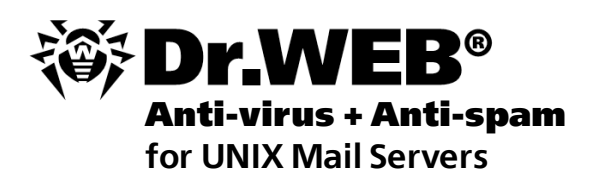

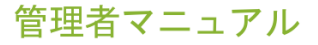

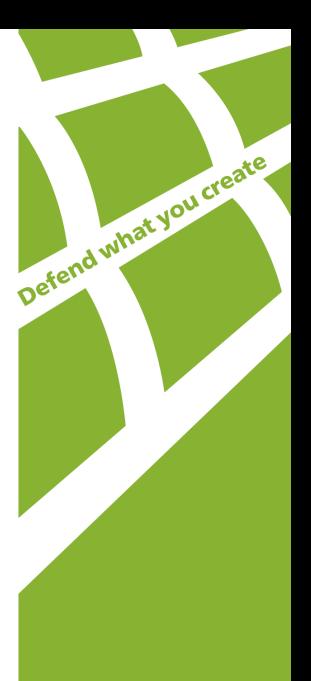

### **© 2011 Doctor Web**

このドキュメントにあるマテリアルは、「ドクターウェブ」の所有物であり、製品の購入者 が個人的な目的で使用する場合にのみ使用することができます。 ネットワークリソース に掲載されている、あるいは通信チャンネルとマスコミと通じて伝達されたこのドキュメン トのいかなる部分もコピーされてはならず、または情報源へのリンクなしでの個人的な 目的で利用される以外の方法で利用してはなりません。

#### 商標

Dr.Web, SpIDer Mail, SpIDer Guard, CureIt!, CureNet!, AV-desk, Dr. WFBロゴは、ロシアと(または)他の国々において登録されたDoctor Web の商標です。このドキュメントで言及されたその他の登録された商標、ロゴタイプ、会 社名は、各社の商標です。

### 青仟の制限

Doctor Webとそのディストリビューターは、いかなる状況においてもこのドキュメント にある間違いと(または)見落とし、それに関連して発生する製品の購入者への損害 ・損失に対して如何なる責任も負うものではありません。

### **Anti-virus Dr.Web for UNIX mail servers 6.0.1** 管理者マニュアル **09.11.2011**

ロシア本社 2-12A, 3rd str. Yamskogo polya Moscow, Russia 125124

ウェブサイト www.drweb.com 電話 +7 (495) 789-45-87

地方支店、オフィスに関する情報は、弊社のオフィシャルサイトにあります。

# **Doctor Web**

弊社はマルウェアおよび迷惑メールに対する効率的な保護を 提供する Dr.WebR 情報セキュリティソリューションの 開発および販売を行っています。

個人ユーザから政府機関、また中小企業から国際的な企業まで、 世界中のあらゆる地域に弊社のお客様は広がっています。

> Dr.Web アンチウイルスソリューションは 1992年以来, 卓越したマルウェアの検出能力と国際的な情報 セキュリティ基準への適合で良く知られています。 Dr.Web ソリューションには政府による認証や表彰が<br>何度も与えられていること、また弊社製品のユーザが 世界中に広がっていることは、弊社製品に対する 皆さまからの絶大な信頼の証しだと自負しています。

## 弊社の全てのお客さまからの多大なるご支援と ご貢献に心より感謝いたします。

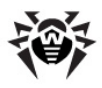

目次

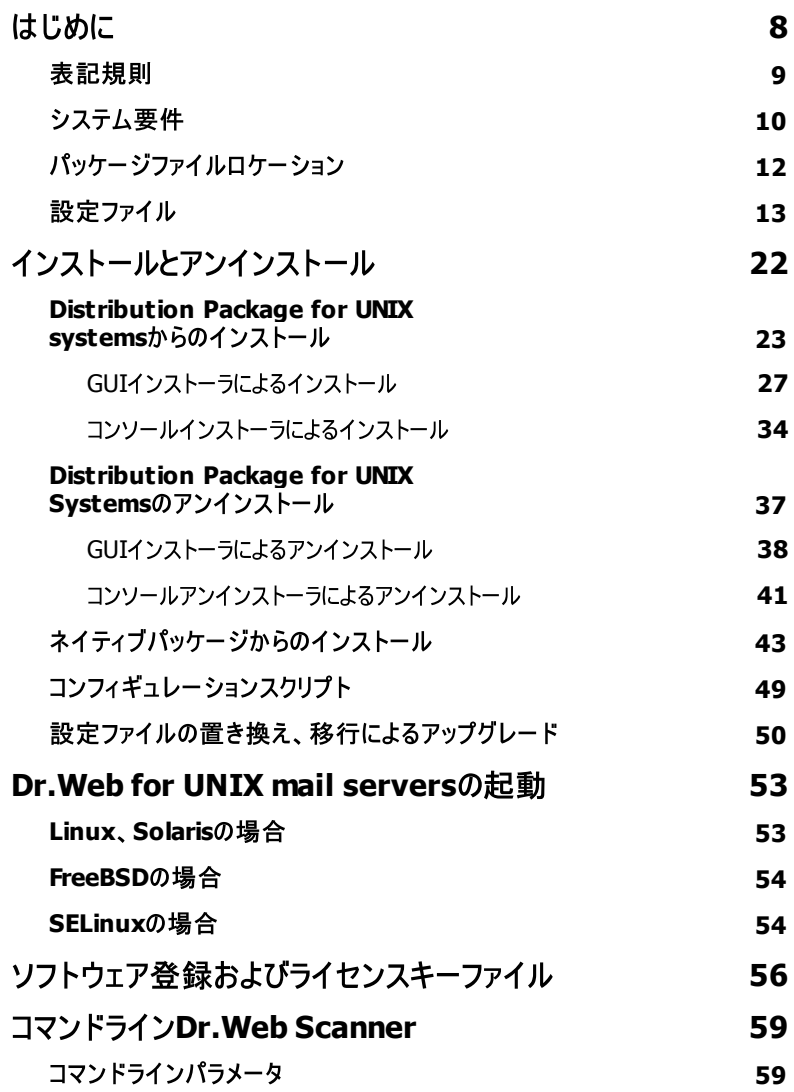

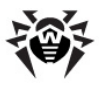

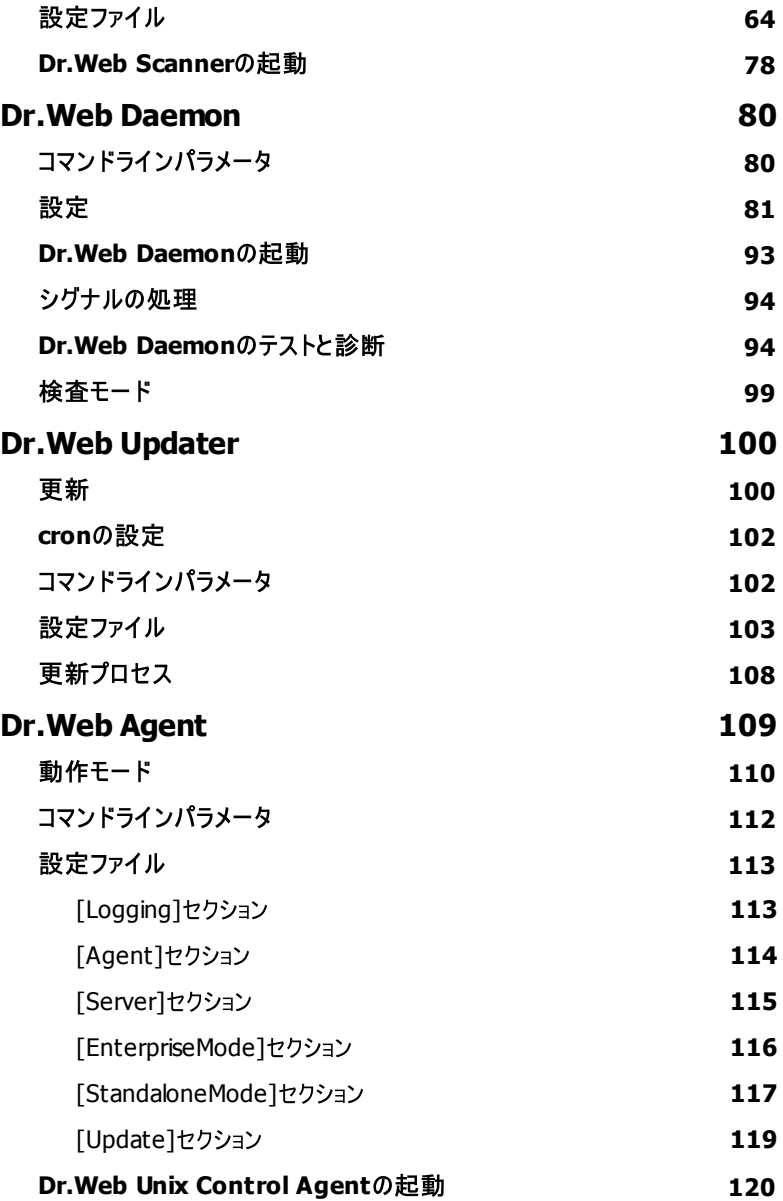

**5**

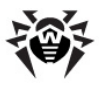

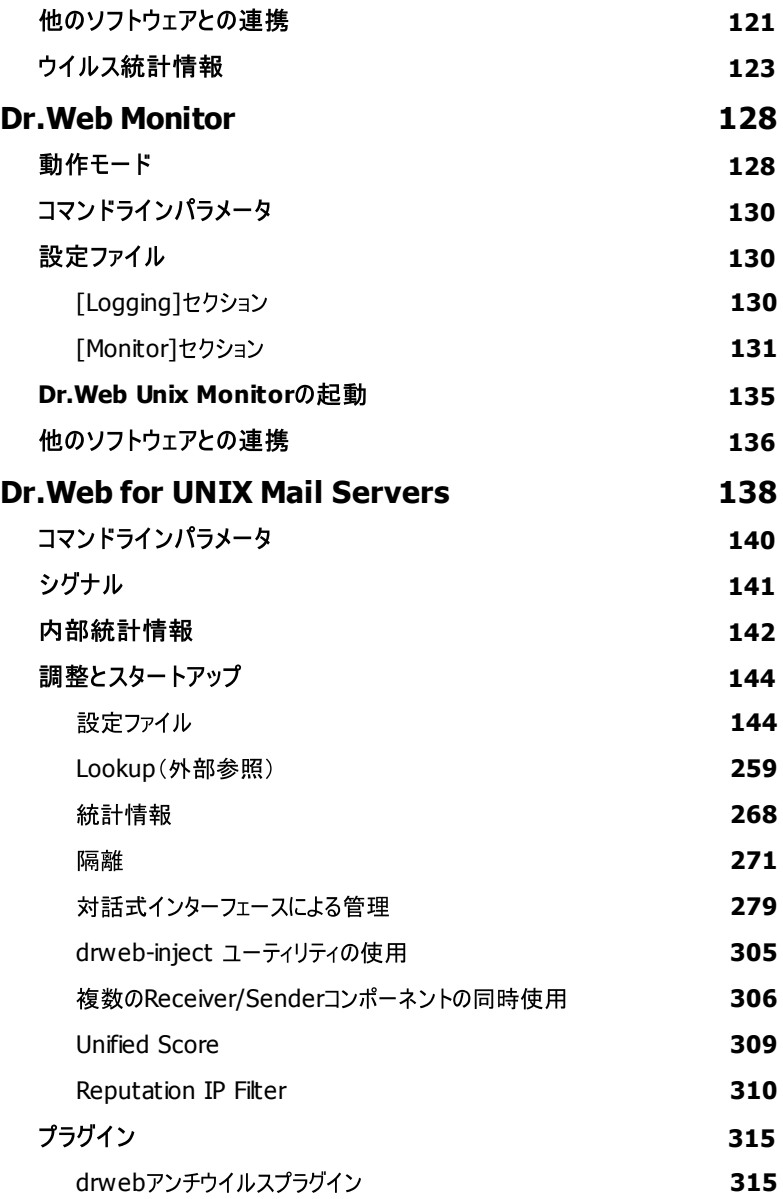

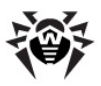

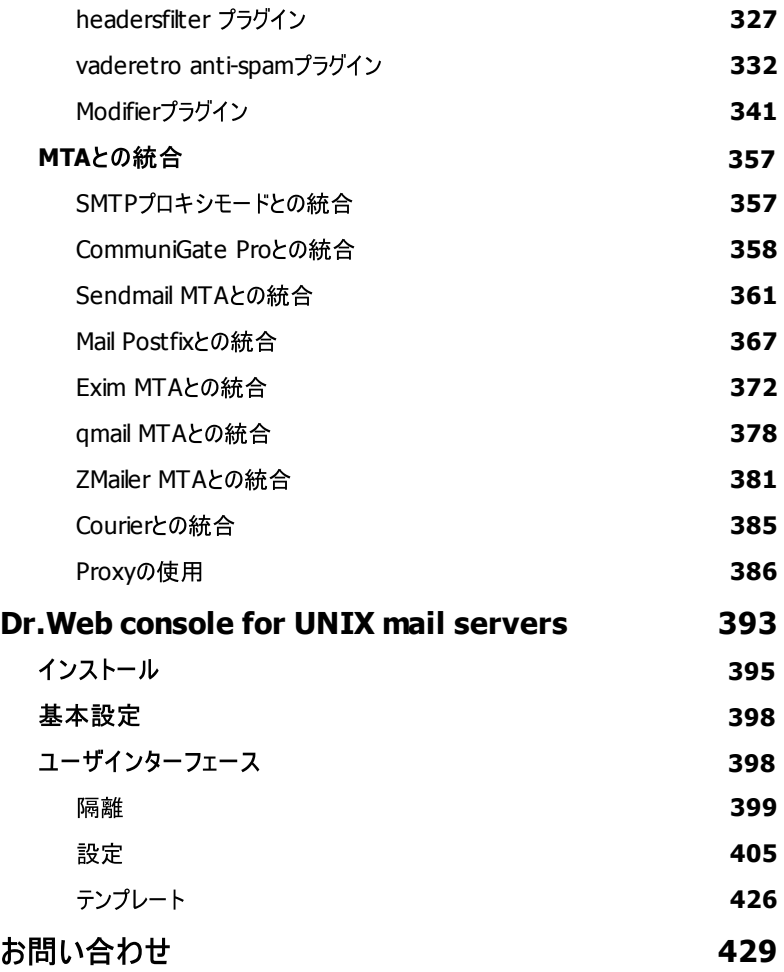

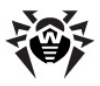

# <span id="page-7-0"></span>はじめに

本マニュアルではUNIX®系システムにおけるメールプロセス及びフィルタリングに対す る以下の**Dr.Web®ソ**リューションについて説明します。

- **Anti-virus** + **anti-spam Dr.Web for UNIX mail servers**
- **Anti-spamDr.Web for UNIX mail servers**
- **Anti-virus Dr.Web for UNIX mail servers**
- **Anti-virus** + **anti-spam Dr.Web for UNIX mail gateways**
- **Anti-spam Dr.Web for UNIX mail gateways**
- **Anti-virus Dr.Web for UNIX mail gateways**

これらのソリューションは全て、インストールするモジュールとプラグインの組み合わせが **異なるだけです。以後これらは全てDr.Web for UNIX mail serversと記しま** す。インストールするモジュールに応じて、異なるメールトランスファーシステムとの統合 が確立され、ウイルスやスパムからメールを保護します。また、ソフトウェアはメールゲー トウェイとしても動作可能です。

ソリューションにはそれぞれ主要なUNIX系OS(以後「UNIXシステム」であるLinux. FreeBSD、Solaris、x86向けの3つのバリエーションがあります。これらのバリエーショ ンの違いはわずかで、以後は全て**Dr.Web for UNIX mail servers**と記します。 重要な違いはそれぞれ別のチャプター及びパラグラフ内で説明します。

本マニュアルはアンチウイルス保護及びヤキュリティの青任者(以後「*管理者*」)向け のものです。

UNIXシステム内の電子メール保護の特徴

- 全ての受信SMTPトラフィック内のウイルスとその診断及び駆除を検査します。 ほとんどの場合、ウイルスは直接UNIXシステム向けに作られたものではありませ ん。WordやExcel及びその他のオフィスアプリケーションを含む一般的なWindows<br>のウージイルスは電子メールを介して広がります。
- ጠተ
- スパム及び望ましくない通信をフィルタリング

**Dr.Web for UNIX mail servers**

**Dr.Web Daemon** ンとして、ほとんど全てのデータ処理スキーマで使用可能です。Vaderetroプラグ インは外部スパムフィルターとして使われます。 Dr.WebMailDパッケージはメールト ラフィックの分析及び処理に使われ、その他全てのパッケージとSendmail、Postfix、

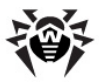

Courier, Omail, CommuniGate Pro, ZMailer, Exim メールトランスファーシステ **Dr.Web MailD Dr.Web Security Suite** によってコントロールされるアンチウイルスネットワークの一部としても操作可能です。

**Dr.Web for UNIX mail servers** よって決まります。

また、2つのSDKを使用することが可能です。

- **Receiver/Sender**コンポーネントの機能を実行する新しいモジュールの開発ツ ール、及び新しいMTAに対するサポートを提供するSDK。
- メールを処理する新しいプラグインの開発ツールを提供するSDK。

本マニュアルでは、Dr.Web for UNIX mail serversソリューションのフルコンフィ ギュレーション(例:広く使われているMTAと動作するためのモジュールや利用できる 全てのプラグインとの)でのヤットアップ、調整、及びスタートアップ手順の基本的なス テップについて説明します。

- 製品に関する一般的な情報
- **Dr.Web for UNIX mail servers**
- **Dr.Web for UNIX mail servers**
- **Dr.Web for UNIX mail servers**

また、本書の末尾にはテクニカルサポートサービスの連絡先が掲載されています。

**Dr.Web**製品は常に発展を続けています。ウイルスデータベースへのアドオンは毎 日、または1日に数回もリリースされ、製品の新しいバージョンが登場しています。アン チウイルス保護の診断テクニックや手法、及びUNIXシステムのその他のアプリケーショ ンとの統合が定期的に改良されています。 **Dr.Web**と互換性のあるアプリケーション のリストは拡張を続け、そのため本マニュアル内で説明する設定や機能の一部は現 在のプログラムのバージョンと若干異なる場合があります。最新のプログラム情報を 得るにはデリバリーパッケージに含まれているドキュメンテーションファイルを参照してく ださい。

## <span id="page-8-0"></span>表記規則

本書では、以下の文字・記号を使用しています。

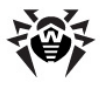

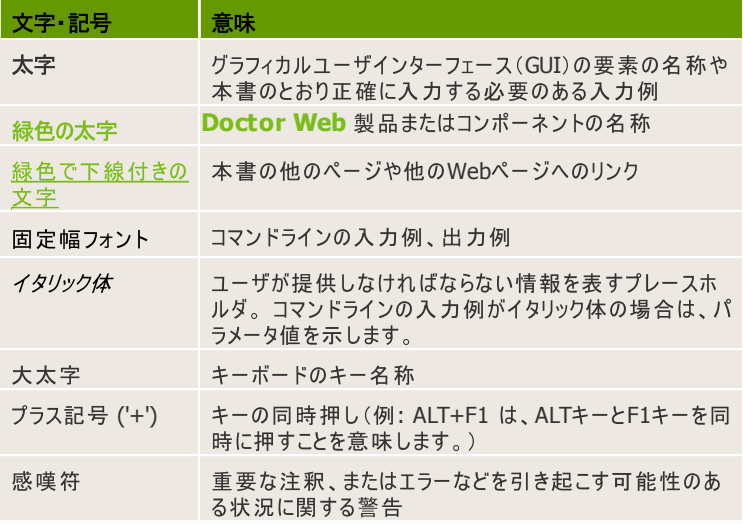

ソフトウェアのコンポーネントがインストールされるディレクトリを定義するために %bin dir, %etc dir, %var dir の表記を使用しています。

使用するOSごとに、それぞれ以下のディレクトリを指します。

### **Linux, Solaris**:

%bin  $dir = /opt/drweb/$ %etc  $dir = /etc/drweb/$ %var dir = /var/drweb/

### **FreeBSD**:

%bin dir = /usr/local/drweb/ %etc dir = /usr/local/etc/drweb/ %var dir = /var/drweb/

## <span id="page-9-0"></span>システム要件

**Dr.Web for UNIX mail servers**

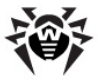

ことができます。

**xt応OS:** 

- Linux (カーネル2.4.x 以降)
- FreeBSD 6.x以降 (Intel x86)
- $\bullet$  Solaris 10 (Intel x86)

32bit/64bit (x86\_64)環境に対応していますが、64bit環境では32bitアプリケ ーションの動作をサポートする必要があります。

### 例:

32bitアプリケーションの動作を有効にするためには、Debian/Ubuntu Linux で  $\frac{1}{2}$  $\frac{1}{2}$  $\frac{1$ リが必要です。

**Dr.Web for UNIX mail servers ハードウェアの要件は、コマンドラインインタ** ーフェース(CLI)ハードウェアの要件と同じです。Dr.Web for UNIX mail serversソリューションのインストールに必要なディスク空き容量は最大で165Mb です。

**Dr.Web for UNIX mail servers** にはX Windowシステムが必要です。ポストインストールスクリプトのグラフィカルモー ドでの動作を効にするにはxtermまたはxvdターミナルエミュレータがインストールされ ている必要があります。

また、システムに以下のパッケージがインストールされていることが必要です。

- libglade2
- libgtk2
- $\bullet$  libstdc++6
- base64
- unzip
- crond

ハードウェア要件は<mark>Dr.Web for UNIX mail servers</mark>ソリューションによって解<br>決する問題の範囲、及び操作中のシステム負荷の合計によって大幅に異なりま す。

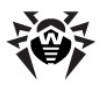

# <span id="page-11-0"></span>パッケージファイルロケーション

**Dr.Web for UNIX mail servers**  $y - y = 3$  and  $y - y = 5$ %etc dir、%var dirディレクトリにインストールされます。これらのディレクト

リ内にOSに依存しないディレクトリツリーが作成されます。

- $\bullet$  %bin dir **Dr.Web for UNIX mail servers** ソリューションの 実行可能モジュール、及びアップデートモジュール**Dr.Web Updater** (Perlスクリプト update.pl)。
- %bin\_dir/lib/ ローダブルライブラリとしてのアンチウイルスエン drweb32.dll) **Dr.Web for UNIX mail servers** くことができます。
- %bin\_dir/agent/ **Dr.Web Agent** ファイルです。
- %etc\_dir/monitor/ **Dr.Web Monitor** 設定ファイルです。
- %bin dir/maild/scripts/ プラグイン、及び様々なMTA に対する設定スクリプト、Dr.Web for UNIX mail serversソリューショ ンのコンフィギュレーションのバージョン4.44から5.0へのアップグレードを実 行するマイグレーションスクリプト。
- %bin dir/doc/ ドキュメンテーション。全てのドキュメンテーション は英語及びロシア語のプレーンテキストファイル(KOI8-R、UTF-8 エンコー ド)になっています。
- %var dir/bases/\*.vdb 既に知られているウイルスのデータ ベースです。
- %etc\_dir **Dr.Web for UNIX mail servers** 定ファイルであるdrweb32.ini、 agent.conf,monitor. conf, plugin\_NAME.conf, maild MTA.conf, drwebd.enable, drweb-monitor.enableです(最後の2 つはデーモンの動作の調整に使われます)。
- %bin\_dir/lib/ru\_scanner.dwl **Dr.Web Scanner** 及び**Dr.Web Daemon**パッケージの言語ファイルです。
- %etc dir/maild/templates/ メッセージ内で悪意のある オブジェクトを検出した時や、Daemonまたはプラグインの動作中にエラーが 発生した後に、異なる種類の受信者に送信する通知のテンプレートです。
- %bin\_dir/web/ **Dr.Web for UNIX mail servers**

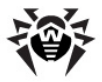

ンターフェースを持ったウェブミンパッケージです(drweb-maild-web. wbm. $\alpha z$ ).

● %var\_dir/infected/ – 感染した.または感染が疑われるファ イルを移動させる隔離ディレクトリです (Dr.Webソフトウェアシステムコンポ ーネントの設定でそのような動作が指定されていた場合)。

# <span id="page-12-0"></span>設定ファイル

**Dr.Web for UNIX mail servers** ファイルが使われます。設定ファイルは次の構造を持ったプレーンテキストファイルです (どのテキストエディターでも編集できるようになっています)。

```
--- beginning of the file ---
[Section 1 name]
Parameter1 = \text{value1}, \ldots, \text{valueK}...
ParameterM = value1, ..., valueK
...
[Section X name]
Parameter1 = \text{value1}, \ldots, \text{valueK}...
ParameterY = value1, \ldots, valueK
--- end of the file ---
```
";" または "#" で始まる行は、コメント行です。コメントアウトされた行は、設定ファ イルのパラメータを読み込むときにスキップされます。コメント行、または値が指定さ れていないパラメータの場合は、ハードコード化されたデフォルト値が使用されま す。

不正なパラメータが指定されている場合、Dr.Web for UNIX mail serversは エラーメッセージを出力して終了します。設定ファイルに未知のパラメータを見つけ **Dr.Web for UNIX mail servers**す。

パラメータ値は引用符で囲むことが出来ます(空白文字を含む場合は引用符で 囲まれていなくてはなりません)。パラメータの中には、複数の値を持つことが出来る ものがあります。そのような値はカンマで区切ることが出来、またそれぞれの値を設

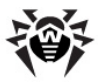

定ファイルの別々のストリング内で設定することが可能です。複数の値を持つかど うかは、パラメータ記述内に明記されています。

例:

カンマで区切られた複数の値:

**Names** = XXXXX, YYYYY

複数のストリング内に設定された複数の値

**Names** = XXXXX

**Names** = YYYYY

本書ではパラメータは全て次のように記述します。

**ParameterName** = {parameter type | possible values}

パラメータ記述。

{複数の値を持つ可能性}

デフォルト値:

```
ParameterName = {value | empty}
```
パラメータは、該当する設定ファイル内での順番通りに記述されます。

パラメータにはいくつかの種類があり、それぞれ以下の値を指定することができま す。

- numerical value 0以上の整数。
- time 時間を示す0以上の整数。
	- s 秒
	- m 分
	- h 時
	- $\Box$ d

 $M: 30$ s, 15m

• size - ファイルサイズなどを示す0以上の整数。

b バイト

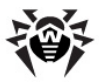

- k キロバイト
- m メガバイト
- a ギガバイト

 $M: 20b. 15k$ 

大文字と小文字は区別しません。単位が省略された場合はバイトで値が 設定されます。

- permissions ファイルとディレクトリに与えられるアクセス権を示す数値。  $M: 755$  (-rwxr-xr-x), 644 (-rw-r--r--)
	- path to file/directory ファイルまたは、ディレクトリへの パス。
	- actions 実行される動作、処理(パラメータごとに実行可能な動 作が異なるため、それぞれのパラメータで説明があります)。必須、及び任 意の2つのタイプのアクションがあります。 **Dr.Web MailD** では必須のアク ションを1つ、任意のアクションを3つまで指定することが出来ます。必須アク ションは常にリストの最初にきます。 Dr.Web Scanner に対して指定出 来るアクションは1つだけです。
		- 使用出来る必須アクション:
			- Cure 感染したオブジェクトの修復及びメッセージのリ パック
			- o Remove 感染したオブジェクトの削除及びメッセージ のリパック。
			- o Discard 送信者にその旨の通知を出さずにメッセ ージを拒否。
			- o Pass メッヤージを渡す。
			- o Reject 送信者にその旨の通知を出してメッセージ を拒否。
			- o Tempfail メッセージが一時的に送信されない旨を 送信者に通知。
		- 使用出来る任意のアクション:
			- o Ouarantine メッセージを隔離に移動。
			- o Redirect [(address[| address | ...]) ] - 角括弧内に指定されたアドレ スにメッセージを転送。アドレスが指定されていない場合、 メッセージは [\[MailD\]](#page-183-0)セクション内のRedirectMailパ ラメータ値で定義されたアドレスに送られます。"|"記号で 区切ることによって複数のアドレスを指定することが可能で

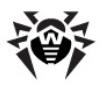

す。

- o Notify 検出した脅威に関するレポートを送信。メッ セージの処理は続けられます。
- o Add-header (HEADER) メッセージに HEADER を追加。HEADERは [NAME: ]BODYで指 定され、 NAME はヘッダー名で (デフォルトではX-DrWeb-MailD)、BODY はヘッダーの値です。
- Score (SCORE) メッセージスコアにSCOREを追 加。SCOREの値はマイナスの場合があります。

#### **Dr.Web Scannerで使用出来るアクション:**

- o Cure 感染したオブジェクトの修復。
- o Delete 感染したオブジェクトの削除。
- o Rename 感染したオブジェクトのリネーム。
- o Move ファイルを隔離に移動。
- o Ignore ファイルをスキップ。
- o Report 情報のログへの出力のみ。
- address **Dr.Web for UNIX mail servers** 外部パッケージのソケット。 これらのパラメータは TYPE: ADDRESSで指 定されます。使用出来るアドレスタイプは次のとおりです。
	- o inet TCPソケットをPORT@HOST\_NAMEの形式 で指定します。HOST NAMEは、ホスト名·IPアドレスのど ちらでも指定できます。

例:

**Address** = inet:3003@127.0.0.1

o local - ローカルのUNIXソケットをソケットファイルへの パスで指定します。

例:

**Address** = local:%var\_dir/.daemon

- o PID プロセスの実アドレスは、そのPIDファイルから読 み込まれる必要があります。指定可能な場合、個々のパ ラメータの説明で記載があります。
- text value パラメータ値はテキスト文字列で、引用符で囲むこ とが出来ます(空白を含む場合は引用符で囲まれていなくてはなりませ  $h$ ).

• pool options - スレッドプールの設定。

最初は、プール内のスレッド数は定義されています。

- o auto プール内のスレッド数は現在のシステムロード に応じて自動的に検出されます。
- N 負ではない整数。プール内の少なくとも N 個のス レッドがアクティブになります。要求に応じて新しいスレッドが 作成されます。
- N-M 正の整数で、M = N。プール内の少なくとも N 個のスレッドがアクティブになります。要求に応じて新しいス レッドがM個まで作成されます。

さらに、以下の追加パラメータを指定することが出来ます。

- o timeout = {time} 指定された時間内にス レッドがアクティブにならなかった場合、そのスレッドは閉じら れます。このパラメータは最初のNスレッドには影響を与え ず、それらは要求を待ち続けます。 デフォルト値: 2m
- o stat = {yes|no} プール内にあるスレッドの統 計。SIGUSR1システムシグナルを受け取るたびに、 [General]セクションからのBaseDirパラメータ値で指定 されたディレクトリに保存されます。

デフォルト値: no

- $\circ$  log level = {Quiet|Error|Alert| InfolDebug } - プール内にあるスレッドに対する口 グの詳細レベル。値が明確に指定されていない場合は [Logging]セクションからのLogLeve1パラメータ値が使 われます。
- o stop timeout = {time} 動作しているス レッドが停止するまでの時間の上限(プログラムが動作を終 了、またはプール内のスレッド数を減らす必要がある場合な ど)。

例:

**InPoolOptions** = auto, timeout=1m, stat = yes

スレッド数は自動的に検出されます。それを過ぎるとスレッドが動作してい ないと見なされるタイムアウトは1分に設定され、統計が収集されます。

• string - コンマによって区切られたテキスト値のセットです。パラメータ 値がfile:/path to fileフォーマットで設定されている場合、テキ

スト値は path to fileファイルから取られます。このファイル内でテキ スト値はそれぞれ別々のラインで指定されなくてはなりません。値を path\_to\_fileファイルから読み込むことが出来ない場合、エラーに関 する通知がログに出力され、プログラムは続けて実行されます。

- lookups オブジェクト内の検索を実行、またそれらの値を受け取る ための一般インターフェース。値はコンマによって区切られています。値の前 に検索の種類を特定するプレフィックスを置くことが出来ます。 [PREFIX1:]VALUE.1, [PREFIX2:]VALUE2, ... ヺ レフィックスが指定されていない場合、値のみが使われます。使用出来るプ
	- レフィックスは以下のとおりです。
		- o file ファイルへのパス。ファイル内の値はそれぞれ新 しいライン上になくてはなりません。 ファイル内でソート、及 びバイナリサーチを使うことができるので、最も速く検索する ことが出来ます。
		- o regex 正規表現(Perlシンタックス)はサブストリング として検索されます。完全に適合する必要ありません。
		- o rfile ファイルへのパス。ファイルには正規表現(Perl シンタックス)のヤットが含まれ、それらはそれぞれ新しいライ ン上になくてはなりません。
		- o ldap LDAPサーバ上でパスを検索。
		- odbc, oracle ODBCまたはOracleデータベース に対するSOL要求。
		- postgres PostgreSQL データベースに対する SOL要求。
		- cdb CDBデータベースに対する要求(例えばデータベ ースキーのテキスト名)。CDBデータベースはSQLシンタック スには対応していません。対応しているのは「text key]:[text value] 要求のみです。
		- o berkeley Berkeleyデータベースに対する要求。
		- firebird Firebirdデータベースに対するSQL要 求。
		- o sqlite SQLiteデータベースに対するSOL要求。
		- mysql MySQLデータベースに対するSQL要求。
- LookupsLite 1つの点を除いてlookupsと同じです。このタイ プでは値そのものか、またはfileタイプの検索のみ使うことが出来ます。
- storage データを保存するオブジェクト。プレフィックスの種類が異な り、また \$sマクロを使用することが出来ないという点を除いて $1$ ookupsと

同じシンタックスです。

使用出来るプレフィックスは以下のとおりです。

- o odbc シンタックスはLDAPに対する要求と同じです。 SOL要求では、値は:name<type>フォーマットで指定 されます。 name は保存するオブジェクトの名前(パラメー タごとにそれぞれ独自の、使用できる名前のリストが使われ ます)で、typeはデータベースに記録される時に使われる パラメータの種類です。
- o oracle シンタックスはODBCに対する要求と同じで す。
- o postgres, mysql, sqlite, firebird - シンタックスは1つの点を除いてODBCに 対する要求と同じです。char(length) タイプには対 応していません。ストリングデータにはvarchar longタ イプを使う必要があります。

### 例:

"odbc:insert into plugin\_stat values (: plugin name<varchar long>, :size<int>, : num<int>)";

この要求ではカンマが使われているため、引用符が必要であることに注意 してください。

- TLS Settings TLS及びSSL暗号化通信設定。設定フォーマッ **トは PARAMETER VALUEです。PARAMETER VALUEのペアはカ** ンマで区切られています。VALUEがファイルへのパスである場合、大文字 と小文字の区別をします。現在のバージョンでは以下の設定に対応してい ます。
	- <sup>o</sup> use sslv2 {yes | no} SSLv2プロトコル 使用のトグル。このプロトコルは安全ではないので、デフォル トでは使用は無効になっています。
	- $\circ$  use sslv3 {yes | no} SSLv3 $\hat{J}$  $\Box$ h $\Box$ 使用のトグル。デフォルトでは有効です。
	- o **use tlsv1** {yes | no} TLSv1プロトコル 使用のトグル。デフォルトでは有効です。
	- o **private\_key\_file**

{path to the file} -  $J\bar{J}$ / <-イルへの絶対パス。キーはPEMフォーマットでなくてはなら<br>ず、また暗号化することが出来ます。サーバコンフィギュレー

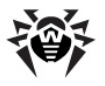

ションにはパラメータが必要です。パラメータの値はデフォルト では指定されていません。

- o **private\_key\_password** {string} private key fileパラメータで指定されたキーに 対するパスワード。パラメータ値はデフォルトでは指定されて いません。
- o **certificate** {path to the file} 署名付きパブリックキーがある証明書のファイルへのパス。こ のパラメータの値はprivate key fileパラメータの 値と一緒に指定する必要があります。サーバコンフィギュレ ーションにはこのパラメータが必要です。パラメータの値はデ フォルトでは指定されていません。
- o **verify\_mode**

{none | peer | client\_once | fail if no peer cert} - ピア証明書を検証する モードを設定。

- √ none ピア証明書の検証をス キップします。デフォルトではこの値が 設定されています。
- √ peer ピア証明書を検証しま す。サーバが匿名暗号化に対する証 明書を送信しない場合、クライアント モードではこのパラメータは無視されま す。クライアント接続ではこれがデフォ ルト値です。
- √ client once 初めて接続さ れた時にのみサーバが証明書を要求 するようにします。このパラメータの peer値と一緒にのみ使用することが<br>可能です。
- $\checkmark$  fail if no peer cert -クライアント証明が無い場合にエラー として扱うようサーバを設定します。値 はこのパラメータのpeer値と一緒にの<br>み使用することが可能です。

### 例:

verify mode peer, verify mode client\_once

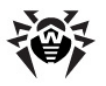

verify\_mode none

peer と none が同じブロック内にある場合、最後に指 定された値が使われます。

- $\circ$  **verify ca** {the path to a file | the path to a directory  $-$  PEM7 $t$ -マットのCA証明書があるファイルまたはディレクトリへの絶対 パス。これらの証明書はピアの証明書を検証するのに使わ れます。
- o cipher list {string} 使用出来る暗号 化アルゴリズムのリスト。リストのフォーマットに関する情報を 得るにはman ciphersコマンドを使用します(OpenSSLが インストールされている必要があります)。
- value パラメータの中には、上記以外のタイプを持つことが出来るも のもあります。

**Dr.Web MailDコンポーネントへのロギングは非常に詳細(Debug値が指定さ** れている場合)、または完全に省略される(Ouiet値が指定されていて、どの情 報もロギングされない場合)ことがあります。ログの詳細レベルの設定には Ouiet, Error, Info, Alert, Notice, Warning, Verbose、Debugの値を使用します。

全てのDr.Web MailDコンポーネントにOuiet、Error、Alert、 Info、Debugのログの詳細レベルを使用します。

**Dr.Web Daemon 及び Dr.Web Scanner コンポーネントは Error、** Info、Notice、Warning、Alertのレベルで動作します。

**Dr.Web Updater** J>  $\vec{r}$  -  $\vec{r}$ Info、Debug、Verboseのレベルを使用します。

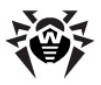

# <span id="page-21-0"></span>インストールとアンインストール

**Dr.Web for UNIX mail servers** について説明しています。記載されている手順は、root権限で実行する必要があ ります。

古いバージョンのパッケージ(rpmまたはdebフォーマットの)を全て、アンインストール する必要があります。

**Dr.Web for UNIX mail serversのUNIXシステム向けディストリビューション** パッケージは、ESP Package Manager (EPM)形式のパッケージを使用すること ができるEPMフォーマットです(インストール/アンインストールのスクリプト、及び標 準GUIを含んだスクリプトベースのディストリビューションパッケージ)。これらのスクリプ **トは全て、Dr.Web for UNIX mail serversのコンポーネントではなくEPMパッ** ケージ自体のものです。

**Dr.Web for UNIX mail servers** グレードは以下の方法で行うことが出来ます。

- インストール/アンインストールGUI経由で
- インストール/アンインストール用コンソールスクリプト経由で

インストールの際には依存関係が判断されます。例えば、あるコンポーネントをイン ストールする場合、他のコンポーネントがいくつかインストールされている必要があり (例えば、drweb-daemonパッケージをインストールするにはdrwebcommon及びdrweb-basesがインストールされている必要があります)、それ らは自動的にインストールされます。

EPMパッケージからの他の**Dr.Web**製品がいくつかインストールされているコンピュ  $-$ ターに**Dr.Web for UNIX mail servers**をインストールする場合、アンインス トールGUI経由でモジュールを削除しようとする度に、他の製品のものを含む全て の**Dr.Web**モジュールを削除するように要求されます。

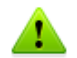

必要なコンポーネントを誤って削除してしまわないよう、アンインストール の際に実行する動作と選択は慎重に行うようにしてください。

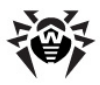

# <span id="page-22-0"></span>**Distribution Package for UNIX** systemsからのインストール

**Dr.Web for UNIX mail servers** す。

drweb-mail-[product-name]\_[version number]~[OS name].run

パッケージには、以下のコンポーネントが含まれています。

- drweb-common: 設定ファイル(drweb32.ini)、ライブラリ、ド キュメント、ディレクトリ構造。インストールの際に、drwebユーザとdrwebグ ループが作成されます。
- drweb-bases: ウイルス検査エンジン、ウイルス定義ファイル。 drweb-commonパッケージがインストールされている必要があります。
- drweb-libs: すべてのコンポーネントに必要な共通ライブラリ
- drweb-epm6.0.0-libs: GUIインストーラ・アンインストーラのライ ブラリ。drweb-libsパッケージがインストールされている必要がありま す。
- drweb-epm6.0.0-uninst: GUIアンインストーラに必要なファイ ル。drweb-epm6.0.0-libsパッケージがインストールされている必 要があります。
- drweb-boost144: **Dr.Web Agent Dr.Web Monitor** 通ライブラリ。drweb-libsパッケージがインストールされている必要があ ります。
- drweb-updater: ウイルス検査エンジンとウイルス定義ファイルのアッ プデートユーティリティ。drweb-common、drweb-libsパッケージ がインストールされている必要があります。
- drweb-agent:**Dr.Web Agent** drweb-common、drweb-boost144パッケージがインストールさ れている必要があります。
- drweb-daemon: **Dr.Web Daemon** drweb-bases、drweb-libsパッケージがインストールされている 必要があります。
- drweb-scanner: **Dr.Web Scanner**

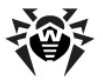

b.drweb-bases,drweb-libsパッケージがインストールされてい る必要があります。

- drweb-monitor: **Dr.Web Monitor** ト。 drweb-common、drweb-boost144パッケージがインストー ルされている必要があります。
- drweb-maild: **Dr.Web MailD**の実行ファイル、ドキュメント。 drweb-maild-commonパッケージがインストールされている必要が あります。
- drweb-maild-common: **Dr.Web Agent Dr.Web Monitor Dr.Web MailD**  $0.71771$ , drweb-common, drweb-gperftools0, drweb-agent, drwebmonitor パッケージがインストールされている必要があります。
- drweb-maild-plugin-drweb: drwebプラグインとその設定 ファイル、ドキュメント、コンフィギュレーションスクリプトのライブラリ。 drweb-maild パッケージがインストールされている必要があります。
- drweb-maild-web: **Dr.Web for UNIX mail servers** インターフェース。
- drweb-maild-plugin-headersfilter: headersfilterプラグインとその設定ファイル、ドキュメント、コンフィ ギュレーションスクリプトのライブラリ。drweb-maild パッケージがインス トールされている必要があります。
- · drweb-maild-plugin-modifier: modifier J5J4Y その設定ファイル、ドキュメント、コンフィギュレーションスクリプトのライブラリ。 drweb-maild パッケージがインストールされている必要があります。
- o drweb-maild-plugin-vaderetro: vaderetroプラグイン、 ドキュメント、コンフィギュレーションスクリプトの設定ファイル。drwebmaild、drweb-libvaderetro パッケージがインストールされて いる必要があります。
- o drweb-libvaderetro: vaderetroプラグインのライブラリ。
- drweb-maild-smtp: **Dr.Web for UNIX mail servers** SMTP及びLMTPプロトコルのプロキシサーバとして動作出来るようにする **Sender及びReceiverモジュールの実行ファイル、Dr.Web Monitor** の該当する設定、ドキュメント、コンフィギュレーションスクリプトを含んだDr. Web MailD 設定ファイル。drweb-maild パッケージがインストール されている必要があります。
- drweb-maild-cgp: Communigate Pro MTA (mail transfer agent)とのインタラクションを可能にするSender及びReceiverモジュー

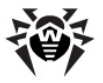

ルの実行ファイル、特定のMTAに対する設定を含んだ**Dr.Web MailD**設 定ファイル、ドキュメント、Dr.Web MailDとのインタラクションを調整する 為のCommunigate Proコンフィギュレーションスクリプト。drwebmaild パッケージがインストールされている必要があります。

- drweb-maild-courier: Courier MTA (mail transfer agent)とのインタラクションを可能にする**Sender**及びReceiverモジュー ルの実行ファイル、特定のMTAに対する設定を含んだDr.Web MailD設 定ファイル、 ドキュメント、Dr.Web MailDとのインタラクションを調整する 為のCourierコンフィギュレーションスクリプト。drweb-maildパッケージ がインストールされている必要があります。
- drweb-maild-exim: Exim MTA (mail transfer agent) Ł01 ンタラクションを可能にするSender及びReceiverモジュールの実行ファイ ル、特定のMTAに対する設定を含んだ**Dr.Web MailD**設定ファイル、 ド キュメント、Dr.Web MailDとのインタラクションを調整する為のEximコン フィギュレーションスクリプト。drweb-maildパッケージがインストールさ れている必要があります。
- drweb-maild-postfix: Postfix MTA (mail transfer agent) **とのインタラクションを可能にするSender及びReceiverモジュールの実行** ファイル、特定のMTAに対する設定を含んだ**Dr.Web MailD**設定ファイ ルー ドキュメント、Dr.Web MailDとのインタラクションを調整する為の Postfixコンフィギュレーションスクリプト。drweb-maildパッケージがイン ストールされている必要があります。
- o drweb-maild-qmail: Omail MTA (mail transfer agent)  $\&$  0 **インタラクションを可能にするSender及びReceiverモジュールの実行ファ** イル、特定のMTAに対する設定を含んだ**Dr.Web MailD**設定ファイル、 ドキュメント、Dr.Web MailDとのインタラクションを調整する為のOmailコ ンフィギュレーションスクリプト。drweb-maildパッケージがインストールさ れている必要があります。
- drweb-maild-sendmail: Sendmail MTA (mail transfer agent)とのインタラクションを可能にするSender及びReceiverモジュー ルの実行ファイル、特定のMTAに対する設定を含んだDr.Web MailD設 定ファイル、 ドキュメント、Dr.Web MailDとのインタラクションを調整する 為のSendmaiロンフィギュレーションスクリプト。drweb-maildパッケー ジがインストールされている必要があります。
- drweb-maild-zmailer: ZMailer MTA (mail transfer agent) **とのインタラクションを可能にするSender及びReceiverモジュールの実行** ファイル、特定のMTAに対する設定を含んだDr.Web MailD設定ファイ ドキュメント、Dr.Web MailDとのインタラクションを調整する為の ルー ZMailerコンフィギュレーションスクリプト。drweb-maildパッケージがイン ストールされている必要があります。

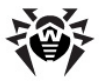

- drweb-gperftools0: Dr.Web MailDが使用するGoogleパフォ ーマンスツールのライブラリ。drweb-libs パッケージがインストールされている 必要があります。
- drweb-mail-servers-gateways-doc: 英語及びロシア語 の管理者マニュアルです。

64bit版のパッケージにはdrweb-libs64が含まれています。

**Dr.Web for UNIX mail servers** トールするためにコンソール (CLI)または、GUIベースのシェルを使用することができ ます。前者の場合、以下のようなコマンドでインストールパッケージに実行権を与え てください。

# chmod +x drweb-mail-[product-name]\_ [version number]~[OS name].run

### パッケージを実行します。

# ./drweb-mail-[product-name]\_[version number]~[OS name].run

drweb-mail-[product-name]\_[version number]~[OS name] の形式でディレクトリが作成され、 [GUI](#page-26-0)インストーラが起動します。root 権限がない場合は、rootのパスワードを要求されます。

GUIインストーラが起動しない場合は、コンソール([CLI](#page-33-0))のインストーラが起動しま す。

インストールを開始せずに、パッケージの抽出のみを行う場合は、以下のように -noexecパラメータを指定します。

# .drweb-mail-[product-name] [version number]~[OS name].run --noexec

パッケージの抽出を行ったあとに以下のコマンドを実行して、GUIインストーラを起 動することもできます。

# drweb-mail-[product-name]\_[version number]~[OS name]/install.sh

#### コンソールインストーラを起動するには以下のコマンドを使用します。

# drweb-mail-[product-name]\_[version

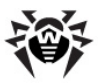

number]~[OS name]/setup.sh

インストールによって以下の処理が行われます。

- オリジナルの設定ファイルが[configuration file name]. N. という名前で%etc\_dir/software/conf/ディレクトリに保存 されます。
- 設定ファイルのコピーがインストールソフトウェアの該当するディレクトリに配 置されます。
- その他のファイルがインストールされます。 既に同じ名前のディレクトリファイ ルが存在する場合(旧バージョンのアンインストールが適切に行われなかっ た場合など)は、新しいファイルで上書きし、古いファイルのコピー( [file\_name].O)が保存されます。ディレクトリ内に [file\_name].Oファイルが既に存在する場合は、それが新しいファイ ルに置き換えられます。
- **•** グラフィカルインストーラの該当するウィンドウでRun interactive **postinstall script** ストールされた後、Dr.Web for UNIX mail serversの基本的な調整 のためにポストインストールスクリプトが起動します。

## <span id="page-26-0"></span>GUIインストーラによるインストール

### **GUI<sup>を使</sup>ってインストールするには**

1. 以下のコマンドを実行します。 # drweb-mail-[product-name]\_[version number]~[OS name]/install.sh

セットアッププログラムが起動します。"Next" をクリックして次に進みます。 インストールを終了する場合は、"Cancel" をクリックします。

2. 起動画面で"Next" をクリックしてください。

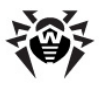

図1. 起動画面

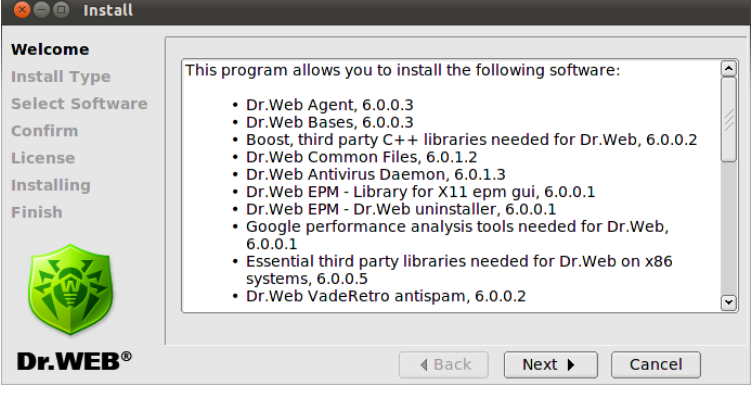

### 3. インストール種別の選択画面が表示されます。

## 図2. MTAのインストール種別画面

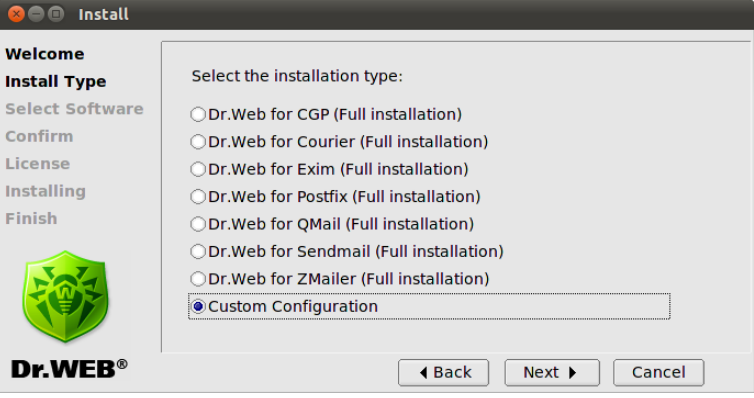

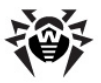

### **3.Dr.Web for Mail Gateways**

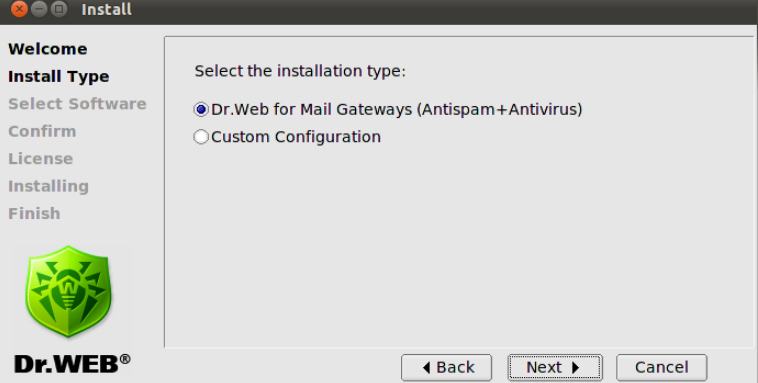

**"Custom Configuration" Select Software**

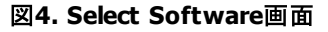

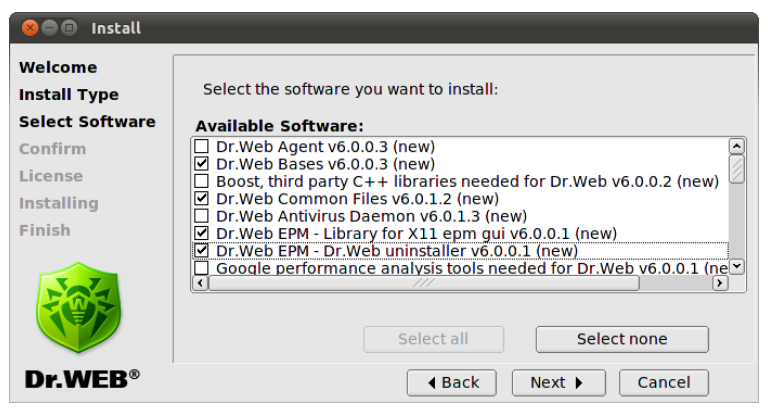

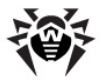

インストールするソフトウェアの選択時に依存関係の確認が自動的に行 われます。

**例)** Dr.Web Antivirus Daemon を選択すると、Dr.Web Bases と **Dr.Web Common Files**

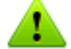

インストールの際に、異なるMTA向けのパッケージはお互いに競合する 場合があります (drweb-maild-smtpと様々なdrweb-maild-MTA)。例え **If**, Dr.Web Mail Daemon – Exim Connector  $\epsilon$  Dr.Web Mail **Daemon - Postfix Connectorを同時にインストールしようとした場** 合、エラーメッヤージを受け取りどれか1つを選択するように要求されま す。

**"Select None"**

選択が終了したら "Next" をクリックしてください。

2. Confirm画面でインストールするコンポーネントを確認してください。

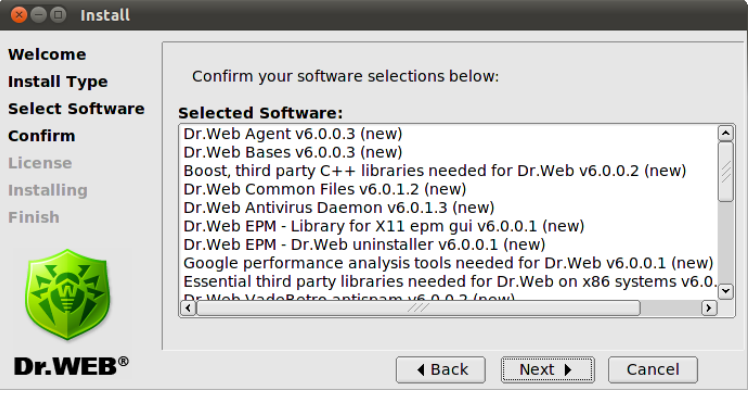

### **5.Confirm**

選択を確認して"Next"をクリックします。変更するには"Back"をクリックし てください。

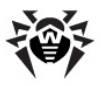

3. ソフトウェア使用許諾契約が表示されます。インストールを続けるには同 意してください。必要に応じ、Languageリストで言語を選択してくださ  $U_{\alpha}$ 

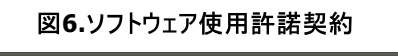

 $\sim$ 

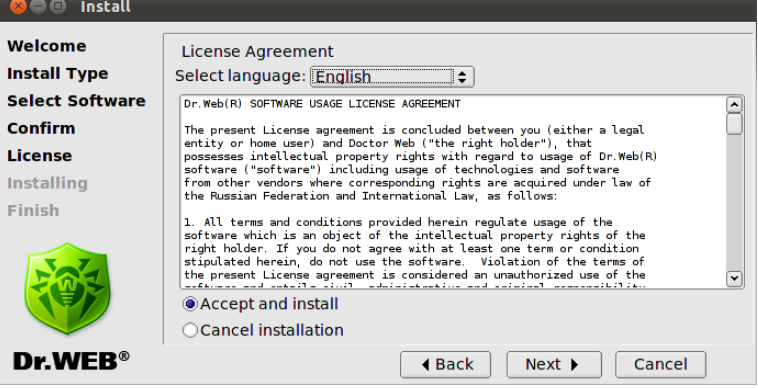

4. 上記3でソフトウェア使用許諾契約に同意した場合は、インストールが開 始されます。 **Installing**画面でインストールのプロセスをリアルタイムで<br>確認することが出来ます。

### **7. Installing**

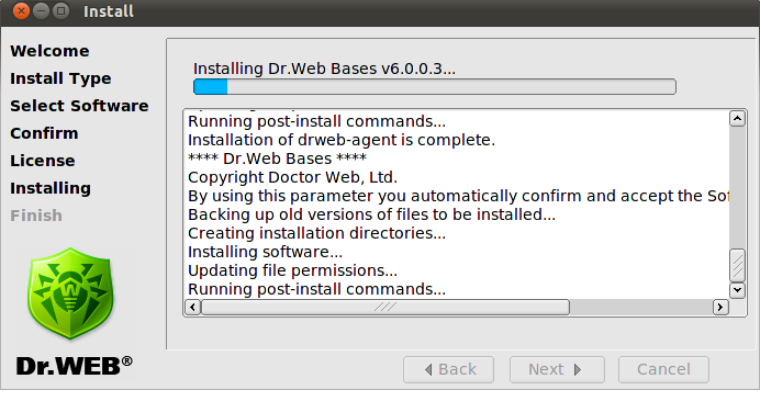

インストール処理のログは、drweb-mail-[product-name]

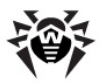

[version number]~[OS name]  $\vec{\tau}$ 1 /  $\vec{v}$  /  $\vec{\tau}$ ルに記録されます。 "Run interactive postinstall script"を選択 した場合、コンポーネントのインストールが完了すると、 Dr.Web for **UNIX mail servers** します。

### 図8. インタラクティブポストインストールスクリプト

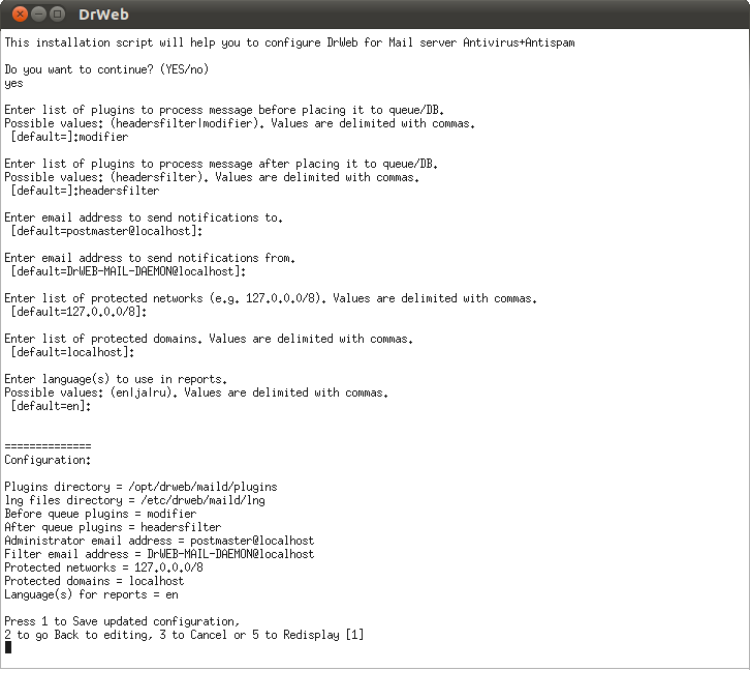

 $+$ ーファイルへのパスを指定し、Dr.Web for UNIX mail serversの正 常な動作に必要なサービス(Dr.Web Daemon、Dr.Web Agent、 **Dr.Web Monitor**など)を自動的に有効にするよう、このスクリプトに要<br>求されます。

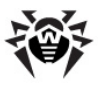

### 図9. MTAの設定、サービスを自動で起動

#### $\bigcirc$  DrWeb

Protected domains = localhost  $Language(s)$  for reports = en Press 1 to Save updated configuration, rress 1 to save updated configuration,<br>2 to go Back to editing, 3 to Cancel or 5 to Redisplay [1] |-<br>|General/Hostname = localhost<br>|Notifier/AdminMail = postmaster@localhost<br>|Maild/RedirectMail = petmaster@localhost<br>|Notifier/FilterMail = DrWEB-MAIL-DAEMON@localhost Notifier/Filternail = Urwer-HHL-UHENDUNGI<br>Filters/AfterQueueFilters = headersfilter<br>Filters/BeforeQueueFilters = modifier<br>Maild/ProtectedNetworks = 127.0.0.0/8 Maild/ProtectedDomains = localhost narrurrotecteduomarns – r<br>Notifier/NotifyLangs = en<br>Monitor/RunAppList = MAILD

/etc/drweb/monitor.conf patched OK.

/etc/drweb/maild\_postfix.conf patched OK.

Do you want to configure MTA for DrWeb for Mail server Antivirus+Antispam? (YES/no) yes

Welcome to the Dr.Web InstallShield Wizard.

The InstallShield Wizard will configure POSTFIX.

Perform MTA configuration?<br>Please enter yes or no. yes Error: the Postfix configuration file /etc/postfix/master.cf was not found!<br>Info: you can specify the HTA\_CONFIC\_PATH environment variable.<br>Please, refer to documentation on POSTFIX adjustment residing in /opt/drweb/doc/ma Do you want to configure services? (YES/no) yes<br>Configuring startup of drwebd...<br>Alreadu running Already running. Configuring startup of drweb-monitor... Already running.

Configuration completed succesfully.<br>Press Enter to finish.∎

5. **Finish Dr.Web for UNIX mail servers**必要なインストール後の設定に関する情報を確認します。

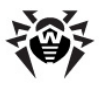

図10. 終了画面

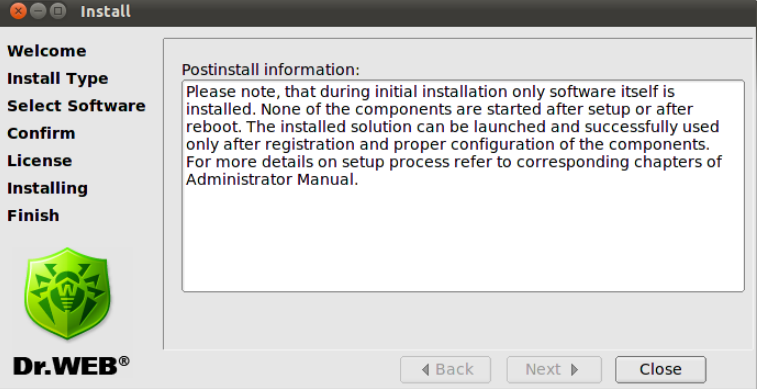

**"Close"**

## <span id="page-33-0"></span>コンソールインストーラによるインストール

GUIインストールが行えない場合、自動的にコンソールインストーラが開始されま<br>す。また、コンソールインストーラを起動できない場合(必要な権限が無い場合な ど)は以下のコマンドを使用して手動で開始することも可能です。

> # drweb-mail-[product-name]\_[version number]~[OS name]/setup.sh

### コンソールからインストールするには

1. コンソールインストーラが起動すると、対話式ウィンドウが表示されます。

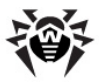

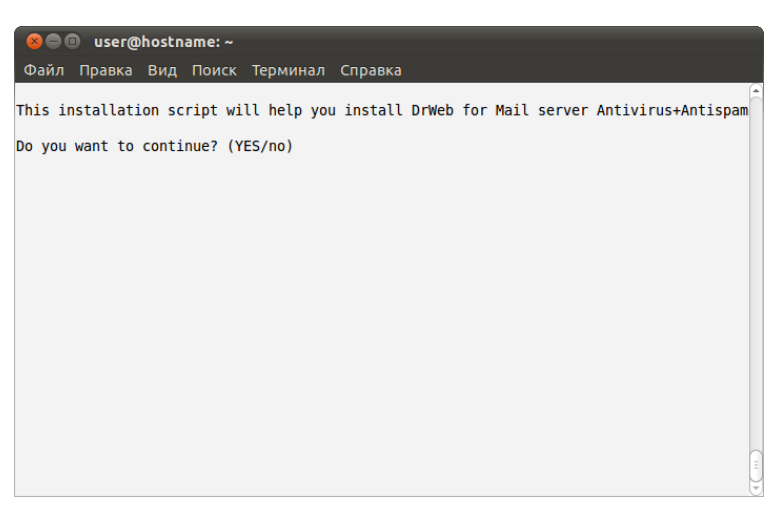

- 2. **Dr.Web for UNIX mail servers Y** Yes を入力します。インストールしない場合は、N または No を入力し ます(大文字と小文字は区別しません)。ENTERキーを押してください。
- 3. インストールの種別を選択する画面が表示されます。

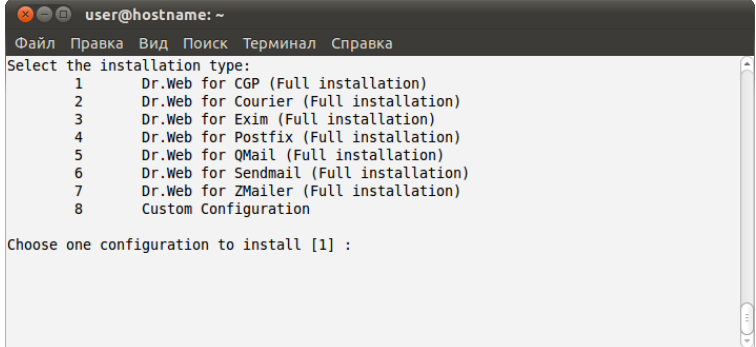

実行したいインストール種別の番号を入力し、ENTERキーを押してくださ  $U_{\alpha}$ 

4. **"Custom Configuration"**

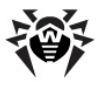

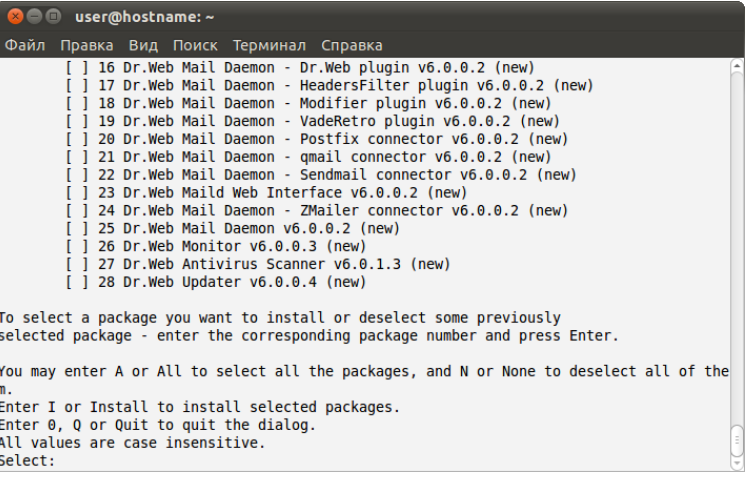

インストールするコンポーネントの番号を入力し、ENTERキーを押してくださ  $\mathbf{L}$ 

5. ソフトウェア使用許諾が表示されます。スペースキーでソフトウェア使用許 諾のページを進めることができます。

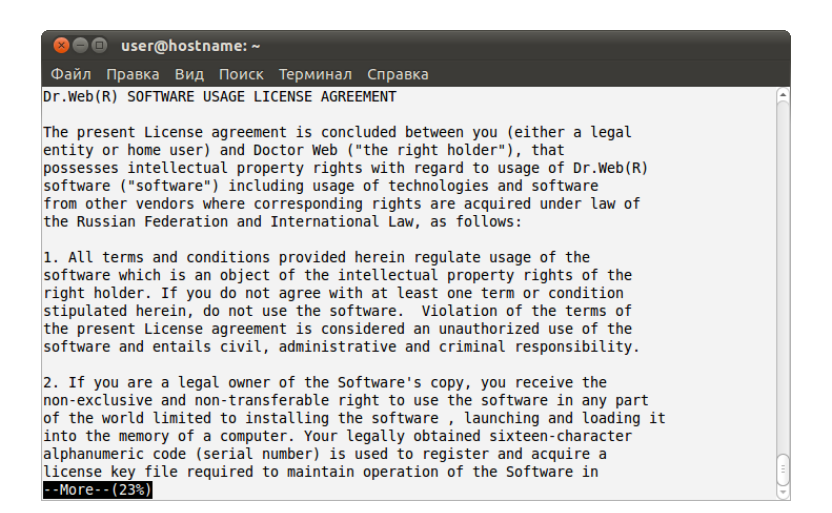
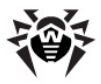

インストールを続けるにはソフトウェア使用許諾に同意し、 Y または Yes を入力してください。インストールが開始されます。

6. すぐにインストールが開始されます。コンソールでインストールのプロセスをリ アルタイムで確認することが出来ます。

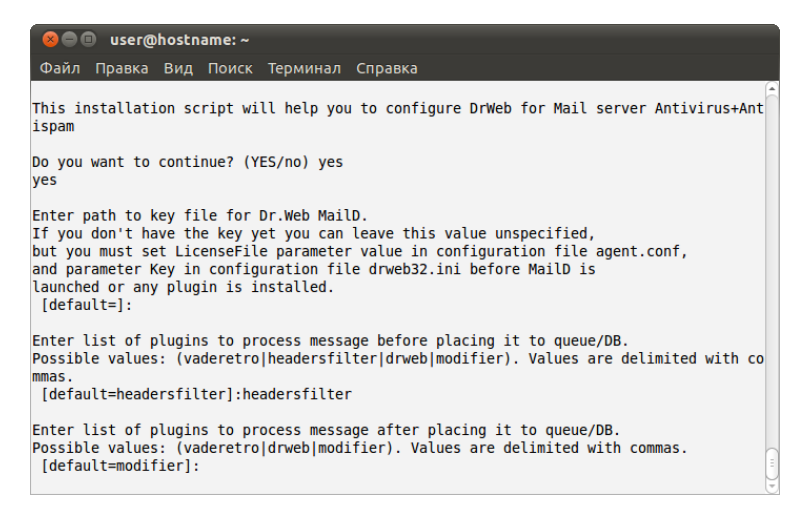

7. **Dr.Web for UNIX mail servers** を行うポストインストールスクリプトが自動的に起動します。 キーファイルへ  $D\hat{\theta}$ / スを指定し、Dr.Web for UNIX mail serversの正常な動作に **Dr.Web Daemon Dr.Web Agent Dr.Web** Monitorなど)を自動的に有効にするよう、このスクリプトにに要求されま す。

## **Distribution Package for UNIX Systems**

 $GUI$ アンインストーラ経由でDr.Web for UNIX mail serversの全てのコンポ ーネントを削除するには、以下のコマンドを実行します。

# drweb-mail-[product-name]\_[version number]~[OS name]/remove.sh

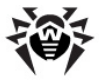

root権限がない場合は、rootのパスワードを要求されます。

[GU](#page-40-0)Iアンインストーラが起動しない場合は、インタラクティブコンソールアンインストー うが起動します。

アンインストール後、drwebユーザとdrwebグループを削除することができます。

アンインストールによって以下の処理が行われます。

- オリジナルの設定ファイルを%etc dir/software/conf/ディレク トリから削除します。
- ユーザーによって設定ファイルが編集されていた場合は、ファイルを残しま す。
- **Dr.Web**のその他のファイルが削除されます。インストール時に古いファイル のコピーが作成されていた場合(通常「file name].0という名前)、 インストール前の名前で復元されます。
- ライヤンスキーとログファイルは対応するディレクトリに残されます。

## <span id="page-37-0"></span>GUIインストーラによるアンインストール

## GUIを使ってアンインストールするには

1. 以下のコマンドを実行します。 # drweb-mail-[product-name]\_[version number]~[OS name]/remove.sh

セットアッププログラムが起動します。"Next" をクリックして次に進みます。 インストールを終了する場合は、"Cancel" をクリックします。

2. 起動画面で"Next" をクリックしてください。

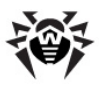

**図11.起動画面** 

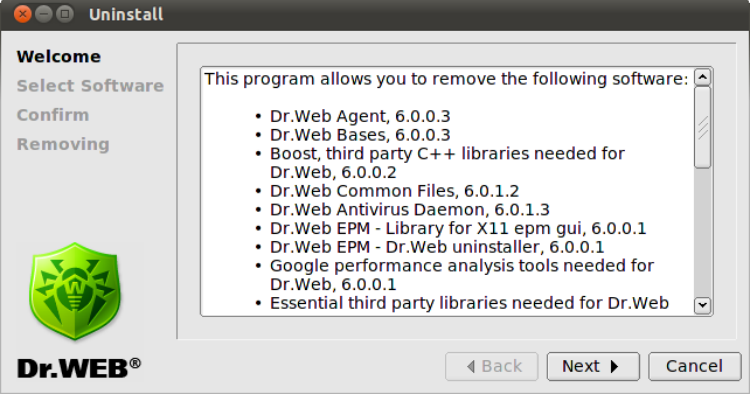

3. **Select Software**

**12. Select Software**

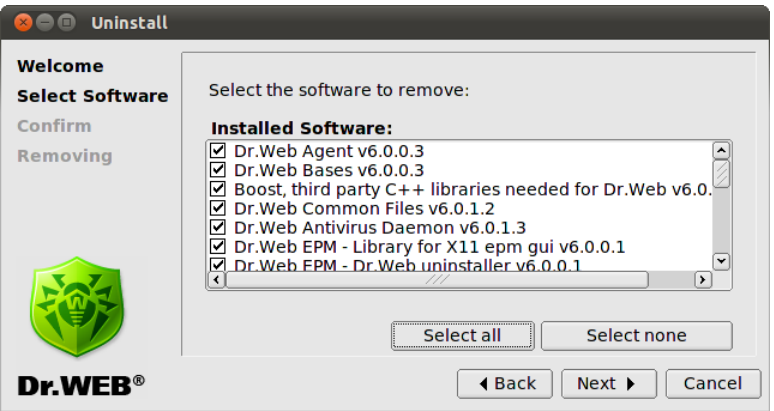

依存関係のあるコンポーネントは自動的に選択されます。

EPM-packagesによって既に他のDr.Web製品がインストールされている コンピューターにDr.Web for UNIX mail serversをインストールする場 合、アンインストールGUI経由でモジュールを削除しようとする度に、他の製 品のものを含む全ての**Dr.Web**モジュールを削除するように要求されます。

**インストールとアンインストール | 40** 

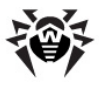

必要なコンポーネントを誤って削除してしまわないよう、アンインストールの 際に実行する動作と選択は慎重に行うようにしてください。

**"Select All" "Select None"** をクリックすると、全ての選択が解除されます。

選択が終了したら**Next**をクリックしてください。

3. Confirm画面でアンインストールするコンポーネントを確認してください。

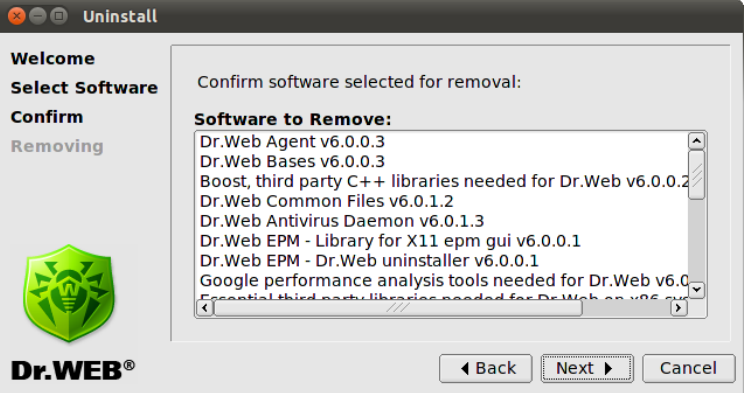

**図13. 確認画面** 

選択を確認して"Next"をクリックします。変更するには"Back"をクリックし てください。

4. Removal 画面でアンインストールのプロセスをリアルタイムで確認すること<br>が出来ます。

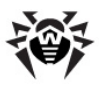

### **14. Removal**

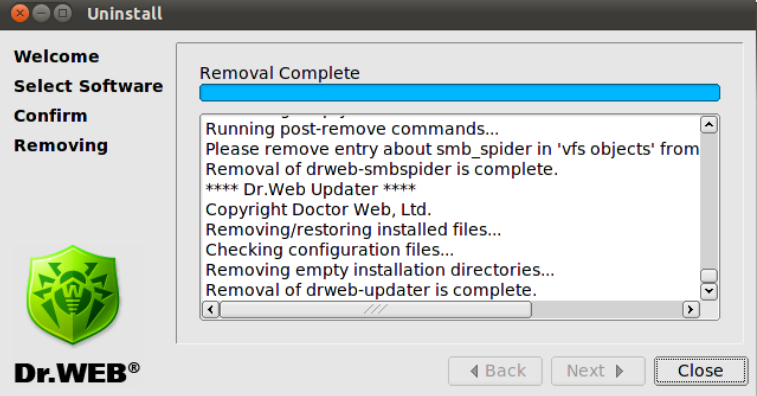

5. **"Close"**

## <span id="page-40-0"></span>コンソールアンインストーラによるアンインストール

GUIアンインストールを行えない場合、自動的にコンソールアンインストーラが開始 します。

コンソールからアンインストールするには 1. コンソールアンインストーラが起動すると、対話式ウィンドウが表示されます。

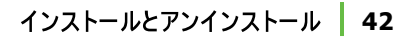

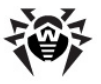

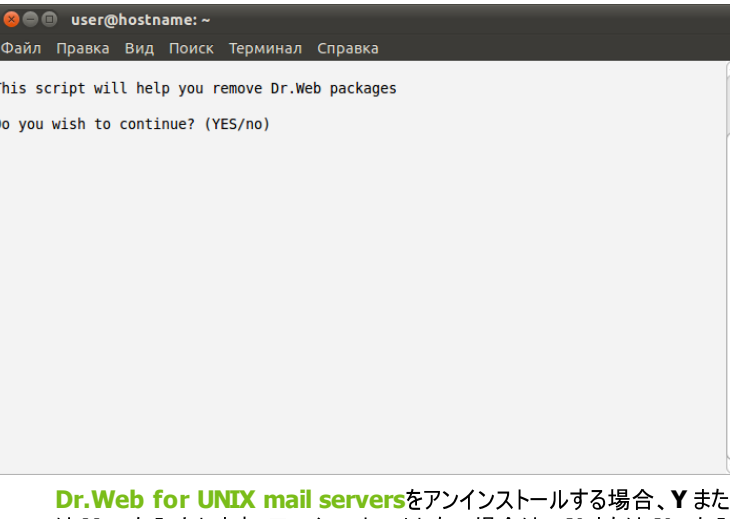

は Yes を入力します。アンインストールしない場合は、N または No を入 カします(大文字と小文字は区別しません)。ENTERキーを押してくださ  $U_{\alpha}$ 

2. アンインストールするコンポーネントの選択画面が表示されます。

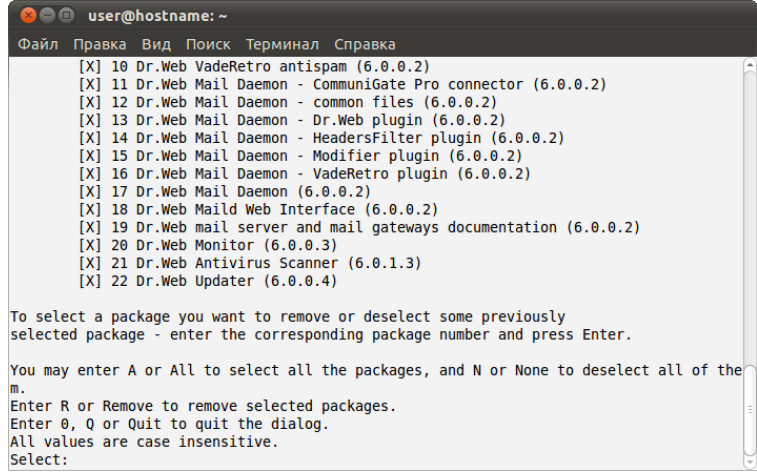

3. プロンプトに従って削除するコンポーネントを選択してください。

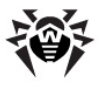

4. 選択が終了したら、Y または Yes を入力してENTERキーを押してください(大 文字と小文字は区別しません)。

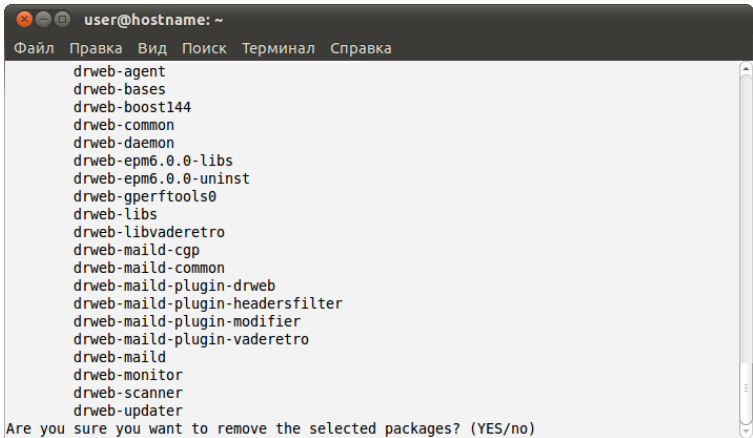

- 5. コンソールでアンインストールのプロセスをリアルタイムで確認することが出来ま す。
- 6. アンインストールが完了したら、ヤットアップを終了してください。

# ネイティブパッケージからのインストール

**Dr.Web for UNIX mail servers** は一般的なLinuxディストリビューション、 Solaris、FreeBSDのネイティブパッケージからインストールすることが出来ます。

**パッケージは全てDr.Web の公式リポジトリ [http://officeshield.drweb.com/](http://officeshield.drweb.com/drweb/)** <mark>[drweb/](http://officeshield.drweb.com/drweb/)</mark>に置かれています。お使いのシステムのパッケージマネージャにこのリポジト<br>リを追加すると、リポジトリからのその他のプログラム同様、必要なパッケージをイン ストール・アップデート・アンインストール出来るようになります。依存関係は自動的 に解決されます。

アップデートを反映させるには、リポジトリからアップデートした後に全ての Dr. Webサービスを再起動する必要があります。

ソリューションによって、以下のパッケージのいずれかをインストールすることが出来ま

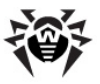

す。

- drweb-mail-gateways-as **Dr.Web Antispam for UNIX Mail Gateways**
- drweb-mail-gateways-av **Dr.Web Antivirus for UNIX Mail Gateways**
- drweb-mail-gateways-av-as **Dr.Web Antivirus Antispam for UNIX Mail Gateways**
- drweb-courier-as **Dr.Web Antispam for Courier Mail Servers**
- drweb-courier-av **Dr.Web Antivirus for Courier Mail Servers**
- drweb-courier-av-as **Dr.Web Antivirus**  $+$ **Antispam for Courier Mail Servers**
- drweb-postfix-as **Dr.Web Antispam for Postfix Mail Servers**
- drweb-postfix-av **Dr.Web Antivirus for Postfix Mail Servers**
- drweb-postfix-av-as **Dr.Web Antivirus**  $+$ **Antispam for Postfix Mail Servers**
- drweb-qmail-as **Dr.Web Antispam for qmail Mail Servers**
- drweb-qmail-av **Dr.Web Antivirus for qmail Mail Servers**
- drweb-qmail-av-as Dr. Web Antivirus + Antispam **for qmail Mail Servers**
- drweb-sendmail-as **Dr.Web Antispam for Sendmail Mail Servers**
- drweb-sendmail-av **Dr.Web Antivirus for Sendmail Mail Servers**
- drweb-sendmail-av-as **Dr.Web Antivirus Antispam for Sendmail Mail Servers**
- drweb-cgp-as **Dr.Web Antispam for CommuniGate Pro Mail Servers**
- drweb-cgp-av **Dr.Web Antivirus for CommuniGate Pro Mail Servers**

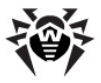

- drweb-cgp-av-as Dr. Web Antivirus + Antispam for **CommuniGate Pro Mail Servers**
- drweb-exim-as **Dr.Web Antispam for Exim Mail Servers**
- drweb-exim-av **Dr.Web Antivirus for Exim Mail Servers**
- drweb-exim-av-as Dr. Web Antivirus + Antispam **for Exim Mail Servers**
- drweb-zmailer-as **Dr.Web Antispam for ZMailer Mail Servers**
- drweb-zmailer-av **Dr.Web Antivirus for ZMailer Mail Servers**
- drweb-zmailer-av-as **Dr.Web Antivirus Antispam for ZMailer Mail Servers**

## **Debian Ubuntu (apt)**

Debianリポジトリはライセンスキーによってデジタル署名されています。正常に動作 する為に、キーを以下のコマンドでインポートする必要があります。

wget -O - http://officeshield.drweb.com/drweb/ drweb.key | apt-key add -

#### または

curl http://officeshield.drweb.com/drweb/drweb. key | apt-key add -

お使いのシステムにリポジトリを追加するには /etc/apt/sources.list ファイルに以下のラインを加えてください。

deb http://officeshield.drweb.com/drweb/debian stable non-free

#### **Dr.Web for UNIX mail servers をインストールするには以下のコマンドを使** います。

apt-get update

apt-get install <package name>

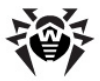

**Dr.Web for UNIX mail servers** を使います。

apt-get remove <package name>

またはグラフィカルマネージャ(Synapticなど)を使ってパッケージをインストール、ア ンインストールすることも出来ます。

### **ALT Linux PCLinuxOS (apt-rpm)**

お使いのシステムにリポジトリを追加するには /etc/apt/sources.list ファイルに以下のラインを加えてください。

#### **32-bit** :

rpm http://officeshield.drweb.com/drweb/ altlinux stable/i386 drweb

#### **64-bit** :

rpm http://officeshield.drweb.com/drweb/ altlinux stable/x86\_64 drweb

**Dr.Web for UNIX mail servers をインストールするには以下のコマンドを使** います。

apt-get update

apt-get install <package name>

**Dr.Web for UNIX mail servers** を使います。

apt-get remove <package name>

またはグラフィカルマネージャ(Synapticなど)を使ってパッケージをインストール、ア<br>ンインストールすることも出来ます。

## **Mandriva (urpmi)**

正常に動作する為に、以下のコマンドでキーをインポートする必要があります。 rpm --import http://officeshield.drweb.com/

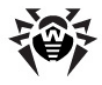

drweb/drweb.key

## 以下のファイルを開きます。

<http://officeshield.drweb.com/drweb/drweb-i386.urpmi-media>

または

[http://officeshield.drweb.com/drweb/drweb-x86\\_64.urpmi-media](http://officeshield.drweb.com/drweb/drweb-x86_64.urpmi-media)

リポジトリをシステムに加えるよう促されます。

またはコンソールを使用して以下のコマンドでリポジトリを追加することも出来ます。

urpmi.addmedia drweb http://officeshield.drweb. com/drweb/mandriva/stable/i386/

## または

urpmi.addmedia drweb http://officeshield.drweb. com/drweb/mandriva/stable/x86\_64/

### **Dr.Web for UNIX mail servers をインストールするには以下のコマンドを使** います。

urpmi.update drweb

urpmi <package name>

### **Dr.Web for UNIX mail servers** を使います。

urpme <package name>

またはグラフィカルマネージャ(rpmdrakeなど)を使ってパッケージをインストール、ア<br>ンインストールすることも出来ます。

## **Red Hat Enterprise Linux Fedora CentOS (yum)**

以下のコンテンツのファイルを /etc/yum.repos.d ディレクトリに加えてくだ さい。

### **32-bit** :

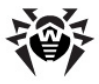

```
[drweb]
name=DrWeb - stable
baseurl=http://officeshield.drweb.com/drweb/
el5/stable/i386/
gpgcheck=1
enable=1
gpgkey=http://officeshield.drweb.com/drweb/
drweb.key
```
#### **64-bit** :

[drweb]

```
name=DrWeb - stable
```

```
baseurl=http://officeshield.drweb.com/drweb/
el5/stable/x86_64/
```
gpgcheck=1

enable=1

```
gpgkey=http://officeshield.drweb.com/drweb/
drweb.key
```
### **Dr.Web for UNIX mail servers をインストールするには以下のコマンドを使** います。

```
yum install <package name>
```
### **Dr.Web for UNIX mail servers** を使います。

yum remove <package name>

またはグラフィカルマネージャ(PackageKit、Yumexなど)を使ってパッケージをイン ストール、アンインストールすることも出来ます。

## **Zypper package manager (SUSE Linux)**

リポジトリを追加するには以下のコマンドを実行してください。

```
zypper ar -t YUM http://officeshield.drweb.com/
```
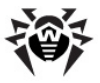

drweb/el5/stable/i386/ drweb

#### または

zypper ar -t YUM http://officeshield.drweb.com/ drweb/el5/stable/x86\_64/ drweb

**Dr.Web for UNIX mail servers** います。

zypper refresh

zypper install <package name>

**Dr.Web for UNIX mail servers** を使います。

zypper remove <package name>

またはグラフィカルマネージャ(YaSTなど)を使ってパッケージをインストール、アンイ ンストールすることも出来ます。

#### **FreeBSD**

FreeBSDのメタポートから**Dr.Web**製品をインストールすることが出来ます。[http://](http://officeshield.drweb.com/drweb/freebsd/ports/) [officeshield.drweb.com/drweb/freebsd/ports/](http://officeshield.drweb.com/drweb/freebsd/ports/)から必要なポートのアーカイブ をダウンロードしてください。アーカイブを解凍し、make\_installを実行します。

#### **Solaris**

Solaris のネイティブパッケージはパブリックFTPサーバftp://ftp.drweb.com/pub/ drweb/unix/release/Solaris/packages からダウンロードし、pkgaddユーティリ ティーを使用してインストールすることが出来ます。

## コンフィギュレーションスクリプト

コンポーネントが全てインストールされると、Dr.Web MailDの基本的な設定をす るためにconfigure.plコンフィギュレーションスクリプトを使用することが出来 ます。このスクリプトは%bin dir/maild/scripts/ディレクトリにありま す。スクリプトを起動すると、プラグインを使用したメール処理の方法(メッセージが データベースに置かれる前に受信するのか、後に受信するのか等)、通知に使用 する言語、送信先のアドレス、及び保護するネットワークとドメインのリストへのパス

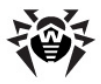

を指定するように要求されます。Dr.Web for UNIX mail serversの使用を 開始するにはこれらの情報で十分ですが、機能を全て実行するにはそれぞれのコ ンポーネント及びMTAの設定を手動で行う必要があります。

パラメータ、方法及び技術的なことに関する詳細は、本書の該当する章(調整と スタートアップ、プラグイン、[MTA](#page-356-0)との統合)を参照してください。

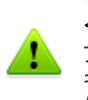

%bin\_dir/maild/scripts/ ディレクトリのconfigure  $\overline{\text{MTA}}$ , sh  $\overline{\text{M}}$   $\overline{\text{M}}$  plugin  $\overline{\text{M}}$   $\overline{\text{M}}$   $\overline{\text{M}}$   $\overline{\text{M}}$   $\overline{\text{M}}$   $\overline{\text{M}}$   $\overline{\text{M}}$   $\overline{\text{M}}$   $\overline{\text{M}}$   $\overline{\text{M}}$ プラグイン及びMTAがベストな動作をするために十分な機能のコンフィ ギュレーションを提供するものではありません。参照するソースとしてのみ 使用してください。

## 設定ファイルの置き換え、移行によるアップグレード

**Dr.Web for UNIX mail servers** フォーマットに合うように古いルールを変換するだけでバージョン4.44から6.0に移行 することが出来るスクリプトが含まれています。これらのスクリプトは%bin dir/ maild/scripts/ディレクトリ内にあり、コンソールからのみ起動することが可能 です。

**Dr. Web for UNIX mail servers** には以下のスクリプトが含まれています。

• 古い設定ファイルを置き換えるdwmigrate to new conf.pl スクリプ ト。コンソールからこのスクリプトを実行する際に、製品の古いバージョンと新 しいバージョンを指定してください。

# ./dwmigrate to new conf.pl *<古い『-ジョン> <新 >*

デフォルトでは"4.44" と "6.0"バージョンが使われます。このスクリプトは% etc\_dirの設定ファイルを検索します。オリジナルの設定ファイルはCONF拡 張子を持ち、新しい設定ファイルはCONF.NEW拡張子を持ちます。デフォ<br>ルトのディレクトリにそのようなファイルが無かった場合は、それらの設定ファ イルのあるディレクトリへの代わりのパスを求められます。必要な設定ファイ ルが全て見つかった後、dwmigrate to new rules.plスクリプトが実行 され、このスクリプトが古いルールを新しいフォーマットに変換します(詳細は 下記)。次に.confファイルの設定が.conf.newファイルに移され、移行が 成功すると.confファイルを.conf.newファイルで置き換えるよう促されま

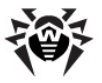

す。

• dwmigrate to new rules.pl スクリプトは古いルールを新し いフォーマットに変換します。コンソールからこのスクリプトを実行する際に、 古い設定ファイル及び新しい設定ファイルへのパスを指定してください。

# ./dwmigrate to new rules.pl <*古い設定ファイルへ > < >*

このスクリプトは古い設定ファイルからのルールを変更し、それらを新しい設 定ファイルの該当するヤクションからのルールと比較します。 変更が無かった 場合、(デフォルト値が残っている場合など)、スクリプトは通知を出してそ の動作を終了します。変更があった場合は、変更したルールを新しい設 定ファイルに挿入するよう要求されます。

スクリプトはif構文を使ったルール(例:notifv.Virus=allow if rcpt:"foo\.com" で変更してください。

#### 例:

Sender:"lol@foo\.com" notify.Skip=allow, notify.Virus=allow if rcpt:"foo\.com"

#### は、以下のように変更します。

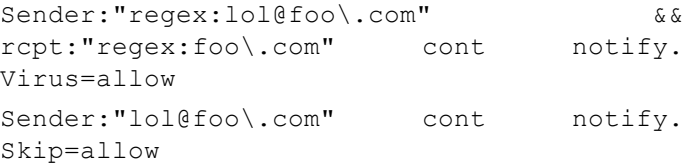

バージョン4.44から6.0への移行の際に<mark>Dr.Web MailD</mark>の2つの内部データベー<br>ス、メッセージデータベースと統計データベースが削除されます。

drweb headersfilter **Dr.Web for UNIX mail** <mark>servers</mark>の機能は、<mark>Dr.Web for UNIX Anti-virus solution</mark>によるメール<br>フィルターのそれを上回ります。 特別なスクリプトによって、古いバージョンのメール フィルターから新しいシステムのものに移行することが可能です。 これらのスクリプト は %bin dir/maild/scripts/ディレクトリ内にあり、コンソールからの み起動することが出来ます。

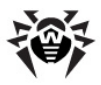

## メールフィルターからDr.Web for UNIX mail serversに設定を 移行するには

- 1. %etc\_dir ディレクトリの設定ファイルを除く、全てのインストールされて いるメールフィルター(それらと一緒に使われるMTAの設定ファイルを含 お)を削除してください。
- 2. **Dr.Web for UNIX mail servers** トールします。drwebプラグインは必ずインストールしてください。メッセージ をヘッダーでフィルタリングしたい場合はheadersfilterプラグインをインスト ールしてください。
- 3. %bin dir/maild/scripts/ ディレクトリの移行スクリプトを使 田してメールフィルターの設定を**Dr.Web for UNIX mail servers** 設 定ファイルの該当するヤクションに移します。
	- addresses conf to rules.pl 2017Ht addresses.conf設定ファイルの全ての設定を**Dr.Web** MailD設定ファイルの「Rules」 セクションのルールにコピーします。
	- users conf to rules.pl 2017 Htusers.conf 設定ファイルの全ての設定を**Dr.Web MailD**設定ファイルの 「Rules1 セクションのルールにコピーします。
	- · viruses conf to rules.pl XVVIHtviruses. conf設定ファイルの全ての設定を**Dr.Web MailD**設定ファイル の「Rules」ヤクションのルールにコピーします。
	- · filter\_conf\_to\_maild.plスクリプトはメールフィルター の全ての設定をdrweb32.ini設定ファイル及びフィルターの設 **定ファイルからDr.Web MailD**, drweb, headersfilterの設定 ファイルにコピーします。

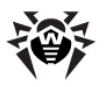

# **Dr.Web for UNIX mail servers**

## **Linux Solaris**

**Dr.Web for UNIX mail servers** 実行してください。

- 1. ソフトウェアを登録します。
- 2. drweb32.key **Dr.Web for UNIX mail servers** ファイルのディレクトリ(UNIXシステムのデフォルトディレクトリは%bin dir です)に置きます。他の場所にあるキーファイルを使用したい場合は、ファイ ルへのフルパスをdrweb32.ini設定ファイルのKeyパラメータ値で指 定する必要があります。Standaloneモードで動作する場合、このパス はDr.Web Agentコンポーネントの設定ファイルagent.confの LicenseFileパラメータ値で指定してください。
- 3. 必要に応じて設定ファイルを編集し、ソフトウェアの設定を行ってください。 設定についての詳細は本書の該当する章を参照してください。
- 4. %etc dir ディレクトリのdrwebd.enableファイルにENABLE値と して1を指定し、**Dr.Web Daemon**を有効にしてください。 **Dr.Web** Daemonが必要無い場合(ネットワーク内にある他のコンピューター上に、 設定が正しく行われ動作している**Daemon**がある)はENABLE値は0**に** 指定してください(これはデフォルト値でもあります)。
- 5. %etc\_dir J//bhy Odrweb-monitor.enable 771 ML ENABLE値として1を指定し、**Dr.Web Monitor**を有効にしてください。
- 6. コンソールまたはお使いのOSのファイルマネージャから**Dr.Web Daemon** 及び**Dr.Web Monitor**の起動スクリプトを実行してください。起動後、 **Dr.Web Monitor<sup>t</sup>Dr.Web for UNIX mail servers** のその他全てのコンポーネント(Sender、Receiver、Notifierなど)を起 動させます。コンポーネントはそれぞれ個別に起動することも出来ますが、 Agent経由で設定を受け取るため、Dr.Web Agentを最初に起動さ せる必要があります。

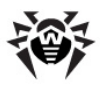

## **FreeBSDの場合**

**Dr.Web for UNIX mail servers** 実行してください。

- 1. ソフトウェアを登録します。
- 2. drweb32.key **Dr.Web for UNIX mail servers** ルのディレクトリ(UNIXシステムのデフォルトディレクトリは%bin dirです)に置 きます。他の場所にあるキーファイルを使用したい場合は、ファイルへのフルパスを drweb32.ini設定ファイルのKeyパラメータ値で指定する必要があります。 Standalone モードで動作する場合、このパスはDr.Web Agentコンポー ネントの設定ファイルagent.confのLicenseFileパラメータ値で指定 してください。
- 3. 必要に応じて設定ファイルを編集し、ソフトウェアの設定を行ってください。設定に ついての詳細は本書の該当する章を参照してください。
- 4. /etc/rc.conf ファイルに以下の記述を追加します。
	- drwebd\_enable="YES" **Dr.Web Daemonを有効にします。Dr.Web Daemonが必要** 無い場合(ネットワーク内にある他のコンピューター上に、設 定が正しく行われ動作している<mark>Daemon</mark>がある)は記述を 追加しないでください。
	- drweb\_monitor\_enable="YES" **Dr. Web Monitor**
- 5. コンソールまたはお使いのOSのファイルマネージャから**Dr.Web Daemon**及び **Dr.Web Monitorの起動スクリプトを実行してください。起動後、Dr.Web MonitorがDr.Web for UNIX mail serversソリューションのその他全ての コンポーネント(Sender、Receiver、Notifierなど)を起動させます。コンポー** ネントはそれぞれ個別に起動することも出来ますが、Agent経由で設定を受け 取るため、Dr.Web Agentを最初に起動させる必要があります。

## **SELinux**の場合

SELinuxで保護されているOS上で**Dr.Web ScannerとDr.Web Daemon**を 稼動させる場合、drweb-scannerとdrweb-daemonモジュールの動作を 可能とするためにポリシーをコンパイルする必要があります。

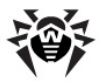

使用するテンプレートは、Linuxディストリビューションの種類やバージョン、SELinux のポリシー及びユーザー設定によって大きく異なります。詳細は各種Linuxディス トリビューションのドキュメントを参照してください。

必要なポリシーを作成するためにpolicygentoolコマンドを使用することが 出来ます。このコマンドには、ポリシーモジュールの名前(モジュールとのインタラク ションは調整する必要があります)及び対応する実行ファイルへのフルパスの2つの パラメータがあります。

### 例:

# policygentool drweb-scanner %bin dir/drweb. real - **Dr.Web Scanner**

# policygentool drweb-daemon %bin dir/drwebd. real - **Dr.Web Daemon**

次の3つのファイルが作成されます。

[module\_name].te [module\_name].fc [module\_name].if

[module\_name].te ファイルをコンパイルするために以下のコマンドを実行 します。

checkmodule -M -m -o module-name [module name]. te

ポリシーのコンパイルを行うには、ご利用のシステムにcheckpolicy パッケージ がインストールされている必要があります。

必要なポリシーのコンパイルを行うために以下のコマンドを実行します。 semodule package -o [module name].pp -m modulename

コンパイルしたポリシーモジュールをインストールするために以下のコマンドを実行し ます。

semodule -i [module name].pp

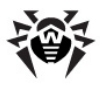

# ソフトウェア登録およびライヤンスキーファイル

**Dr.Web for UNIX mail servers** センスキーファイルによって制御されています。

ライセンスキーファイルには以下の情報が含まれています。

- 使用を許可された**Dr.Web for UNIX mail servers**のコンポーネント 一覧
- ライヤンスの有効期限
- 使用を許可されたプラグイン一覧(プラグインの中には登録が必要ないもの ‡.あります)
- その他の制限事項(保護するワークステーション数など)

 $\overline{\mathsf{P}}$ /<br>ライセンスキーファイルは\*.kev拡張子を持ち、デフォルトでは**Dr.Web for UNIX mail servers**

ライセンスキーファイルは、不正な改変を防ぐためにデジタル署名されており、変更 されたライヤンスキーファイルは無効になります。ライヤンスキーファイルをテキストエ ディタで開くと破損する恐れがありますので注意してください。

認定パートナーからDr.Web for UNIX mail serversソリューションを購入した ユーザはライセンスキーファイルを取得することが出来ます。キーファイルのパラメータ は購入したライセンスに応じて指定されます。ライセンスキーファイルにはユーザ名 (または企業名)及び販社の名前が含まれています。

ユーザはデモキーファイルを取得することもでき、Dr.Web for UNIX mail serversソリューションの全ての機能をお試しいただけます。ただし、使用期間には 期限があり、テクニカルサポートはご利用いただけません。

ライセンスキーファイルは\*.kev拡張子を持ったファイル、またはライセンスキーを 含むzipファイルとして提供されます。

ライヤンスキーファイルは以下のいずれかの方法で受け取ります。

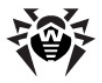

- \*.kev拡張子を持ったライセンスキーファイルを含むzipファイルを電子メー ルで受信する(通常、Webサイトで登録した後)。アーカイブユーティリティ ーを使用してライセンスキーを解凍し、Dr.Web for UNIX mail servers 実行ファイルのディレクトリ(UNIXシステムのデフォルトディレクトリ は%bin dirです)にコピー/移動します。
- インストールパッケージに含まれている場合
- \*.kev拡張子のファイルとして別々のメディアに提供される場合。この場 合、ライセンスキーファイルを手動で%bin dirディレクトリにコピーする必 要があります。

通常、ライヤンスキーファイルはWebサイトでのシリアル登録後に雷子メールで送 られます(Webサイトのアドレスは製品に付属している登録カードに記載されてい ます)。入力フォームに従い、シリアル番号(登録カードに記載されています)を登 録してください。ライセンスがアクティベートされます。シリアル番号に対応したライセ ンスキーファイルが発行され、指定されたユーザのメールアドレスに送られます。

**Dr.Web for UNIX mail servers** す。ライヤンスキーファイルが破損、または紛失している場合は、ライヤンスのアク ティベートと同じ手順でリカバリすることができます。この場合、シリアル番号などの 情報は最初の登録時のものと同じにする必要があります。電子メールアドレスの み変更可能です(変更した場合、ライヤンスキーファイルは新たに登録した雷子メ  $-DD$ ドレス宛に送付されます)。シリアル番号が**Dr.Web for UNIX mail** serversデータベースに登録された内容と一致すれば、対応するライヤンスキー ファイルが自動的に発行されます。

同じシリアル番号による登録は、25回まで行うことができます。25回を超えてライ センスキーファイルのリカバリを行う場合は、[http://support.drweb.co.jp/](http://support.drweb.co.jp/register) [register](http://support.drweb.co.jp/register)/ でライセンスキーファイルのリカバリを要求する必要があります。 登録の 際に入力した全ての情報、有効な電子メールアドレス、状況の詳しい説明を提 供してください。 <mark>Dr.Web for UNIX mail servers</mark>テクニカルサポートサービスエ<br>ンジニアによって承認されると、自動サポートシステムまたは電子メールでライセンス キーファイルが発行されます。

コンポーネントのライセンスキーファイルへのパスは対応する設定ファイル( drweb32.ini)内のKeyパラメータ値で指定されています。

例:

**Key** = %bin\_dir/drweb32.key

ライヤンスキーファイルの読み込みに失敗した(パスの誤り、アクセス権の拒否な

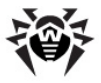

ど)、有効期限が切れている、ブロックされた、または無効な場合、各コンポーネン トは終了します。

ライセンスの有効期限まで2週間になると、**Dr.Web Scanner**は起動時に警告 メッセージを出力し. Dr.Web Daemonは起動、再起動、再読み込みの度 に、 雷子メールでユーザに通知します。このオプションを有効にするには drweb32.ini設定ファイルの「Daemon]セクションでMailCommandパ ラメータをセットする必要があります。

他の場所にあるキーファイルを使う場合、ファイルへのフルパスを**Dr.Web Agent** 設定ファイルの「StandaloneModel**のLicenseFileパラメー**タ値で指 定する必要があります([\[StandaloneMode\]](#page-116-0) セクションの説明を参照してくださ  $\mathbf{L}$ ).

**Dr.Web for UNIX mail servers** 同時に使用することが出来ます。使用を許可されたプラグインの一覧にはキーファ イルの情報に含まれている全てのプラグインが載っています(または、少なくともその 中の1つ)。1つのプラグインの操作に対する制限は、使用されている全てのキーファ イルの情報に基づいて設定されています。

ソフトウェア全体の操作には、全てのプラグインが同じ制限を持っている必要があり ます。異なる制限を持ったプラグインを含むキーファイルがあった場合、**Dr.Web for UNIX mail servers** ます。

#### **:**

3つのライヤンスキーを使用。1つ目ではdrwebプラグインに対する制限が1日につ き10.000メール。2つ目ではvaderetroプラグインに対する制限が1日につき 15,000メール、3つ目では再びdrwebプラグインに対する制限が1日につき <mark>10,000メールであった場合、**Dr.Web for UNIX mail servers**ソリューション<br>はキーファイルの情報に含まれている両方のプラグインと動作することが出来ます。</mark> しかし、drwebプラグインが実際には1日に20,000のメールを処理できるにも関 わらず、プラグインの操作に対する全体の制限は1日につき15,000メール (vaderetroのもの)になります。

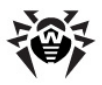

## **Dr.Web Scanner**

**Dr.Web Scannerはローカルマシン上のウイルスを検出し、修復します。** 

## コマンドラインパラメータ

**Dr.Web Scanner は、以下のコマンドで実行します。** 

\$ %bin dir/drweb <path> [parameters]

<path>にはウイルス検査を実行するディレクトリへのパスを指定します。パラメー タを指定せずに<path>引数のみでScannerを実行した場合、デフォルトのパ ラメータ設定でスキャンを行います。

次の例では、ユーザーのホームディレクトリが検査されます。

\$ %bin dir/drweb ~

スキャンが完了すると、感染したファイル、または感染が疑われるファイルを以下の ように表示します。

/path/file infected [virus] VIRUS\_NAME

情報が表示された後、以下のような検査レポートが表示されます。

Report for "/opt/drweb/tmp":

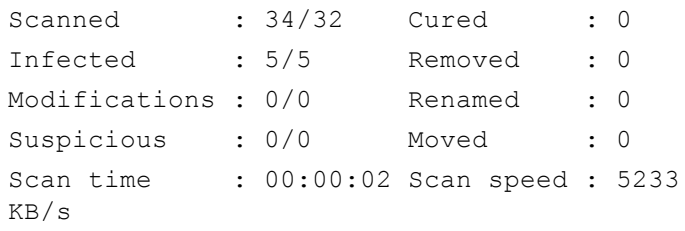

スラッシュ "/" で区切られた数字は、最初の数字がファイルの総数、2番目の数 字がアーカイブ内のファイル数を意味します。

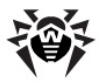

ウイルス検査のテストを行う場合は、製品パッケージに含まれているreadme. eicarファイルを使用することができます。このファイルをテキストエディタで開き、 記載内容に従ってeicar.comファイルに変更してください。 **Dr.Web Scanner**でこのファイルを検査すると以下のようなメッセージが出力されます。

%bin\_dir/doc/eicar.com\_infected by Eicar Test File (Not a Virus!)

Eicar Test Fileはウイルスではなく、アンチウイルス製品のテストに使用されている 無害な68バイトのコードです。

**Scannerには多くのコマンドラインパラメータがあります。UNIX規約に従って、空** 白(スペース)によってパスと区切られ、ハイフン("-")で始まります。利用可能なパ ラメータの一覧は、-?、-h、-helpいずれかのパラメータで<mark>Scanner</mark>を実行すること で確認できます。

コマンドラインパラメータの主な内容

- 検査対象の指定
- 検査内容の指定
- 検出時の動作の指定
- スキャナ、検査結果の出力に関する指定

#### 検杳対象の指定:

- path ウイルス検査を実行するパスを指定します。複数のパスを指定 することが可能です。
- @「+1<file> ファイルに記載されたオブジェクトを検査します。プラ ス記号"+"は、スキャンが完了した後にオブジェクトのリストからファイルを削 除しないようスキャナーに命令を出します。リストのファイルには、定期的にス キャンされるディレクトリへのパス、または1度だけ検査を実行するファイルの リストを含むことが出来ます。
- sd カレントディレクトリから開始し、全てのサブディレクトリ内にあるファ イルを再帰的にスキャンします。
- fl シンボリックリンク先のファイル・ディレクトリを検査します。ループする リンクは無視されます。
- mask ファイル名のマスクを無視します。

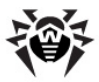

#### 検査内容の指定:

- al 全てのファイルを検査します。
- ar[d|m|r][n] アーカイブファイルを検査します(ARJ、CAB、 GZIP、RAR、TAR、ZIPなど)。感染したファイルを含むアーカイブをd-削 除. m - 隔離. r - 名前変更します。 n - アーカイブプログラム名を出 力しません。アーカイブは\*.tar 、または圧縮された\*.tar.bz2、 \*.tbz形式が可能です。
- cn[d|m|r][n] コンテナ内のファイルを検査します(HTML、RTF、 PowerPointなど)。感染したオブジェクトを含むコンテナを d = 削除. m - 隔離、r - 名前変更します。n - コンテナ名を出力しません。
- ml[d|m|r][n] 雷子メール書式ファイルを検査します。感染した 雷子メールファイルを d - 削除、m - 隔離、r - 名前変更します。n -雷子メールファイルの種類を出力しません。
- upn LZEXE、DIET、PKLITE、EXEPACK で圧縮された実行ファイル を検査します。
- ex 設定ファイルのFilesTypesパラメータで指定されている拡張子 のファイルを検査します。
- ha ヒューリスティック解析を有効にします。

#### 検出時の動作の指定:

- cu[d|m|r] 感染ファイルの修復、または d 削除、m 隔離、r - 名前変更。
- ic[d|m|r] 修復不可能なファイルに対する動作: d 削除、m -隔離、r-名前変更。
- sp[d|m|r] 感染が疑われるファイルに対する動作:d 削除、m -隔離、r-名前変更。
- adw[d|m|r|i] アドウェアに対する動作: d 削除、m 隔離、  $r - 2$  前変更、 $i - 2$ 無視。
- dls[d|m|r|i] ダイヤラーに対する動作: d 削除, m 隔離,  $r - A$ 前変更,  $i - m$ 無視。
- jok[d|m|r|i] ジョークプログラムに対する動作: d 削除、m -隔離、r - 名前変更、i - 無視。
- rsk[d|m|r|i] リスクウェアに対する動作: d 削除、m 隔離、  $r - A$ 前変更,  $i - m$ 無視。

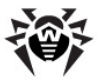

• hck[d|m|r|i] - ハッキングプログラムに対する動作: d - 削除.m - 隔離,  $r - A$ 前変更,  $i - m$ 無視。

スキャナ、検査結果の出力に関する指定:

- v, version Scannerとアンチウイルスエンジンのバージョン情報を 表示します。
- ki ライセンスキーとその所有者に関する情報を表示します(UTF8の  $\partial h$ )
- foreground[yes|no] Scannerをフォアグラウンドで起動する か、バックグラウンドで起動するかを指定します。
- ot 情報を標準出力に出力します。
- og 情報の出力を無効にします。
- ok 感染していないクリーンなファイルを"Ok" で表示します。
- log=<path to file> 指定ファイルにログを記録します。
- ini=<path to file> 他の設定ファイルを使う場合の、ファイル へのパスの指定です。
- lng=<path to file> 言語ファイルへのパスの指定です。
- -a=<Agent address> -**Scanner**を集中管理モードで開始し ます。
- --only-key 開始時にScannerがAgentからライセンスキー ファイルのみを受信します。

以下のパラメータは、パラメータの後ろに"-"を付けることで無効にすることができま す。

```
-ar -cu -ha -ic -fl -ml -ok -sd -sp
```
#### **:**

以下のコマンドでは、ヒューリスティック解析が無効な状態で<path>ディレクトリ をスキャンします (デフォルトでは有効)。

\$ drweb <path> -ha-

**Scanner** のデフォルトのパラメータ設定は以下のとおりです。

 $-ar$   $-ha$   $-f1 -m1$   $-sd$ 

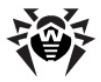

デフォルトのパラメータ設定は、完全なウイルス検査を実行するために最適な推奨 設定となっています。前述の方法により、必要に応じて無効にするパラメータを指 定することができます。

アーカイブファイル、及び圧縮されたファイルの検査を無効にした場合にはウイルス 対策のレベルが低下する可能性があります。ウイルスはアーカイブ内(特に自己解 凍ファイル)に侵入したり、メールの添付ファイル内に含まれていることが多々あり、 マクロウイルスに感染しやすいオフィスドキュメント(Word, Excel)もまた、 雷子メー ルを介してアーカイブやコンテナ内に侵入するからです。

尚、デフォルトのパラメータ設定では、修復に関する動作、修復不可能または感 染が疑われるファイルに対する動作は行いません。感染ファイルを修復するには検 出時の動作を明示的に指定する必要があります。

推奨動作は以下のとおりです。

- cu 修復(感染したファイルを削除、隔離、名前変更することなく)。
- icd 修復不可能なファイルを削除します。
- spm 感染が疑われるファイルを隔離します。
- spr 感染が疑われるファイルを名前変更します。

cu(修復)を指定してScannerを実行した場合、感染ファイルの修復を試みま す。検出されたウイルスが既知のもので、修復のインストラクションがウイルスデータ ベースにある場合のみ修復可能です。ただし、その場合でも感染したファイルが著 しく破損している場合、修復は失敗します。

アーカイブの中の感染ファイルを検出した場合には、修復や削除などの動作は行 われません。別々のディレクトリにアーカイブファイルを展開し、動作を指定した上 **T'Scanner**を実行する必要があります。

d(削除)を指定して<mark>Scanner</mark>を実行した場合、ハードディスク上から感染ファイ<br>ルを全て削除します。 このオプションは、修復不可能な感染ファイルに対する動作 に適しています。

r(名前変更)を指定して**Scanner**を実行した場合、ファイルの拡張子を変更し ます。(デフォルトでは\*.#??です。eicar.#omのように拡張子の最初の文字を" #"に変更します。)他のOSの感染が疑われるファイルに対する動作に適しており、 ファイルが誤って実行されることを防ぎ、感染を防ぐことができます。

m(隔離)を指定し**てScanner**を実行した場合、感染ファイルまたは感染が疑わ

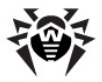

れるファイルを隔離ディレクトリ(デフォルトでは%var dir/infected/)に 隔離します。他のOSの感染ファイル、または感染が疑われるファイルはUNIXシス テムを感染させることは無いので、このオプションはあまり使われません。UNIXシス テムの、感染が疑われるファイルを隔離すると、システムの不具合を引き起こす場 合があります。

デイリー検査コマンド(推奨):

\$ drweb <path> -cu -icd -spm -ar -ha -fl- -ml -sd

コマンドの内容をテキストファイルに保存し、以下のように実行可能にすることで、 検査コマンドをシェルスクリプトで実行させることもできます。

# chmod a+x [file name]

また、Scannerのデフォルト設定は設定ファイルで変更することができます。

## 設定ファイル

**Scanner**はデフォルト設定で使うことも出来ますが、要件や状況に応じて変更す ることも可能です。**Scanner**の設定は、設定ファイルに保存されています(デフォ ルトでは%etc\_dirディレクトリ内のdrweb32.ini)。他の設定ファイルを 使う場合は、起動時に以下のようにファイルへのフルパスをコマンドラインパラメータ で指定してください。

\$ %bin dir/drweb -ini=%bin dir/etc/drweb.ini

設定ファイルの構造やパラメータの種類についての説明は、設定ファイルの章を参 照してください。

#### [Scanner]

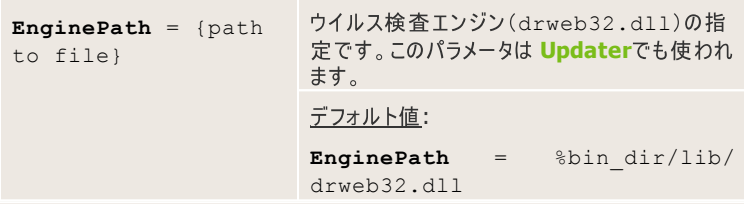

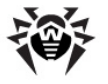

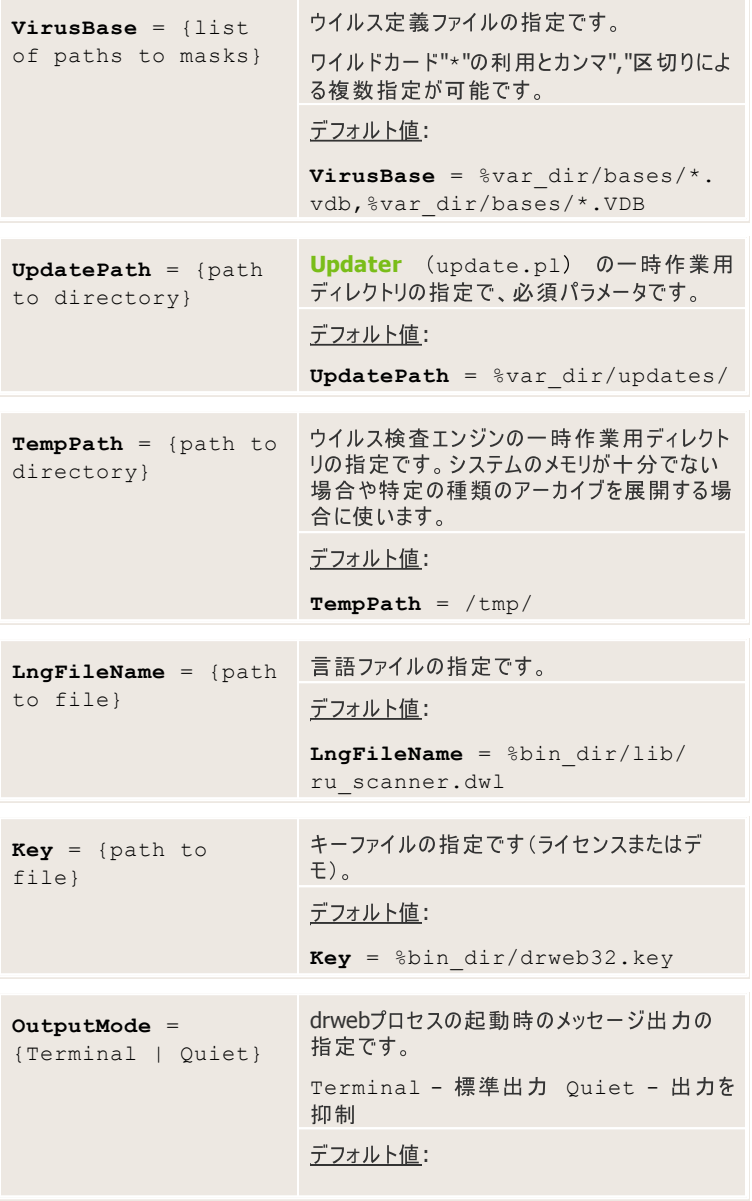

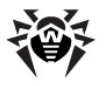

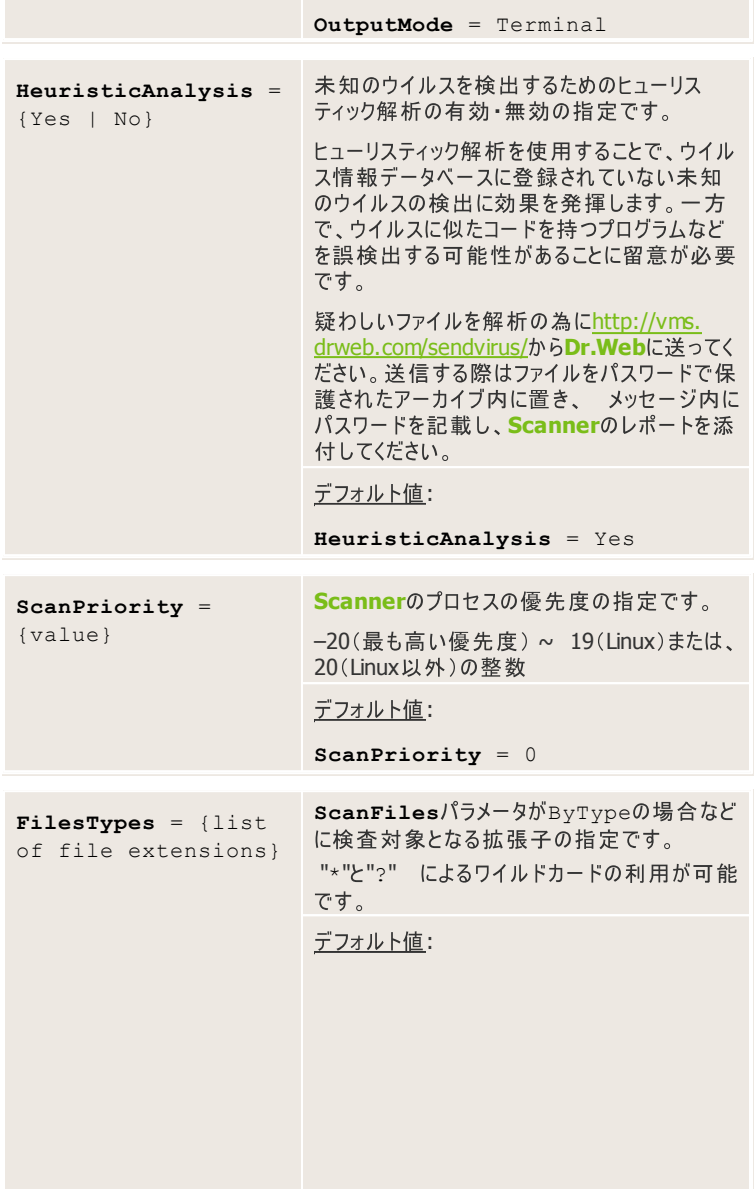

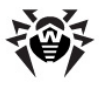

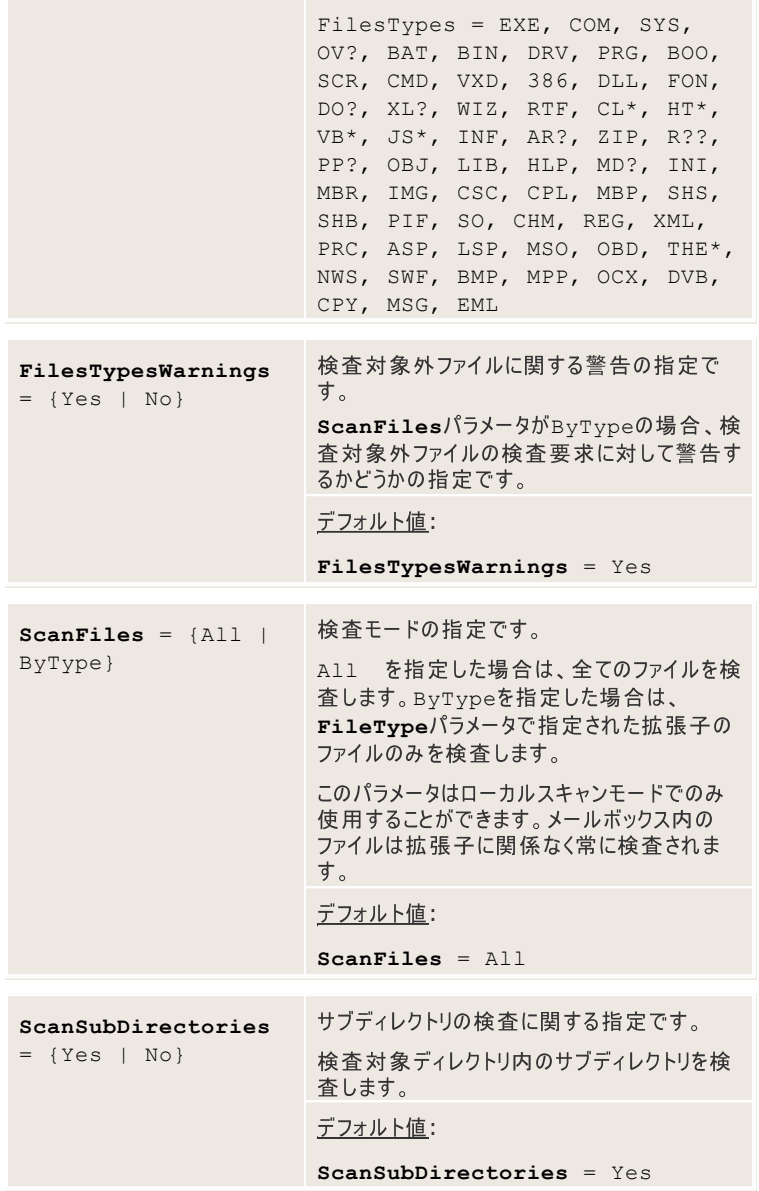

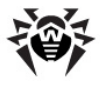

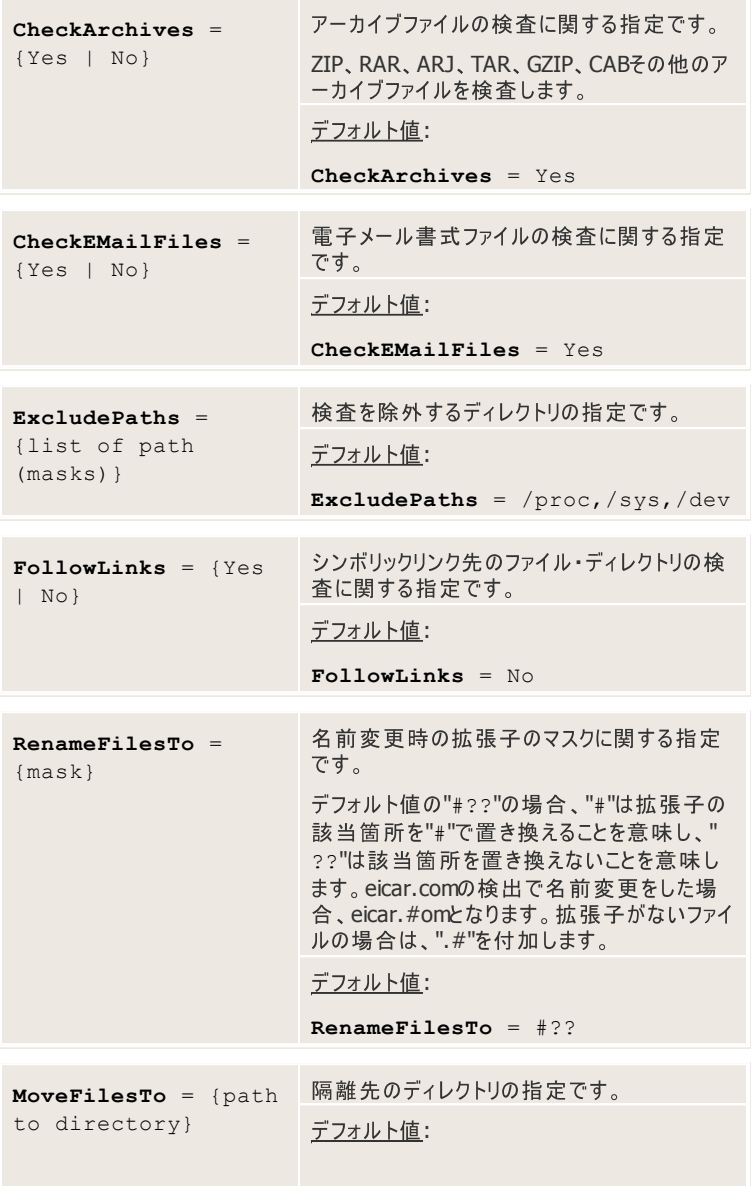

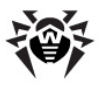

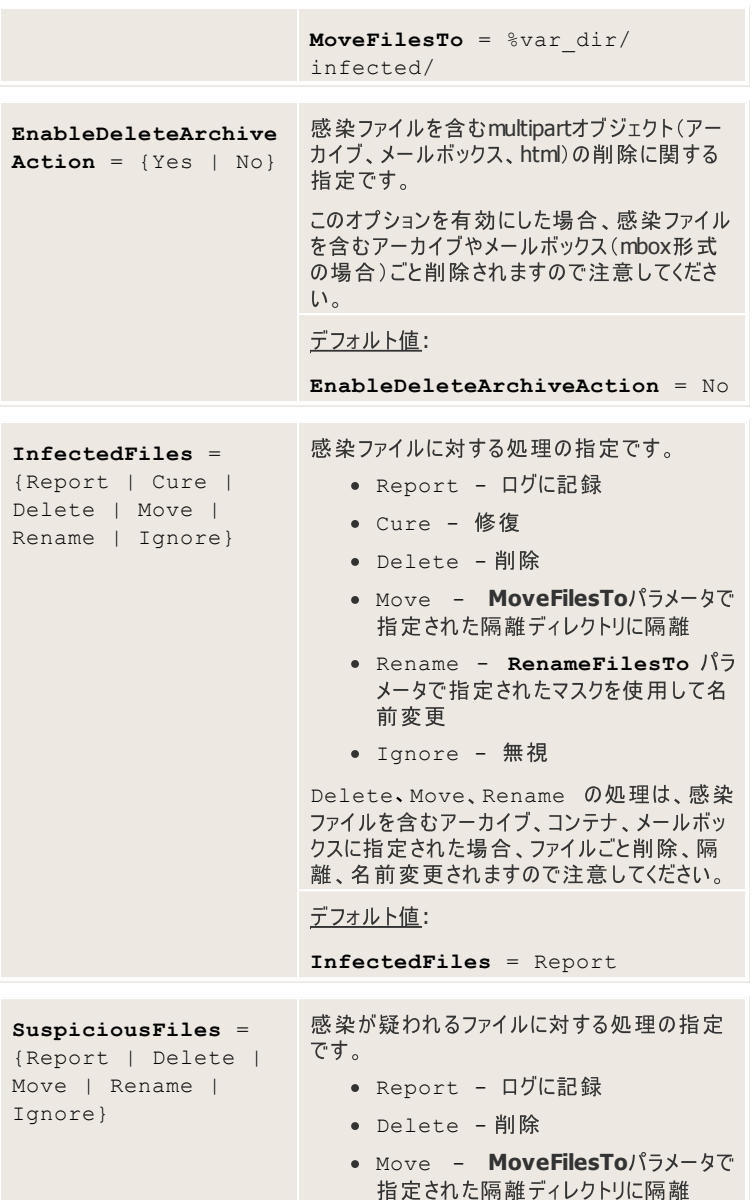

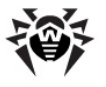

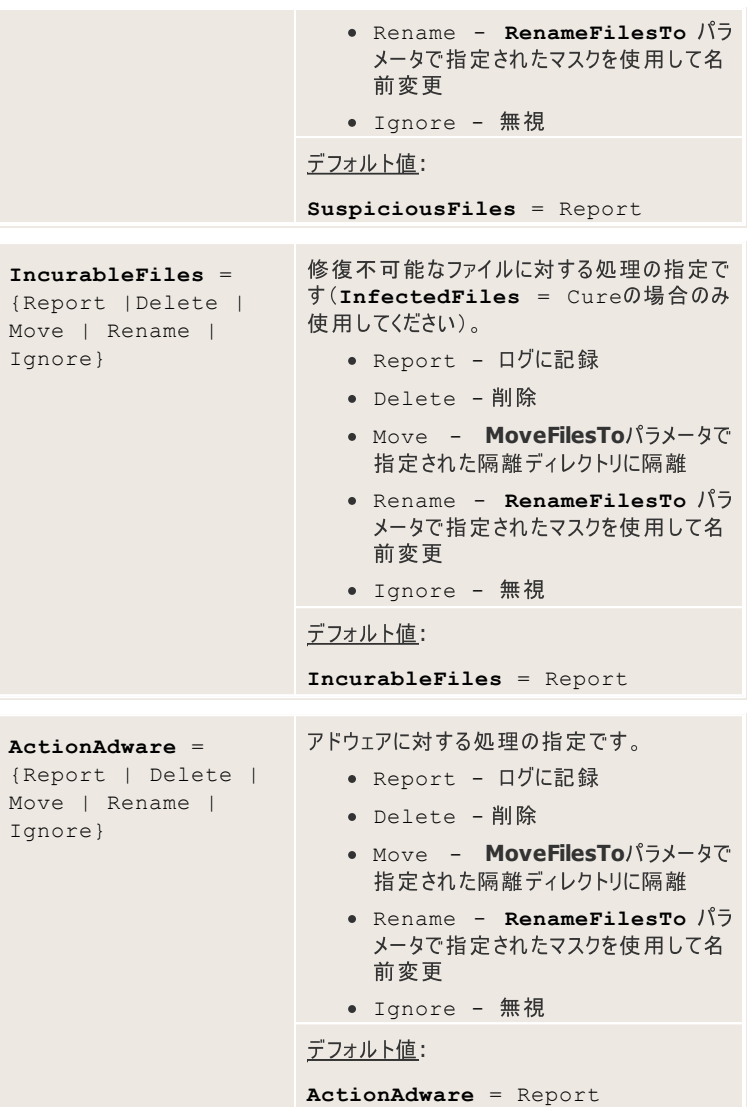

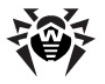

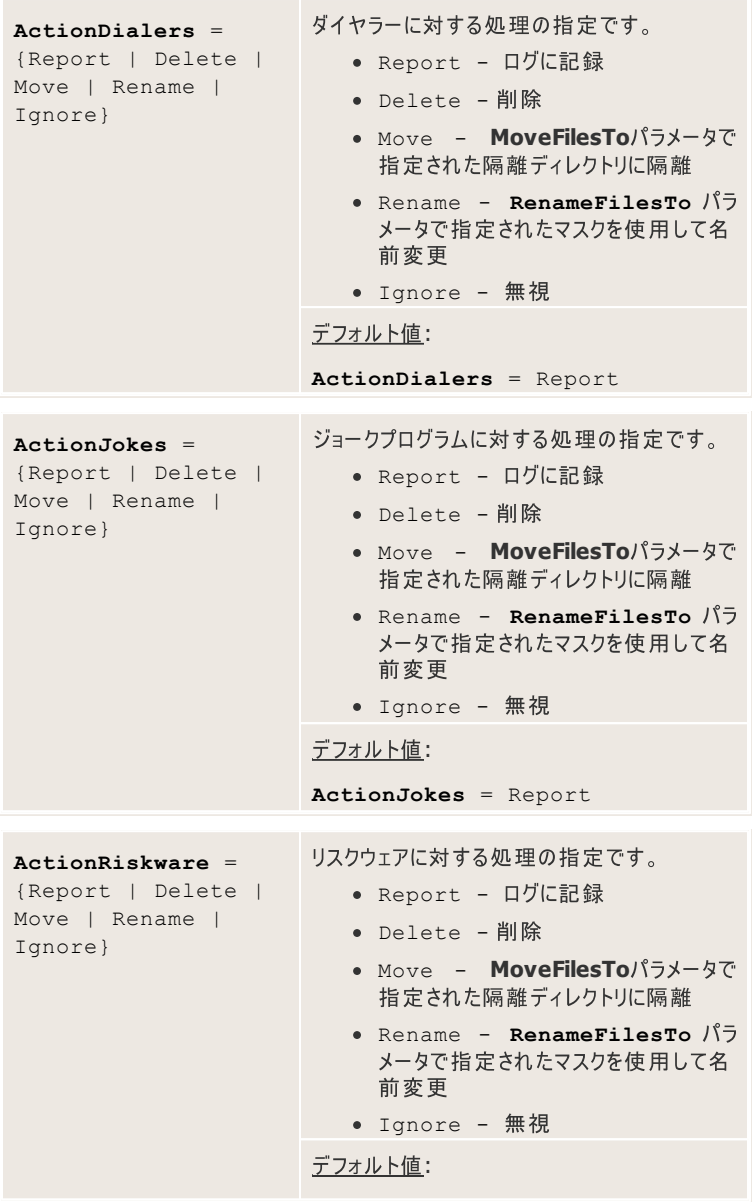

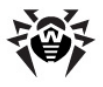

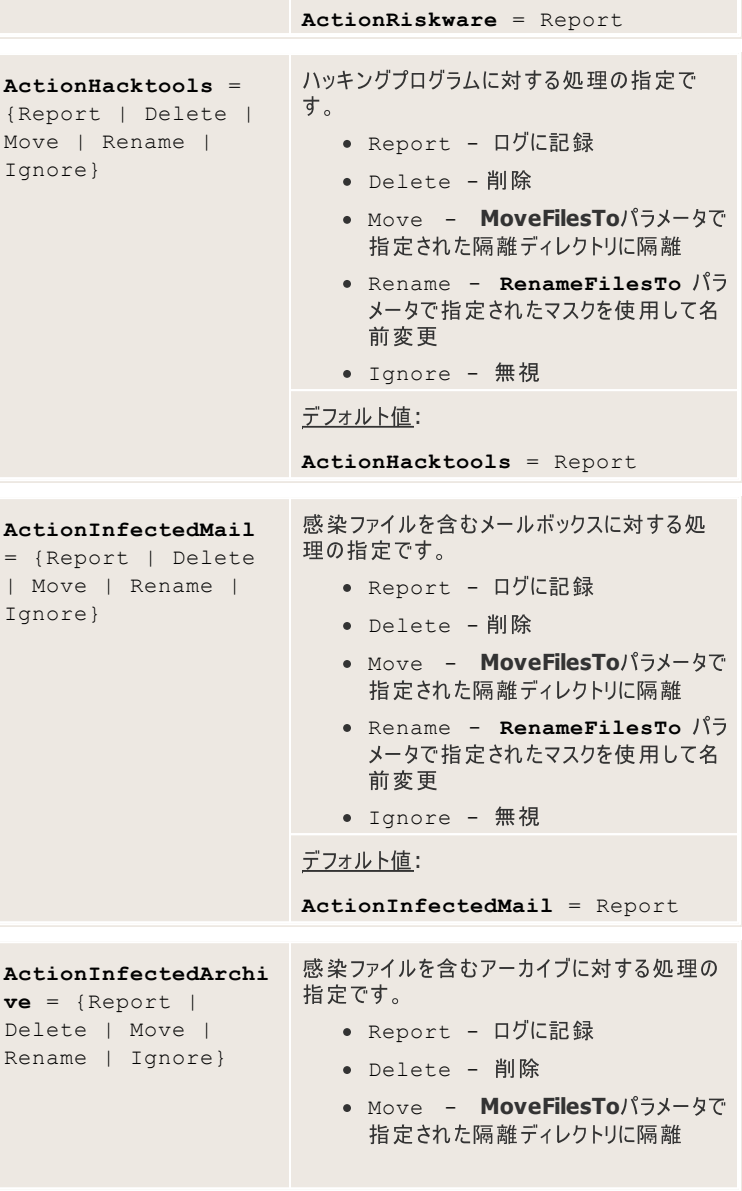
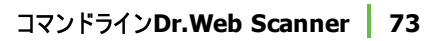

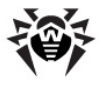

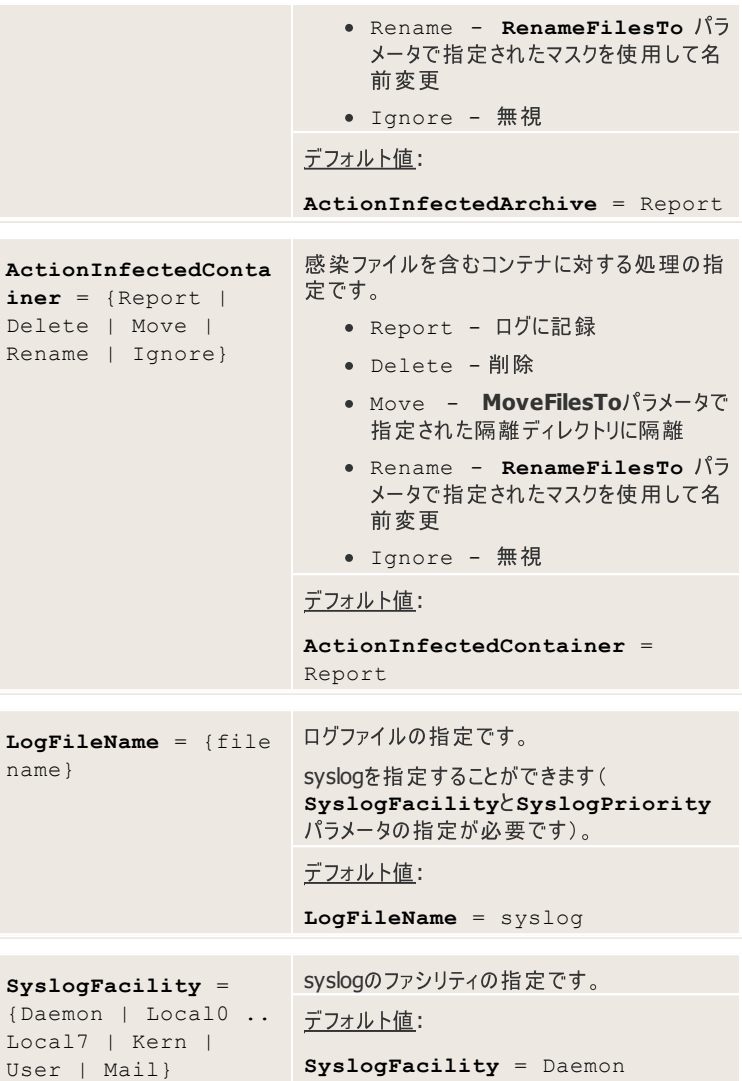

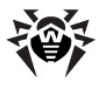

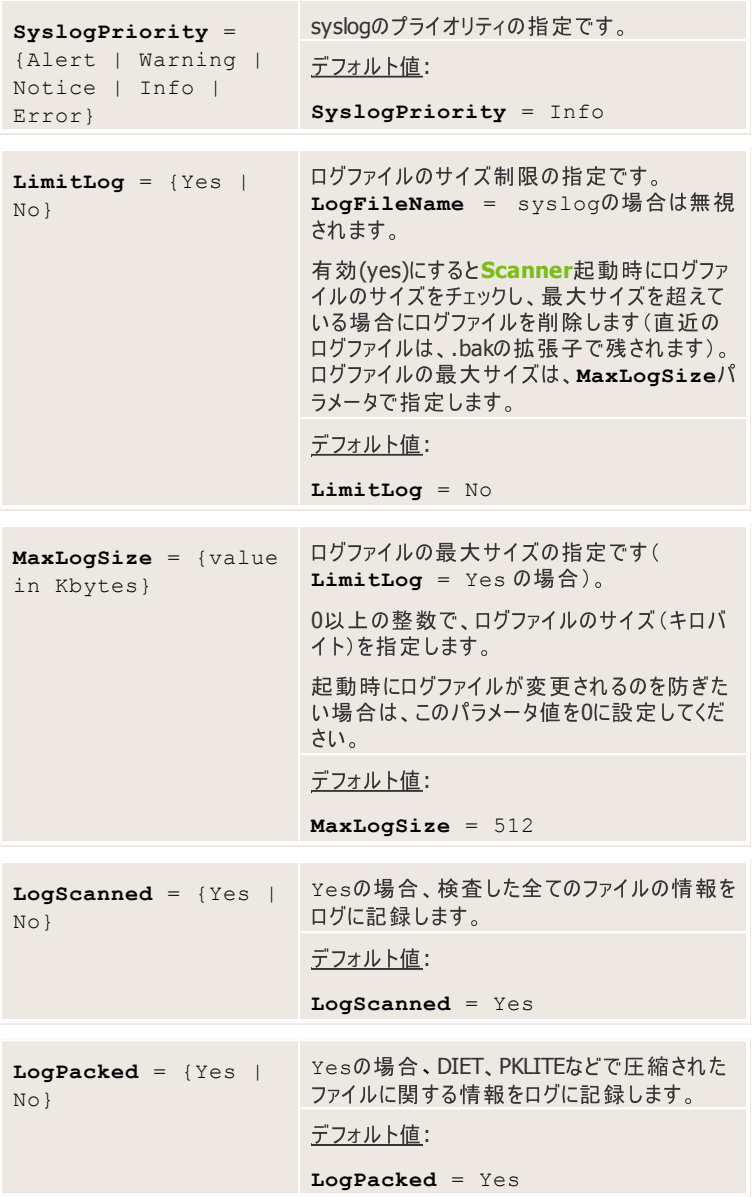

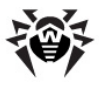

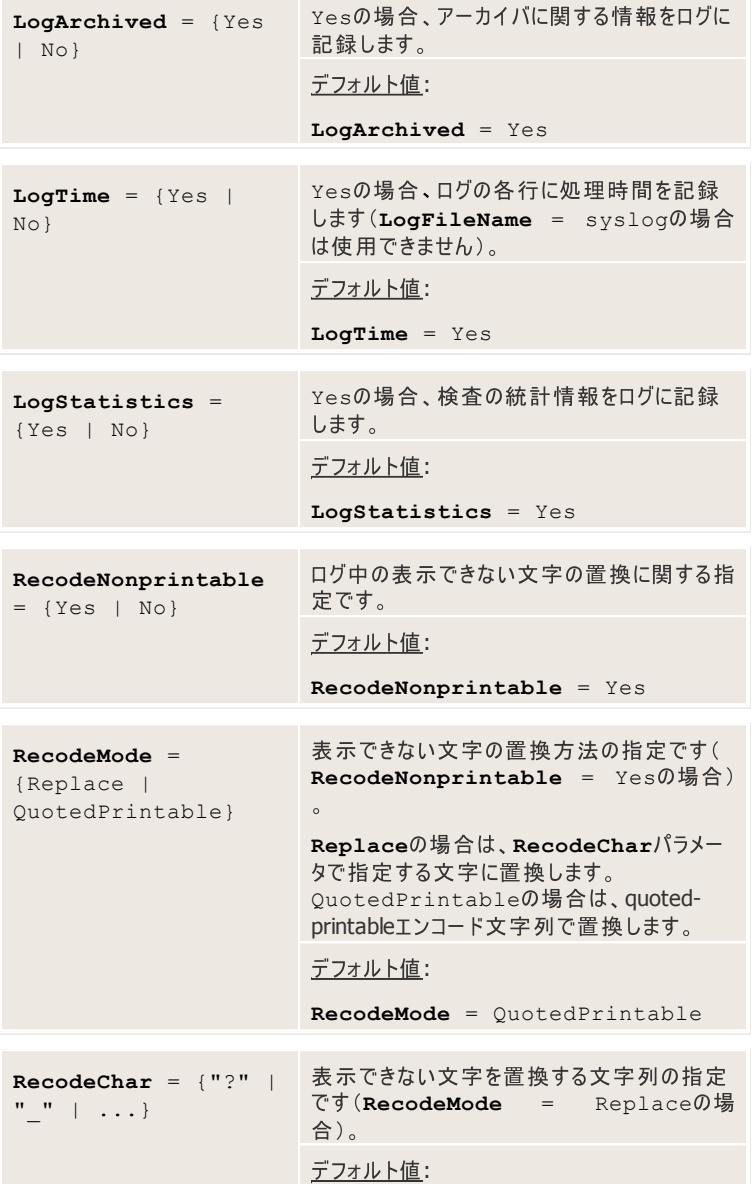

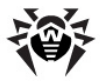

**RecodeChar** = "?"

アーカイブファイルの検査時間を短縮するために次のパラメータを使用することがで きます(アーカイブ内のいくつかのオブジェクトは検査されません)。

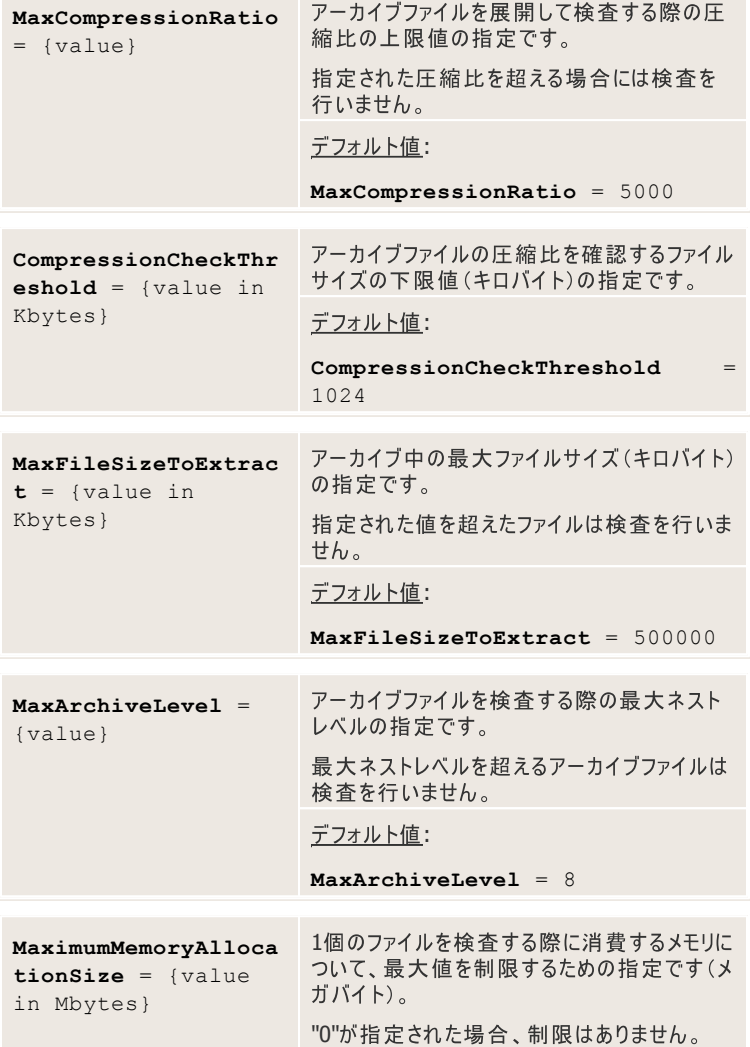

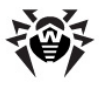

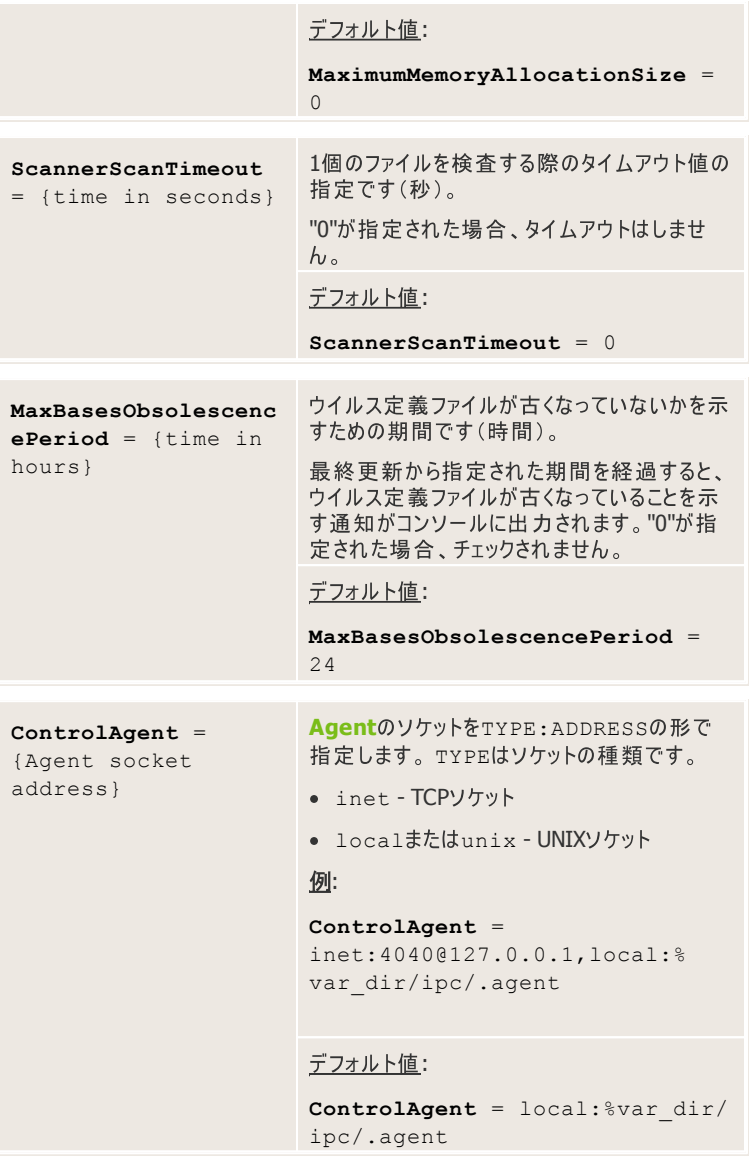

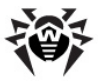

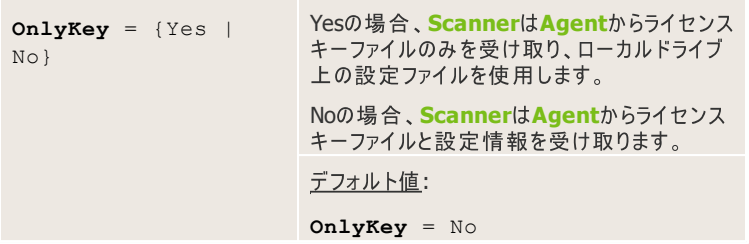

## **Dr.Web Scanner**

**Dr.Web Scannerは以下のコマンドで実行します。** 

\$ %bin\_dir/drweb

%bin\_dir ディレクトリがPATH環境変数に追加されている場合、どこからで も"drweb"とコマンド入力するだけで**Dr.Web Scanner**を実行することができ ます。ただし、ヤキュリティ上の理由から推奨はできません。

**Dr. Web Scannerは、root権限でもユーザ権限でも実行することができます。** ユーザ権限の場合は、ウイルス検査及び感染したファイルの修復はユーザが書き 込み権限を持ったディレクトリ内でのみ行われます(通常はユーザホームディレクト リSHOME)。また、感染したファイルの隔離や名前変更についても制限を受ける 場合があります。

**Scanner**が実行されると、プログラムバージョンのほか、ウイルス定義ファイルやラ イヤンスキーに関する情報などを出力します。 Dr.Web (R) Scanner for Linux, v6.0.1 (February 19, 2010) Copyright (c) Igor Daniloff, 1992-2010 Support service: http://support.drweb.com/ To purchase: http://buy.drweb.com/ Program version: 6.0.0.10060 <API:2.2> Engine version: 6.0.0.9170 <API:2.2> Loading /var/drweb/bases/drwtoday.vdb - Ok, virus records: 1533

### **Dr.Web Scanner 79**

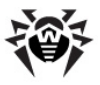

```
Loading /var/drweb/bases/drw60012.vdb - Ok,
virus records: 3511
--------------------------------------------
Loading /var/drweb/bases/drw60000.vdb - Ok,
virus records: 1194
Loading /var/drweb/bases/dwn60001.vdb - Ok,
virus records: 840
Loading /var/drweb/bases/drwebase.vdb - Ok,
virus records: 78674
Loading /var/drweb/bases/drwrisky.vdb - Ok,
virus records: 1271
Loading /var/drweb/bases/drwnasty.vdb - Ok,
virus records: 4867
Total virus records: 538681
Key file: /opt/drweb/drweb32.key
Key file number: XXXXXXXXXX
Key file activation date: XXXX-XX-XX
Key file expiration date: XXXX-XX-XX
```
このレポートが表示された後Scannerが終了します。ウイルス検出時の動作を指 定する場合は、コマンドラインパラメータを追加します。

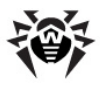

# **Dr.Web Daemon**

**Dr.Web Daemonは、他のDr.Webコンポーネントからの検査要求に応じ、ウ** イルス検査を行うアンチウイルスモジュールです。ディスク上のファイルまたは、ソケッ ト経由で転送されたデータの両方を検査することが可能です。検査要求は特別 なプロトコルを使用してUNIXソケットまたはTCPソケッ経由で送られます。Dr. **Web DaemonはScanner**と同じアンチウイルスエンジン及びウイルスデータベ ースを使用し、既知のウイルスを検出、修復することが出来ます。

**Dr.Web Daemon** トコルを使用しています。そのため、メールサーバーに対するアンチウイルスフィルター としてのパーフェクトなソリューションとなっているのです。

## コマンドラインパラメータ

**Dr.Web Daemon** メータは、ハイフン"-"で指定し、スペースで区切ります。パラメータのリストを表示 する場合は、-?、-h 、または-helpパラメータでdrwebdを実行します。

**Dr.Web Daemonでは、以下のコマンドラインパラメータを使用することができま** す。

- -ini=<path to file> 設定ファイルへのパスの指定です(デ フォルト以外を指定する場合)。
- --foreground=<yes|no> Daemonの動作モードの指定で す。"Yes"の場合、**Daemon**はフォアグラウンドモードで動作し、"No"の 場合はバックグラウンド(デーモン)モードで動作します。
- --check-only <command line parameters for checking> - 設定ファイルと指定されたコマンドラインパラメータのチェッ クを行います。
- -a=<Agent address> Daemonを集中管理モードで動作さ せます(設定ファイル、ライセンスキーファイルを**Agent**から受け取ります)。
- --only-key Agentからライセンスキーファイルのみを受け取ります (ローカルの設定ファイルを使用します)。

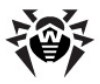

## 設定

**Dr.Web Daemon** じて変更することも可能です。Daemonの設定は、%etc\_dirディレクトリ内に ある設定ファイル(デフォルトではdrweb32.ini)に保存されています。他の設<br>定ファイルを使う場合は、起動時にファイルへのフルパスをコマンドラインパラメータで 指定してください。

設定ファイルの構造やパラメータの種類についての説明は、設定ファイルの章を参 照してください。

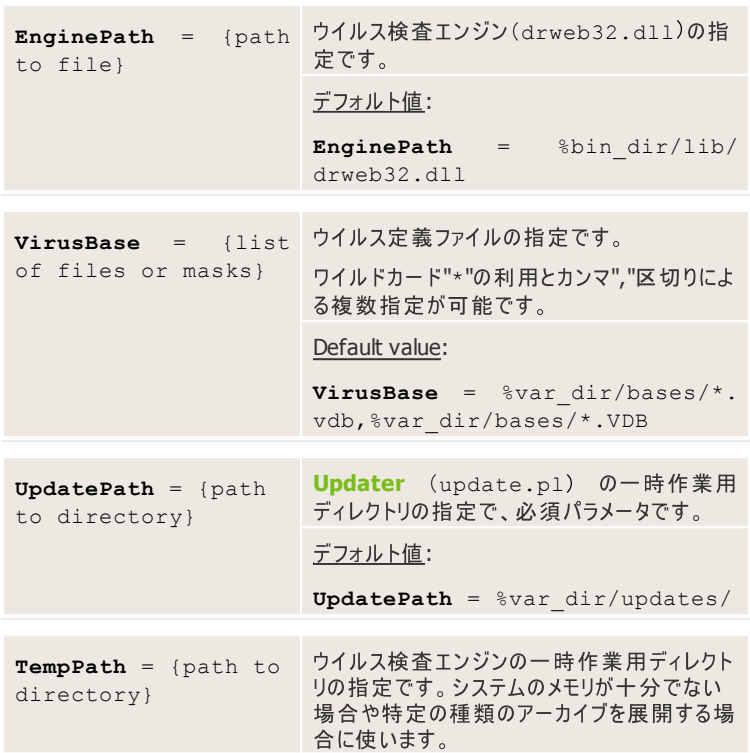

[Daemon] section

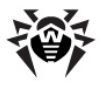

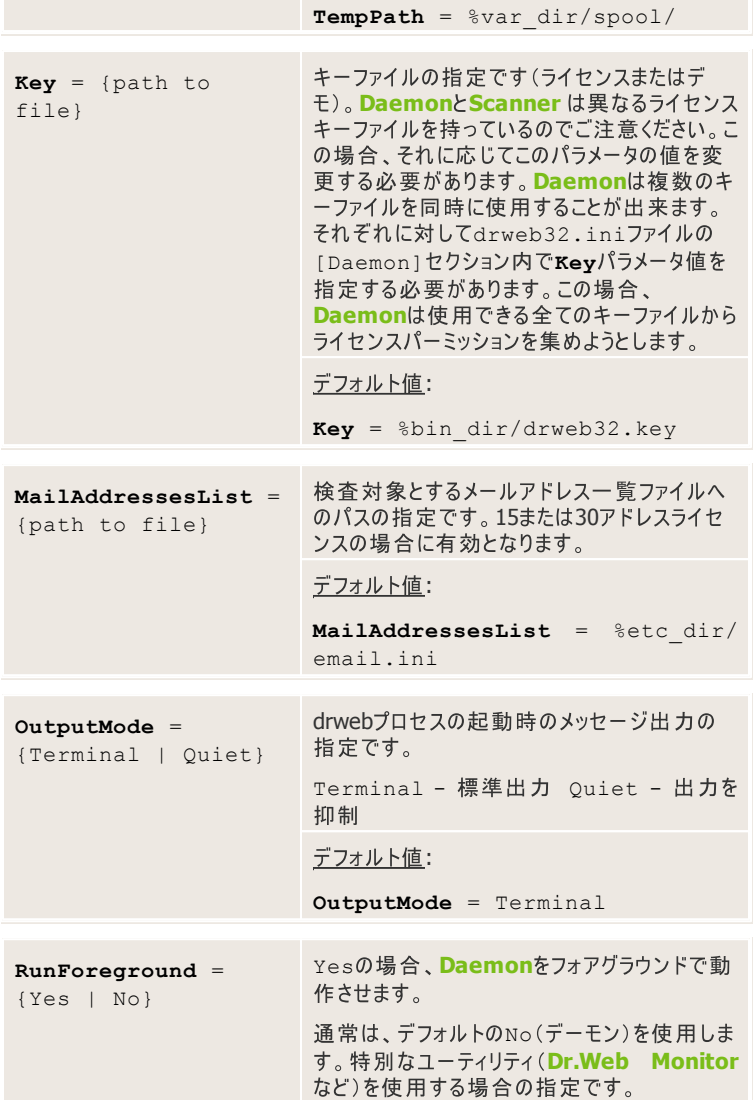

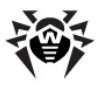

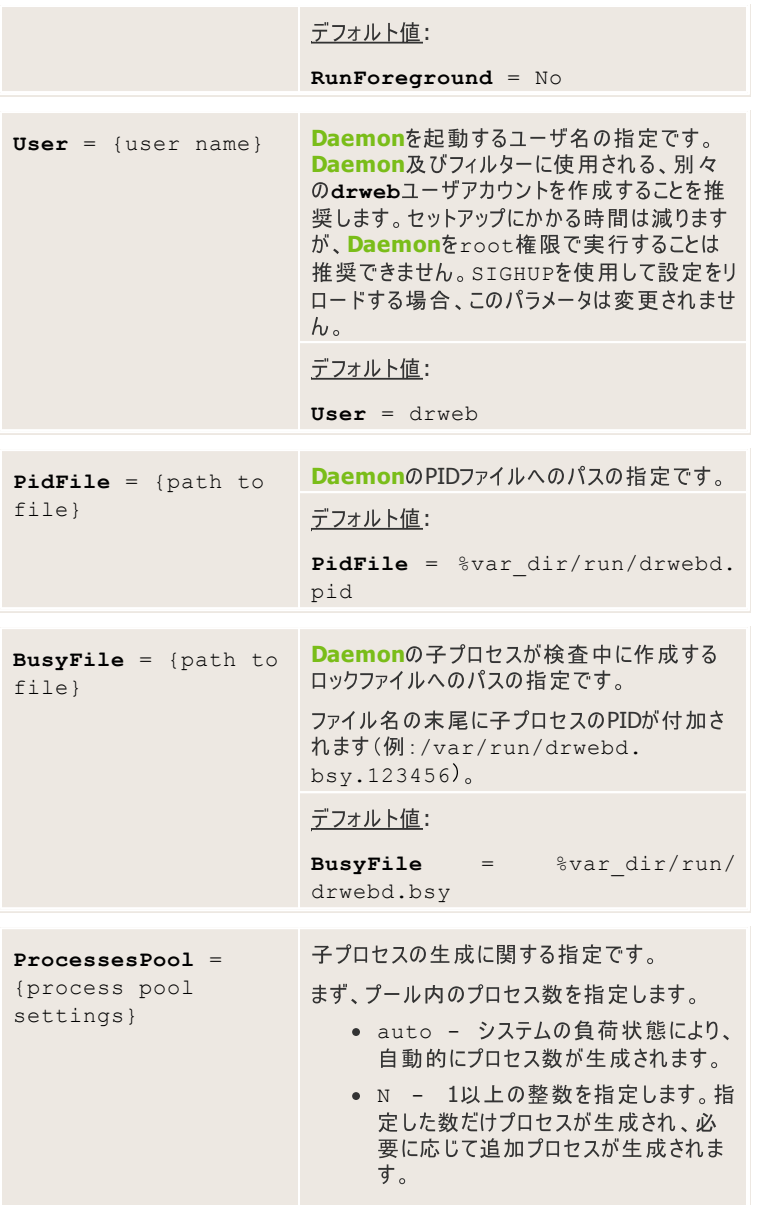

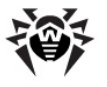

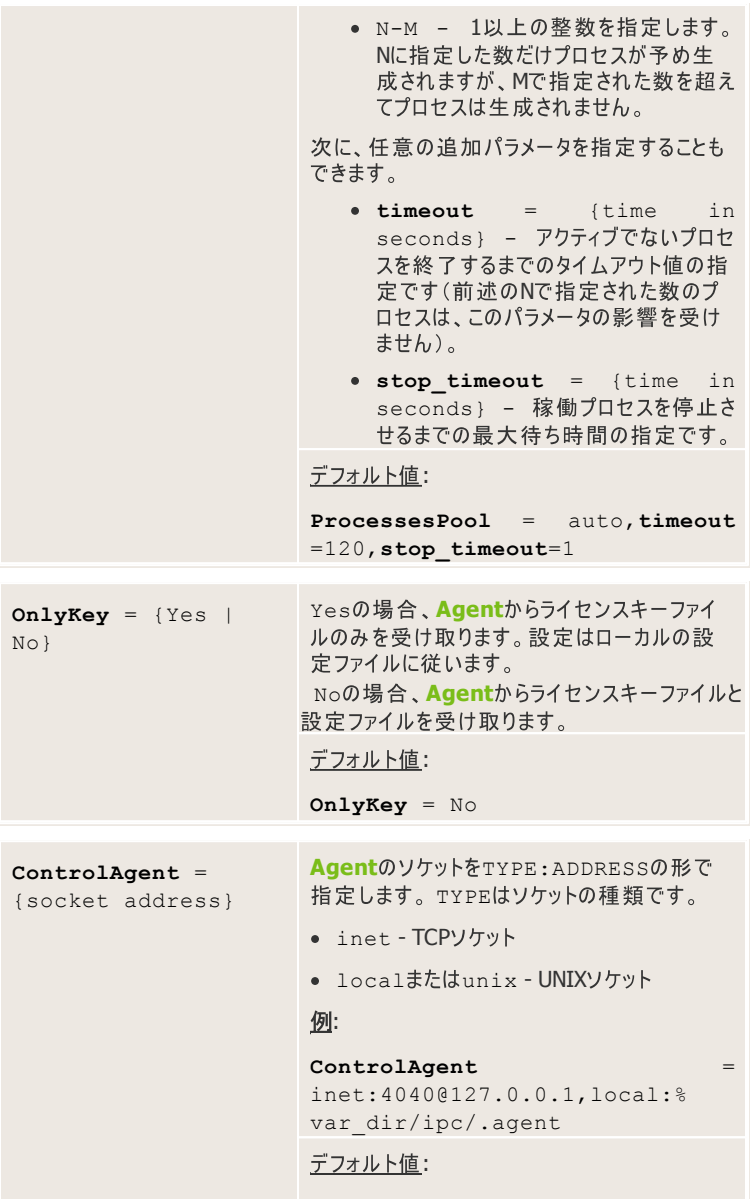

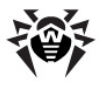

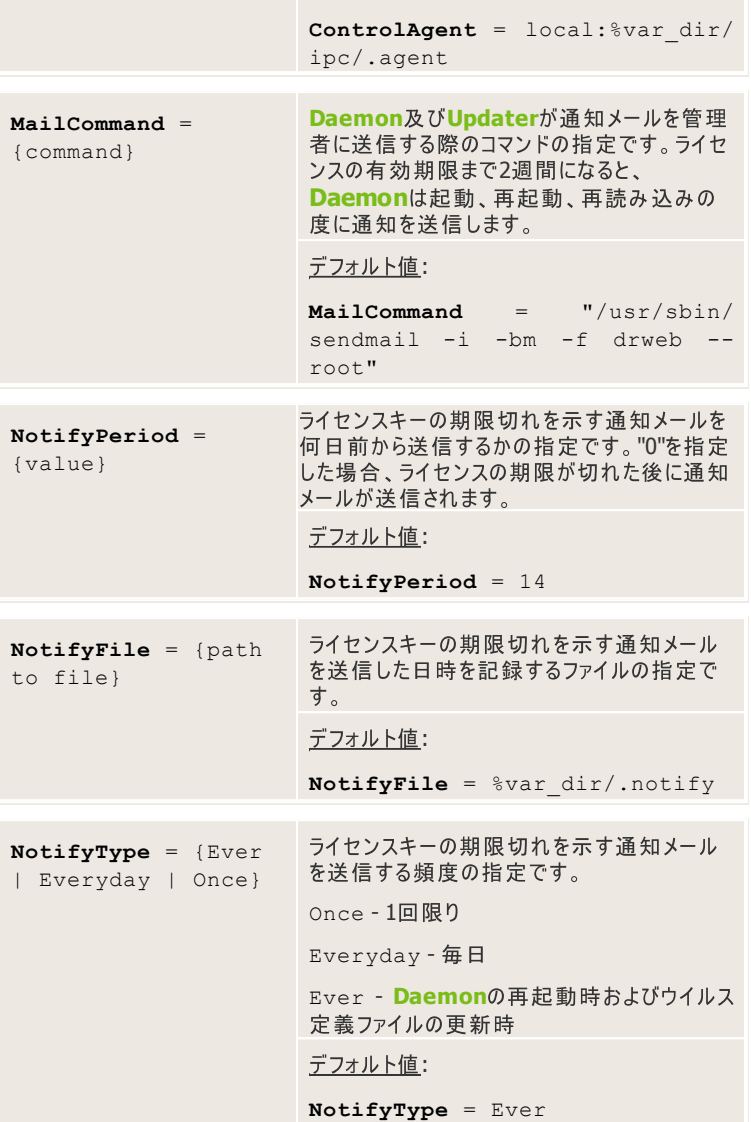

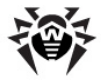

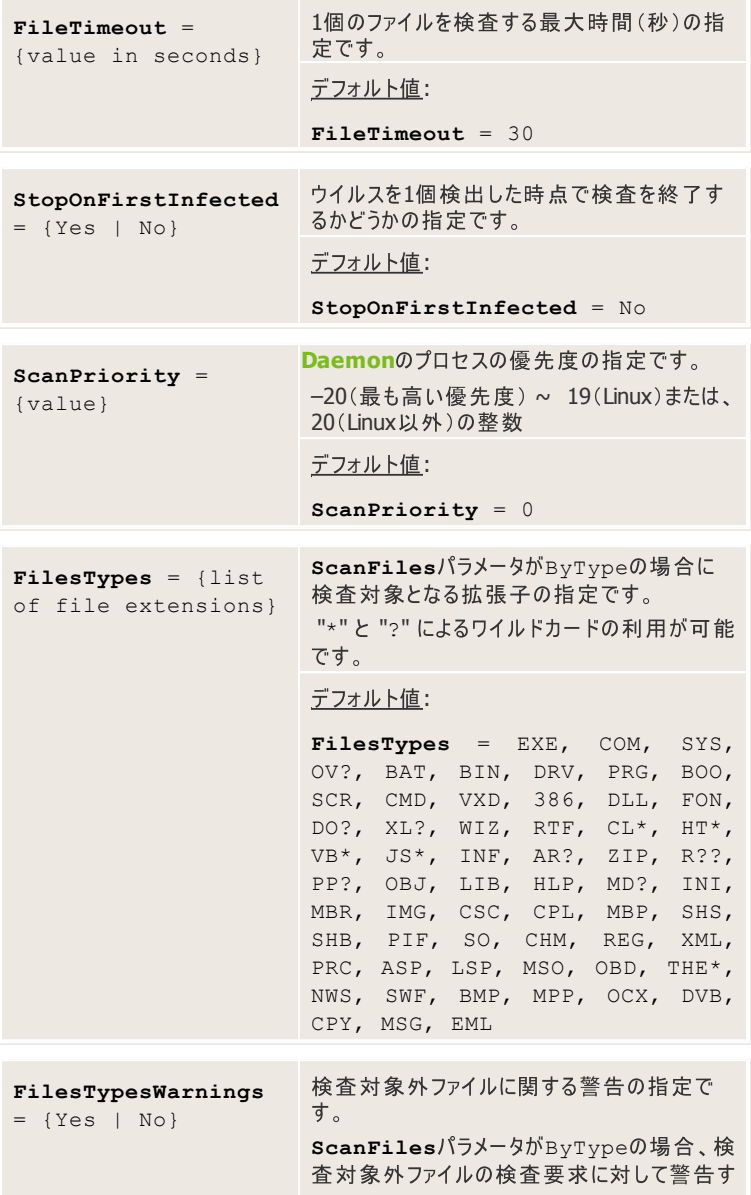

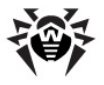

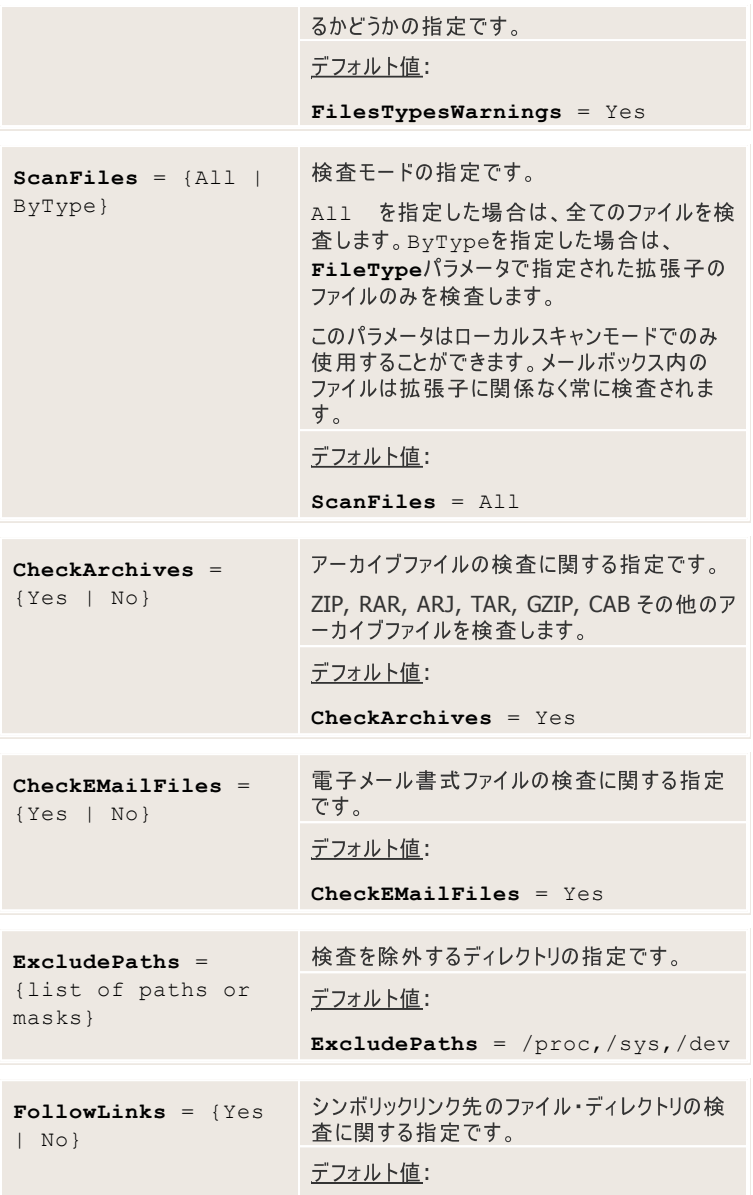

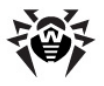

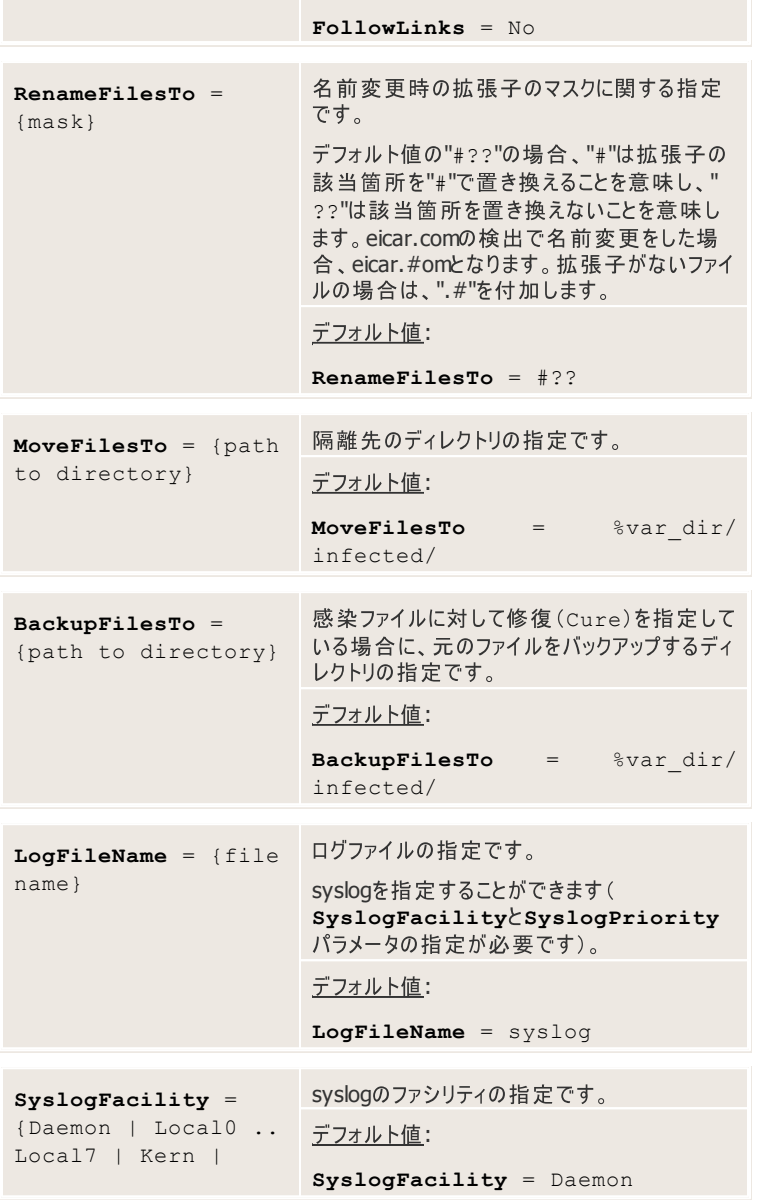

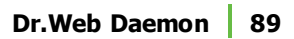

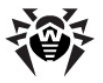

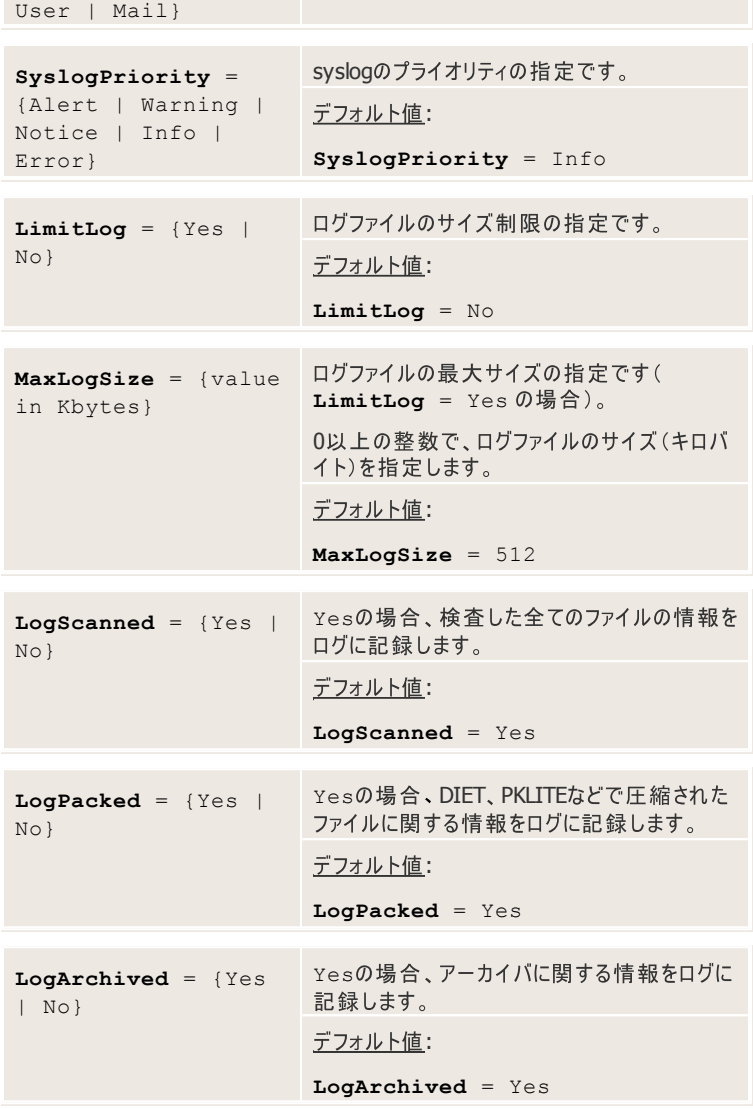

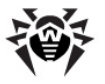

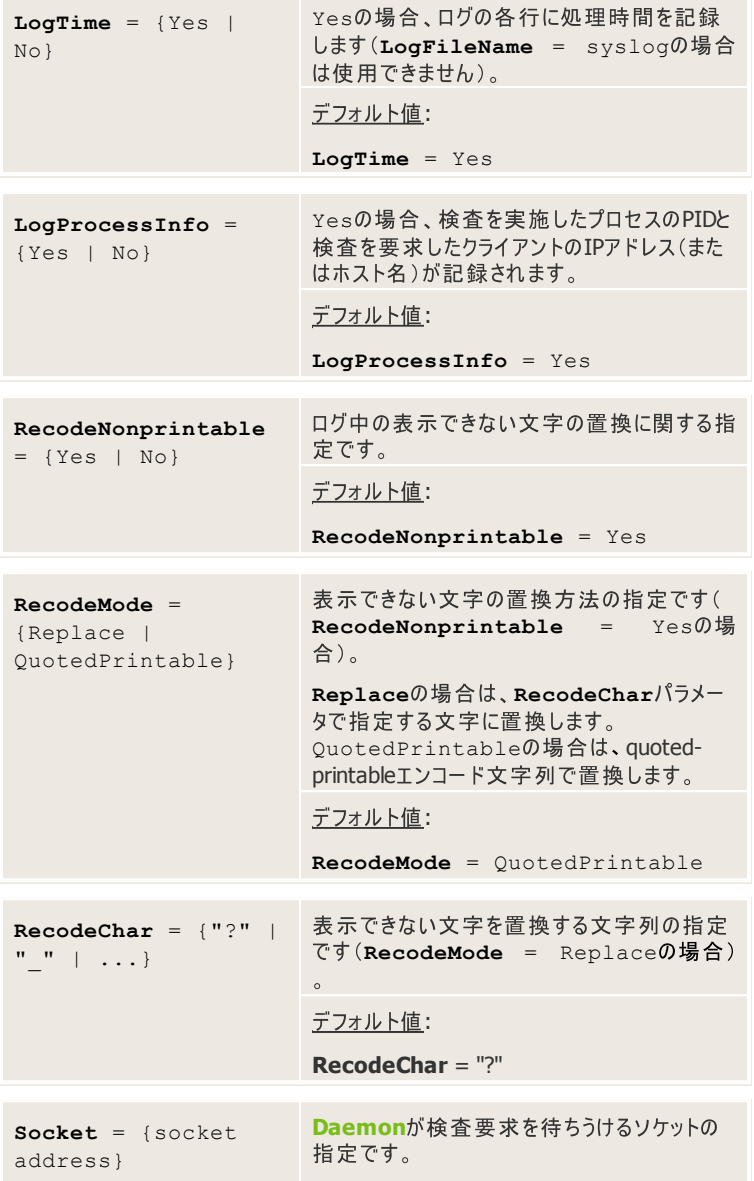

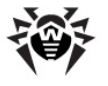

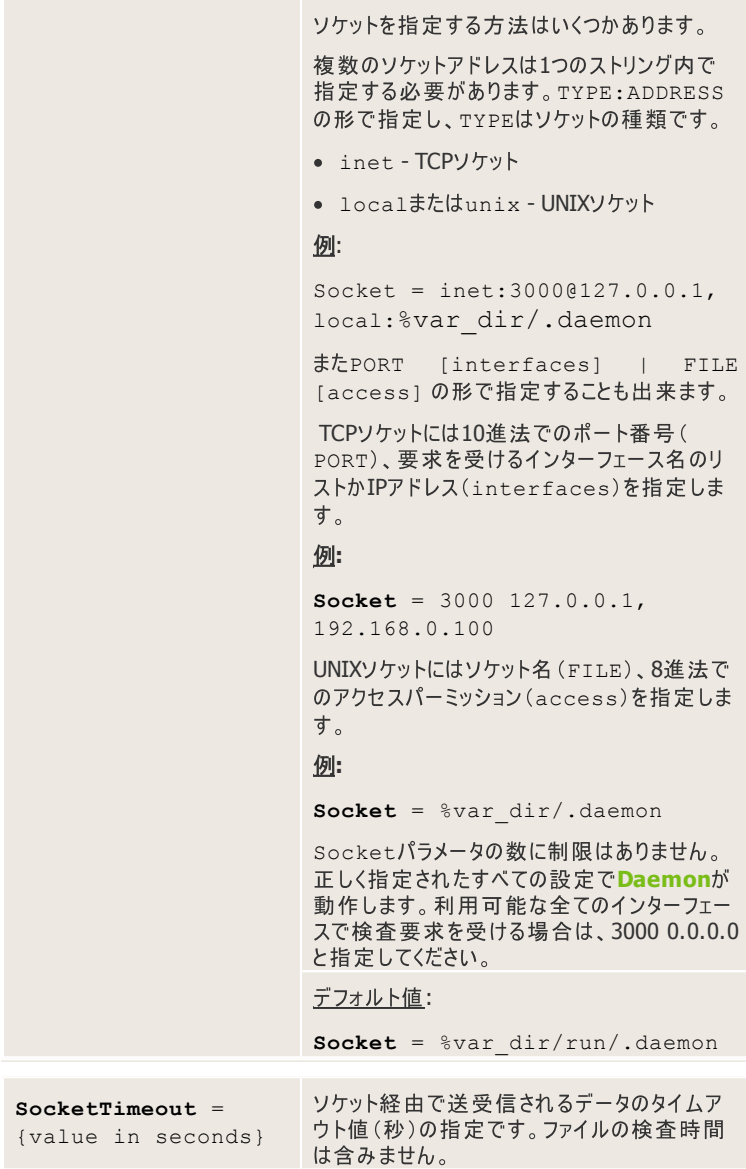

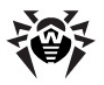

デフォルト値:

**SocketTimeout** = 10

アーカイブファイルの検査時間を短縮するために次のパラメータを使用することがで きます(アーカイブ内のいくつかのオブジェクトは検査されません)。除外されたアーカ イブに対する動作は該当するモジュールのArchiveRestrictionパラメー タで定義されます。

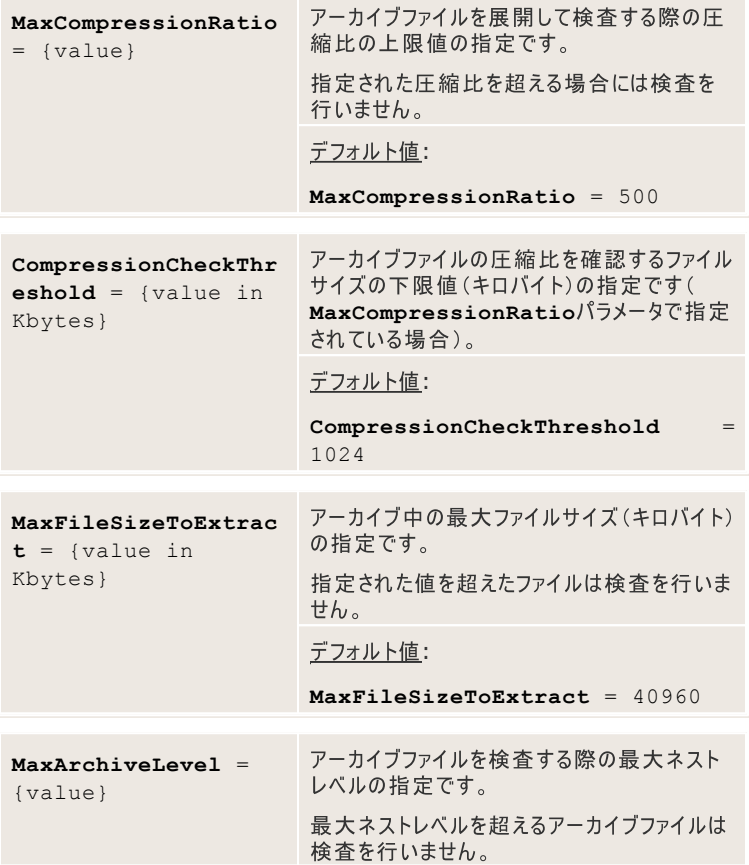

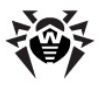

デフォルト値:

**MaxArchiveLevel** = 8

## **Dr.Web Daemon**

**Daemon**をデフォルト設定で起動させると、以下の処理が実行されます。

- 設定ファイルを検索して読み込みます。設定ファイルが見つからない場合、 プロセスは終了します。設定ファイルへのパスは、起動時にコマンドラインパ ラメーターini: {path/to/your/drweb32.ini}で指定する か、デフォルトの設定ファイル(%etc dir/drweb32.ini)を使用 します。
- ログファイルを作成します。 Daemonが使用するユーザアカウントは、ログ ファイルディレクトリに対して適切な権限を持っている必要があります。ユー ザ権限の場合、デフォルトのログディレクトリ(/var/log/)に対して書き 込み権限がありません。Userパラメータを指定した場合、 LogFileNameパラメータでログファイルを適切な場所に指定する必要 があります。
- 設定ファイルで指定された場所からライセンスキーファイルを読み込みます。 ライヤンスキーファイルが見つからない場合、プロヤスは終了します。
- Userパラメータが指定された場合、Daemonはユーザアカウントを作成 し(デフォルト値:drweb)、適切な権限を付与します。
- **Engine**(drweb32.dll)を読み込みます。Engineが見つからない 場合、または異常な場合、プロセスは終了します。
- 設定ファイルで指定された場所から、ウイルス定義ファイルを任意の順番で 読み込みます。ウイルス定義ファイルが破損している、または見つからない 場合でもプロセスは続行されます。
- **Daemon**モードになり、ログファイルに情報を出力します。
- Daemonと他のDr.Web for UNIX mail serversソリューションモジュ ールが連携するためのソケットを作成します。TCPソケットを使用している場 合、複数の接続が可能です(少なくとも1つの接続が確立されていれば読 み込みは続行されます)。UNIXソケットを使用している場合、<mark>Daemon</mark>の<br>ユーザアカウントはこのソケットを含んだディレクトリの読み取り、 及び書き込 み権限を持っている必要があります。モジュールのユーザアカウントはディレ クトリそのものに対する実行アクセス、及びソケットファイルに対する読み込

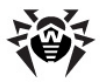

み、書き込み権限を持っている必要があります。ユーザ権限の場合、デ フォルトのログディレクトリ(/var/log/)に対して書き込み権限がありま せん。Userパラメータが指定された場合、Socketパラメータを再定義 してソケットファイルへのパスを指定する必要があります。ソケットが作成でき なかった場合、プロセスは終了します。

• **Daemon**のPIDファイルが作成されます。Daemonのユーザアカウントは PIDファイルを含んだディレクトリに対して適切な書き込み権限を持っている 必要があります。ユーザ権限の場合、デフォルトのログディレクトリ(/var/  $log$ /)に対して書き込み権限がありません。**Userパ**ラメータが指定され た場合、PidFileパラメータを再定義してPIDファイルへのパスを指定す る必要があります。PIDファイルが作成できなかった場合、プロセスは終了し ます。

### シグナルの処理

**Dr.Web Daemonは、以下のシグナルを受け取ることができます。** 

- SIGHUP 設定ファイルの再読み込み
- SIGTERM Daemonの終了要求
- SIGKILL Daemonの強制終了(何か問題が発生した場合)

## **Dr.Web Daemon**

**Daemon**の稼働状態を確認する場合、以下のようなコマンドを実行します。

\$ netstat -a

必要なソケットが全て作成されているかどうかを確認してください。

### **TCP :**

```
--- cut ---Active Internet connections (servers and
established)
Proto Recv-Q Send-Q Local Address Foreign
Address State
tcp 0 0 localhost:3000 *:* LISTEN
```
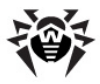

```
raw 0 0 *:icmp *:* 7
raw 0 0 *:tcp *:* 7
Active UNIX domain sockets (servers and
established)
Proto RefCnt Flags Type State I-Node Path
unix 0 [ ACC ] STREAM LISTENING 384 /dev/
gpmctl
unix 0 [ ] STREAM CONNECTED 190 @0000001b
unix 1 [ ] STREAM CONNECTED 1091
@00000031
unix 0 [ ACC ] STREAM LISTENING 403 /tmp/.
font-unix/fs7100
unix 4 [ ] DGRAM 293 /dev/log
unix 1 [ ] STREAM CONNECTED 1092 /dev/
gpmctl
unix 0 [ ] DGRAM 450
unix 0 [ ] DGRAM 433
unix 0 [ ] DGRAM 416
unix 0 [ ] DGRAM 308
--- cut ---
```
### **Unix ソケット:**

```
--- cut ---Active Internet connections (servers and
established)
Proto Recv-Q Send-Q Local Address Foreign
Address State
raw 0 0 *:icmp *:* 7
raw 0 0 *:tcp *:* 7
Active UNIX domain sockets (servers and
established)
```
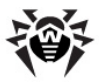

```
Proto RefCnt Flags Type State I-Node Path
unix 0 [ ACC ] STREAM LISTENING 384 /dev/
gpmctl
unix 0 [ ] STREAM CONNECTED 190 @0000001b
unix 1 [ ] STREAM CONNECTED 1091 @00000031
unix 0 [ ACC ] STREAM LISTENING 1127 %
var_dir/.daemon
unix 0 [ ACC ] STREAM LISTENING 403 /tmp/.
font-unix/fs7100
unix 4 [ ] DGRAM 293 /dev/log
unix 1 [ ] STREAM CONNECTED 1092 /dev/
gpmctl
unix 0 [ ] DGRAM 450
unix 0 [ ] DGRAM 433
unix 0 [ ] DGRAM 416
unix 0 [ ] DGRAM 308
--- cut ---
```
コンソールに出力されている結果が上記と異なる場合や必要なソケットがリスト上 に無い場合、Daemonの起動に失敗しています。

**Daemon**のコンソールクライアント(drwebdc)を使用してテストを実行し、サー ビス情報を確認してください。

#### **TCP** ソケット:

\$ drwebdc -nHOSTNAME -pPORTNUM -sv -sb

#### **Unix ソケット:**

\$ drwebdc -uSOCKETFILE -sv -sb

#### コンソールに以下のような情報が出力されます。

 $---$  cut  $---$ 

- Version: DrWeb Daemon 6.00
- Loaded bases:

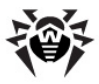

Base /var/drweb/bases/drwtoday.vdb contains 5 records. Base /var/drweb/bases/drw60003.vdb contains 409 records. Base /var/drweb/bases/drw60002.vdb contains 543 records. Base /var/drweb/bases/drwebase.vdb contains 51982 records. Base /var/drweb/bases/drw60001.vdb contains 364 records. Total 53303 virus-finding records.  $---$  cut  $---$ 

上記のような出力結果を得られない場合は、診断モードでdrwebdcを実行し ます。

### **TCP**ソケット:

\$ drwebdc -nHOSTNAME -pPORTNUM -sv -sb -v

#### **UNIX :**

\$ drwebdc -uSOCKETFILE -sv -sb -v

#### 詳細ログを元に問題箇所の特定を行うことができます。

dwlib: fd: connect() failed - Connection refused dwlib: tcp: connecting to 127.0.0.1:3300 failed dwlib: cannot create connection with a DrWeb daemon ERROR: cannot retrieve daemon version Error  $-12$ 

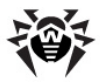

**Daemonのテストを行う場合は、製品パッケージに含まれているeicar.comプ** ログラムを使用することができます。readme.eicarファイルをテキストエディタ で開き、記載内容に従ってeicar.comファイルに変更してください。

### 50アドレス以上のメールサーバーに対するライセンスを使用する場合:

TCPソケット:

\$ drwebdc -nHOSTNAME -pPORTNUM -f eicar.com

UNIXソケット:

\$ drwebdc -uSOCKETFILE -f eicar.com

### **15 30 :**

#### TCPソケット:

\$ drwebdc -nHOSTNAME -pPORTNUM -e - FEMAIL ADDRESS -REMAIL ADDRESS -f eicar.com

#### UNIXソケット:

\$ drwebdc -uSOCKETFILE -e -FEMAIL\_ADDRESS - REMAIL\_ADDRESS -f eicar.com

EMAIL ADDRESS はemail.iniの中のアドレスの1つです。

以下のような情報が出力されることを確認してください。 Results: daemon return code 0x20 (known virus is found)

上記のような出力結果を得られない場合、ファイルが検査されたかどうか <mark>Daemon</mark>ログファイルを確認してください。検査されていない場合は上記の方法<br>で診断を実行してください。

上記の出力結果を得られた場合は、**Daemon**を稼働させることが出来ます。

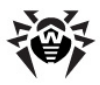

### 検杳モード

**Dr.Web Daemon**

- ソケット経由で受信するデータの検査(リモート検査モード)
- ディスク上のファイル検査(ローカル検査モード)

リモート検査モードの場合、**Daemon**はソケットから検査データを受信します。 **Daemon**はソケットから受信したあらゆるデータ、ファイルを検査することができま す。このモードでは読み取り権限無しでファイルの検査を行うことができますが、ロ ーカル検査モードに比べ効率は劣ります。

ローカル検査モードの場合、Daemonはディスク上の指定されたファイルの検査 を行います。このモードではクライアントは、検査するファイルへのパスだけを **Daemonに送るので、効率的で簡単に利用できるというメリットがあります。** 

ローカル検査モードではユーザ権限を正確に調整する必要があります。 **Daemon**は、指定されたそれぞれのファイルに対して読み取り権限を 持っている必要があります。

**Daemon**をメールサーバーと使用する場合は注意が必要です。通常メールフィル ターはメールシステムの代わりとして動作し、その権限を使用するからです。ローカ ル検査モードでは、メールフィルターはメールシステムから受信したメッセージのファイ ルを作成し、そこへのパスを**Daemon**に提供します。この時点で、フィルターが適 切なファイルを作成するディレクトリに対するアクヤス権限を慎重に指定する必要が あります。 **Daemon**によって権限を使われているユーザをメールのサブシステムグ ループに含むか、または<mark>Daemon</mark>をメールシステムユーザの権限で起動するかどち らかを推奨します。

システムが正しく設定されていれば**Daemon**はルート権限を使う必要がありませ  $h_{\alpha}$ 

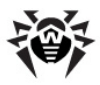

# **Dr.Web Updater**

**Dr.Web Updaterは、Dr.Web for UNIX mail serversソリューションのウ** イルス定義ファイルを自動更新するための、Perlで書かれたコンソールスクリプト update.pl で、Dr.Web for UNIX mail serversの実行ファイルを含んだ ディレクトリ内にあります。

**Dr.Web Updaterの設定は、**%etc dirディレクトリ内にあるdrweb32. ini設定ファイルの「Updater]セクションに定義されています。他の設定ファイ ルを使用する場合、起動時にそのファイルへのフルパスをコマンドラインパラメータで 指定してください。

スクリプトを実行するには以下のコマンドを使用します。

\$ %bin dir/update.pl [parameters]

## <span id="page-99-0"></span>更新

**Dr.Web for UNIX mail servers** は、ウイルス定義ファイルを定期的に更新する必要があります。

ウイルス定義ファイルは、".vdb"の拡張子です。アップデートサーバでは、Izmaア ーカイブで保存される場合もあります。新しいウイルスが発見されると、それらを記 述したデータベースの小さなファイル(数KBしかない)がリリースされ、迅速で効果 的な対処が可能です。

ウイルス定義ファイルの更新には、デイリーアップデート (drwtoday.vdb)と ウィークリーアップデート(drwXXXYY.vdb)があります。 XXX は、ウイルス検 査エンジンのバージョンを示しており、YYは00から始まる連番です(例えばバージョ ン6.0に対する最初の更新はdrw60000.vdb)。

デイリーアップデートは、新種のウイルスに対応するために毎日、あるいは1日に数 回もリリースされています。新しいデイリーアップデートが適用された場合、 drwtoday.vdbファイルは上書きされます。また、新しいウィークリーアップデー トが適用された場合、drwtoday.vdbファイルの内容はdrwXXXYY.vdb ファイルにコピーされ、新しい空のdrwtoday.vdbファイルが生成されます。

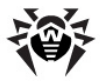

ウイルス定義ファイルを手動で更新したい場合、まず最初に、実行されなかった定 期的な更新を全てインストールする必要があります。次に、drwtoday.vdb ファイルを上書きします。

**メインのウイルス定義ファイルに更新を追加するには、該当するファイルをDr.Web** for **UNIX mail servers**実行ファイルのディレクトリ(デフォルトでは/var/ drweb/bases/)か、設定ファイルで指定されたディレクトリに配置してくださ  $U_{\alpha}$ 

drwrisky.vdb、drwnasty.vdbの2つ追加ファイルで、アドウェアやダイ ヤラ-、ハッキングプログラムなどの不正プログラムに対応する定義ファイルを提供し ます。拡張子や形式は、ウイルス定義ファイルと同様です。

アンチウイルス技術は発展を続けているため、新しいバージョンのアンチウイルスパッ ケージが適宜リリースされます。更新されたアルゴリズムが含まれ、ウイルス検査エ ンジン(Engine)に実装されます。それと同時に、リリースされた全ての更新が1つ にまとめられ、既知のウイルス全てが記録されたウイルス定義ファイルによって新し いバージョンのパッケージは完全なものになります。通常、新しい定義ファイルは古 い**Engine**に接続することも出来ます。ただし、その場合新しいウイルスの検出や 修復は保証されません。そのためには**Engine**のアルゴリズムがアップグレードされ ている必要があるからです。

ウイルス、その他の不正プログラムに対応する定義ファイルには、以下のような種類 があります。

- drwebase.vdb 製品リリース時に同梱されるウイルス定義ファイル
- drwXXXYY.vdb ウイルス定義ファイルのウィークリーアップデート( drwtoday.vdbの1週間分を集約したファイル)
- drwtoday.vdb ウイルス定義ファイルのデイリーアップデート
- drwnasty.vdb 製品リリース時に同梱されるマルウェア定義ファイル
- dwnXXXYY.vdb マルウェア定義ファイルのウィークリーアップデート (dwnt.oday.vdbの1週間分を集約したファイル)
- dwntoday.vdb マルウェア定義ファイルのデイリーアップデート
- drwrisky.vdb 製品リリース時に同梱されるリスクウェア定義ファイ ル
- dwrXXXYY.vdb リスクウェア定義ファイルのウィークリーアップデート (dwrtoday.vdbの1週間分を集約したファイル)
- dwrtoday.vdb リスクウェア定義ファイルのデイリーアップデート

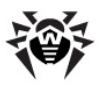

# **cronの設定**

**For Linux:ソフトウェアのインストール中に、ユーザ設定の特別なファイルが/** etc/cron.d/ ディレクトリ内に作成されます。これによりcronと**Dr.Web Updater間のインタラクションが有効になります。** 

**For FreeBSD and Solaris**: cron **Dr.Web Updater** ンを有効にするには、cronを手動で設定する必要があります。

例えば、FreeBDSを使用する場合は drwebユーザのcrontabに以下のスト リングを加えることが出来ます。

\*/30 \* \* \* \* /usr/local/drweb/update.pl

Solarisを使用する場合は以下のコマンドを使います。

- # crontab -e drweb
- # 0,30 \* \* \* \* /opt/drweb/update.pl

# コマンドラインパラメータ

**Dr.Web Updater** ドラインパラメータで指定する方法があります。

- --ini=path\_to\_configuration\_file;
- $\bullet$  --what=component to be updated.

Component to be updated t, scanner that, daemon  $\vec{c}$ , この値が指定されない場合、Updaterは設定ファイルの情報を使用します。

また、コマンドラインパラメータとして --not-need-reloadパラメータを指定 することができます。

- --not-need-reloadが指定されていない場合、update.plの 処理が終了すると全てのdaemonが再起動されます(定義ファイルの追加<br>や削除など、更新があった場合のみ再起動されます)。
- --not-need-reloadは指定されているがそれに対する値が設定 されていない場合、update.pl終了後どのdaemonも再起動されま

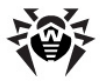

せん(定義ファイルの追加や削除など、更新があった場合でも再起動され ません)。

daemonの名前を --not-need-reloadパラメータの値として使用すること が出来ます。空白を使わずにカンマで区切ることによって複数の名前を1つのストリン グ内で指定することが可能です。大文字小文字の区別はありません。名前がパラメ ータ値として指定されたdaemonは再起動されません。

**:**

\$ %bin dir/update.pl --not-need-reload=drwebd

# 設定ファイル

Updaterの設定は、%etc\_dirディレクトリ内にある設定ファイル(デフォルトでは drweb32.ini)に保存されています。他の設定ファイルを使う場合は、起動時 にファイルへのフルパスをコマンドラインパラメータで指定してください。

設定ファイルの構造やパラメータの種類についての説明は、設定ファイルの章を参 照してください。

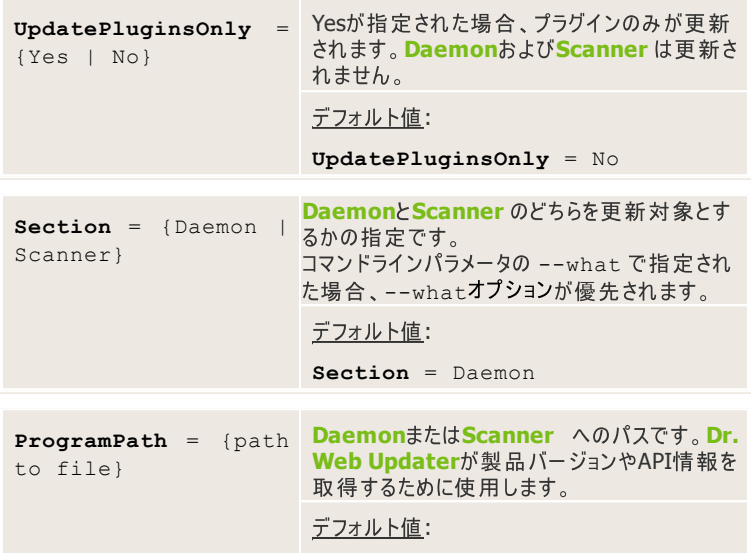

[Updater] section

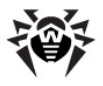

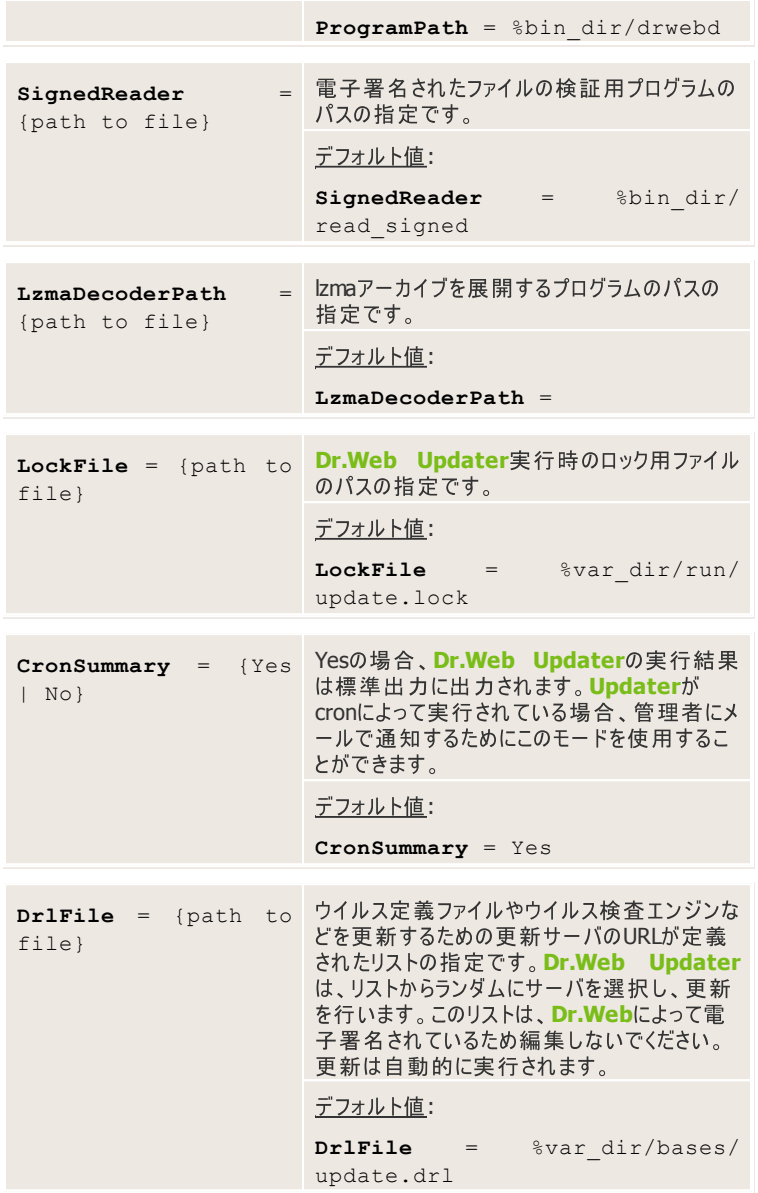

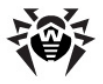

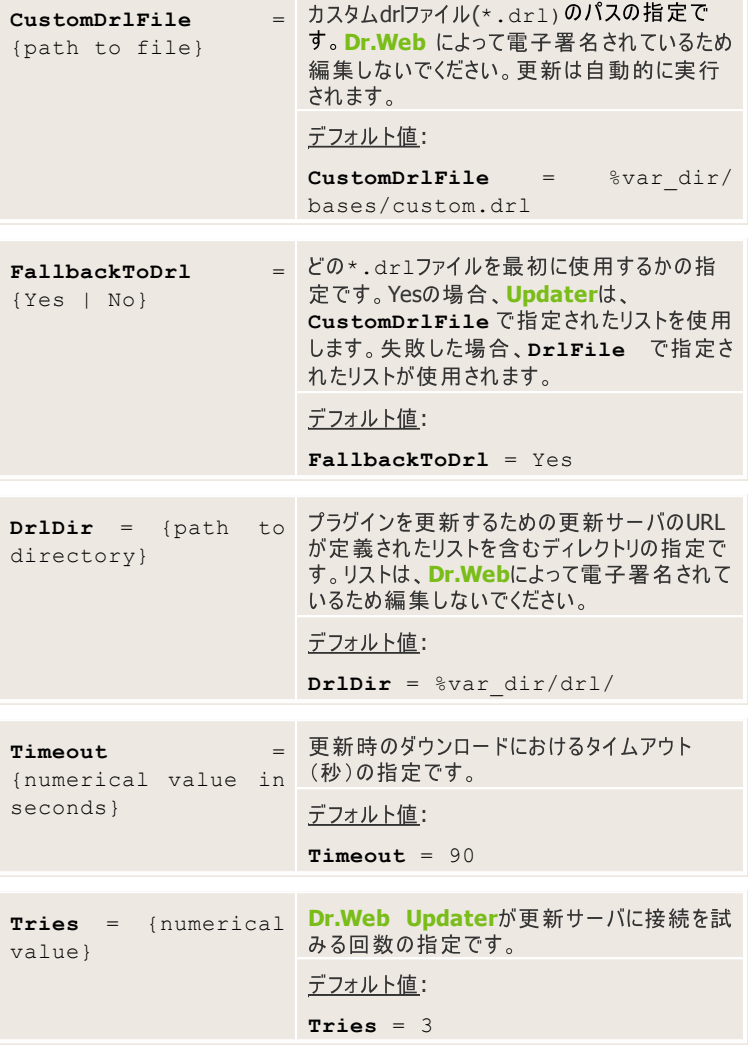

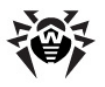

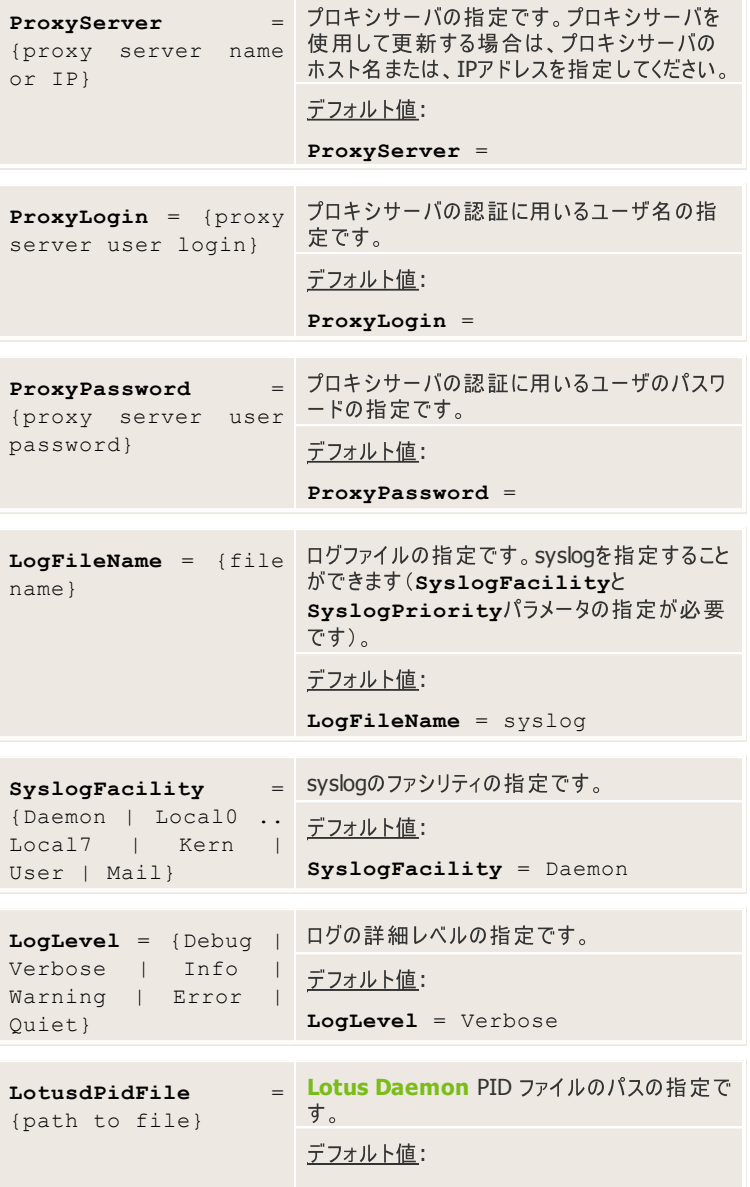

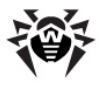

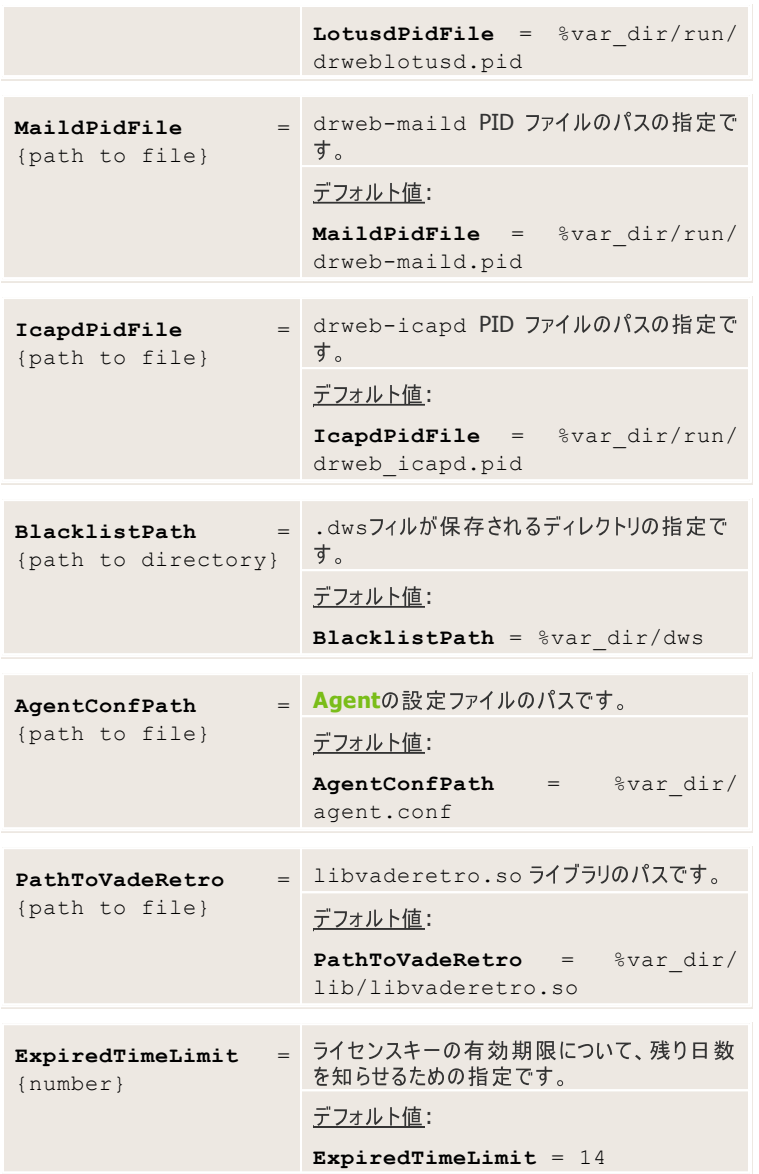

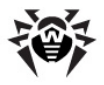

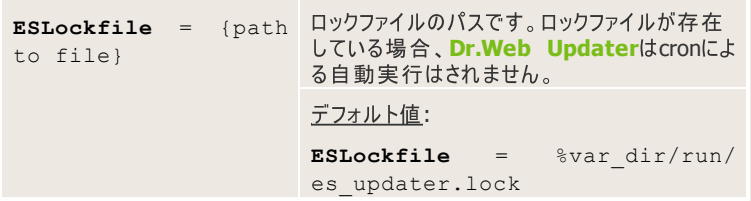

# 更新プロセス

更新プロセスは、以下の手順で行われます。

- **Dr.Web Updater**
- **Dr.Web Updaterは「Updaterlセクションのパラメータだけでなく、 EnginePath VirusBase UpdatePath PidFile** ラメータも使用します。
- **Dr.Web Updater** 要求し、対応するIzmaアーカイブをダウンロードします。Izmaが見つからな い場合は、\*.vdb形式でダウンロードします [Updater]セクションの **LzmaDecoderPathパラメータに指定されている解凍ユーティリティに** よって、Izmaアーカイブからファイルを抽出します。。
- ダウンロードされたアップデートは[Updating](#page-99-0)に記載されているとおり、対応す るディレクトリに配置されます。
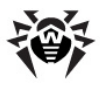

# **Dr.Web Agent**

**Dr.Web Control Agentモジュール(以後Agent)は、メモリ常駐型モジュー** ルです。 **Dr.Web for UNIX mail servers**ソリューションのモジュールに対する 様々な設定を行ったり、利用可能なライセンスに基づいてアンチウイルスポリシーを 決定し、ウイルスの統計を収集するために使用します。Dr.Web for UNIX **mail servers** 合、Agentがそれらのモジュールに、必要な全ての設定情報を送信します。制御 シグナルを交換することによって、他のモジュールとのインタラクションが可能です。

**Dr.Web for UNIX mail servers** Monitorを除くは、設定を drweb-agentモジュール経由で受け取るの で、このモジュールが他の全てのモジュールより先に(ただしdrweb-monitor モジュールの後で)起動している必要があります。

同じ名前を持つ複数のパラメータを設定ファイル内で指定する場合、Agentはそ れらをカンマで区切って1つのストリング内にまとめます。1つの大きなルールを複数 の小さなルールに分けることが出来るので、このオプションはルールを指定する際に 役に立ちます。

#### 例:

GlobalRules = select message, append html "lookup:file:/maild-files/somehtml.html"

#### このルールは以下のように指定することも出来ます。

GlobalRules = select message GlobalRules = append\_html "lookup:file:/maildfiles/somehtml.html"

設定ファイルでのルールの記述やパラメータ値にバックスラッシュ"\"を使用すること も出来ます。この場合、Agentはバックスラッシュで分けられた全てのラインを1つに まとめます。バックスラッシュの後に空白は使えません。

### **:**

to:neko@neko cont \

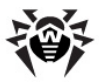

```
modifier/LocalRules=select mime.headers "X-
Spam-Level" "\\*\\*\\*", \
# 3 or more stars
if found,\
select mime.headers Subject ".*", \
replace "[SPAM] " "^",\
endif
```
# <span id="page-109-0"></span>動作モード

**Dr.Web for UNIX mail servers**を使用し、Dr.Web Enterprise **Security Suite** 来ます。そのような集中管理モードで動作するために、追加のソフトウェアをインスト  $-\mu L$ たり**Dr.Web for UNIX mail servers**をアンインストールする必要はありま  $H_{h_{\alpha}}$ 

そのために、Agentは以下の2つのモードのいずれかで動作することが出来ます。

- Standaloneモード。保護するコンピューターがアンチウイルスネットワークに 含まれていない、又はリモート操作されていない場合。このモードでは、設 定ファイルおよびキーファイルはローカルドライブ上にあり、Agentは保護す るコンピューターから管理されます。
- Enterpriseモード(集中管理モード)。保護するコンピューターが集中管理 **サーバから管理されている場合。このモードでは、Dr.Web for UNIX mail servers** 更、またはブロックされることがあります。ライセンスキーファイルは集中管理 サーバから受け取るので、ローカルコンピューター上のキーファイルは使用さ れません。

#### **Enterprise**

- 1. 集中管理サーバへの接続に必要となる情報(公開鍵や接続先の情報 など)をウイルス対策の管理者に確認します。
- 2. Agentの設定ファイル(デフォルト:%etc\_dir/agent.conf)の [EnterpriseMode]セクションで以下のパラメータを設定してくださ  $U_{\alpha}$

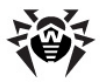

- 管理者に確認した公開鍵ファイルの場所をPublicKeyFile パラメータで指定してください(通常、%var dir/drwcsd. pub **Dr.Web Enterprise Security Suite** へのアクセスで利用する暗号鍵を含んでいます。ウイルス対策の管 **理者の方は、Dr.Web Enterprise Security Suiteサーバの** 対応するディレクトリで公開鍵ファイルの存在を確認することができ ます。
- **Dr.Web Enterprise Security Suite** IP ト名にServerHostパラメータを指定してください。
- **Dr.Web Enterprise Security Suite** 2193)にServerPortパラメータを指定してください。
- 3. 集中管理サーバに接続する為に、UserEnterpriseModeパラメ ータにYesを指定してください。

集中管理モードでは、Dr.Web for UNIX mail serversのいくつかの 機能や設定がヤキュリティポリシーに従って変更、またはブロックされることが あります。ライヤンスキーファイルは集中管理サーバから受け取るので、ロー カルコンピューター上のキーファイルは使用されません。

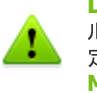

**Dr.Web for UNIX mail servers** が集中管理モードをフ ルサポートする為に、<mark>Monitor</mark>の動作もEnterpriseモードに設<br>定する必要があります。詳細については Dr.Web UND **Dr.Web UNIX Monitor**の [Operation](#page-127-0) [Mode](#page-127-0)をご覧ください。

### **Standaloneモードを使用する場合**

- 1. Agentの設定ファイル(デフォルト: %etc\_dir/agent.conf)の [StandaloneMode]セクションですべてのパラメータが適切に指定 されていることを確認します。
- 2. Agent設定ファイルの「EnterpriseModelセクションで UseEnterpriseModeパラメータにNoを指定してください。

このモードに変更すると<mark>Dr.Web for UNIX mail servers</mark>の全ての設<br>定はロック解除され、前回の、またはデフォルトの値に復元されます。再度 **Dr.Web for UNIX mail servers**行うことが出来ます。

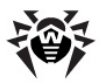

**Dr.Web for UNIX mail servers**がStandaloneモードで正<br>常に動作するためには有効なライセンスキーファイルが必要です。 このモードでは、集中管理サーバから受け取ったキーファイルは 使用できません。

### コマンドラインパラメータ

Agent<sup></sup>では、以下のコマンドラインパラメータを使用することができます。

- -h, --help コマンドラインパラメータのヘルプを表示します。
- -v, --version 現在のAgent のバージョンに関する情報を 表示します。
- -u, --update-all すべてのモジュールを更新します。
- -f, --update-failed 標準モードによる更新に失敗したモ ジュールを更新します。
- -C, --check-only 設定のチェックのみを行います。 Agent 起動時にはこのコマンドラインパラメーターは使用できません。
- -p, --newpwd Dr.Web ESSにアクセスするためのユーザ名と パスワードを変更します。
- -d, --droppwd Dr.Web ESSにワークステーションを再登録 するために、Dr.Web ESSに登録したユーザ名とパスワードを破棄しま す。
- -c <path to file>, --conf <path to file> 設定ファイルへのパスの指定です(デフォルト以外を指定する場合)。
- -s <path to file>, --socket <path to file> - ソケットの指定です。
- -P <path to file>, --pid-file <path to file> - AgentのPIDファイルのパスの指定です。
- -e <application name>, --export-config <application name> - 引数で指定するアプリケーションのDr. Web ESSサーバーへのエクスポート。Agent起動時にはこのコマンドライ ンパラメーターは使用できません。

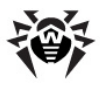

# 設定ファイル

**Dr.Web Agent**の設定は、%etc\_dir/agent.conf に定義されていま

### **[Logging]**

[Logging] セクションには、Dr.Web Agentのロギングに関する設定が定義 されています。

[Logging]

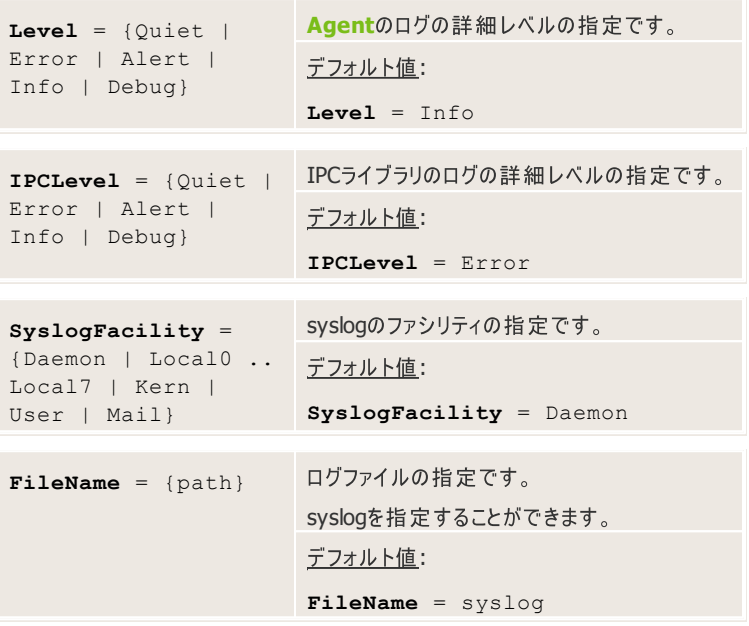

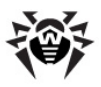

### **[Agent]**

[Agent] セクションには、Dr.Web Agentに関する設定が定義されています。

[Agent] drweb-agentのメタ設定ファイル (meta-**MetaConfigDir** = configuration files)があるディレクトリ名の指定 {path to directory} です。AgentとDr.Web 製品の他のモジュール が連携するために必要な設定が定義されていま す。**Dr.Web** によって提供されるため、編集の必 要はありません。 デフォルト値: **MetaConfigDir** = %bin\_dir/ agent/ Yes **Monitor Dr.Web for UNIX UseMonitor** = {Yes | **mail servers** No} drweb-agentに通知します。 デフォルト値: **UseMonitor** = Yes AgentとMonitorが連携するために使用する **MonitorAddress** = ソケットの指定です。(Monitorの設定ファイル {address} で定義されているAddressパラメータの値と 同じでなくてはなりません。) デフォルト値: **MonitorAddress** = local:% var dir/ipc/.monitor drweb-monitorモジュールからの応答を待 **MonitorResponseTime** つ最大時間(秒)の指定です。指定された時 = {time in seconds} 間内にMonitorからの応答がない場合、 **Agent**は、drweb-monitorが起動してい ないと判断し、Monitorとの接続確立を終了 します。

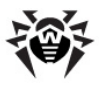

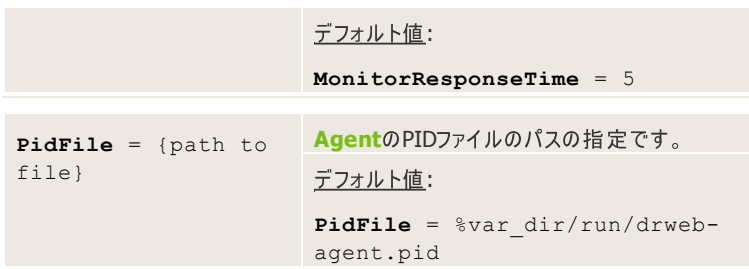

## **[Server]**

[Server] **Dr.Web Agent Dr.Web for UNIX mail** serversのその他のモジュールが連携するための設定が定義されています。

[Server]

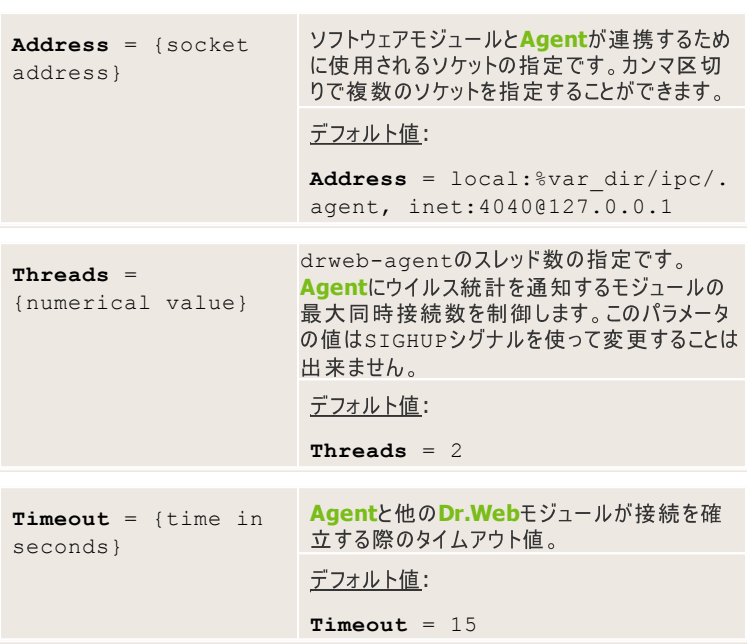

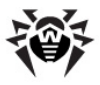

### **[EnterpriseMode]**

[EnterpriseMode]セクションには**、AgentがEnterprise**モードで動作<br>するための設定が定義されています。

[EnterpriseMode]

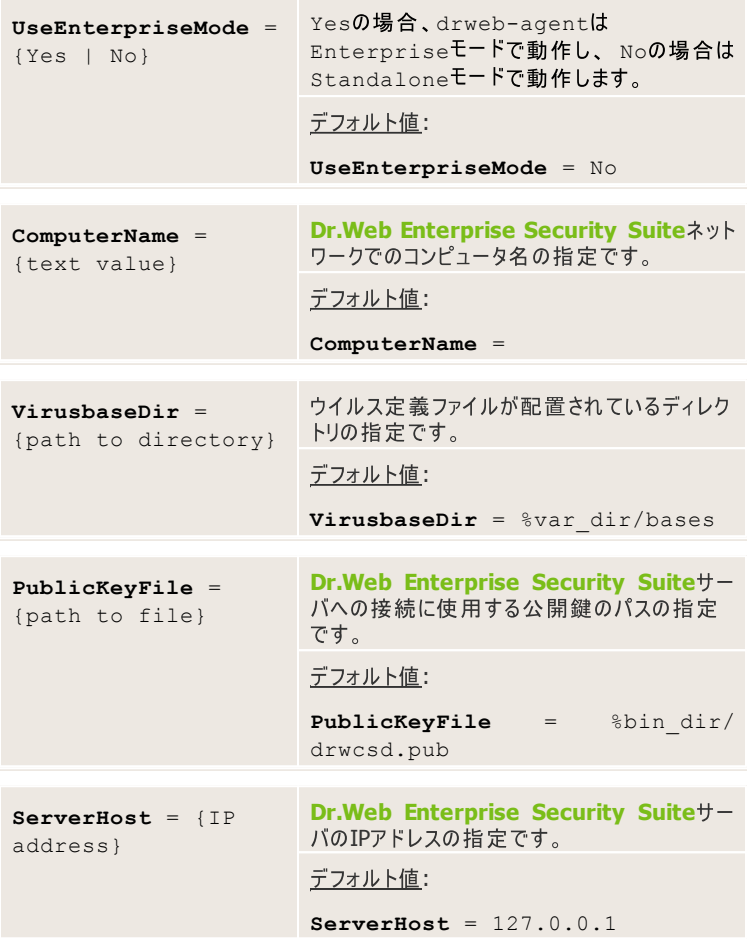

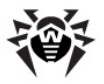

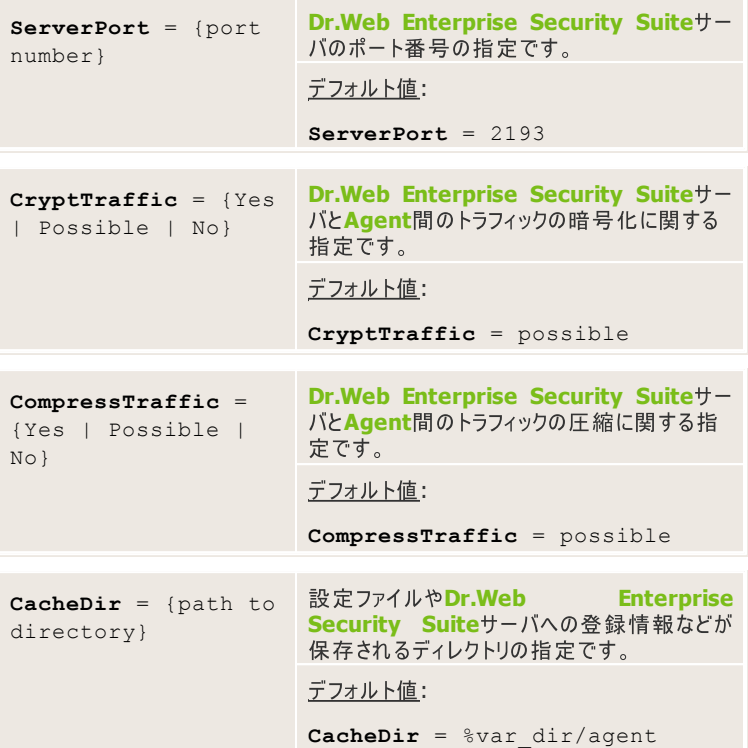

### **[StandaloneMode]**

**[StandaloneMode]** セクションには、<mark>Agent</mark>がStandaloneモードで<br>動作するための設定が定義されています。

[StandaloneMode]

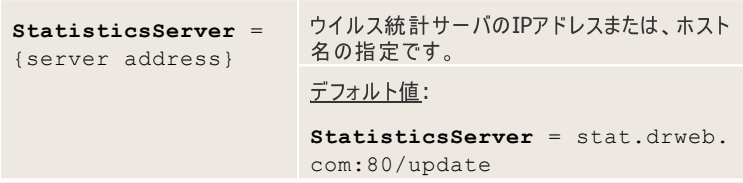

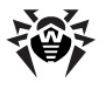

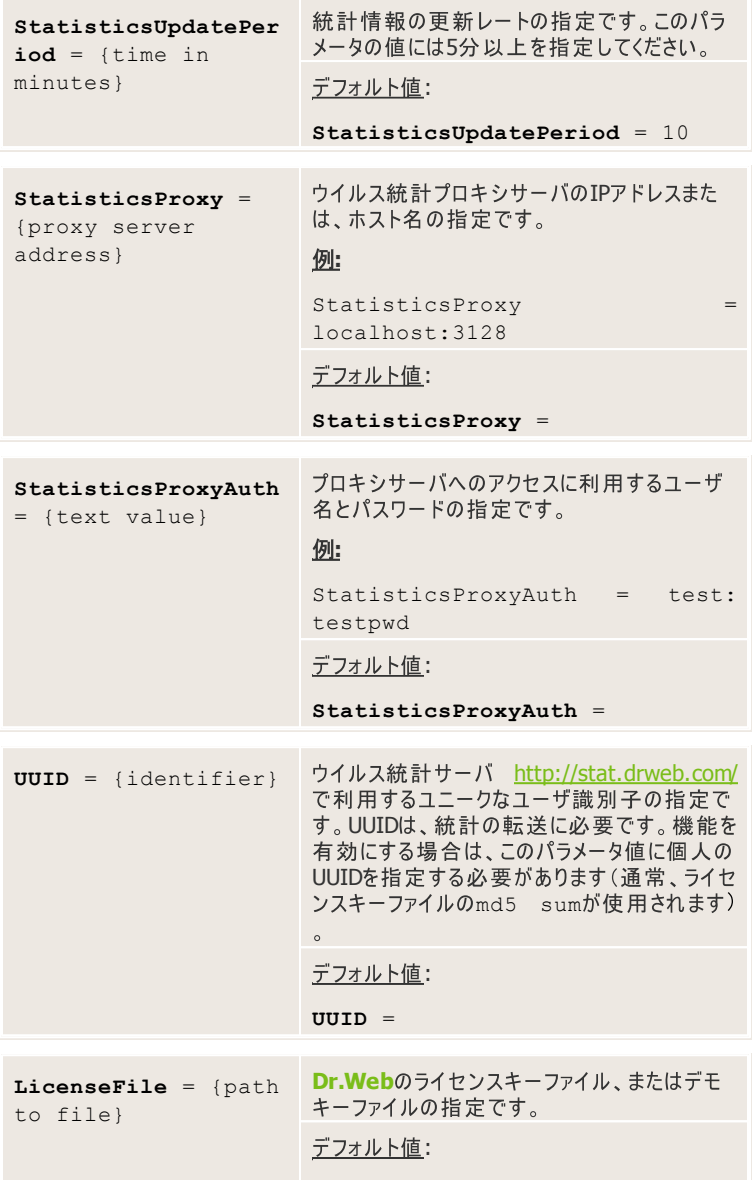

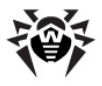

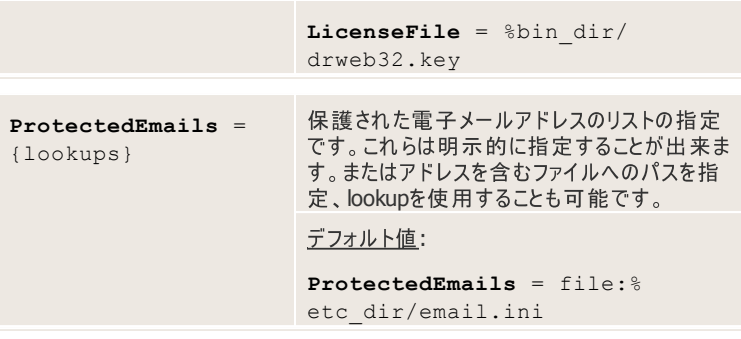

### **[Update]**

[Update] セクションには、Dr.Web Enterprise Security SuiteからDr. **Web for UNIX mail servers**のコンポーネントを更新するための定義が含まれています。

[Update]

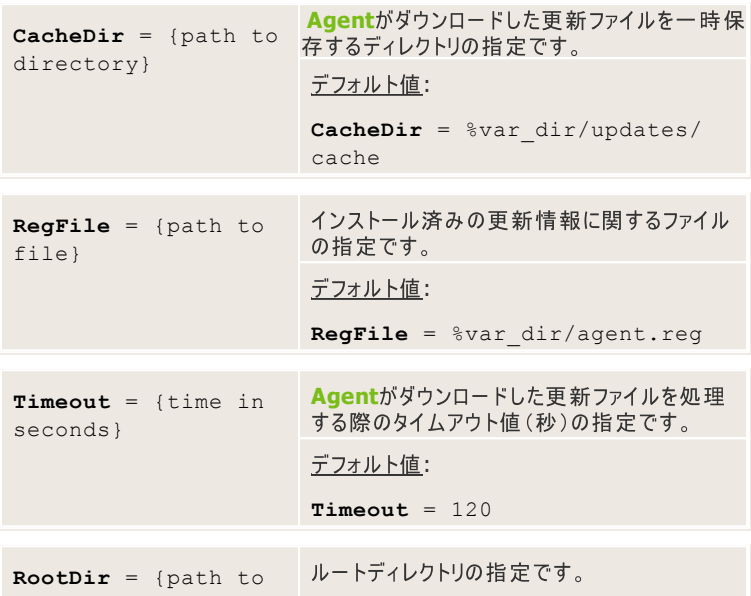

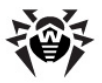

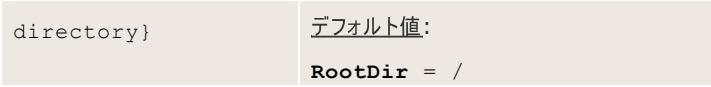

詳細については、Dr.Web Enterprise Security Suiteの*管理者用ガイド*を 参照してください。

# **Dr.Web Unix Control Agent**

ポストインストールスクリプトで"Configuration Services"オプションを選択 した場合は、Dr.Web Agentを含むすべてのサービスは自動的に起 動します。

Agentがデフォルト設定で起動すると、以下の処理が実行されます。

- 1. 設定ファイルを読み込みます。設定ファイルが見つからない場合、 **Agentは終了します。**
- 2. [EnterpriseMode] セクションのパラメータが正しく設定されてお **Dr.Web for UNIX mail servers** ネットワーク内で動作している場合、**Agent**はEnterpriseモードで起動 します。それ以外の場合で、「Standalone]セクションのパラメータが 正しく設定されている時は、AgentはStandaloneモードで起動します。 「Standalone]セクションのパラメータが設定されていない場合、 Agentは終了します。
- 3. Agentと他のDr.Webモジュールが連携する為のソケットが作成されま す。TCPソケットを使用する場合は複数の接続が可能です(少なくとも1 つの接続が確立されていれば読み込みは続行されます)。UNIXソケット を使用する場合、drweb-agentを実行する権限を持つユーザがその ディレクトリに対する書き込み、および読み込み権限を持っている場合に のみソケットが作成されます。ソケットが作成されなかった場合、Agent は終了します。

**Dr.Web for UNIX mail servers Dr.Web Enterprise Security** AgentはStandaloneモードでのみ動作可能です。

各動作モードごとの先の手順は以下のとおりです。

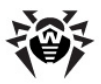

Enterpriseモードの場合

- **Agentは、Dr.Web Enterprise Security Suiteに接続します。 Dr.Web Enterprise Security Suite** <u>証プロセスが失敗した場合、AgentはStandaloneモードでの起動を試</u> みます。接続が確立された場合は読み込みが続行されます。
- **Agent Dr.Web Enterprise Security** Suiteから受け取ります。それらを全て受信した後で、Agentは動作可 能な状態になります。

Standaloneモードの場合

**• Agentと他のDr.Web**モジュールが連携する為のmeta-configuration ファイルがロードされます。ファイルの場所はAgent設定ファイルの [Agent]セクション内の MetaConfigDirパラメータで設定されて います。meta-configurationファイルの読み込みに成功すると**Agent**が 動作可能な状態になります。

# 他のソフトウェアとの連携

他のソフトウェアとの連携は、Agentのmetaconfigurationファイル (amc-files)に よって行われます。 これらのファイルは、それぞれの<mark>Dr.Web</mark>モジュールが Agentか ら受け取る設定パラメータ値を定義します。

このモジュールの名前が付いたApplicationセクションで、それぞれのモジュ ールに関する設定が定義されています。セクションの終端では、 EndApplicationを指定する必要があります。

モジュールの設定には以下のパラメータが定義されている必要があります。

- id: Dr.Web Enterprise Security Suite内のモジュールのID。
- **ConfFile: モジュールの設定ファイルへのパス。**
- コンポーネントの定義。セクションの終端では **Components**: EndComponentsを指定する必要があります。それぞれのコンポーネン トに対して、名前、設定ファイル内のセクション一覧、およびそれらのセクショ ン内の、コンポーネントの正常な動作に必要なパラメータが指定されます。 セクションの一覧、およびパラメータはカンマで区切られます。個々のパラメ ータを正しく定義するためにフルパスを指定してください(例:/

Quarantine/DBISettings)。セクションの定義には名前のみ 指定してください(例:General)。セクションおよびパラメータの定義では

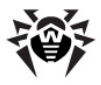

改行にバックスラッシュ(\)を使用します。

#### **Dr.Web MailD for Linuxのamc-fileの例:**

```
Application "MAILD"
 id 40
ConfFile "/etc/drweb/maild_smtp.conf"
Components
 lookup_ldap LDAP
 lookup_regex REGEX
drweb-maild General, Logging, MailBase, Stat,
Maild, Filters,
           Quarantine, / Rules=Rule*:Rules, /
Reports/Send,
         /Reports/SendTimes, /Reports/Names, /
Reports/MaxPoolSize,
          /Reports/MaxStoreInDbPeriod,Reports/
CheckForRemovePeriod,
              /Notifier/FilterMail, /Notifier/
NotifyLangs,
         /Notifier/LngBaseDir
drweb-notifier General, Logging, Notifier, /
Sender/Method, / Rules,
         Reports, /Filters/BeforeQueueFilters,
                /Filters/AfterQueueFilters, /
Quarantine/AccessByEmail,
        /Quarantine/StoredTime
drweb-sender General, Logging, Sender
drweb-receiver General, Logging, /Maild/
ProtectedNetworks,
              /Maild/ProtectedDomains, /Maild/
IncludeSubdomains,
         SASL, Receiver
```
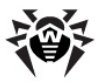

EndComponents EndApplication

# ウイルス統計情報

**Agentはウイルス統計情報をコントロールモジュールから受け取り、Dr.Webのウ** イルス統計サイト <http://stat.drweb.com/> (インターネット接続が可能な場 **合). またはDr.Web Enterprise Security Suite(AgentがEnterprise <del>E</del>** ードで動作している場合)に送信します。Agentがこの統計サイトに接続するに は、ユニークなユーザ識別子(UUID)が必要です。デフォルトでは、ライセンスキー ファイルのMD5チェックサムがUUIDとして使用されます。**Dr.Web**テクニカルサポー トサービスに依頼してUUIDを取得することも可能ですが、この場合は、Agentの 設定ファイルで明示的にUUIDを指定する必要があります。

**Dr.Web Anti-virus for UNIX systemsによって、あるいはアンチウイルスプラグインを持ったDoctor Webソリュ** ーションによってサポートされた全てのサーバに対するウイルスの集計を見ることが出 来ます。Agentは、連携する複数の異なるDr.Web製品から同時に統計を処 理することが出来ます。

統計処理結果には期間中に最も多く検出されたウイルスに関する情報(検出の 数、全体の割合)が含まれています。

統計はHTMLとXML形式になっています。このデータを他のサイトに載せる場合、 Webサイトのコンヤプトやデザインに合わせて変化させることが可能な後者が便利 です。

<http://stat.drweb.com/>にアクヤスすることで、**Dr.Web**によって収集されたウ イルス統計情報を参照することができます。サポートする全てのサーバについての、 検出されたウイルスの数および全体の割合のリストを見ることが出来ます。

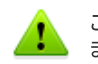

このWebページは、お使いのブラウザによって表示が異なる場合があり ます。

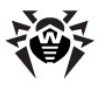

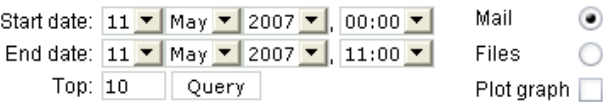

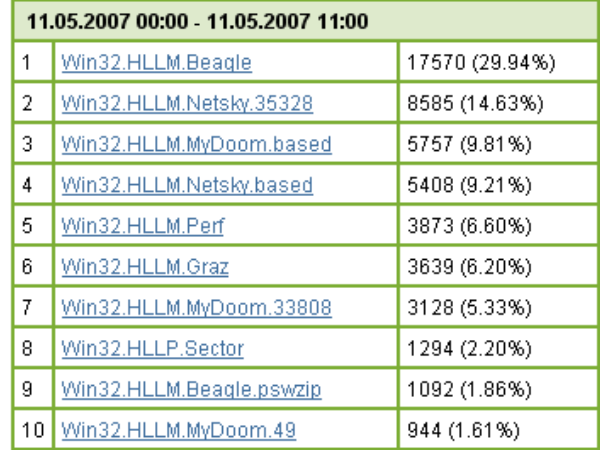

Total scanned: 3638081 Total infected: 58688 (1.61%)

#### 図 15. ウイルス統計情報

検索条件を変更して何度も検索するには:

- 1. MailまたはFilesフラグを指定して、電子メール内で検出されたウイルスの 統計を表示するか、ファイル内で検出されたウイルスの統計を表示するか を選択します。
- 2. Start dateとEnd dateのドロップダウンリストで、検索対象とする期 間を指定します。
- 3. Topフィールドに、統計テーブルで表示するウイルスの数を入力します (最も多く検出されたウイルスから表示されます)。
- 4. 統計をグラフィックでも表示したい場合は Plot graph チェックボックスに<br>チェックを入れます。
- 5. Queryボタンをクリックします。[http://info.drweb.com/export/xml/](http://info.drweb.com/export/xml/top) [top](http://info.drweb.com/export/xml/top) でウイルス統計情報のXMLフォームを確認することができます。

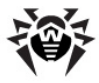

```
:
```

```
<drwebvirustop period="24" top="5"
vdbaseurl="http://info.drweb.com/
virus_description/" updatedutc="2009-06-09
09.32.02"
```
<item>

<vname>Win32.HLLM.Netsky</vname> <dwvlid>62083</dwvlid>

<place>1</place>

<percents>34.201062139103</percents>

 $\langle$ /item>

<item>

<vname>Win32.HLLM.MyDoom</vname>

```
<dwvlid>9353</dwvlid>
```
<place>2</place>

<percents>25.1303270912579</percents>

 $\langle$ item $\rangle$ 

<item>

<vname>Win32.HLLM.Beagle</vname>

```
<dwvlid>26997</dwvlid>
```
<place>3</place>

<percents>13.4593034783378</percents>

 $\langle$ item $\rangle$ 

<item>

<vname>Trojan.Botnetlog.9</vname> <dwvlid>438003</dwvlid> <place>4</place>

<percents>7.86446592583328</percents>

 $\langle$ item $\rangle$ 

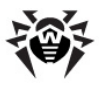

 $\langle$ item $\rangle$ 

<vname>Trojan.DownLoad.36339</vname>

<dwvlid>435637</dwvlid>

```
<place>5</place>
```
<percents>7.31494163115527</percents>

</item>

</drwebvirustop>

このファイルでは以下のXML属性が使用されています。

- period 統計情報の収集期間(時間)
- top 統計情報内での、多く検出されたウイルスの順位
- updatedutc 統計情報の最終更新日時
- vname ウイルス名
- place 統計上のウイルスの場所
- percents 検出の割合

periodパラメータの値とサンプルのサイズはユーザが変更することは出来ま  $Hh_{\alpha}$ 

### パーソナライズされた統計情報を得るには:

以下のいずれかのWebページにアクセスしてください。

- HTMLでの統計情報を見るには [http://stat.drweb.com/](http://stat.drweb.com/view/<UUID>) [view/](http://stat.drweb.com/view/<UUID>)*[<UUID>](http://stat.drweb.com/view/<UUID>)*
- XMLフォームでの統計情報を見るには [http://stat.drweb.com/](http://stat.drweb.com/xml/<UUID>) [xml/](http://stat.drweb.com/xml/<UUID>)*[<UUID>](http://stat.drweb.com/xml/<UUID>)*

どちらの場合も <UUID> はライセンスキーファイルのMD5チェックサムです (Dr.Webテクニカルサポートから受け取ったUUIDを持っていない限 り)。

#### **:**

<drwebvirustop period="24" top="2" user="<UID>" lastdata="2005-04-12 07:00:00+04">

<item>

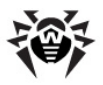

```
<caught>69</caught>
```
<percents>24.1258741258741</percents>

<place>1</place>

<vname>Win32.HLLM.Netsky.35328</vname>

 $\langle$ item $\rangle$ 

 $\langle$ item $\rangle$ 

<caught>57</caught>

<percents>19.9300699300699</percents>

<place>2</place>

<vname>Win32.HLLM.MyDoom.54464</vname>

</item>

</drwebvirustop>

このファイルでは以下のXML属性が使用されています。

- period 統計情報の収集期間(時間)
- top 統計情報内での、多く検出されたウイルスの順位
- user ユーザ識別子
- lastdata ユーザがサーバにデータを送信した最終日時
- vname ウイルス名
- place 統計上のウイルスの場所
- caught ある特定のウイルスの検出数
- percents 検出の割合

periodパラメータの値とサンプルのサイズはユーザが変更することは出来ま せん。

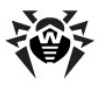

# **Dr.Web Monitor**

**Dr.Web Unix Monitor(以後Monitor)は、メモリ常駐型のモジュールです。** 

**Dr.Web Unix Monitorは. Dr.Web for UNIX mail servers全体の耐** 障害性を向上する役割を担っています。ソフトウェアモジュールおよびコンポーネン トの正常な起動と停止、異常発生時の再起動を確実に行います。Monitorは すべてのモジュールを起動し、必要に応じて付加コンポーネントの読み込みを行い ます。モジュールの起動に失敗すると、Monitorはその後何度も起動を試み、そ の回数および間隔はMonitorの設定で定義されています。

すべてのモジュールをロードするとMonitorはそれらのモジュールを永続的に制御 し、モジュールまたはコンポーネントが異常動作した場合は、異常が生じたアプリケ ーションを再起動します。再起動を試みる回数の上限と間隔は、Monitorの設 定ファイルに定義されています。モジュールが異常動作を始めると、**Monitor**がシ ステム管理者に通知します。 **Monitor**は制御シグナルを送ることで**Dr.Web Control Agent**

# <span id="page-127-0"></span>動作モード

**Dr.Web for UNIX mail servers**を使用し、Dr.Web Enterprise **Security Suite** 来ます。そのような集中管理モードで動作するために、追加のソフトウェアをインスト  $-\mu L$ たり**Dr.Web for UNIX mail servers**をアンインストールする必要はありま せん。

そのために、Agentは以下の2つのモードのいずれかで動作することが出来ます。

• Standaloneモード。保護するコンピューターがアンチウイルスネットワークに 含まれていない、又はリモート操作されていない場合。このモードでは、設 定ファイルおよびキーファイルはローカルドライブ上にあり、Agentは保護す るコンピューターから管理されます。 モジュールはMonitor設定ファイル内 の設定で起動します。

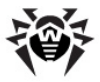

• Enterpriseモード(集中管理モード)。保護するコンピューターが集中管理 **Dr.Web for UNIX mail servers** 更、またはブロックされることがあります。ライセンスキーファイルは集中管理 サーバから受け取るので、ローカルコンピューター上のキーファイルは使用さ れません。

#### Enterprise**モード(集中管理モード)を使用する場合**

- 1. 集中管理サーバへの接続に必要となる情報(公開鍵や接続先の情報 など)をウイルス対策の管理者に確認します。
- 2. Monitorの設定ファイル(デフォルト: Setc dir/monitor. conf)の UseEnterpriseModeのパラメータにYesに指定してく ださい。

集中管理モードでは、 **Dr.Web for UNIX mail servers**のいくつかの 機能や設定がセキュリティポリシーに従って変更、またはブロックされることが あります。ライヤンスキーファイルは集中管理サーバから受け取るので、ロー カルコンピューター上のキーファイルは使用されません。

**Dr. Web for UNIX mail servers** が集中管理モードをフ ルサポートする為に、Agentの動作もEnterpriseモードに設定 する必要があります。詳細については Dr.Web UNIX Agent の [Operation](#page-109-0) [Mode](#page-109-0)をご覧ください。

#### **Standaloneモードを使用する場合**

- 1. Monitorの設定ファイル(デフォルト: Setc dir/monitor. conf)の[Monitor]セクションでRunAppListパラメータに、 <mark>Monitor</mark>の起動に必要なすべてのパラメータが含まれていることを確認<br>します。
- 2. Monitor設定ファイルの[Monitor]セクションで UseEnterpriseModeパラメータにNoを設定します。

このモードに変更するとDr.Web for UNIX mail serversの全ての設 定はロック解除され、前回の、またはデフォルトの値に復元されます。再度 **Dr.Web for UNIX mail servers**行うことが出来ます。

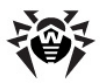

**Dr.Web for UNIX mail servers**がStandaloneモードで正<br>常に動作するためには有効なライセンスキーファイルが必要です。 このモードでは、集中管 理サーバから受け取ったキーファイルは 使用できません。

## コマンドラインパラメータ

**Dr.Web Monitorでは、以下のコマンドラインパラメータを使用することができま** す。

- -h, --help コマンドラインパラメータのヘルプを表示します。
- -v, --version 現在の Monitorのバージョンに関する情報を表 示します。
- -u, --update 更新モード
- -C, --check-only 設定のチェックのみを行います。
- -A, --check-all すべてのモジュールの設定をチェックします。
- -c <path to file>, --conf <path to file> 設定ファイルへのパスの指定です(デフォルト以外を指定する場合)。
- -r, --run component1[, component2] コンポーネント を起動します(指定した順序で起動)。

#### **:**

-r AGENT, DAEMON

# 設定ファイル

**Dr. Web Monitorの設定は、**%etc dir/monitor.conf に定義され ています。

### **[Logging]**

**Dr.Web Monitorの設定には、設定ファイル(デフォルトでは**% etc dir/ monitor.conf.)を使用します。設定ファイルの構造やパラメータの種類につ

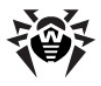

いての説明は、本書の設定ファイルの章を参照してください。

[Logging]

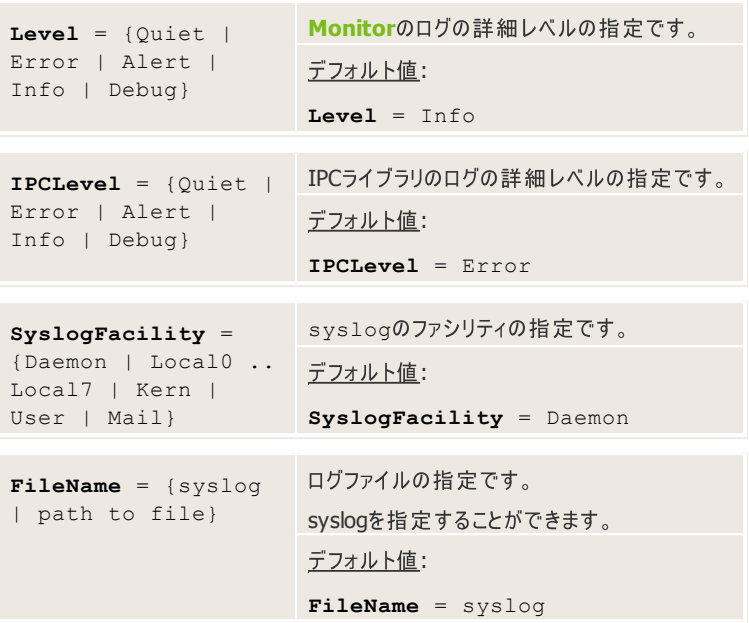

### **[Monitor]**

[Monitor] セクションには、Monitorの主要な設定が全て定義されていま<br>す。

[Monitor]

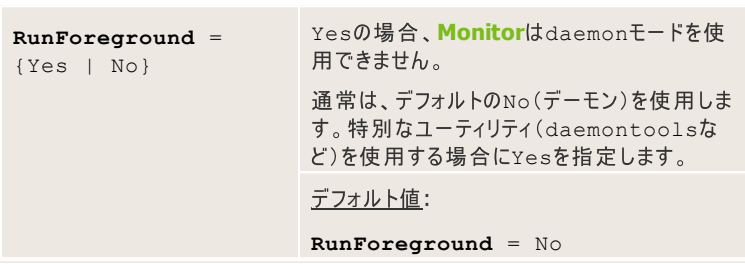

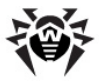

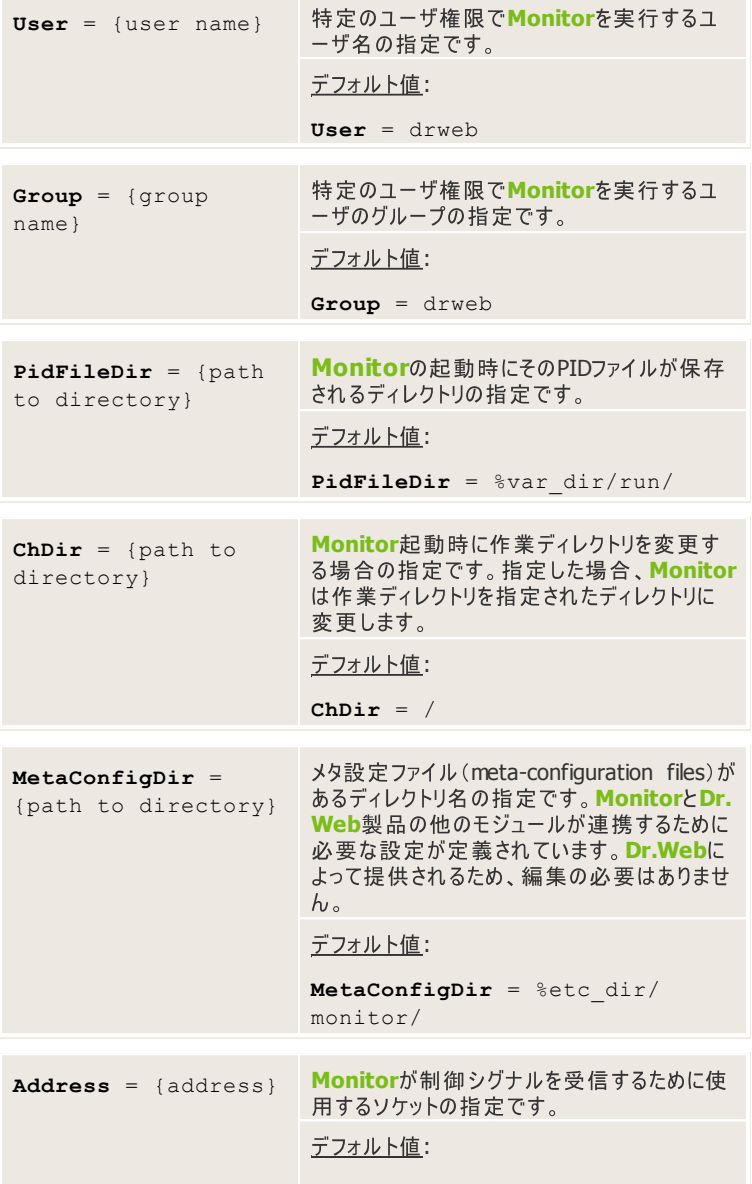

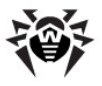

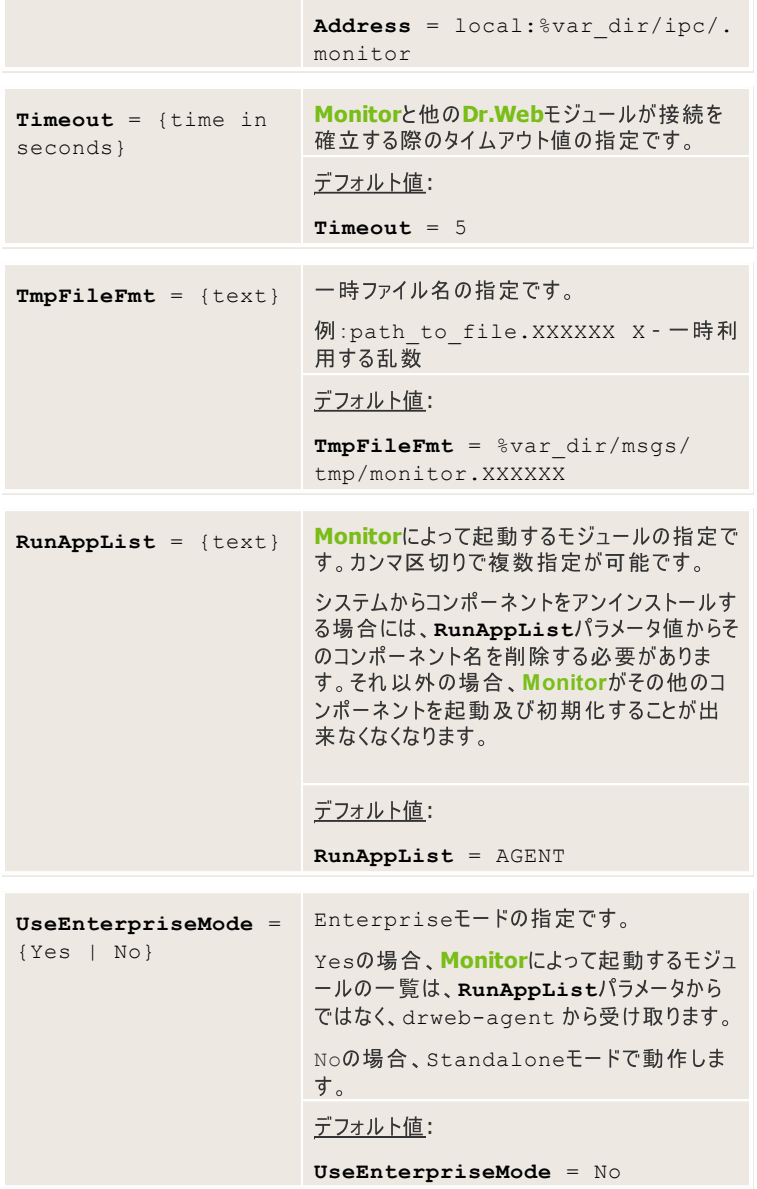

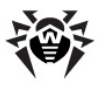

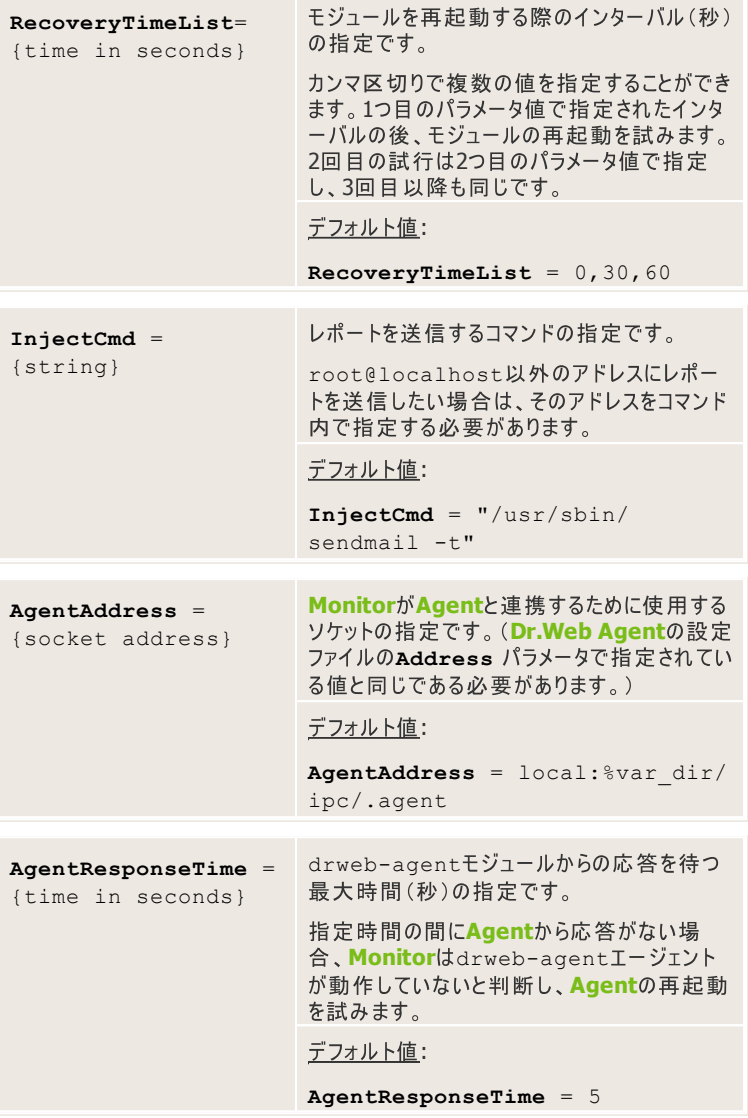

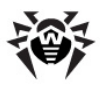

# **Dr.Web Unix Monitor**

ポストインストールスクリプトで"Configuration Services"オプションを選択 した場合は、**Dr.Web Agent**を含むすべてのサービスは自動的に起 動します。

Monitorがデフォルト設定で起動すると、以下の処理が実行されます。

- 1. 設定ファイルを読み込みます。設定ファイルが見つからない場合、 **Monitorは終了します。**
- 2. daemonモードになり、ログファイルに情報を出力します。
- 3. Monitorと他のモジュールが連携するためのソケットを作成します。TCPソ ケットを使用している場合、複数の接続が可能です(少なくとも1つの接続 が確立されていれば読み込みは続行されます)。UNIXソケットを使用して いる場合、drweb-monitorを実行する権限を持つユーザがそのディ レクトリに対する書き込み、および読み込み権限を持っている場合にのみ 作成されます。ソケットが作成できなかった場合、プロセスは終了します。
- 4. Monitor PID情報を持ったPIDファイルが作成されます。作成されなかった 場合、読み込みは終了します。
- 5.drweb-monitorモジュールが他のソフトウェアモジュールを起動しま す。モジュールの起動に失敗した場合、Monitorは再起動を試みます。 全ての再試行に失敗した場合、Monitorは前回起動したモジュールを全 てアンロードして終了します。モジュールの起動に関する問題は、利用でき るいずれかの方法(ログファイルに出力、電子メールで通知、特定のプログ ラムを起動)で**Monitor**によってレポートされます。 モジュールが使用する 通知の方法はMonitorのmeta-configurationファイル内で設定されて います。

白動モードでDr.Web Monitorを起動させるには:

- %etc\_dir/drweb-monitor.enable ファイルのENABLE変 数値が 1に変更されている必要があります(LinuxとSolarisの場合)。
- または/etc/rc.conf ファイルに drweb monitor enable="YES"の記述が追加されている必 要があります(FreeBSDの場合)。

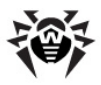

## 他のソフトウェアとの連携

他のソフトウェアとの連携は、Monitor configuration files (mmc-files)によって 行われます。mmc-filesは、<mark>Dr.Web Monitor</mark>と連携できる製品パッケージに<br>含まれています。これらのファイル内にはコンポーネントのコンテンツ、バイナリのロケ ーション、その起動する順番、及び起動パラメータが定義されています。

このモジュールの名前が付いたApplicationセクションで、それぞれのモジュ ールに関する設定が定義されています。ヤクションの終端では、 EndApplicationを指定する必要があります。

以下のパラメータが定義されている必要があります。

- FullName コンポーネントのフルネーム
- Path バイナリファイルへのパス
- **Depends** ば、DAEMONを起動する場合には先にAGENTが起動している必要があ り、Dr.Web Daemonのmmc-files内のDependsパラメータは AGENT値を持っています。依存関係がない場合は、このパラメータをス キップすることができます。
- **Components** メータで指定された順番で)のバイナリファイル。それぞれのモジュールに対 する、コマンドラインパラメータ(引用符で囲まれている場合があります)、起 動及びシャットダウンのタイムアウト、通知の種類、及び起動の権限。 *Notification type* - るかを定義します。MAIL値が指定されている場合、通知はメールで送信さ れ、LOG値 が指定されている場合は情報がログに出力されます。

*Startup privileges* - ネントを起動するかを定義します。

#### **Dr.Web Daemon for Linuxのmmc-fileの例:**

Application "MAILD" FullName "Dr.Web (R) MailD" Path "/opt/drweb/"

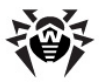

Components # name args MaxStartTime MaxStopTime NotifyType User:Group drweb-notifier local:/var/drweb/ipc/.agent 30 30 MAIL drweb:drweb drweb-sender local:/var/drweb/ipc/.agent 15 30 LOG drweb:drweb drweb-maild local:/var/drweb/ipc/.agent 120 30 MAIL drweb:drweb drweb-receiver local:/var/drweb/ipc/.agent 15 30 MAIL root:drweb EndComponents EndApplication

Depends "AGENT"

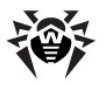

# **Dr.Web for UNIX Mail Servers**

**Dr.Web for UNIX mail servers グループです。Dr.Web for UNIX mail serversモジュールはSMTP及びLMTP** プロトコルのproxy-serverとして、または幅広いMTA (Sendmail、Postfix、Exim、 CommuniGate Pro, Courier, Zmailer, Omail)に対して、自身の設定、統計情 報、レポート、及び隔離機能を持ったフィルタとして動作することが出来ます。

**Dr.Web for UNIX mail servers** い、連携してメールを処理します。

1. **Receiver**コンポーネントはメールシステムから直接、またはSMTP/LMTP プロトコル経由でメールを受信し、メールを検査するdrweb-maildコン ポーネントに転送します。

インストールされているメールシステムや使用するプロトコルによって、このコ ンポーネントの機能は異なるモジュールで実行されます(drwebreceiver, drweb-milter, drweb-cqp-receiver $t$ ど)。複数のReceiverモジュール間の同期オペレーションに対応し、複数 のソースから同時にメールを受信、処理することが可能です。Receiver**t** ジュールのいくつかはdrweb-maildコンポーネントによるメール検査の 結果を受け取るとすぐに、受信したメールを変更、送信することが出来ま す。例えばdrweb-milterモジュールはこの機能を持ち、SMTPヤッ ションが閉じる前に検査結果をSendmailシステムに返すことが可能です。

- 2. Drweb-maildモジュールはメール処理システムの主要なコンポーネント です。メールのMIME処理を行い、プラグインにメールを転送します。また、 データベースにメールを保存する役割も果たします。検査結果は Receiverコンポーネント(結果を待つ時間がタイムアウトしていない場合) **かSenderコンポーネントのどちらかに送られます。**
- 3. メールはdrweb-maildモジュールに接続されたプラグインによって処理 されます。ユーザはdrweb-maildモジュールの動作を妨げることなく、 いつでもプラグインを起動、またはその接続を切ることが出来ます。メールは ユーザによって設定された順番で処理され、プラグインが作成したメールは 全て<mark>Sender</mark>コンポーネント経由で送信されます。プラグインの中には、正<br>常に動作するためにデータベースのサポートが必要なものがあります。
- 4. Senderコンポーネントは、メールを別々のメールシステムに直接、または SMTP/LMTPプロトコル経由で送信します。インストールされているメール システムや使用するプロトコルによって、このコンポーネントの機能は異なる モジュールで実行されます(drweb-sender, drweb-cgpsenderなど)。**Sender**コンポーネントはdrweb-maild、

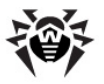

drweb-notifier、drweb-monitorからメールの送信要求を 受け取ることが出来ます。

- 5.drweb-notifierモジュールはソフトウェアシステムの動作中にレポー トを作成、送信します。プラグイン、およびその他のシステムコンポーネントが レポートの作成を要求することが出来ます(例えば、ウイルスが検出された 時など)。Drweb-maildモジュールは、接続された全てのプラグインの 動作に関する統計情報の一般レポートの作成要求を送信することが出来 ます。 **Sender**コンポーネントは、 メールの送信失敗についてのDSNレポー トを要求することが出来ます。レポートは送信者、受信者、及びシステム 管理者に送信されます。
- 6.drweb-agentモジュールによって、メール処理システムはDr.Web **Enterprise Security Suiteと連携してStandaloneモード、及び** Enterprise モードで動作することが出来ます。Enterprise モー ドでは、全てのシステムコンポーネント(drweb-monitor以外)が drweb-agentモジュール経由で設定情報を受け取ります。そのため、 drweb-agentモジュールは他のコンポーネントより先に起動している必 要があります。drweb-agentはまた、ライセンスの有効性を検査し、シ ステムコンポーネントの動作に関する統計情報(ブロックしたオブジェクト名、 処理したファイルの合計サイズなど)を収集します。
- 7.drweb-monitorモジュールは、ユーザの設定した順番で他のシステ ムモジュールを起動、終了させます。また、それらの動作を監視し、異常な 動作を始めたモジュールを再起動させ、システム管理者に通知します(設 定でそのようなアクションが指定されていた場合)。

以下のプラグインを使用することが出来ます。

- drweb **Dr.Web Daemon**モジュールを使用して、受信する全てのメ ールのウイルス検査を実行します。メールは分解されてDaemonに転送さ れるため、MIME処理は必要ありません。
- headersfilter メールをヘッダでフィルタリングします。フィルタリング ルールに正規表現(Perl)を使うことが出来ます。
- vaderetro 独自の<mark>VadeRetro</mark>ライブラリを使用してスパムメールを フィルタリングします。このライブラリは動的にアップデートされています。 **VadeRetro**
- modifier このプラグインによって、メールの内容やエンベロープに応じ てメール全体、またはその一部を変更することが出来ます。検査したメール に英数字の署名を加えたり、スパムと判定されたメールから画像を削除す ることが出来ます。

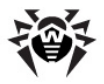

# コマンドラインパラメータ

 $\angle$  **COUNIXプログラム同様. Dr.Web for UNIX mail serversのソフトウェア** モジュールはコマンドラインパラメータの使用をサポートしています。

#### コマンドラインは以下のようになります。

module name [parameters] agent socket

- **•** module name **は. Dr.Web for UNIX mail servers** モジュール  $\mathcal{O}$ 名前です $(\varnothing)$ : drweb-maild またはdrweb-notifier)。
- parameters は、追加のコマンドラインパラメータです。
- **agent** socket **d**, Dr.Web for UNIX mail servers Eジュール **Dr.Web Agent**

利用可能なパラメータの一覧は、-h、または-helpパラメータでモジュールを実 行することで確認できます。Dr.Web for UNIX mail serversモジュールの現 在のバージョンでは以下のコマンドラインパラメータを使用できます。

- -v, --version 現在のモジュールのバージョンです。
- -l <level>, --level <level> **Dr.Web for UNIX mail serversモジュールのログの詳細レベルです。デフォルト値は info** です。
- -t <value in seconds>, --timeout <value in seconds> - 設定情報の受信を待つ最大時間です。
- --component arg Agentに設定情報を要求する際に使用 するコンポーネントの名前です。
- --log-name arg ロギングに使用するコンポーネントの名前で す。
- --unique-id arg ReceiverとSenderコンポーネントのユニ ークなIDです。このパラメータによって複数のReceiverとSenderが同時 に動作することが可能になります。ReceiverとSenderのそれぞれのコン ポーネントは起動時にユニークなIDを受け取ります。メールの送信には同じ IDを持った**Receiver/Sender**コンポーネントのペアが選択されます(適 切なSenderが見つからない場合はデフォルトのSenderを使用します)。 利用可能な**Sender**の一覧はSIGHUPを使用してリロードされます。
- --check-only モジュールをこのパラメータで起動すると設定の 検査が実行されます。正常に機能するためには**Dr.Web Agent**が動作

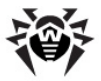

している必要があります。

検査が正常に終了すると、以下のメッセージがコンソールに出力されます。

Options OK

検査の間にエラーが発生した場合は、以下のメッセージがコンソールに出 カされます。

Options ERROR

• --check-all - このパラメータで起動すると**Dr.Web Monitor**は 自身の設定だけでなく、他のモジュールの設定も検査します。

**:**

\$ drweb-maild -t 30 local:%var dir/ipc/.agent

local:%var dir/ipc/.agent内のAgentのソケットを使用し、設 **定データの受信タイムアウト30秒でDr.Web MailDを起動します。** 

### シゲナル

全てのプログラムモジュールは、以下のシグナルのメモリサポートプロセッシング内に 常駐しています。

- SIGHUP **Dr.Web Monitor** 全てのコンポーネントに設定を再読み込みさせます。
- SIGINTとSIGTERM このシグナルのどちらかを受信すると、モジュール は動作を終了します。

以下のモジュールは追加のシグナルを処理することが出来ます。

- ReceiverおよびSenderコンポーネントはSIGALRMシグナルを受信す ると、内部ディレクトリ構造を検査して失われたメールを探します。そのよう なメールが見つかった場合は送信を試みます。
- SenderコンポーネントはSIGUSR2シグナルを受信すると、内部キューに ある全てのメッセージの送信を試みます。
- ReceiverモジュールはSIGUSR1シグナルを受信すると、アドレス検査の 統計情報を別々のファイルに保存します。

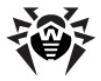

• 全てのコンポーネントはSIGUSR1シグナルを受信すると、動的スレッドプ ールの動作、及び持続的接続に関する統計情報のファイルを**Dr.Web** MailD設定ファイル [General] セクションのBaseDirパラメータ内で 指定されたディレクトリに保存します。

### 内部統計情報

スレッドプールの動作、およびそれらのプールに対する持続的接続に関する統計 情報は、スレッドプールの設定内(Dr.Web MailD設定ファイルの InPoolOptionsとOutPoolOptionsパラメータ)で追加パラメータ stat = yesを指定することによって、その設定が明示的に有効になっている 場合のみ収集されます。

#### 例:

**InPoolOptions** = auto, **stat** = yes

SIGUSR1シグナル受信時に作成されるファイルの名前は以下のようになります。

- name\_[callback\_](cli|srv)[.unique-id].txt - 接続に関する統計情報
- name [callback ](thr[N])[.unique-id].txt -プールに関する統計情報
	- name "drweb-"の部分を除いたコンポーネントの名前。
	- callback Receiver インターフェースのコールバック。
	- cli クライアント 接続。
	- srv server 接続。
	- unique-id ユニークな識別子で起動するモジュール。
	- $\bullet$  thr  $Z$ レッドプール。

このようなファイルが既に存在している場合、統計情報はこのファイルの最後に追 加されます。

エントリの始まりは以下のようになります。

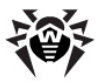

```
start: Tue Oct 9 14:44:15 2008
curr: Tue Oct 9 14:44:29 2008
period: 0d 0h 0m 14s
```
==================================

統計情報収集の開始日、現在の日付、および出力に必要な時間の上限が表 示されます。

srv には作成された、または閉じられた接続の数、別々のキュー内でのエレメント 数の上限が表示されます。

```
closed: 0 (0 num/sec)
total created = 0 (0 num/sec)
max rea = 0 est = 0 don = 0 act = 0
```
cliには要求に応じて作成された、またはタイムアウトで閉じられた接続の数、そ れらの平均数および現在の数が表示されます。

```
created on request = 0 (0 num/sec)
closed by timeout = 0 (0 num/sec)
avg number = 0current = 2
```
thr の出力は以下のようになります。

 $min = 2$   $max = 2147483647$  type = 0 freetime = 120 busy  $max = 0$  avg = 0 requests for new threads =  $0$  (0 num/sec) creating  $fails = 0$ max processing time =  $0$  ms; avg =  $0$  ms  $curr = 2 busy = 0$ 

- 1番目のライン 1つのプール内の最小、および最大のスレッド数、プールの 種類、追加のスレッドが休止状態の場合にそれを閉じるまでの最大時間 (秒)が表示されます。
- 2番目のライン ビジースレッドの最大および平均数が表示されます。

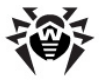

- 3番目のライン 追加のスレッド作成要求の数および頻度が表示されます。
- 4番目のライン 追加のスレッド作成に失敗した回数が表示されます。
- 5番目のライン これらの要求を処理するのにかかる最大、および平均の時 間が表示されます。
- 6番目のライン プール内にある現在のスレッド数、ビジースレッドの数が表 示されます。

## |調整とスタートアップ

**Dr.Web for UNIX mail servers** 適な動作の為に、特定の要件や状況に応じて調整することが出来ます。

**Dr.Web for UNIX mail servers の全ての設定は、%etc dirディレクトリ** 内にある3つの設定ファイルに保存されています。Dr.Web MailDの一般設定は maild MTA.confファイル内にあります。Dr.Web AgentおよびDr.Web Monitorの設定は agent.conf と monitor.confファイル内にありま す。

**Dr.Web for UNIX mail servers** にある場合、一般セットアップをconfigure.plスクリプト(デフォルトでは% bin dir/maild/scripts/ディレクトリ内にあります)経由で実行すること が出来ます。起動後、このスクリプトは必須パラメータの値をプロンプトし、それらを maild\_MTA.conf設定ファイルに書き込みます。メールトランスファーシステムと の連携に必要なその他のパラメータは、Dr.Web MailD設定ファイルを編集するこ とによって手動で設定する必要があります。

### 設定ファイル

**Dr.Web MailDの設定は、**&etc dir/maild MTA.confに定義され ています。設定ファイルの構造やパラメータの種類についての説明は、設定ファイル の章を参照してください。

### **[General]**

[General] セクションには、Dr.Web MailDの一般設定が定義されていま す。
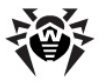

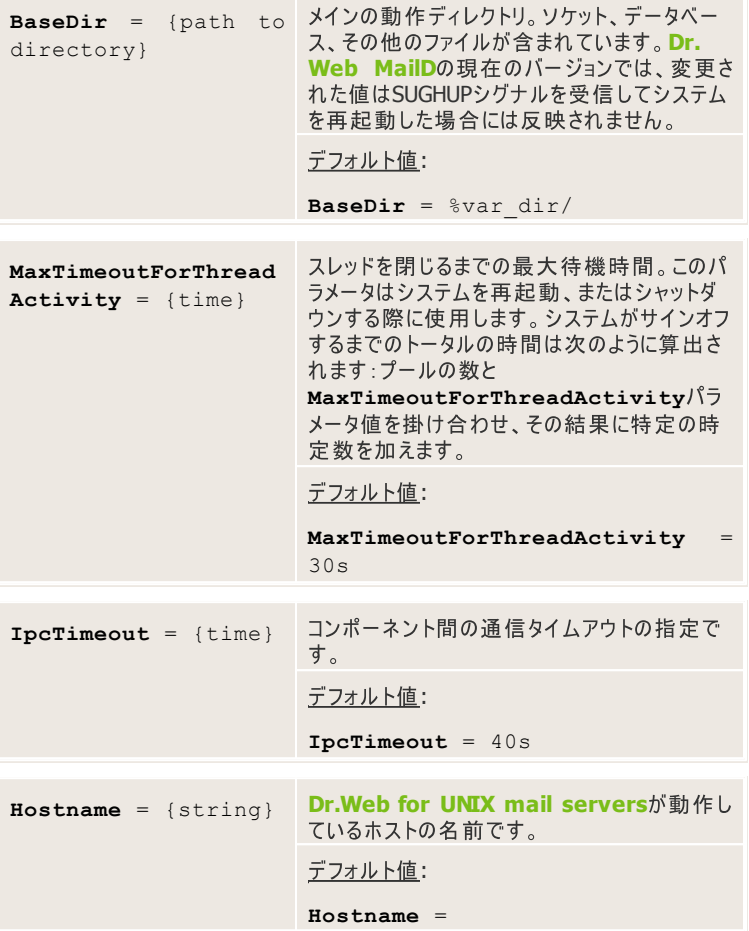

## [Logging]セクション

[Logging] セクションでは、ロギングに関する設定が定義されています。ロギン **Dr.Web for UNIX mail servers**

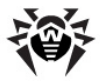

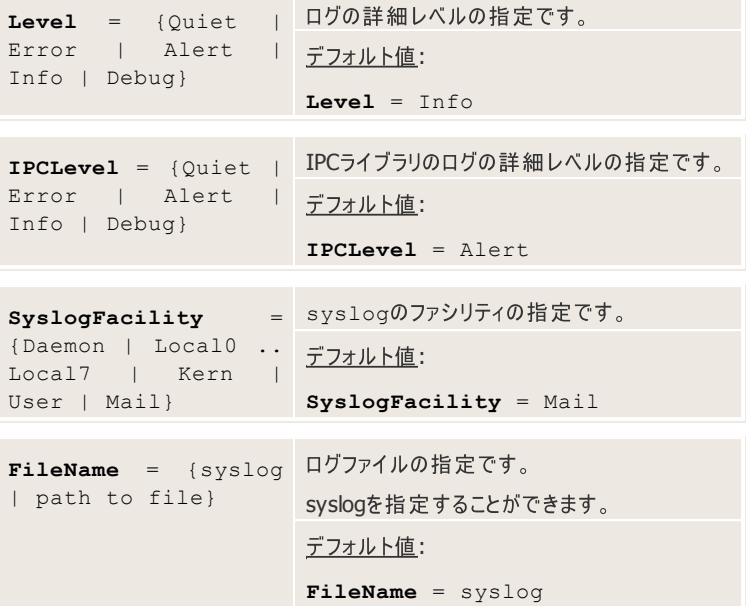

SyslogFacilityパラメータにDaemon値が指定されている場合、データを ファイルかsyslogに出力することが出来ます。syslogdを使用する場合、ストリ ングは全て以下のようになります。

'['tid']' name[.sub] level [id(/mta-id)] text

- tid ストリングの出力に使用するスレッドの識別子
- name 出力を実行するコンポーネントの名前(例:プラグイン名)
- sub 出力を実行するコンポーネントサービスの名前

重要なサービスは以下のとおりです。

- ipc インタープロセス通信サービス。
- thrN スレッドプールサポートサービス。
- report レポートサポートサービス。
- · ldap. odbc. oracle. sqlite. mysql. postgres. cdb. berkeley. firebird - ルックアップサポートサービス。

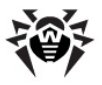

- control インタラクティブ管理サービス。
- parser テンプレートパーササービス。
- MRS SMTP/LMTPサービス経由でメールを受信。
- smtp SMTPサービス経由でメールを送信。
- lmtp LMTPサービス経由でメールを送信。
- pipe PIPEサービス経由でメールを送信。
- queue 内部キューサービスの処理。
- level ログの詳細レベル。次の値を使用することが出来ます。 FATAL, ERROR, WARN, INFO, DEBUG
- id ログのラインにあるメールの識別子。数字は16進法で指定してくだ さい。
- mta-id MTA(このメッセージを受信するMTA)の中にあるメッセー ジの識別子。Dr.Web MailDがMTAと統合されていて、そのような情報 の取得が許可されている場合のみ使用出来ます。
- $\bullet$  text ログメッセージのテキスト。

モジュールが起動するとログの詳細レベルはデフォルトでINFOに設定され、 Agentから設定を受け取った後、それに応じて変更されます。DEBUGレベルで のモジュール起動ログを見るために(例: **Agent**から受け取ったパラメータに関する 情報を取得するため) −−levelコマンドラインパラメータを使うことが出来ます (値をdebugに設定することによって)。

### **[MySQL]**

[MySOL]セクションには、Dr.Web MailDとMySOLデータベース間の連携を確 立、維持する為の設定が定義されています。

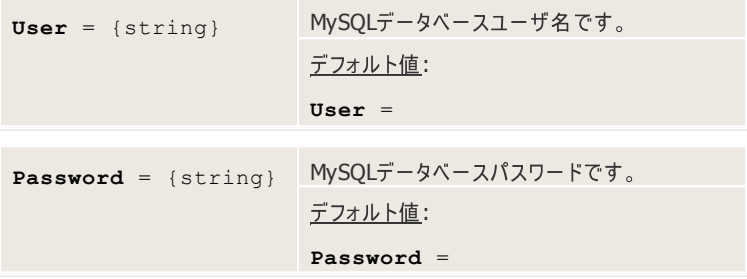

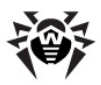

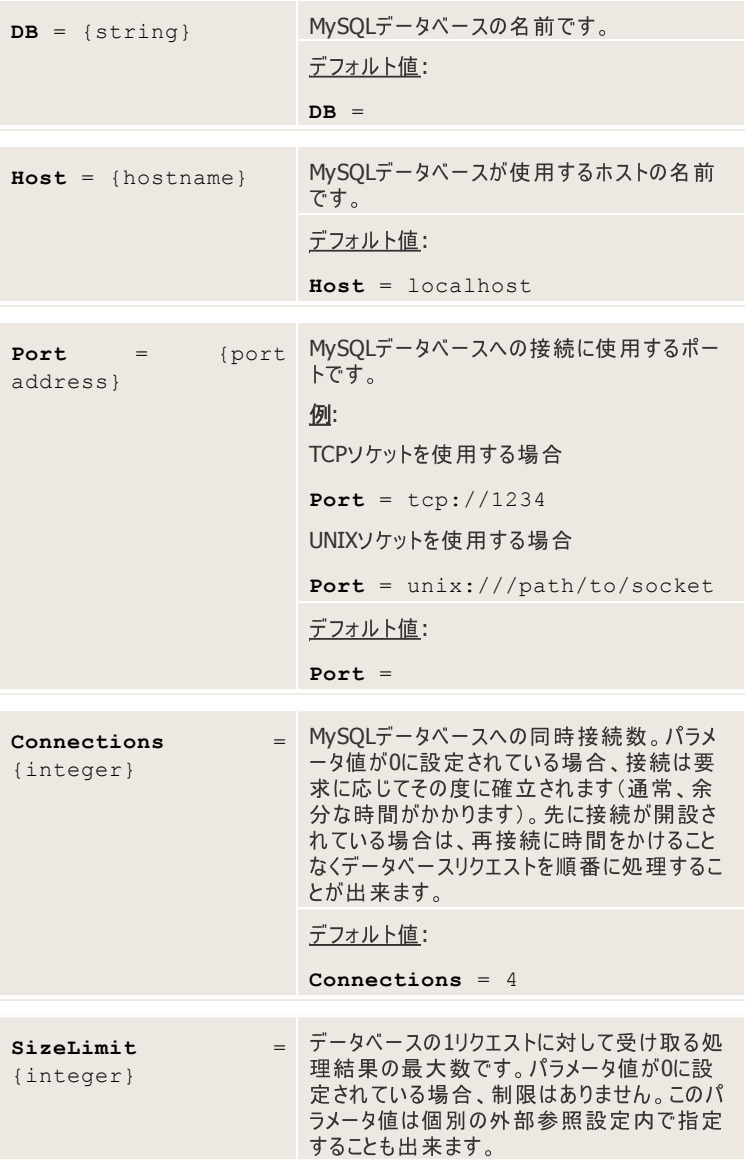

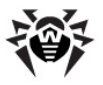

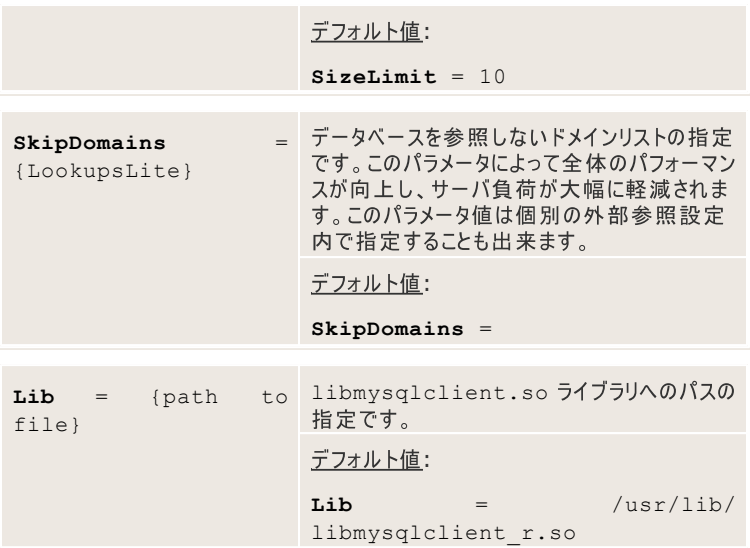

### **[PostgreSQL]**

[PostgreSQL]セクションには、<mark>Dr.Web MailDとPostgreSQLデータベース</mark><br>間の連携を確立、維持する為の設定が定義されています。

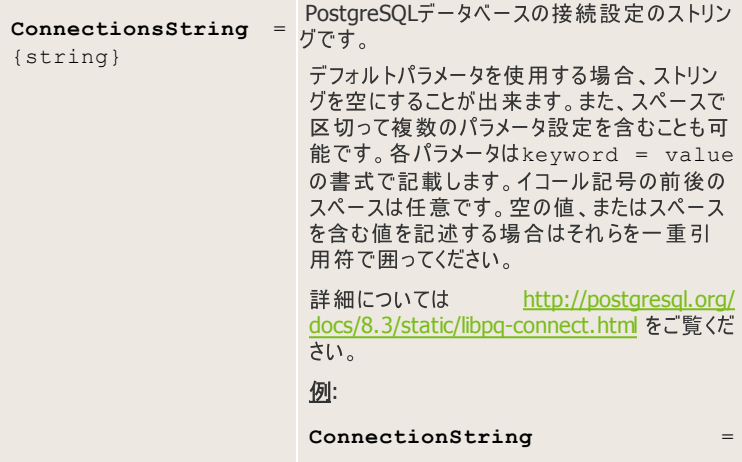

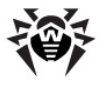

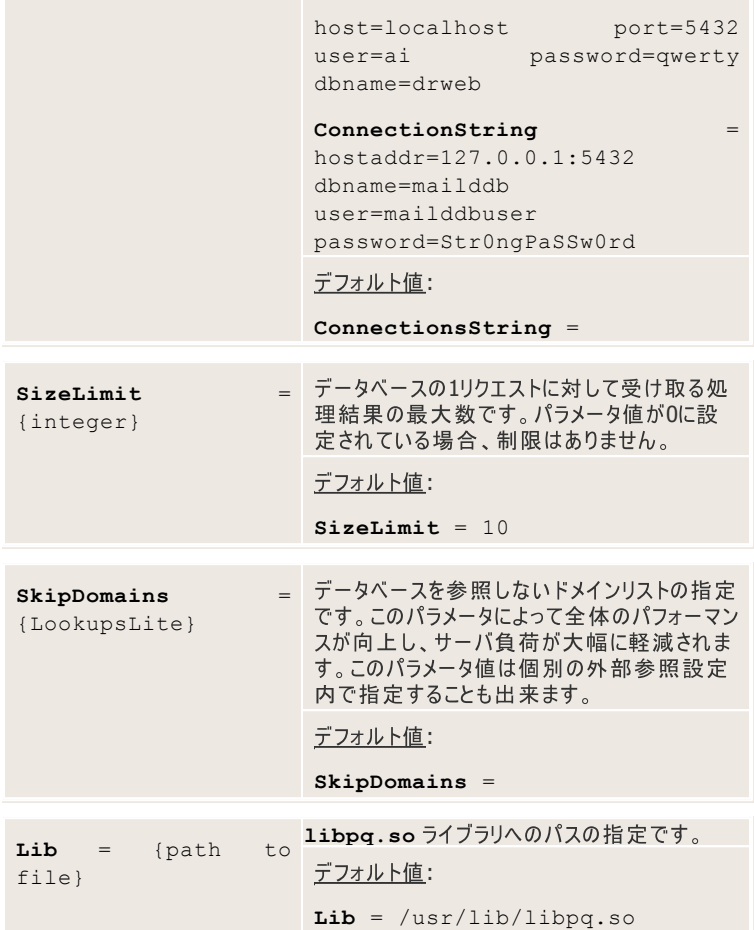

### **[Firebird]**

[Firebird]セクションには、<mark>Dr.Web MailD</mark>とFirebirdデータベース間の連携<br>を確立、維持する為の設定が定義されています。

Host = {hostname} Firebirdデータベースのホスト名です。

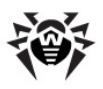

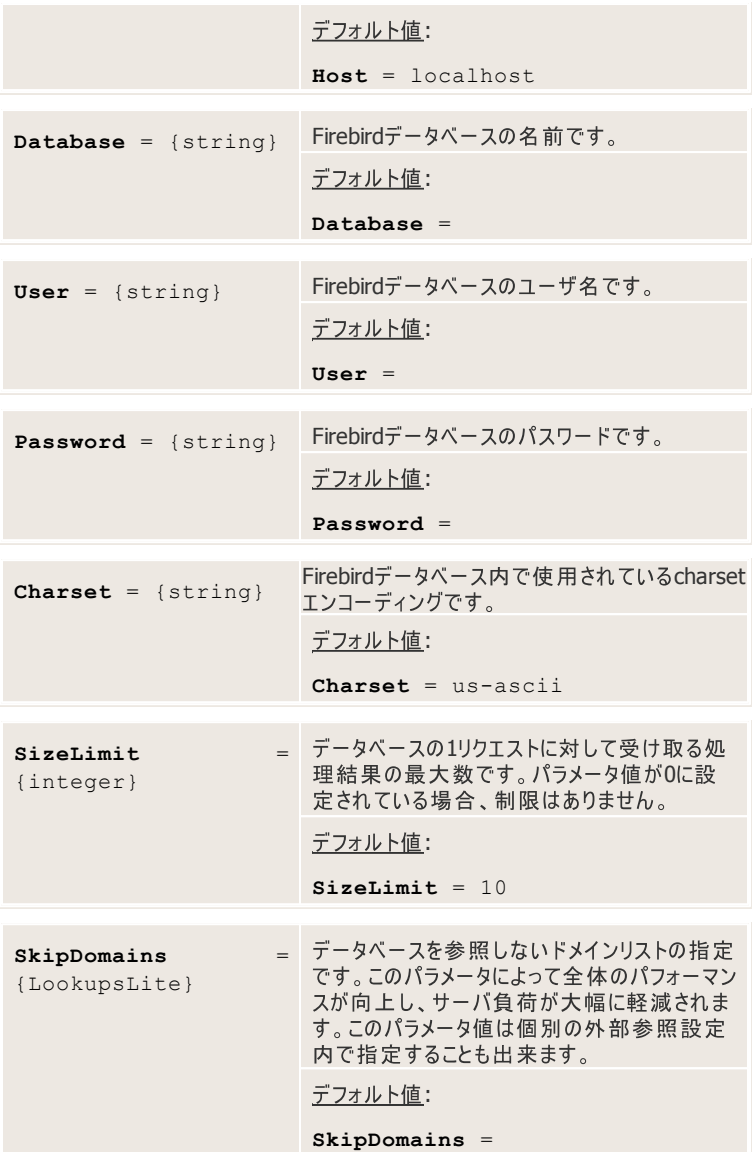

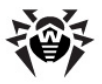

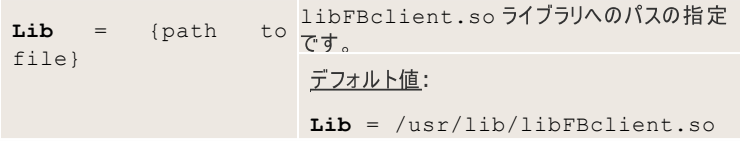

### **[CDB]**

[CDB]セクションには、Dr.Web MailDとCDBデータベース間の連携を確立、維 持する為の設定が定義されています。

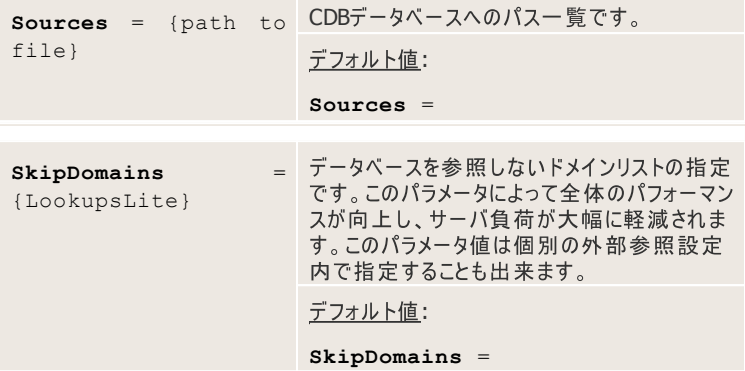

### **[Berkeley]**

[Berkeley]セクションには、<mark>Dr.Web MailD</mark>とBerkeleyデータベース間の連<br>携を確立、維持する為の設定が定義されています。

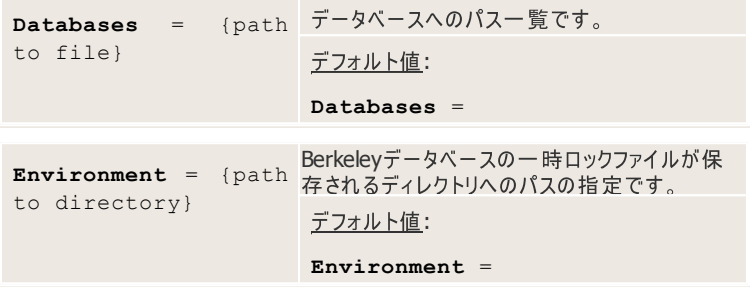

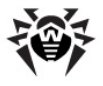

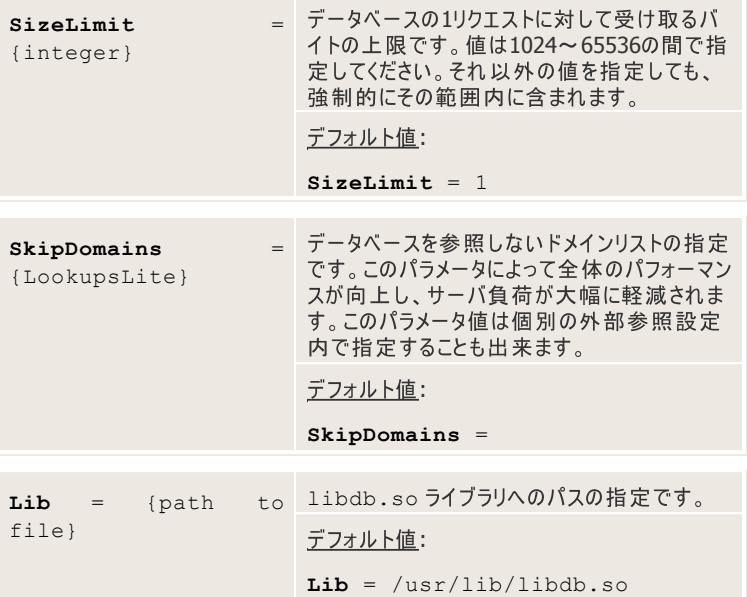

# **[SQLite]**

[SQLite]セクションには、<mark>Dr.Web MailD</mark>とSQLiteデータベース間の連携を<br>確立、維持する為の設定が定義されています。

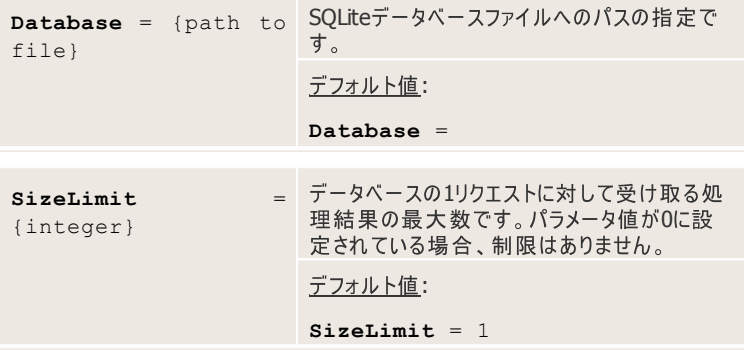

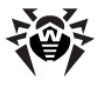

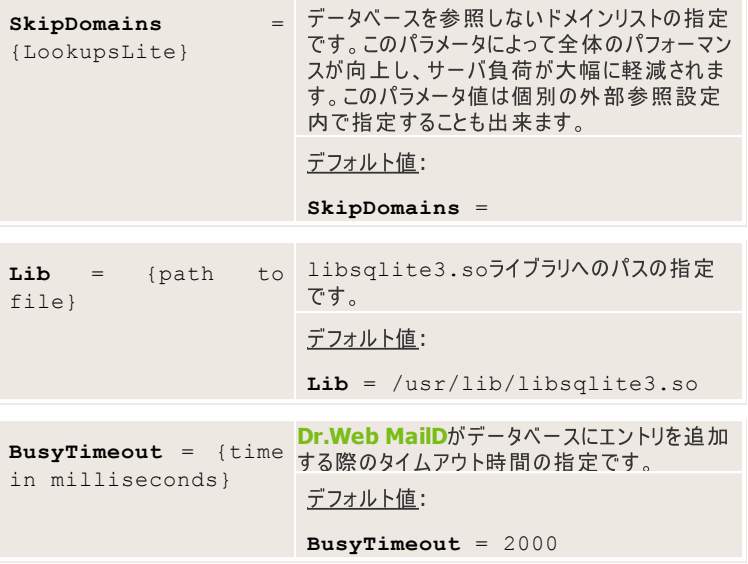

# **[ODBC]**

[ODBC]セクションには、<mark>Dr.Web MailD</mark>とODBCデータベース間の連携を確<br>立、維持する為の設定が定義されています。

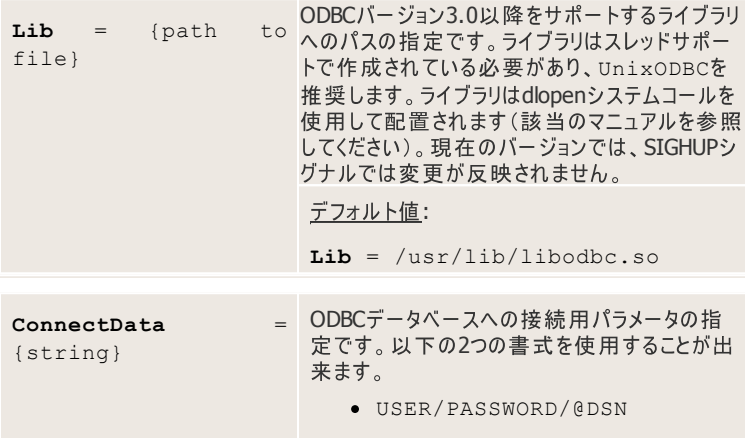

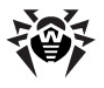

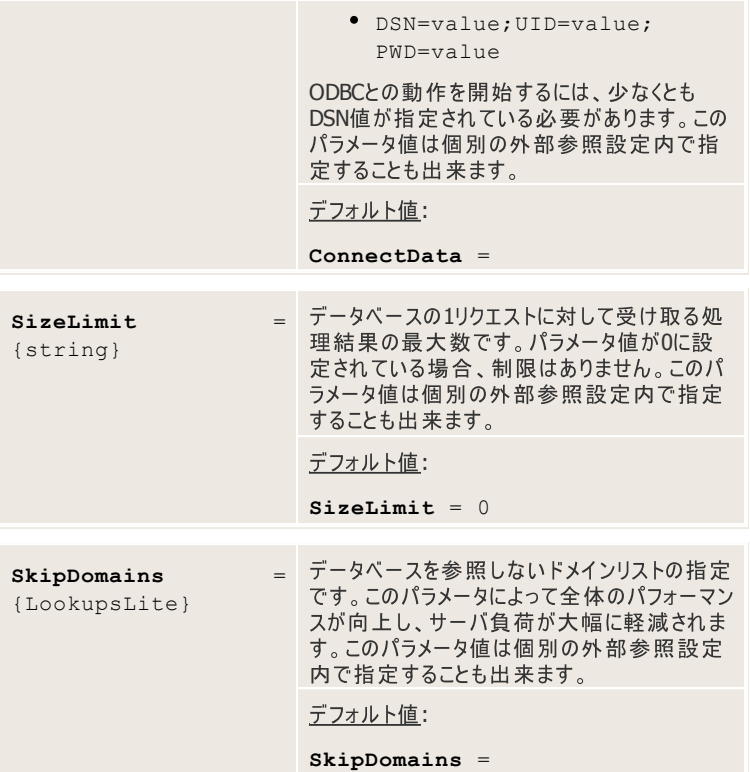

# [Oracle]セクション

[Oracle]セクションには、<mark>Dr.Web MailD</mark>とOracleデータベース間の連携を確<br>立、維持する為の設定が定義されています。

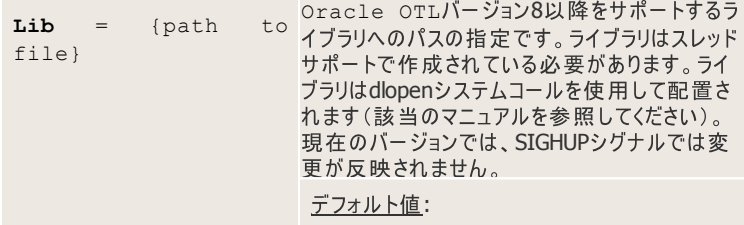

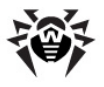

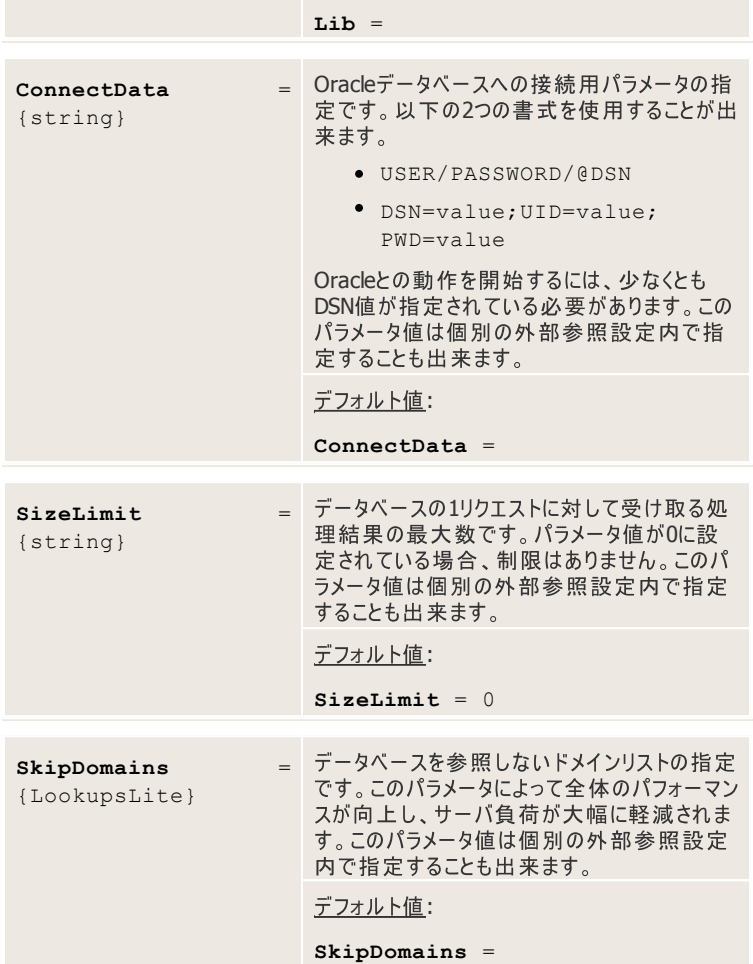

#### **[LDAP]**

[LDAP]セクションには、<mark>Dr.Web MailD</mark>とLDAPサーバ間の連携を確立、維持<br>する為の設定が定義されています。

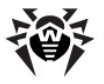

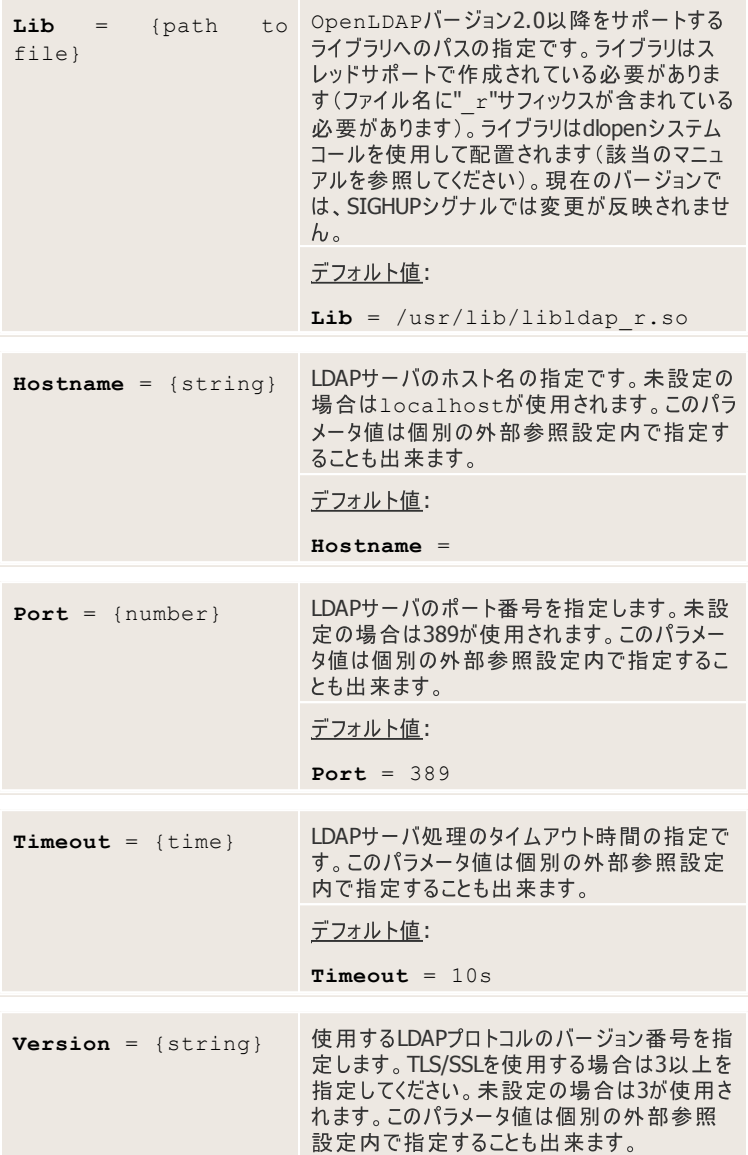

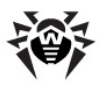

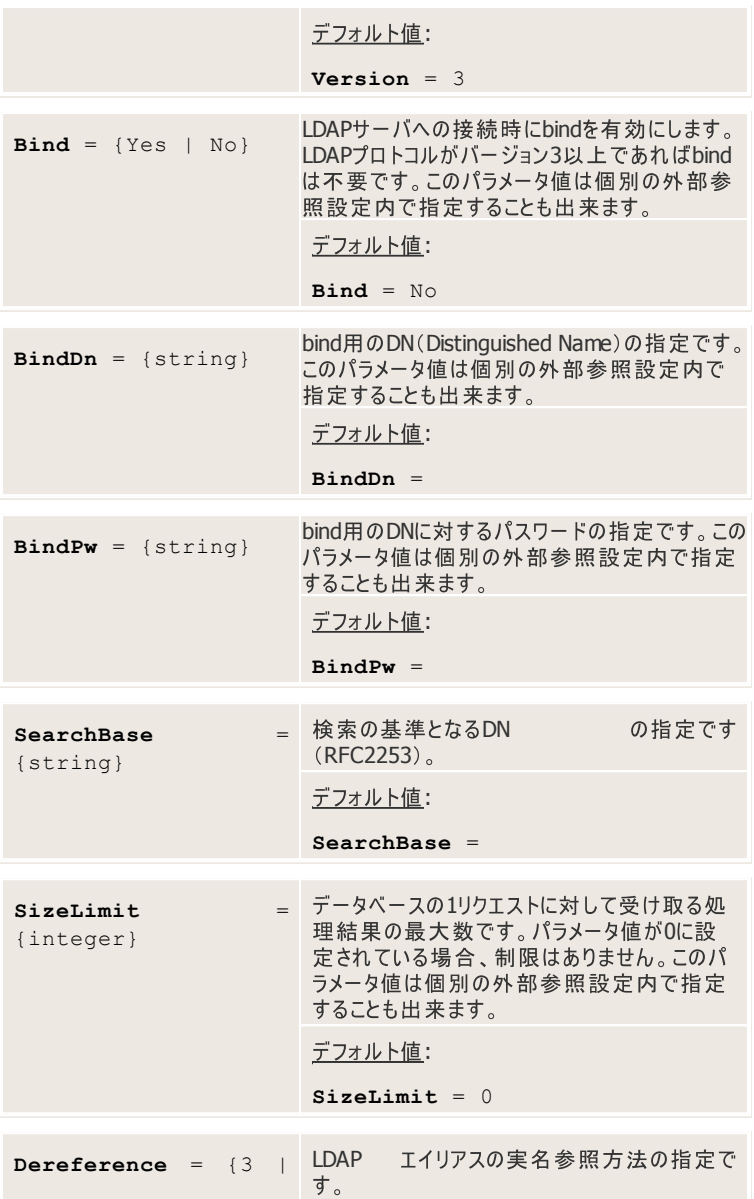

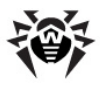

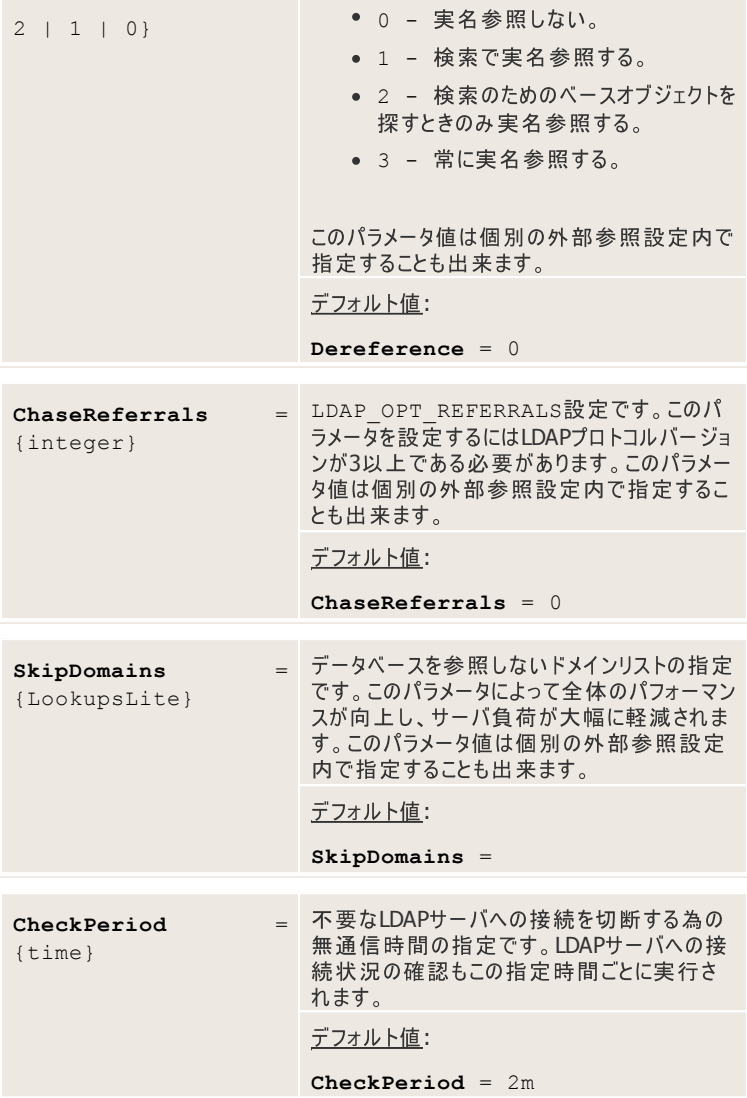

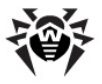

### **[MailBase]**

[MailBase]セクションには、**Dr.Web MailD**データベースに関する設定が定<br>義されています。

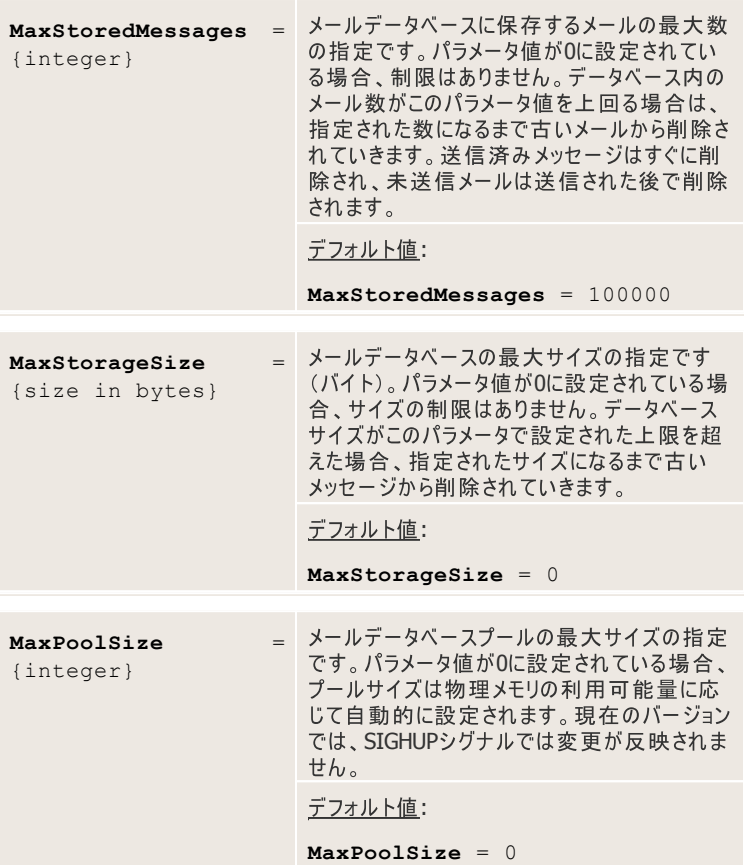

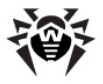

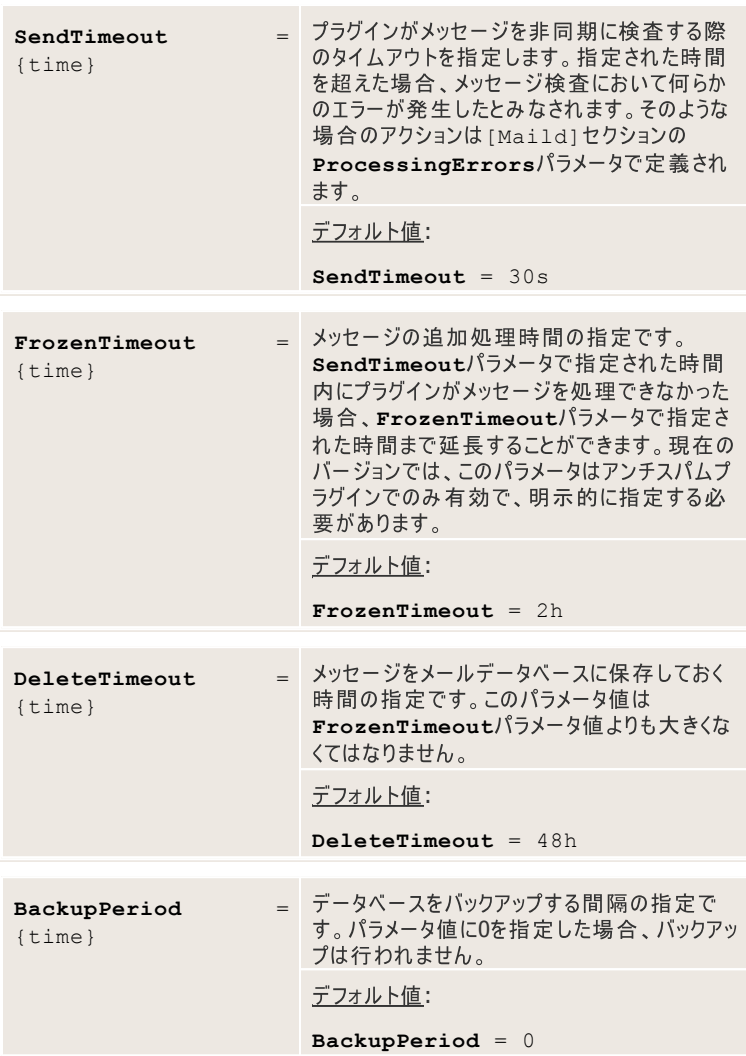

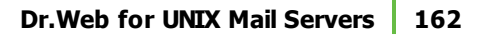

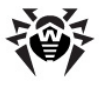

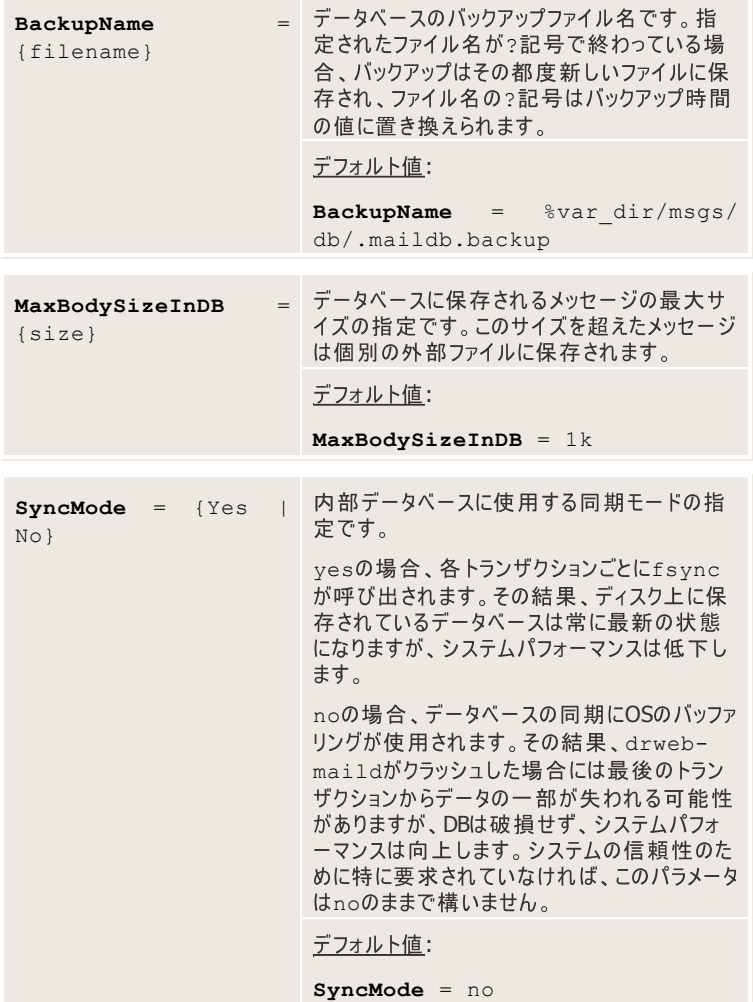

#### **[Filters]**

[Filters]セクションでは、<mark>Dr.Web MailD</mark>プラグインの一般設定が定義され<br>ています。

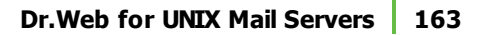

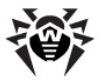

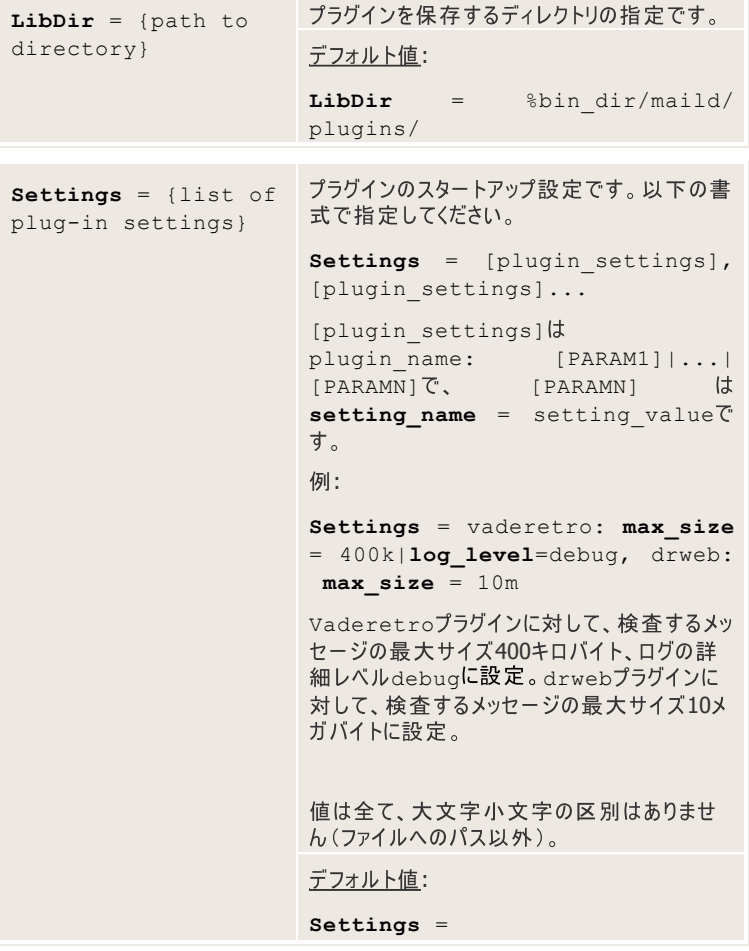

現在のバージョンでは、プラグインに対して以下のパラメータのみ指定することが出 来ます。

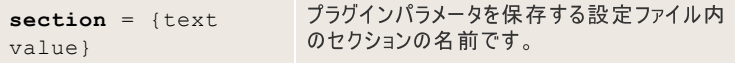

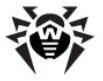

```
検査するメッセージの最大サイズの指定です。
max size = {size}パラメータ値が0に設定されている場合、制限
                  はありません。デフォルト値はプラグインが置か
                  れているキューに応じて、
                  MaxSizeBeforeQueueFilters
                  MaxSizeAfterQueueFilters
                  値によって定義されます。このパラメータは
                  plugin_name/max_size = value0
                  形でも指定することが出来ます。
                  max size を使用したクライアントのルールは
                  以下のようになります。
                  [Rule:client1]
                  ...
                  plugin_name/max_size = {size}
                  [Rules]
                  md-client:client1 cont
                  rule=client1
                  例:
                  [Rule:Client1]
                  AdminMail = root@client1.
                  drweb.ru
                  SenderAddress =
                  inet:25@10.0.0.0
                  ProtectedDomains = client1.
                  drweb.ru, client1
                  ProtectedEmails = regex:.
                  *@client1.drweb.ru, regex:.
                  *@client1
                  ProtectedNetworks =
                  10.0.0.0/32
                  drweb/max_size = 100k
                  [Rules]
                  ...
                  md-client:client1 cont rule
                  =client1
```
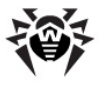

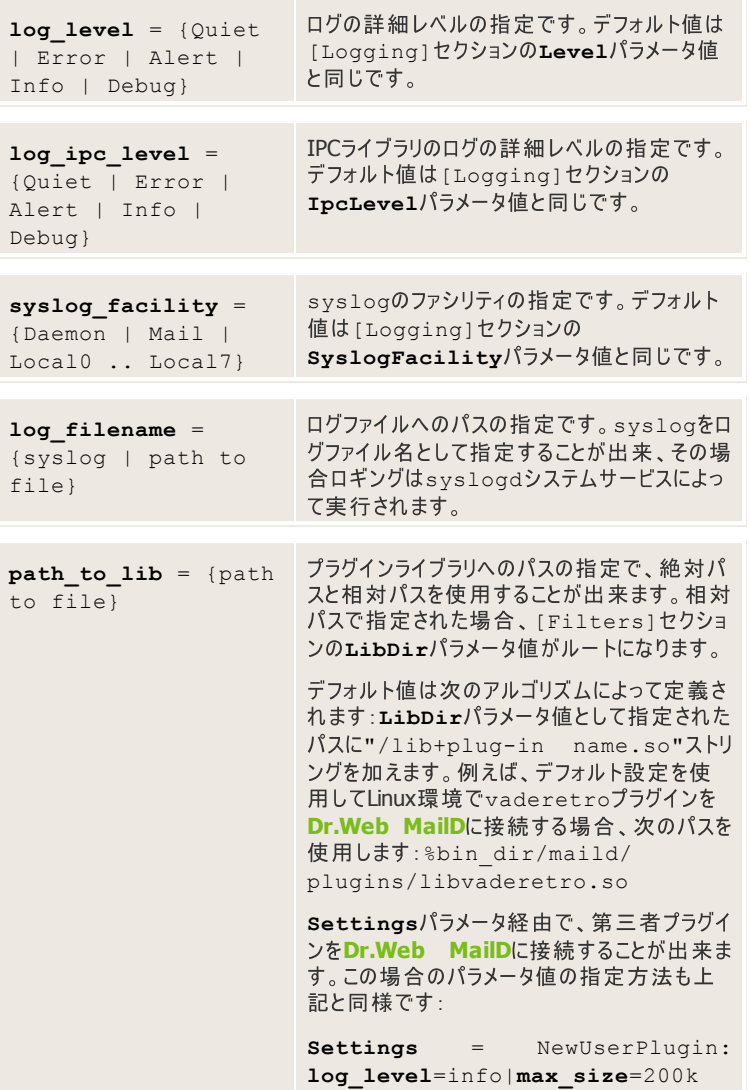

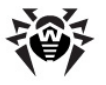

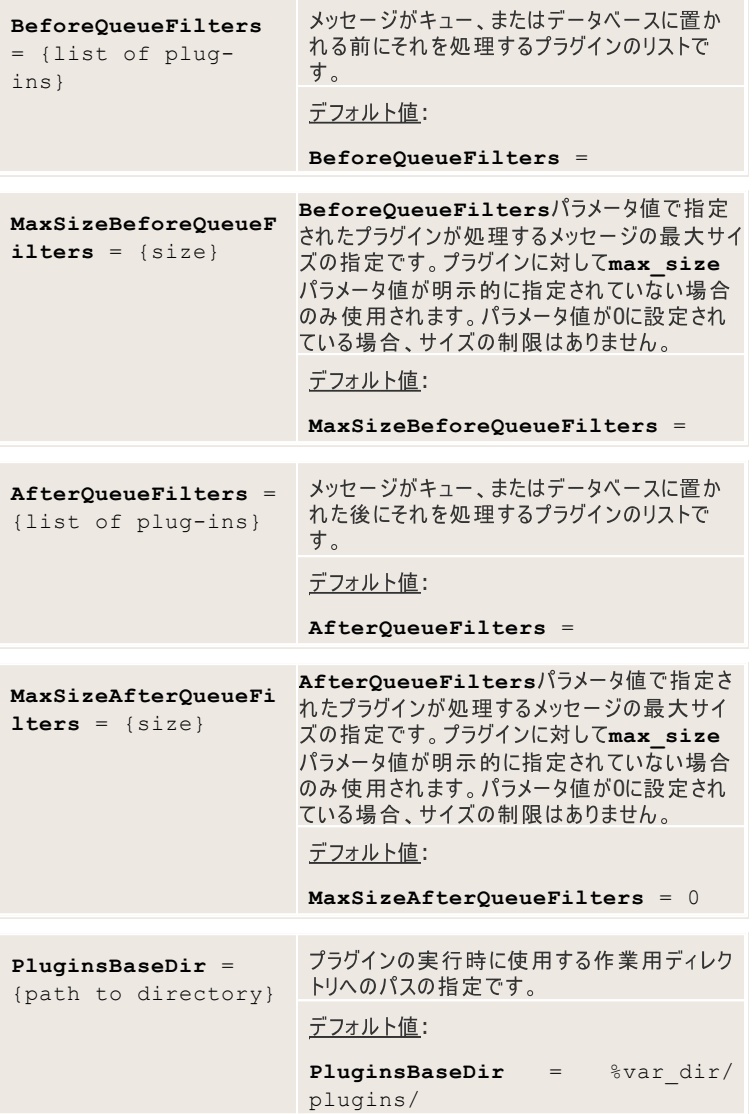

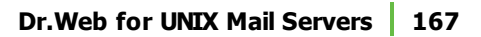

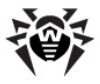

### **[Stat]**

[Stat] セクションでは、<mark>Dr.Web MailD</mark>内に集められる統計情報に関する設<br>定が定義されています。

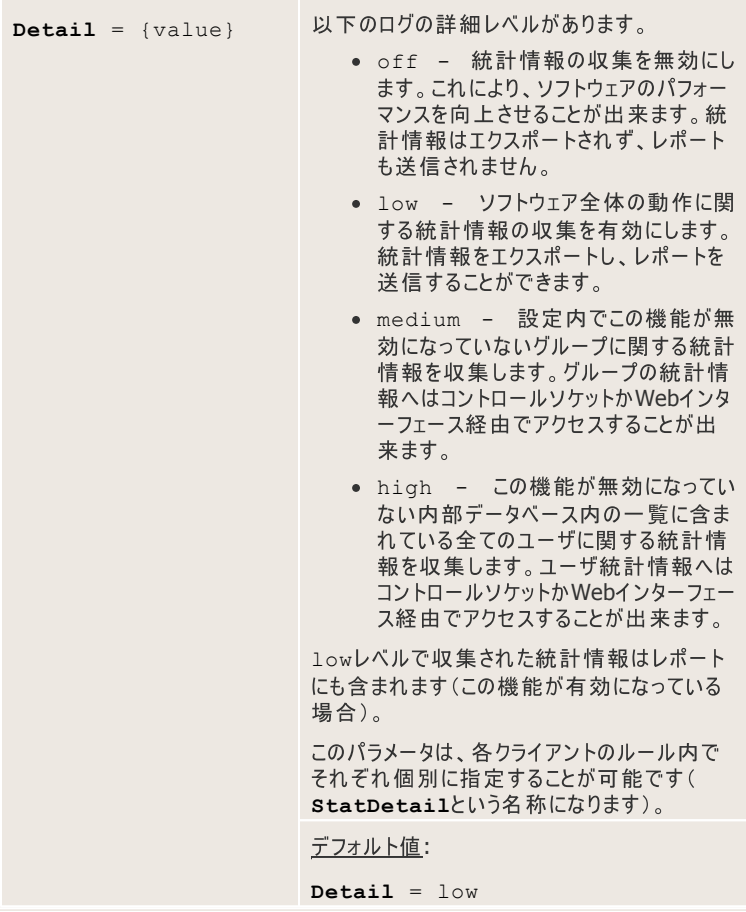

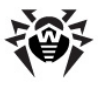

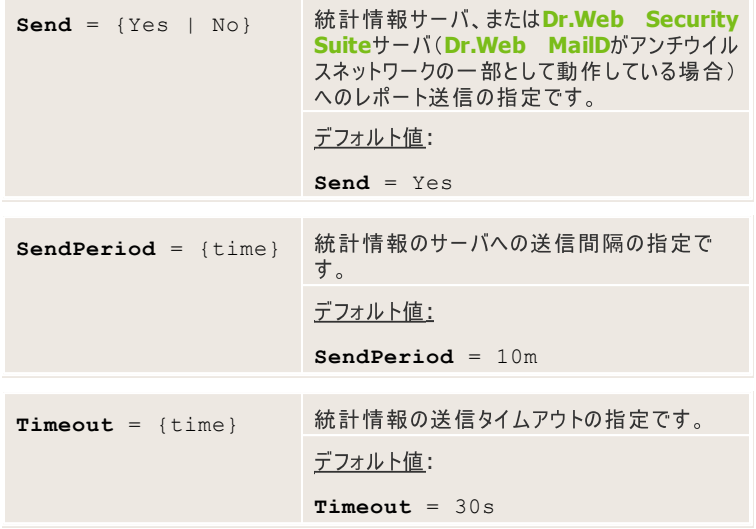

**Dr.Web MailDを使用し、storageタイプ経由で統計情報をエクスポートするこ** とが出来ます。

storageタイプ経由での統計情報のエクスポートを有効にする方法は以下のとお りです。

- 1. [Stat] セクションのExportStatパラメータ値にYesを指定します。
- 2. [Stat]セクションの、以下のいずれかのパラメータ値に統計情報エクスポ ートコマンドを指定します。

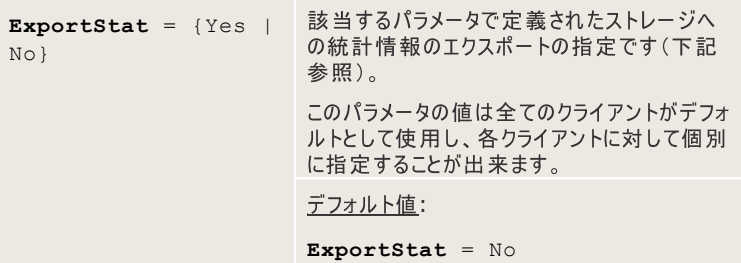

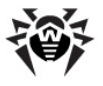

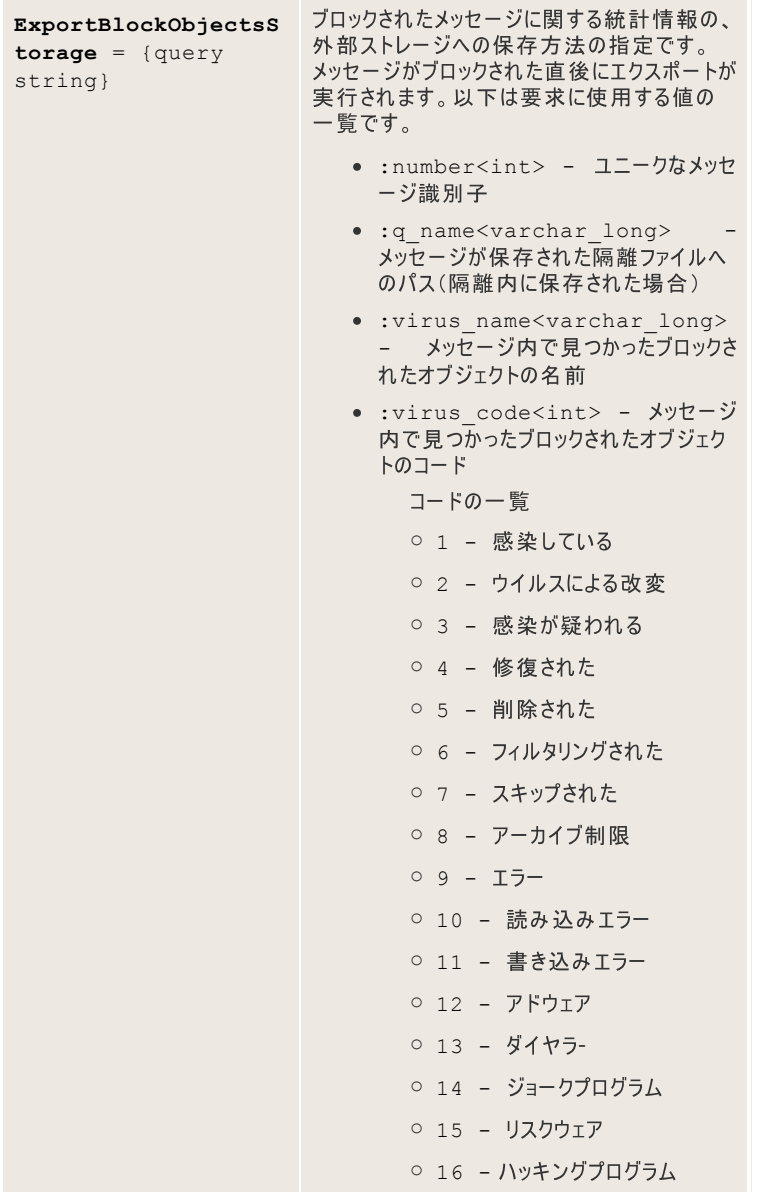

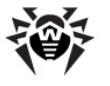

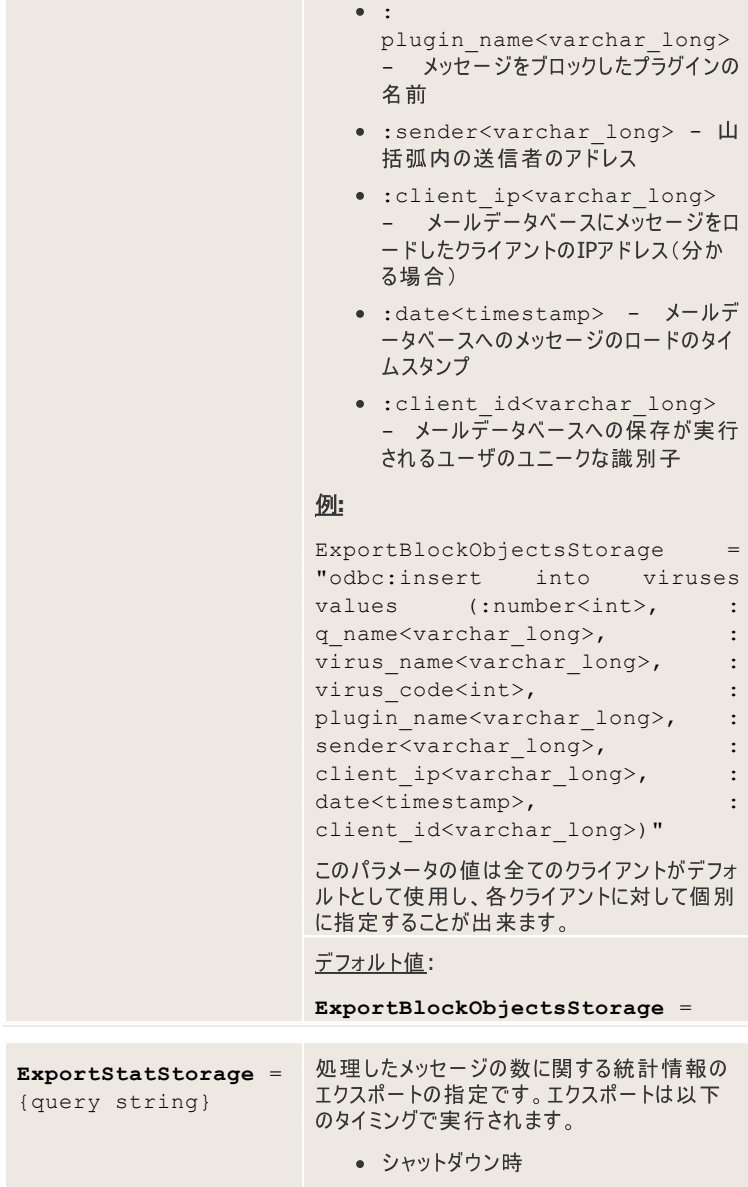

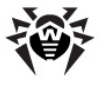

• [Stat] **P**  $\forall$  *P* Send Period<sup>1</sup> ラメータ値で指定された時間が経過し た後 統計情報が空の場合 (処理されたメッヤージ が無い)、何もエクスポートされません。 以下は要求に使用する値の一覧です。 ● :size<int> - 検査したメッヤージ の合計サイズ (バイト) ● :num<int> - 検査したメッヤージ の総数 • : q\_num<int> - 隔離に保存され たメッセージの総数 • :r num<int> - 転送されたメッセ ージの総数 • :n num<int> - 通知メッセージの 総数 • :pass\_num<int> - 検査を通過 したメッセージの総数 • : reject num<int> - 拒否され たメッセージの総数 • : discard num<int> - 削除さ れたメッセージの総数 • :tempfail num<int> - 一時的 に拒否されたメッセージの総数 ● :date<timestamp> - メールデ ータベースのタイムスタンプ • : q size<int> - 隔離に保存さ れたメッセージの合計サイズ • :r size<int> - 転送されたメッ ヤージの合計サイズ • :n size<int> - 通知メッセージ の合計サイズ • :pass size<int> - 検査を通 過したメッセージの合計サイズ

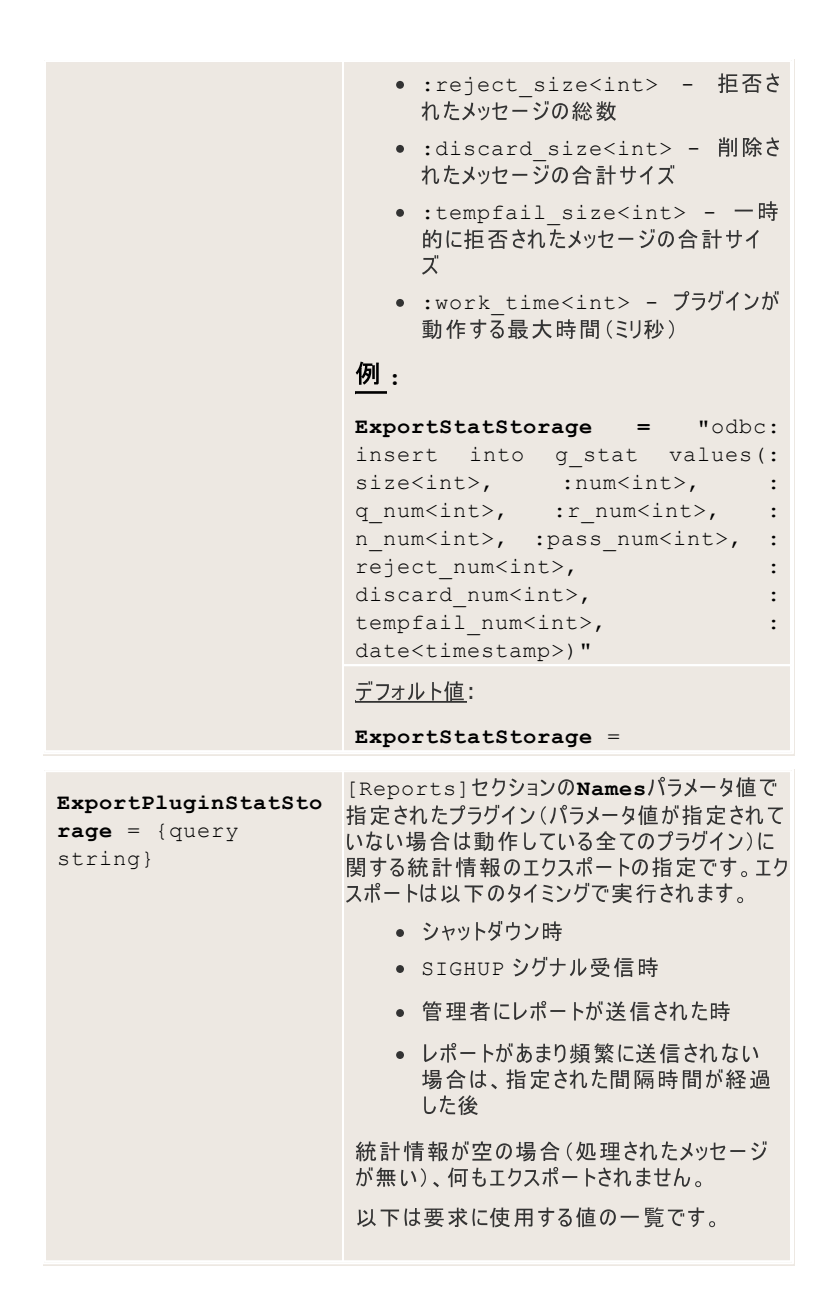

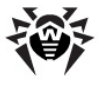

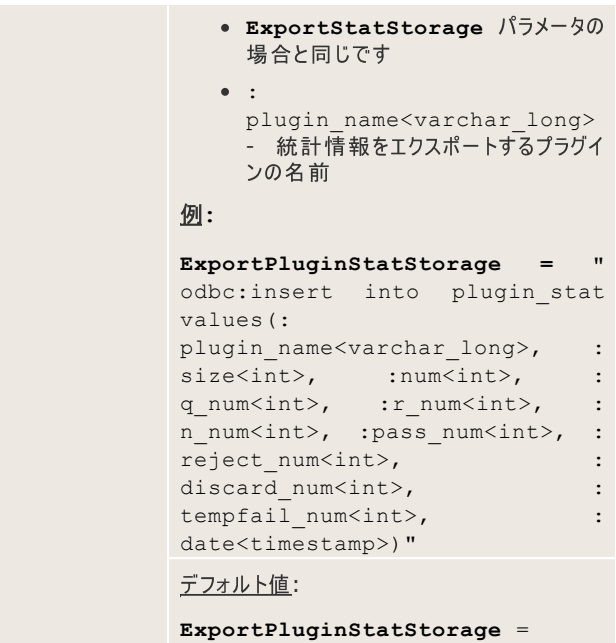

エクスポートに使用出来るストレージについての詳細は統計情報のエクスポートの 章を参照してください。

# **[Reports]**

[Reports]セクションでは、プラグインの動作に関するレポートの作成および送<br>信についての設定が定義されています。

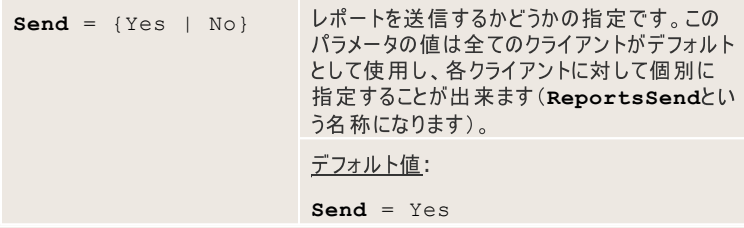

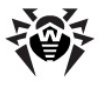

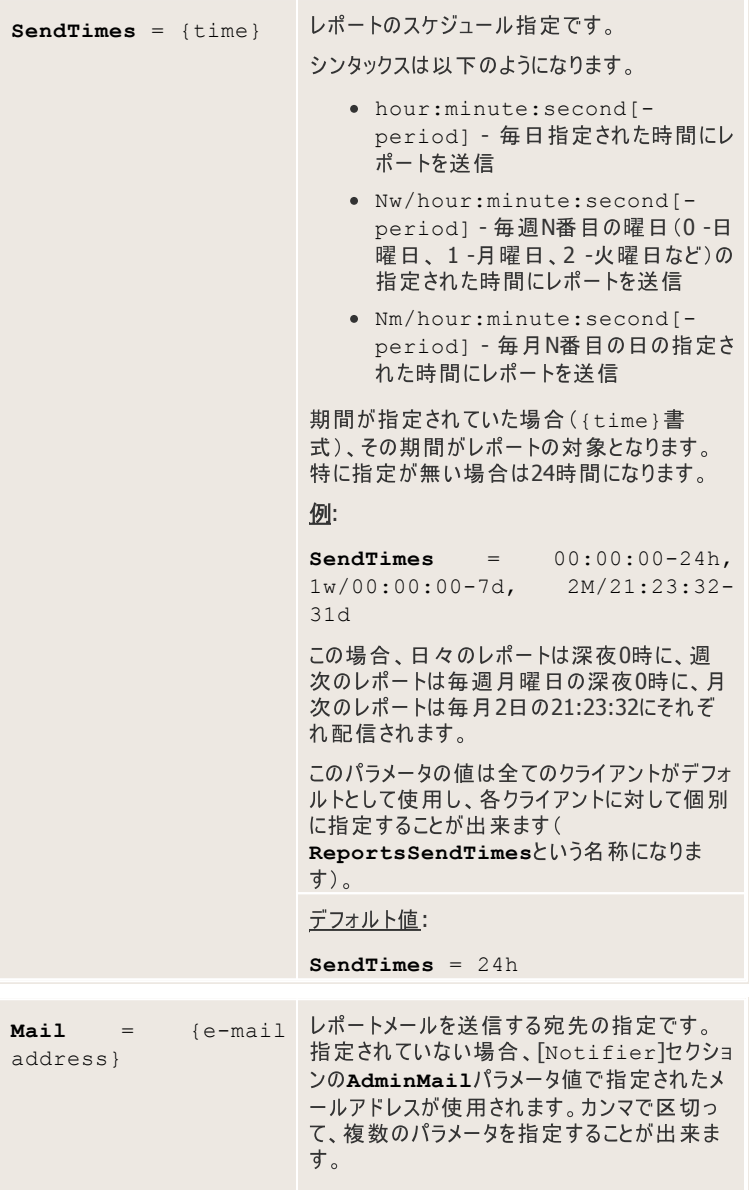

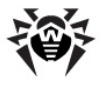

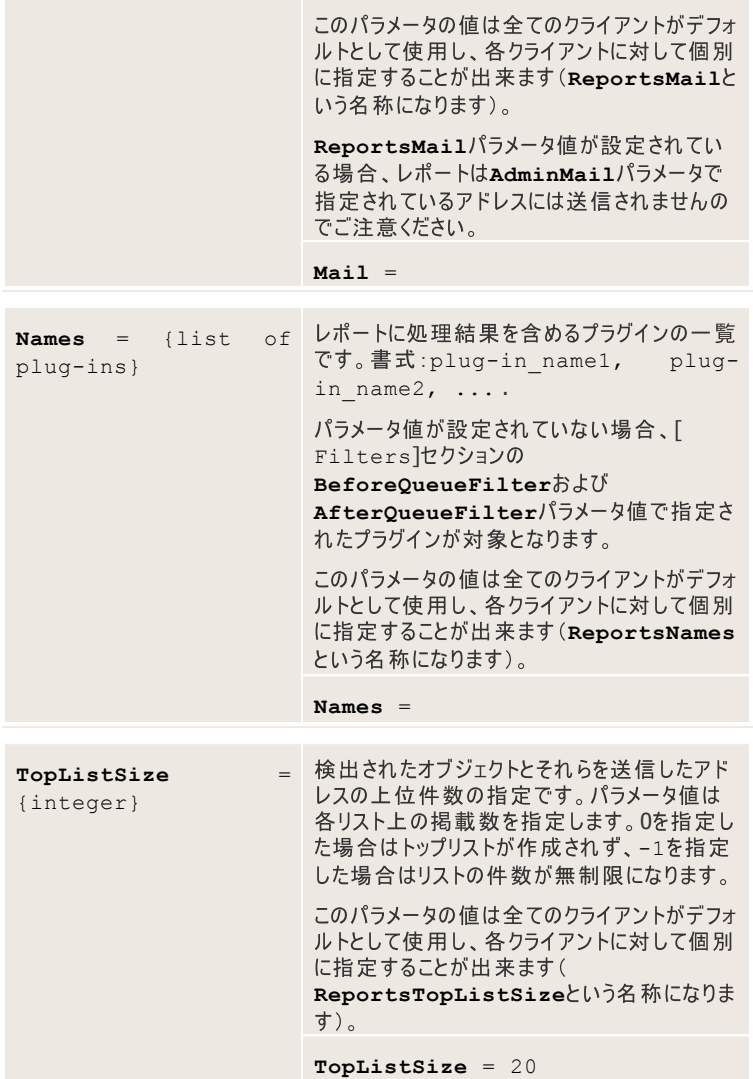

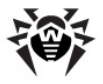

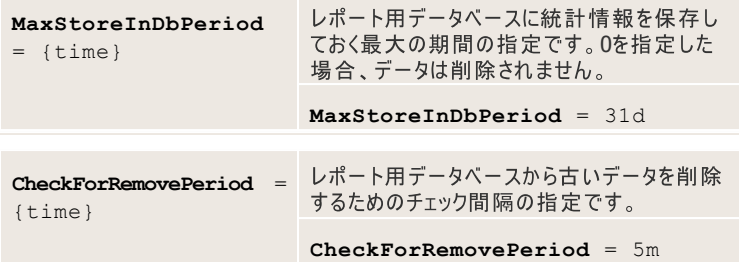

**Dr.Web MailD Super-Administrator**

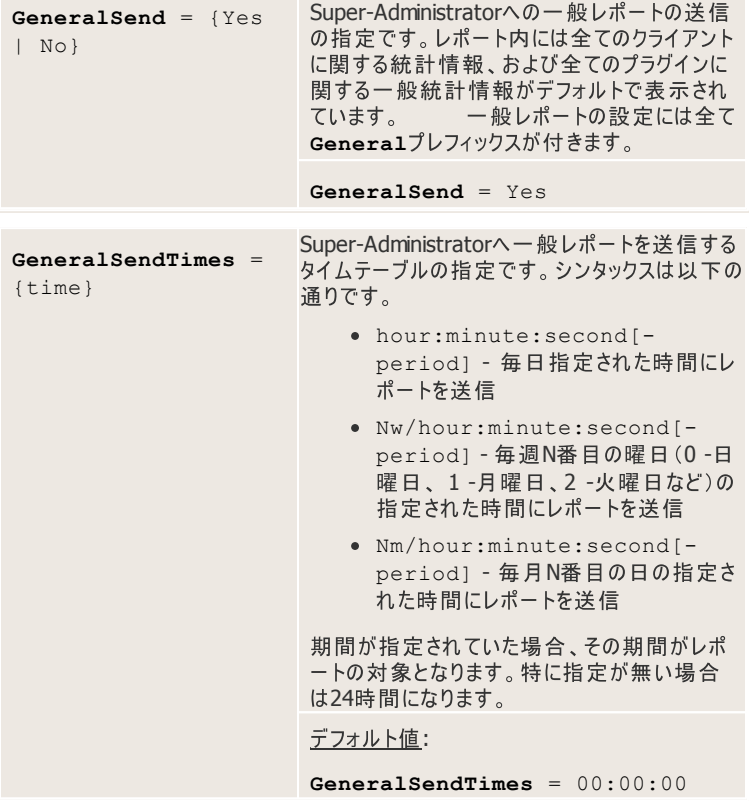

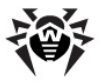

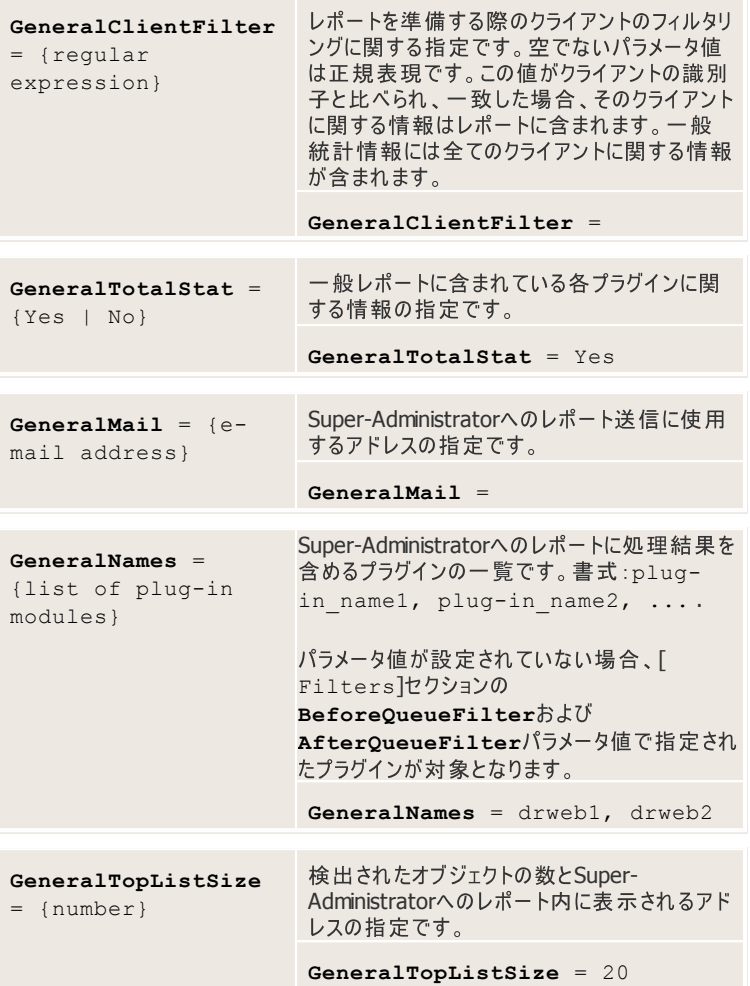

# **[Quarantine]**

[Quarantine]セクションでは、Quarantineが正常に動作するための設定 が定義されています。

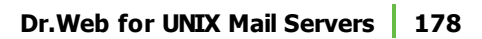

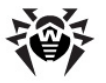

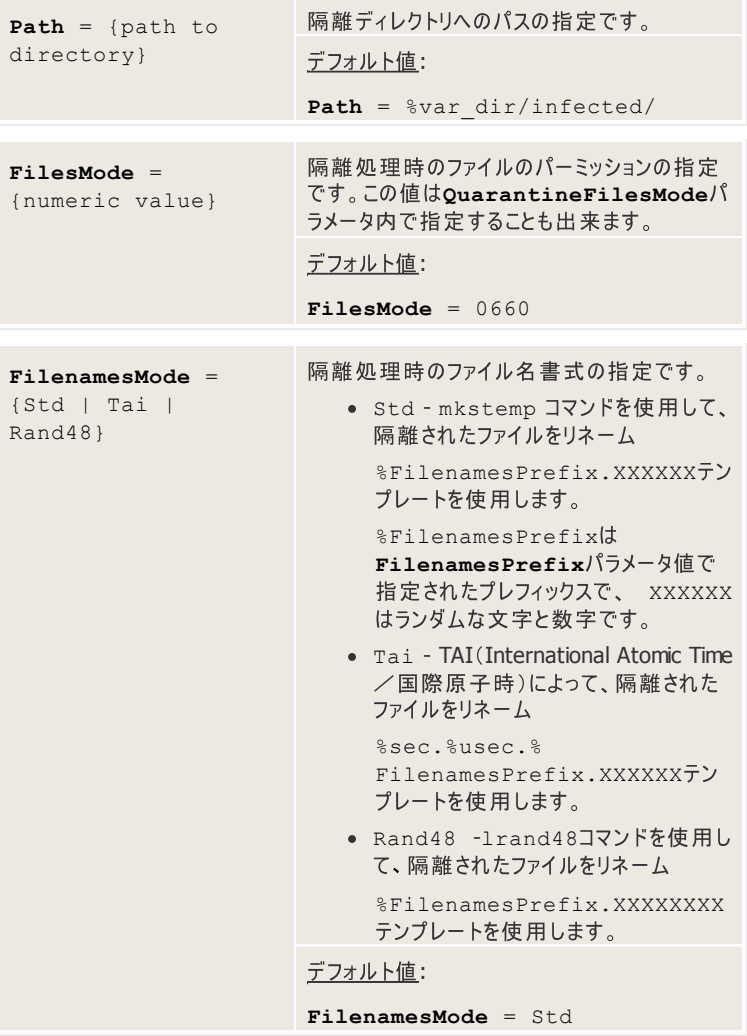

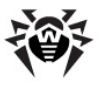

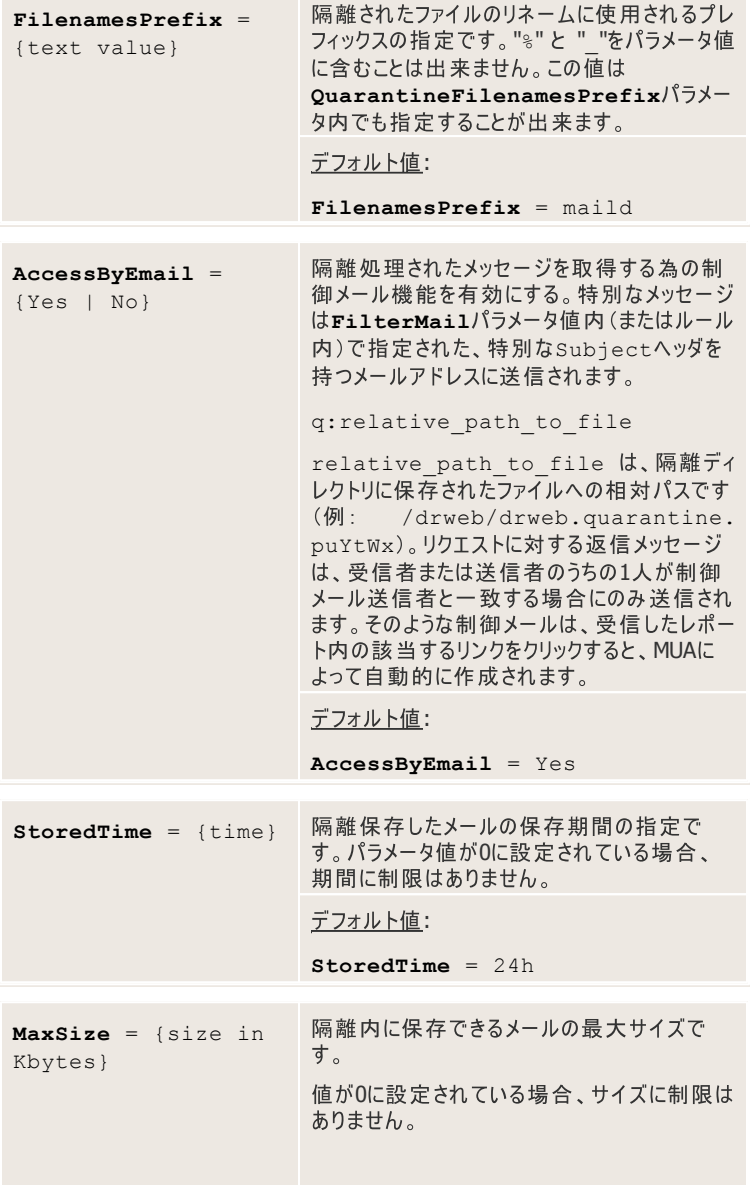

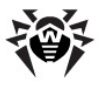

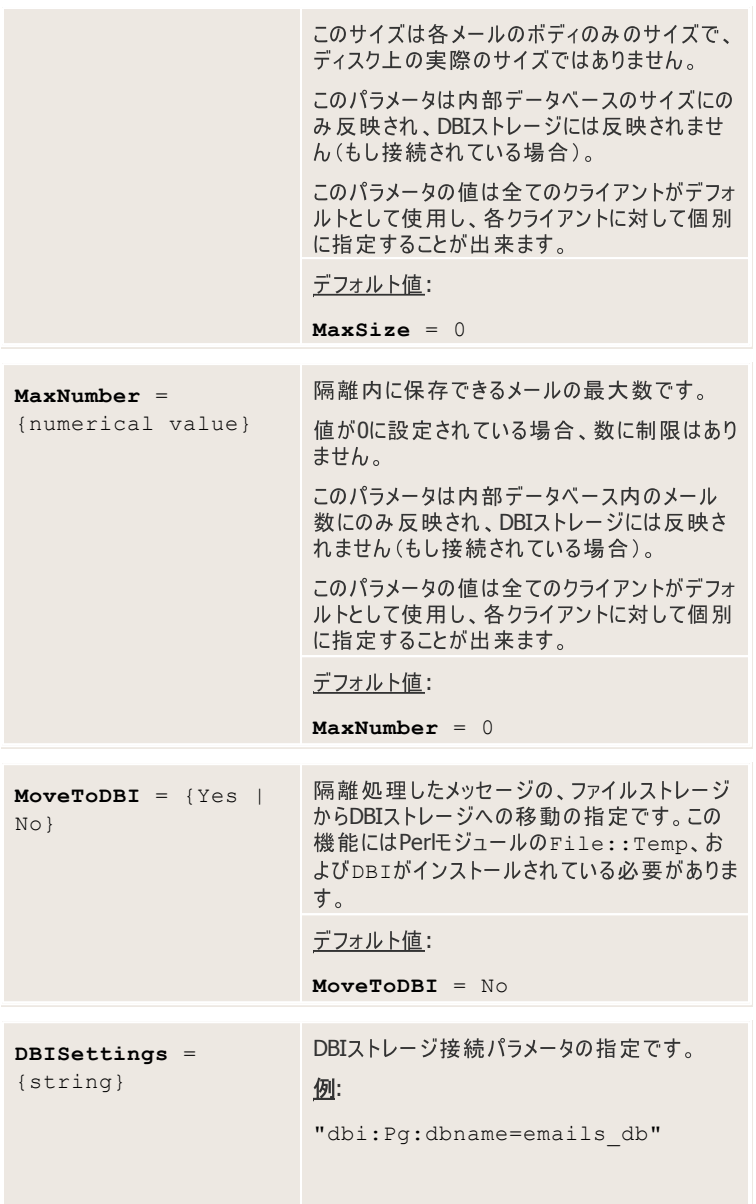
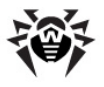

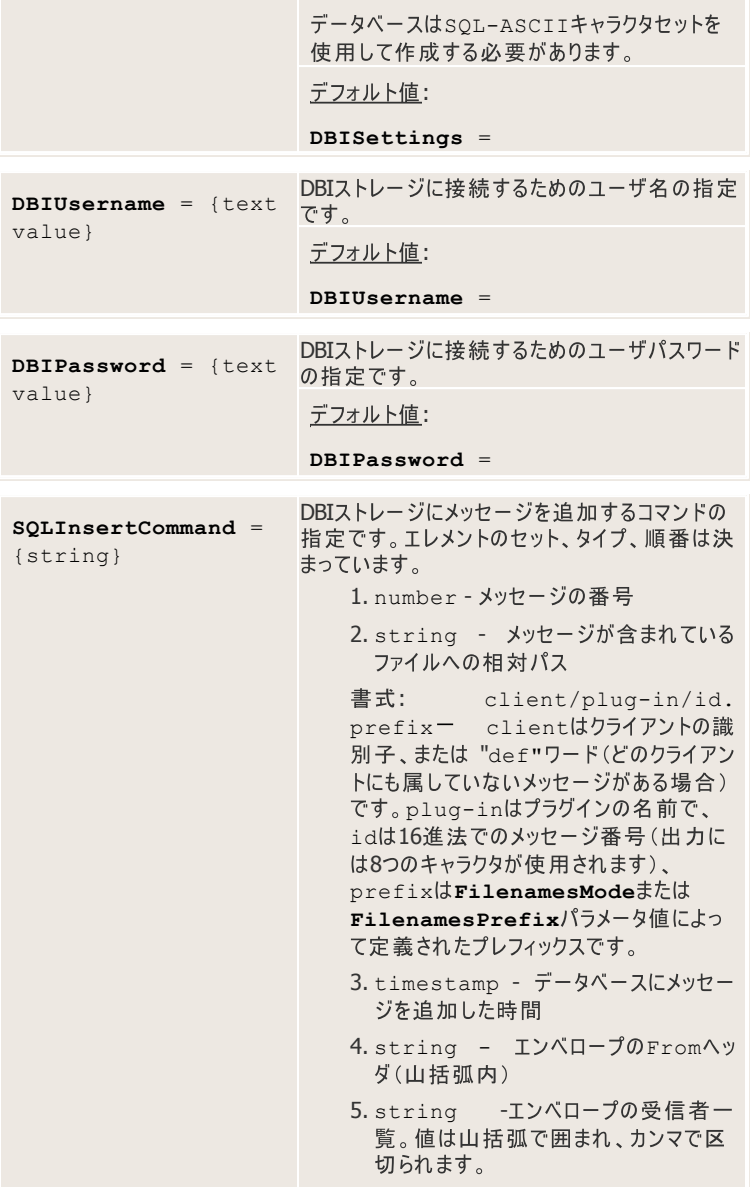

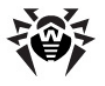

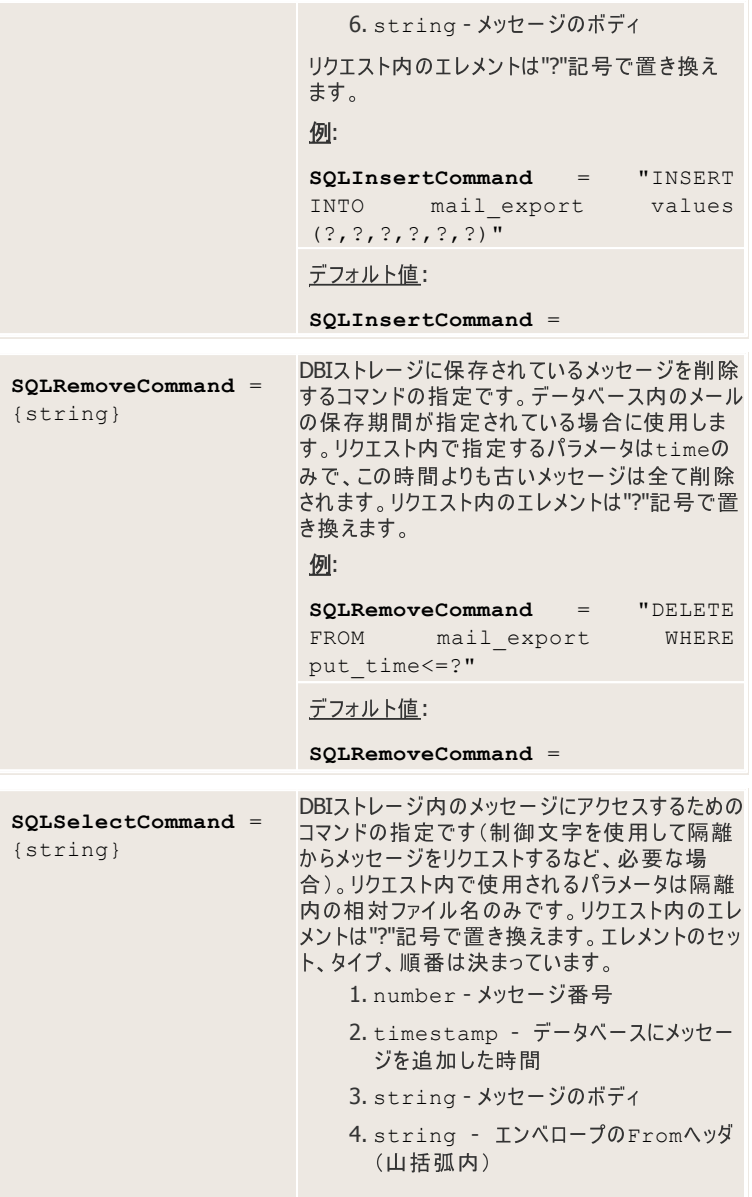

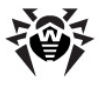

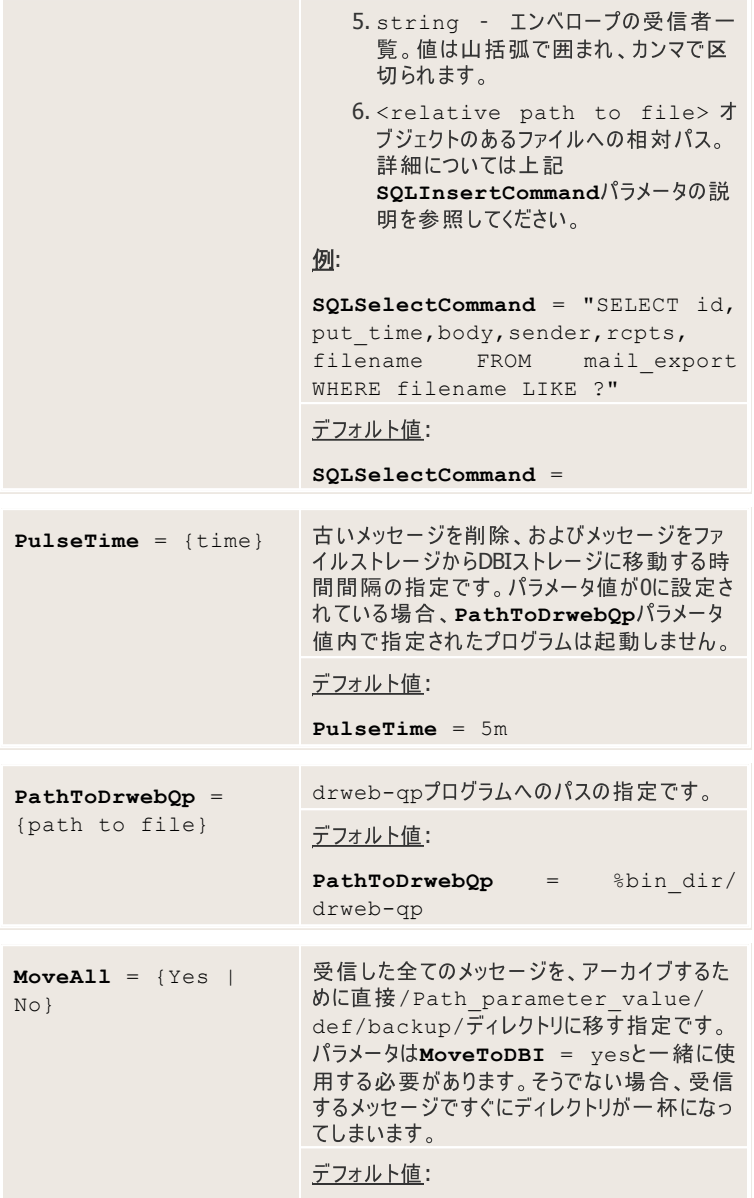

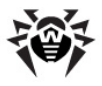

**MoveAll** = No

# **[Maild]**

[Maild] セクションでは、<mark>Dr.Web MailD</mark>が正常に動作する為の一般設定が<br>定義されています。

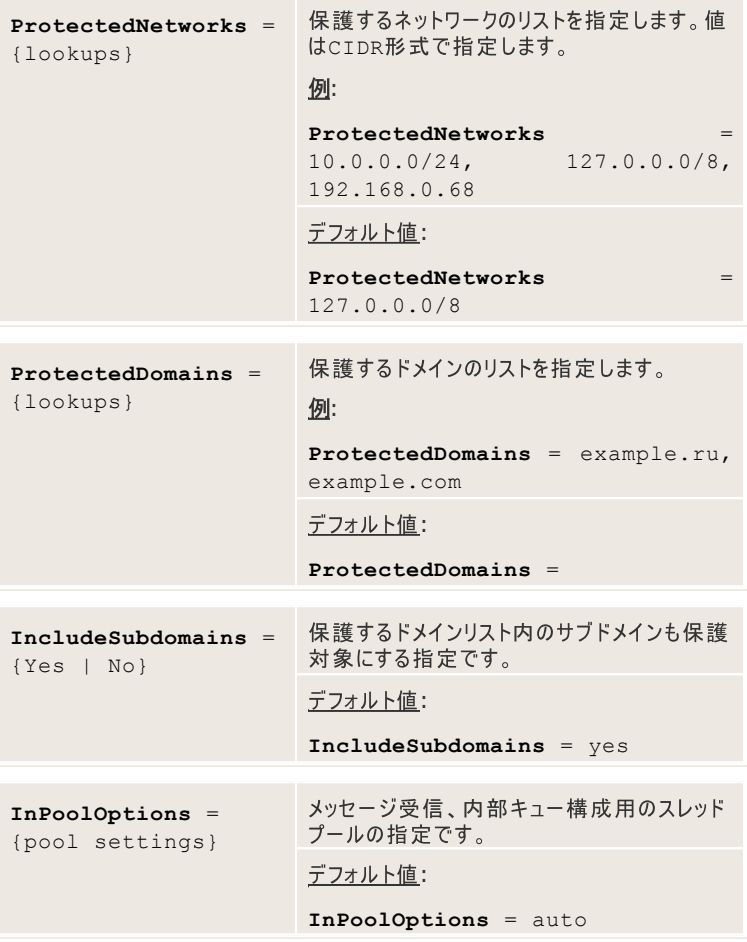

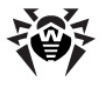

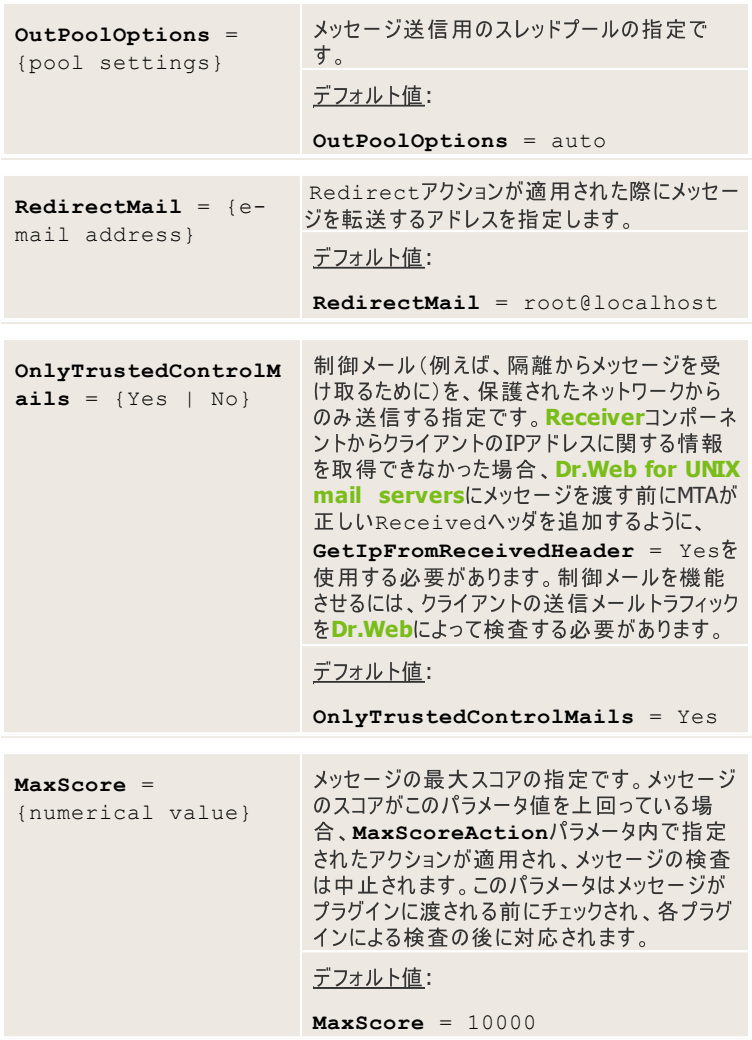

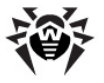

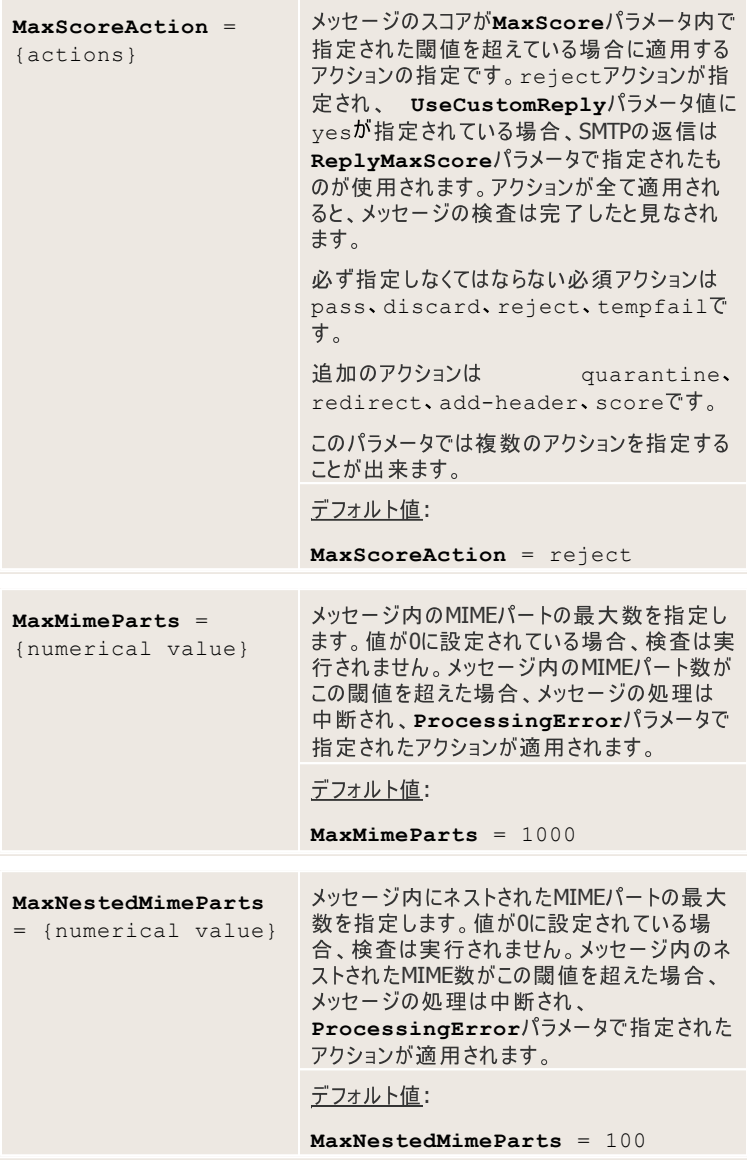

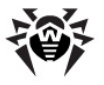

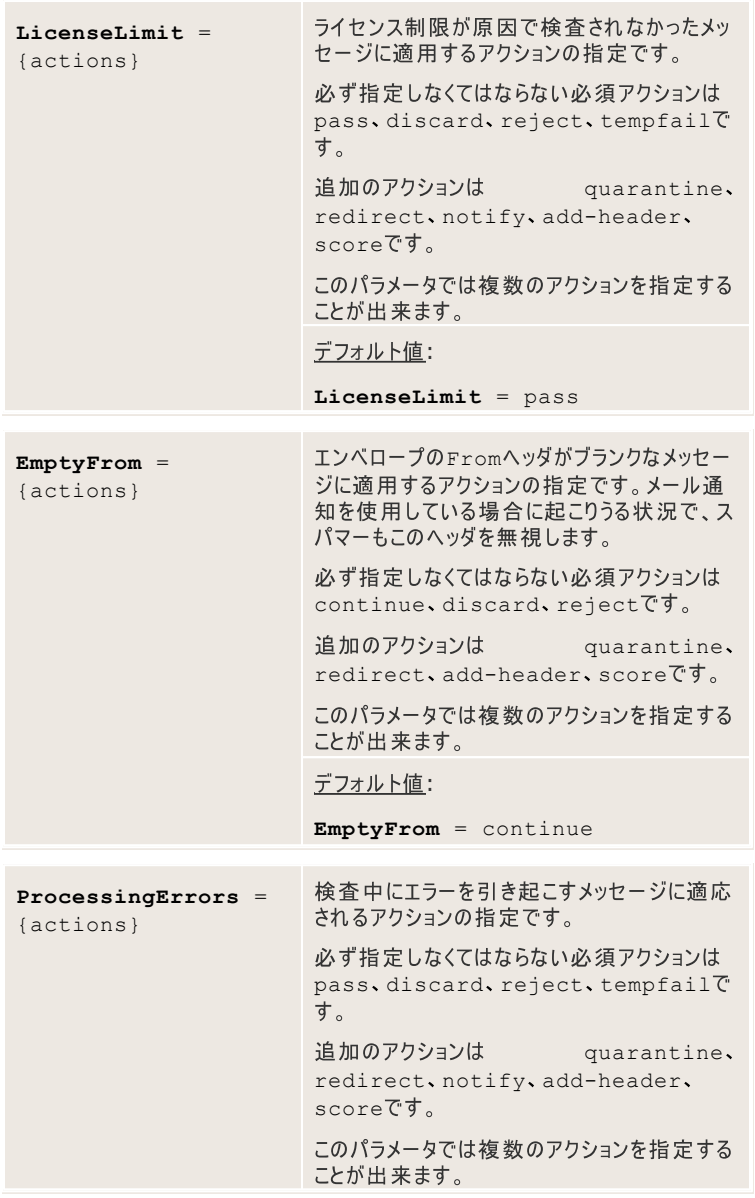

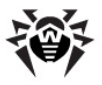

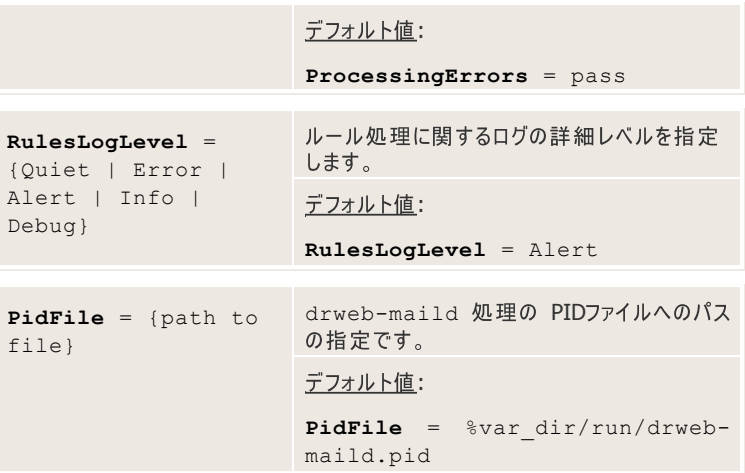

以下のパラメータはブロックされたメールに対してSMTPが返すメッセージを定義しま す。

**Dr.Web for UNIX mail servers** されると、SMTPはエラーコード 550 5.7.0および特定のテキストメッセージを<br>返します。メッセージのテキストは以下のパラメータ値内で指定することが出来、引 用符で囲まれている必要があります。

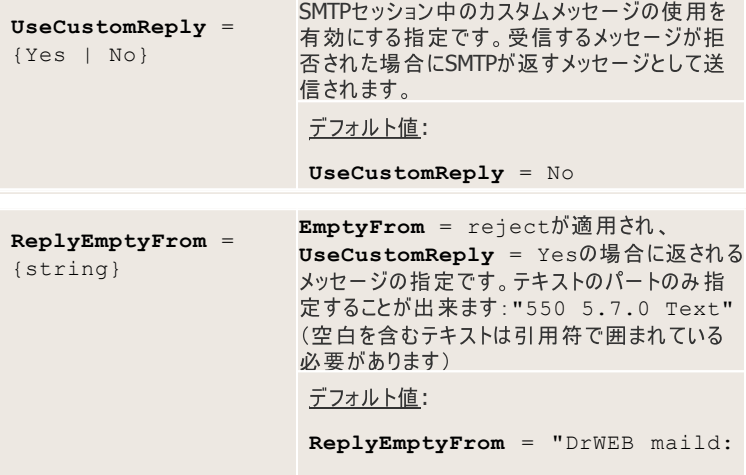

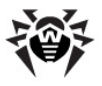

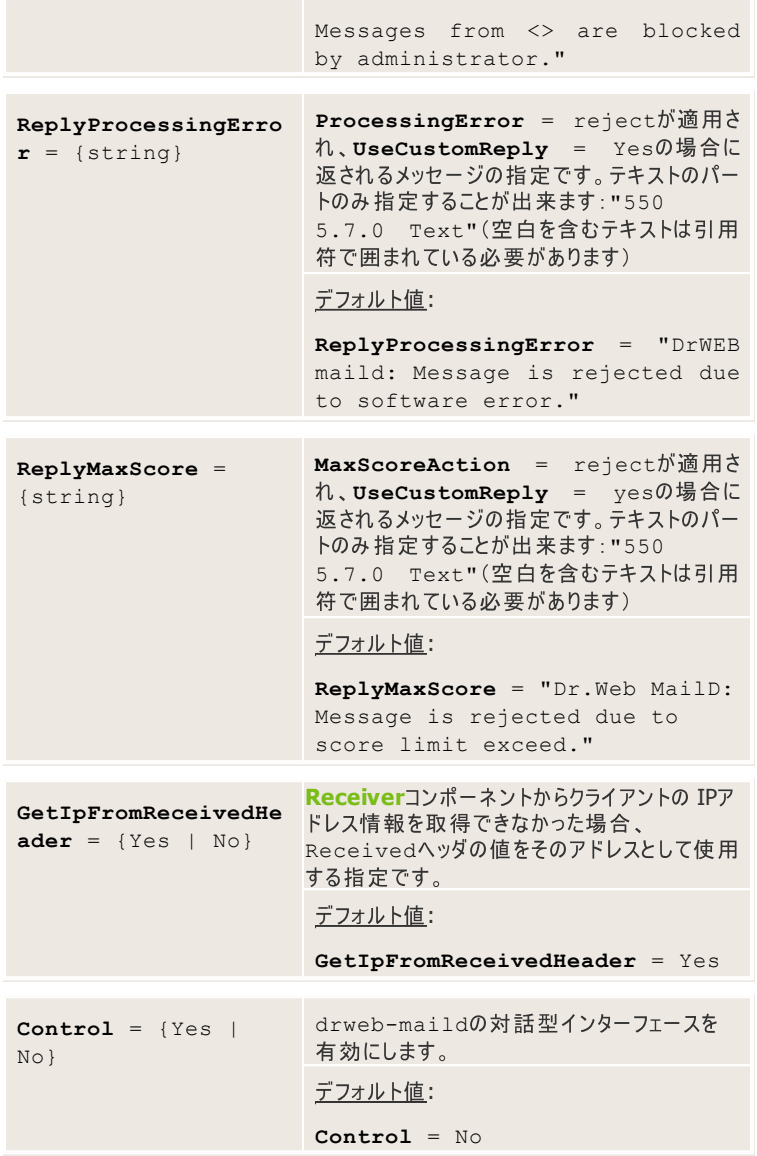

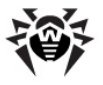

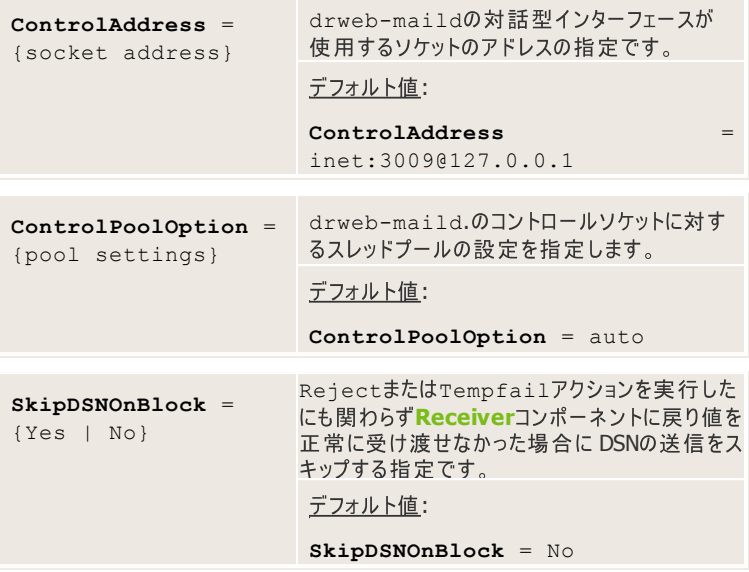

# **[Receiver]**

[Receiver]セクションではReceiverコンポーネントの設定が定義されていま す。このコンポーネントはEximおよびPostfixメールシステム向けDr.Web for **UNIX** mail servers、およびDr.Web for UNIX mail gatewaysで使用し ます。

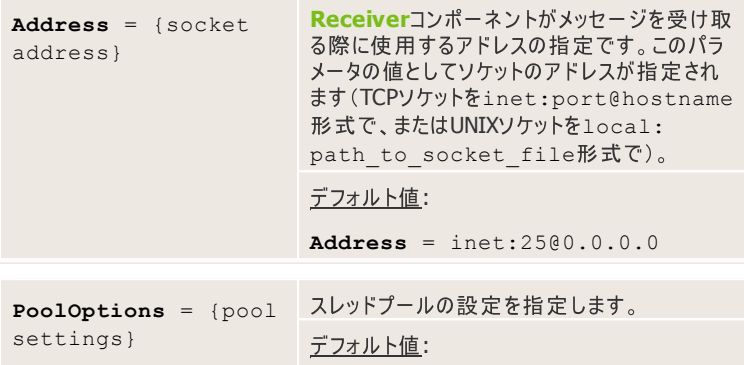

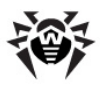

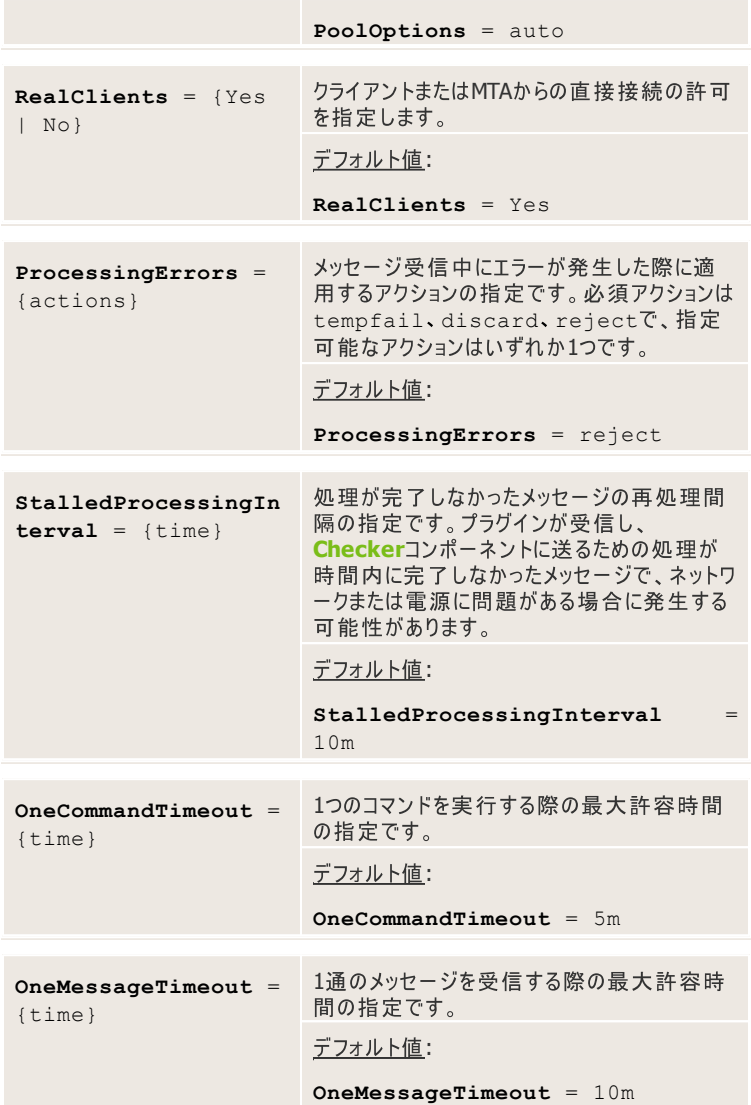

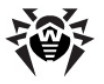

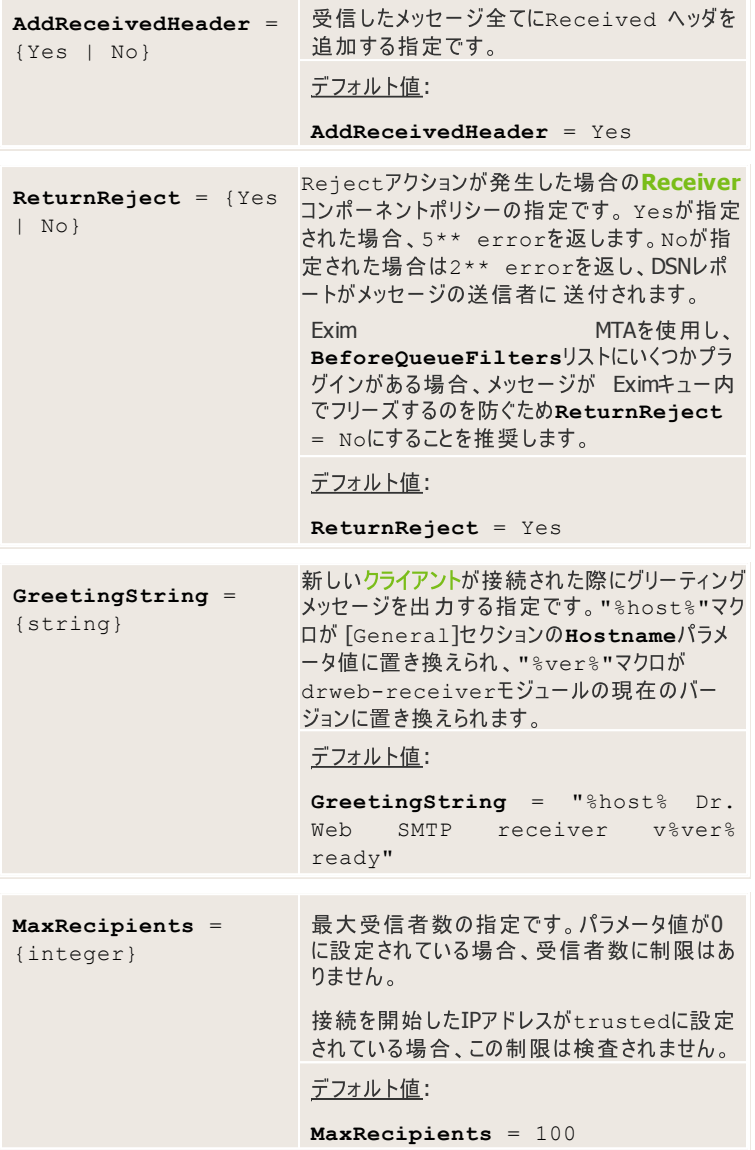

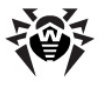

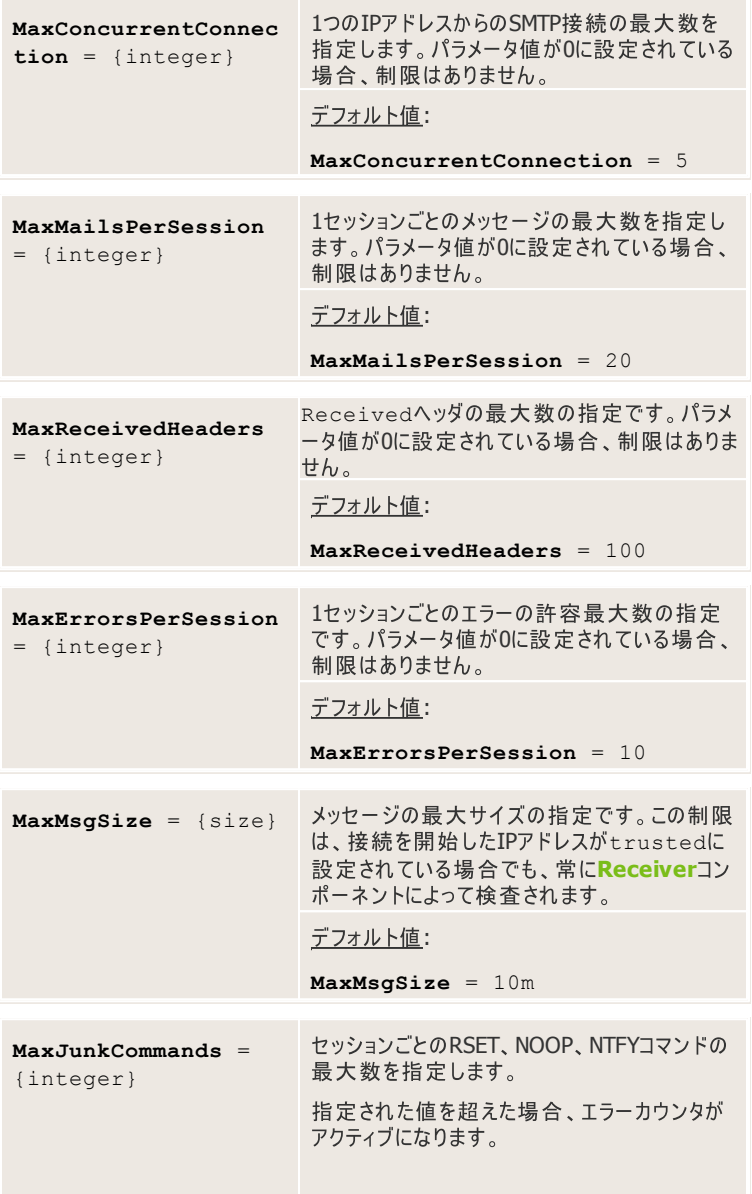

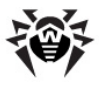

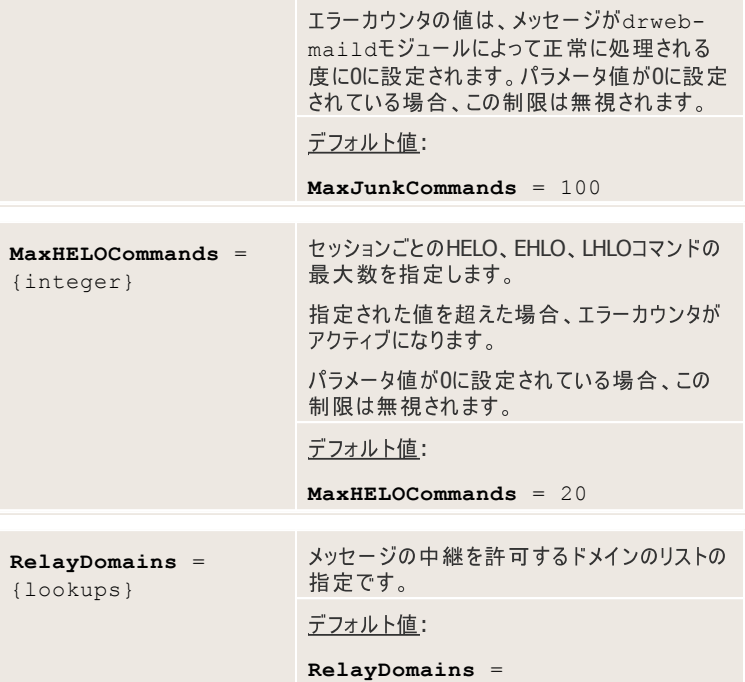

以下のパラメータは、trustedに設定されていない接続IPアドレスをSMTPセッショ<br>ンの様々なステージで検証するアクションを指定します。

デフォルトではlocalhostおよびUNIXソケットからの接続のみがtrustedと見 なされます。

接続のIPアドレスに適用される検証アクションは、対応するパラメータ値内でカンマ<br>で区切って連続的に指定されます。アクションは指定された順番で適用されます。

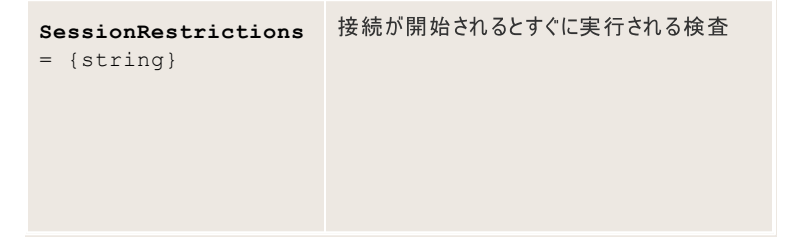

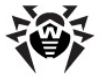

- trust protected network [SCORE] - [SCORE] - 接続IPア **ProtectedNetworks** メータで指定されたリストに含まれてい る場合、そのアドレスはtrustedになりま す。SCOREが指定されている場合、そ の値は現在のヤッション内で転送され る各メッセージのスコア、および送信者 のIPアドレスのスコアに加えられます。
- trust\_protected\_domains [SCORE] - 接続IPアドレスが **ProtectedDomainsパラメータで指** 定されたリストに含まれているかどうかの 検査で、二重のDNSリクエストを使用し て実行されます。受信したホスト名が **ProtectedDomains**リスト内にある かどうかを検査する為にPTRリクエストが 送信されます。リストに含まれていた場 合、受信したアドレスのリスト内に接続 IPアドレスがあるかどうかを検査するた めにAリクエストが送信され、これもあっ た場合に、アドレスはtrustedなIPアドレ スになります。SCOREが指定されている 場合、その値は現在のヤッション内で 転送される各メッセージのスコア、およ び送信者のIPアドレスのスコアに加えら れます。
- $\bullet$  trust white networks [SCORE] - 接続IPアドレスが **WhiteNetworksパラメータで指定さ** れたホワイトリストに含まれている場 合、そのアドレスはtrustedになります。 SCOREが指定されている場合、その値 は現在のセッション内で転送される各 メッセージのスコア、および送信者のIP アドレスのスコアに加えられます。

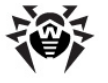

- trust white domains [SCORE] - 接続IPアドレスが **WhiteDomainsパラメータで指定さ** れたホワイトリストに含まれているかどう かの検査で、PTRリクエストが送信され ます。リスト内にあった場合はtrustedな IPアドレスになります。SCOREが指定さ れている場合、その値は現在のセッショ ン内で転送される各メッセージのスコ ア、および送信者のIPアドレスのスコア に加えられます。
- reject dnsbl [SCORE] 接 続 IPアドレスが**DNSBLList**パラメータ で指定されたRBL/DNSBLブラックリストに 含まれているかどうかの検査で、PTRリ クエストが送信されます。リスト内にあっ た場合、セッションは中断されエラーコ ードが返されます。scoreが指定され ている場合、その値は現在のセッション 内で転送される各メッセージのスコア、 および送信者のIPアドレスのスコアに加 えられます。
- reject\_black\_networks [SCORE] - 接続IPアドレスが **BlackNetworks**パラメータで指定さ<br>れたブラックリストに含まれている場合. ヤッションが中断されます。SCOREが指 定されている場合、エラーがログに出力 され、スコアの値は現在のヤッション内 で転送される各メッセージのスコア、お よび送信者のIPアドレスのスコアに加え られます。

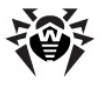

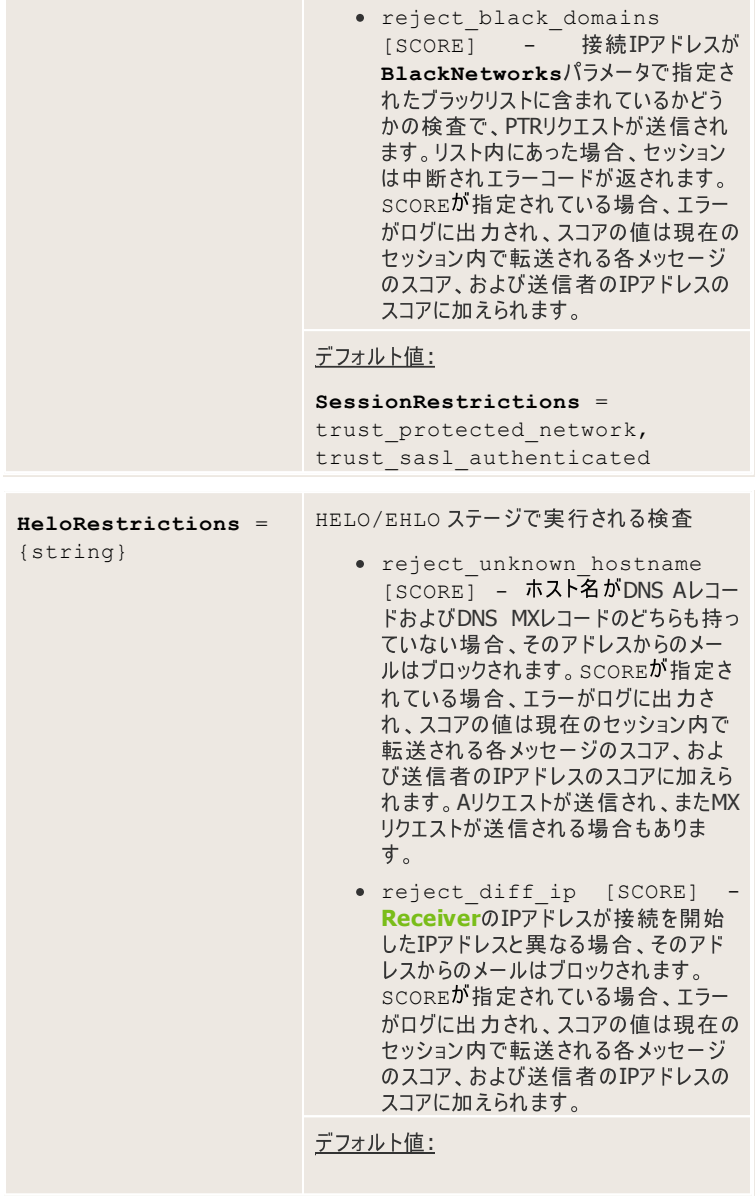

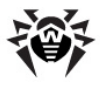

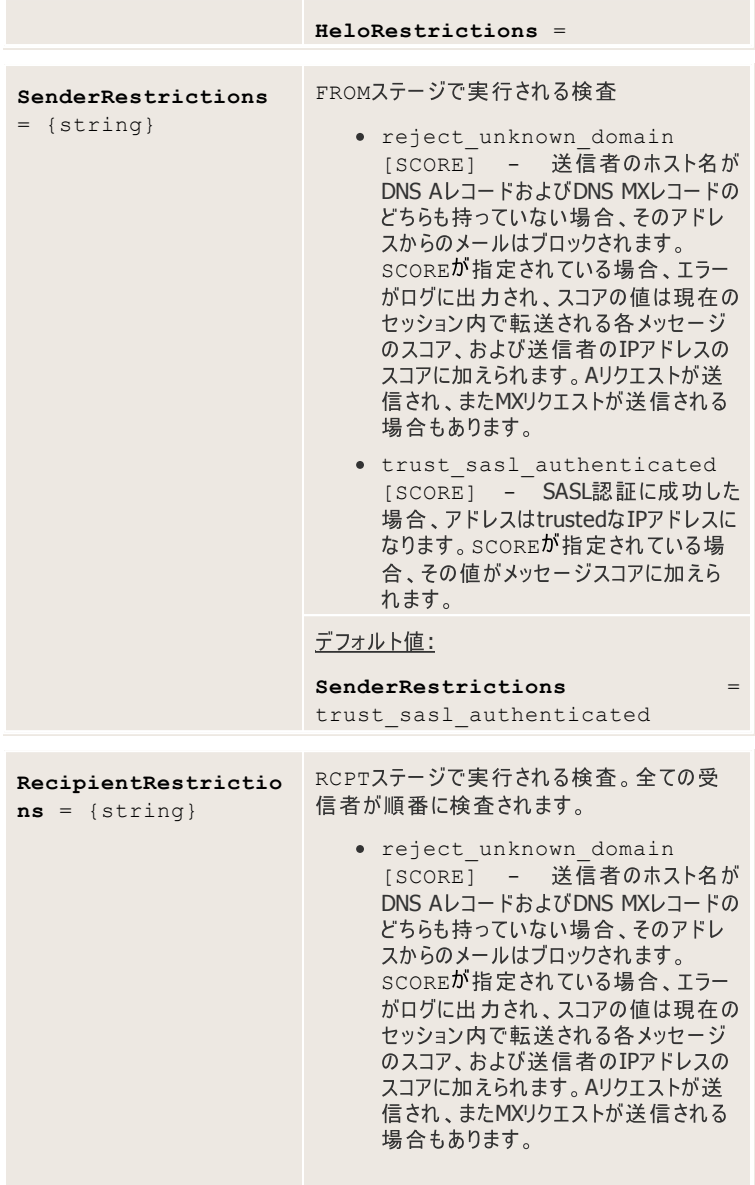

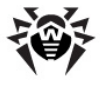

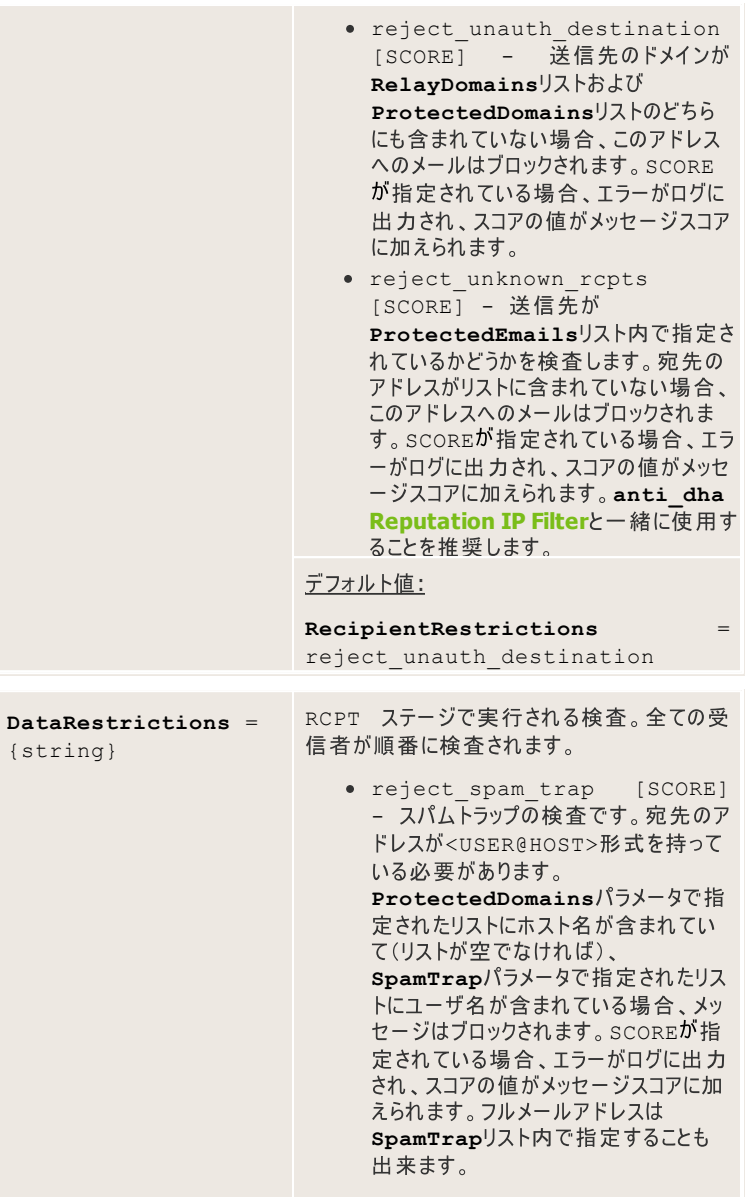

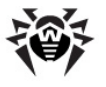

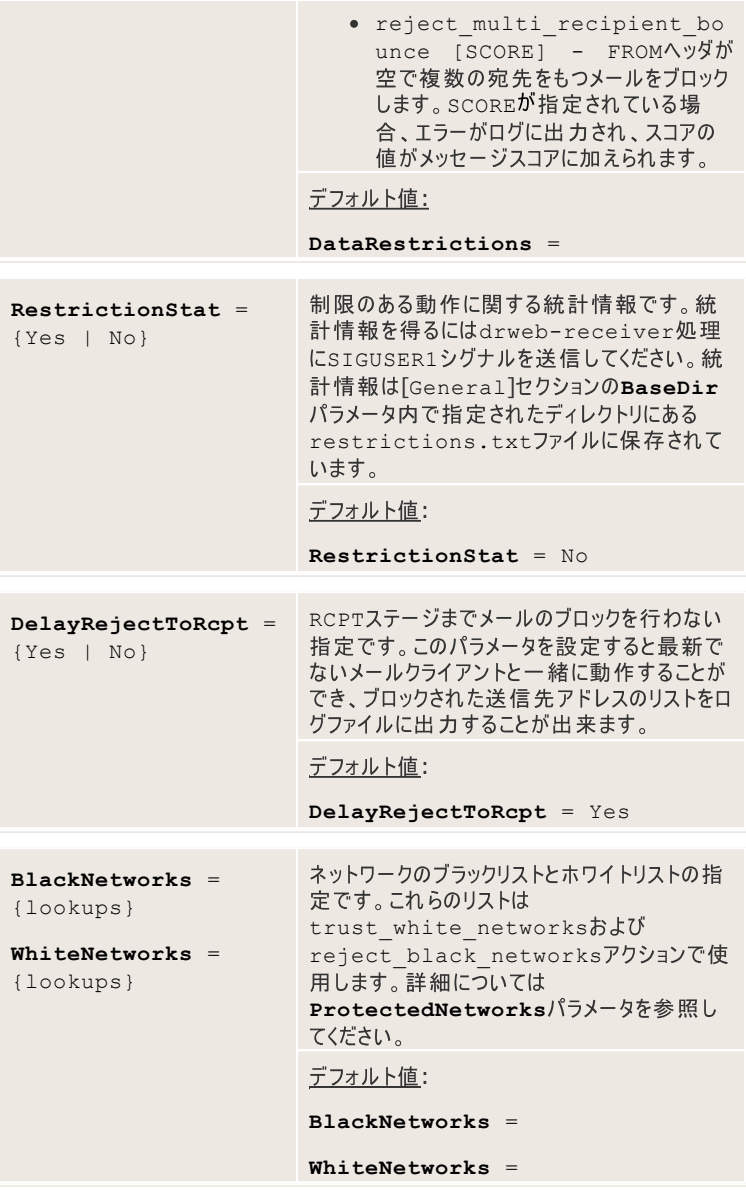

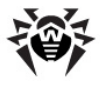

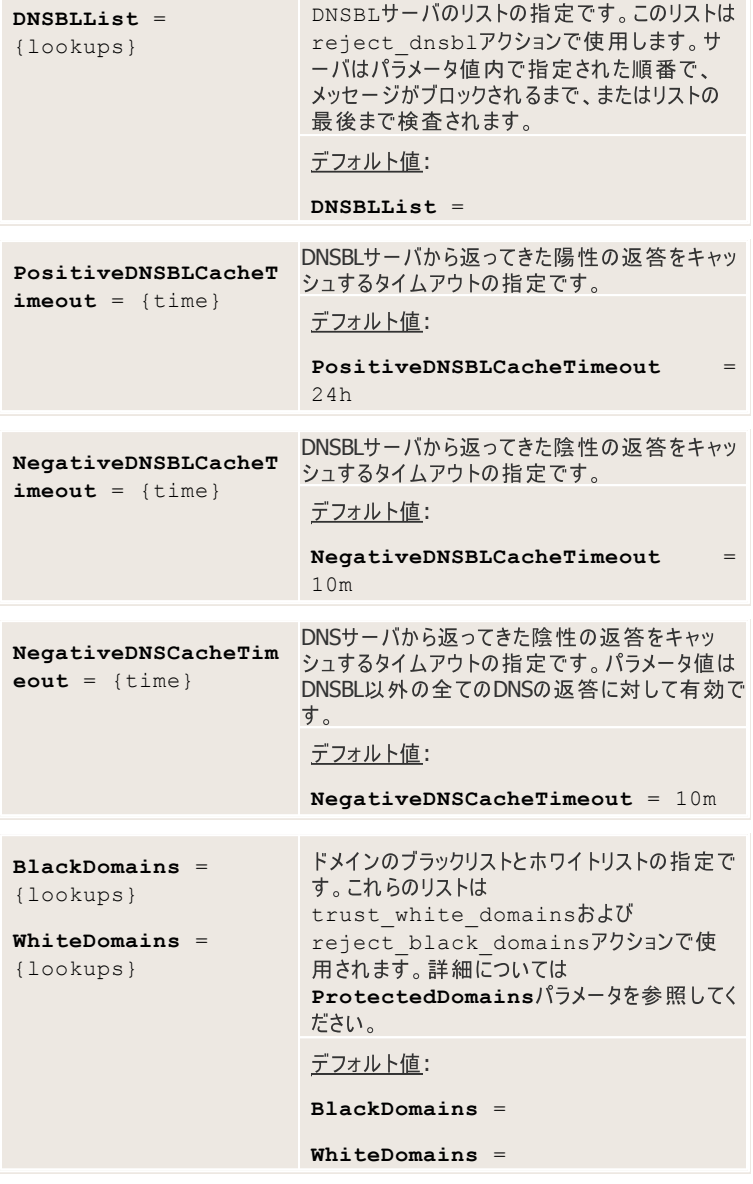

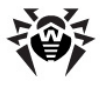

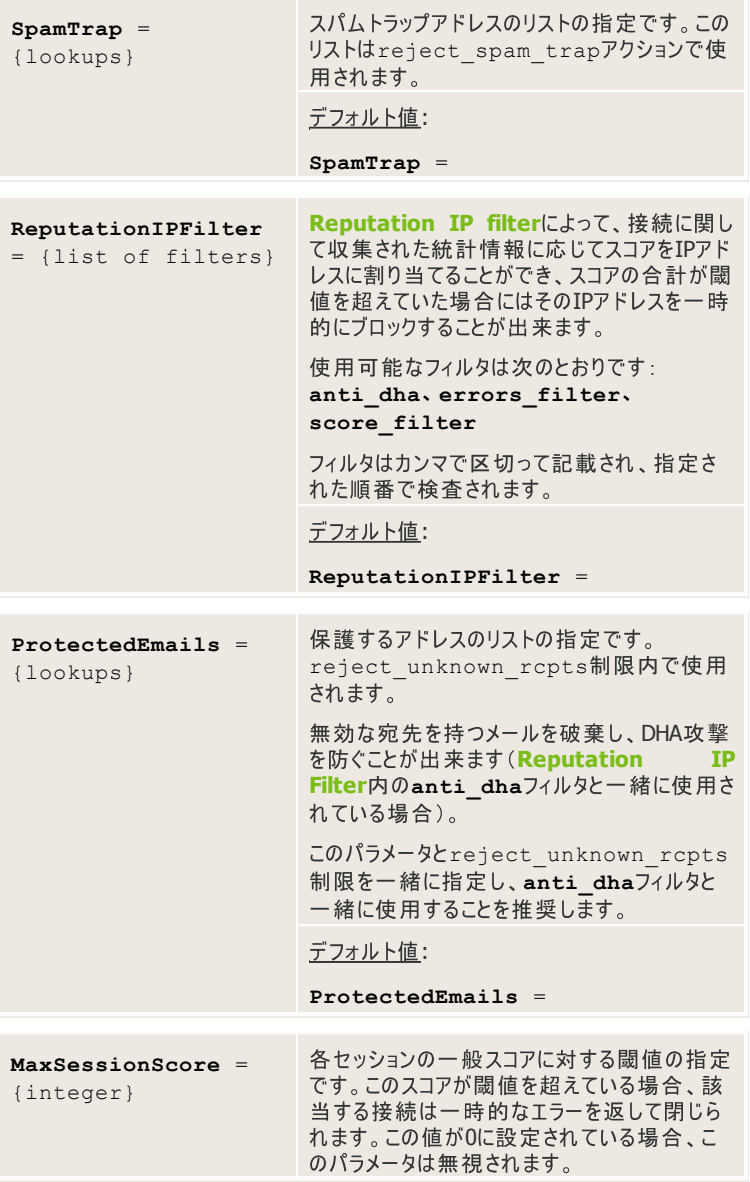

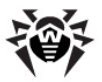

デフォルト値:

**MaxSessionScore** = 10000

制限によって、メッセージが検査の為にdrweb-maildへ渡される前にSMTP セッションのステージでdrweb-receiverモジュール内の望まないメールをフィ ルタアウトすることが出来ます。リソースの消費を抑えることが出来、スパム検出能 力を向上させる高いレベルのスパムフィルタリングが加わります。

制限はSMTPセッションの以下のステージで適用されます。

- 新しいクライアントの接続(SessionRestrictionsパラメータ)
- HELO/EHLO**コマンドの受信(HeloRestrictionsパラメータ)**
- FROMコマンドの受信 クライアントが新しいメッセージの送信者を指定し た場合(SenderRestrictionsパラメータ)
- RCPTコマンドの受信 クライアントが現在のメッセージに新しい宛先を追 **加した時(RecipientRestrictionsパラメータ)**
- DATAコマンドの受信 クライアントが全ての宛先の転送を完了し、メッセ ージのボディを送信する準備が出来ている時(DataRestrictions パラメータ)

制限は、**\*Restrictions**パラメータ値としてカンマで区切って設定され、その 順番で左から右へ検査されます。制限が検査されるのは、他の検査が全て実行 された後になります(コマンドの優先順位、それらのパラメータの有効性など)。

各接続ごとにTrusted IPフラグが検査されます。設定されている場合、制限 は検査されません。Trusted IPフラグはUNIXソケットを使用して確立された 接続に対しては常に設定され、また、いくつかの制限に対しても設定することが出 来ます。

ブロックされたメールの数やその効率を明らかにするために、それぞれの制限に関す る統計情報を収集することが出来ます。収集されたデータを取得するには、シグナ ルの章に記載されている方法でdrweb-receiver処理に特別なシグナルを 送ってください。統計情報の収集を有効/無効にするには **RestrictionStat**

ブロックの効果は、SMTPヤッションのどのステージで実行されるかによって異なりま す。ブロックがSessionRestrictionsパラメータの制限に応じて実行され ている場合、セッション全体がブロックされているようになります。すなわち、ユーザか

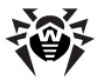

らの以降の全コマンドに対してエラーが返されます。その他の全てのステージでのブ ロックは特定のコマンドにのみ効果があります。

各制限は任意のパラメータースコア値 [SCORE] を取ることが出来ます(スコア値 が唯一の必須パラメータであるset scoreおよびadd score制限を除 く)。スコアは、制限の種類によって異なる方法で処理されます。

- メッセージの現在のスコアがパラメータ内で指定された値よりも小さい場合 に制限が適用されます。
- メッセージの現在のスコアがパラメータ内で指定された値よりも大きい場合 に制限が適用されます。
- 制限がアクティブになった場合、該当するパラメータの値がメッセージスコアに 加えられます。

制限はSMTPセッションのステージによって、現在のセッション内における各メッセー **SessionRestrictions**

**HeloRestrictions** スコアと一緒に実行されます(その他のステージ)。

制限を検査するほとんど全てのステージで使用できる制限に加え、各ステージごと の特定の制限もあります。前者には以下が適用されます。

- mark trust [SCORE] Trusted IP フラグをセットします。こ のパラメータ以降の制限は全てスキップされます。 SCOREが指定されてい る場合、現在のメッセージスコアが指定されたスコアよりも小さい場合にの みTrusted IP フラグがセットされます。
- sleep SEC [SCORE] スリープする時間をSECに秒で指定しま す。 スパマーの大半は、サーバからの返答をほんの数秒でさえも待たない ので、それらをブロックするのに便利です。SCOREが指定されている場合、 現在のスコアが指定されたスコアよりも大きいメッセージにのみ制限が適用 されます。
- tempfail [SCORE] SMTPの一時的なエラー(コード4\*)を返し ます。いくつかの検査を通らなかったが、後で通過する可能性のあるクライ アントを一時的に拒否する必要がある場合に便利です。SCOREが指定さ れている場合、現在のスコアが指定されたスコアよりも大きいメッセージにの みエラーが返されます。
- reject [SCORE] SMTPの恒久的なエラー(コード5\*)を返しま す。クライアントが検査を通らず、また今後も通過できない場合に便利で す。SCOREが指定されている場合、現在のスコアが指定されたスコアより も大きいメッセージにのみエラーが返されます。

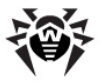

- pass sasl authenticated [SCORE]- クライアントが SASL認証を通過した場合に、SMTPのこのステージ上での他の検査を全 てスキップします。認証はHELO/EHLOコマンドを受け取った後にのみ通 過することが出来るので、この制限はSenderRestrictions、 **RecipientRestrictions DataRestrictions** ージでのみ便利です。SCOREが指定されている場合、現在のスコアがそ のスコアよりも小さいメッセージに対する検査のみスキップされます。スキップ されるのは、SMTPセッションのこのステージのみに対して指定された検査だ けであるという点にご注意ください(例: pass sasl authenticatedの後)。他のステージでの検査はス キップされません。
- set score SCORE 現在のメッセージスコアをSCORE値へ変更し **SessionRestrictions HeloRestrictions** ステージで使用された場合、ヤッション内の全てのメッヤージの値に効果が あります。他のステージでは現在処理されているメッセージのスコアに効果 があります。
- add score SCORE SCORE値を現在のメッセージスコアに加えま **SessionRestrictions HeloRestrictions** テージで使用された場合、ヤッション内の処理された全てのメッヤージのスコ アに効果があります。他のステージでは現在処理されているメッセージのス コアに効果があります。

#### 例:

**SenderRestrictions** = trust protected networks, reject

- **ProtectedNetworks**内で指定されたIPアドレスからのメールのみ受信を 許可します。他のIPアドレスはブロックされます。

SenderRestrictions = trust protected networks, trust protected domains, sleep 5, add score 10

ProtectedNetworks内で指定されたIPアドレスからのメール、および ProtectedDomains内で指定されたドメインからのメールのみ受信を許可 します。その他のメールについては、継続前に5秒停止し、メッセージスコアを10ポ イント追加します。

# **[SASL]**

 $[SASL]$ セクションでは、Dr.Web for UNIX mail gateways(SMTPプロトコ

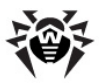

ルのプロキシサーバとして動作する)内のSASL認証に関する設定が定義されてい ます。

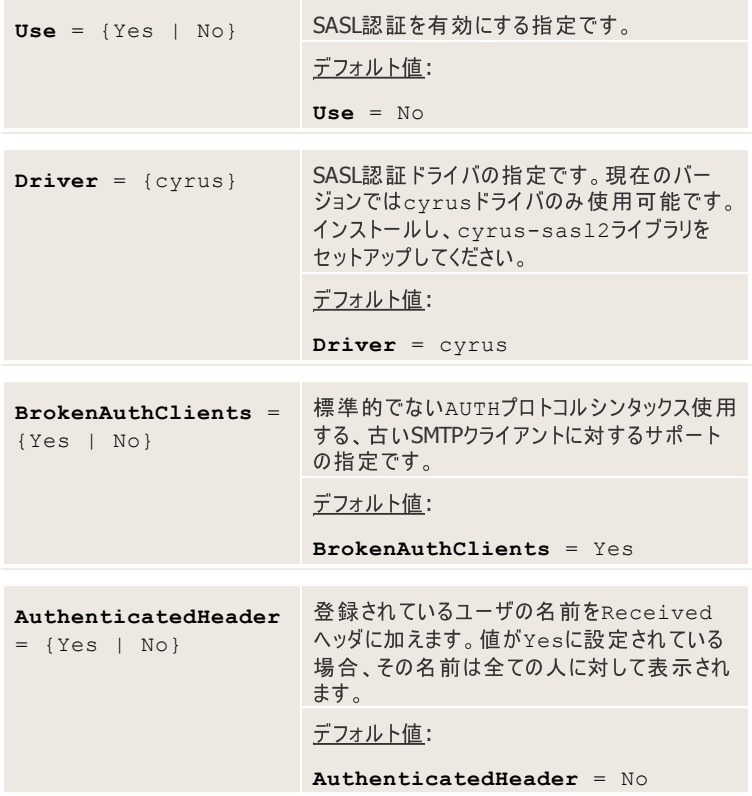

#### **[Cyrus-SASL]**

[Cyrus-SASL] セクションでは、cyrus-saslドライバが正常に動作する<br>為の設定が定義されています。

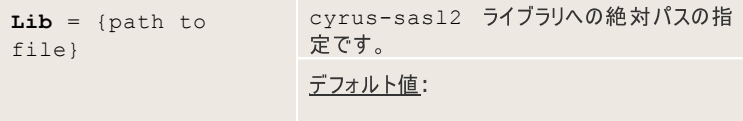

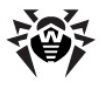

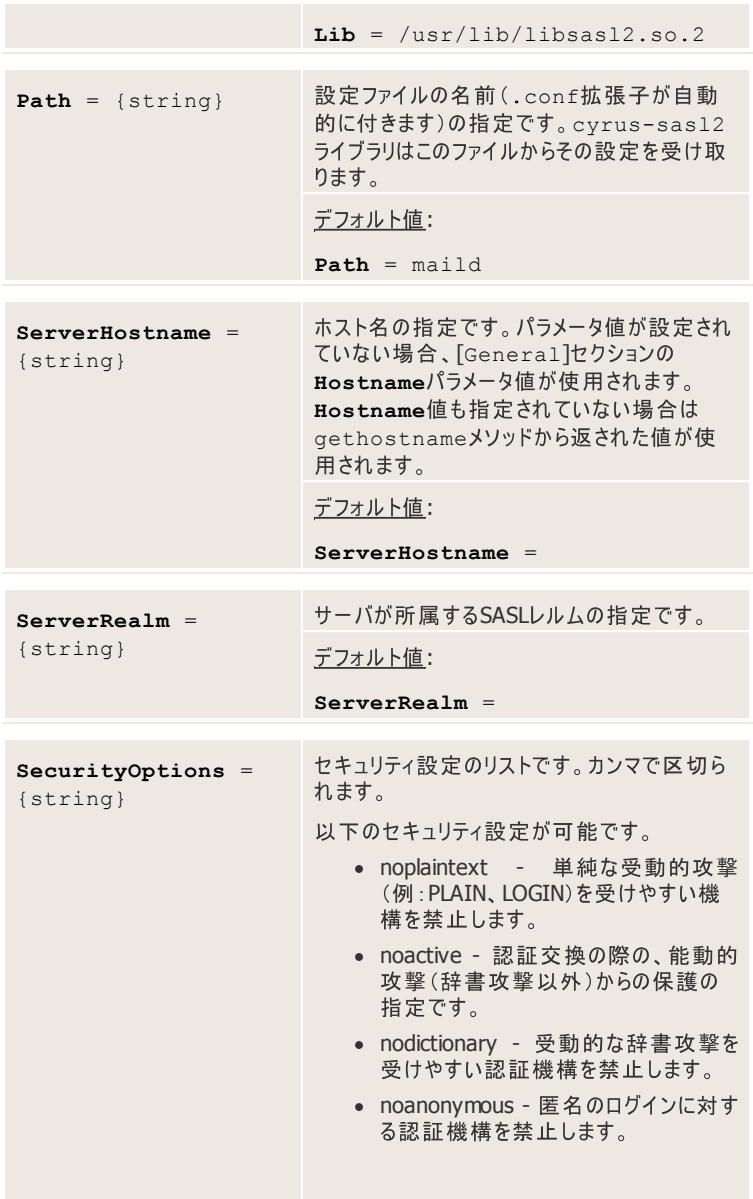

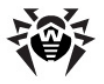

• mutual\_auth - 相互認証の要求の指定です。

デフォルト値:

**SecurityOptions** = noanonymous

# **[Sender]**

[Sender]セクションでは、**Sender**コンポーネント(メッセージを送信する)の設 定が定義されています。このセクションはCommunigate Proメールトランスファーシ ステムとの動作向け**Dr.Web**ソフトウェアディストリビューションには含まれていませ  $h_{\circ}$ 

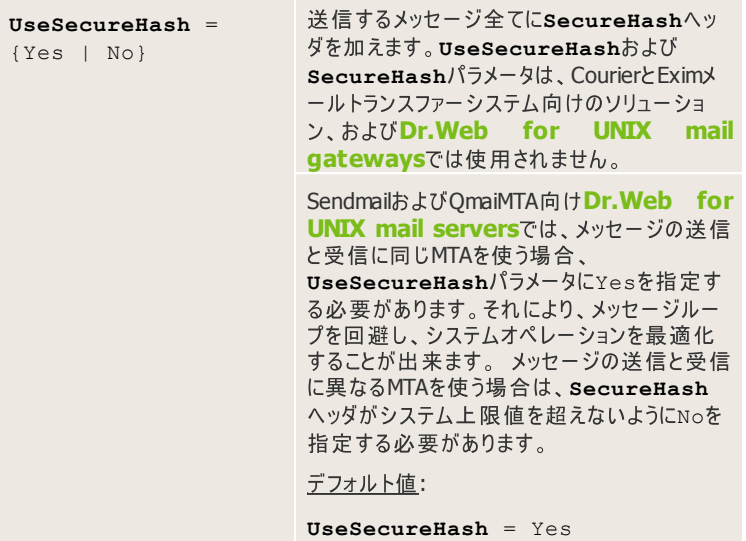

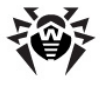

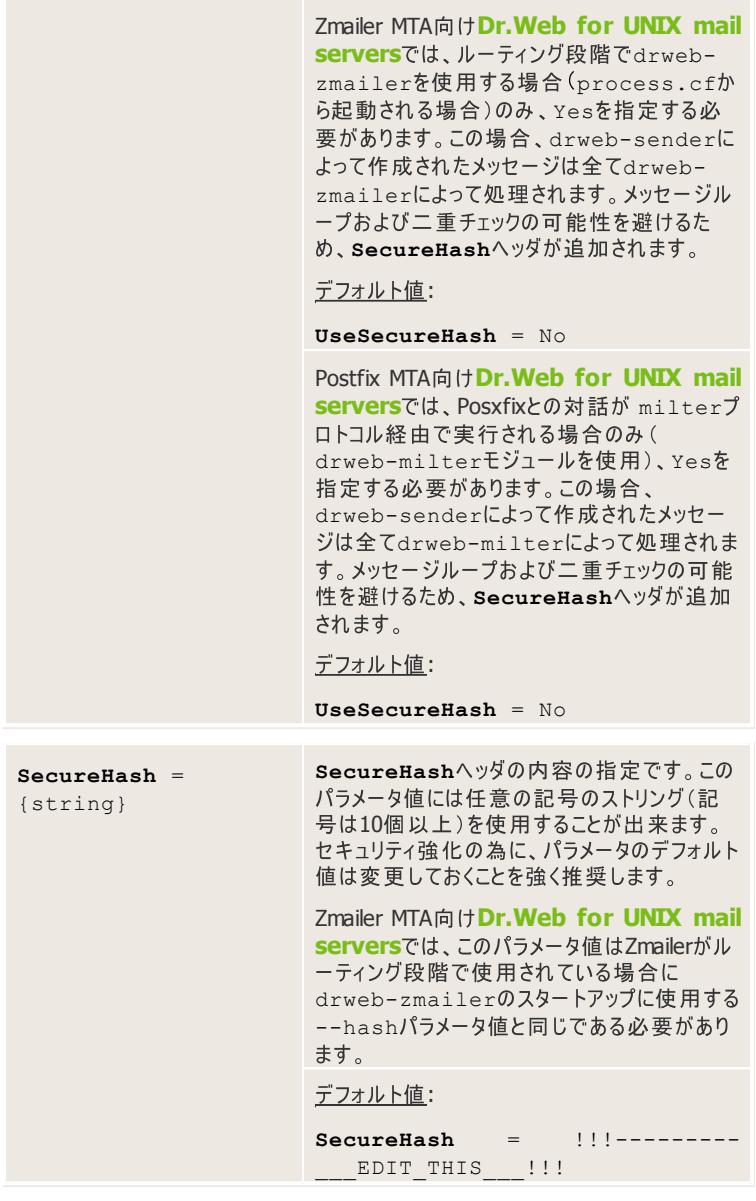

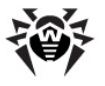

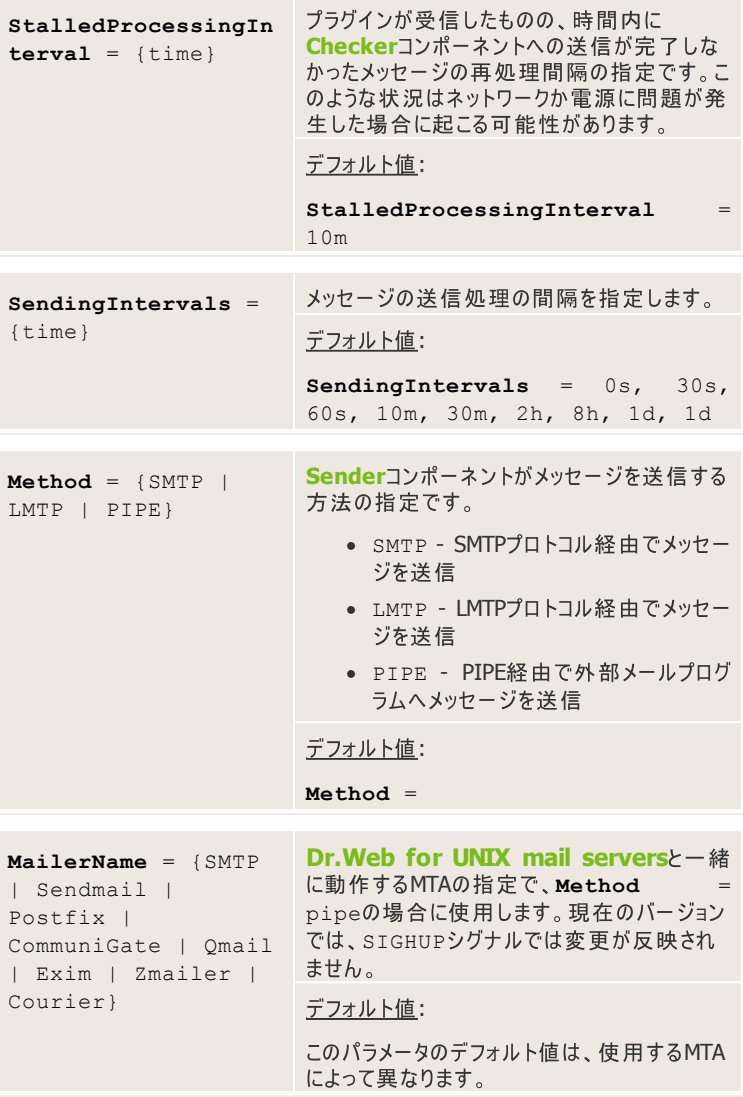

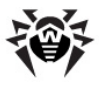

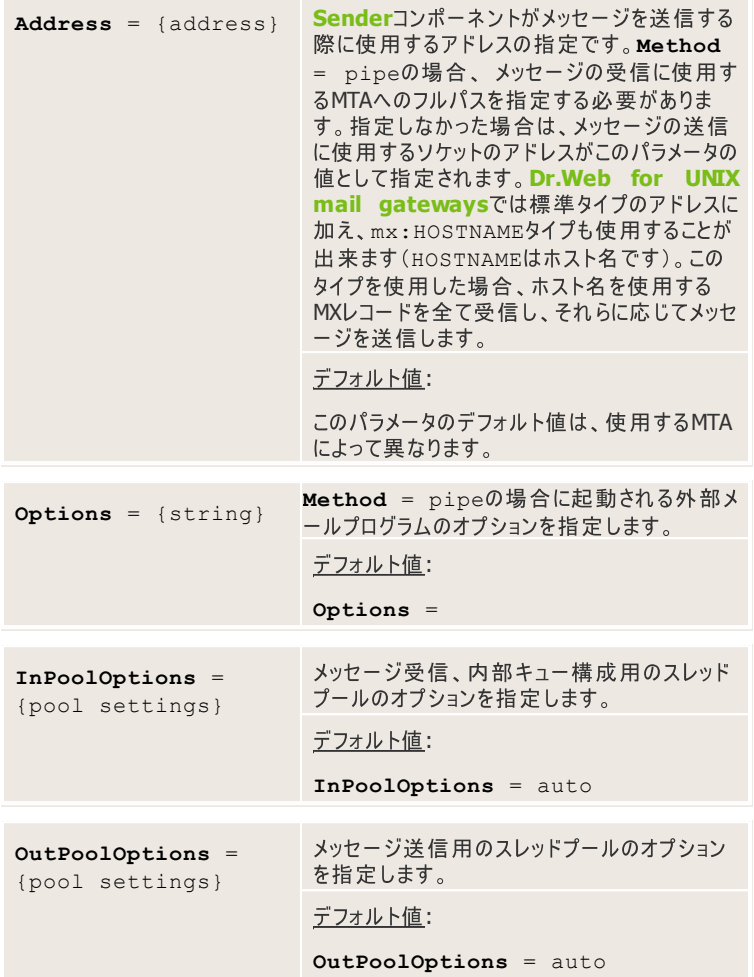

以下のパラメータはEximおよびPostfix MTA向けソリューション、Dr.Web for **UNIX mail gatewaysでのみ指定されます。** 

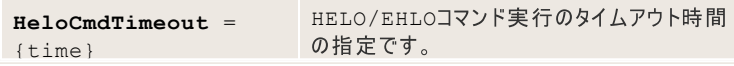

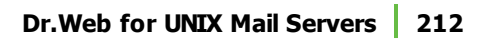

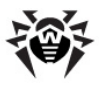

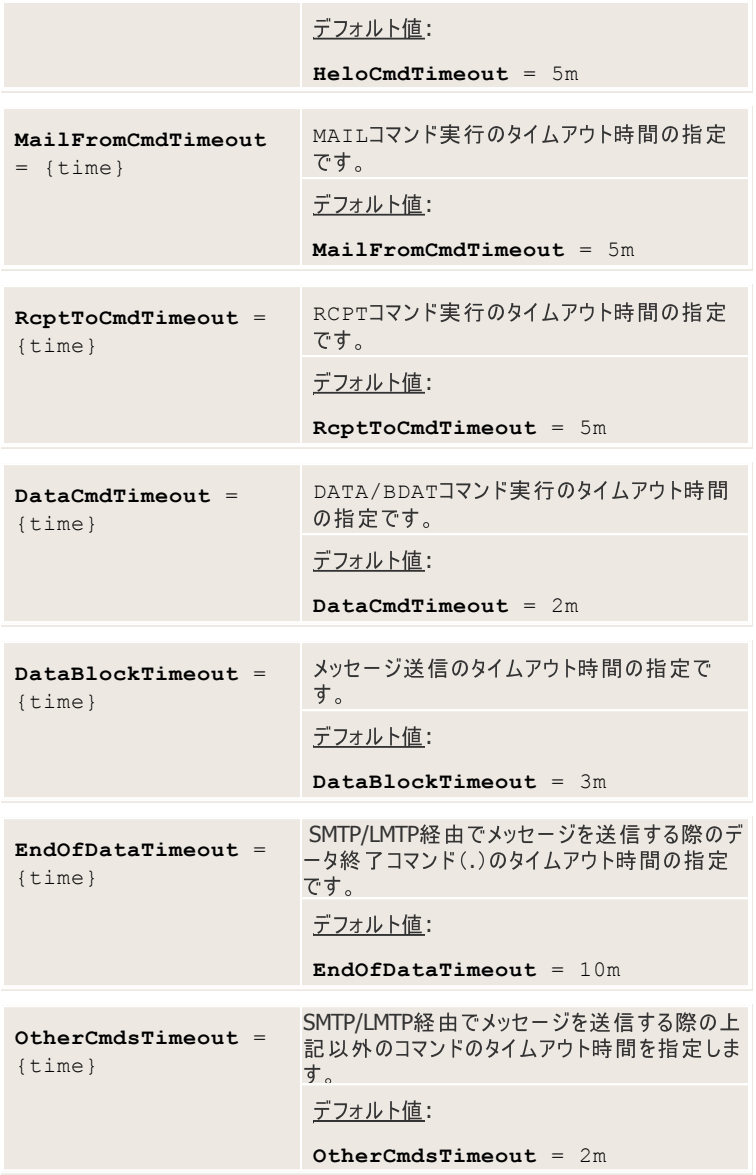

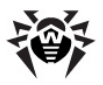

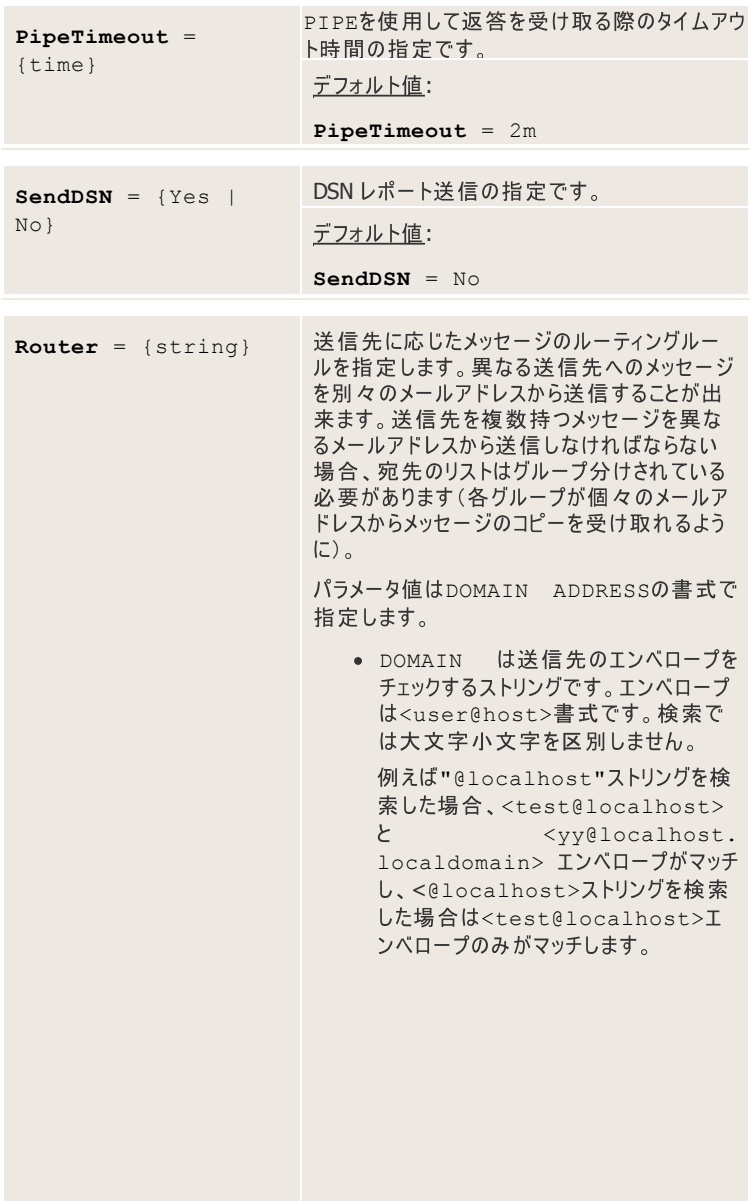

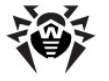

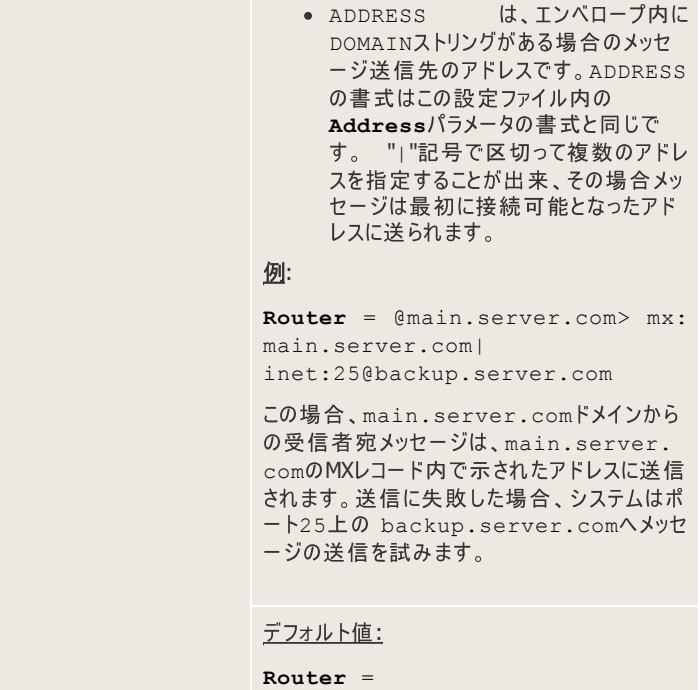

# **[Milter]**

[Milter]セクションでは、drweb-milterモジュールの動作を管理する設 定が定義されています。drweb-milterモジュールは、milterプロトコル経 由での**Dr.Web for UNIX mail servers** とPostfixおよびSendmail MTA間 の連携に使用します。このセクションはPostfixおよびSendmailメールトランスファー システムとの動作向けパッケージのDr.Web MailD設定ファイルに含まれていま す。

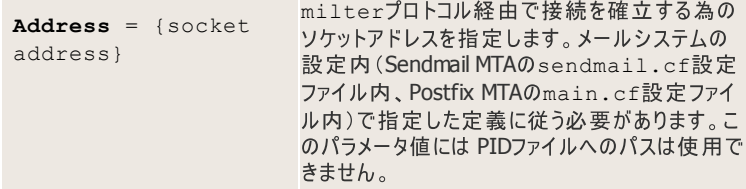

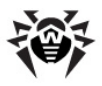

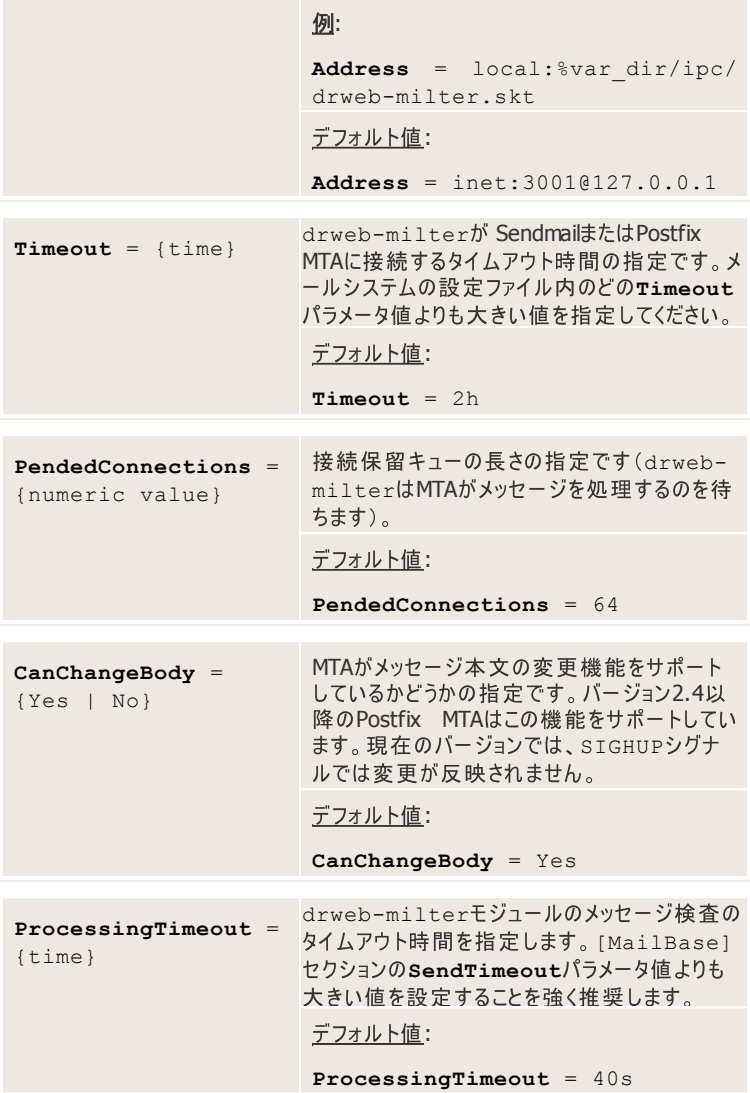

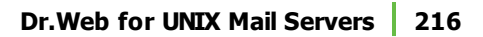

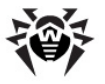

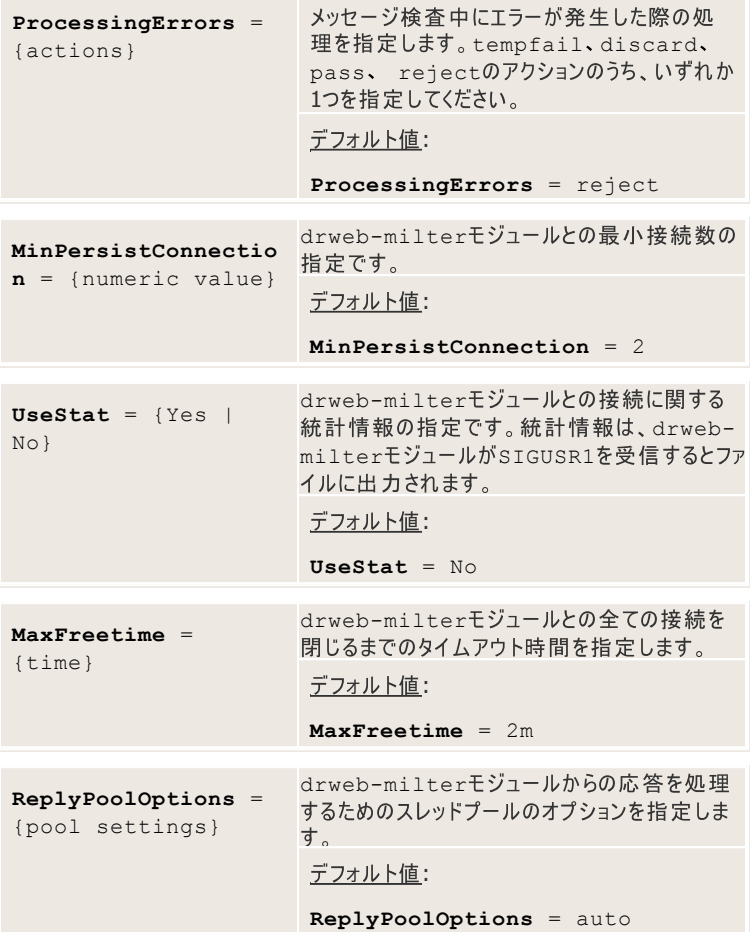

### [CgpReceiver]セクション

[CgpReceiver]セクションでは、ReceiverコンポーネントとCommuniGate Proメールトランスファーシステム間の連携を可能にする設定が定義されています。 このセクションは上記MTAとの動作向けパッケージの<mark>Dr.Web MailD</mark>設定ファイ<br>ルに含まれています。
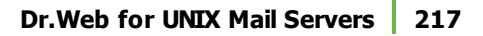

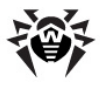

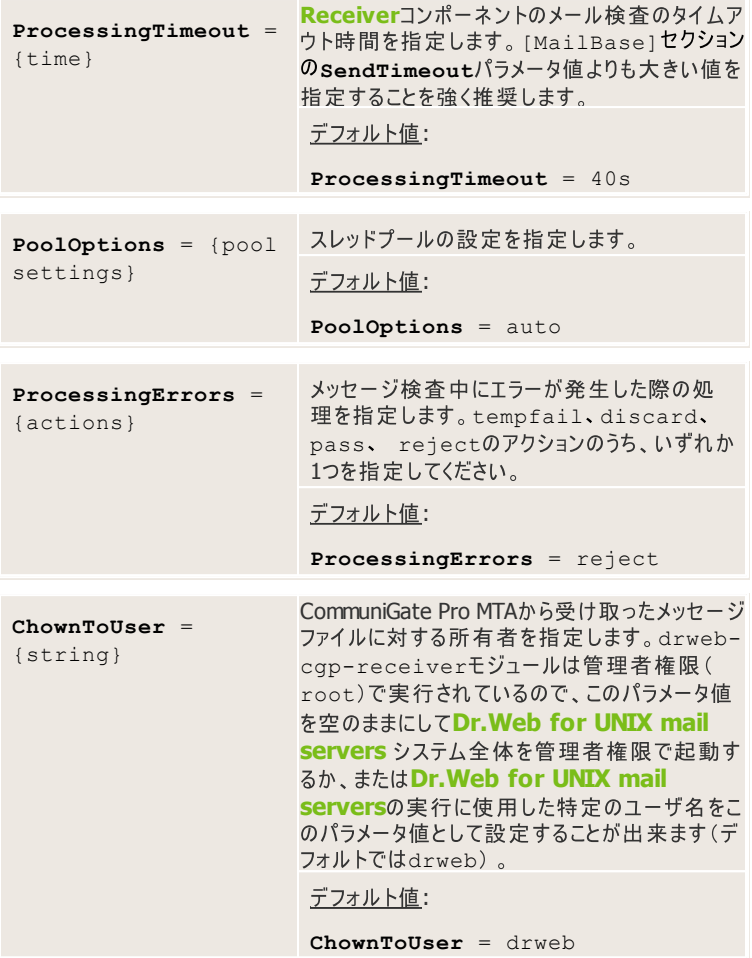

## **[CgpSender]**

[CgpSender]セクションでは、<mark>Sender</mark>コンポーネントとCommuniGate Proメ<br>*ー*ルトランスファーシステム間の連携を可能にするための設定が定義されています。 このセクションは上記MTAとの動作向けパッケージの<mark>Dr.Web MailD</mark>設定ファイ<br>ルに含まれています。

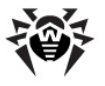

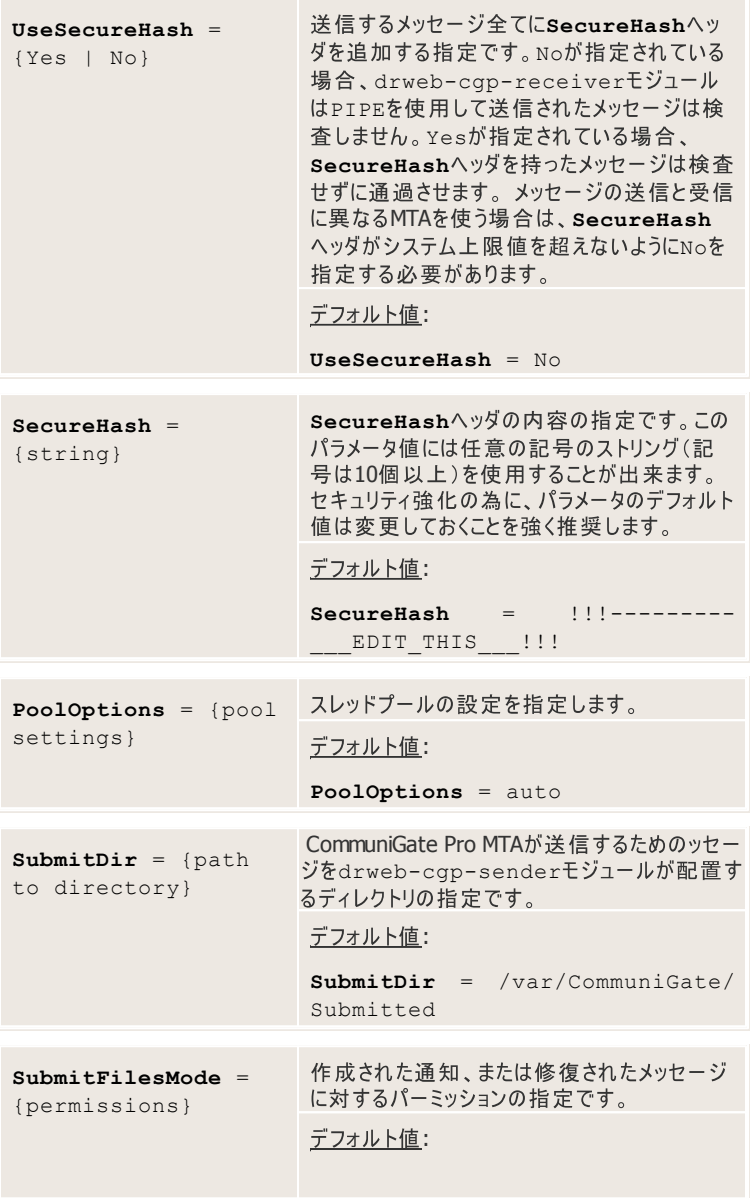

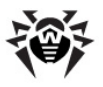

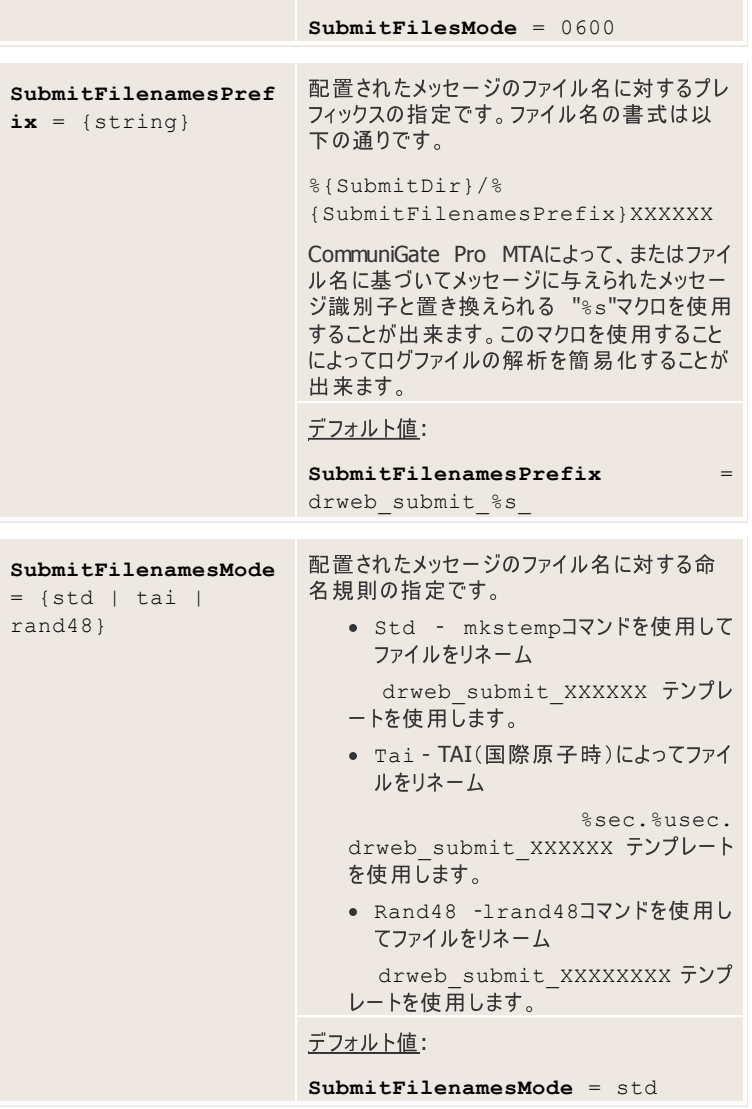

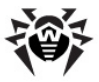

## **[Courier]**

[Courier]セクションでは、<mark>Dr.Web MailD</mark>とCourierメールトランスファーシス<br>テム間の連携を可能にする為の設定が定義されています。このセクションは上記 MTAとの動作向けパッケージの**Dr.Web MailD**設定ファイルに含まれています。

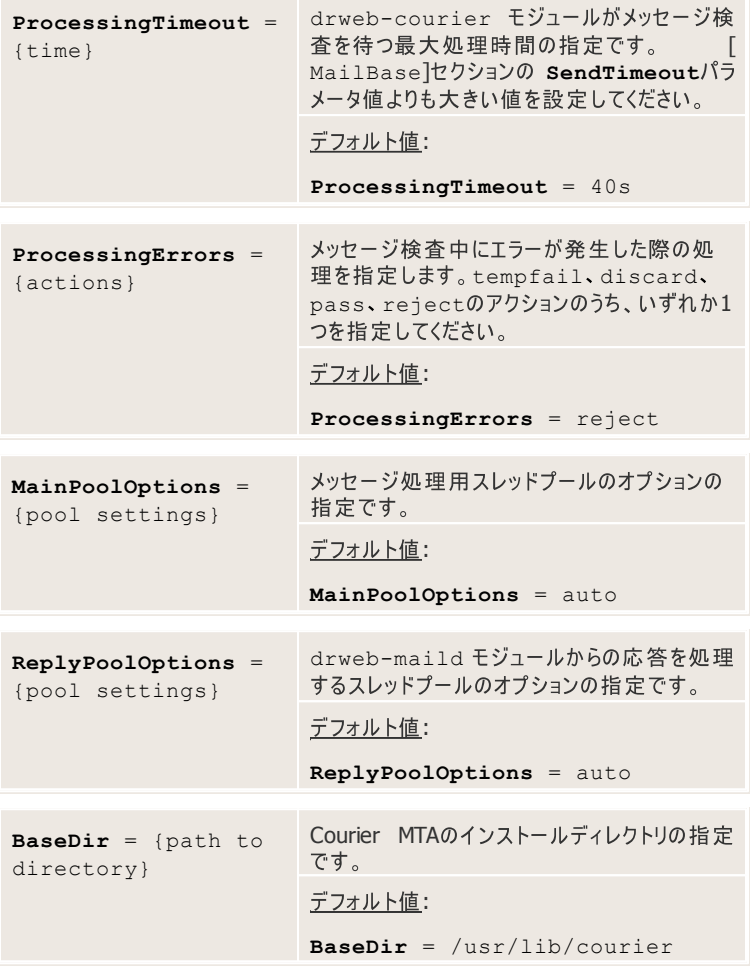

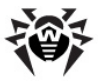

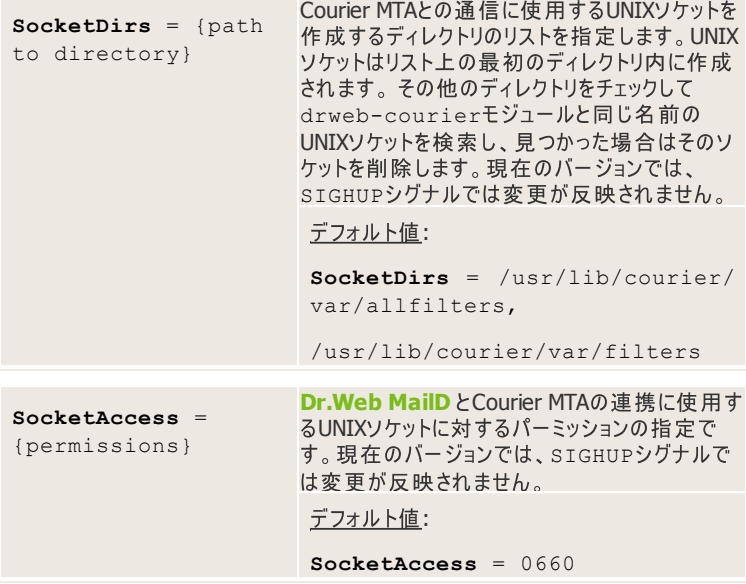

# **[Qmail]**

[Qmail]セクションでは、Dr.Web MailDとQmailメールトランスファーシステム 間の連携を可能にする設定が定義されています。このセクションは上記MTAとの 動作向けパッケージの**Dr.Web MailD**設定ファイルに含まれています。

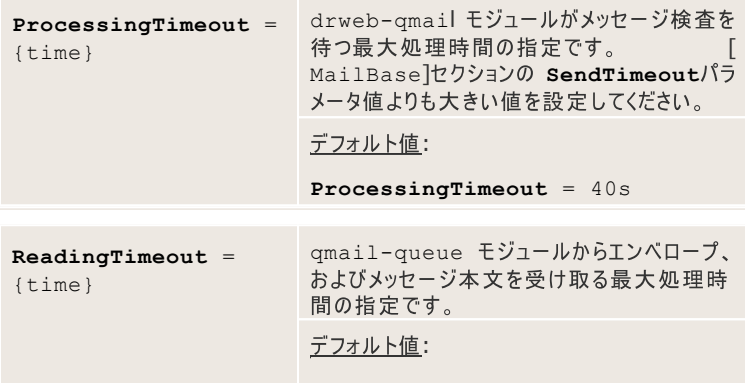

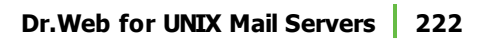

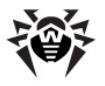

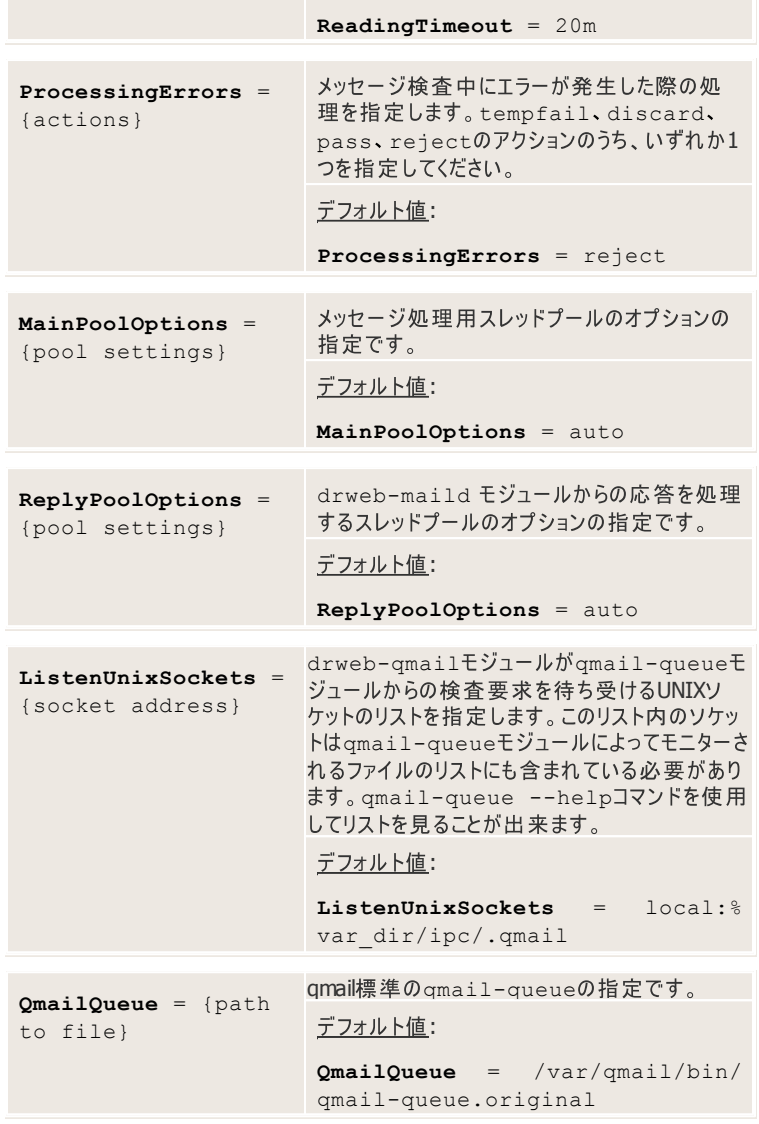

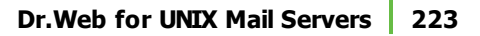

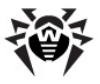

## **[Notifier]**

[Notifier]セクションでは、drweb-notifierモジュールに関する設定 drweb-notifier **Dr.Web for UNIX mail** serversのコンポーネント動作に関するレポートを作成、送信します。

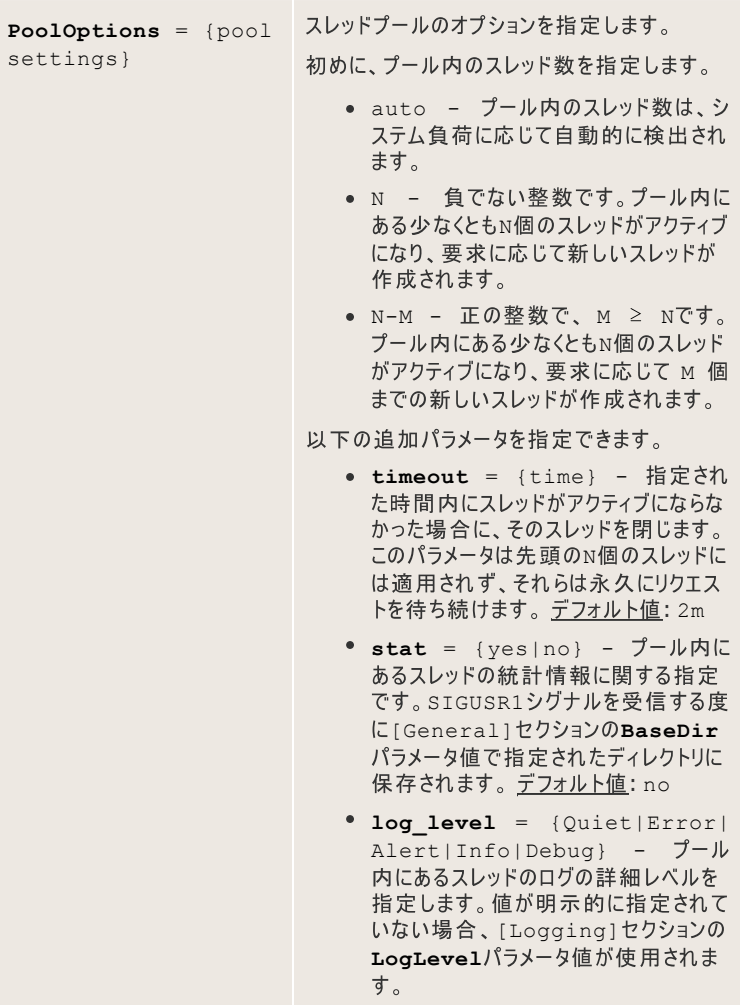

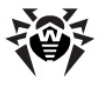

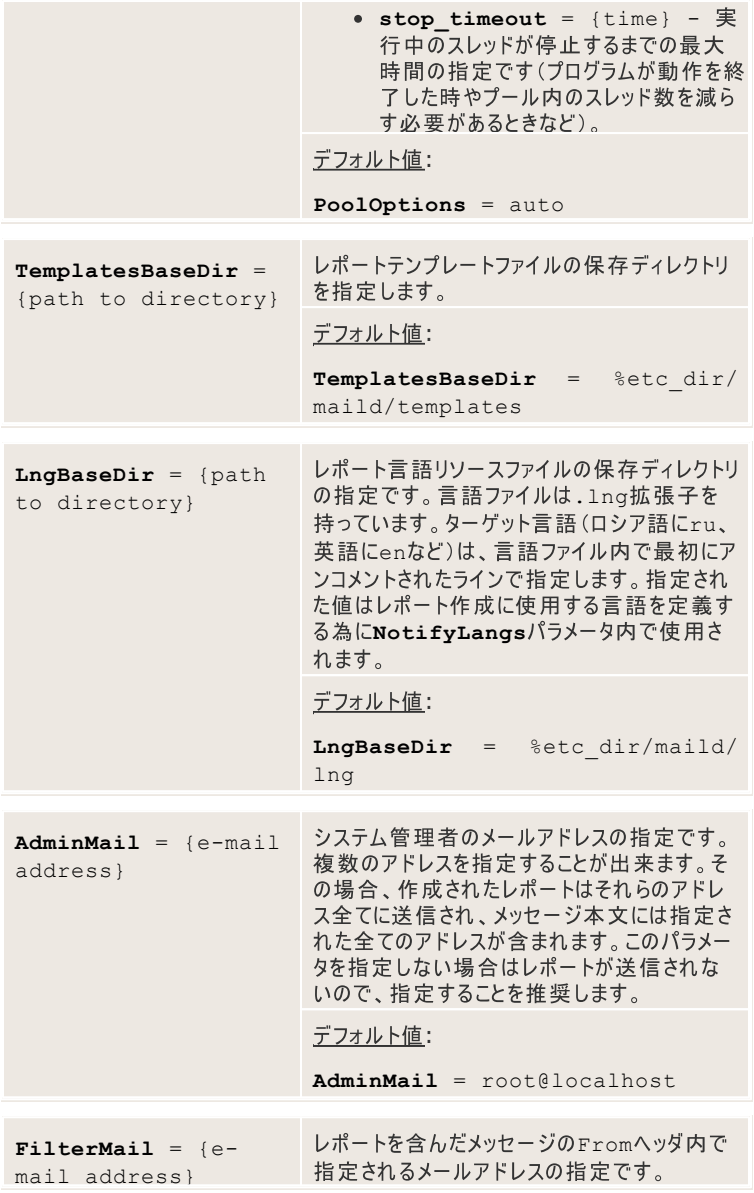

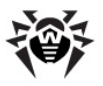

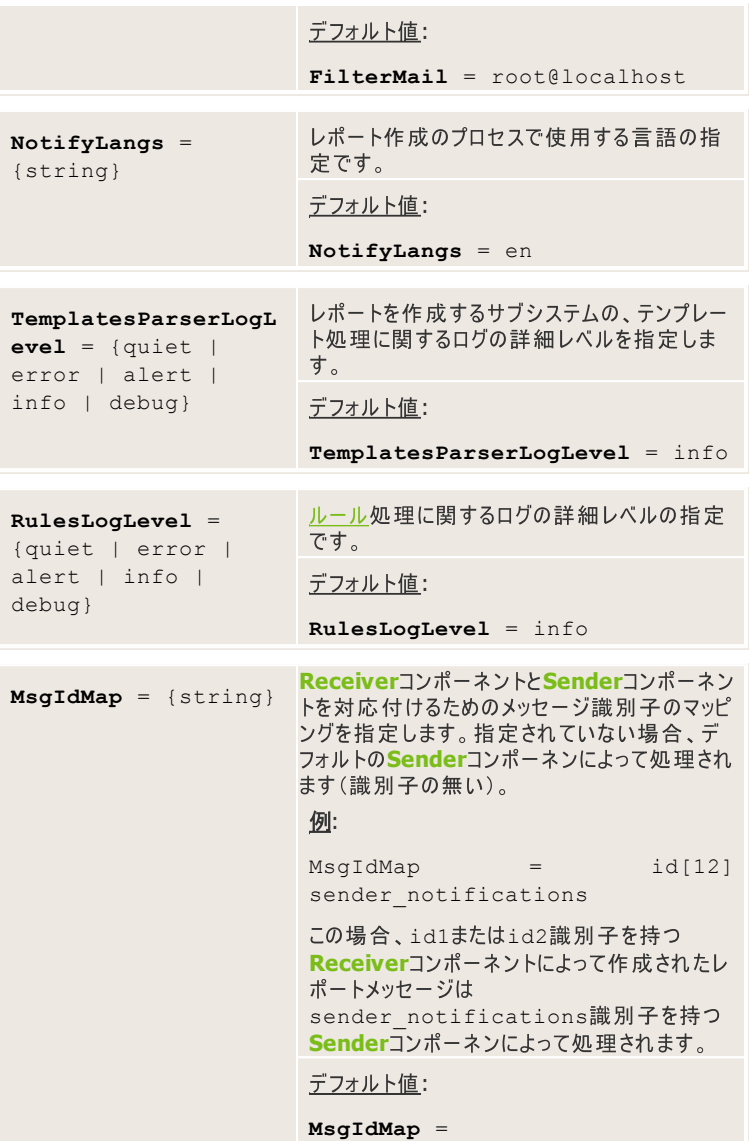

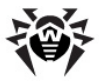

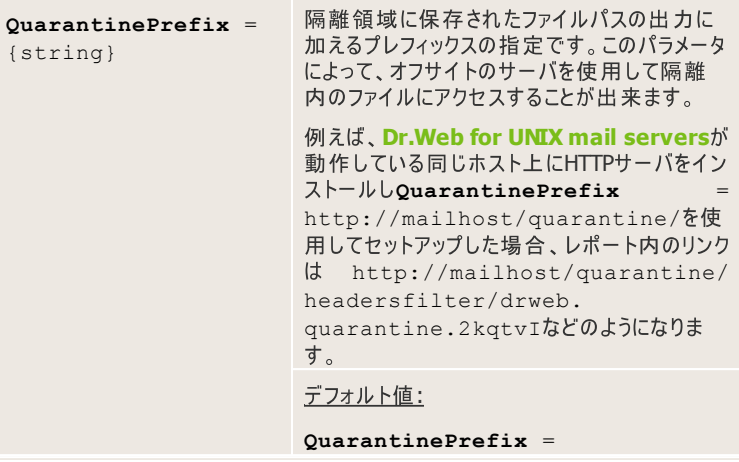

**Dr.Web MailD** (ウイルスの検出、プロヤスエラー、メッヤージのブロックなど)に関する通知レポート の送信を要請することができます。それらのレポートは**Dr.Web Notifier**( drweb-notifier**モジュール)によって作成され、<mark>Sender</mark>コンポーネント経** 由で送信されます。

レポートは全て.msg拡張子を持ったテンプレートファイルとして提出されます。 **Dr. Web Notifierは、TemplatesBaseDirパラメータ内で指定されたパスが** 示すディレクトリ内を検索してそのレポートを探します。テンプレートはマクロ、条 件、サイクリックパス、及び外部ファイルの埋め込み(これらのファイルのシンタックス はnotify.\*ファイル内に記述されています)をサポートしているので、簡単に変 更することができます。

以下の3つのタイプのレポートを使用することが出来ます。

- 特定のメッヤージに関する情報を持ったレポート
- **Dr.Web MailD** 的なレポート
- メッセージ送受信の失敗に関するDSNレポート

全てのケースにおいて、コンポーネントがdrweb-notifierモジュールにレポー トの名前を送信します。DSNテンプレート以外の全てのテンプレートはhtmlおよび プレーンテキスト形式です。 ルールの該当するヤクションでの html設定に応じ て、適切な形式が選択されます。

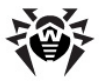

1つ目のタイプのレポートの場合、以下の各宛先にレポートを送信する必要がある かどうか、ルールを使用して**Dr.Web Notifier**がチェックします(詳細については 「Rules1 セクションをご覧ください)。

- 送信者へ
- 受信者へ(それぞれの受信者に対するレポートの設定が異なる場合、全 ての受信者が正しい形式で確実にレポートを受け取るように更にレポート を送信します)
- 管理者へ

レポートの名前は.msg拡張子を持った外部モジュールの名前に sender 、 rcpts、およびadmin プレフィックスを加えて作成します。そのようなファイルが 見つからない場合、エラーがレポートされます。

2つ目のタイプのレポートの場合、**Dr.Web Notifier**はソフトウェアの動作に関す る一般的統計のレポート1つのみを管理者に送信します。このレポートのテンプレ ートは report.msgファイル内にあります。

3つ目のタイプのレポートは、配信失敗に関するDSNレポートです。このレポートの テンプレートはdsn.msgファイル内にあります。

**Dr.Web Notifier** をアップロードします: (admin|rcpts|sender|report|dsn) ?(.  $*$ ?)\.msq.

テンプレートファイルを変更する事も可能です。NotificationNamesMap パラメータによって、**Dr.Web Notifier**に転送されたレポートの名前を新しい名 前(これを使用して新しいテンプレートファイルの名前が作成されます)にマップする ことが出来ます。マッピングはDr.Web Notifierに知られている名前に対してのみ 実行されます。そうでない場合、必要なファイルを見つけることが出来なくなるから です。

## <span id="page-226-0"></span>**[ProxyClient]**

[ProxyClient] セクションではdrweb-proxy-clientモジュールに 関する設定が定義されています。

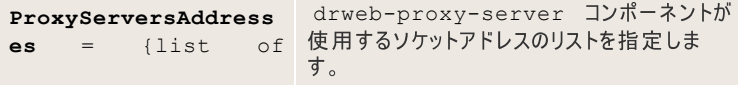

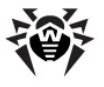

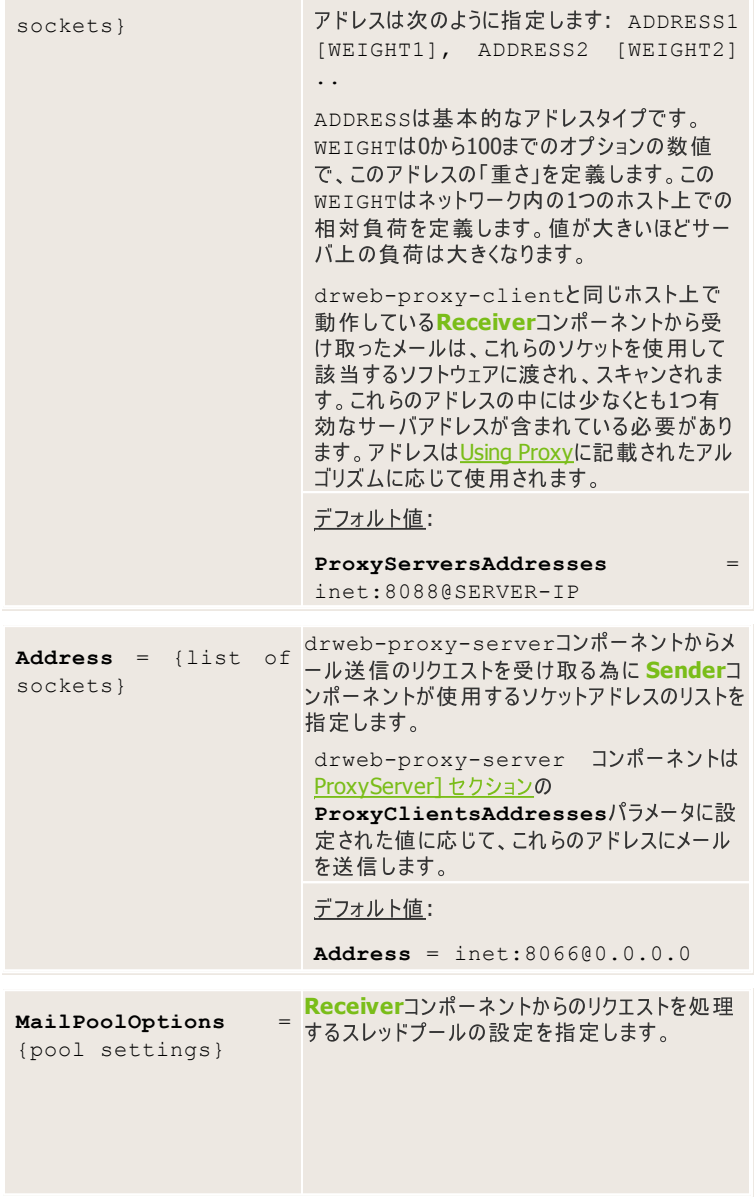

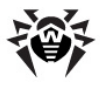

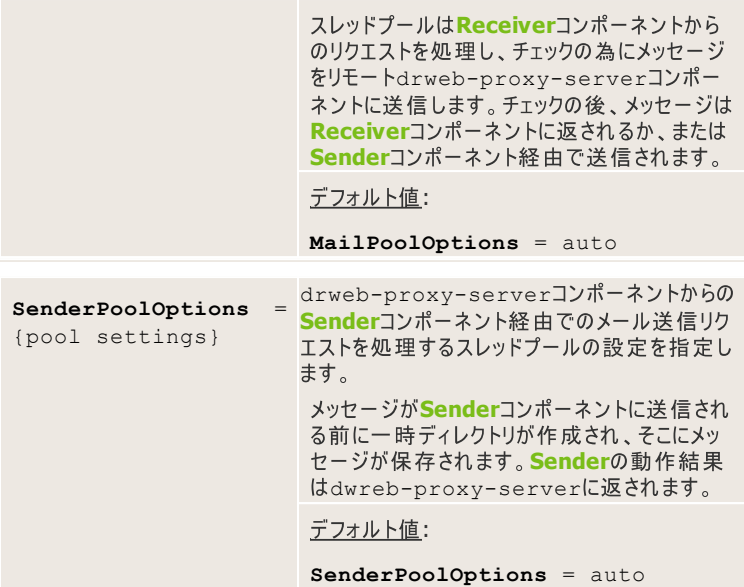

## <span id="page-228-0"></span>**[ProxyServer]**

[ProxyServer]セクションではdrweb-proxy-server**モジュールに**<br>関する設定が定義されています。

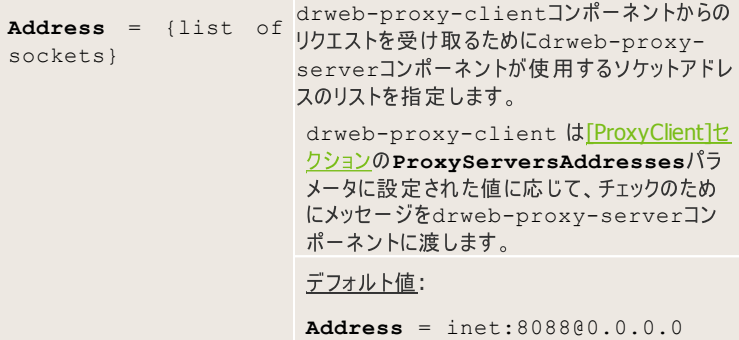

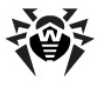

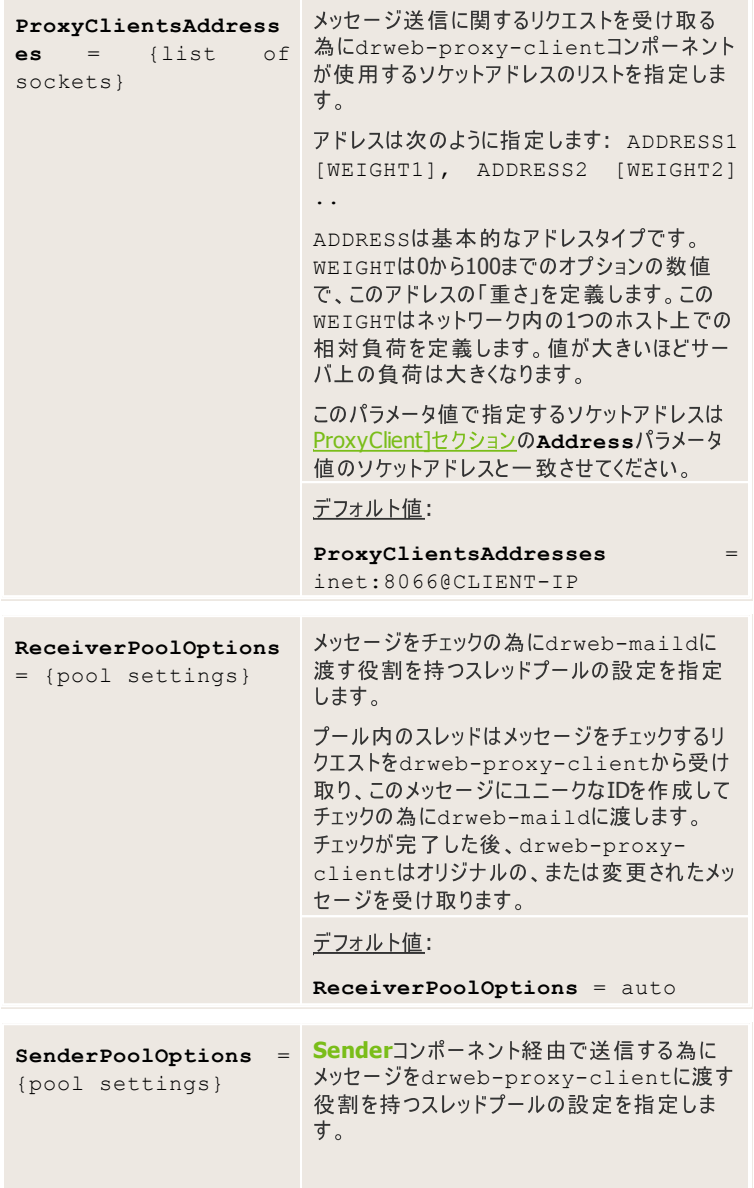

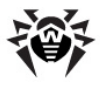

プール内のスレッドはメッセージ送信のリクエス トを様々なコンポーネントから受け取り、それら を処理する為にdrweb-proxy-clientに 渡します。

処理結果はメッセージ送信のリクエストをしたコ ンポーネントに返されます。

デフォルト値:

**SenderPoolSettings** = auto

## **[POP3]**

**Dr. Web MailD** はプロトコルフィルタプログラム経由でPOP3サーバと動作するこ とが可能です。POP3フィルタプログラムはPOP3サーバのdrweb-maildに接 続されたプロキシサーバで、POP3サーバによってユーザに送信された電子メールを フィルタします。POP3サーバはローカル、またはリモートコンピュータ上で動作するこ とができます。

[POP3]セクションではdrweb-pop3モジュールに関する設定が定義されてい ます。

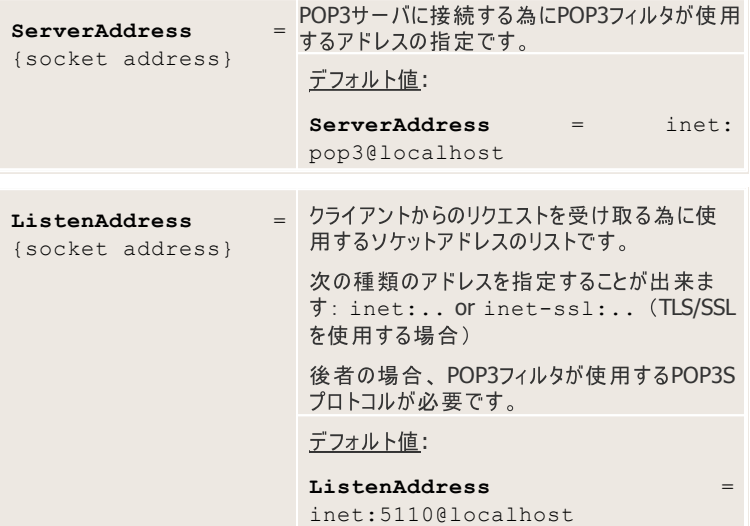

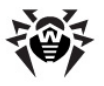

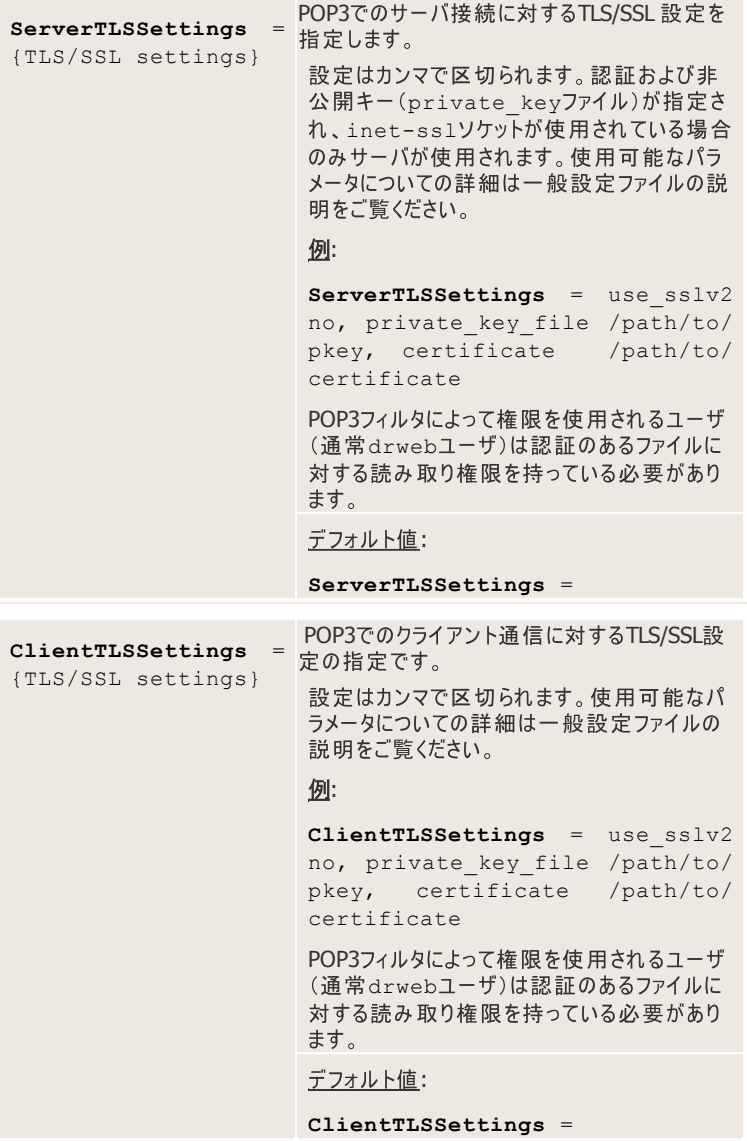

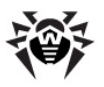

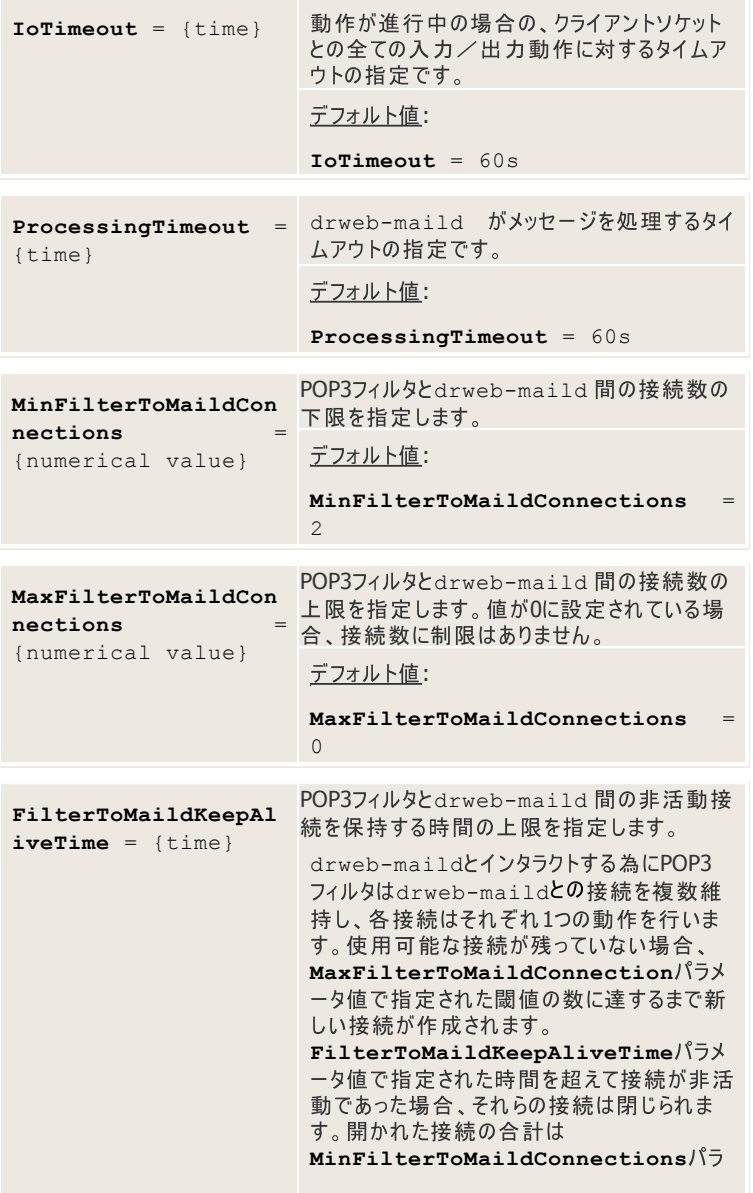

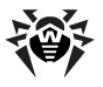

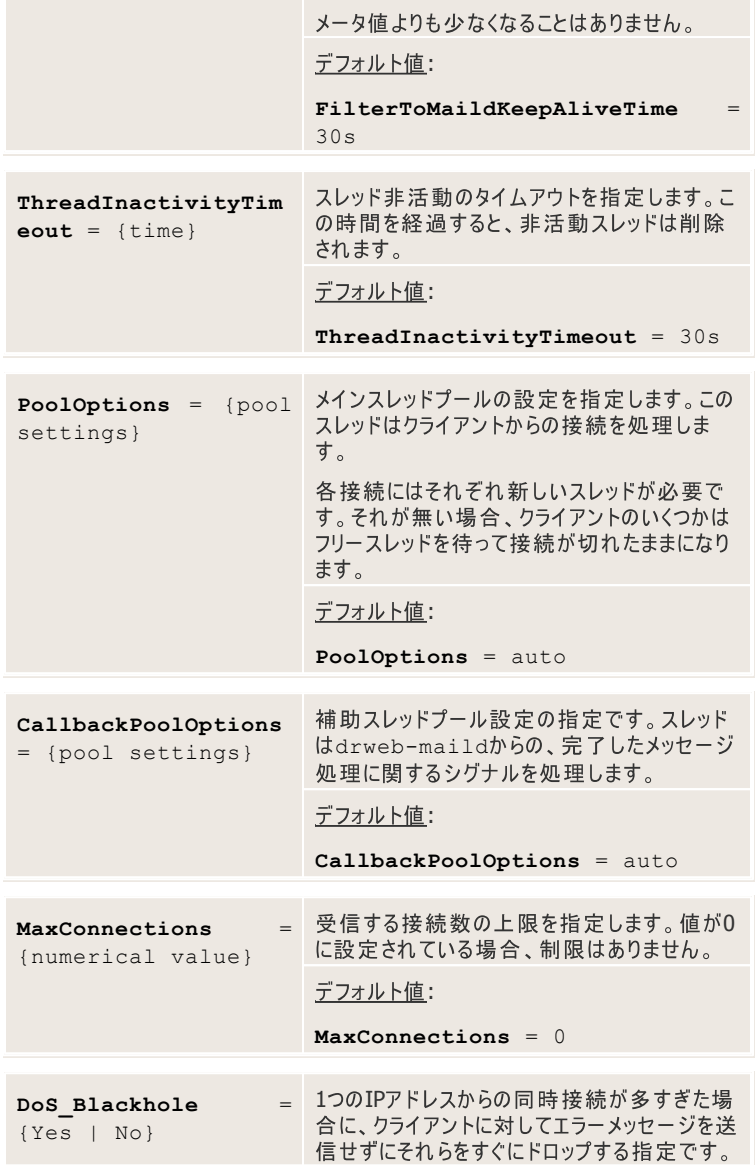

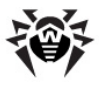

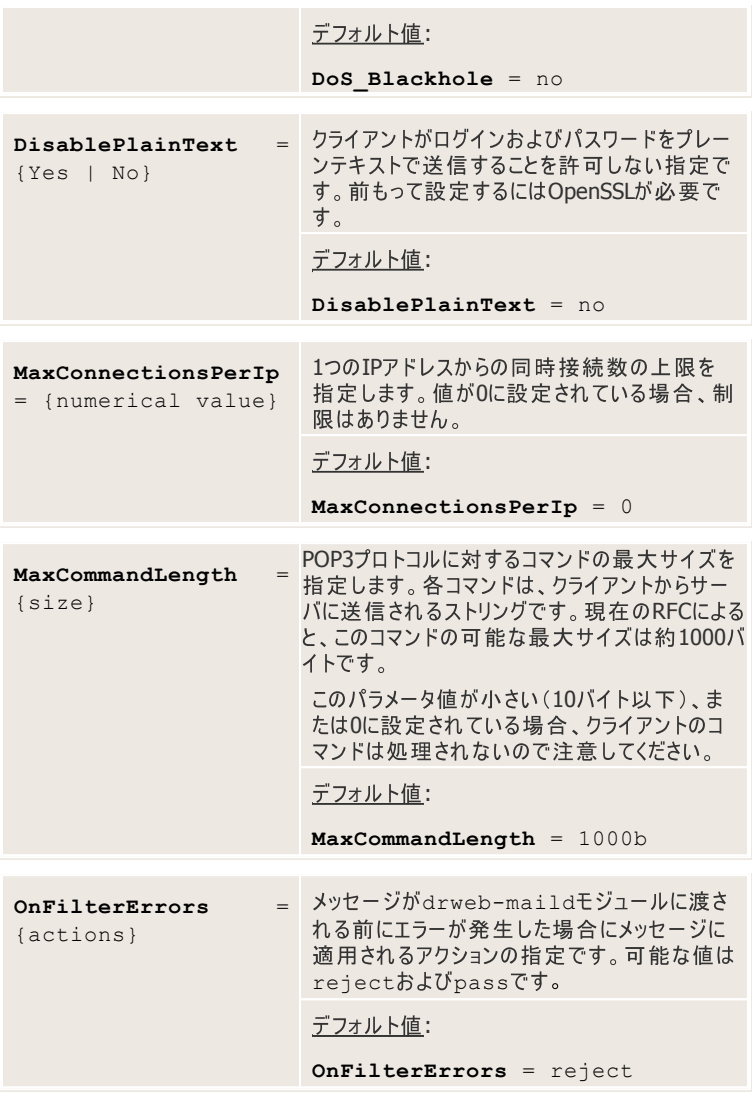

セッションが開始されるとフィルタがPOP3コマンドUSER usernameからユーザ の名前を抜き取り、セッションの間中それを保存しておきます。POP3サーバ上で<br>の認証に成功すると、フィルタはメッセージをサーバからクライアントに渡します。

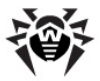

RETRコマンドへのサーバ応答以外の全てのコマンドおよびデータは変更されて渡 されます。

RETRコマンドへのサーバ応答はdrweb-maildに渡され、処理されます。ユ ーザに渡されるのはその後になります。

POP3フィルタがプラグインの設定によってメッセージをブロックし、そのメッセージに redirectアクションを適用する場合、転送は実行されないので注意してくださ い。Dr.Web for UNIX mail serversの現在のバージョンでは、POP3フィルタ はSenderコンポーネントにメッセージを送ることが出来ないため、作成されたメッセ ージはいずれも送信されません。

POP3フィルタとお使いのMTAとのインタラクションを設定するにはmaild MTA. mmcファイル内の以下のラインをアンコメントしてください。

drweb-pop3 local:/var/drweb/ipc/.agent 15 30 MAIL drweb:drweb

## **[IMAP]**

**Dr. Web MailD** はプロトコルフィルタプログラム経由でIMAPサーバと動作するこ とが可能です(キャッシングはサポートされています)。IMAPフィルタプログラムは IMAPサーバのdrweb-maildと接続されたプロキシサーバで、サーバによって ユーザに送信された電子メールをフィルタします。IMAPサーバはローカル、またはり モートコンピュータ上で動作することができます。

[IMAP]セクションではdrweb-imapモジュールに関する設定が定義されてい ます。

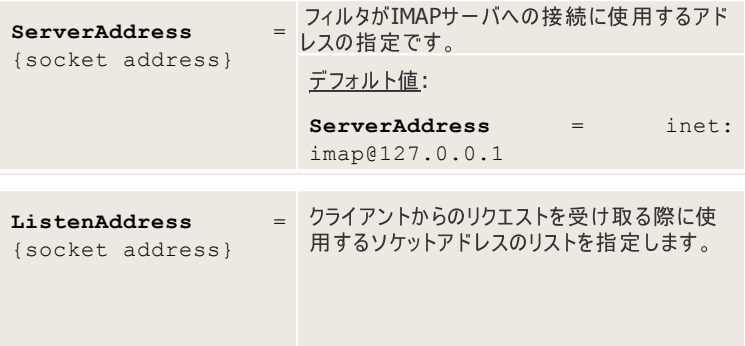

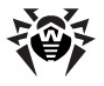

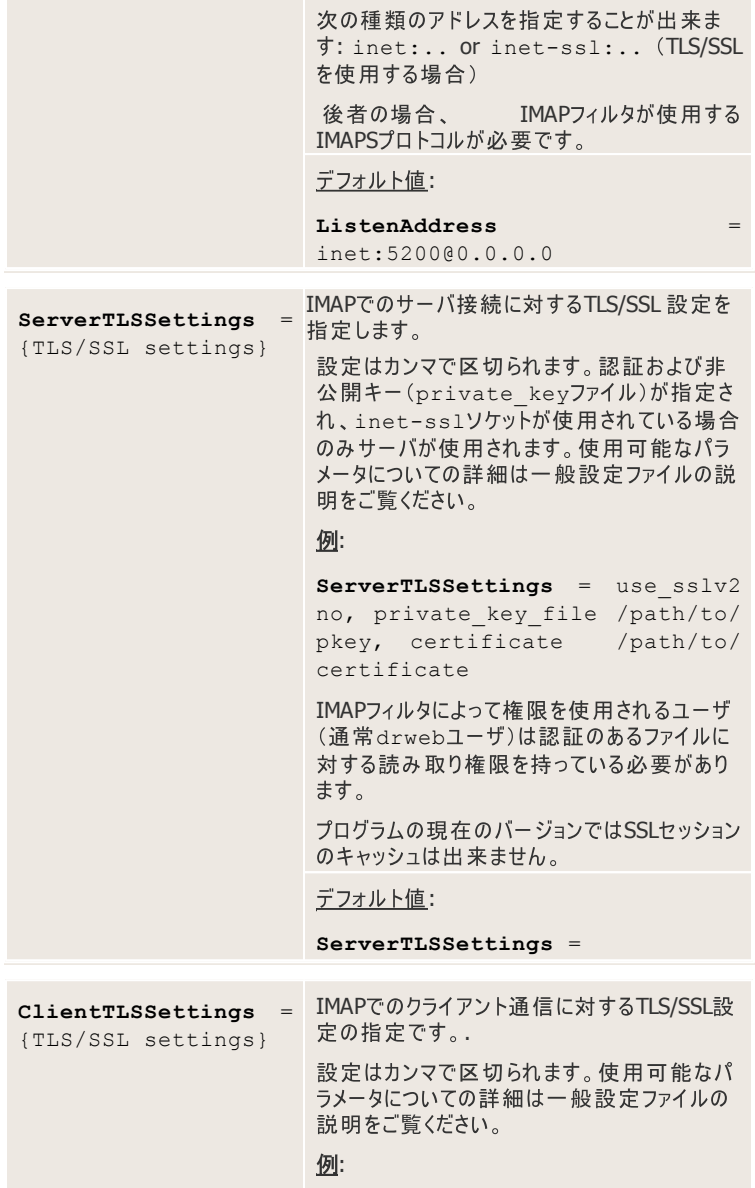

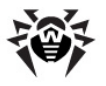

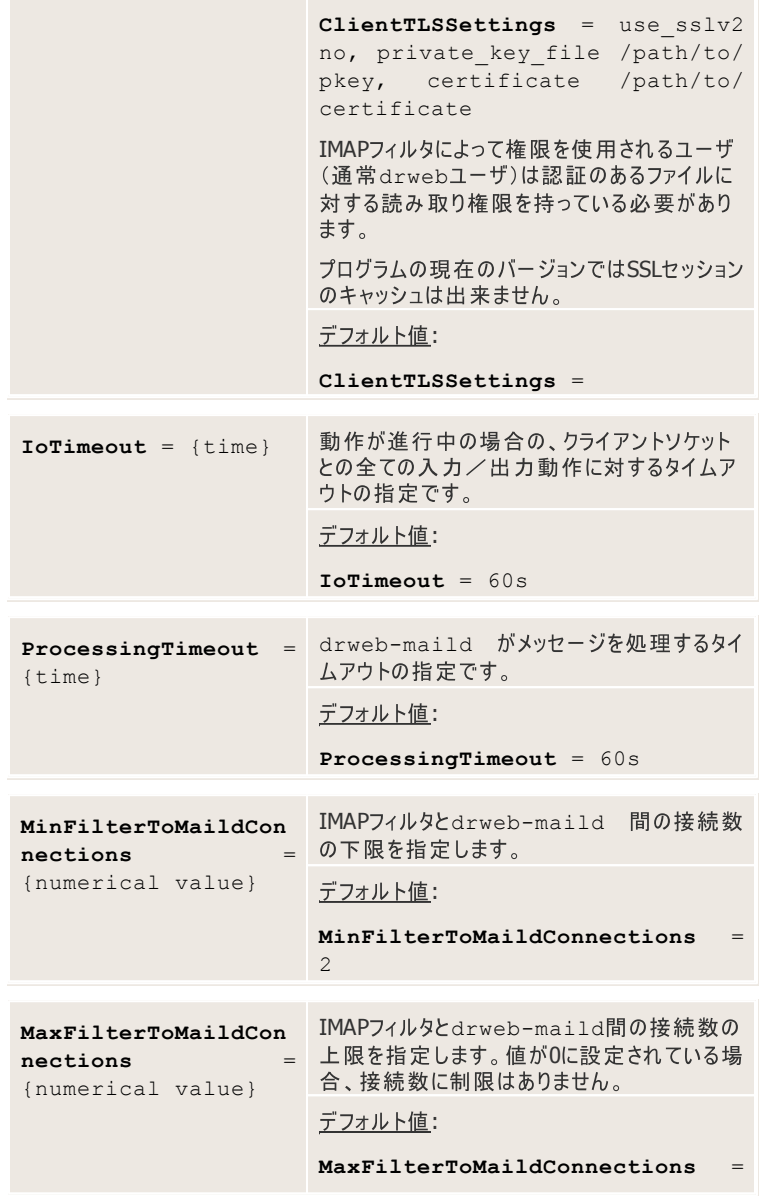

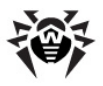

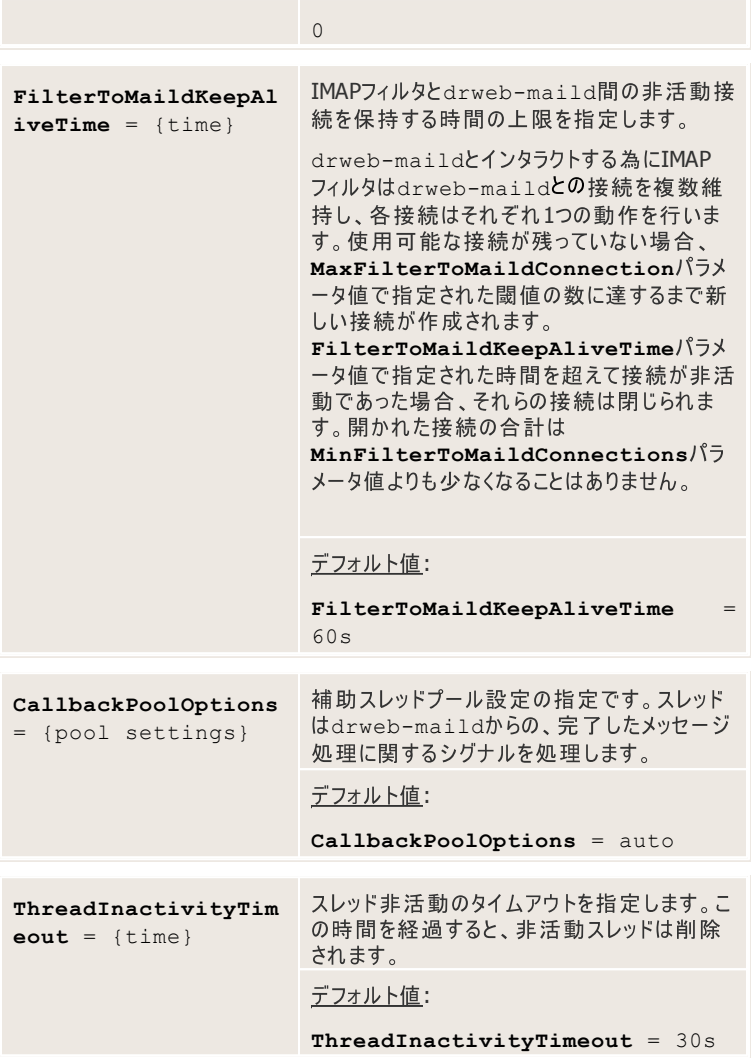

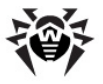

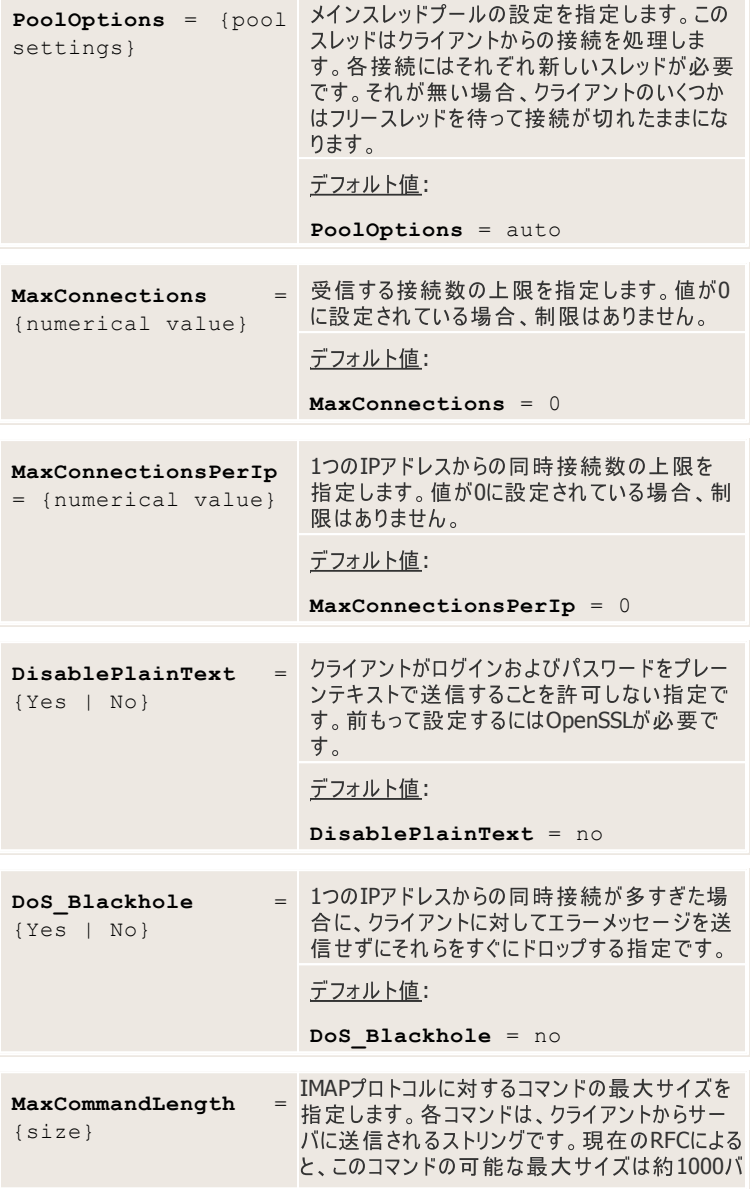

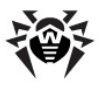

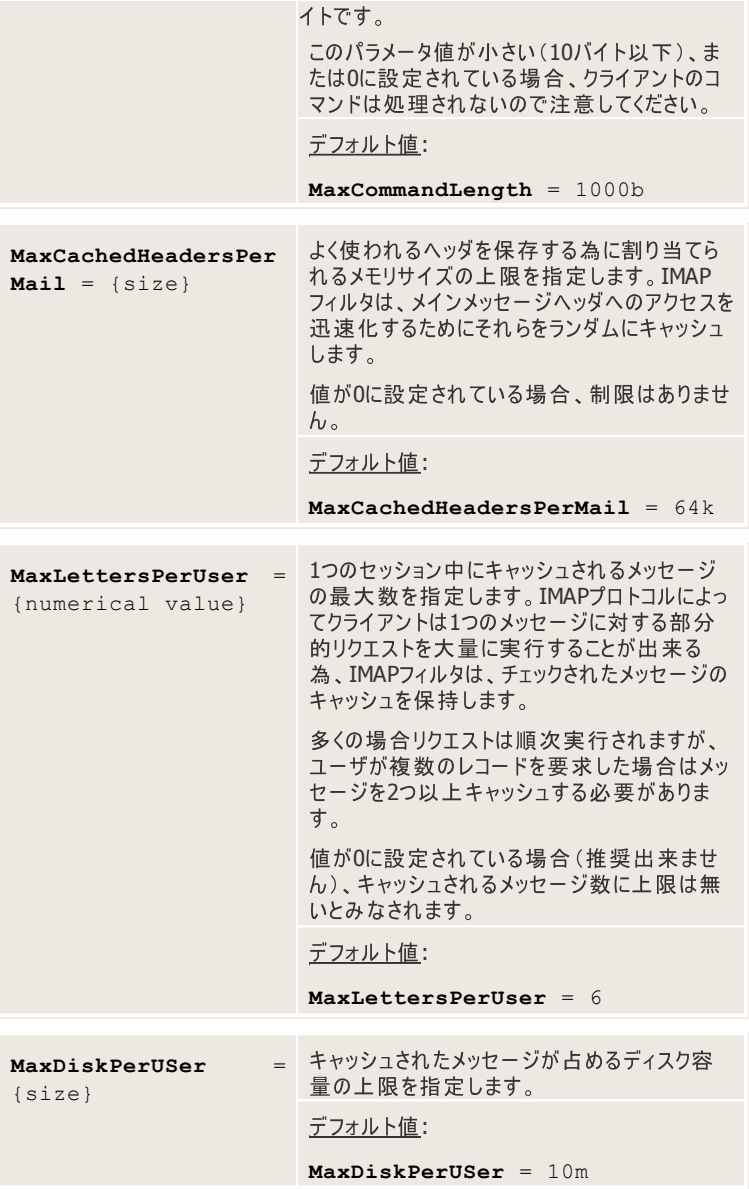

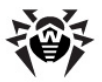

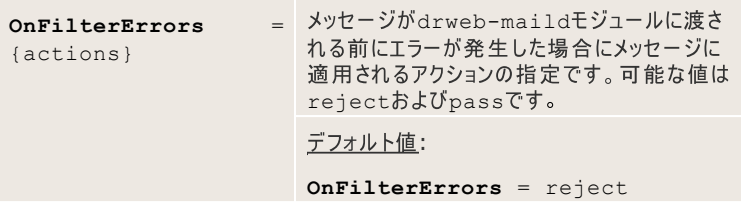

IMAPフィルタは、メインメッセージへッダへのアクセスを迅速化するためにそれらを RAMメモリ内にキャッシュします。理論上、使用可能なメモリを全て消費し、ヘッダ を多く含む大量のメッヤージによってIMAPフィルタの動作を遅くさせすることが可能 です。

IMAPフィルタは、キャッシュするヘッダの合計サイズをコントロールする特別なantifloodingパラメータであるMaxCachedHeadersPerMailを持っています。 このパラメータの値が小さすぎると、MIME attachmentの名前とタイプを表示する のが難しくなる場合があるので注意してください。

IMAPフィルタとお使いのMTAとのインタラクションを設定するにはmaild MTA. mmcファイル内の以下のラインをアンコメントしてください。

drweb-imap local:/var/drweb/ipc/.agent 15 30 MAIL drweb:drweb

## <span id="page-241-0"></span>**[Rules]**

「Rules]セクションでは、メッセージ処理に関するルールが定義されています。ル ールによって、ユーザの必要に応じて**Dr.Web MailD**動作のパラメータを柔軟に 変更することが出来ます。特定のエレメントのヤットを持つメッヤージに対するプログ ラムの動作を指定し、それらに応じてメッセージ処理の手順を変更することが出来 ます。そのようなエレメントには送信者および受信者のアドレス、検出された悪意の あるオブジェクト、その他追加的な特徴(送信者のIPアドレスやメッセージのサイズ など)があります。ルールは指定された順番に適用されます。

ルールはそれぞれ2つのパートから成っています。 CONDITION stop|cont [SETTINGS]

CONDITIONは、SETTINGSパートi内で指定されたアプリケーションの設定を 有効にするためにtrueである必要があります。ルール内でSETTINGSが指定さ れていない場合、CONDITIONを使用して外部ソース(ldap、mysql)から

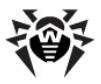

SETTINGSをダウンロードすることも可能です。

正規表現はそれぞれ2つのパートから成っています。 [prefix\_name:][value]

prefix\_nameはパラメータ名で、value はパラメータ値です。

以下のパラメータ名を使用することが出来ます。

- any 送信者または受信者。パラメータ値 lookup。
- from (sender) 送信者。パラメータ値 lookup。
- to ( rcpt) 受信者。パラメータ値 lookup。
- **block** ロック。パラメータ値 - lookup。
- client-ip 送信者のIPアドレス(Receiverコンポーネントが送信 者のIPアドレスに関する情報を促すように調整されている場合)。パラメータ 値 - 保護するネットワークのリスト。
- **client-port** 送信者のポート番号(Receiverコンポーネントが送 信者のポート番号に関する情報を促すように調整されている場合)。パラメ ータ値 - ポート番号。
- server-unix-socket 接続を受け取るためのUNIXソケットへの 絶対パス(Receiverコンポーネントがソケットアドレスに関する情報を促す ように調整されている場合)。パラメータ値 - UNIXソケットへのパス。
- **server-ip メールを受け取るためにReceiverが使用するインター** フェースのIPアドレス(ReceiverコンポーネントがインターフェースIPアドレス に関する情報を促すように調整されている場合)。パラメータ値 - 保護する ネットワークのリスト。
- **server-port** 接続を受け取るためのサーバのポート番号( **Receiver**コンポーネントがサーバポート番号に関する情報を促すように調 整されている場合)。パラメータ値 - ポート番号。
- id 特定のメールを受け取るReceiverのユニークなID(Receiverコン ポーネントがIDに関する情報を促すように調整されている場合)。パラメータ **値 - ReceiverIDを含んだストリング。**
- **auth 送信者の認証成功に関する情報(Receiverコンポーネントが送** 信者認証に関する情報を促すように調整されている場合)。パラメータ値 -指定されていません。
- **size** メッセージのサイズ。サイズの値の前に比較記号{!= | == | < | > | <= | >=}を指定することが出来ます。比較記号が指定されてい

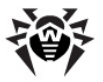

ない場合、デフォルトで≤(小さいか等しい)が使用されます。いくつかのサー ビスキャラクタ("!" と "=")は比較記号シンタックス内で使用されるので、比 較記号を使用する場合は該当する値を引用符で囲んでください。

### 例:

"size:>=10m" cont scan=no

10 MBよりも大きなメッセージは全てスキャンの対象から除外されます。こ<br>の場合、引用符の使用は必須です。

**md-client** - なIDです。起動前に、**Dr.Web MailD**は全てのアクティブなクライアントに 対する設定をルール内から探します。

**:**

"md-client:client1"

メッセージがclient1クライアントに対して受信される場合、このコンディ ションはtrueになります。

● score - メッセージスコアです。スコア値の前に比較記号{!= | == | < | > | <= | >=}を指定することが出来ます。比較記号が指 定されていない場合、比較記号≤のデフォルトグループが使用されます。い くつかのサービスキャラクタ("!" と "=")は比較記号シンタックス内で使用さ れるので、比較記号を使用する場合は該当する値を引用符で囲んでくだ さい。

パラメータ名が指定されていない場合、デフォルトでanyが使用されます。パラメー タ値に空白、または "|&)(!="記号が含まれている場合は引用符で囲まれてい る必要があります。引用符内で個別の引用符号(""")を指定する場合はバック スラッシュ("\")を前に置いてください。

また[prefix\_name:][value]の代わりに、それぞれ常に正の値、負の 値を持つ特別なキーワードtrueとfalseが使われる場合もあります。

#### 例:

true cont some\_settings

この設定は常に適用されます(このルールが検査の間に処理された場合)。

別々のコンディションは括弧や論理演算子AND (&&)、OR (II)、NOT (!)に

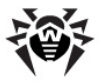

よって結合することが出来ます(括弧内で代わりのシンタックスが指定されます)。

例:

sender:test && "size:>=10k"

このCONDITIONは、メッセージの送信者が "test"でメッセージサイズが10キ ロバイトよりも大きい場合にtrueになります。

!("rcpt:ldap:///??sub?(mail=\$s)" OR auth:)

このCONDITIONは、1dapの"mail"フィールド内に少なくとも1人の受信者 が見つからず、送信者が認証されていない場合にtrueになります。

**メッヤージがプラグインによって処理される場合、プラグインはDr.Web MailDに特** 定のパラメータ値を要求することが出来ます。この場合Dr.Web MailDはルール 内で指定されたコンディションに従ってメッヤージを検査します。以下のアルゴリズム が使用されます。

- 1. まず、データベース内に受信者が存在するかどうかチェックされます。存在し た場合、データベース内に保存されている設定内で、この受信者および受 信者の全てのグループに対するパラメータ値の検索が実行されます。
- 2. データベース内に一致するものが見つからなかった場合、パラメータ値の検 索は設定ファイル内で指定されたルール内で実行されます。ルールは指定 された順番で上から下へ検査されます。まずCONDITIONが検査され、 一致した場合、ルールのSETTINGSパート内で該当するパラメータ値が 検索されます。
- 3. 必要なパラメータ値が見つからず、CONDITIONの後に"stop"が続いて いる場合、検索は**Dr.Web MailD**のデフォルトパラメータ値のあるヤクショ ン内で実行されます。必要なパラメータ値が見つからず、CONDITIONの 後に"cont"が続いている場合、他のコンディションに従って更なる検査が 実行されます。

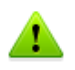

必要なパラメータ値と一致するものが他のコンディション内に無いと分 かっている場合、Stop によって検索する時間を削減することが出来ま す。

### 例:

rcpt (sender, any): [address or regular expression] stop|cont [settings]

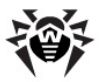

このルールによって、特定のユーザに対する設定をいくつか指定することが出来ま す。

SETTINGS は、特定の値を持った**Dr.Web MailD**パラメータのセットです。

 $[pluq-in name/]$ **param1** = value1,  $[pluq-in name/]$  $param2 = value2 ...$ 

paramNはパラメータ名で、valueNはパラメータ値です。パラメータがプラグイン によって使用される場合、スラッシュを挟んでパラメータ名の前にプラグイン名を指 定する必要があります。

SETTINGSは特定のパラメータ値が必要な場合のみ処理されます。そのためパラ メータ値内のエラーは、プログラムが起動され使用された場合にのみ検出されるこ とがあります。起動前にエラーを検出するにはcheck-onlyモード(コマンドラインパ ラメーター-check-onlvで)を使用します。 パラメータ値がデータベースに保存 される際にその有効性が即座に検査され、無効なパラメータを持つルールはブロッ クされます。

### 例:

**sender**:a@drweb.com cont headersfilter/**Action** = pass, vaderetro/**max\_size** = 100k

この場合、送信者a@drweb.comに対して、headersfilterプラグインに Action = passが指定され、vaderetroプラグインのメッセージサイズの 上限(max\_size)が100キロバイトに設定されています。

**valueN内でカンマを使用する場合、その前にバックスラッシュ"\"を指定する必** 要があります。

### 例:

to:a@drweb.com cont drweb/**ProcessingErrors** = pass\, redirect(err@drweb.com)

この場合、pass, redirect(err@drweb.com)値を引用符内に置 くことは出来ません。パーサがストリングのその部分をそれぞれ1つの値に分けてサブ ストリングの解析を行わず、ProcessingErrorsにしてしまうからです。

SETTINGSセクション内のパラメータを指定しない場合、それらは CONDITIONセクション内のlookupコマンドでサーバから直接要求されます。

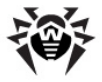

#### LDAPを使用している場合に便利です。

to:regex:.\*@drweb.com && "ldap:///-drwebRulessub-(mail=\$s)" cont

この例では、メッセージ受信者のドメインがdrweb.comで、送信者または全て の受信者がIdapのコンディション"mail=Ss"に従っている場合、

drwebRulesフィールドのパラメータが使用されます。パラメータは新しいメッセ ージごとにアップロードされ、キャッシュに保存されます。これにより、ユーザはサーバ を再起動させることなく設定を変更することが出来ます。LDAPのルックアップは括 弧があるので引用符で囲まれています。

ルールのストリングがラインよりも長くなる場合、ラインの終端にバックスラッシュ"\"を 置いてルールを次のラインに続かせます。

ルールは常に上から下へ、左から右へ処理されます。そのため新しいパラメータは 古いパラメータをブロックします。例えば、html=ves,html=noと指定した場 合、最後の値(html=no)が設定されます。

このアルゴリズムは、いくつかの異なる動作をするものを除いてルール内のほとんど 全てのパラメータに使用されます。ルールが処理されると、例外グループのパラメー タの新しい値がそれぞれ前回見つかった値に加えられ、データベースおよび設定 ファイル内の全てのルールで検索が続行されます。検索の最後に、見つかった全て の値が結合されます。

例外のパラメータには以下のものがあります。

- LocalRules (Dr.Web [Modifier](#page-340-0) プラグイン内)
- AcceptCondition ([headersfilter](#page-326-0) プラグイン内)
- RejectCondition ([headersfilter](#page-326-0) プラグイン内)
- AcceptPartCondition ([headersfilter](#page-326-0) プラグイン内)
- RejectPartCondition ([headersfilter](#page-326-0) プラグイン内)
- MissingHeader ([headersfilter](#page-326-0) プラグイン内)
- WhiteList ([VadeRetro](#page-331-0) プラグイン内)
- BlackList ([VadeRetro](#page-331-0) プラグイン内)
- RegexsForCheckedFilename ([drweb](#page-314-0) プラグイン内)

動作の違いは全て、パラメータの記述内で明示的に指定されます。

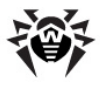

address-、user- 、domain-指定パラメータが全てデータベース内に保存される 場合、それらは1つのライン内で指定するようにしてください。

例:

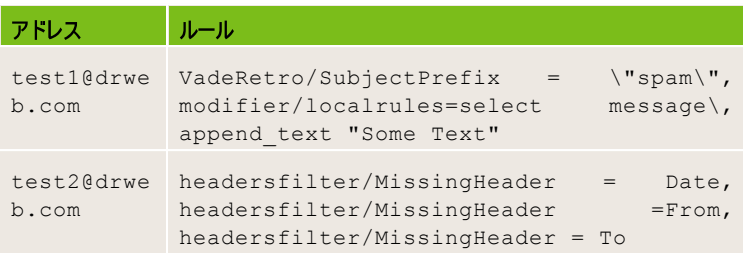

これらのパラメータに対するstop指示は通常通り処理されます。この指示は検 索を中止し、パラメータの累積値を返します。

### 例:

例えばODBC経由でデータベースをセットアップする場合、以下のようになります。

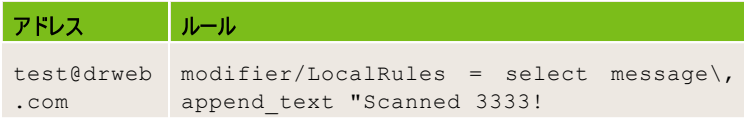

### 設定ファイル内に以下のルールも設定されます。

```
true cont modifier/LocalRules = select
message\,, append text "Scanned 44444 - global
rules!", modifier/LocalRules = quarantine
```
### データベース内で、特定のユーザに対し以下のようなルールのセットが設定されま す。

> email-info test@drweb.com

test@drweb.com A=1 S=1

name:

```
aliases: alias_test@drweb.com
groups: divine good evil
```
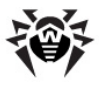

rules:

1: true cont modifier/LocalRules = select message\, append\_text "Scanned!", modifier/ LocalRules = quarantine 2: true cont modifier/LocalRules = select message\, append\_text "Scanned 2222!" 3: "rcpt:odbc:select rules from maild where a='\$s'" cont custom:

Dr.Web [Modifier](#page-340-0)プラグインが処理するtest@drweb.comへのメッセージに 対しては、LocalRulesパラメータの以下の値が使用されます。

select message, append\_text "Scanned!", quarantine, select message, append\_text "Scanned 2222!", select message, append\_text "Scanned 3333!", select message, append\_text "Scanned 44444 - global rules!", quarantine

これらの値の特定の順番を考慮してください。まずデータベースから値が取られ、次 に設定ファイルから取られます。

メッセージに対してさらに他の受信者が指定され、それらに対してデータベース内で modifier/**LocalRules** 指定されていない)場合、データベースからのそれらの値は全て無視され、以下の グローバル変数が適用されます。

select message, append text "Scanned 44444 global rules!", quarantine

ルールストリング内にエラーがあった場合(ルックアップの処理を除く全ての場合にお いて)、それらはログファイルに出力され、ルール自体は無視されます。ルールの全 てのパートが同時に処理されるわけではないということに注意してください。 ルックアッ プ値およびいくつかの変数の値は使用される直前に処理されるため、それらの値 内でのエラーは全てメールメッセージを処理する瞬間に出る可能性があります。起 こりうる全てのエラーに対する設定をチェックするにはdrweb-maildコンポーネン トを --check-onlyコマンドラインパラメータで動作させてください。

### 使 用 可 能 な パラメータの種 類 は 以 下 のとおりです 。

• ルール内でのみ指定されたパラメータ

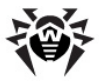

- 他のモジュールの設定ファイル内で指定されたパラメータ
- クライアントによってのみ使用され、1つの必須コンディションークライアント のユニークなID(md-client)でのみ指定されたパラメータ

各パラメータがルール内で使用可能であるかどうかは他のモジュールの設定ファイ ル内で指定され、ドキュメンテーション内のパラメータ記述に記載される必要があり ます。

[rules]内では以下のパラメータを設定することが出来ます。

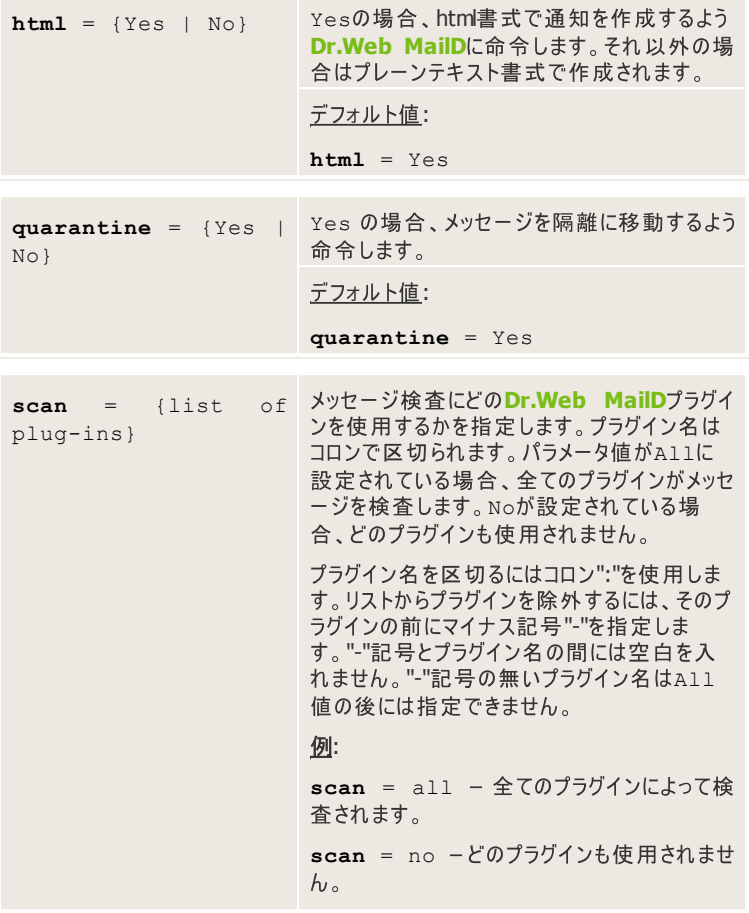

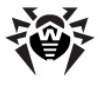

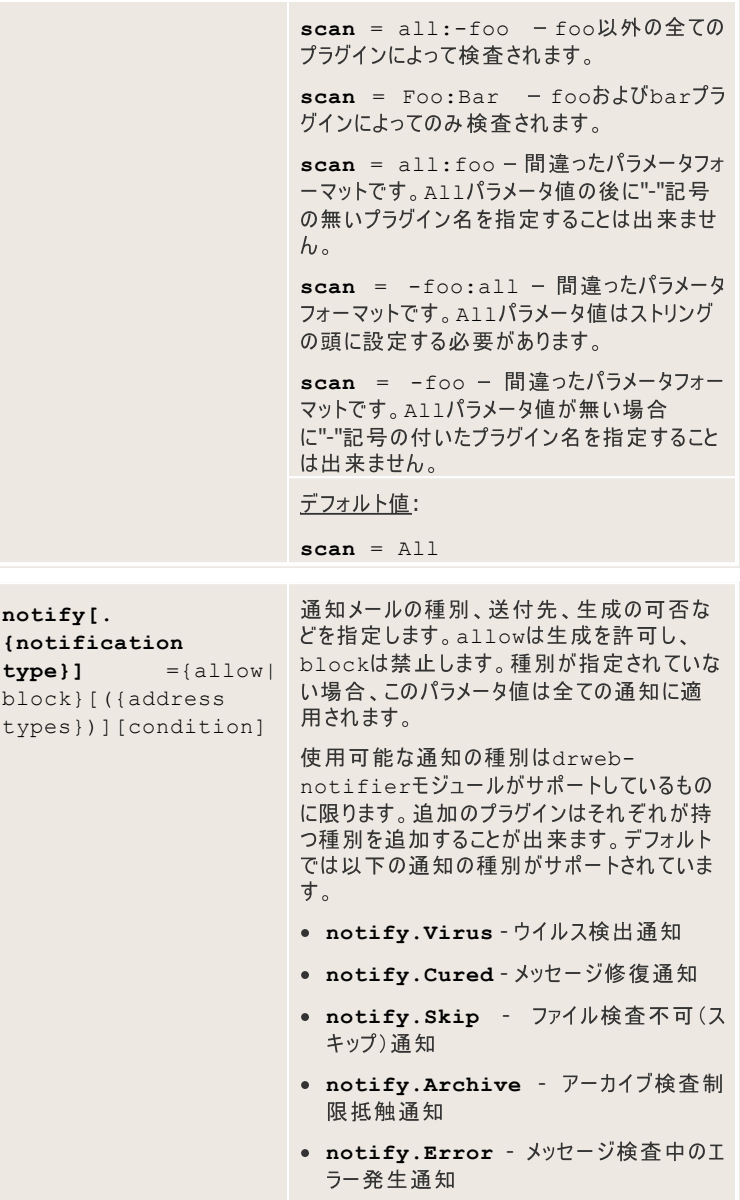

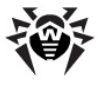

- **notify.Rule** ルール制限抵触通知
- notify.License ライセンス制限抵 触诵知
- notify.Malware マルウェア検出通知

パラメータ値の後にqualifierを括弧で囲んで指 定することが出来ます。これは、適用されるパ ラメータに対するアドレスの種類を指定します。 コロンで区切って複数の種類を指定することが 出来ます。使用可能なqualifierは以下のとお りです。

- sender メール送信者への通知
- rcpt メール受信者への通知
- admin メール管理者への通知
- any (またはqualifier無し) 全ての種類の アドレスへの通知

例:

**Notify**=block or notify=block (any) - 全ての通知メールを禁止

**notify.Virus** = block (sender: admin) - 送信者·管理者宛のウイルス検出 通知メールを禁止

ある種別の通知に対するルールが見つから ず、また一般ルールも見つからなかった場合 (種別指定の無い)、該当する通知は無効と みなされます。

**Notifyパラメータの複数の値は、Dr.Web** Modifierプラグイン内のLocalRulesパラメ ータに使用されるものと同じルールに応じて結 合されます。

#### 例:

true cont **notify.virus** = allow (sender)

true cont **notify.virus** = allow (admin), **notify** = block
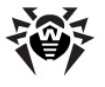

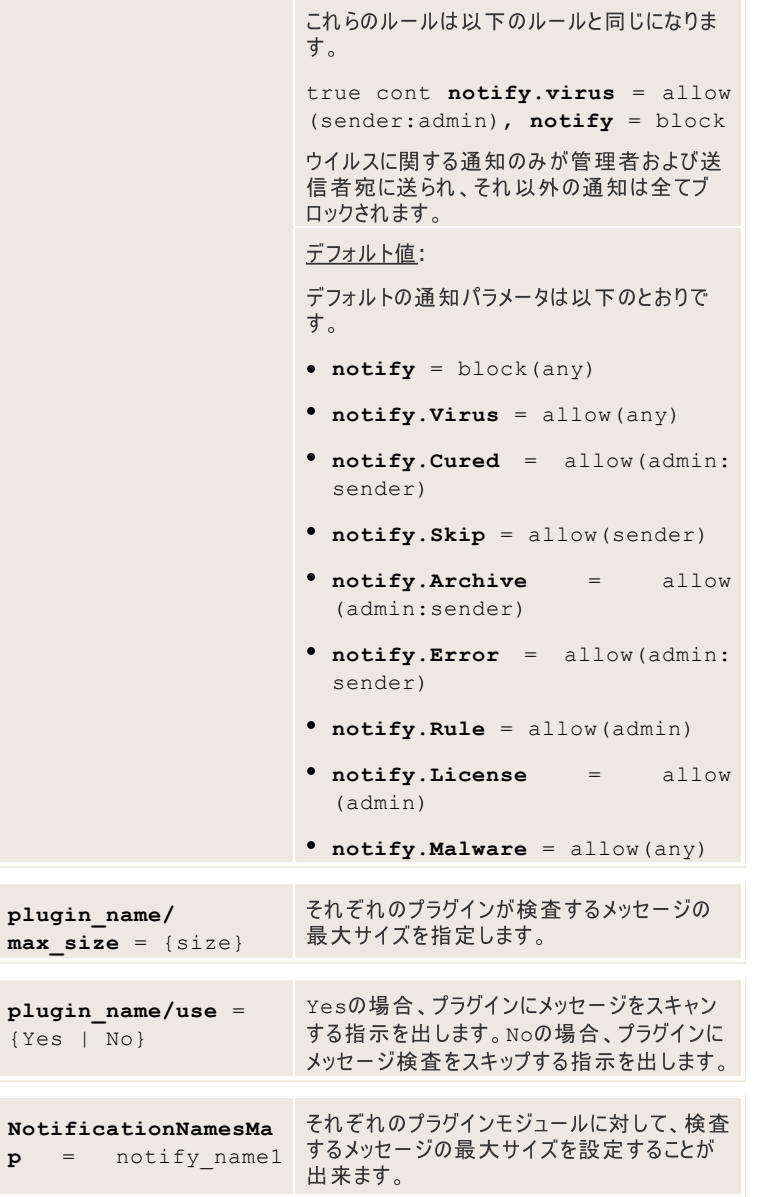

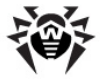

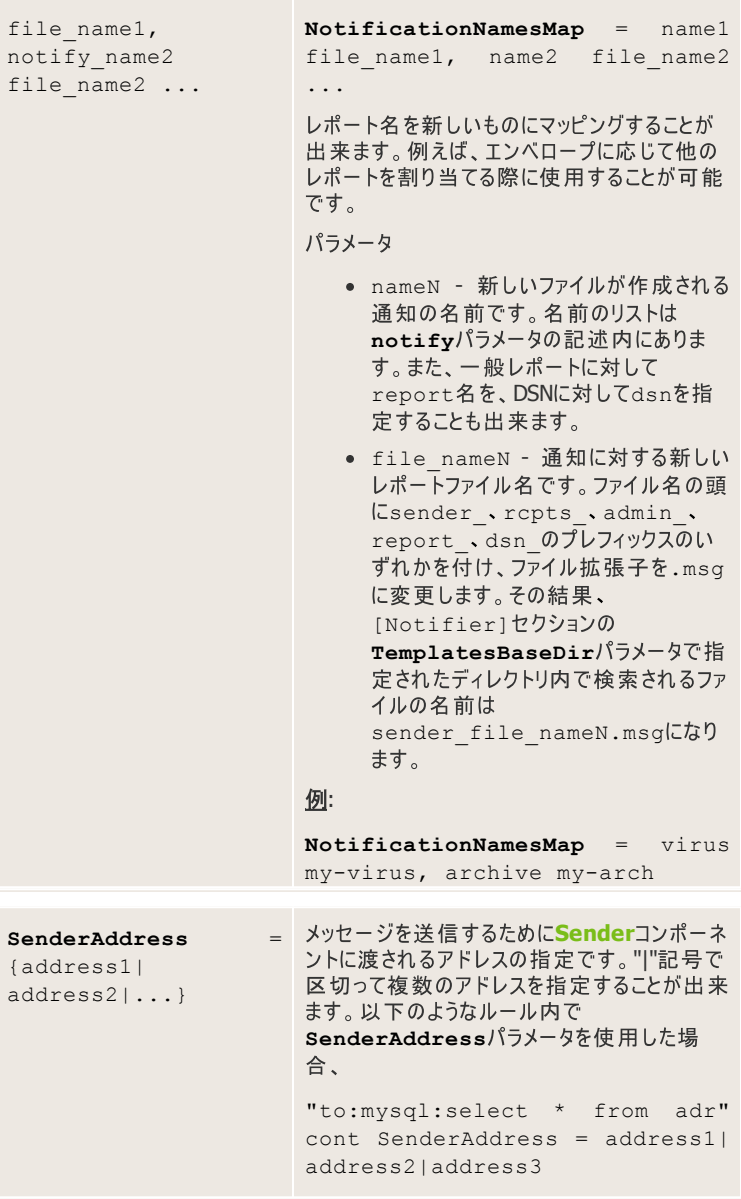

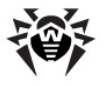

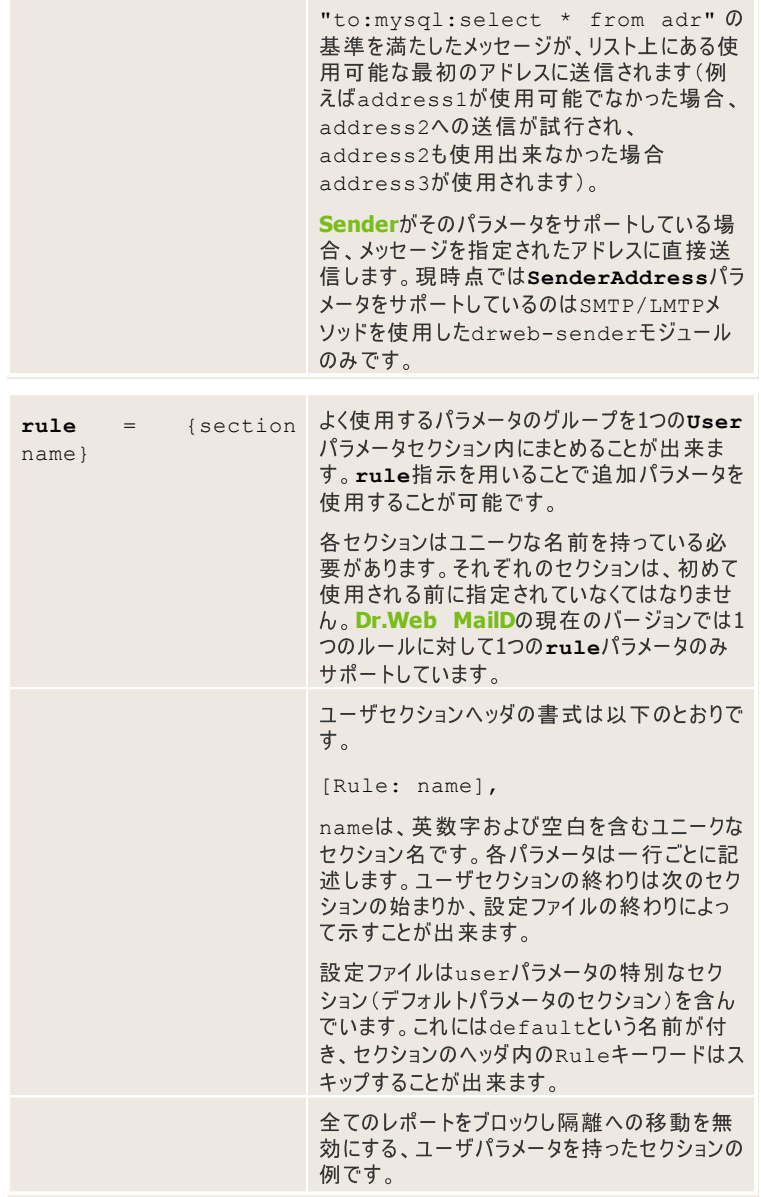

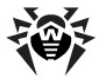

```
[Rule:MySection]
quarantine = no
notify = block
ユーザセクションのルール内でMySectionを
使用した例です。
[Rules]
Rcpt:regex:example\.com cont
rule=mysection
Sender:lol@foo.com && block:
vir1 cont notify.Skip=allow,
notify.Virus=allow, rule
=MySection
これらのルールが実行されると、レポートはブ
ロックされ、受信者がexample.comドメイン
に属するメッセージの隔離への移動が無効に
なります。メッセージが1o1@foo.comから送
信され、ブロックするオブジェクトvir1が見つ
かった場合、検出されたウイルスに関するレポ
ートのみが送信されファイルの隔離への移動
は無効になります。
```
メッセージ内に複数の受信者が存在する場合について考えてみましょう。以下のパ ラメータ、

**plugin\_name/max\_size**

**NotifyLangs**

**AdminMail**

**html**

**scan**

**plugin\_name/use**

およびクライアントの設定に適用される第三の全てのパラメータは、それぞれの受 信者に対して別々に処理されます。例えば、あるパラメータに対する2人の受信者 に異なる値が指定されていた場合、適用可能な他の設定を持ったメッセージのコ ピーがそれぞれの受信者に対して作成されます。

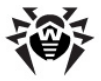

他のパラメータについては、CONDITIONが全ての受信者に対して実行される場 合にパラメータ値がこのルールから使用されます。それ以外の場合はデフォルト値 が使用されます。

コマンドラインパラメータ経由でのdrweb-maildモジュール内のルールの有効 性は、特別なインターフェース経由でチェックすることが出来ます。これらのパラメータ を使用して、仮想メッセージの様々な属性を指定することが可能です。モジュール は、このメッセージに適用可能なルールの設定を全てコンソールに出力します。使 用可能な属性は以下のとおりです。

- -s [ --sender ] arg メッセージ送信者(エンベロープから)
- -r [ --rcpt ] arg メッセージ受信者(エンベロープから)
- -b [ --block ] arg ブロックするオブジェクト(例:ウイルス名)
- --client-ip arg 送信者のIPアドレス
- --server-ip arg 受信者のサーバーのIPアドレス
- --client-port arg 送信者のポート番号
- --server-port arg 受信者のサーバーのポート番号
- --server-us arg 受信者のサーバーのUNIXソケット
- --id arg 受信者のユニークなID
- --auth -メッヤージを、認証されたユーザから受信
- --size arg メッセージサイズ(この値は{size}の型を持っています)
- --score arg -メッセージスコア
- --md-client arg クライアントのユニークなID

#### 例:

\$ ./drweb-maild --auth

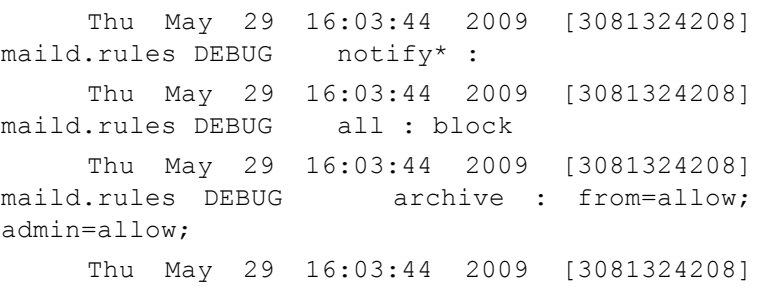

maild.rules DEBUG

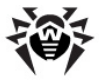

Thu May 29 16:03:44 2009 [3081324208] maild.rules DEBUG cured : from=allow; Thu May 29 16:03:44 2009 [3081324208] maild.rules DEBUG Thu May 29 16:03:44 2009 [3081324208] maild.rules DEBUG error : from=allow; admin=allow; Thu May 29 16:03:44 2009 [3081324208] maild.rules DEBUG Thu May 29 16:03:44 2009 [3081324208] maild.rules DEBUG license : admin=allow; Thu May 29 16:03:44 2009 [3081324208] maild.rules DEBUG Thu May 29 16:03:44 2009 [3081324208] maild.rules DEBUG malware : from=allow; to=allow; admin=allow; Thu May 29 16:03:44 2009 [3081324208] maild.rules DEBUG Thu May 29 16:03:44 2009 [3081324208] maild.rules DEBUG rule : admin=allow; Thu May 29 16:03:44 2009 [3081324208] maild.rules DEBUG Thu May 29 16:03:44 2009 [3081324208] maild.rules DEBUG skip : from=allow; Thu May 29 16:03:44 2009 [3081324208] maild.rules DEBUG Thu May 29 16:03:44 2009 [3081324208] maild.rules DEBUG virus : from=allow; to=allow; admin=allow; Thu May 29 16:03:44 2009 [3081324208] maild.rules DEBUG scan : all Thu May 29 16:03:44 2009 [3081324208] maild.rules DEBUG html : 1

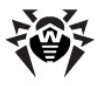

# Lookup(外部参照)

Lookupは、外部ソースにあるオブジェクトおよびその値を参照するためのコモンイン ターフェースです。 値はカンマで区切られます。 lookupの種類を定義する特別なプ レフィックスを値の前に置くことが出来ます。

[prefix1:]value1, [prefix2:]value2, ...

プレフィックスが指定されていない場合、値はそのまま使用されます。使用可能な プレフィックスは以下のとおりです。

- value 参照される値自体がこのプレフィックスの後に指定されます。 値に記号などが含まれている場合に便利です。
- file ファイルへのパスです。ファイル内の値は一行に1つずつ指定しま す。それにより、二分探索が用いられ高速な検索が実行されます。
- regex この値はPerl互換の正規表現です。検査の間にサブストリング が参照され、完全な一致は必要ありません。
- rfile ファイルへのパスです。ファイルにはPerl互換の正規表現が含ま れ、一行に1つずつ指定します。検査の間にサブストリングが参照され、完 全な一致は必要ありません。
- ldap LDAPサーバへのパスで、以下の書式で指定します。 [**param1**=val1|**param2**=val2|...|] ldap\_url

1dap urlはLDAPクIリのURLで、param1、param2などは、その lookupに対するDr.Web MailD設定ファイル「LDAP1セクションからの口 ーカルパラメータです。このセクションからは、使用可能であると明示的に述 べられているパラメータのみ指定することが可能です。

LDAP URL は以下のようになります。

ldap://hostport/dn[?attrs[?scope[?filter[? exts]]]]

- o hostport ホスト名および追加のポート番号( hostname[:port]
- o dn 検索データベース
- o attrs カンマで区切って列挙する、要求する属性の リスト

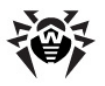

- o scope base, one, sub 03007 hly 5035 いずれか
- o filter フィルタ名
- exts LDAPおよび/またはAPI拡張オプション

### 例:

ldap://ldap.example.net/dc=example,dc=net? cn,sn?sub?(cn=\*)

フィルタ名には特別な記号のセットを指定することが出来ます。この値はク エリがLDAPサーバへ送られる前に、必要なエレメントに変更されます。

- Ss 要求されたエレメントに変更されます。例えば、あ るアドレスを検索した場合、\$sはこのアドレス全体に変更さ れ(山括弧無しで)、あるドメインを検索した場合、\$sはド メイン名に置き換えられます。
- o Sd あるアドレスを検索した場合、Sdはそのアドレスの ドメイン部分に置き換えられます。それ以外の場合、要求 全体が挿入されます。
- Su あるアドレスを検索した場合、Suはそのアドレスの ユーザ名に置き換えられます。ドメイン名を検索した場合、 空のストリングが挿入されます。
- o ss s1つに置き換えられます。

LDAPを使用する場合、OpenLDAP v. 2.0以降のライブラリが必要で す。

• odbc, oracle - ODBC, Oracleデータベースに対するSOLクエリで、 以下の書式で指定します。

[**param1**=val1|**param2**=val2|...|] sql\_request

param1、param2 などは、ODBC lookupおよびOracle lookupに対 するDr.Web MailD設定ファイルのそれぞれ「ODBC]、「Oracle] セク ションからのローカルパラメータです。このセクションからは、使用可能である と明示的に述べられているパラメータのみ指定することが可能です。1dap lookupと同じ特別な記号を使用することが出来ます。

新しいDSN設定が適用されるのはソフトウェアを再起動した後になります( SIGHUPシグナルの送出では既存の接続が再初期化されないことに注 意してください)。

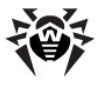

ODBCを使用する場合、ODBC version 3.0以降をサポートするODBCラ イブラリが必要です。このライブラリはスレッド対応でコンパイルされていなけ ればなりません。UnixODBC 2.0以降の使用を推奨します。

Oracleを使用する場合、OTLv8以降をサポートするOracleクライアント 付属のlibclntshが必要です。

Oracleに接続する際にユーザ名、パスワード、および ConnectionStringパラメータの値としての接続名( **ConnectionString** = user/ password@connectionname)を指定しなくてはならない場合が あります。

接続名の設定には2つの方法があります。

- 1. Dr. Web MailDとOracleが同じコンピューターにインストールされてい る場合、Oracleドキュメンテーションに応じて、最初に環境変数 ORACLE HOMEをDr.Web MailDに対して設定する必要があ ります。次に\$ORACLE HOME/network/admin/ tnsnames.oraファイル内でTNS名の1つを接続名として指定 します。
- 2. \$ORACLE HOME/network/admin/tnsnames. oraから直接ヤットアップ記述 (改行無しで)をコピーすることも可 能です。

#### 例:

tnsnames.ora 771ル: CONNECTIONNAME = (DESCRIPTION =  $(ADDRESS = (PROTOCOL = TCP) (HOST =$  $localhost) (PORT = 1521)$ (CONNECT\_DATA = (SERVER = DEDICATED) (SERVICE\_NAME = CONNECTIONNAME) ) )そこで、

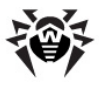

user/password@ CONNECTIONNAME

#### または

user/pasword@(DESCRIPTION = (ADDRESS = (PROTOCOL = TCP)(HOST = localhost)(PORT  $1521)$ )(CONNECT DATA = (SERVER = DEDICATED) (SERVICE NAME CONNECTIONNAME)))

を接続ストリングとして指定することが出来ます。

- postgres PostgreSQLデータベースに対するSQLクエリで、シンタック スはODBCに対する要求と同じです。
- cdb データベース内に保存されているキーの英数字名です。CDB自体 [alphanumerical key]:[alphanumerical value]のペアが保存されている読み取り専用のデータベースです。デー タベースファイルはtinycdbパッケージを使用して作成することが出来ま す。このlookupを使用するにはCDBデータベースのファイルリストを指定して ください。ファイルは1つのテーブルのように取り扱うことができ、テーブル名は パスを取り除いたファイル名と同じになります(file: /path/to/ table.cdb --> table.cdbへのフルパスを指定しない)。

テーブルからのエントリを読むには以下のコマンドを使用します。

select \* from table.cdb where key='123'

select \* from table.cdb where key='\$'

CDBデータベースはSOLクエリ入力言語をサポートしていないため、 ドライ バはlookupと動作する為にシングルコマンドをSOLにエミュレートします。

select \* from @tablename where key='@string'

**@tablenameはDr.Web MailD設定ファイルの「CDB1ヤクション内」** でソースアイテムとして指定されたいずれかのファイル名に変更してくださ い。cdb lookupでは1dap lookupと同じ特別な記号を使用することが 出来ます。

#### **:**

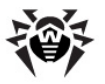

cdb:skipdomains=regex:^inbox|select \* from my\_file where key='\$s'

- berkeley Berkeley DBとのインタラクションを可能にします。クエリの 書式はcdbプレフィックスの書式と同じです。セットアップの際にシンボリック リンク/usr/lib/libdb.soが作成され、現在のライブラリを示しま す。シンボリックリンクが作成されなかった場合、正しいライブラリのバージョン を指定する必要があります(例:/usr/lib/libdb-4.5.so)。こ のlookupと動作することが出来るのはライブラリv. 4.3~4.6のみです。 1dap lookupと同じ特別な記号を使用することが出来ます。
- firebird Firebirdデータベースに対するSOLクエリで、シンタックスは ODBCに対する要求と同じです。データベースに接続するにはHostフィール ドでデータベースサーバのアドレスを指定してください。

Host=somehost #somehost:3050 Host=somehost/1234 #somehost:1234

• sqlite - SOLiteデータベースに対するSOLクエリで、シンタックスは ODBCに対する要求と同じです。このlookupを使用できるのはSQLiteデー  $\lambda$ ベース $v. 3.x$ のみです。

SOLiteは、プログラムが書き込みをする間ファイルがロックされる仕様に なっています。そのため、複数のプログラムで1つのSOLiteデータベースを使 用している場合、データベースへの排他的なアクセスが出来ない時間( **Dr.Web MailD設定ファイル 「SOLitelセクションの** BusyTimeoutパラメータで指定された時間)が生じる可能性がありま す。その場合、エラーメッセージ"Database is locked"を出して 書き込み処理は中断されます。

GUIを持つツールは予備のデータベースをロックすることがあるため、そのよう なツールは使用しないようにしてください。第三者プロセスがデータベースを 長時間ロックした場合、または<mark>Dr.Web MailD</mark>そのものが1つのファイルに<br>対して異なるタイプの統計情報を短いタイムアウト時間で出力するように セットアップされている場合、統計情報のエクスポート中にエラーが発生す ることがあります。

sqlite lookupではldap lookupと同じ特別な記号を使用すること が出来ます。

いくつかのパラメータに対する値が保存されたSOLiteデータベースが一定の 時間使用できなかったが、その後接続が復元された場合、SOLiteとの接 続を再初期化するためにHUPシグナルがdrweb-maildモジュールに

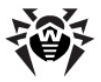

送信される必要があります。

● mysql - MySQLデータベースに対するSQLクエリで、シンタックスはODBC に対する要求と同じです。

プレフィックスの後に、それぞれのlookupに対して任意のローカルパラメータのリスト を以下の書式で指定することが出来ます。

 $NAME1 = VALUEL$  |  $NAME2 = VALUEZ$  | ... |

- NAMEM パラメータ名 (大文字小文字は区別されません)
- VALUEN パラメータ値

使用可能なローカルパラメータは以下のとおりです。

- SkipDomains lookup要求からスキップすることが出来るドメイン のリストです。このパラメータについての詳細は設定ファイルのlookup設定 内をご覧ください。
- OnError = {ignore|exception} lookupのエラー処 理手順を設定します。

デフォルトでは"ignore" が使用され、エラーは無視され情報がログに出 カされます。

"exception" 値は、共通のエラーとして処理される(例えば ProcessingErrorパラメータを使用して)例外を作るよう指示しま す。企業が対応するセーフティポリシーを取り入れている場合に使用され、 それぞれのメッセージはその他のコンポーネント内(lookupが使用している データベース内など)で起こりうる全てのエラーに関係なく処理される必要が あります。

**OnErrorパラメータは全てのlookupセクション(LDAP、ODBC、...)内で指定す** ることができ、それらのlookupの処理中に生じたエラーに対して該当するアクション が適用されます。

OnErrorパラメータを使用したこのエラー処理は、パラメータ値の検索が実行さ れたときのみ使用することができ、Dr.Web MailDが起動された時には使用でき ません。そのためスタートアップ時に正常に処理されなかったlookupがあった場合、 それらのlookupに対するOnErrorパラメータ値に関係なく、そのようなエラーは 致命的とみなされます。

## **Lookup**使用例

このクエリでは、ODBCストレージ内maildテーブルのdomainカラムにあるドメイ ンからの全てのメッセージが、保護されたドメインに属するものとされます。

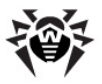

**ProtectedDomains** = "odbc:select domain from maild where domain='\\$s'"

このクエリでは、%etc dir/email.iniからの全てのアドレス、ローカルホス トアドレス、およびLDAPクエリ1daps:///??sub?(mail=\$s)の後に見 つかった全てのアドレス(fake.com:が付いたものを除く)が保護されているもの とされます。

**ProtectedEmails** = file:%etc\_dir/email.ini, localhost, ldap:skipdomains=regex:.\*fake.com\$|  $ldaps://--sub-(mail=§s)$ 

このクエリでは、あるアドレスがMySQLデータベース内maildテーブルのemail カラムにリストアップされているかどうかのチェックが実行されます。 アドレスが見つかっ た場合、メッセージはrouterinfoカラム内で見つかったアドレスに送信されま す。それ以外の場合は、アドレス内にfooを含む全ての受信者に送信されます。

**Router** = mysql:select routerinfo from maild where email='\\$s', foo inet:234@foo.ru

Lookupをルール内で使用することが出来ます。

このクエリによって、受信者アドレスを含んだ全てのmailLDAPフィールドが rulesフィールドを受信することが出来ます。rulesフィールドにはこの受信者 に適用される設定が含まれています。特別な記号が使用されているので(丸括弧 など)、CONDITIONsは全て引用符で囲まれている必要があります。

"rcpt:ldap:///-rules-sub-(mail=\$s)" cont

例えば、

rcpt:"ldap:///-rules-sub-(mail=\$s)" cont,

#### と記述した場合、コンパイルエラーが発生します。

Mon Jun 29 18:53:01 2009 [3081262768] maild.rules ERROR '(' can not follow' "ldap:///-rules-sub-'

Mon Jun 29 18:53:01 2009 [3081262768]

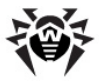

maild.rules ERROR error in parse condition: 'rcpt:"ldap:///-rules-sub-(mail=\$s)" cont'

このクエリによってアドレスをチェックすることが出来ます。SOLiteデータベース内 domainテーブルのskipaddrフィールドに送信者か受信者のアドレスが含ま れている場合、それらに対してdrwebプラグインは使用されません。

"any:sqlite:select skipaddr from domain where skipaddr = '\$s'" cont scan=all:-drweb

## Lookup使用の制限

パラメータの中には1ookupsではなくLookupsLiteのみ使用可能なものが あります。

LookupsLiteはlookups同様に外部データの参照機能ですが、参照で きる外部データの種別がfileのみであるという点が異なります。 LookupsLite**は** 

- lookupの設定(各lookupに対するSkipDomainsパラメータなど)
- プラグインの設定

で使用されます。

使用出来ないlookupを指定しようとした場合、以下のメッセージがログに出力さ れます。

Wed Jun 10 14:02:20 2009 [4160149200] Modifier ERROR Error in init lookup [cdb:select \* from / root/mail/base\_file\_for\_CDB.txt where key='domain']: can't use this lookup here

## **Lookupの検証**

lookupの有効性は、特別なdrweb-lookupユーティリティを用いて検証するこ とが出来ます。以下のコマンドによって有効性を要求します。

\$ %bin dir/drweb-lookup [parameters] query

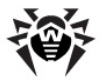

queryは検索が実行される様々なタイプのlookupで、parametersはコマン ドラインパラメータです。

以下のパラメータを使用することが出来ます。

- -h [ --help ] コマンドラインパラメータのヘルプを表示します。
- -v [ --version ] 現在のバージョンを表示します。
- -1 [ --level ] arg ログの詳細レベルの指定です。
- --syslogfacility arg syslogのファシリティを指定します。
- -i 「 --ipc-level 」 arg IPCログの詳細レベルを指定しま す。
- --log-filename arg -ログファイル名の指定です。
- -a [ --agent ] arg lookupの追加設定を受け取るAgent へのパスを指定します。
- -t [ --timeout ] arg Agentから設定を受け取るタイムア ウトの指定です。
- -q [ --query ] arg 検索される値を持ったクエリのストリング です。"-"が指定された場合、標準入力を使用する必要があります。
- -e [ --exist ] lookup内にエレメントがあるかどうかのみがチェッ クされ、その値は受け取りません。

#### **:**

\$ ./drweb-lookup -q q -e e,w

q NOT FOUND

\$ ./drweb-lookup -q q -e q,q FOUND q

\$ ./drweb-lookup -q test@drweb.com -e 'ldap:///-displayName-sub-(mail=\$s)'

FOUND test@drweb.com

\$ ./drweb-lookup -q test@drweb.com 'ldap:///-displayName-sub-(mail=\$s)'notify.

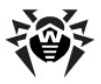

virus=block, notify.virus=allow(rcpt), drweb/ ProcessingErrors = pass

\$ ./drweb-lookup -q test@drweb.com "odbc: select rules from maild where  $a=!\$ ss'" scan = all:-drweb

# 統計情報

**Dr.Web MailD** 計の2つのタイプの統計情報を収集することが出来ます。

一般統計情報には**Dr.Web**ソフトウェアの一般的動作に関する情報(検査され たメッセージの数とサイズ、スパムメッセージの数など)が含まれています。ブロックし たメッセージに関する統計情報には、ブロックした特定のメッセージおよび悪意のあ るその内容が含まれています。

全ての統計情報は内部データベースに保存されます。一般統計情報は内部 キャッシュに収集され、5分ごとにDBに保存されます。drweb-maildモジュー ルに障害が発生した場合、統計情報の一部が失われる場合があります。ブロック したメッヤージに関する統計情報は直接DBに保存され、必要に応じてエクスポー トすることが出来ます。コントロールソケットの特別なコマンドを使用して統計情報 に関する詳細を受信することが出来ます。

[\[Stat\]](#page-166-0) セクションのDetailパラメータ、および各クライアントに対するルール内で 指定するStatDetailパラメータ経由で設定することが出来るログの詳細レベ ルがあります。

- Stat off **Dr.Web for UNIX mail servers** ポートおよびレポートの送信は行いません。
- · Stat low はソフトウェア全体の動作に関する統計情報の収集、クラ イアントの動作に関する統計情報の収集を有効にします。その結果、統 計情報をエクスポート、およびレポートを送信することが出来ます。
- · Stat medium は、設定内でこの機能が無効にされていないグループ に関する統計情報の収集を可能にします。グループ統計情報へのアクセス はコントロールソケット経由かウェブインターフェース経由で行うことが出来ま す。

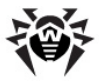

• Stat high は、設定内でこの機能が無効にされていない内部データ ベース内にリストアップされた全てのユーザに関する統計情報の収集を可能 にします。ユーザ統計情報へのアクセスはコントロールソケット経由かウェブ インターフェース経由で行うことが出来ます。

## 統計情報のエクスポート

統計情報のエクスポートはAgent経由のみではなく、Dr.Web MailDを使用し てストレージタイプ経由でも実行することが出来ます。これら2つのオプションは同時 に有効にすることが可能です。

Agent経由での統計情報のエクスポートはデフォルトでは無効になっており、全て のクライアントに関する一般統計情報にのみ使用することが出来るという点に注意 してください。ストレージタイプ経由でのエクスポートは各クライアントごと、およびスー パー管理者に対して個別に調整する必要があります。

前者の場合、統計情報は全てAgentに送られ、そこからDr.Web統計サーバ( Agent設定ファイル%etc dir/agent.confの [StandaloneMode] **h2>j>内StatisticServerHost**, StatisticServerPort、UUIDパラメータ)か集中管理サーバ(対応す る設定はAgent設定ファイル%etc\_dir/agent.confの [EnterpriseMode]セクション内にあります)に送られます。

後者の場合、統計情報はDr.Web MailDを使用してストレージタイプのオブジェ クトに送られます。ストレージシンタックスは、プレフィックスの違いと"\$s"記号が使 われないという点を除いてlookupのものと同じです。以下のプレフィックスを使用す ることが出来ます。

• odbc - シンタックスはLDAPへのリクエストと同じです。

保存する値はSOLリクエスト内でname<type>書式で指定することが 出来ます。

- name 保存するオブジェクトの名前です(各パラメータごとにそれぞ れの使用可能な名前のリストが使用されます)
- o type データベースに記録を保存する際に使用されるパラメータ の種類です。各オブジェクトごとにそのデフォルトタイプが使用され、 変更することは推奨できません。

デフォルトタイプ:

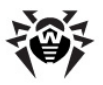

- o varchar long ODBC内のSOL LONGVARCHARと同じ です。
- timestamp ODBC内のTIMESTAMP STRUCTと同じで す。
- o int 32ビットのデジタル整数。
- o char(length) 0で終わるストリング。
- oracle シンタックスはODBCへのリクエストと同じです。
- postgresmysql. sqlite. firebird char( length)タイプをサポートしていない、およびvarchar\_longタイプ はラインデータに使用しなくてはならないという違いを除いて、 シンタックスは ODBCへのリクエストと同じです。

#### 例:

**ExportStatStorage** = "odbc:insert into plugin stat values(:plugin name<varchar long>,: size<int>.:num<int>)"

この要求内ではカンマが用いられているので引用符が必要であるという点に注意 してください。

全てのクライアントに対して、storageタイプを持つ統計情報のエクスポートを有 効にするには、まず最初に「Stat] セクション内のExportStatパラメータ値に Yesを設定し、「Stat]セクション内で以下のパラメータのうち少なくとも1つの値 を設定して統計情報エクスポートに対するコマンドを設定してください。

- **ExportBlockObjectsStorage** する統計情報をエクスポートするオブジェクトのリスト
- **ExportStatStorage Dr.Web for UNIX mail servers** によって処理された全てのメッセージに関する統計情報のエクスポート
- **ExportPluginStatStorage** れたメッセージに関する統計情報のエクスポート

上記で指定したパラメータの詳細については「Stat] セクションをご覧ください。

統計情報のエクスポートを各クライアントごとに有効にするには、「Stat]セクション 内のパラメータ設定と同様、ルール内でExportStat、

**ExportBlockObjectsStorage ExportStatStorage** ExportPluginStatStorageパラメータをそれぞれのクライアントに対し て個別に設定してください。

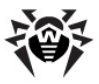

```
例:
[Rule:client1]
...
ExportStat = yes
     ExportBlockObjectsStorage = "odbc:insert
into client1_viruses values
      (:number<int>, :q_name<varchar_long>, :
virus name<varchar long>, \
                     :virus code<int>, :
plugin_name<varchar_long>, : : : :
sender<varchar long>,\
               :client ip<varchar long>, :
date<timestamp>)"
...
```
### 隔離

メールメッセージはプラグインまたはdrweb-maildモジュール自体からの要求に 応じて隔離に移動され、/quarantine/path/def/name/ディレクトリ 内に保存されます。nameは要求を行ったモジュールの名前です。

メッセージが隔離に置かれると、ファイルが2つ作成されます。1つはメッセージ本文 (その名前はFilenamesModeまたはFilenamesPrefixパラメータ内 の設定に応じて作成され、"\_"は全て"."に置き換えられます)、もう1つはエンベロ ープ用のものです。

エンベロープは以下の書式で保存されます。

- int4 t 送信者アドレスの長さ
- sN 送信者アドレス
- int4 t 受信者の数
- · int4 t sN 各受信者に対して。int4 tはネットワークバイトオ ーダー内の4バイト整数です。

**MoveAllパラメータの値にYesが設定されている場合、Dr.Web MailDによっ** 

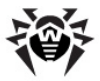

て処理された全てのメールが/path/def/backup/ディレクトリに保存されま す。

メッセージ本文が隔離ディレクトリに保存されるだけでなく、メッセージ自体が内部 データベースに登録され、メッセージエンベロープ、保存した時間、隔離に移動した 理由などの情報がそこに保存されます。

隔離はコントロールソケット経由で効率的に管理することが出来ます。コンロトール ソケットに対するコマンドを使用して隔離内のメッセージを送信、リダイレクト、削 除、検索することが可能です。

隔離にメッヤージを保存しておく時間の上限はstoredTimeパラメータで設定 することが出来ます。また、隔離のサイズの上限(MaxSizeパラメータ)とその中 にあるメッセージ数の上限(MaxNumberパラメータ)も指定することが出来ます。

一度に複数の制限を指定した場合、それら全てが同時に適用されます。 MaxSizeとMaxNumberの制限は新しいメッセージが隔離に保存される度に 検査されます。StoredTime制限は定期的に検査され、その周期は **PulseTimeパラメータで指定されます。** 

drweb-qpユーティリティは古いメッセージを隔離から削除し、外部DBIデータベ ースに移します。Perlバージョン5.0以降で動作します。drweb-gpへのパスを PathToDrwebOpパラメータ内で指定する必要があります。drweb-qpの 初期化はPulseTimeパラメータによって実行されます。PulseTimeパラメー タに0が設定されている場合、StoredTime制限およびdrweb-gpユーティ リティは使用されません。

## **DBI**の使用

隔離メッセージはファイルシステム内だけでなく、DBIストレージに保存することも出 来ます。この機能を使用するにはPerlバージョン5.0以降、インストールされたDBI とFile::Tempモジュール、設定済みのDBIストレージが必要です(データベー スと動作するためのDBIモジュールの設定と調整についての詳細はDBIに関するド<br>キュメントをご覧ください)。メッセージをデータベースに送るには、データベースが SOL-ASCII文字コードセットで作成されている必要があります。

DBIとのインタラクションはdrweb-qpユーティリティ経由でのみ可能で、そこへの パスはPathToDrwebQpパラメータで指定されます。

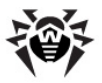

DBIを使用するには以下のことを実行してください。

- MoveToDBIパラメータの値にYesを設定し、それに合わせて **DBISettings DBIUsername DBIPassword** 調整してDBIストレージへのアクセスを有効にしてください。この3つのパラメ ータはDBI->connectに属するものです。シンタックスについての詳細 は、全てのDBIモジュールに関するドキュメントに記載されています(man DBD:: mysqlや man DBD:: Pgなど)。
- 以下のSOLコマンドを設定してください。
	- SOLInsertCommand メールメッセージをDBIストレージに加 えます。
	- o **SOLRemoveCommand** メールメッセージをDBIストレージから 削除します。隔離内のメッセージに対して保存期限が設定されてい る場合に使用します。
	- **SQLSelectCommand** DBIストレージに保存されているメッセ ージへのアクセスを可能にします。隔離内のメッセージが検索される (例:制御メッセージ経由)際に使用します。

### **:**

#### 以下のようなエラーが発生した場合、

maild ERROR Error in system call for [/opt/ drweb/drweb-qp --Level debug --SyslogFacility Daemon --BaseDir /var/drweb/ --ProcessMail 1 -- MoveToDBI 0 --StoredTime 86400 -- SQLInsertCommand "" --MDClient "def" >/dev/null  $2 > 61$   $61$ 

drweb-maild処理に使用出来るメモリの上限の増加を試行してください (例:ulimit -mコマンドなど)。

### 制御メールの使用

隔離へのアクセスは特別な制御メール経由でも可能です。Subjectフィールド 内のそれらのメールにはdrweb-maildによって実行されるコマンドが含まれて います。メールはDr.Web MailD設定ファイル内[Notifier]セクションの **FilterMail** 定されたアドレスに送信される必要があります。制御メールに対するACLのセット

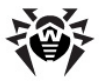

アップはDr.Web MailD設定ファイル内[Maild]セクションの

**OnlyTrustedControlMails** れます。

制御メールはDr.Web MailD設定ファイル内「Ouarantine]セクションの **AccessByEmailパラメータに**Yesが設定されている場合に有効となります。

隔離からメールを受け取るには制御メールのSubiectフィールド内でg: relative path to fileを指定してください。 relative path to fileは隔離内にあるファイルへの相対パスです /def/drweb/F/00014F8F.DW\_SHOT\_PRODUCT.QqFpdH  $\sum_{n=1}^{\infty}$ 

隔離メッセージの要求は、その送信者、または受信者の内の1人が制御メールの 送信者と同一である場合のみ可能です。

メッヤージが隔離された際にDr.Web MailD通知サービスによって送信されるレ ポート内の該当するリンクをクリックすると、MUAによって自動的に制御メールを作 成することができます。

## drweb-gcontrolの使用

隔離の管理および隔離内の検索にはdrweb-gcontrolユーティリティを使 用します。このユーティリティのインターフェースはDBIストレージ内、またはディスク上 のファイル内どちらに保存されているメッセージにも使用することが出来ます。

使用可能なコマンドラインパラメータは以下のとおりです。

- -h [ --help ] ヘルプを使用します。
- --version プログラムのバージョンに関する情報を見ます。
- -v [ --verbose ] 実行された全てのアクション、および受け 取った結果に関する情報をコンソールに出力します。
- −1 [ --level ] arg (=error) スタートアッププロセス のロギングに対するログの詳細レベルです。可能な値はquiet、error  $a$ lert $i$ info $de$ bug $\vec{c}$  $\vec{b}$
- --syslogfacility arg (=mail) ロギングにsyslogdシ ステムユーティリティを使用した場合のログの種別です。可能な値は daemon.mail.local0...local7Tj。

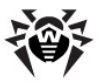

- -i [ --ipc-level ] arg (=error) IPC口グの詳細 quiet error alert info debug です。
- --log-filename arg (=syslog) ロギングが syslogdシステムユーティリティによって実行された場合のログファイルの 名前、またはsyslog値です。
- --sendmail arg (=/opt/drweb/drweb-inject) - drweb-inject ユーティリティへのパスです。
- -s [ --socket ] arg (=local:/var/drweb/ ipc/.ctl) - Dr.Web MailDコントロールソケットへのパスです。
- --agent arg (=local:/var/drweb/ipc/.agent) - 設定の受け取りにDr.Web Control Agentのアドレスを使用しま す。
- --timeout arg (=60) **Dr.Web Control Agent** 定情報を受け取る際の待ち受け最大時間です。

アクションを適用するメッセージのリストを入手するにはユニークな識別子、すなわち 隔離内に保存されたファイルへの相対パスを使用します。識別子内では特別な 記号("%"は0以上の任意の記号、" "は1つの任意の記号です。)が用いられま す。識別子を設定する際にはdef/を頭に指定してください。

#### **:**

def/%00014F7F% -00014F7Fが付いた隔離されたメッセージ 全てを選択します。

def/drweb/% - drwebプラグインによって隔離されたメッセージ全 てを選択します。

選択される識別子のファイルは検索条件、またはコマンドラインから受け取ります。 標準入力ストリームを使用することも出来ます(検索基準が指定されておらず、コ マンドライン経由で設定された識別子が無い場合)。

可能なアクションは以下のとおりです。

- --view ある特定の識別子を持ったメッセージを全て、PAGER環 境変数内で指定されたプログラム経由で表示する指定です。PAGER変 数内で値が指定されていない場合、catプログラムが使用されます。
- --send ある特定の識別子を持ったメッセージを全て元の受信者に 送信します。配信にはdrweb-injectユーティリティが用いられます。

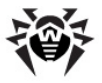

- --redirect [list of rcpts] ある特定の識別子を 持ったメッセージを全てアドレスのリストに転送します。配信にはdrwebinjectユーティリティが用いられます。
- --remove ある特定の識別子を持ったメッセージを全て隔離から 削除します。
- --stat ある特定の識別子を持ったメッセージに関する統計情報を 出力します。

#### **:**

drweb-qcontrol --stat def/%

- 1. def/backup/B/00014F8B.DW SHOT PRODUCT.U0dshM from: a@1; to: a@fff; time: 2008-08-14 12:10:57
- 2. def/drweb/F/00014F8F.DW SHOT PRODUCT.OqFpdH from: a@4; to: a@fff; time: 2008-08-14 13:00:50
- 3. def/backup/C/00014F8C.DW\_SHOT\_PRODUCT.A39xp7 from: a@2; to: a@fff; time: 2008-08-14 13:00:50
- 4. def/backup/F/00014F8F.DW SHOT PRODUCT.tMi6W2 from: a@4; to: a@fff; time: 2008-08-14 13:00:50
- 5. def/drweb/3/00014F93.DW SHOT PRODUCT.n9xPjU from: a@3; to: a@fff; time: 2008-08-14 13:30:49
- 6. def/backup/3/00014F93.DW\_SHOT\_PRODUCT.ewYFVA from: a@3; to: a@fff; time: 2008-08-14 13:30:49
- 7. def/backup/4/00014F94.DW\_SHOT\_PRODUCT.JO3sLH from: a@3; to: a@fff; time: 2008-08-14 13:30:49

### アクションは指定された順番で実行されます(1つのコマンド内で複数のアクションを 指定することが可能です)。

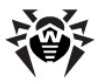

### **:**

drweb-qcontrol --send --remove def/backup/ F/00014F7F.DW\_SHOT\_PRODUCT.yv4ro9

COJVYFLdef/backup/F/00014F7F.DW SHOT PRODUCT. vv4ro9識別子を持つメッセージを元の受信者に送信し、次にそのメッセージを 隔離から削除します。

隔離されたメッセージをDBIストレージに保存するように**Dr.Web MailD**を設定し てある場合、コマンドライン内で追加のSOLコマンドを指定する必要があります。

● --sql-remove-command - このファイル識別子を使用する隔離 ディレクトリからメッセージを削除することが出来ます。 例:

--sql-remove-command "DELETE FROM mail export WHERE filename LIKE ?"

drweb-gcontrolユーティリティは、保存されたメッセージ内で検索を実行す る為のシンプルなインターフェースも持っています。

使用可能な検索条件は以下のとおりです。

- --search-from {address} エンベロープ内の送信者アドレ スを検索します。
- --search-to {address} エンベロープ内の受信者アドレスを 検索します。
- --search-headers {header name[:value]}  $\wedge y\overline{y}$ を検索します。header\_nameは検索対象となるヘッダの名前です。 valueが指定されていない場合、ヘッダ名のみが使用されます。value が指定されている場合はそれがヘッダの記述内でサブストリングとして検索 されます。ヘッダ名およびその値の大文字小文字は区別されません。
- --search-inbody {list of strings} メッセージ本 文内のサブストリングを検索します。メッセージ本文はシングルユニットとして 扱われ、MIME-decodingは行いません。大文字小文字は区別されませ  $h_{\alpha}$

特別な記号\*、^、\$を--search-headersおよび--searchinbodyパラメータの引数として使用した場合、検索コマンドを正しく処理する為 にバックスラッシュ(\)をそれらの前に置いてください。

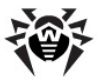

### 例:

--search-inbody \\* --stat

検索条件はそれぞれ個別にチェックされます。

#### **:**

--search-to addr1 --search-to addr2

エンベロープに受信者アドレスaddr1またはaddr2を含むメッセージを検索しま す(論理和ORを使用して結合します)。

### **:**

--search-from from@drweb.com --search-to to@drweb.com –search-headers "Subject: [SPAM]" --search-inbody "spam"

from@drweb.comから送信された、to@drweb.comに送信された、 Subject内に「SPAM】という語を含む、メッセージ本文にスパムという語を含 む、の内いずれかに該当する、隔離内のメッセージ全てを検索します。

ファイルのリストを持つコマンドライン内で指定された検索条件がある場合、検索は それらのファイル内でのみ実行されます。

### **:**

drweb-qcontrol --stat --search-from a@5 def/ backup/%

a@5によって送信され、アーカイブされた全てのメッセージに関する情報をコンソー ルに出力します。

1. def/backup/5/00014F95.DW SHOT PRODUCT.1LXzq1 from: a@5; to: a@drweb.com time: 2008-8-14 15:1:46

## 隔離を新しいバージョンに移行

**Dr.Web MailDのバージョン6.0以降から隔離の構造が変わりました。メッセージ** 本文は以前と変わらずファイルシステム内に保存されますが、メッセージエンベロープ およびサービス情報は内部データベースに保存されるようになりました。

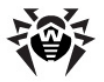

%bin\_dir/maild/scripts/ディレクトリにある

quarantine migration.plスクリプトは隔離を新しいバージョンに移 行するためのものです。起動されると必要なデフォルト設定を全て検出し、新しい バージョンの隔離のへの移行を勧めます。移行は自動的に実行され、保存されて いたデータの期間、処理されたまたはスキップされたメッセージの数、およびエラーの 数を含んだレポートが出力されます。

## 対話式インターフェースによる管理

**Dr.Web MailDの動作の際に対話式インターフェースを介してコマンドを実行する** ことが可能です。対話はdrweb-maildモジュールのコントロールソケット経由で 行われます(drweb-maild自体が動作していてコントロールソケットが有効に なっていることが必要です)。

### 対 話 式 インターフェースによる管 理 を実 行 するには 以 下 の 手 順を実行してください。

- 1. Dr. Web MailD設定ファイルの「Maild】セクションにあるControlパ ラメータにYesを設定します。
- 2. **Dr.Web MailD**設定ファイルの同じセクションにある ControlAddressパラメータで指定されたアドレスに接続し、対話**モ** ードでコマンドを入力してください。確立可能な対話式接続は1つだけなの で注意してください。

対話は行ごとに実行され、ユーザがストリングをいくつか入力すると、それに対して drweb-maildがストリングをいくつか出力します。そのため複数行のコマンドを 使用することは出来ず、複雑なルールは1行ずつ入力する必要があります。

drweb-maildから出力される情報の終わりは空の行で示します。

複数の対話式接続を同時に確立することが出来ます。IPv4およびIPv6プロトコ ルのどちらもサポートしています。Contro1パラメータの値に関係なく、**Dr.Web** MailDは常に/

directory\_specified as a value of BaseDir param eter/ipc/.ctlの接続待ちソケットを開いています。

使用可能なコマンドは以下のとおりです。

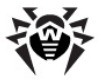

- **help** [section|command] 出力します。このコマンドの後にセクション名を指定し、そのセクションの全て のコマンドに関する情報を受け取ることが出来ます。また、情報を得たいコ マンドの名前を指定することも出来ます。help allコマンドを使用して 全てのコマンドの一覧を見ることが可能です。
- option [regex] drweb-maildおよびプラグインによって使 用されるパラメータとその値の一覧を出力します。パラメータ名をoption コマンドに対する正規表現として指定すると、それに一致するパラメータの 一覧のみが出力されます。正規表現が指定されていない場合、全てのパ ラメータが出力されます。
- **db-state** Number: NC/NM Size: SC/SM

NCおよびNMはデータベース内の現在のメッセージ数と上限で、SCおよび SMはバイト単位での現在のデータベースサイズと上限です。NMまたはSM が0の場合、制限はありません。

- **queue-state** セージの総数、およびそれぞれのメッセージに関する情報が出力されます。 総数が大きい場合、drweb-maildの2番目のプールのスレッドが不足 している可能性があります(OutPoolOptionsパラメータで調整)。
- **send-stat - Dr. Web MailD**設定ファイルの「Stat1セクションにあるSendPeriodパ ラメータによって設定されたタイムアウトに対するアクションと似ています)。こ のコマンドはDr.Web MailD設定ファイルの [Stat]セクションにある SendパラメータがYesに設定されている場合に使用することが出来ます。
- **send-report** [period] ールを強制的に送信します(Dr.Web MailD設定ファイルの [Reports]セクションにあるSendTimesパラメータによって設定され たタイムアウトに対するアクションと似ています)。このコマンドは**Dr.Web MailD設定ファイルの「Stat1セクションにあるSendパラメータがYesに** 設定されている場合に使用することが出来ます。periodはレポート対象 の期間を定義し、設定されていない場合は24時間が対象となります。
- **backup** -
- quarantine-pulse 隔離処理のためのdrweb-qpユーティリ ティを強制的に初期化します(Dr.Web MailD設定ファイルの [Ouarantine]セクションにあるPulseTimeパラメータによって設定

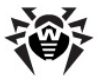

されたタイムアウトに対するアクションと似ています)。

- **dump-cache-stat** ングメモリから内部データベースに移します。
- **get** [(id1|-|id1-[id2]) [(plugin\_name|-)]] 内部データベースに保存されているメッセージに関する情報を出力します。 idNは要求されたメッセージの数で、id1-id2のような場合はこの範囲 のメッセージを、id1のように指定するとid1で始まる番号(番号は16進 法で指定します)を持つ全てのメッセージをそれぞれ指定することが出来ま す。plugin\_nameはメッセージを隔離データベースに移動したプラグイ ンの名前です。"-"はパラメータが指定されていないことを意味し、その場 合データベースの全てのメッセージに関する情報が出力されます。

#### **:**

**get** - drweb - drweb 関する情報を出力します。

**get** - outputs - する情報を出力します。

- $\bullet$  send  $\lceil$  (id1 $|-$ |id1-[id2])  $\lceil$  (plugin name $|-$ )] [force]] - メッセージをそのエンベロープの受信者宛てに送信します。 **コマンドgetの出力でsend=noとなっているメッセージのみ送信すること** が出来ます。パラメータの記述はgetコマンドと同じです。 新しいパラメータ forceを指定するとsend=yesのメッセージも送信することが可能で す。
- 

**export** [(id1|-|id1-[id2])

 $[$  (plugin\_name|-)]  $[$  (dir\_name|-)]  $[$ env] - 指定 したメッセージをデータベースから別々のファイルにエクスポートします。 パラメ ータの記述はgetコマンドと同じですが、以下の2つのパラメータを追加す ることも出来ます。

- dir name ファイルを保存するディレクトリへのパスです。パスが 指定されていない場合、Dr.Web MailD設定ファイルの [General] セクションにあるBaseDirパラメータの値が使用さ れます。
- env この値が指定されている場合、エンベロープもファイルにエク スポートされます。1行目に送信者アドレスが、2行目に受信者アド レスが出力され、複数の場合はカンマで区切って列挙されます。

メッセージの保存ファイル名は"識別子.eml"に、エンベロープ情報の保 存ファイル名は"識別子.envelope"になります。

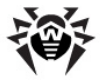

### **:**

```
export 00002D94 vaderetro /t env
```
Success export body to /t/00002D94.eml

and envelope to /t/00002D94.envelope

**remove** [(id1|-|id1-[id2]) [(plugin\_name|-)] - 指定されたメッセージをデータベースから削 除します。パラメータの記述はqetコマンドと同じです。

### **:**

remove 00002D93 Success remove record 00002D93

- **send and remove**  $[(id1|-|id1-[id2]))$ [(plugin\_name|-)] [force\_send] [ignore send error] - 指定されたメッセージをデータベースか ら送信、削除します。force\_sendパラメータの値はsendコマンドの forceパラメータの値と同じです。メッセージがsend and remove コマンドによって無事に送信された場合やメッセージの配信が必要でない 場合(前に送信されている)、メッセージは削除されます。 ignore send errorパラメータが指定されている場合、配信がうま くいったかどうかに関わらずメッセージは削除されます。
- **notify** あるディレクトリ内のnotify. \*ファイルに記載されています。
- **version** -
- **stop** -
- reload drweb-maildにSIGHUPシグナルを送信します。

## ユーザ、グループ、エイリアスの管理

[Rules](#page-241-0)内でクライアントごとに特定の設定をしたり、それらを柔軟に調整することが出 来ます。また、複数のユーザをグループにまとめ、そのグループに対して設定をすること も可能です(グループ設定は該当するグループ内の全てのユーザに適用されます)。

ユーザの数が多い場合、ルール内でそれぞれに対して設定をするのは効率的では ありません。設定するルールが多ければ多いほどユーザに対する設定の検索が遅

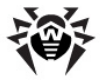

くなるからです。検索の速度を速めメモリを効率的に使用するために、各ユーザに 対するルールはローカルデータベースに保存することを推奨します。

ルールに加え、ユーザに関するその他の情報もいくつかデータベースに保存されま す。特定のユーザに関する情報を見るにはコントロールソケットにemail-info コマンドを送信してください。情報は以下の書式で出力されます。

```
[client-id1/]email1 A=active1 S=stat1
name: name1
aliases: alias1 alias2 ..
groups: group1 group2
rules:
1: rule11
2: rule12
...
custom:
tag1: info1..
tag2: info2..
...
  • client-id1 - ユーザが属するクライアントのIDです。
```
- A=active1 このユーザがアクティブかどうかの指定です。アクティブ でない場合、ユーザ設定を持つルールは全て無視されます。
- S=stat1 このユーザに関する別々の統計情報を収集するかどうか の指定です。各ユーザごとに統計情報の収集を有効にするには、一般統 計情報に対してhigh ログの詳細レベルを設定してください。
- name: name1 ユーザ名です。
- aliases:, groups:, rules:, custom: I1V77. JU ープ、グループおよび個人の設定などに関する情報です。

ユーザはグループにまとめることが出来ます。グループはユーザと同じ設定(クライア ントID、グループ名、アクティビティステータス、別々の統計情報を入手可能かどう<br>か、グループメンバーのリスト、および追加のサービス情報)を持っています。特定の グループに関する情報を見るにはコントロールソケットにgroups-infoコマンド を送信してください。情報は以下の書式で出力されます。

[client-id1/]group1 A=active1 S=stat1

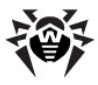

```
emails:
email1
email2
...
custom:
tag1: info1..
tag2: info2..
```
...

ユーザが複数のアドレスを持っている場合、それらを次の方法でまとめることが出 来ます。1つのアドレスをプライマリメールアドレスにし、その他のアドレスをエイリアス とします。その結果それらのアドレスは全て1つのものとして扱われ、同じ設定が適 用され、統合された統計情報が収集されます。

パラメータの値は以下のアルゴリズムで選択されます。

- ユーザに対するルール内でパラメータ値を検索します。
- ユーザのルール内にそのようなパラメータが無い(またはパラメータ値が指定 されていない)場合、このユーザが属するグループに対するルール内で検索 が行われます(一覧の最後にあるグループから最初のグループまで)。
- グループの設定内にそのようなパラメータが無い(またはパラメータ値が指定 されていない)場合、設定ファイル内で指定されたクライアントのルールで検 索されます。
- それでもパラメータが見つからない場合、設定ファイル内で指定されたグロ ーバルルールで検索が実行されます。
- 設定ファイル内に無い場合はデフォルトのハードコードされた値が使用され ます。

値は最初に見つかったものが適用されるため、ユーザに対するリスト内で指定する グループの順番は非常に重要です。

メッセージ内で複数の受信者が指定され、それらの受信者に対して同じパラメータ の異なる値が見つかった場合、以下の2つの解決方法があります。

- 1. いくつかのパラメータに対して(<mark>[\[Rules\]](#page-241-0)\_セクション</mark>に記載)メッセージが複製<br>――され(各受信者に対してメッヤージのコピーを作成)、異なるコピーに対して それぞれ異なる設定を適用。
- 2. それに対してメッセージを複製出来ないようなパラメータを無視し、クライア ントの設定を適用、またはグローバル設定かハードコードされたデフォルト値 を使用。

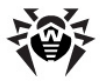

設定をチェックする際にユーザルールとグループルールは結合され、1つのリストとし<br>て処理されるので注意してください(ユーザのルールが最初にきます)。そのため、そ れらのリストを処理する際にはリスト内の「ユーザ」部分の設定が「グループ」部分の 設定と一致し、上記のアルゴリズムが実行されます。

ユーザ、グループ、およびエイリアスの管理はコントロールソケット経由、またはウェブ インターフェース経由で行うことが出来ます。

ユーザ、グループ、エイリアスの管理には特別なコマンドを使用します。

- **client Dr.Web for UNIX mail servers** 識別子が割り当てられます。
- email ユーザのメールアドレスです(RFC5322準拠)。山括弧(<> ' ' )で囲むことが出来ます。 長さは1024. さい。
- client-email 2つの値[client-id/]emailで、Dr. Web MailDではclient-id は常に空です。
- **emails-list** client-email 列挙します。
- **group -** グループ名で、一重引用符で囲みます。対応するサブストリ ングに空白が含まれていない場合、引用符は省略できます。引用符を使 用する場合、テキスト内にある一重引用符の前に追加の一重引用符を 置く必要があります。グループ名の長さは1024バイト以下にしてください。
- client-group 2つの値[client-id/]groupで、 Dr. Web MailDではclient-id は常に空です。
- **ext-client-group** = [client-id/]group | client-id/ - client-groupと同じです。
- **group-list** client-group の一覧で、空白で区切って列 挙します。
- ext-group-list ext-client-group の一覧で、空 白で区切って列挙します。
- RULE Dr.Web MailDルールの一覧にあるルールです。ストリングに カンマが含まれ、それらが引用符で囲まれていない場合、それぞれのカンマ の前にバックスラッシュ\を1つ置く(可能な値が1つのパラメータ)かまたは複 数\\\置く(可能な値が複数あるパラメータ)必要があります。

例:

```
true cont headersfilter/RejectCondition =
FileName = \langle \langle \cdot, \cdot \rangle \rangle = \langle \cdot, \cdot \rangle = \langle \cdot, \cdot \rangle = \langle \cdot, \cdot \rangle = \langle \cdot, \cdot \rangle = \langle \cdot, \cdot \rangle = \langle \cdot, \cdot \rangle = \langle \cdot, \cdot \rangle = \langle \cdot, \cdot \rangle = \langle \cdot, \cdot \rangle = \langle \cdot, \cdot \rangle = \langle \cdot, \cdot \rangle = \langle \cdot, \cdot \rangle = \langle \cdot, \cdot \rangle = \langle \cdot, \cdot \rangle
```
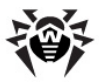

```
com\", headersfilter/RejectPartCondition =
FileName = \langle \langle \cdot, \cdot \rangle \rangle = \langle \cdot, \cdot \rangle = FileName = \langle \cdot, \cdot \rangle.
com\"
true cont vaderetro/action = discard\,
quarantine
```
- tag ユーザ、またはグループに関する情報の検索タグとして使用され る任意の記号のストリング「a-zA-Z0-9 -1です。ウェブインターフェー スに対するこのパラメータの値はwebに設定されています。
- info 改行までのライン全体です。従って改行、ヌル文字を含むこと が出来ません。
- settings ユーザまたはグループに対するいくつかの設定で、 parameter name=valueのペアで指定できます。パラメータは空 白で区切ります。以下のパラメータを使用することが出来ます。
	- $\circ$  A (active) 0 (アクティベートされていない)または1 (アクティ ベートされている)のいずれかの値をとることが出来ます。オブ ジェクトがアクティベートされていない場合、そのオブジェクトと接 続されている全てのルールは使用されません。 デフォルトではど のオブジェクトもアクティブと見なされます(このパラメータ値が指 定されていない場合)。
	- S (stat) オブジェクトに対する統計情報の収集を設定しま す。0 (アクティベートされていない)または1 (アクティベートされ ている)のいずれかの値をとることが出来ます。このパラメータの 無効化(0)は、統計情報収集のプロセスにのみ影響し、結 果には影響しません(既に収集されている統計情報はそのまま です)。デフォルトでは、統計情報の収集は無効です。
	- N (name) ユーザの名前で(グループに対してはこのパラメー タは無視されます)、グループの場合と同様に一重引用符で 囲むことが出来ます。このパラメータが指定されていない場合、 ユーザ名は空のままになります。長さは1000バイトまでです。
		- 例:
		- S=1 A=0 N='Some user'
		- $S=0$

あるclient-emailに対するグループの優先順位づけをそのまま維持する為 に、それぞれのclient-emailに対してグループのセットは管理されますが、グ ループに対して**client-email**のセットは管理されないので注意してください。

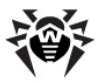

コントロールソケットを操作する際には、*user*がシステムに入力される全てのメール アドレスです。アドレスのコントロールには以下のコマンドを使用します。

- **email-set** client-email [settings] に対するemailアドレスの作成またはアップデートで、clientemail内で設定されます。アドレスが無い場合は作成され、 settings内に指定されていない設定があった場合、それらの設定には デフォルト値が設定されます。
- **email-remove** client-email クライアントに対する emailアドレスの削除で、client-email内で設定されます。ユー ザは全てのグループからも削除されます。アドレスが存在しない場合や、エ イリアスであった場合はエラーが出力されます。
- **email-rename** client-email email 1つ目のパラメ ータで設定されたメインユーザアドレスを、2つ目のパラメータで設定されたア ドレスに変更します。1つ目のパラメータ内にアドレスが存在しない、アドレス がエイリアスである、または新しいアドレスが既に存在する場合、エラーが出 カされリネームは実行されません。
- **email-set-groups** client-email [list-ofgroups] - client-emailアドレスを含むグループのリストを設 定します。グループの順番は重要です(リストの最後にあるグループ設定の 優先度が高くなります)。

list-of-groupsが空の場合、client-emailアドレスに対す るリスト内のグループが全て削除されます。list-of-groupsリスト 内では複数のグループは空白で区切って列挙します。clientemailまたはあるグループがリスト内に存在しない場合、エラーが出力さ れ、アクションは実行されません。リスト内に同じグループが2つ存在する場 合もエラーが出力されます。client-emailがエイリアスの場合、元の 受信者がアップデートされます。1ist-of-groupsリストに client-idが指定されている場合、それがclient-emailアドレ スのclient-idと一致する必要があります。一致しない場合はエラー が出力されます。list-of-groupsのエイリアス内でclient-id が指定されていない場合、client-emailのclient-idと同じ 値が取られます。

**email-get-groups** emails-list - emails-list ストにあるアドレス全てのグループリストを受け取ります。あるアドレスがリスト 内に存在しない場合エラーが出力されますが、コマンドの処理は続行され ます。client-emailがエイリアスの場合、元の受信者に対する情報 が出力されます。

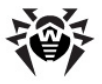

#### 出力書式:

client-id/email1: group1 group2 group3 ... client-id/email2: group21 group22 group23 ...

グループ名に空白が含まれている場合、groupNを一重引用符で囲む ことが出来ます。

**email-get-rules** emails-list - emails-list ストのアドレス全てに対する設定、またはルールを受け取ります。あるアドレ スがリスト内に存在しない場合エラーが出力されますが、コマンドの処理は 続行されます。エイリアスが送信される場合は、元の受信者に対する設定 が出力されます。エラーは存在しないアドレス全てに対して出力されます。

#### 出力書式:

```
[client-id1/]email1
```

```
1: \text{rule}1
```

```
2: rule2
```

```
...
```
[client-id2/]email2

```
1: rule21
```

```
2: rule22
```
...

**email-insert-rule** client-email index RULE - emailアドレス、およびclient-email内のクライアントに対する シーケンス番号インデックスを持った新しいルールの挿入です。emailまた はクライアントが存在しない場合、エラーが出力されます。数字(index) は1から始まります。indexの値が、指定されたemailに対するルール の最大値よりも大きい場合、ルールのリストの最後に新しいルールRULE が追加されます。インデックスindexが命令によって新しいルールに割り当 てられます。

例: emailに対して既にルールが2つ指定されている場合、index(= 10)を持った新しいルールを追加すると、リストの最後にindex (=3)を 持ったルールとして追加されます。index ≤ 0の場合、およびRULEが 空(ルールが指定されていないなど)の場合はエラーが出力されます。

変更が完了すると、現在のグループに対するルールがemail-get**rules**
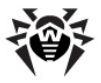

**email-remove-rule** client-email index emailアドレスおよびclient-email内のクライアントに対する、シー ケンス番号indexを持ったルールを削除します。数字(index)は1から 始まります。client-emailが存在しない場合、エラーが出力されま す。indexの値が、指定されたemailiに対するルールの最大値よりも 大きい、またはindex ≤ 0の場合もエラーが出力されます。エイリアスが 送信される場合、元のアドレスに対する設定がアップデートされます。

変更が完了すると、ルールはemail-get-rulesに対する出力書式 で出力されます。

**email-get-custom** -tag emails-list emails-list内の各ユーザと接続された、tagの付いた情報を受け 取ります。あるアドレスがリスト内に存在しない場合エラーが出力されます が、コマンドの処理は続行されます。taaの付いた情報が存在しない場 合、空のストリングが出力されます。情報は1つのアドレスにつき1行ずつで す。tagの代わりに"-"記号が指定されている場合、全てのタグに関する 情報が出力されます。

```
出力書式:
```

```
[client-id1/]email1
tag: info..
[client-id2/]email2
tag2: info2..
```
- **email-set-custom** tag client-email [info] client-emailのユーザに対するtagと接続されたinfoテキストの 設定です。ユーザが見つからない場合、エラーが出力されます。infoが 指定されていない場合、ユーザに関する全ての情報を持ったタグが削除さ れます。
- **email-info** emails-list emails-list or ドレスに関する完全な情報を受け取ります。あるアドレスがリスト内に存在 しない場合エラーが出力されますが、コマンドの処理は続行されます。アド レスルールは全てのグループおよびアドレス設定に対してコンパイルされた表 示で出力されます。エイリアスの場合、グループおよび設定に関する情報は 元のアドレスのものになります。ルールの設定は最初にユーザ設定、次にグ ループの動作と逆の順番でグループ設定、という順番で出力されます。 ル ールをコンパイルする際にグループおよびユーザのアクティビティコントロールが 考慮されます。

## 出力書式:

[client-id1/]email1 A=active1 S=stat1

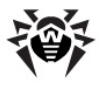

```
name: name1
 aliases: alias1 alias2 ..
 groups: group1 group2
 rules:
 1: rule11
 2: rule12
 ...
  custom:
 tag1: info1..
 tag2: info2..
  ...
 [client-id2/]email2 A=active2 S=stat2
 name: name2
 aliases: alias12 alias22 .. | alias for
 email2
 groups: group3
 rules:
 1: rule21
 2 \cdot r \cdot 12622...
 custom:
 tag21: info21..
 tag22: info22..
  ...
 グループ名に空白が含まれている場合、groupNを一重引用符で囲む
 ことが出来ます。
 エイリアスの出力書式:
 [client-id1/]email1
 aliases: alias for email
email-search [range:START/NUMBER] [email:
 part-of-email] [name:'part-of-name']
```
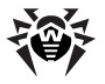

[ignore:alias|nonalias] - アドレスまたはアドレスの一部 を検索します。START(0で始まる数字)から始めて、NUMBERの数のア ドレスを出力します。STARTおよびNUMBERが指定されていない場合、 見つかったアドレス全てが出力されます。STARTおよびNUMBERが負の 場合、エラーが出力されます。STARTおよびNUMBERの値が見つかった アドレスの数を上回っていた場合、その値に制限はありません(従って、制 限のないSTARTに対してはアドレスがリストの最初から出力され、制限の ないNUMBERに対してはリスト内の全てのアドレスが出力されます)。

- o part-of-email 検索されるメールアドレスのサ ブストリングかエイリアスです。指定されていない場合、既知 のアドレスおよびエイリアスが全て出力されます。出力書式 はemail-infoの出力と同じです。part-ofemail内のユーザのユニークなIDは省略せずに指定して ください。
- part-of-name ユーザ名のサブストリングです(名 ' が含まれている場合、その前に別の' ' 置く必要があります。サブストリングに空白が無い場合、用 む引用符は省略できます)。指定されたサブストリングを名 前に含むユーザのみが出力されます。
- o ignore 無視するレコードの種別を定義します。一 alias(通常のアドレス内を検索)、nonalias一通 常のアドレス(エイリアス内のみ検索)

emailとnameが同時に指定されている場合、どちらの制限も満たすよう なユーザのみが出力されます。ユーザ名がエイリアスに対して保存されてい ないので、エイリアスとユーザ名のサブストリングを同時に検索に使用するこ とはおかしなことです。

**email-count** [range:START/NUMBER] [email: part-of-email] [name:'part-of-name'] [ignore:alias|nonalias] -  $\hat{J}$ <sup>[</sup>t]  $\hat{J}$  and  $\hat{J}$  and  $\hat{J}$  and  $\hat{J}$ と同じですが、見つかったアドレスの数が出力されます。

エイリアスの管理には以下のコマンドを使用します。

**aliases-get** emails-list - emails-list てのアドレスに対するエイリアスの出力リストです。存在しないアドレスまたは 他のエイリアスがemails-listに含まれていた場合エラーが出力され ますが、コマンドの処理は続行されます。同じアドレスが2つ見つかった場合 もエラーが出力されます。

#### 出力書式:

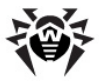

[client-id1/]email1: alias1 alias2 alias3 ... [client-id2/]email2: alias21 alias22 alias23 ...

**aliases-set** client-email [emails-list] client-emailで設定された、emailおよびクライアントのアドレスに 対してエイリアスのリストを設定します。client-emailが存在しない か、エイリアスだと思われる場合、エラーが出力されます。emailslistが指定されていない場合、client-emailにリンクされている 全てのエイリアスが削除されます。少なくとも1つのアドレスを含んでいて、そ れが登録されているか、または異なるアドレスのエイリアスである場合エラー が出力され、コマンドの実行はキャンセルされます。emails-list内の アドレスに対してclient-idが指定されている場合、それが client-emailアドレスのclient-idと一致する必要がありま す。一致しない場合はエラーが出力されます。client-idがエイリアス 内のemails-listで指定されていない場合、client-email内 で設定されたclient-idと同じ値が設定されます。

グループの管理には以下のコマンドを使用します。

- **groups-set** client-group [settings] group という名前を持つグループの作成またはアップデートで、クライアントに対して client-group内で設定されます。グループが存在しない場合は作 成されます。settings内に指定されていない設定があった場合、それ らの設定にはデフォルト値が設定されます。
- groups-remove client-group groupという名前を持 つグループの削除で、クライアントに対してclient-group内で設定さ れます。セットされたグループが存在しない場合はエラーが出力されます。 削除可能なグループ内の各ユーザに対して、そのユーザが含まれているグ ループがグループリストから削除されます。
- **groups-rename** client-group group 1 メータで設定されたグループの名前を、2番目のパラメータで設定された名 前にリネームします。指定されたグループが存在しない、または指定した名 前が既に使われている場合エラーが出力され、アクションは実行されませ  $h_{\alpha}$
- **groups-get-rules** [group-list] group-list スト内の全てのグループに対するルールまたは設定を受け取ります。 group-list内のあるグループが存在しない場合エラーが出力されま すが、コマンドの処理は続行されます。

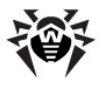

## 出力書式:

[client-id1/]group1

- $1: \text{rule}1$
- $2 \cdot r = 2$
- ...
- [client-id2/]group2
- 1: rule21
- $2 \cdot r \cdot 22$
- ...
- **groups-insert-rule** client-group index RULE - groupという名前を持つグループおよびクライアントに対するシーケンス 番号indexを持つルールの前への新しいルールの挿入で、clientgroup内で設定されます。設定された名前のグループが存在しない場 合、エラーが出力されます。数字(index)は1から始まります。index の値が、指定されたグループに対するルールの最大値よりも大きい場合、 ルールのリストの最後に新しいルールRULEが追加され、indexが割り当 てられます。

例:

グループに対してルールが2つだけ設定されていた場合、index = 10 の新しいルールを追加しようとすると、ルールはリストの最後にindex = 3で追加されます。

index ≤ 0の場合、およびRULEが空(ルールが指定されていないな ど)の場合はエラーが出力されます。変更が完了すると、このグループに対 するルールがgroups-get-rulesの出力書式で出力されます。

- **groups-remove-rule** client-group index client-group内で設定され、groupグループおよびclientに 対するシーケンス番号indexを持ったルールを削除します。数字( index)は1から始まります。groupまたはClientが存在しない場 合、エラーが出力されます。indexの値が、指定されたグループに対する ルールの最大値よりも大きい、またはindex ≤ 0が空(ルールが指定さ れていないなど)の場合はエラーが出力されます。
- **groups-info** [ext-group-list] ext-group-1istリスト内のグループを構成する全てのユーザ、およびアクティビティに 関する情報とランダムな情報を出力します。ext-group-list内の あるグループが存在しない場合エラーが出力されますが、コマンドの処理は

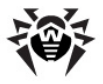

続行されます。ext-group-listが指定されていない場合、全ての Clientsに対して存在するグループ全てに関する情報が出力されます。 クライアントIDのみの場合、情報は全てのグループに関して出力されます。 アドレスリスト内のエイリアスは出力されません。

#### 出力書式:

```
[client-id1/]group1 A=active1 S=stat1
emails:
email1
email2
...
custom:
tag1: info1..
tag2: info2..
...
[client-id2/]group2 A=active2 S=stat2
emails:
email21
email22
...
custom:
tag21: info21..
tag22: info22..
...
```
- **groups-count** [ext-group-list] コマンドは groups-infoと同様に実行されますが、見つかったグループの数のみ 出力します。
- **groups-get-custom** -|tag group-list group-list内の各グループと接続されたタグtagの付いた情報を受 け取ります。group-list内のあるグループが存在しない場合、エラー が出力されますが、コマンドの処理は続行されます。tagの付いた情報が 存在しない場合は空のストリングが出力されます。情報は1つのグループに つき1行ずつです。tagの代わりに"-"記号が指定されている場合、全ての タグに関する情報が出力されます。

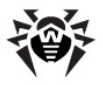

## 出力書式:

```
[client-id1/]group1
tag: info..
[client-id2/]group2
tag2: info2..
```
**groups-set-custom** tag client-group [info] client-groupグループに対するtagタグに接続されたテキスト infoの設定です。グループが見つからない場合、エラーが出力されます。 infoが設定されていない場合、リンクされた全ての情報を持つタグが削 除されます。

## コントロールソケット経由での隔離管理

コントロールソケット経由で隔離を使用するには以下のコマンドを使用します。

- Client Dr. Web for UNIX mail serversの管理者。空のID が割り当てられます。
- id [Ouarantine]セクション内のPathパラメータで設定される ディレクトリから相対的な、テキスト本文のあるファイルへのパスです。例え は「Quarantine]**ヤクション内のPathパラメータが**/var/ drweb/infected(デフォルト値)の場合、ID def/drweb/ E/00020EBE.maild.xeAX4uは、本文がファイル/var/ drweb/infected/def/drweb/E/00020EBE.maild. xeAX4u内に置かれているメッセージにリンクします。

o def - "def"という語です。

- o drweb メッセージをブロックしたプラグインの名前で す。メッヤージがdrweb-maildコンポーネントによってブ ロックされた場合、値はmaildに設定されます。メッセージ がアーカイブに移された場合、値はbackupに設定されま す。
- **id-like id** 来ます。"%"は0以上の任意の記号で、" "は1つの任意の記号です。 例:

def/%00014F7F% - 00014F7Fが付いた隔離されたメッセージ 全てです。

def/drweb/% - drwebプラグインによって隔離されたメッセージ全 てを選択します。

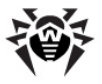

メッセージ本文はデコードされた形(UTF8暗号化で)でデータベースに保存 され、 タブ以外の全ての制御文字 (ASCII 0..21と127)は空白に置き換 えられます。

各コマンドの実行結果は最後に空のストリングを付けて出力されます。

隔離の管理には以下のコマンドを使用します。

**quarantine-search** [range:START/NUMBER] [sort:SORT\_TYPE] [sender:EMAIL\_SUBSTR] [rcpt:EMAIL\_SUBSTR]\* [period:DATE1[/ DATE2]] [size:SIZE] [subject:'SUBJECT\_SUBSTR'] [id:id-like] [order:ascent | descent] - 指定した条件で隔離内のメッ ヤージを検索します。メッセージはSTART(0で始まる数字)から始まり、 NUMBERの数だけ出力されます。STARTおよびNUMBERが指定されて いない場合、その他の条件を満たす、見つかったメッセージが全て出力され ます。NUMBER 0値は全てのエレメントの出力を意味します。

以下は使用されているパラメータの説明です。

- o SORT TYPE ソートの種類です。使用可能な値は 以下のとおりです。
	- √ date (デフォルト) メッセージが 隔離に移された日付でソートします。
	- √size メッヤージサイズでソート します。
	- √ sender 送信者アドレスでソー トします。
	- √ subject メッセージの件名で ソートします。
- o EMAIL SUBSTR rcpt stlasender 71-1 ド内で検索するサブストリング。
- o period メッセージが出力される期間です。指定さ れていない場合、メッセージは全期間に渡って出力されま す。
- DATE1 指定された時間(その時間を含む)の後に隔 離へ移されたメッセージを出力します。
- DATE2 指定された時間(その時間を含む)よりも前 に隔離へ移されたメッセージを出力します。DATEの書式

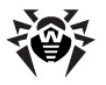

はISO書式YYYYMMDDTHHMMSS(Tは時間と日付の 区切りです)を使用します。時間は動作中の**Dr.Web** MailDを持つホストに対するローカルタイムとして設定、出 カされます。

- SIZE 指定された値(バイト)を超えるサイズのメッセージ のみを返します。値が0に設定されている場合、サイズの制 限はありません。
- o SUBJECT SUBSTR メッセージの元の件名(コンポ ーネントによってメッセージが変更される前の)内にある、引 用符で囲まれたサブストリングです。サブストリングに空白が 含まれていない場合、引用符は省略することが出来ます。 名前に引用符が含まれている場合、名前の前に「記号を もう1つ置く必要があります。
- o order 結果を返す順番です(ascent 昇順、 descent 降順)。デフォルト値はdescentです。

パラメータの中に間違いがあると、quarantine-searchコマンドは 実行されません。受信者のテンプレートが複数指定されている場合、全て のテンプレートを含んだメッセージのみが出力されます(論理演算ANDと同 様)。rcpt以外の全てのパラメータでは、コマンドラインの最後に指定され た値が使用され、rcptでは新しい値が入力される度に受信者の数が増 えます。

#### 出力書式:

N. id SENDER RCTPS SIZE DATE SUBJECT BLOCK\_OBJECT1 BLOCK\_OBJECT2

...

- o N 見つかったメッヤージのシーケンス番号
- o SENDER エンベロープ内のメッセージ送信者
- o RCPTS エンベロープ内のメッセージ受信者
- o SUBJECT メッヤージの件名(UTF8出力)
- SIZE バイトでのメッセージサイズ
- DATE メッセージを隔離に移動した日付
- BLOCK OBJECTN このメッセージをブロックしたオブ ジェクト

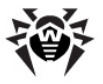

例:

# quarantine-search

最も新しいものから始めて、隔離内の全てのメッセージのリストを返します。

# quarantine-search range:45/15 id:def/ drweb/%

隔離内にある、drwebプラグインに対する最初の45個を抜かした最新 15メッセージを返します。

# quarantine-search rcpt:vasya@pupkin.com

隔離内にある、受信者がvasya@pupkin.comである全てのメッセージを 最新のものから返します。

# quarantine-search sort:size sender: period:20090101T100001/20090102T100000 size:5242880 id:def/vaderetro/%

2009年1月1日の午前10時から翌日の午前10時にvaderetroプラ グインに対して受信し、サイズが5メガバイトよりも大きいメッセージを降順 で出力します。

## 出力例:

quarantine-search

0. def/drweb/9/00021569.maild.BMED3y <ai@drweb.com> <alias\_ai81@drweb.com>

829 20091117T102126 [EICAR] test2

EICAR Test File (NOT a Virus!)

1. def/backup/9/00021569.maild.3PLb8e <ai@drweb.com> <alias\_ai81@drweb.com>

828 20091117T100213 [EICAR] test

**quarantine-count** [range:START/NUMBER] [sort:SORT\_TYPE] [sender:EMAIL\_SUBSTR] [rcpt:EMAIL\_SUBSTR]\* [period:DATE1[/ DATE2]] [size:SIZE] [subject:'SUBJECT\_SUBSTR'] [id:id-like] [order:ascent|descent] - **quarantine-search** コマンドと同様ですが、メッセージではなく見つかったメッセージの総数が出 カされます。

## 出力例:

quarantine-count

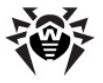

#### 234

**quarantine-remove** id-like [part-of-email1, part-of-email2, ..] - 指定された受信者(サブストリングと  $U(\vec{x})$   $\vec{x}$   $\vec{z}$   $\vec{z$ を、IDがid-likeと一致する(指定された受信者は全てエンベロープ内 に存在する必要があります)メッセージのエンベロープから削除します。メッセ ージに受信者が残っていないか、削除するリストが指定されていない場合、 メッセージが完全に隔離から削除されます。

## 例:

# quarantine-remove %/backup/% drweb.com>

drweb.comで終わるアドレスを持つ全てのメッセージを、隔離およびバッ クアップから削除します。

# quarantine-remove % <foo@dwreb.com> <foo2@dwreb.com>

受信者が同時にfoo@dwreb.comおよびfoo2@dwreb.comである全 てのメッセージを、隔離およびバックアップから削除します。

quarantine-remove client2/drweb/ E/00020EFE.maild.Q5FRbO

指定されたIDを持つメッセージが削除されます。

## **quarantine-limits** - します。

## 出力書式:

client-id1: NUMBER/MAX-NUMBER SIZE/MAX-SIZE

...

total: NUMBER/MAX-NUMBER SIZE/MAX-SIZE

#### where:

- o NUMBER/MAX-NUMBER メッヤージの現在の数. および数の上限です。上限が設定されていない場合0が 出力されます。
- SIZE/MAX-SIZE 隔離内のメッセージの現在の サイズ、およびサイズの上限です(バイト)。上限が設定さ れていない場合0が出力されます。
- client-id1 クライアントのIDで、それに対して情 報を出力します。

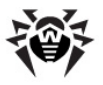

o total - 全てのデータベースに関する情報です。

**quarantine-send** id-like [email1 email2 ...] - 指定された受信者(email1 email2 ...)に隔離から メッセージを送信します。受信者が指定されていない場合、メッセージはエ ンベロープの元の受信者に送信されます。出力書式は全てのメッセージの 送信結果によって定義されます。

RES in sending (to RCPTS LIST): id

- o RCPTS LIST メッセージ受信者の実際のリスト
- o RES 送信結果に応じてOKまたはERROR
- id メッヤージ本文のファイルパス

## 出力書式:

OK in sending (to <ai@drweb.com> <as@sd>): def/backup/6/00004DD6.maild.VQ80Ro

OK in sending (to <ai@drweb.com> <as@sd>): def/backup/6/00004DC6.maild.PWfqe3

**• quarantine-add** id from rcpt1 rcpt2... - 指 定されたファイルを隔離に加えます。fromはメッセージ送信者で、 rcptNは受信者です。アドレスは山括弧<>で囲むことが出来ます。指 定されたidを持つファイルが存在しない場合、エラーが出力されます。

## コントロールソケット経由で統計情報を受け取る

**クライアント、ユーザ、およびグループに対するDr.Web for UNIX mail** serversの動作に関する統計情報は、コントロールソケットのコマンドインターフェー ス経由で受け取ることが出来ます。以下のコマンドを使用します。

- **client Dr.Web for UNIX mail servers** IDが割り当てられます。
- email ユーザのメールアドレスです(RFC5322に準拠)。山括弧( <>)または引用符('')で囲むことが出来ます。
- **client-email** [client-id/]email c, clientidはclientのユニークなIDです。clientに対してはデフォルトで空に することが可能です。client-idは大文字小文字の区別はしません。
- group 引用符('')で囲んだグループ名です。サブストリングに空白 が含まれていない場合、引用符は省略することが出来ます。引用符を使 用する場合は名前の前にもう1つ!を置いてください。

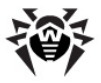

**client-group** = [client-id/]group - client-id はclientのユニークなIDです。 クライアントに対してはデフォルトで空に することが可能です。client-idは大文字小文字の区別はしません。

統計情報を扱う際には、検査されたメッセージに関する一般統計情報は、クライア ントに対するものとユーザーおよびグループに対するものとで収集される方法が異な るという点に注意してください。

- クライアントに関する統計情報は内部キャッシュに収集され、5分ごとに内 部データベースにフラッシュされます(保存はdump-cache-statコマン ドを実行、HUPシグナルを受信、**Dr.Web for UNIX mail servers**を シャットダウンした際に行われます)。
- ユーザおよびグループに関する統計情報は内部データベースの対応するレ コードに直接保存されます。情報を保存しようとした際に、レコードがデータ ベース内に5分以上あった場合、新しいレコードが作成され以降の変更は そこに保存されます。

コマンドが内部データベースと動作すると、ユーザおよびグループに関する最後のレ コードにはその作成時から現在までの統計情報が全て含まれます。クライアントに 関する統計情報は適宜保存されるので、一般統計情報の表示に5分までの遅 れが生じることがあります。

統計情報のコマンドには複数の一般パラメータがあります。

● period = period: DATE1 [/DATE2] - 選択された期間の 統計情報を出力します。

where:

- DATE1 統計情報を出力する期間の下限です。出 力書式および時間書式は下記をご覧ください。
- DATE2 統計情報を出力する期間の上限です。パラ メータが設定されていない場合、現在の時間になります。 書式は下記をご覧ください。

期間が設定されていない場合、全ての統計情報が出力されます。

- **ignore** = ignore:total|block フィルタリングです。
- total 検査されたメッセージに関する一般統計情報を出力しませ  $h_{\alpha}$
- block ブロックされたメッセージに関する一般統計情報を出力しませ ん。このパラメータが設定されていない場合、全ての種類の統計情報が出 力されます。

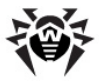

**plugin** = plugin:name - 報を出力します。nameは統計情報を出力するプラグインの名前です。 pluginが設定されていない場合、情報は全てのプラグインに関して出 力されます。存在しないプラグインが設定された場合、エラーが出力されコ マンドはキャンセルされます。\*が指定された場合、一般統計情報が出力 されます。

同じようなパラメータが複数指定された場合、最後に指定されたパラメータに関す る統計が出力されます。

使用可能なコマンドは以下のとおりです。

- **stat-client** client-id|\*|- [period] [ignore] [plugin] - 設定されたクライアントclient-id に関する統計情報の作成です。client-idで指定されたクライアント が存在しない場合、エラーが出力されコマンドの実行はキャンセルされま す。client-idの代わりに"\*"が指定された場合、全てのクライアント に関する統計情報が出力され、"-"が指定された場合(引用符無しで) は、デフォルトのクライアントに関する統計情報が出力されます(空のID で)。オプションのパラメータはランダムな順番で指定することが出来ます。
- **stat-group** client-group [period] [ignore] [plugin] - client-groupのグループに関する統計情報の作 成です。グループが存在しない場合はエラーが出力され、コマンドの実行は キャンセルされます。オプションのパラメータはランダムな順番で指定すること が出来ます。
- **stat-email** client-email [period] [ignore] [plugin] - 現在のユーザclient-emailに関する統計情報 の作成です。指定されたアドレスに関する統計情報が存在しない場合(例 えば、アドレスが正しくないなど)、空のストリングが出力されます。アドレスが エイリアスの場合、メインアドレスに関する統計情報が出力されます。オプ ションのパラメータはランダムな順番で指定することが出来ます。
- **stat-remove-client** client-id|\*|- [period] [ignore] [plugin] - 設定されたクライアントclient-id に関する統計情報を削除します。client-idで指定されたクライアント が存在しない場合、エラーが出力されコマンドの実行はキャンセルされま す。client-idの代わりに"\*"が指定された場合、全てのクライアント に関する統計情報が出力され、"-"が指定された場合(引用符無しで) は、デフォルトのクライアントに関する統計情報が出力されます(空のID で)。結果として、削除されたレコードの数が表示されます。
- **stat-remove-group** client-group [period]

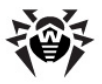

[ignore] [plugin] - client-groupのグループに関す る統計情報を削除します。結果として、削除されたレコードの数が表示さ れます。

- **stat-remove-email** client-email [period] [ignore] [plugin] - 特定のユーザclient-emailに関 する統計情報を削除します。結果として、削除されたレコードの数が表示 されます。
- remove-old-stat [time] 全てのクライアント、グループお よびユーザに関する全ての統計情報(time(タイプ (time))内で設定 された時間よりも古い場合)を削除します。値が設定されていない場合、 24時間よりも古い統計情報が全て削除されます。
- dump-cache-stat クライアントに関する一般統計情報の内部 キャッシュを内部データベースにフラッシュします。この機能は製品自体に よって適宜呼び出され、また、HUPシグナルの受信やシャットダウンによって も呼び出されます。

各プラグインモジュールの動作に関する統計情報は2つのパートから成る書式で出 カされます。

- 1. 検査されたメッヤージに関する一般統計情報 PLUGIN DATE [P] [R] [D] [T] [Q] [RE] [N] [C] [S] [U] [F] [I] [DI] [DM] [DSV] [DC] [DD] [DSK] [DAR] [DE] [DTA] [DTD] [DTJ] [DTR] [DTH] [PS] [RS] [DS][TS] [QS] [RES] [NS] [CS] [SS] [US] [FS] [IS] [WT] ...
- 2. ブロックされたメッヤージに関する統計情報 PLUGIN DATE FROM|- IP|- 'BLOCK1' TYPE1 'BLOCK2' TYPE2 ...
- PLUGIN 統計情報の出力を指定するプラグイン名です。\*が指定さ れると、全体の一般統計情報が出力されます(プラグイン経由で出力設 定されていないメッセージも含まれます)。
- DATE レコードが作成された時間です。検査されたメッセージに関する 一般統計情報では、統計情報を保存する期間の始めを意味します。期 間の終わりは新しいレコードの始めになります。続くレコードが存在しない 場合、期間の始めに5分が追加されます。書式はISO書式 YYYYMMDDTHHMMSS(Tは時間と日付の区切りです)を使用します。 時間は**Dr.Web for UNIX mail servers**を持つホストに対するローカ ルタイムとして設定、出力されます。

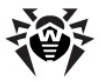

WTまでの(WTを含む)下記の値が以下の書式で出力されます。

**NAME=VAL - NAMEは値の名前( P. PS...)で、VALは数値で** す。値のいくつかが指定されていない場合、それらは0になります。

可能な値:

- P/PS アクションpassが実行されたメッセージの数/サイズ(バイト)
- R/RS アクションrejectが実行されたメッセージの数/サイズ(バイ  $\left| \cdot \right|$
- D/DS アクションdiscardが実行されたメッセージの数/サイズ(バイ  $\left| \cdot \right|$
- T/TS アクションtempfailが実行されたメッセージの数/サイズ(バ イト)
- O/OS アクションtempfailが実行されたメッセージの数/サイズ(バ イト)
- RE/RES アクションredirectが実行されたメッセージの数/サイズ (バイト)
- N/NS アクションnotifivが実行されたメッセージの数/サイズ(バイ  $\left| \cdot \right|$
- C/CS クリーンなメッセージの数/サイズ(バイト)
- S/SS スパムと判断されたメッセージの数/サイズ(バイト)
- U/US 疑いなくスパムと判断されたメッセージの数/サイズ(バイト)
- F/FS フィルタによってブロックされたメッセージの数/サイズ(バイト)
- I/IS ウイルスを含んだメッセージの数/サイズ(バイト)
- DI 感染した添付ファイルの数
- DM 既知のウイルスの亜種に感染した添付ファイルの数
- DSV 未知のウイルスに感染した添付ファイルの数
- DC 修復された添付ファイルの数
- DD 削除された添付ファイルの数
- DSK 様々な理由により、アンチウイルス検査無しで通過した添付ファ イルの数
- DAR アーカイブの制限が原因で、アンチウイルス検査無しで通過した 添付ファイルの数
- DE 処理中のエラーを持った添付ファイルの数

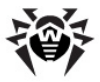

- DTA アドウェアを含んだ添付ファイルの数
- DTD ダイアラーを含んだ添付ファイルの数
- DTJ ジョークプログラムを含んだ添付ファイルの数
- DTR リスクウェアを含んだ添付ファイルの数
- DTH ハッキングプログラムを含んだ添付ファイルの数
- MT プラグインがメッセージの処理にかけた時間(ミリ秒)

ブロックされたメッセージに対するリストには以下のフィールドが含まれています。

- BLOCK[12..1 ブロックしたオブジェクトの名前(ウイルスなど)で す。グループの場合と同様、一重引用符で囲みます(上記参照)。
- TYPE[12..1 ブロックしたオブジェクトの種類です。名前はNAME のものが使用されます(上記参照)。可能な値はDI-DTH、F、S、Uで す。
- FROM エンベロープのメッヤージ送信者です。
- IP メッセージ送信者のIPアドレスです。

# drweb-inject ユーティリティの使用

ローカル**Sender**コンポーネント経由でメールを送受信するにはdrwebinjectユーティリティを使用します。このユーティリティはメッセージ本文を標準 入力ストリーム経由で受け取り、成功時には0を、失敗時にはnon-zeroをレ スポンスコードとして返します。

使用可能なコマンドラインパラメータは以下のとおりです。

- --help コマンドラインパラメータ上にヘルプを表示します。
- --version 現在のバージョンを表示します。
- --agent arg 設定を受け取るためのAgentへのパスです(または デフォルトパラメータに対する空のストリングで、その場合Agentへの要求 はされません)。
- **--**timeout arg **Agent** です。
- --id arg メッセージが配信されるSenderコンポーネントのユニーク なIDです。
- -f [ --env-from ] arg エンベロープのFromフィールドに送 信者のアドレスを挿入します。

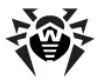

- -F [ --from ] arg 配信されたメッセージにFromフィールドが 無かった場合、この引数からのFull Nameが使用されます。
- -i [ --ignore-dot ] "."記号を含んだストリングを、メッセー ジ本文入力の完了シグナルとして解釈しません。
- -t [ --extract-recipients ] "**To:**" からの全ての受信者をエンベロープに追加します。

drweb-injectユーティリティがデフォルトディレクトリ内に無い場合、そこへの  $l$ <sup>2</sup> Adrweb-gcontrolの起動時に--sendmailコマンドラインパラメー タによって指定することが出来ます。 **-v**を使用して詳細な情報を受け取ることも 可能です。

送信者が指定されていない場合、プログラムの動作に権限を使用しているユーザ の名前が使われます。そのような名前が見つからない場合、プログラムの動作はエ ラーコードnon-zeroを出して中断されます。

# 複数のReceiver/Senderコンポーネントの同時使用

複数のReceiverおよび/またはSenderコンポーネントを同時にdrwebmaildに接続することが可能です。

この機能は以下の目的で使用されます。

- 複数のMTAまたはSMTPプロキシとの同時インタラクションを可能にする為
- 各Receiver/Senderコンポーネントに対して別々の設定を可能にする 為(それにより、モニターされるインターフェースに対して異なる設定の使用 が可能になります)
- 1つのMTAから別のMTAへのメッセージのリダイレクトを可能にする為(ルー ティングの為)

## このような 同 時 使 用を可 能にする方 法は 以 下 のとおりです 。

- 1. Receiver<sup>・</sup>リループおよびSenderグループの各コンポーネントにユニークな IDを割り当てます(ReceiverのいくつかのIDはSenderのいくつかのIDと 同じ場合がありますが、同じIDを持つ**Receiver**のペアは存在しません)。
- 2. 設定情報をどのように受信するか、それぞれのコンポーネントに知らせます。
- 3. Receiverによって送信された各メッセージにコンポーネントのユニークなID をタグとして割り当てます。
- 4. メッセージを処理した後、drweb-maildはReceiverのIDと同じIDを

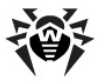

持つ利用可能な**Sender**を検索します。そのようなSenderが見つからな い場合、常に利用可能であるデフォルトの**Sender**(ユニークなIDが指定 されていない)にメッセージを送信することが出来ます。

- 5. 利用可能なSenderのリストは起動時に作成され、SIGHUPシグナルを 受信するとリフレッシュされます。
- 6.drweb-notifierによって作成されたメッセージのルーティングは**Dr. Web MailD設定ファイル「Notifier]セクションのMsgIdMapパラメ** ータによって管理されます。このパラメータによって、**Receiver**からのメッセー ジに対する**Sender**レポートをどこに送信するかを定義することが出来ま す。

Receiver/SenderのユニークなIDは--unique-idコマンドラインパラメー タ経由で設定されます。コンポーネントがこのパラメータで起動されると、 %var\_dir/msgs/{in|out}ディレクトリ内にメッセージキューのためのサ

ブディレクトリをいくつか作成し、ディレクトリ内にはSenderに対する特別なUNIXソ ケットが作成されます。

コンポーネントの2番目のコピー(例:drweb-receiver)が起動されると、追 加的な調整を実行する必要があります。つまり、このコピーが設定情報をどのよう に受け取るかを指定する必要があります。

コンポーネントが設定情報を得るには2つの方法があります。

- \*.confファイルの新しいコピーを作成する
- 現存する\*.confファイルのコピーを変更する(こちらの方が簡単ですが、 柔軟性は劣ります)

## 現存する**\*.conf**ファイルを変更する方法は以下のとおりです。

**Dr.Web MailD** \*.amc る情報を加えます。

**:**

```
drweb-receiver2 General, Logging, /
MailDesk/Clients, /_Rules, /Maild/
ProtectedNetworks, /Maild/
ProtectedDomains, /Maild/
IncludeSubdomains, SASL, Receiver2
```
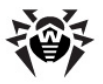

drweb-receiver2はDr.Web Agentとのインタラクションに使用 するコンポーネントの新しい名前で、Receiver2は設定ファイル内の対 応するセクションの新しい名前です。

その他のパラメータはオリジナルコンポーネントの設定セクションからコピーす る必要があります。\*.amcファイルのシンタックスに関する詳細は、前出の **Dr.Web Agentの章をご覧ください。** 

- コンポーネント設定のメインセクションを\* . confファイルにコピーします。こ のセクションをリネームし(前のステージで設定した名前を指定してくださ い)、2番目のコンポーネントの新しいセクション内にある他の設定全てを変 更します。
- **新しい設定情報を受け取る為にDr.Web Agentを起動または再起動** してください。
- 以下のコマンドラインパラメータを指定して新しいコンポーネントを起動しま す。
	- o --unique-id id idはコンポーネントのユニークなIDで す。
	- o --component name nameはDr.Web Agentと連携 するために新しいコンポーネントが使用する名前です(上の例では drweb-receiver2
	- o --section コンポーネントのメインセクションの新しい名前で す(上の例では $Rece$ iver2)。

## **:**

DEFAULT\_BIN\_PATH/drweb-receiver --unique-id id1 --component drweb-receiver2 --section Receiver2

DEFAULT BIN PATH/drweb-sender --unique-id id1 --component drweb-sender2 --section Sender2

\*.confファイルの新しいコピーを作成するのはもっと難しくなりますが、設定ファ イルのコンポーネントのメインセクションにあるパラメータだけでなく全てのパラメータを 調整することが出来ます。

**\*.conf**

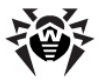

- \*.confファイルのコピーを作成し、適宜パラメータをセットアップします(セ<br>- クションのリネームは必要ありません)。
- 新しい\*.amcファイルを作成し、新しいコンポーネントに関する情報のみ を入れてください。前のステージで作成した新しい\*.conf設定ファイルへ のパスも指定する必要があります。
- **新しい設定情報を受け取る為にDr.Web Agentを起動または再起動** してください。
- 以下のコマンドラインパラメータを指定して新しいコンポーネントを起動しま す。
	- o --unique-id id idはコンポーネントのユニークなIDで す。
	- o --component name nameはDr.Web Agentと連携 するために新しいコンポーネントが使用する名前です(上の例では drweb-receiver2

## 例:

DEFAULT\_BIN\_PATH/drweb-receiver --unique-id id2 --component drweb-receiver2

DEFAULT BIN PATH/drweb-sender --unique-id id2 --component drweb-sender2

**どちらの方法でも、新しいコンポーネントを使用するためにDr.Web Monitorを** ヤットアップすることが出来ます。そのためには**Dr.Web MailD**の\*.mmcファイル に、対応するライン(新しいコンポーネントの起動に関する)を加えてください。\*. mmcファイルのシンタックスに関する詳細は上記**Dr.Web Monitor**の章をご覧く ださい。

# <span id="page-308-0"></span>**Unified Score**

<mark>Unified Score</mark>は、各メッセージに割り当てられた合算されたスコアによってスパム<br>を検出するテクノロジーです。メッセージスコアは符号付き整数で、大きければ大き いほどメッセージがスパムである可能性が高くなります。メッセージが正常であると 判定されるデフォルトの閾値は99で、100-999の間のスコアはスパムと判定さ れ、1000以上のスコアは疑いなくスパムと判定されます。

メッセージスコアはいくつかの方法で変更することが出来ます。

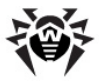

- Actionタイプの変数内でオプションのscore (SCORE)アクションを 使用することが出来ます。SCOREは整数で、現在のメッセージスコアに加 えることが出来ます。
- Vaderetro アンチスパムプラグインがメッセージにスコアを割り当て、そのスコ アがメッセージスコアの合計に加算されます(その後スパム閾値と比較され  $\pm \pm$ ).
- · add scoreまたはset score制限を使用してメッセージスコアを変 更することも可能です(他の制限のパラメータにもこの操作が可能なものが あります)。
- [Reputation](#page-309-0) IP Filterを使用して、現在のセッションからの全てのメッセー ジスコアを変更することが出来ます。

メッセージスコアは以下の方法で用いることが出来ます。

- Vaderetroプラグイン内で、スパム閾値と比較されます。
- ルールのコンディション内でもメッセージスコアを使用することが出来ます(ス コアプレフィックス)。詳細については「Rules」 セクションをご覧ください。
- **Modifier**プラグインパラメータのコンディション内でメッヤージスコアを使用お よび変更することが可能です。詳細についてはDr.Web [Modifier](#page-340-0) プラグイ ンの章をご覧ください。
- メッセージスコアがDr.Web MailD設定ファイル [MailD] セクションの MaxScoreパラメータの値よりも大きい場合、MaxScoreActionパ ラメータの値として指定されたアクションがメッセージに適用されます。
- いくつかの制限内では現在のスコアに応じて異なるアクションをメッセージに 適用することが出来ます。
- メッヤージスコアの合計が「Receiver] ヤクションの MaxSessionScoreパラメータの値よりも大きくなった場合、ヤッション 全体がdrweb-receiver内でブロックされます。
- [Reputation](#page-309-0) [IP](#page-309-0) [Filter](#page-309-0)のscore\_filterを使用して、合計スコアが大 きいアドレスをフィルタリングすることが出来ます。

# <span id="page-309-0"></span>**Reputation IP Filter**

**Reputation IP Filterは、Dr.Web for UNIX mail serversに接続された** 各IPアドレスに関する統計情報の収集を可能にするテクノロジーで、収集されたデ ータに応じて、IPアドレスに対するアクションを実行します(例えば、そのIPを一時的 にブロックなど)。このテクノロジーはスパマーの検出を可能にし、DHA攻撃も防ぎま す。

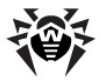

**Reputation IP Filter ReputationIPFilter** フィルタが1つだけ指定されている場合、または **MaxConcurrentConnectionパラメータの値が0に設定されている場合** 

に有効になります。

デフォルトではReputationIPFilterパラメータの値は score filterに設定され、IPフィルタは有効になり、IPアドレスからの全ての メッセージおよびセッションに割り当てられた平均スコアに応じて、それらのアドレスが フィルタリングされます。

IPアドレスに関する全ての情報はRAMメモリ内に置かれ、定期的にファイルに保存 されます。情報はdrweb-receiverプロセスがSIGALRMシグナルを受信 する度に(StalledProcessingIntervalパラメータ設定に応じて自 身でこのシグナルを作成します)、またはdrweb-receiver処理が停止した 際にファイルに保存されます。ファイルはdrweb-receiverが起動した時のみ 読み込まれます。

ファイルは、ReputationIPFilterパラメータでフィルタが1つ指定されてさ えいれば、保存およびロードされます。IP接続が無い場合、情報は収集されず保 存されません。IP接続に関する情報は「General1セクションの**BaseDir**パラ  $x-y$ で指定されたディレクトリにあるipv4.binおよびipv6.binファイルに (それぞれIPv4およびIPv6アドレスに対して)保存されます。ファイル保存中および 読み込み中にエラーが発生した場合、この情報はログに出力されます。これらの ファイルに保存されたデータはバイナリでOS依存なので、他のシステム上での使用 は推奨できません。

このIPがTrusted IPとされていない場合、Reputation IP Filterモジュール 内のIPチェックがSessionRestrictionsステージの直後に実行されます( \*RestrictionsおよびTrusted IPについての詳細は「Receiver] ヤクショ ンを参照してください)。

Reputation IP FilterにブロックされたくないIPアドレスがある場合、 SessionRestrictionsパラメータ内でそれらをTrusted IPにする必要 **があります。Reputation IP Filterによって誤ってブロックされてしまったIPアドレ** スをブロック解除する場合も、それらをSessionRestrictionsパラメータ 内で**Trusted IP**にしてください。その後のこのIPからの接続は全て **Reputation IP Filterに無視されます。** 

**Reputation IP filter** によって、収集された統計情報に応じてスコアをIPアド レスに割り当てることができ、またIPアドレスの合計スコアが閾値よりも大きい場合

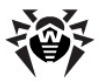

にこのIPアドレスを一時的にブロックすることも出来ます。

使用可能なフィルタはanti dha、errors filter、 score filter<sup>Tj</sup>.

**Reputation IP filter はIPアドレスがSessionRestrictionの検査** を通過するとすぐにそれを検査します(trustedになっていない場合。 SessionRestrictionsパラメータ内でTrusted IPとされた場合は **Reputation IP filter**

フィルタはカンマで区切って列挙され、指定された順番で検査されます。各フィルタ に対して最初に名前が指定され、次にそのパラメータが空白で区切って指定され ます(パラメータは全てオプションです)。

パラメータはNAME=VALのペアとして設定されます(値と等号の間に空白は置か ないでください)。

フィルタの一般パラメータには以下のものがあります(Uは正の整数で、Iは整数、D は浮動小数点数です)。

- min msgs=U drweb-maildがフィルタをアクティベートする為 に必要な、検査を通過するメッセージの最小限の数の指定です。 値が0 に設定されている場合、このパラメータは無視されます。
- min errors=U フィルタをアクティベートする為に必要な、SMTP セッションのステージに登録されるエラーの最小限の数の指定です。値が0 に設定されている場合、このパラメータは無視されます。
- min wrong rcpts=U フィルタをアクティベートする為に必要 な、SMTPクライアントによって転送される無効な受信者(RCPT TOコマ ンドの後に拒否された)の最小限の数の指定です。値が0に設定されてい る場合、このパラメータは無視されます。
- min conn=U フィルタをアクティベートする為に必要な、IPアドレス からの接続の最小限の数を指定します。値が0に設定されている場合、こ のパラメータは無視されます。
- block period=T フィルタの制限内でIPアドレスが通過しない 場合にブロックする期間の指定です。T は {time} で記述します。 値が 0に設定されている場合、このフィルタの制限内でIPが通過しない場合で もブロックは実行されません。
- score=I 現在のセッション内の全てのメッセージに割り当てられるス コアの指定で、このスコアはIPアドレスの一般スコアにも追加されます。スコ

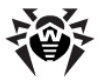

ア値が0でない場合、block\_periodの代わりにこのパラメータ値が適 用され、ブロックする代わりにスコアがIPアドレスに割り当てられます。

各フィルタに対してユニークなパラメータのセット、および一般パラメータに対する固 有のデフォルト値のセットがあります。

- anti dha DHA (Directory Harvest Attack)攻撃を防ぎます。 このフィルタを使用するには、保護するアドレスをProtectedEmails パラメータの値として省略せずに指定する必要があります。 固有のパラメータ:
	- **o wrong per valid rcpts=D 無効なメッセ** ージ受信者の数(RCPT TOコマンドの後に拒否された)と 有効な受信者数の間の比率で、フィルタの動作を定義す るメインのパラメータです。有効な受信者が存在しない場 合、この値は1と見なされます。値が0に設定されていた場 合、フィルタは無視されます。
		- デフォルト値: 10.0
	- 一般パラメータのデフォルト値:
		- o **min\_msgs**=0
		- o **min\_errors**=0
		- o **min\_wrong\_rcpts**=20
		- o **min\_conn**=0
		- o **block\_period**=2h
		- o **score**=0
- errors filter 特定のIPアドレスから確立されたSMTPセッショ ンの間に発生したエラーの数に応じてIPアドレスをフィルタリング出来るように します。

固有のパラメータ:

- o errors per msq=D SMTPセッションの間に生 じたエラーの数とdrweb-maildに渡されたメッセージの 数の比率です。drweb-maildに渡されたメッセージが 無い場合、その数は1とみなされます。パラメータ値が0に 設定されている場合、この検査は無視されます。 デフォルト値: 0
- o errors per conn=D SMTPセッションの間に 生じたエラーの数と、このIPアドレスからの接続数の比率で す。フィルタは、パラメータ値が0以外で、このIPアドレスから

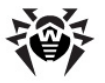

の接続が少なくとも1つある場合にのみ適用されます。 デフォルト値: 2.0

これらのパラメータが両方指定されている場合、errors per msgパ ラメータが先に検査され、その後errors per connパラメータが検 査されます。どちらのパラメータ値も0に設定されている場合、フィルタは無 視されます。

一般パラメータのデフォルト値:

- o **min\_msgs**=0
- o **min\_errors**=100
- o **min\_wrong\_rcpts**=0
- o **min\_conn**=50
- o **block\_period**=2h
- o **score**=0
- score filter 全てのメッセージ、およびこのIPアドレスからのセッ ションに割り当てられた平均スコアに応じてIPアドレスをフィルタリング出来る ようにします。一般[Unified](#page-308-0) [Score](#page-308-0)システムに含まれ、例えば、確立する SMTP接続ステージ上でスパマーをブロックすることが出来ます。

固有のパラメータ:

- score per msq=D 特定のIPアドレスに対する 一般スコア(そのIPから送信されたメッセージの全てのスコア とそのIPによって開始された全てのヤッションのスコアの合 計)とdrweb-maildに渡されたメッセージ数の比率で す。drweb-maildに渡されたメッセージが無い場合、 その数は1とみなされます。パラメータ値が0に設定されてい る場合、この検査は無視されます。 デフォルト値: 0
- score per conn=D 特定のIPアドレスに対す る一般スコアとそのIPアドレスからの接続数の比率です。 フィルタは、パラメータ値が0以外で、このIPアドレスからの接 続が少なくとも1つある場合にのみ適用されます。 デフォルト値: 100.0

これらのパラメータが両方指定されている場合、score per msgパラ メータが先に検査され、その後score per connパラメータが検査さ れます。どちらのパラメータ値も0に設定されている場合、フィルタは無視さ れます。

一般パラメータのデフォルト値:

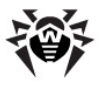

o **min\_msgs**=0 o **min\_errors**=0 o **min\_wrong\_rcpts**=0 o **min\_conn**=100 o **block\_period**=2h o **score**=0

## 例:

**ReputationIPFilter** = errors filter score=20, score filter

最初のフィルタは、SMTPヤッションの間にあまりに多くのエラーを発生したIPアドレ スによって確立されたヤッション内の全てのメッヤージにスコア20を設定します。2番 日のフィルタは、そこからの接続数に対して平均スコアが大きすぎるIPアドレスを全 てブロックします。

# プラグイン

**現時点ではDr.Web for UNIX mail serversの以下のプラグインを使用する** ことが出来ます。

- drweb アンチウイルスプラグイン
- · vaderetro アンチスパムプラグイン
- headersfilter プラグイン(ヘッダによってメールをフィルタリング)
- modifier プラグイン(メッセージの部分を変更できる)

# drwebアンチウイルスプラグイン

drwebは**Dr.Web for UNIX mail servers**のアンチウイルスプラグインで、電 子メールのアンチウイルス検査を実行します。

drwebプラグインが正しく動作するには、アンチウイルス検査を直接実行する**Dr. Web Anti-virus Engine**とdrwebdモジュール(Dr.Web Daemon)が必 要です。drwebdモジュールおよびアンチウイルスEngineはDr.Web for **UNIX mail servers**

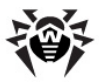

drwebプラグインよりも先にインストールされている必要があります。

検査のためにdrwebdモジュールに送られるメッセージはセグメントに分けられてる ので、**Engine**およびdrwebdモジュールによってサポートされているMIME処理は 必要ありません。メッセージの解析が終わるとプラグインがその結果をモジュールに 送信し、AddXHeadersパラメータ値にYesが指定されている場合は以下の へッダを追加します。

- X-Anti-virus: Name Name はアンチウイルスソフトウェアの名 前とバージョンです。
- X-Anti-virus-Code Codeはdrwebdモジュールの戻り値で す.

drwebプラグインの設定はplugin\_drweb.conf設定ファイル内にありま す。

# drwebプラグインのインストール

drwebプラグインを **Dr.Web for UNIX mail servers**に接続するには、Dr. Web MailD設定ファイル内でメッセージ処理の為のプラグインリストにdrwebを加 える必要があります。メッセージがデータベースに移される前にdrwebプラグインに よってそれを処理したい場合は、このプラグインを**Dr.Web MailD**設定ファイル [Filter] セクションのBeforeQueueFiltersパラメータ値のリストに加え てください。

**:**

**BeforeQueueFilters** = drweb, vaderetro

メッセージがデータベースに移された後にdrwebプラグインによってそれを処理した い場合は、このプラグインを**Dr.Web MailD**設定ファイル「Filter1セクション のAfterQueueFiltersパラメータ値のリストに加えてください。

**:**

**AfterQueueFilters** = drweb

## **drweb plug-in**

プラグインの動作に関する主要なパラメータは全て%etc dir/

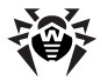

plugin\_drweb.conf設定ファイル内で設定します。設定ファイルの構造<br>やパラメータの種別についての説明は<mark>設定ファイル</mark>を参照してください。パラメータは 設定ファイル内での順番のとおりに説明します。

[anti-virus] セクションではdrwebプラグインの一般設定が定義されていま す。

[Antivirus] セクション

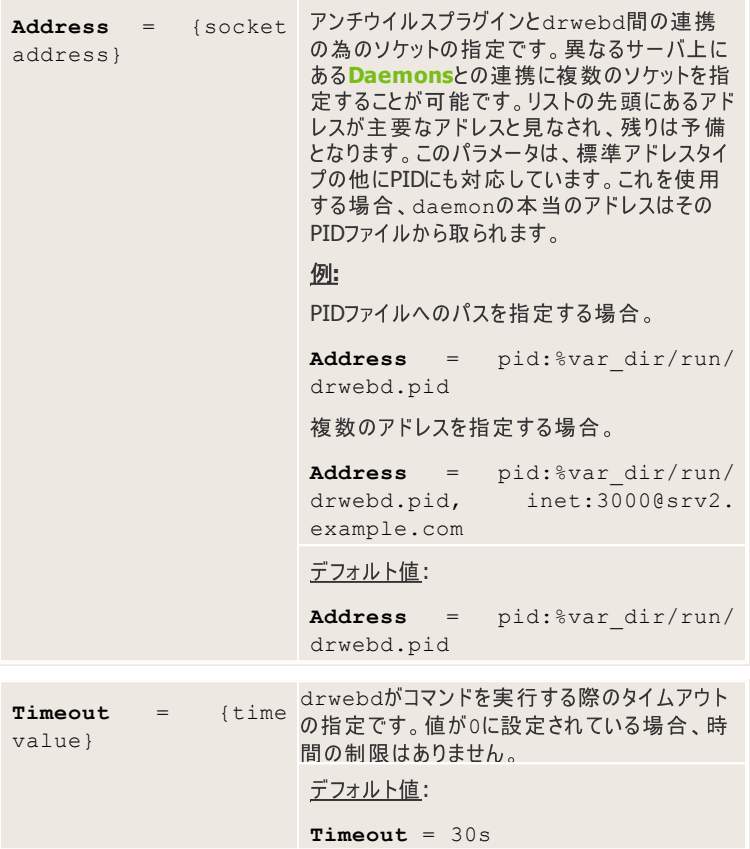

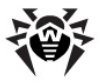

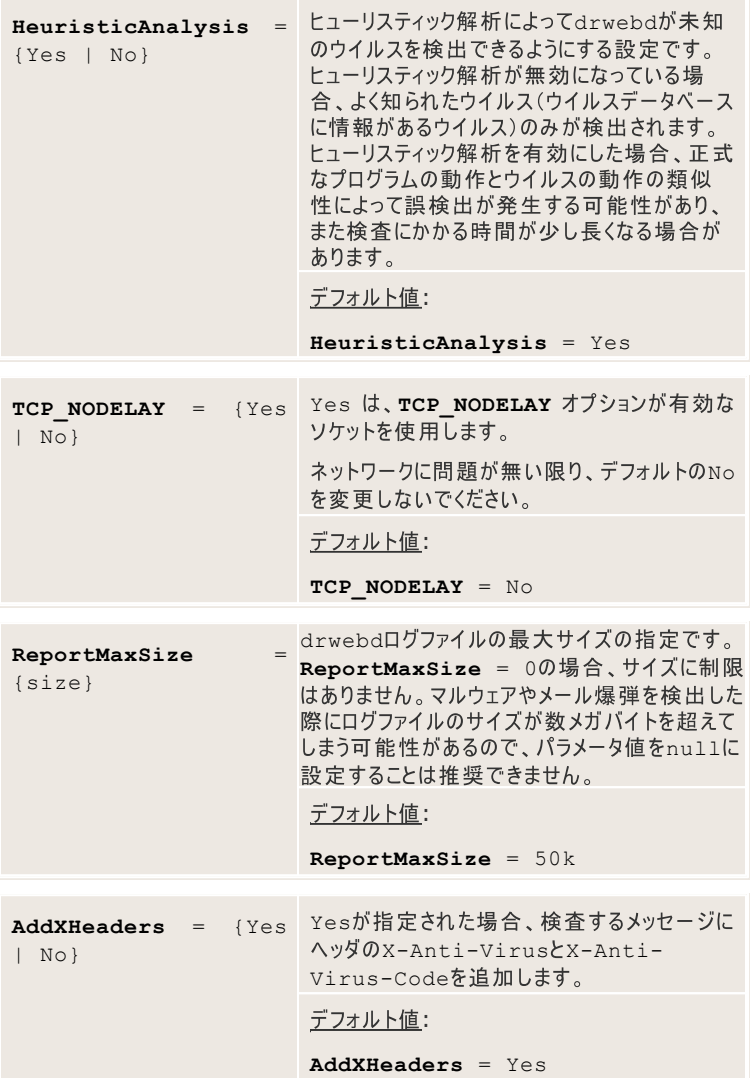

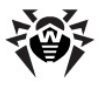

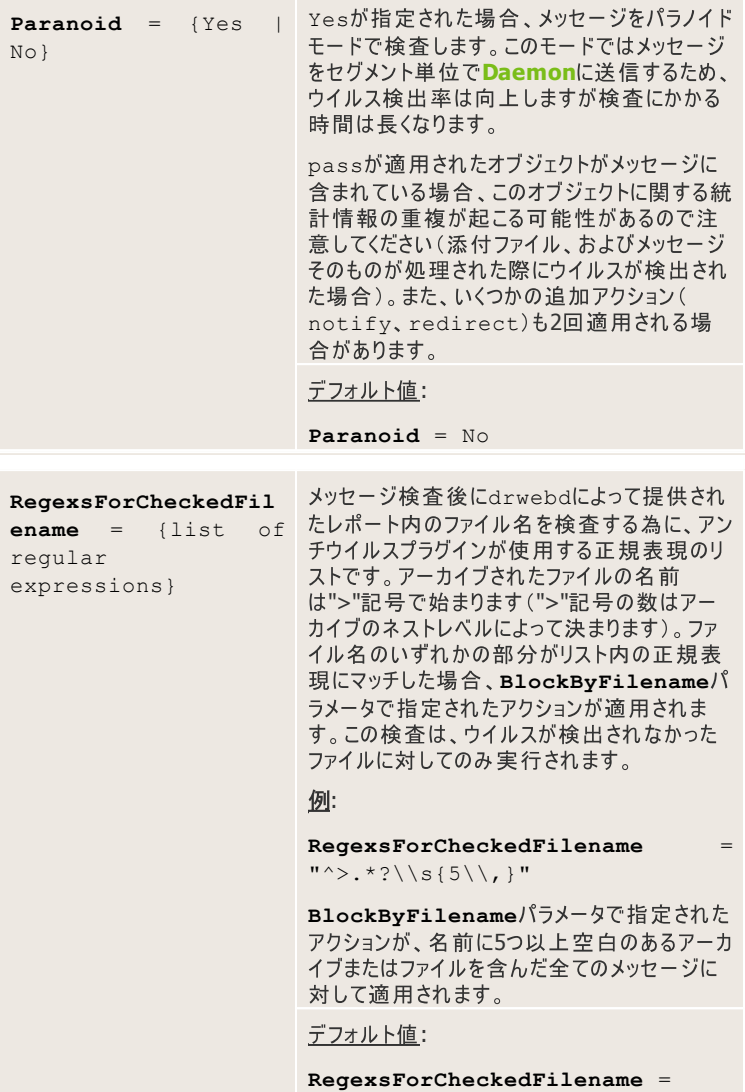

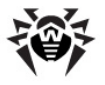

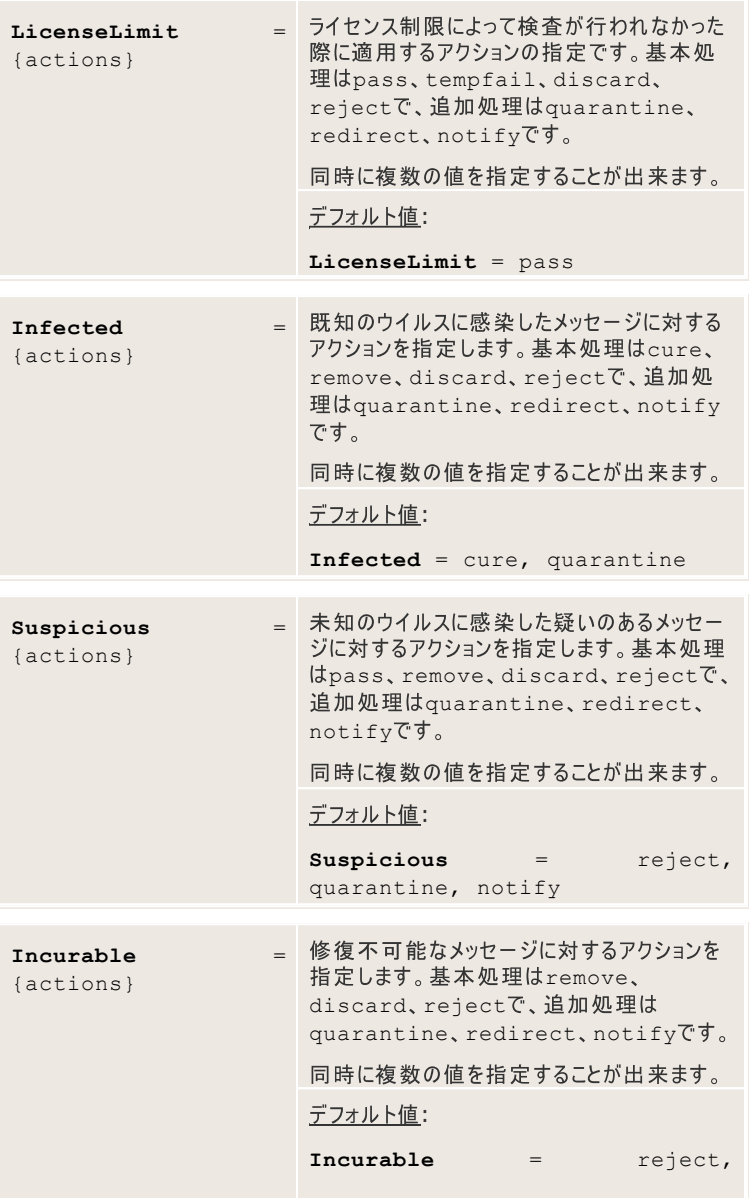

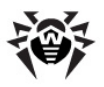

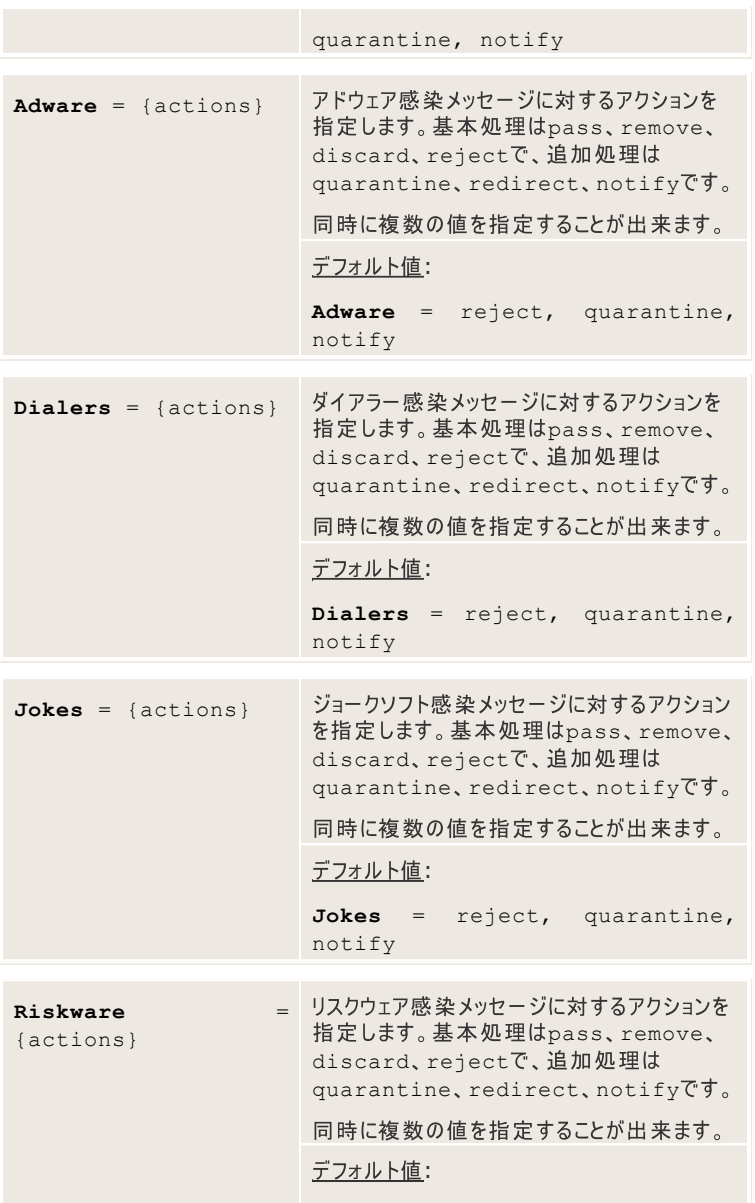

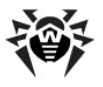

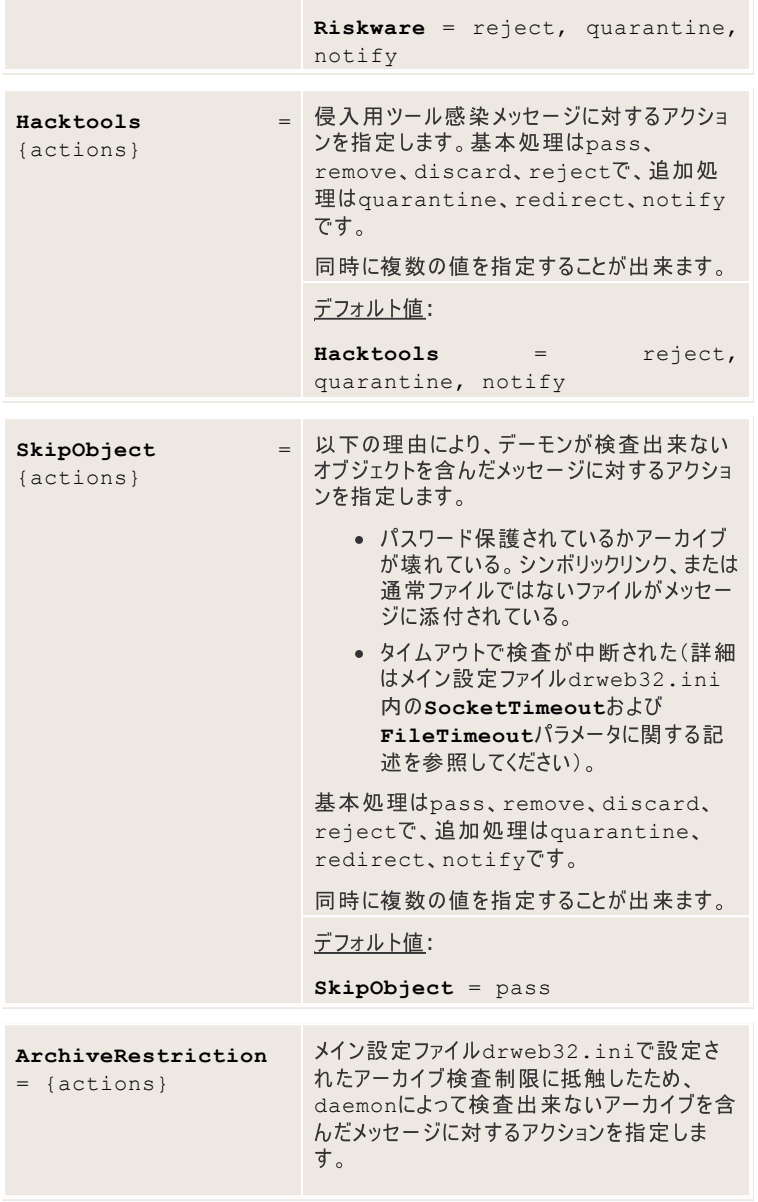

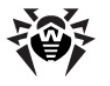

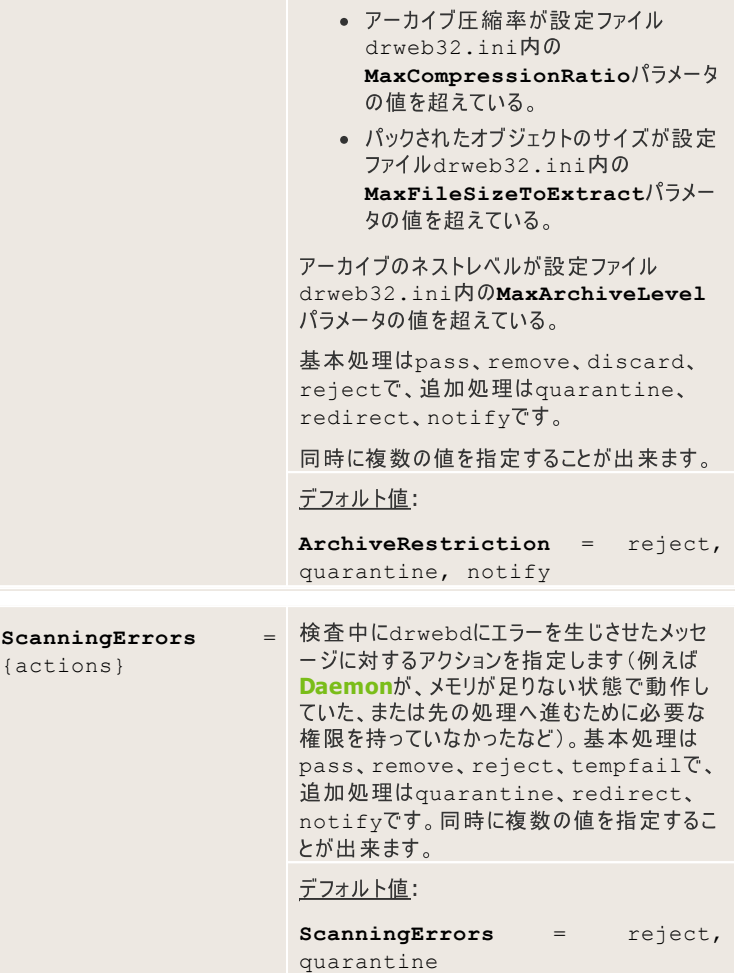

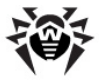

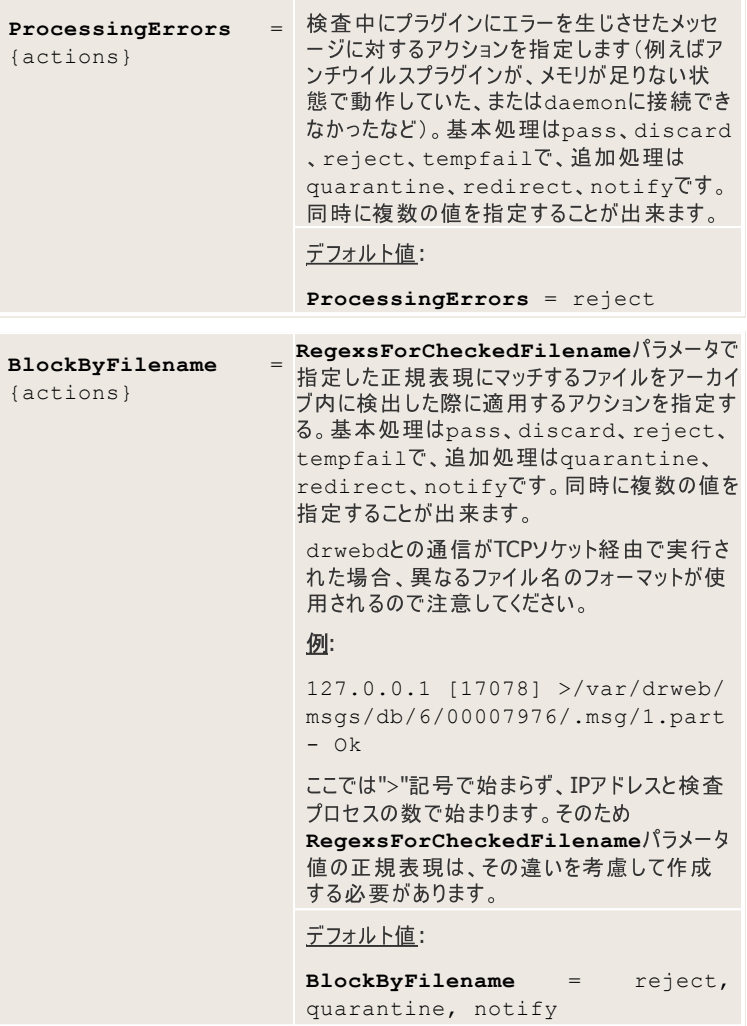

メッセージがアンチウイルスプラグインによってブロックされると、Dr.Web MailDから のSMTP応答はエラーコード550 5.7.0、および以下に記載するパラメータの値に<br>よって定義されるテキストメッセージになります。これらのパラメータの値は引用符で 囲む必要があります。
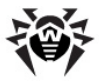

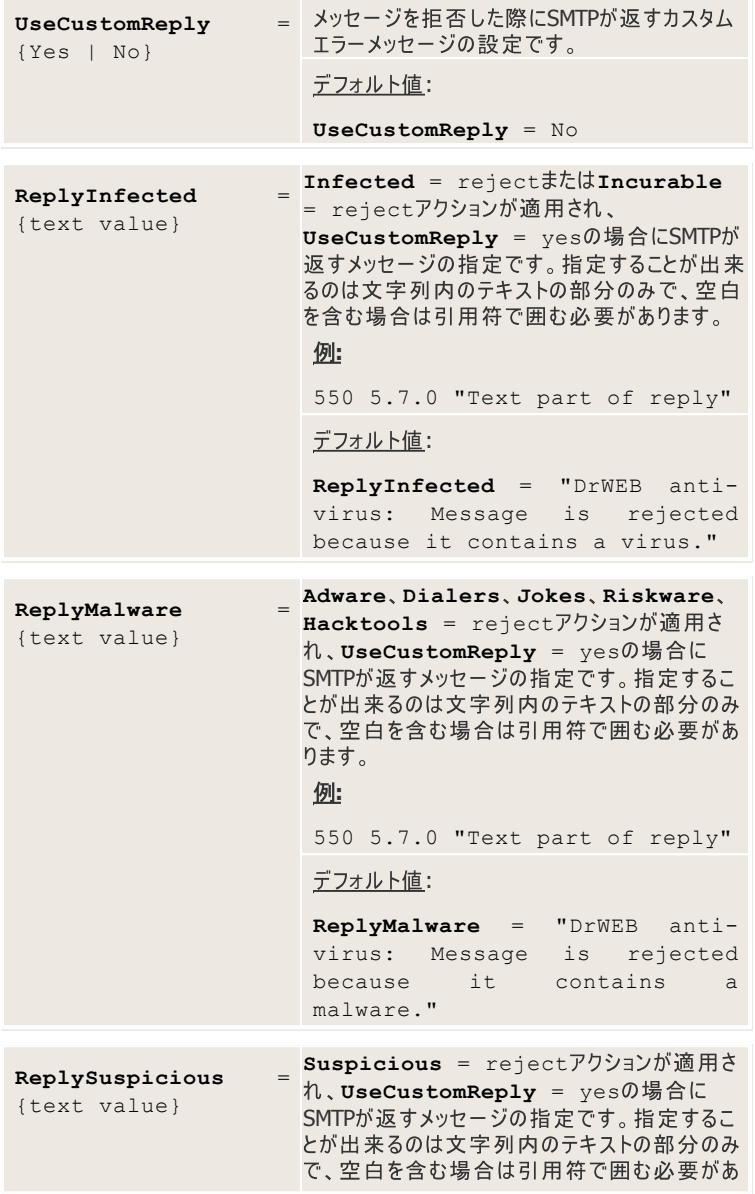

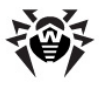

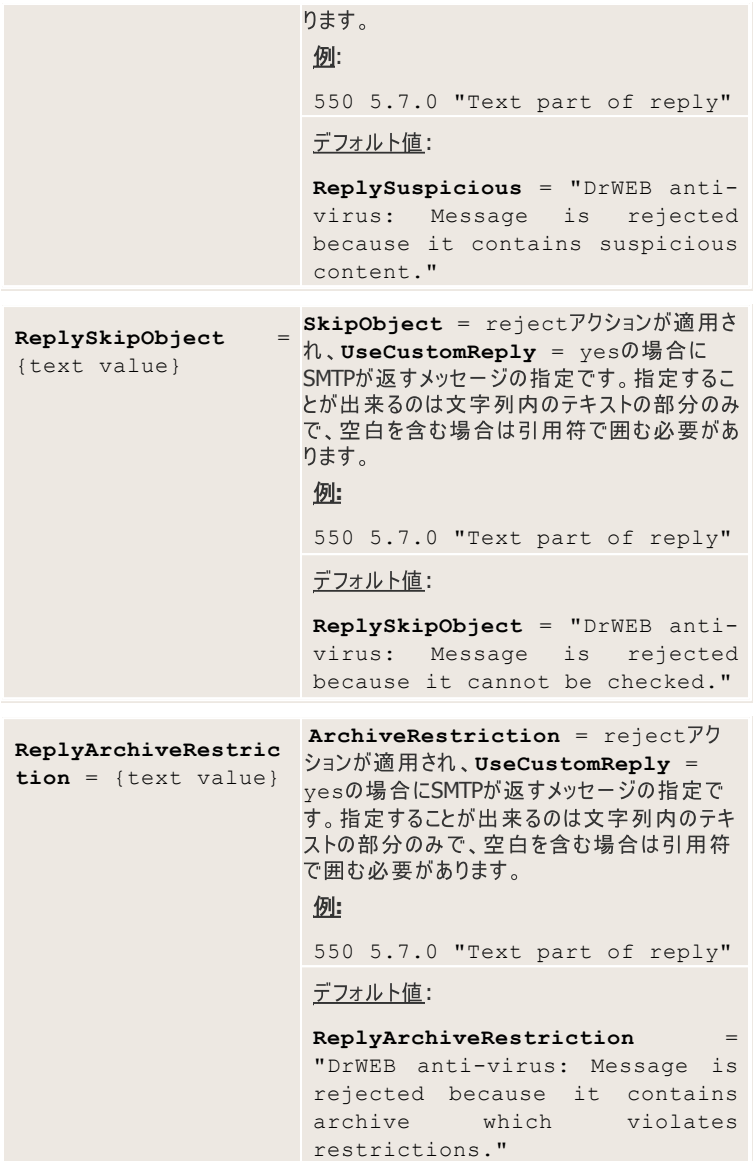

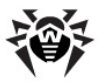

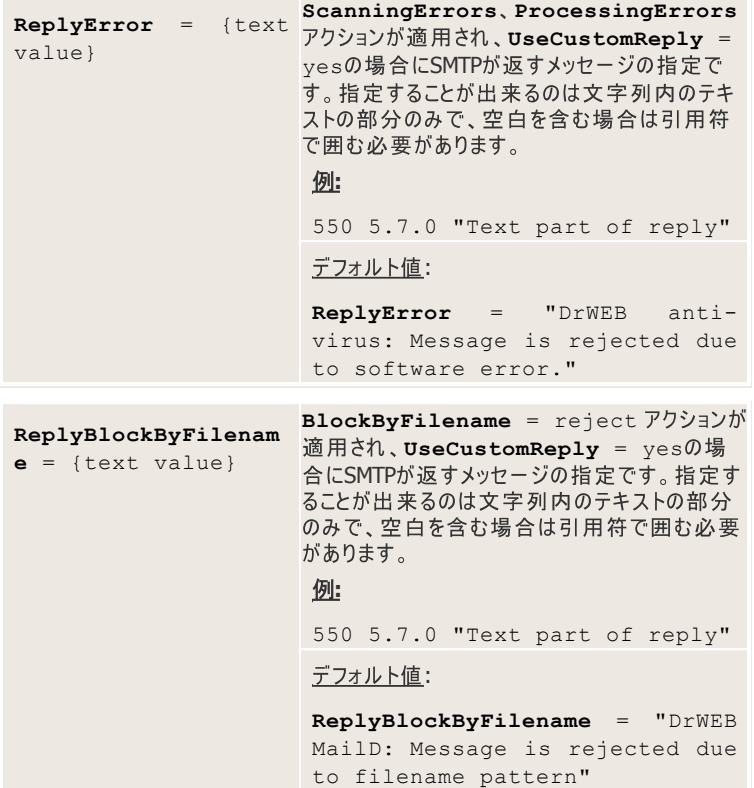

# **headersfilter**

Headersfilterプラグインは、ヘッダに応じてメッセージをフィルタリングします。フィ ルタリングのルールを設定する際には正規表現(Perlシンタックス)を使用することが 出来ます。

# **headersfilter**

headersfilterプラグインをDr.Web for UNIX mail serversに接続する **Dr.Web MailD** headersfilterを加えてください。メッセージがデータベースに移される前にそれ

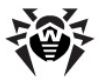

をheadersfilterプラグインによって処理したい場合は、このプラグインの名前 をDr.Web MailD設定ファイル「Filter1セクションの BeforeOueueFiltersパラメータの値のリストに加える必要があります。

**:**

**BeforeQueueFilters** = drweb, headersfilter

メッセージがデータベースに移された後にそれをheadersfilterプラグインに よって処理したい場合は、このプラグインの名前を**Dr.Web MailD**設定ファイル「 Filter1セクションのAfterQueueFiltersパラメータの値のリストに加え てください。

**:**

**AfterQueueFilters** = headersfilter

### headersfilterプラグインのヤットアップ

プラグインの動作に関する主要なパラメータは全て%etc\_dir/ plugin\_headersfilter.conf設定ファイル内で設定します。設定 ファイルの構造やパラメータの種別についての説明は設定ファイルを参照してくださ い。パラメータは設定ファイル内での順番のとおりに説明します。

[Headersfilter]ヤクションではheadersfilterプラグインの一般設 定が定義されています。

フィルタリングのパラメータは下記に記載するルールによって定義されます。 ルールは 記述されている順番に評価され(リスト内で最初に設定されたルールが最初に評 価されます)、適切なルールが見つかり、そのルールに設定されたアクションをプラグ インが実行するまで続けられます。

**Reject\*** それ以上行われません。Accept\*ルールがメッセージに適用された場合、その 他のルールは無視され、メッセージは**Dr.Web MailD**の他のプラグインによって処 理されます。

[headersfilter] セクション

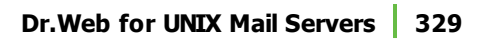

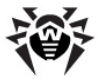

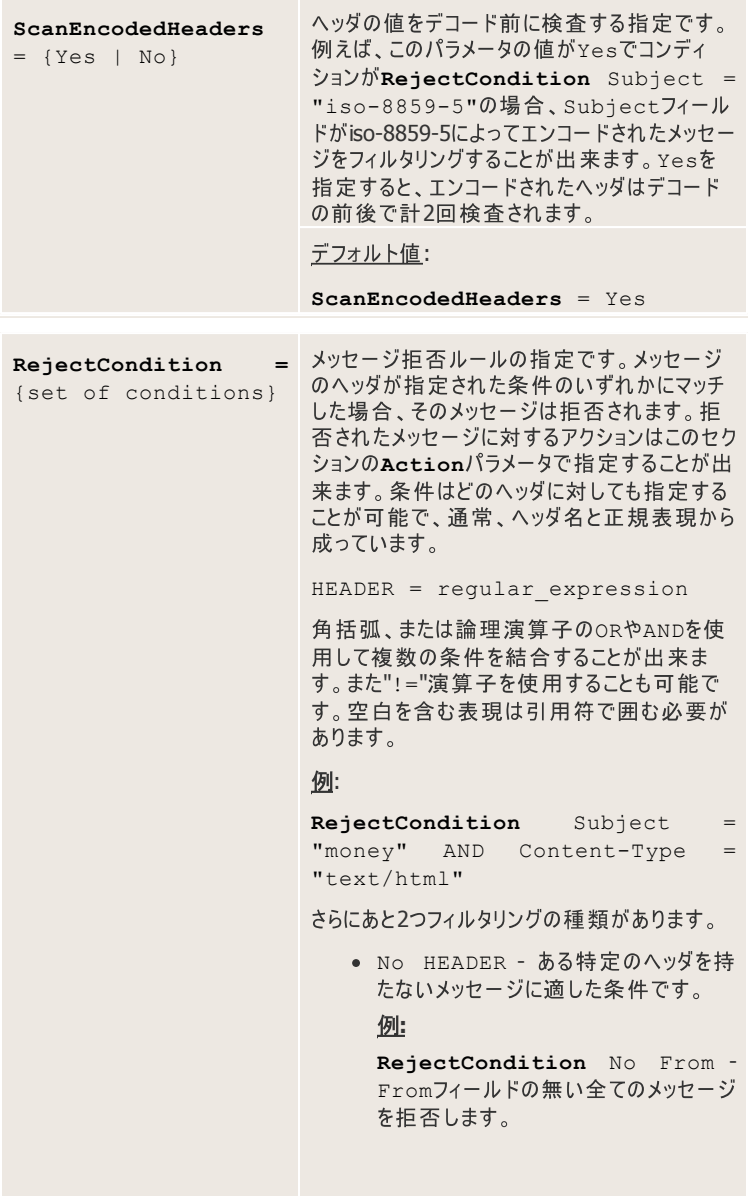

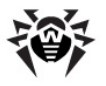

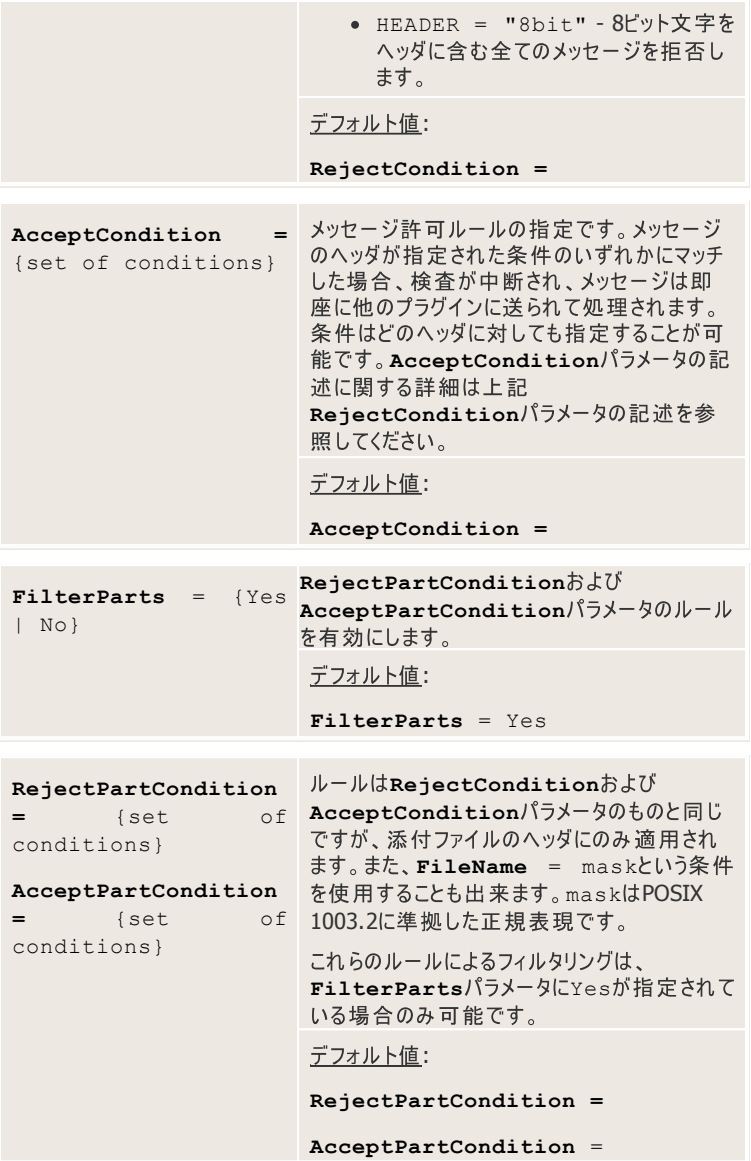

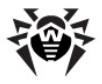

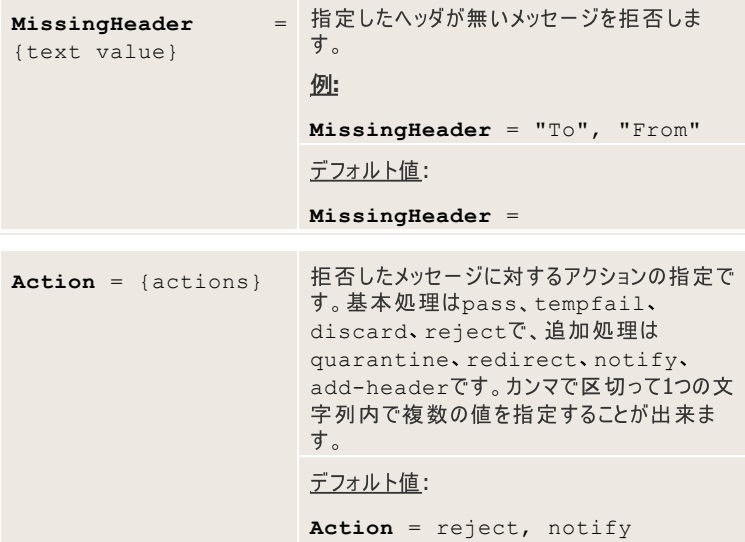

メッセージがプラグインによってブロックされると、Dr.Web MailDからのSMTP応答 はエラーコード550 5.7.0、および以下に記載するパラメータの値によって定義され<br>るテキストメッセージになります。これらのパラメータの値は引用符で囲む必要があ ります。

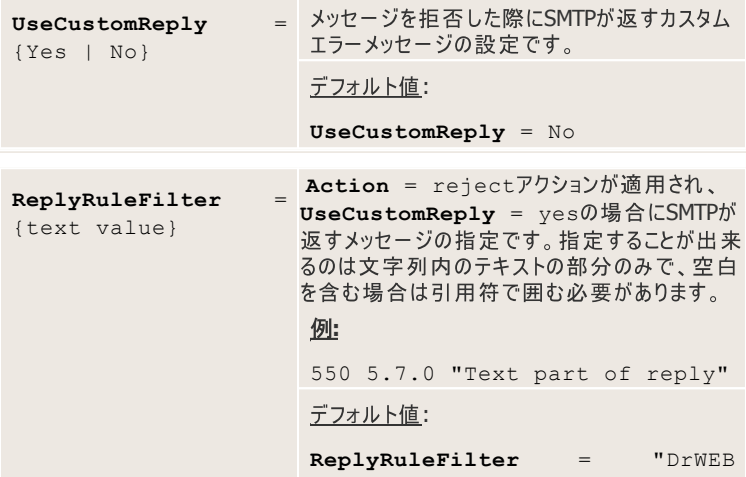

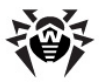

HeadersFilter plugin: Message is rejected by headers rule filter."

# **vaderetro anti-spam**

**VaderetroはDr.Web for UNIX mail serversで使用されるプラグインで、** フランスの企業Goto SoftwareによってデザインされたVadeRetroライブラリを 使用してスパムをフィルタリングします。

<mark>VadeRetro</mark> ライブラリは、迷惑メールに関する外部情報ソースを参照せず、スタ<br>ンドアロンでメール解析を行います。さらに、動的にアップデートされるライブラリコー ドが、素早い処理速度と常に向上し続けるメッセージ解析のレベルを確実なもの にします。

解析の結果に応じて、ライブラリによって処理されたメッセージはそれぞれスコア(-10000~+10000の整数)を受け取ります。値が小さいほど、そのメッヤージがス パムではない可能性が高くなります。閾値はvaderetro設定ファイルの SpamThresholdパラメータによって定義されます。メッセージのスコアが SpamThresholdパラメータの値以上の場合、そのメッセージはスパムに分類 されます。

解析の最後の段階で、**VadeRetro**ライブラリは以下のヘッダをメッヤージに加え ることが出来ます。

- X-Drweb-SpamScore: n- n はVadeRetroがメッセージに割り 当てるスコアです。
- X-Drweb-SpamState: b-スパムおよび感染メッセージの場合b は**Yes**で、スパムではないメッセージおよび配送失敗通知メール(バウンスメ ール)の場合は**No**です。
- X-Drweb-SpamState-Num: s-sはメッセージ分類結果で、 0、1、2、3の以下の値をとります。
	- s = 0 正常メール
	- $s = 1 71 \, \text{L}$
	- $s = 2 54L33 L$
	- s = 3 バウンスメール(配送失敗通知など)

このヘッダはvaderetro設定ファイルの

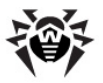

**AddXDrwebSpamStateNumHeaderパラメータの値にYesが指** 定されている場合にのみ追加されます。

- X-Drweb-SpamVersion: version version **VadeRetro**ライブラリのバージョンです。このヘッダはvaderetro設定 ファイルのAddVersionHeaderパラメータの値にYesが指定されてい る場合にのみ追加されます。
- X-Spam-Level: z-zは"\*" のセットです(各"\*"はスコア10に相 当します)。 このヘッダはvaderetro設定ファイルの **AddXSpamLevel Yes** 追加されます。
- X-DrWeb-SpamReason: some text-some text t7 ンチスパムモジュールのエンコードされた診断メッヤージで、スパム検出のク オリティを高める為に必要です。このパラメータはメッセージに対する AddXHeadersパラメータにvesが指定されている場合にのみ追加され ます。

さらに、vaderetroプラグインは**VadeRetro**ライブラリによって感染メッヤージ またはスパムと分類されたメッセージの件名にvaderetro設定ファイルの SubjectPrefixパラメータの値を追加することが出来ます。これは SubjectPrefixパラメータに何か値が指定されている場合にのみ使うことが 出来ます。通知に対してはSubjectフィールドの始めに **NotifySubjectPrefix** UnconditionalSpamThresholdパラメータを使用して疑いなくスパム と判定されたメッセージに対しては**Subject**フィールドの始めに **UnconditionalSubjectPrefix**

誤ってスパムと判定されたメッセージは[vrnonspam@drweb.com](mailto:vrnonspam@drweb.com)に、スパムフィル タを通過してしまったスパムは[vrspam@drweb.com](mailto:vrspam@drweb.com)に送信してください。

### **vaderetro**

vaderetroプラグインをDr.Web for UNIX mail serversに接続するに は、**Dr.Web MailD**設定ファイル内でメッセージを処理するプラグインのリストに vaderetroを追加する必要があります。メッセージがデータベースに移される前 にそれをvaderetroプラグインによって処理したい場合、このプラグインの名前 を**Dr.Web MailD**設定ファイル「Filter]セクションの BeforeQueueFiltersパラメータの値のリストに加えてください。

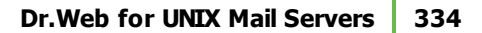

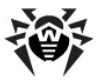

**:**

**BeforeQueueFilters** = drweb, vaderetro

メッセージがデータベースに移された後にそれをvaderetroプラグインによって処 理したい場合は、このプラグインの名前を**Dr.Web MailD**設定ファイル「 Filter1セクションのAfterQueueFiltersパラメータの値のリストに加え てください。

**:**

**AfterQueueFilters** = vaderetro

### **vaderetro**

プラグインの動作に関する主要なパラメータは全て%etc dir/ plugin\_vaderetro.conf 設定ファイル内で設定します。設定ファイル の構造やパラメータの種別についての説明は設定ファイルを参照してください。パラ メータは設定ファイル内での順番のとおりに説明します。

[VadeRetro]セクションではvaderetroプラグインの一般設定が定義さ れています。

[Vaderetro] セクション

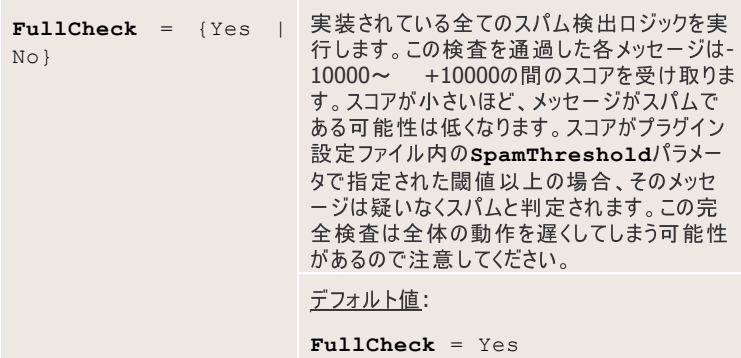

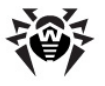

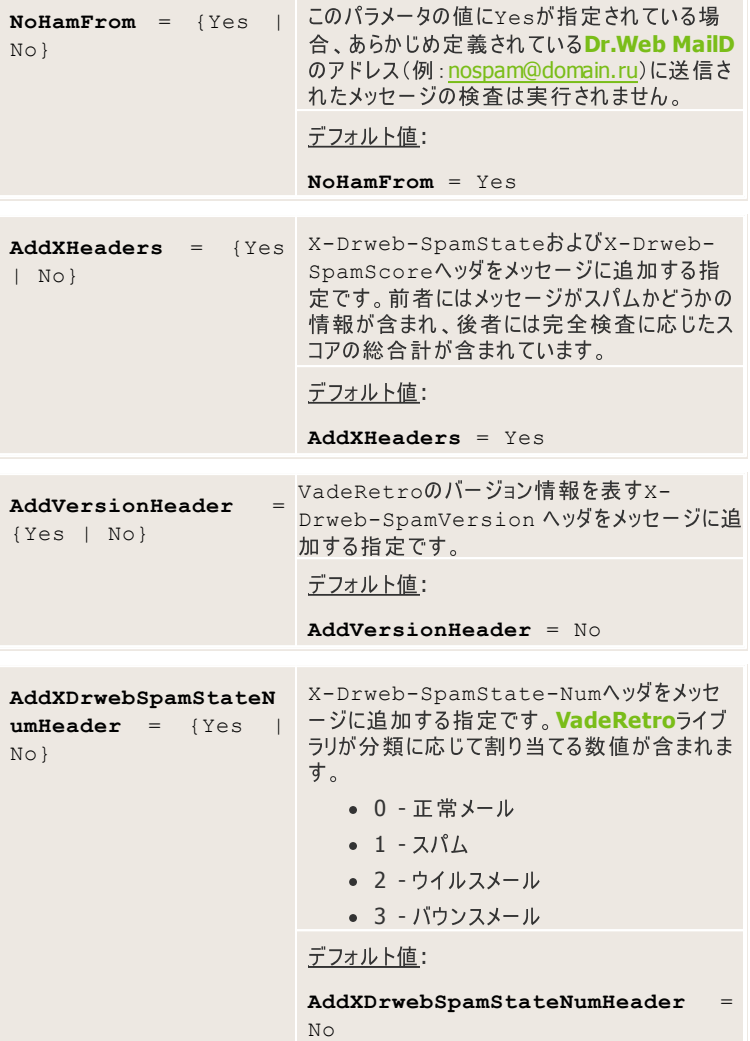

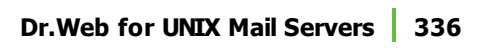

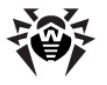

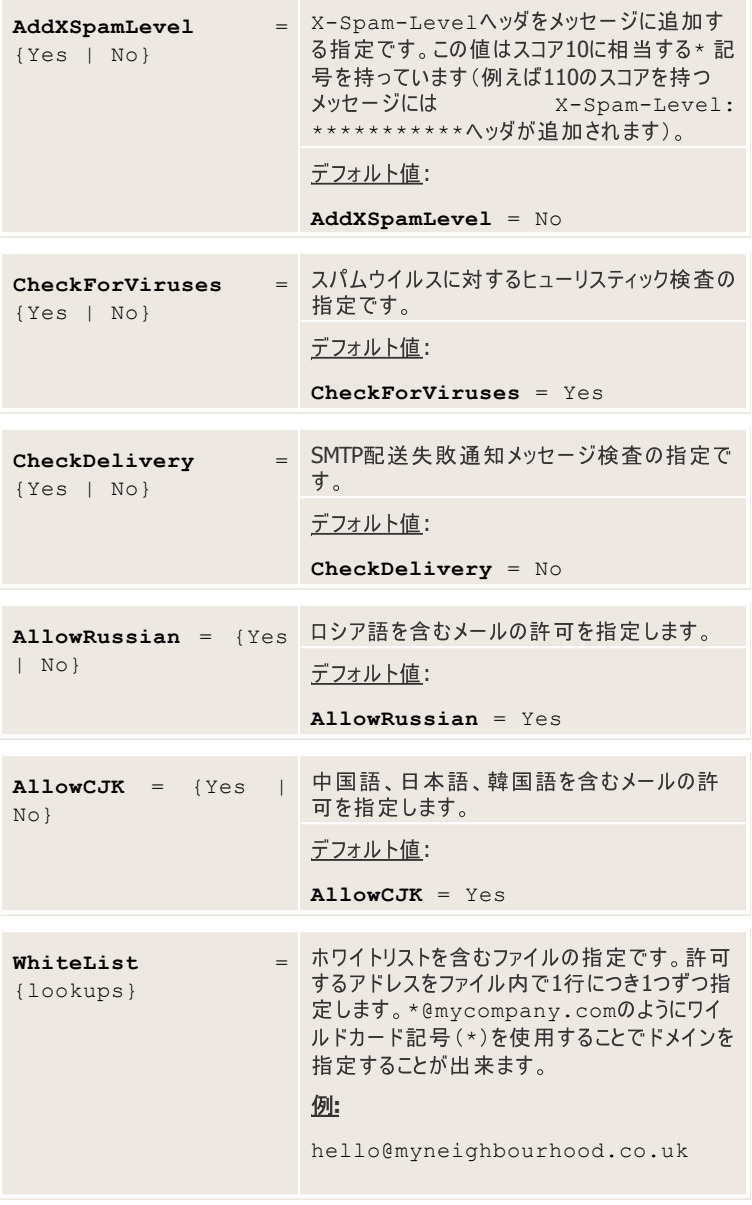

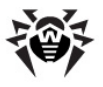

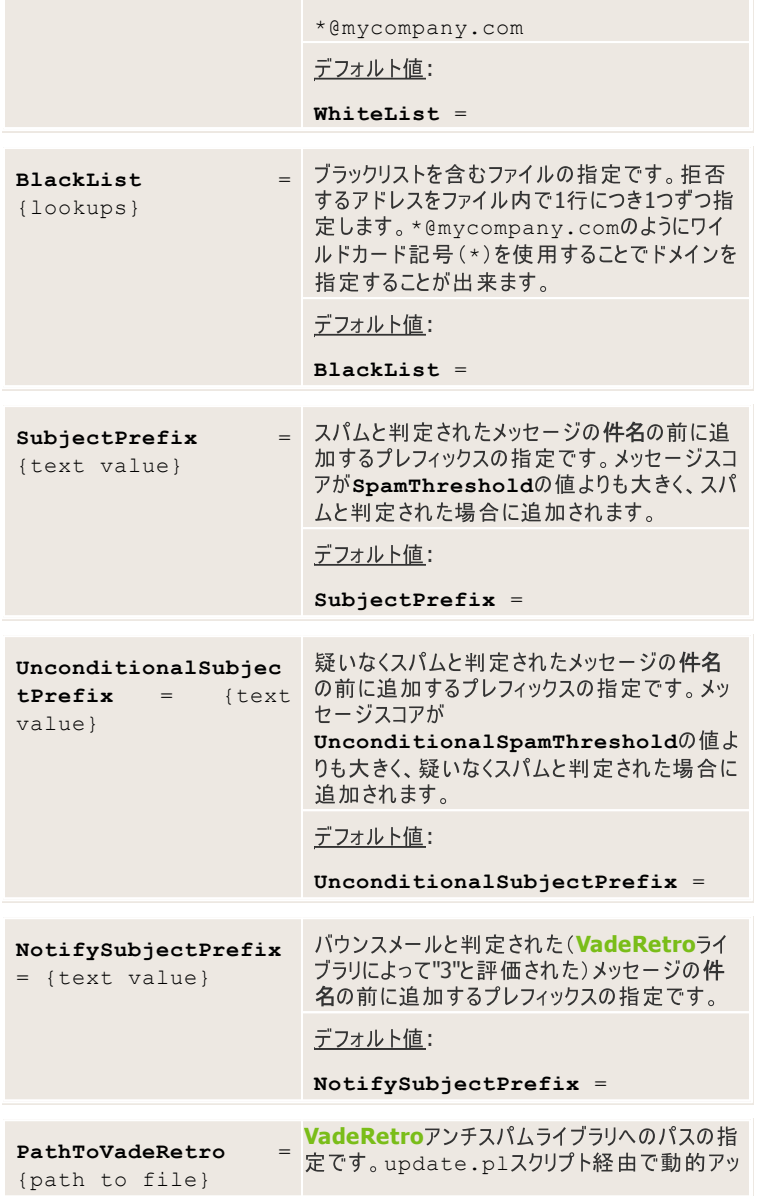

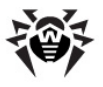

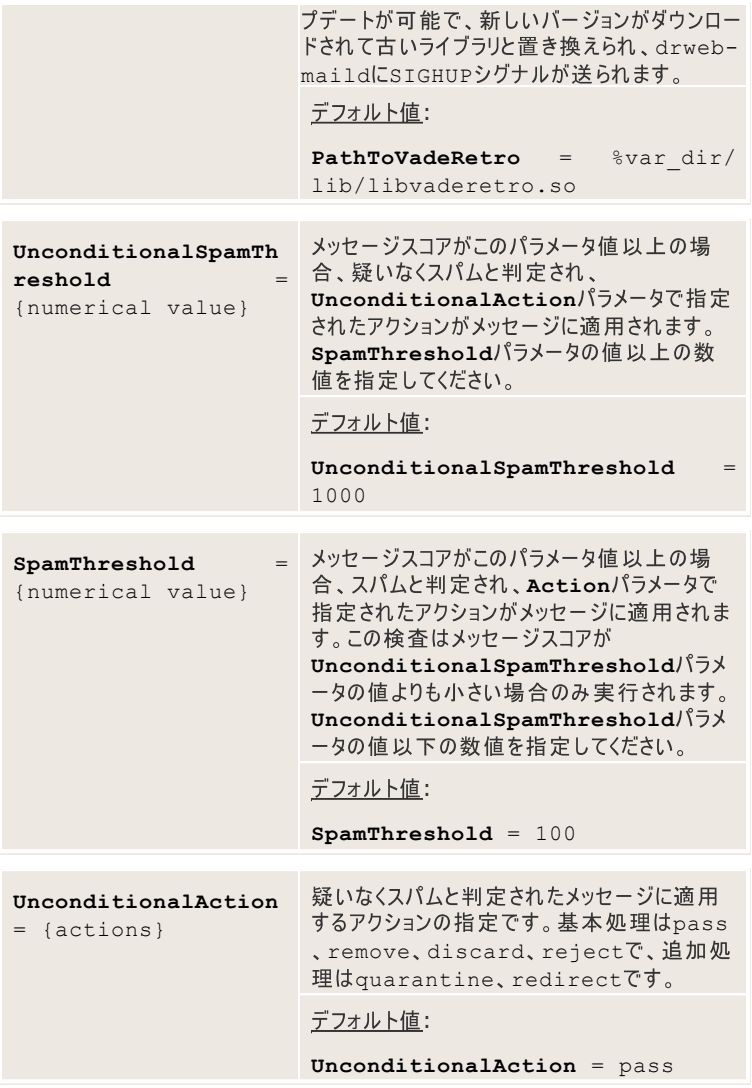

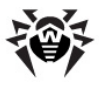

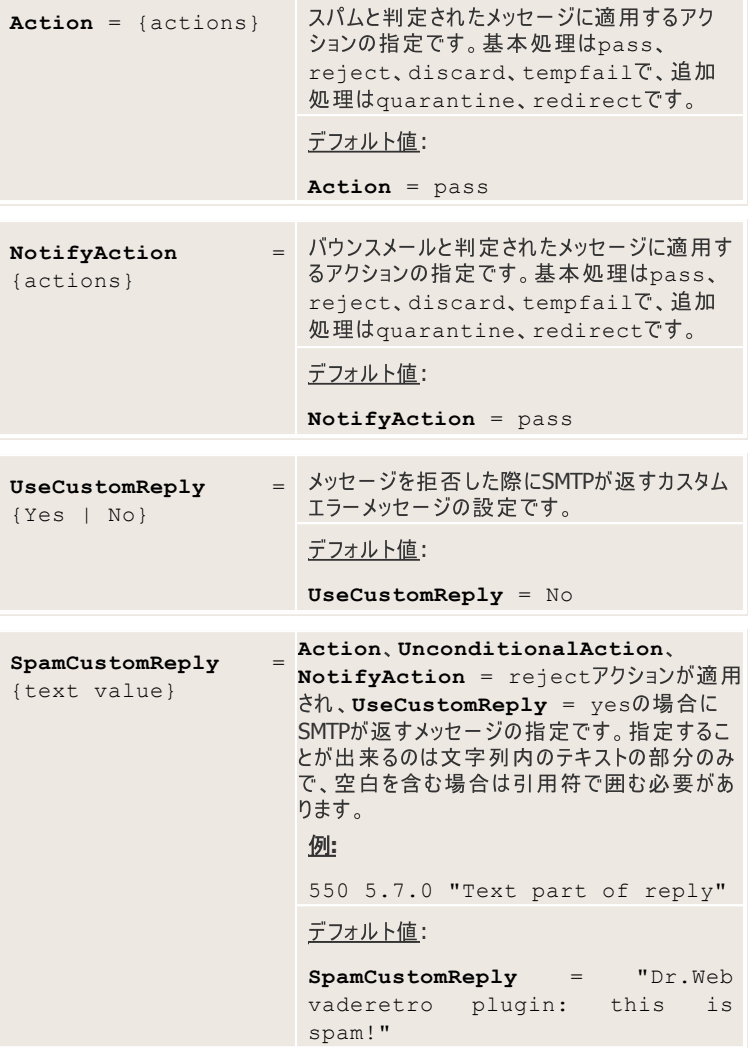

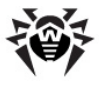

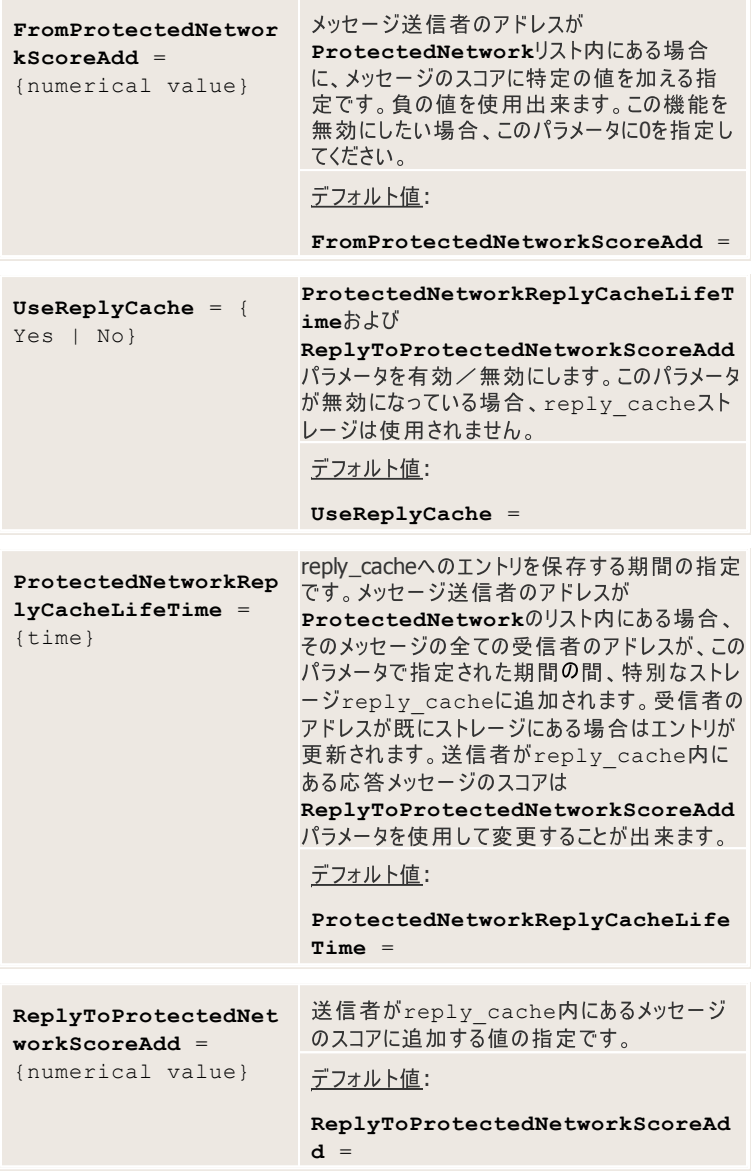

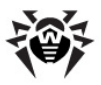

# **Modifier**

**Modifier**プラグインはメッセージの各パーツを変更します(テキストをメッセージ本 **Dr.Web Modifier** は基本正規表現、拡張正規表現、およびPerl互換正規表現に対応していま す。

Modifierプラグインの設定ファイル内で指定できるルールには4つの種類がありま す。

1つ目はメッセージ全体に適用されるルールです。

- pass、accept メッセージを許可します。グローバルルールで処理さ れた場合、メッセージ変更プラグインに関する以後の処理を一切行わずに メールデーモンにメッセージを許可することを通知し、プラグインとしての処理 を終了します。ローカルルールで処理された場合、以後のローカルルールの 処理は行わずにグローバルルールの処理を開始します。
- reject メッセージを拒否して送信者に通知します。
- discard 通知せずにメッセージを拒否します。
- notify 管理者に通知します。このコマンドの後、通知の作成に使用 するレポートテンプレートの名前を指定してください。そうでない場合、メッセ ージ処理の間にエラーメッセージが表示されます。テンプレートはディレクトリ 内にあり、そこへのパスは**Dr.Web MailD**設定ファイルの TemplatesBaseDirパラメータの値で指定されます。

**:**

**GlobalRules** = select message, notify rule

プレフィックスadmin および.msg 拡張子が**Dr.Web Notifier**によって 自動的に挿入されます。

- tempfail 一時的なサーバーの失敗を送信者に報告します。
- redirect メッセージを指定したアドレスに転送します。
- quarantine メッセージを隔離に送ります。

stopコマンドはルールの処理を中断します。アクションは既に処理されているルー ル(pass、accept、rejectなど)、また最後に実行されたコマンドに応じて 適用されます。

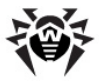

acceptはpass + stopとほとんど同じです。ただしacceptはローカルルー ルでは処理を中断し、グローバルルールではpassと同じになります。

passはdiscardおよびtempfailよりも優先されます。ただしrejectは 最優先され、メッセージの処理を中止し、以後の全てのアクションは実行されませ  $h$ (notifyを除く)。

これらのコマンドは、通知に挿入する追加のテキストフィールドで補完する必要が あります。

各メールメッセージは、MIMEオブジェクト、そのヘッダと内容、マルチパートメッセー ジ内に添付されたMIMEオブジェクトから成っています。それぞれのパートに対して、<br>削除、署名追加、テキストの置き換えや変更などの異なるアクションを実行するこ とが出来ます。他の種類の全てのルールが別々のエレメント、またはエレメントの ヤットに適用されます。

各コマンドの前にselect、or、and、nand、norのインストラクションの内 の1つを指定する必要があります。各コマンドの後には選択のパラメータを指定しま す。

#### 2つ目は別々のエレメントに適用されるルールです。

select message

メッセージのルートMIMEエレメントを選択します。

select mime(headers), select mime.headers select mime(prologue), select mime. prologue

select mime(body), select mime.body

select mime(epiloque), select mime. epilogue

これらのコマンドで様々なMIMEオブジェクトを選択します。括弧のあるコマ ンドは指定されたエレメントを含んだMIMEオブジェクトを選択しますが、ドッ トのあるコマンドはエレメントそのものを選択します。

#### 例:

select mime(headers) Content-type "xvideo"

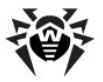

remove

このコマンドはメッセージから全てのvideoエレメントを削除します。

select mime.headers Content-type "xvideo"

remove

このコマンドは全てのvideoエレメントからデータタイプに関する情報を削除 します。複合MIMEパートを選択できるのは、それがメッセージそのものであ る場合のみです。

• select mime(headers) **header name** *regular\_expression\_to\_match\_header\_body* select mime(prologue) *regular\_expression* select mime(body) *regular\_expression* select mime(epilogue) *regular\_expression*

これらのコマンドは、指定したテンプレートに一致するテキストを持ったエレメ ントを選択します。

select sender <*regular\_expression*>

select recipient <**reqular expression>** 

これらのコマンドは、受信者と送信者に関する情報を持ったエントリを選択 します。この情報はエンベロープからとられます。必要な記号のシーケンスが 見つかった場合, select senderおよびselect receiverコ マンドがselect messageコマンドとして処理されます。

#### **:**

以下のコマンドを使用して、管理者に対するメッセージの最後にグリーティ ングを追加することが出来ます。

select recipient "root@localhost", append text "hello, root"

複数の条件によってエレメントを選択する必要がある場合、該当する論理演算子 を使用してルールを組み合わせることが出来ます。

- and 指定されたルールに一致するアイテムのみを選択内に残し ます。
- nand 指定されたルールに一致しないアイテムのみを選択内に

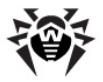

残します。

- or 指定されたルールに一致するアイテムのみを選択に追加しま す。
- nor 指定されたルールに一致しないアイテムのみを選択に追加 します。

これらの演算子はマルチパートMIMEのオブジェクトの選択にのみ使用することがで き、そのようなオブジェクトの別々のパートには使用できないので注意してください。

html中に"<script"という文字列があるMIMEパートを選択: select mime(headers) Content-type html and mime(body) "\<script"

2つの別々のルールが順番に適用されます。1つ目でContent-typeへッダ内 の全てのhtmlエレメントを選択し、2つ目でそのエレメントの中から"<script "記号のセットを持つものが選択されます(大文字小文字は無視されます)。

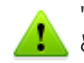

"<"記号の前のバックスラッシュは"<script"を算術値ではなくストリング として扱うことを意味するものです。

#### **:**

select mime(headers) Content-type html nand mime(body) "\<script"

最初の条件によってContent-typeへッダ内の全てのhtmlエレメントが選 択されます。2つ目の条件によって"<script"という文字列を持つエレメントがそ こから除外されます。

#### **:**

select mime(headers) Content-type html or mime(body) "\<script"

最初の条件によってContent-typeヘッダ内の全てのhtmlエレメントが選 択されます。2つ目の条件によって"<script"という文字列を持つエレメントが 選択に加えられます。

**:**

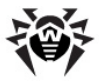

select mime(headers) Content-type html nor mime(body) "\<script"

最初の条件によってContent-typeへッダ内の全てのhtmlエレメントが選 択されます。2つ目の条件によって"<script"という文字列を持たないエレメント が選択に加えられます。

後続のルールの前にselectを指定すると、前回の選択が解除されます。

例:

select mime(headers) Content-type html select mime(body) "\<script"

最初の条件によってContent-typeへッダ内の全てのhtmlエレメントが選 択されます。2つ目の条件によって最初の選択が解除され、"<script"という 文字列を含むエレメントのみが選択されます。

演算子が指定されていない場合、後続のルールは全て無視され選択には変更が 加わりません。

#### 例:

select mime(headers) Content-type html mime(body) "\<script"

選択は最初の条件でのみ行われ、Content-typeへッダ内のhtmlエレメン トのみが選択されます。

Modifierプラグインとvaderetroプラグインに互換性を持たせるには、メッセー ジヘッダ内の検索に比較命令">n"および"<n"を使用してください。ヘッダが整数 を含み(例:X-Drweb-SpamScore "30")、あるルールに一致する(例: select mime(headers) X-Drweb-SpamScore "<50")場 合、そのヘッダにModifierルールを適用することが出来ます。

この場合は、select mime(headers) X-Drweb-SpamScore "\<50"ルールでもX-Drweb-SpamScore "<50"へッダのエレメントが 選択されるので、"<"記号の前にバックスラッシュは必要ありません。

select mimesコマンドを使用して、MIMEオブジェクトをそのヘッダによって選 択することが出来ます。ヘッダとオブジェクトを同じ条件で選択する必要がある場

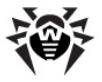

合に、これによってプラグインの動作を早めることが出来ます。オブジェクト全体を選 択したい場合は、そのオブジェクトからエレメントを1つだけ選択してください。

#### 3つ目は選択したエレメントを変更するためのルールです。

このルールはMIMEオブジェクトの内容にのみ適用されます。

• replace *expression for replacement regular\_expression\_to\_be\_replaced* replace\_all *new\_text*

これらのコマンドは、テキストを他のテキストと置き換えます。

#### **:**

添付されているファイルの拡張子をリネームします。

```
select mime.headers Content-disposition
"filename=.*\\.exe",\
```

```
or mime.headers Content-type "name=.*\\.
exe",\
```

```
replace "\\.ex " "\\.exe", \
```
pass

これらのコマンドはマルチパートメッセージのパートには使えません。 つまり、2 つのサブオブジェクトを持ったマルチパートMIMEオブジェクトから成るメッヤー ジに対しては

select message

replace\_all «text»

というコマンドは有効ではありません。マルチパートオブジェクト自体は他のオ ブジェクトのコンテナであり、データを含まないからです。

replaceおよびreplace\_allコマンドに対しては、関数呼び出し  $\bar{z}$  expression for replacementおよびnew textとして使用すること が可能です。それらは\${func\_name}として指定することが出来ま す。関数の引数は現在のregular\_expression\_to\_be\_replacedで す。

以下の関数に対応しています。

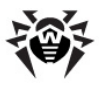

○ lc - 小文字に切り換えます。

o uc - 大文字に切り換えます。

- o urlencode 引数をURLとして使用できる文字列にエンコ ードします。
- o self 正規表現を変更せずに返します。

#### 例:

select mime.headers "Subject" "^.\*\$", replace all "old:\${self} new:\${lc}"

指定されたパターンに一致するメッセージのSubjectヘッダ(例:"This is Subj")  $\bar{z}$ "old:This is Subj new:this is subj "で置き換えます。

#### 例:

select mime.body ".\*", replace "Upper:\${uc}" "http://\\S+"

指定されたパターンに一致する、メッセージ本文からのいくつかのテキスト  $(\varphi$ :"Text1 http://vasya.pup.kin Text2") $\bar{\epsilon}$ " Text1 Upper:HTTP://VASYA.PUP.KIN Text2"で置き 換えます。

#### 例:

select mime.body ".\*", replace "http:// check-url.com?url=\${urlencode}" "http://\  $\setminus$  S +  $"$ 

指定されたパターンに一致する、メッセージ本文からのいくつかのテキスト (例:"Visit http://vasya.com?id=3")を"Visit http://check-url.com?url=http%3A%2F%2Fvasya %2Ecom%3Fid%3D3"で置き換えます。

• remove

このコマンドは、ルートMIMEオブジェクト以外の全ての種類の選択されたオ

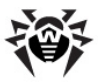

ブジェクトを削除します。

#### **:**

removeコマンドは以下のようなルール内では使用できません。

**GlobalRules** = select mime(body) "text", remove, pass

**GlobalRules** = select mime(body) "script", remove, pass

• prepend text

append\_text

prepend\_html

append\_html

これらのコマンドは、選択したMIMEオブジェクトにプレーンテキストかhtmlを 加えます。

#### **:**

select message

append html "<h1>checked by anti-spam</ h1>" [[7b:]encoding]

これらのコマンドは、オプションのパラメータencodingによってセットされた エンコーディング、およびプレフィックス"7b: "によってセットされた7-bit context transferエンコーディングでメッヤージに署名を付けま す。

ある特定のエンコーディングにテキストを挿入する必要がある場合、言語 ファイル(.lng拡張子)をソースとして使用することが出来ます。.lng ファイルから必要な文字列を選択するには\$1, \$2 ... \$nパラメータ を使用してください。nは.lngファイル内の文字列の番号です。

#### <u>例:</u>

. lng ファイルが以下のような場合、

 $1 = \text{string}1$ 

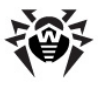

2 = some other string

...

append text  $$2$  dappend text "some other string" コマンドと同じになります。

値そのものか「ファイル ゆイプのルックアップのみ使用できる LookupsLiteタイプの値を介してルックアップを使用することも可能で す。

#### **:**

append text "lookup:file:path to file"

以下のコマンドでヘッダをメッセージに追加することが出来ます。

select message, addheader "foo:bar"

このコマンドは、fooという名前でbarという値のヘッダを、選択したメッセ ージエレメントに追加します。ヘッダの名前と値はコロンで区切って列挙しま す。

4つ目は**if/else**構造を作成するためのルールです。

- goto 無条件に転送
- goto(y) エレメントが少なくとも1つ選択されている場合、無条件に転 浂
- goto(n) エレメントが選択されていない場合、無条件に転送

パラメータ値に正の整数を使用することができ、一度にいくつのルールをスキップす る必要があるかを指定します。

#### **:**

#### 実行ファイルが添付されたメッセージを全て拒否したい場合、以下のコマンドを使 用してください。

mime(header) Content-type "executable"

goto(n) 1

reject

上記のコードは以下のように実行されます。

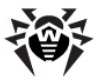

```
selection=find(mimes with content type
"*executable*")
if(selection){
   reject mail;
}
if [not] found .... else .... endif]7>ドを使用するこ
```
とも可能です。

#### **:**

select mime.headers "X-DrWeb-SpamState" "yes", \ if found,\ select mime(headers) Content-type "image", \ remove,\ endif,\

上記のコマンドによって、**Vaderetro**プラグインがスパムと判定したメッセージから 全ての画像を削除することが出来ます。

正規表現内で引用符を使用する場合、複数の"\"記号でそれらをエスケープす る必要があります。現在のバージョンでは、引用符のエスケープに"\"記号が6個 必要です。

#### 例:

**GlobalRules** = select mime.headers Subject ".\*\\ \\\\"", if found, reject, endif

また、各メッセージのスコアをチェックすることも出来ます。処理の始めにメッセージに 割り当てられる最初のスコアは0になります。if score、add\_score、set\_scoreコ<br>マンドを使用して、プラグインが処理の間にこのスコアをチェック、変更することが出 来ます。 "if score"は"if found"コマンドと同じ働きをしますが、チェックするのはメッ セージスコアのみです(それより前の"select"コマンドの結果は無視します)。

#### 例:

- ....
- if found,\

set score  $10,\lambda$ 

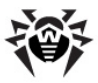

```
endif.\lambda
```
メッセージに新しいスコア10を設定します(それが条件に抵触しない場合)。

#### **:** ....

```
add score 11,\lambda
```
メッセージのスコアに11加えます。

#### **:**

```
....
if score >100,
   reject,\
else,\
   add score -5, \backslash
```
endif

メッセージスコアが100よりも大きい場合、このメッセージは拒否されます。それ以 外の場合、スコアから5を引きます。

if score 引数は空白無しの1つの文字列として指定し(例えばく 100では なくく100)、比較演算子および整数の引数を含んでいる必要があります。

以下の比較演算子を使用することが出来ます。

- if score <2 スコアが2より小さい場合
- if score >5 スコアが5より大きい場合
- if score  $=8 7$ コアが $80$ 場合

整数の引数は、-20億~+20億の間の32bit整数です。メッセージの処理中にス<br>コアがオーバーフローする場合があり、それにより他のモジュールが正しく動作しなく なることがあります。そのため、ルール内で無意味に大きいスコア値を使用すること は推奨できません(例えばadd scoreパラメータに2000000000を指定するな ど)。

選択したMIMEオブジェクトにテキストを加えた後、選択は破棄されます。

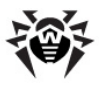

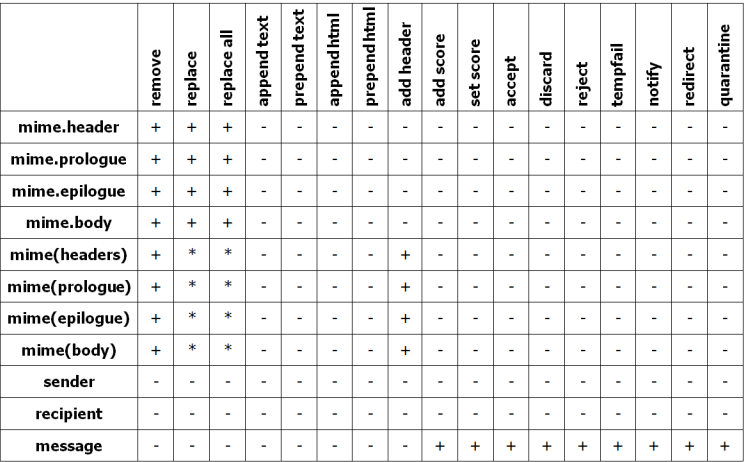

表1.オブジェクト選択肢と実行可能な処理(コマンド)

- \* mime.bodyの場合と同じ
- + 利用可能
- **-**

**:**

#### - 複数の条件によってエレメントを選択する

**GlobalRules** = select mime(headers) Content-type "text", and mime(body) "typical spam",  $\langle \rangle$ 

#### - そのようなエレメントが見つかったら、メッセージを破*棄する*

```
goto(n) 1,\setminusdiscard,\
```
#### - それ以外の場合、実行ファイルを全て選択しそれらを削除する

select mime(headers) Content-disposition ". exe",  $\setminus$ remove,\

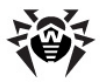

#### - *メッセージ本文に署名を追加する*

select message, append text "checked!"

goto(n) 1,\およびdiscard,\の後ろに空白を置くと、ルールが実行さ れないので注意してください。

#### メッセージにhtmlファイルを追加する

**GlobalRules** = select message, append\_html "lookup:file:/maild-files/somehtml.html"

#### 選択したユーザからのメッセージを削除する

**GlobalRules** = select mime(headers) From "weirdohacker@server.net", if found, reject, endif

#### メッセージを転送する

GlobalRules = select mime.headers To "someaddress@my-net.com", replace all "anotheraddress@my-net.com"

この例では、元のメッセージはsomeaddress@my-net.comに送信され、 そのコピーがanotheraddress@my-net.comに送信されます。

メッセージを元の受信者に送信したくない場合は以下のルールを使用してくださ  $\mathsf{U}_\circ$ 

#### - 特定の条件によってメッセージを選択する

**GlobalRules** = select mime.headers Subject "Help",\

if found,\

select mime.headers To "someaddress@my-net. com",  $\langle$ 

if found,\

#### - 選択したメッセージを特定のアドレスに転送する

redirect "anotheraddress@my-net.com",\

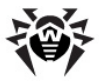

- 選択したメッセージが誤って元の受信者に送信されないよう、そのメッセ ージを削除する discard.\ endif,\ stop,\ endif,\

#### メッセージを件名に応じて転送する **GlobalRules** = \

#### - サポート部門へのメッセージをチェックする

select mime.headers Subject "support|bugreport  $[s]$ |help",\ if found,\

#### - テンプレートが見つからない場合、以*下のコマンドが渡されます*

select mime.headers To "@company.com", \ if found,\ redirect "support@company.com",\ endif,\ pass, \ endif,\

#### - クライアントがオーダーを望んだ場合、以*下のコマンドが実行されます*

select mime.headers Subject "price|buy|order", \ if found,\ select mime.headers To "@company.com", \ if found,\ redirect "sell@company.com",\ endif,  $\langle$ pass, \ endif,  $\langle$ 

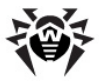

#### - *その他のト*ピック

```
select mime.headers To "@company.com", \
redirect "inbox@company.com",\
pass
```
#### 添付された実行ファイルを検索してそれらをリネームする

```
select mime.headers Content-disposition
"filename=.*\\.exe", or mime.headers Content-
type "name=.*\\.exe",\
replace "\\.ex " "\\.exe", \
pass
```
### **Modifier**

**Modifier** プラグインをDr.Web for UNIX mail serversに接続するには、Dr. **Web MailD**設定ファイル内でメッセージを処理するプラグインのリストにModifier を追加する必要があります。メッセージがデータベースに移される前にそれを **Modifier**プラグインによって処理したい場合、このプラグインの名前をDr.Web **MailD**設定ファイル「Filter]セクションのBeforeQueueFiltersパラメー タの値のリストに加えてください。

#### **:**

**BeforeQueueFilters** = modifier

メッヤージがデータベースに移された後にそれを**Modifier**プラグインによって処理し たい場合は、このプラグインの名前を**Dr.Web MailD**設定ファイル「Filterl ヤクションのAfterOueueFiltersパラメータの値のリストに加えてください。

#### **:**

**AfterQueueFilters** = modifier

### **Modifier**

プラグインの動作に関する主要なパラメータは全て%etc\_dir/ plugin\_modifier.conf 設定ファイル内で設定します。設定ファイルの 構造やパラメータの種別についての説明は設定ファイルを参照してください。パラメ ータは設定ファイル内での順番のとおりに説明します。

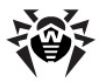

[Modifier]セクションでは**Modifier**プラグインの一般設定が定義されていま<br>す。

[Modifier] セクション

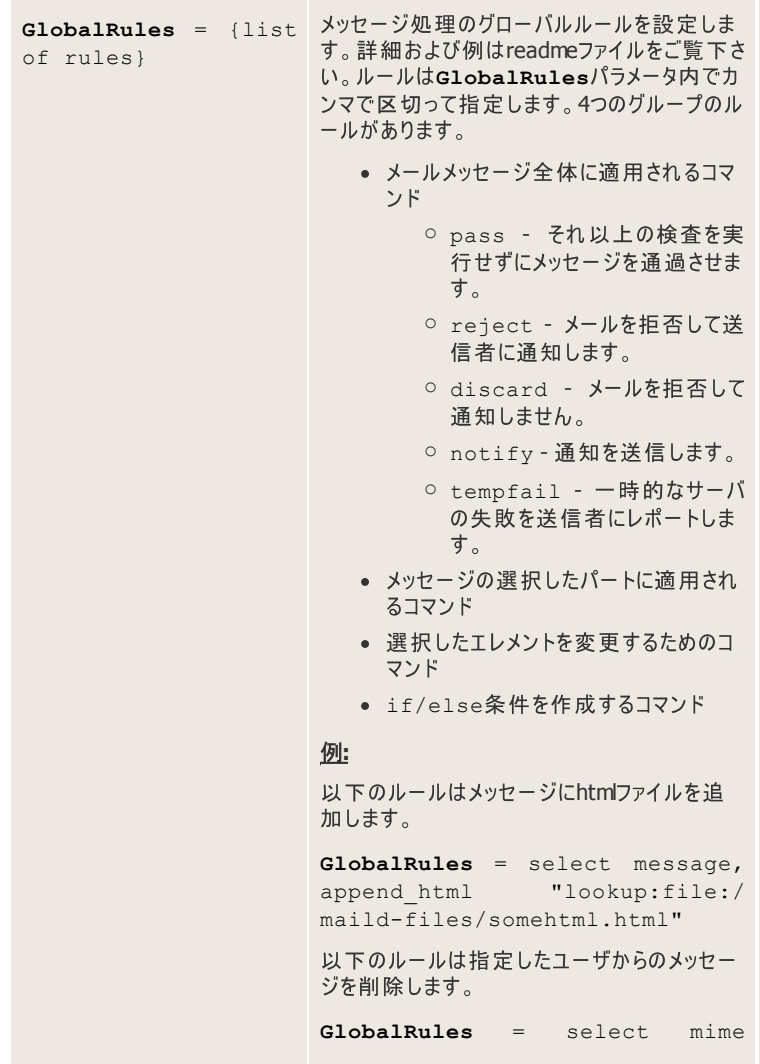

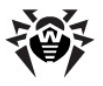

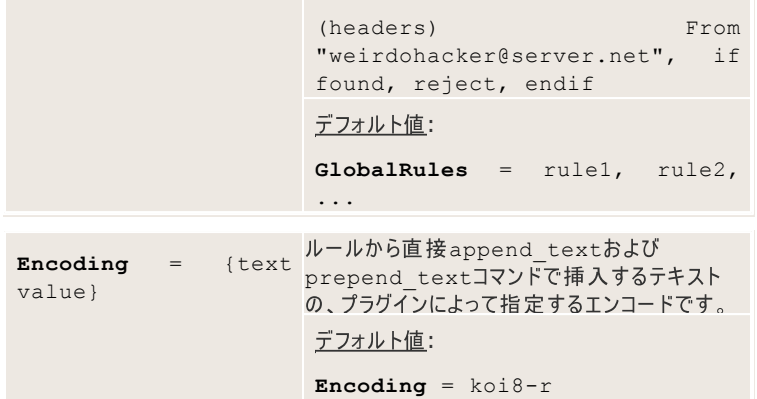

# **MTAとの統合**

この章では**Dr.Web for UNIX mail servers**と様々なメールトランスファーシステ ムとの統合について説明します。統合のプロセスを簡易化するため、ディストリビュー ションパッケージには各MTA向けの設定用スクリプトが含まれています。

configure MTA.shスクリプトは、Dr.Web for UNIX mail serversとお 使いのメールシステムとの統合をセットアップします。スタートアップ後、必要なメール システムがインストールされているかどうかをこのスクリプトがチェックし、インストールされ ていないようであれば、スクリプトは操作を終了します。インストールされている場合 は、基本的なセットアップに必要ないくつかの設定についての質問をスクリプトがユー ザに投げかけます。セットアップは手動でも行うことができます(詳細については本マ ニュアルの該当する章をご覧ください)。

# **SMTPプロキシモードとの統合**

**Dr.Web MailDはメールプロトコルのプロキシサーバとして働き、それによって多く** のメールシステムと一緒に使うことができます。 このモードでは drwebreceiverモジュールはSMTP/LMTPサーバとして働き、drweb-sender モジュールはSMTP/LMTPクライアントとして働きます。さらに、drwebsenderモジュールはメッセージを直接ローカルメールシステムに送ることができま す。

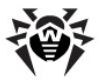

drweb-receiverには、最新のマルチプレクサ(epoll、kevent、/ dev/pollなど)を使って導入された高パフォーマンスのSMTPサーバが含まれてい ます。このSMTPサーバはマルチスレッドで、それぞれのスレッド、IPv6プロトコル、 SMTP拡張子の番号ごとに複数のコネクションに対応しています。

- · PIPELINING ([RFC2920](http://www.rfc-editor.org/rfc/rfc2920.txt))
- $\bullet$  8BITMIME  $(RFC1652)$  $(RFC1652)$  $(RFC1652)$
- ENHANCEDSTATUSCODES ([RFC3463](http://www.rfc-editor.org/rfc/rfc3463.txt))
- $\bullet$  SIZE ([RFC1870](http://www.rfc-editor.org/rfc/rfc1870.txt))
- $\bullet$  AUTH  $(RFC4954)$  $(RFC4954)$  $(RFC4954)$

メールをインターネットから直接受け取る場合、新しくdrweb-receiverに導 入されたいくつかのテクノロジーがメールのフィルタリングをより簡単に、効率的にしま す。制限および[Reputation](#page-309-0) [IP](#page-309-0) [Filter](#page-309-0)によってSMTPヤッションの段階でメールをフィ ルタリングすることが出来ます(そして、例えばDHA攻撃を防ぐことが出来ます)。

drweb-receiver, drweb-senderモジュールに対する全ての設定は、 **Dr.Web MailD設定ファイルの「Receiver]および「Sender1ヤクションで** 定義され、本マニュアルの[Receiver](#page-189-0)および[Sender](#page-207-0)に記述しています。

## **CommuniGate Pro**

### **CommuniGate Pro**

CommuniGate Pro (以後CGP)でDr.Web MailDからメッセージを送信および受 信するには以下の手順を実行してください。

- 1. リモート管理のためのWebAdminプログラムを使用してCGPに接続しま す。
- 2. 設定 -> 全般 -> ヘルパー メニューへ。
- 3. 以下のパラメータで新しい外部コンテンツフィルタを追加します。

**Use Filter**: DrWeb Maild

Log: Problems

**Path**: %bin\_dir/drweb-cgp-receiver

**Time-Out**: 2 minutes

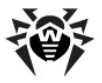

**Auto-Restart**: 15 seconds

- 4. CGPの実行に使用した権限がdrweb-cgp-receiverのスタート アップに適切であるかどうかをチェックします。
- 5. 設定 -> Queue -> ルール メニューへ。
- 6. "check messages of less than N bytes"のような新 しいルールを作成します。

新しいルールを作成するには以下の手順を実行してください。

- 1. ルールの名前を選択し(例えばdrweb-filter). Create Newボタ ンをクリックします。
- 2. Editポタンをクリックし、ActionフィールドでExternal Filter値を 指定します。
- 3. Parametersフィールド内で設定 -> 全般 -> ヘルパーメニューの **Filter**フィールドと同じ値を入力します。

GROUP, LIST, RULES ([http://www.communigate.com/](http://www.communigate.com/CommuniGatePro/Transfer.html)

[CommuniGatePro/Transfer.html](http://www.communigate.com/CommuniGatePro/Transfer.html))から受信したメッセージの重複チェックを防 ぐには、以下の設定をルールに追加して下さい。

Submit Address not in GROUP\*,LIST\*,RULES\*

メッセージがPIPE経由でアップロードされた場合、認証されたことを示すフラグが 失われる場合があります。さらに、AfterQueueFiltersリスト内にプラグイ ンがいくつかあった場合、ルールに以下のラインを追加する必要があります。

Any Recipient not in alldomains@main.domain,  $a110*$ 

main.domain はCGPサーバのメインのドメインです。

高度な設定(各ユーザごとのフィルタリングを有効/無効にする設定など)について の情報はCGPと一緒に配布されているドキュメントを参照してください。

#### **Dr.Web MailD**

CGPとの統合で、Dr.Web MailDのdrweb-cgp-senderモジュールは Senderコンポーネントとして動作します。このモジュールはmailグループの権限 で起動され、それによってcgpディレクトリに書き込むことが可能です。一方Dr. **Web MailD** drweb-cgp-receiver **Receiver** ントとして動作します。このモジュールはCGPメールシステム自体によってroot権

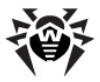

限で起動されます。

このような設定で**Dr.Web MailD**を正しく動作させるために、他のDr.Web **MailD**モジュールをどのユーザの権限で起動させるかを明示的に指定する必要が あります。ユーザの名前はDr.Web MailD設定ファイル「CgpReceiver]設 定セクションのChownToUserパラメータで設定するか、このパラメータの値を指 定せずにプログラム全体 をroot権限で実行してください。

drweb-cgp-senderはPIPEドライバ経由で新しいメッセージをCGPに転 送するので、メッセージがループするのを防ぐために特別なヘッダを追加する必要が あります。このヘッダは**Dr.Web MailD**設定ファイル「CgpSender]セクションの UseSecureHashパラメータまたはSecureHashパラメータで設定します。

この場合drweb-cgp-receiverモジュールは、このヘッダを持つメッセージ を検査せずに通過させます。Dr.Web MailD設定ファイル「CgpSender]セク ションのUseSecureHashパラメータの値にNoを指定することでこのヘッダの使 用を無効にすることが出来ます。それによってモジュールはPIPEドライバから受信 した全てのメッヤージを検査せずに通過させます。

**Dr.Web MailDがCGPと正常に動作するための全ての設定はDr.Web MailD** 設定ファイルの [CgpReceiver] および「CgpSender]セクションで定義さ れ、本マニュアルの[CgpReceiver](#page-215-0)および[CgpSender](#page-216-0)の章に記述しています。

#### 既知の障害

Linuxでは、コマンドラインをHelpers設定経由で変更またはアップデートした後、 前回のフィルタのプロセスはCGPを再起動するまでゾンビプロセスとして残ります。

#### 詳細:

drweb-cgp-receiverを起動すると以下のメッセージが表示される。

/usr/libexec/ld-elf.so.1: Shared object "libstdc++.so.6" not found, required by "libboost thread.so"

#### **:**

システムは、%bin dir/lib/ディレクトリ内にある必要なライブラリを見つける ことが出来ません。libstdc++.so.6ライブラリとlibgcc s.so.1ライ
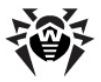

ブラリを、%bin\_dir/lib/からライブラリのあるシステムディレクトリにコピーする 必要があります(またはそれらのライブラリへのシンボリックリンクを作成してくださ  $\mathbf{L}$ ).

# **Sendmail MTA**

**SendmailとDr.Web MailDの統合にはMilter APIが必要です。お使いの** SendmailがMilter APIライブラリに対応していない場合、対応ライブラリにそれ を追加するようSendMailをリビルドする必要があります。詳細についてはSendmailの ドキュメントを参照してください。

**Dr.Web MailD設定ファイル「Sender]セクションのSecureHashパラメータ** の値が指定されていることを確認してください(値には任意の記号の文字列を設 定することができます。記号は10個以上使用することを推奨します)。また、同セ クション内の**UseSecureHash**パラメータの値にはYesを指定してください。

**Sendmail MTAとDr.Web MailDの統合はMilter API経由で(** drweb-milter**モジュールは<mark>Receiver</mark>コンポーネントとして使用されます**)以 下のように実行されます。

• Sendmailはdrweb-milter転送アドレス ADDRESS によって 定義された転送接続を介して、Milter APIまたはメッセージ自体から 内部コマンドを受け取ります。メッセージはメールセッションのステージ( helo, mail from:, rcpt to:など)に応じセグメントに分けら れて転送されるため、drweb-milterモジュールによって一時ファイル に保存されます。drweb-milterは、メッセージに関する命令を Milter API経由でSendmailに送信します。

Milter APIはマルチスレッドライブラリで、同時に複数のメールセッショ ンを処理することができます。上記に記載した統合スキーマにおいて、 Sendmailはクライアント、drweb-milterはサーバとなります。従っ て、sendmail.cf設定ファイル内でアドレスを指定する必要があり、 接続に適したクライアントアドレスがSendmailによって選択されます。

• drweb-milterモジュールは、他のトランスポート接続経由で drweb-maildモジュールにコマンドを送り、応答を待ちます。

上記に記載したスキーマにおいて、drweb-milterモジュールはSendmailイ ンターフェースとdrweb-maildモジュール間のエージェントとして動作します。 Sendmailとdrweb-milterモジュールは別々のコンピューター上で動作する

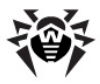

ことが可能ですが、drweb-milterモジュールとdrweb-maildモジュール は同じコンピューター上で動作する必要があります。

# **Sendmailの設定**

**SendmailとDr.Web MailD間の統合をセットアップするにはsendmail.mc設** 定ファイルおよびsendmail.cf設定ファイルの編集が必要な場合があります。

sendmail.cf設定ファイルを再コンパイルしたくない場合は、以下のラインを 挿入または追加することも可能です(該当する定義が既にファイル内に存在する 場合)。

 $N - 3$ <sub>3</sub>ン8.14.0以降:

-------------------- cut ------------------ ############################ # Input mail filters ############################ O InputMailFilters=drweb-filter O Milter.LogLevel=6 ############################ # Xfilters ############################ Xdrweb-filter, S=\_\_ADDRESS\_\_, F=T, T=C:1m;S:5m;R:5m;E:1h ------------------- cut ---------------------

ローカルで送信されたメッセージ(mailまたはsendmailシステムコールによっ て)をチェックするには、sendmail.cf設定ファイルに加えられた全ての変更を submit.cfファイルおよびsubmit.mcファイルにコピーする必要があります。

submit.cfファイルおよびsubmit.mcファイルはデフォルトで読み取り専用 になっているので、編集する前にアクヤス権限を変更(書き込み権限を与えます) するようにしてください。また、PrivacyOptionsパラメータに nobodyreturn値を追加する必要もあります。

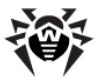

**:** -------------------- cut ------------------ # privacy flags O PrivacyOptions=goaway,noetrn,nobodyreturn -------------------- cut ------------------ Or in {sendmail\_src}/cf/cf/feature/msp.m4: -------------------- cut ----------------- define('confPRIVACY\_FLAGS' 'goaway, noetrn, nobodyreturn, restrictgrun') -------------------- cut ------------------

フィルタを使用できない場合、以下のフラグ(F=)を有効にしてください。

- R 送信失敗
- T 送信遅延

F=RおよびF=Tのどちらも指定されていない場合、メッセージは検査されずに通 過します。

sendmail.mcに以下のラインを追加することも出来ます。

### $N-$ ジョン8.14.0以降:

------------------- cut --------------------- INPUT\_MAIL\_FILTER('drweb-filter', 'S=\_\_ADDRESS\_\_,  $F=T$ ,  $T=C:1m; S:5m; R:5m; E:1h'$ define('confMILTER\_LOG\_LEVEL','6') ------------------- cut ---------------------

タイムアウトはSendmailに対して設定されたタイムアウトの値に応じて設定してくだ さい。

O Timeout.datablock=XX

デフォルト値は1時間です(XX=>1h)。

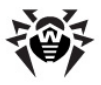

sendmail.cf設定ファイルを変更した後は、再コンパイルしてください。

- ADDRESS - ストリングは、drweb-milterへの接続に使用するトランス ポートアドレスを指定します。 書式と値は**Dr.Web MailD**設定ファイル「 Milterl**セクションのAddressパラメータのものと同じです**。

#### **TCP**ソケットに対しては以下の書式でアドレスを指定してください。

inet: PORT @ HOST

PORT and HOST は確定値を持っている必要があります  $(\varphi)$ :inet:3001@localhost).

#### UNIXソケットに対しては以下の書式でアドレスを指定してください。

local: SOCKPATH

SOCKPATH ストリングで、フィルタを起動した権限によってアクセスが可能 なパスを指定してください(例:local:/var/run/drweb-milter. sock).

フィルタの設定に関する詳細はSendmailのドキュメントを参照してください。必要 なパラメータ全てに値を指定した後、Sendmailを再起動する必要があります。

drweb-maild モジュール内にあるSendmail メッセージID (sendmails message ID)のロギング、および認証成功に関する情報のdrwebmaildへの送信を有効にするには、以下のラインをsendmail.cfに含めてく ださい。

------------------- cut ---------------------

O Milter.macros.envfrom=i,{auth\_type}, ...

------------------- cut ---------------------

(省略記号は他のパラメータを表しています)

**Dr.Web MailDが送信者のIPアドレスおよびホスト名を定義するため、また受信** 者のインターフェースアドレスをdrweb-maildモジュールに送信するためには以 下のラインをsendmail.cf設定ファイル内に含めてください。

------------------- cut ---------------------

O Milter.macros.connect= , {if addr}, ...

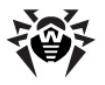

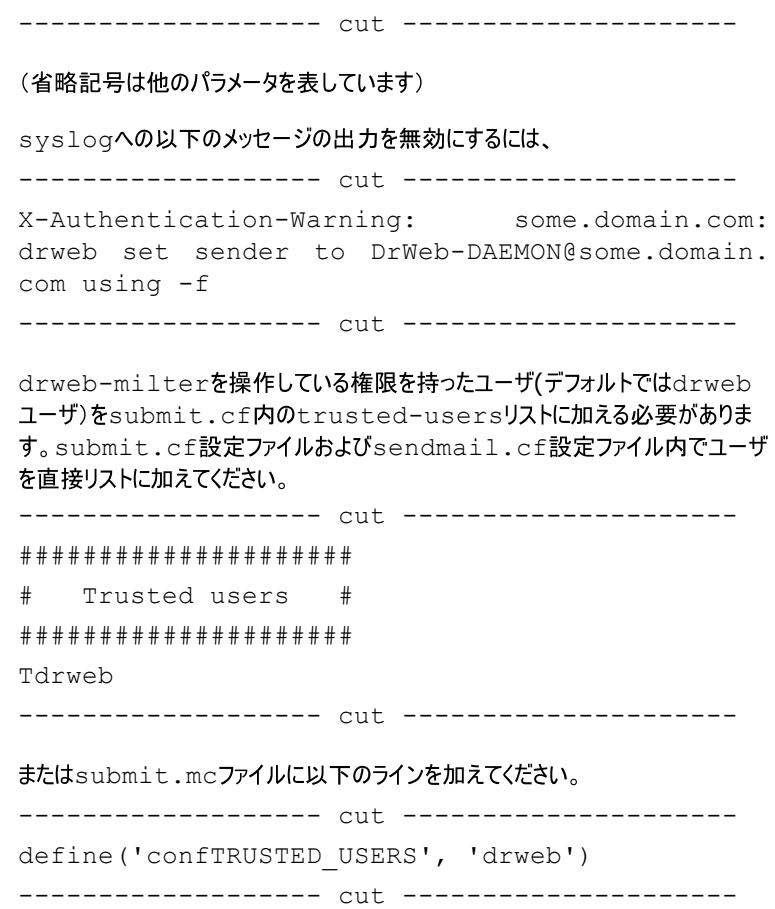

# **Dr.Web MailDの設定**

Senderコンポーネントとのdrweb-milterの正常な動作に必要な設定は 全てDr.Web MailD設定ファイル内の[Sender]および[Milter]セクション で定義され、本マニュアルの[Sender](#page-207-0)および[Milter](#page-213-0)の章に記載されています。

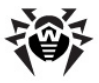

## 既知の障害

### 詳細:

フィルタとSendmail間の通信にUNIXソケットを使用した場合に、Milter API ライブラリ(Sendmailと一緒に配布された)がソケットに使用されるファイルを削除し なかった(バージョン8.12.2よりも前)。

### **:**

バージョン8.12.xに対しては、listener-8.12.0-1.patchを使用する ことが可能です。 バージョン8.11.xではこのファイルは手動で削除するか、 フィルタ をコントロールするスクリプト経由で削除する必要があります。この問題は Sendmailバージョン8.12.2で修正されました。

### 詳細:

デモキーをローカルスキャンモードで使用すると、次のサーバへ送られるメッセージの size値がフィルタ通過時に2倍になる(メッセージ自体は変更されないか、または バナーメッセージが追加される)。

### **:**

この問題はSendmailバージョン8.12.3以降で修正されました。

### 詳細:

フィルタが、高負荷状態のコンピューター上でアクティブになっている場合にログ内に 以下のエントリがある。

"... Milter (drweb-filter): select(read): interrupted system call"

### **:**

この問題はSendmailバージョン8.12.3以降で修正されました。

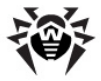

### 詳細:

フィルタが、高負荷状態のコンピューター上でアクティブになっている場合にログ内に 以下のエントリがある。

"... Milter (drweb-filter): select(read): timeout before data write"

"... Milter (drweb-filter): to error state"

### **:**

問題は、指定されたタイムアウト内にSendmailがフィルタとの接続を確立出来な いことにあります。バージョン8.11以降ではタイムアウトは5秒に設定され、変更す ることが出来ませんが、バージョン8.12以降ではフィルタの記述内で変更すること が出来ます(Cの値)。

Xdrweb-filter, S=\_\_ADDRESS\_\_, F=T, T=C:1m; S:5m;R:5m;E:1h

# **Mail Postfix**

### 主要動作原理

**Dr.Web MailD**とPostfixは以下に示すいずれかの方法で統合することが出来 ます。

- $\bullet$  after-queue  $E F(http://www.postfix.org/$  $E F(http://www.postfix.org/$ [FILTER\\_README.html#advanced\\_filter](http://www.postfix.org/FILTER_README.html#advanced_filter))
- before-queue  $E F$ ([http://www.postfix.org/](http://www.postfix.org/SMTPD_PROXY_README.html) [SMTPD\\_PROXY\\_README.html](http://www.postfix.org/SMTPD_PROXY_README.html))
- milter Jロトコル ([http://www.postfix.org/MILTER\\_README.](http://www.postfix.org/MILTER_README.html) [html](http://www.postfix.org/MILTER_README.html)

after-queue モードでは、Dr.Web MailDは以下の方法でPostfixと連携 します。

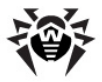

SMTP/LMTPサーバとして動作するdrweb-receiverがPostfix SMTPモ ジュールから新しいメッセージを受信し、解析の為にdrweb-maildモジュール へ転送します。解析結果に応じてメッセージはメールシステムに送られるか(おそらく 変更されたコピーとして)、ブロックされます(この場合、メールシステムに追加レポー トを送信することが出来ます)。Postfixへのメールの転送は、メッセージをsmptd デーモンに配信するSMTP/LMTPクライアントとして動作するdrweb-sender 経由で実行されます。

Postfixのフィルタ設定に関する詳細は、 [http://www.postfix.org/](http://www.postfix.org/FILTER_README.html) [FILTER\\_README.html](http://www.postfix.org/FILTER_README.html)などにあるPostfixのドキュメントを参照してください。

**Dr.Web MailD**はbefore-queueモードでPostfixと連携することも出来ま す(システム負荷が大きい場合は推奨できません)。before-queueモードで の動作の設定に関する詳細は、[http://www.postfix.org/](http://www.postfix.org/SMTPD_PROXY_README.html) [SMTPD\\_PROXY\\_README.html](http://www.postfix.org/SMTPD_PROXY_README.html)を参照してください。

milterプロトコル経由によるPostfixとの連携は以下の方法で行います。

● drweb-milter(**Receiver**コンポーネントとして動作する)のトランス ポートアドレスによって定義されたトランスポート接続経由で、Postfixが Milter APIから内部コマンドとメッセージを受け取ります。メッセージは メールセッションのステージ(helo,mail from:,rcpt to:など) に応じて、セグメントに分けられて送信され、drweb-milterモジュー ルによって一時ディレクトリに保存されます。drweb-milterは、メッセ ージに適用するアクションに関する命令をMilter API経由でPostfix に送ります。

Milter APIはマルチスレッドライブラリで、同時に複数のメールセッショ ンを処理することができます。上記に記載した統合スキーマにおいて、 Postfixはクライアント、drweb-milterはサーバとなります。従って、 Postfixのmail.cf設定ファイル内でdrweb-milterモジュールの アドレスを指定する必要があり、この接続に適したクライアントアドレスが Postfixによって選択されます。

• drweb-milterモジュールは、他のトランスポート接続経由で drweb-maildモジュールにコマンドを送り、応答を待ちます。

上記に記載したスキーマにおいて、drweb-milterモジュールはPostfixlインタ ーフェースとdrweb-maildモジュール間のエージェントとして動作します。 Postfixとdrweb-milterモジュールは別々のコンピューター上で動作すること が可能ですが、drweb-milterモジュールとdrweb-maildモジュールは

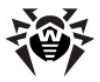

同じコンピューター上で動作する必要があります。

# **Mail Postfix**

**Dr.Web MailD**とPostfixの連携をafter-queueモードで設定するには、 Postfixのmain.cf設定ファイルに以下のラインを追加してください。

```
content filter = scan: ADDR REC
  receive override options =
no_address_mappings
```
ADDR REC は、例えば127.0.0.1:8025などの、リッスンしている drweb-receiverモジュールのアドレスです(Dr.Web MailD設定ファイル[ Receiver<sup>1</sup> $\forall$ 7) 20Address<sup>1</sup>(7<sup>)</sup>

```
Postfixのmaster.cf設定ファイル内で以下のラインを追加する必要がありま
す。
scan unix - - n - NN smtp
  -o smtp_send_xforward_command = yes
ADDR SEN inet n - n - NN smtpd
  -o content filter =
  -o receive override options =
     no unknown recipient checks,
     no_header_body_checks
  -o smtpd helo restrictions =
  -o smtpd client restrictions =
  -o smtpd sender restrictions =
  -o smtpd recipient restrictions =
     permit_mynetworks, reject
  -o mynetworks = 127.0.0.0/8
  -o smtpd authorized xforward hosts =
     127.0.0.0/8
```
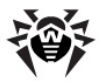

ADDR SEN は、例えば127.0.0.1:8026などの、メッセージを送信する 為にdrweb-senderモジュールが接続するアドレスです(Dr.Web MailD設 定ファイル「Sender]セクションの**Address**パラメータ)。

NNの数(Postfixサーバによって実行される処理の最大数)は、drwebreceiverおよびdrweb-senderモジュールのプール内にあるスレッドの数 (Dr.Web MailD設定ファイル「Receiver]セクションのPoolOptionsパ ラメータ、および「Sender]セクションの**OutPoolOptions**パラメータ)と同じ にすることを推奨します。この制限を削除するにはNNの部分に"-"(マイナス記号) を指定してください。

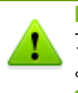

**Dr.Web for UNIX mail servers**をインストールする際に、Postfix設定 ファイルに対する上記全ての変更が、configure MTA.shスクリプトに **Dr.Web for UNIX mail** serversとPostfixはデフォルトで、after-queueモードで動作するよう に設定されます。

設定ファイルに変更を適用した後、Postfixを再起動してください。

このモードでの動作には、Postfixのバージョン2.3.3以降が必要になります。

**Dr.Web for UNIX mail servers** Postfix  $\vec{a}$   $\vec{b}$   $\vec{b}$  afterqueueモードで連携するように設定されています。milterプロトコルを 使用するには、Postfix設定ファイルを再度編集する必要があります。 content filterパラメータをsmtpd miltersパラメータに変更し、 master.cfファイルに加えられた全ての変更を削除してください。必要な 制限はPostfix設定ファイル内で直接指定することが出来ます。

Postfixがそれを経由してdrweb-milterモジュールと連携するトランスポート アドレスはTCPソケット、またはUNIXソケットとして指定することが出来ます。

アドレスはPostfix設定ファイルmain.cfのsmtpd miltersパラメータ内で 指定します。接続をTCPソケット経由で確立する場合、パラメータ値はinet: host@port(例:smtpd milters=inet:127.0.0.1:3001)の 書式で設定し、UNIXソケット経由の場合はunix:pathname( pathnameはUNIXソケットへの絶対パスです)の書式で設定します。

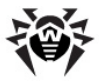

UNIXソケットを使用する場合、Postfixがソケットファイルへの書き込み権限を持っ ている必要があります。

Postfix *drweb-milter モジュール間のト*ランスポート接続アドレスも、Dr. **Web MailD**設定ファイル「MilterlセクションのAddressパラメータ内で指 定する必要があります。このパラメータの書式と値はmain.cfファイルの smtpd\_miltersパラメータのものと同一にしてください。

トランスポートアドレスの他に、以下のパラメータをmain.cf設定ファイル内で指 定してください。

- **milter content timeout** = 300s Postfix 0 20 4 4 アウトは非常に重要で、**Dr.Web MailD**が BeforeOueueFiltersモードでメッセージを検査する際にかかる時 間の上限を定義します。このパラメータの値は**Dr.Web MailD**設定ファイ  $J/L[$ Milter]セクションのProcessingTimeoutパラメータの値より も大きくしておくことを推奨します。
- **milter default action** = tempfail COパラメータ は、drweb-milterモジュールとの連携中にエラーが生じた場合に Postfixがとるアクションを定義します。
- milter protocol = 6 milterプロトコルの、必要とされる バージョン
- **web** milter mail macros =  $\overline{O}$ MailDが送信者のIPアドレスおよびホスト名を取り出すことが出来ます。
- **milter end of data macros** = i auth type  $\bar{c}$ 0 パラメータによって、メッヤージに関する情報をdrweb-milterログに追 加する認証に関する情報、およびメッセージIDを取り出すことが出来ます。

# **Dr.Web MailD**

**Dr.Web MailDの動作もまた、設定する必要があります。Dr. Web Monitorを** 使用して**Dr.Web**を起動した場合、drweb-milterモジュールはReceiverコ ンポーネントとして起動されなくてはなりません。そのためには、drweb-milterモ ジュールを起動するためのラインを%etc dir/monitor/ maild\_postfix.mmcからアンコメントしてください。また、drwebreceiverモジュールを起動するためのラインをコメントアウトすることも推奨しま す。その結果、drweb postfix.mmcには同じラインが含まれる事になりま す。

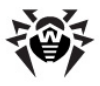

```
# drweb-receiver local:%var_dir/ipc/.agent
15 30 MAIL drweb:drweb
```

```
drweb-milter local:%var_dir/ipc/.agent 15
30 MAIL drweb:drweb
```
drweb-sender**モジュールの動作も設定してください。Dr.Web MailD**設定 ファイル「Sender]セクションで以下のパラメータを指定してください。

> **Address** = /usr/local/sbin/sendmail **Method** = pipe **MailerName** = postfix

Addressパラメータでは、Postfixパッケージからsendmailプログラムへのパス を設定します。

**Dr.Web MailD設定ファイル「Sender]セクションのSecureHashパラメータ** の値も指定する必要があります(任意の記号からなるストリングをこのパラメータの 値として設定することができ、記号は10個以上が推奨されます)。また、このヤク ション内のUseSecureHashパラメータにはYes値を指定してください。

必要なパラメータを全て指定した後は**Dr.Web MailD**を、次にPostfixを(再)起 動してください。

drweb-milter**とSenderおよびReceiver**コンポーネントとの正常な動作に 必要な設定は全て、Dr.Web MailD設定ファイルの「Receiver]、「 Senderl、および「Milterlセクションで定義され、本マニュアルの[Receiver](#page-189-0)、 [Sender](#page-207-0)、[Milter](#page-213-0)の章に記載されています。

# **Exim MTA**

**Dr. Web MailDがEximメールシステムと連携する場合、drweb-receiver** モジュールは*Receiver*コンポーネントとして動作し、drweb-senderモジュール はSenderコンポーネントとして動作します。EximをDr.Web MailDと接続するに は2つの方法があります。

• special transportによる接続

長所: Eximを再コンパイルする必要が無く、システムが、比較的古いバー ジョンのEximとも動作することが出来る。

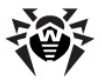

短所: システムパフォーマンスの低下。

• Eximのlocal scanによる接続。この場合Receiverは、他のコンポ ーネントとは異なり、**Dr.Web Agent**からではなくEximメールシステムの 設定ファイルから設定データを受け取ります。

長所: システムパフォーマンスの向上。

短所: Eximを再コンパイルする必要があり、Eximはバージョン4.50以降 でなくてはならない。

### **Exim MTA**

初期設定は、どちらの接続方法の場合でも同じです。

まず最初に、Exim設定ファイルのMAIN CONFIGURATION SETTINGS セクション内で、信頼できるユーザのリストにdrwebユーザを加える必要がありま す。 ------------------ cut ----------------------- ############################################## # MAIN CONFIGURATION SETTINGS # ##############################################

trusted\_users = drweb

------------------ cut -----------------------

Eximが、drweb-senderからメッセージを受け取った直後にメールの配信を 実行し、その過程で重大な遅延が生じた場合(例:SMTPを使用している際に)、 [Sender]セクションのPipeTimeoutパラメータで指定されたタイムアウトが 適用されることがあるので注意してください。Eximは配信が完了するまで受信成 功のコードをdrweb-senderに返さないからです。この問題を回避するため に、最初に全てのメッセージをキューに送信し、その後で配信を実行するように Eximを設定することが出来ます。

Exim設定ファイルに新しいac1を追加します。

acl check drweb scanned:

warn

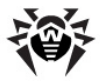

```
condition = $if and \{def:received protocol\}{eq {${received_protocol}}\
{drweb-scanned}}} {yes}{no}}
control = queue onlyaccept
```
#### その後、それを有効にしてください。

acl\_not\_smtp = acl\_check\_drweb\_scanned

以下の記述はExim4.xxに対してのみ有効です。それ以前のバージョン(3.xx)の 設定を調整する方法は、該当するドキュメント([http://www.exim.org/index.](http://www.exim.org/index.html) [html](http://www.exim.org/index.html)など)を参照してください。

Exim設定内でspecial transportまたはルーターを追加する必要があります。 メー ルシステムの設定ファイル内でRouters Configurationセクションを探 してください。以下のヘッダで始まっています。

------------------ cut ----------------------- ############################################## # ROUTERS CONFIGURATION # # Specifies how remote addresses are handled # ############################################## # ORDER DOES MATTER # # A remote address is passed to each in # # turn until it is accepted. # ##############################################

```
begin routers
```
#### というラインの直後に、以下の記述を追加してください。

```
drweb router:
```

```
driver = accept
```

```
condition = "${if eq {$received_protocol}
{drweb-scanned}{0}{1}}"
```

```
# check_local_user
```
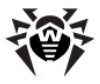

```
retry_use_local_part
transport = drweb_transport
```
受信者のチェックが必要な場合、check local userパラメータをアンコメ ントしてください。

Exim設定ファイル内で、トランスポートが記述されているセクションを探してくださ い。以下のヘッダで始まっています。

```
------------------ cut -----------------------
##############################################
# TRANSPORTS CONFIGURATION #
##############################################
# ORDER DOES NOT MATTER #
# Only one appropriate transport is called #
# for each delivery. #
##############################################
------------------ cut -----------------------
```
このセクションに、必要なトランスポートの記述を追加してください。

drweb transport:

```
driver = lmtp
 socket = ADDRESS
 batch max = 100timeout = 5m
 user = drweb
# headers_add = "X-Maild-Checked: DrWEB for
Exim"
```
ADDRESS は、UNIXソケット%var dir/ipc/.drweb maildなど の、drweb-receiverのリッスンモジュールのアドレス(Dr.Web MailD設 定ファイル内「Receiver]セクションのAddressパラメータ)です。

次に、Dr.Web MailD設定ファイル内「Sender]セクションのAddressパラメ ータ内でEximへのパスを指定し(例:/usr/exim/bin/exim/)、同じく[

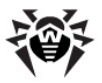

Sender] セクションのMailerNameパラメータの値にEximを指定してくださ  $U_{\alpha}$ 

変更が全て終了した後、Dr.Web MailDとEximを再起動してください。

このモードで**Dr.Web MailD**と連携するには、Eximのバージョンが4.50以降であ る必要があります。

まず最初に、 local scan機能に対応したEximを再コンパイルしてください。 First, you must recompile Exim with support of local scan function:

- . %bin\_dir/doc/maild/local\_scan/local\_scan.c をexim\*/Local/ディレクトリにコピーします。
- . %bin\_dir/doc/maild/local\_scan/Makefile. sample内で指定されたパラメータを、exim\*/Local/ディレクトリ内 にあるEximのMakefileに加えます。該当するパラメータが既に Makefile内で指定されている場合は、それらをアンコメントして編集す ることが出来ます。
- EximのMakefile内では、Eximの起動に権限を使用したユーザの名 前も指定する必要があります(Dr.Web MailDに指定された名前と同じ にしてください)。ユーザ名はEXIM USERパラメータによって定義され、デ フォルトではEXIM USER = drwebです。
- Eximをコンパイルし、インストールします。makeまたはmake installコマンドの実行が、以下のようなメッセージを出して中断された 場合.

/libexec/ld-elf.so.1: Shared object "libgcc s.so.1" not found, required by "libboost thread.so"

修正する方法は2つあります。

- o 5175Ulibstdc++.so.6 b JUlibgcc s. so.1を、%bin\_dir/lib/からシステムのライブラリが あるディレクトリにコピー (またはそれらへのリンクを作成)する ことが出来ます。
- 以下のコマンドをコンソールから実行することが出来ます。

\$ export LD\_LIBRARY\_PATH=%bin\_dir/ lib/:\$LD\_LIBRARY\_PATH

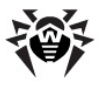

Eximを再度コンソールからコンパイルし、インストールしてく<br>ださい。

次に、Eximシステムを設定してください。クイック設定には%bin dir/doc/ maild/local scan/configure.sampleファイルのパラメータの値 を使用することが出来ます。必要なラインをExim設定ファイルの $1\,\rm{ocal}$  scan セクションにコピーするだけです。

コンポーネントの設定に関する情報を検索するには、以下のコマンドをコンソールか ら実行してください。

\$ PATH TO BIN DIR/exim -bP local scan

PATH\_TO\_BIN\_DIRはEximバイナリへのパスです。

## **Dr.Web MailD**

Eximとの連携の為にDr.Web MailDを設定するにはDr.Web MailD設定ファイ  $J$ L「Sender] セクションのAddressパラメータ内でEximメールシステムへのパスを 指定(例:/usr/exim/bin/exim/)し、同セクションのMailerNameパラ メータの値にEximを設定してください。

local scan機能を介して動作が実行されている場合、Receiverモジュー ルはEximに組み込まれているので、drweb-receiverモジュールを別々に 起動する必要はありません。Dr.Web Monitorを使用してDr.Web MailDを 起動した場合、drweb-receiverを起動するライン%etc dir/ monitor/maild exim.mmcをコメントアウトしてください。

#drweb-receiver local:%var\_dir/ipc/.agent 15 30 MAIL drweb:drweb

変更が全て終了した後、Dr.Web MailDとEximを再起動してください。

**Dr.Web MailDとEximとの正常な動作に必要な設定は全て、Dr.Web** MailD設定ファイル「Receiver]および「Sender]セクションで定義され、本 マニュアルの[Receiver](#page-189-0)および[Sender](#page-207-0)の章に記載されています。

### 既知の障害

Eximの再起動時に以下のようなエラーが表示された場合、

![](_page_377_Picture_1.jpeg)

transport drweb transport: cannot find transport driver "lmtp"

LMTPトランスポートサポート無しで設定されたことを意味します。LMTPトランスポ ートに変更するか(詳細については<http://www.exim.org/>などの、Exim MTA に関するドキュメントを参照してください)、EximをLMTPトランスポートサポートとー 緒に再コンパイルしてください。後者の場合、Eximシステムの/Local/ Makefileファイル内で TRANSPORT LMTP = yesのラインを追加する かアンコメントする必要があります。

# **qmail MTA**

gmailの動作の原理は、メールシステムをオーバーライドするということに基づいていま す(proxying)。qmail-queueモジュールのインターフェースセット経由で、フィル タがメッセージを受信して検査を行い、感染していなければそれをgmailqueueに移します。

このモードでの動作には次の制限があります。drweb-gmailが検査要求を リッスンするUNIXソケット(Dr.Web MailD設定ファイル「Omaillセクションの ListenUNIXSocketsパラメータ内で設定します)が、一定のパスの範囲 内に置かれていなくてはなりません。パスのリストを表示するには、qmailqueueを--helpコマンドラインパラメータで実行してください。

**Dr.Web MailD**との連携にはgmailのバージョン1.03以降が必要です。受信す るメールが失われるのを防ぐため、フィルタをインストールするのはgmailが停止して いる時のみにしてください。

# **qmailの設定**

**Dr. Web MailDをgmailに接続するには、以下の手順を実行してください。** 

- オリジナルのqmail-queueファイルを保存します。後ほど必要になるの で、保存場所を覚えておいてください。
- qmail-queue %bin\_dir /qmail/bin/  $-$ します。新しいqmail-queue (Dr.Web MailDのフィルタ)、および コピーしたqmail-queue.originalに適切な権限を設定するのを 忘れないようにしてください。

drwebユーザの権限でDr.Web MailDおよびqmail-queueが動作してい る設定を使用することを推奨します。この設定の正常な動作を確実なものにした

![](_page_378_Picture_1.jpeg)

い場合、qmail-queueに以下の権限を設定してください。

-rws--x--x X drweb qmail SIZE DATE qmail-queue -rws--x--x X qmailq qmail SIZE DATE qmailqueue.original

### 以下のコマンドを使用します。

- \$ chown drweb:qmail qmail-queue
- \$ chmod 4711 qmail-queue
- \$ chown qmailq:qmail qmail-queue.original
- \$ chmod 4711 qmail-queue.original

## **Dr.Web MailD**

**Dr.Web MailD** とgmail との正常な動作に必要な設定は全て、Dr.Web MailD設定ファイル「Sender]および「Omail]セクションで定義され、本マニュ アルの[Sender](#page-207-0)およびOmailの章に記載されています。

### 既知の障害

### 詳細:

起動時に、gmailが以下のエラーのうちいずれかを返す。

```
1. terminate called after throwing an
instance of 'St9bad_alloc'
  what(): St9bad alloc
```
2. bash: xmalloc: cannot allocate 2 bytes (0 bytes allocated)

3. qmail-queue.real: error while loading shared libraries: libc.so.6: failed to map segment from shared object: Cannot allocate memory

4. /var/qmail/bin/qmail-smtpd:

error while loading shared libraries:

![](_page_379_Picture_1.jpeg)

libc.so.6: failed to map segment from shared object:

Cannot allocate memory

#### ソリューション:

この問題は、起動スクリプトで使用されるメモリの上限が高すぎるのが原因です。 Dave Sillスクリプトを使用する場合を例に挙げると、命令softlimit -m 2000000内の値は、例えば0を、右に足すことによって増やして(200000000 に)ください。

### 詳細:

SMTPプロトコル経由で受信した全てのメッセージに対する応答として、gmailが以 下のようなストリングを返す。

451 qq trouble making network connection (#4.3.0)

#### ソリューション:

gmail-queueが、drweb-qmail(Dr.Web MailDのReceiverコンポ ーネントとして動作する)によって作成されたUNIXソケットに接続する為の十分な 権限を持っていないか、qmail-queueにデフォルトで指定されたパスがこのソ ケットへのパスではない可能性があります。権限を確認し、Dr.Web MailD設定 ファイル「Omail]セクションのListenUNIXSocketパラメータの値がデフォ ルトのパス(パスのリストはqmail-queueを--helpコマンドラインパラメータで 実行することで入手できます)と一致するようにしてください。

### 詳細:

SMTPプロトコル経由で受信したそれぞれのメッセージに対して、メッセージ本文を 受信した際にqmailがコンソールに以下のようなストリングを返す。

qmail-inject: fatal: qq temporary problem (#4.3.0)

/usr/libexec/ld-elf.so.1: Shared object "libstdc++.so.6" not found,

![](_page_380_Picture_1.jpeg)

required by "libboost\_program\_options.so"

ソリューション:

システムは、%bin\_dir/lib/ディレクトリ内にある必要なライブラリを見つける ことが出来ません。libstdc++.so.6ライブラリとlibgcc\_s.so.1ライ ブラリを、%bin\_dir/lib/からライブラリのあるシステムディレクトリにコピーする 必要があります (またはそれらのライブラリへのシンボリックリンクを作成してくださ  $\left(\Lambda\right)$ .

# **ZMailer MTA**

drweb-zmailerモジュールは、ZMailer v. 2.99.55以降とのみ互換性があ ります。 **Dr.Web MailD**は以下の2つのモードでZMailerと連携することが出来ま す。

• SMTP接続段階でコンテキストフィルタとして

長所: SMTP接続段階でメッセージをブロックすることができる。

短所: SMTP接続のみが検査されシステム負荷が高い場合、パフォーマ ンスが低下。

• ルーティング段階でコンテキストフィルタとして

長所: ZMailerを介して受信する全てのメール(ローカルメール、および UUCPプロトコル経由で転送されたメールを含む)を検査し、システム負荷 が高い場合にも安定したパフォーマンス。

短所: メッセージを受信時にブロック出来ない(rejectおよび tempfailアクションはdiscardと同じです)。パフォーマンスを向上さ せ、メッセージループを防ぐためにSecureHashの使用が必要。

ZMailerとの連携ではdrweb-zmailer モジュールはDr.Web MailDの **Receiver**コンポーネントとして使用されます。

drweb-zmailerとフィルタの正常な動作を確実なものにしたい場合は、パッ チをインストールすることを推奨します(可能な場合)。

![](_page_381_Picture_1.jpeg)

パッチをインストールする方法は以下のとおりです。

- \$(ZMAILER SRCHOME)/smtpserver( ZMAILER SRCHOMEはZMailerバイナリのあるディレクトリへのパスで す)ディレクトリを開きます。
- 以下のコマンドを実行してください。

\$ patch < smtpdata.c.XXX.patch

XXXは、パッチを適用するZmailerのバージョンです。

# **SMTP接続段階でのコンテキストフィルタモード**

SMTP接続段階で**Dr.Web MailD**とZMailerを統合する方法は以下のとおりで す。

- drweb-zmailer.shをSMAILBINディレクトリにコピー(またはシン ポリックリンクを作成)します(ファイルへのパスはzmailer.conf内で指 定します)。
- · smtpserver.conf771WCPARAM contentfilter SMAILBIN/drweb-zmailer.shのラインを加えて編集してくださ  $U_{\alpha}$

コマンドラインパラメータはcontentfilter内で指定することが出来ないの で、drweb-zmailer.shスクリプト内で定義する必要があります。

# ルーティン段階でのコンテキストフィルタモード

メールサーバによって処理されるメッセージは全て、ルーティング段階を通過します。 そのため、ルーティング段階の最後はフィルターを接続するのに最も適しています。 接続を可能にするには、\$MAILBIN/cf/process.cfを以下のように編 集します。

### 以下のラインを探してください。

LOGMSG=() # This is a LIST of files where to log..

#| The LOGMSG variable is used by the intercept facility (in crossbar.cf)

#| to make sure only a single copy of a

![](_page_382_Picture_1.jpeg)

message is saved when required.

#| Each sender - recipient address pair can cause an intercept which can

#| specify a file to save the message to. This variable is appended to

#| elsewhere, and processed at the end of this function.

#### その下に以下の内容を追加します。

###-> Dr.Web MailD support ch='"DEFAULT\_BIN\_PATH/drweb-zmailer.sh" --hash EDIT THIS --file \$POSTOFFICE/router/\$file' case "\$ch" in -1\*) #reject or disacrd /bin/rm -f "\$file" return ;; 1\*) #tempfail /bin/rm -f "\$file" return ;;  $*$ ) ; ; esac ###-> end of Dr.Web MailD support

EDIT THIS (--hashパラメータの値)には、Dr.Web MailD設定ファ イル「Sender]セクションのSecureHashパラメータと同じ値を設定し、同セク ションのUseSecureHashパラメータの値にYesを指定します。

### 追加設定

送信者のSMTPエンベロープが空であるメッセージ(通常、エラーメッセージや、配 送に失敗したことを通知するメッセージが空のSMTPエンベロープで送信されます。<br>また、スパマーからもそのようなメッヤージが送信されます)の受信を無効にする簡

![](_page_383_Picture_1.jpeg)

単な方法はpolicytest.c.XXX.patchをインストールすることです。イ ンストール手順はsmtpdata.c.XXX.patchの場合と同じです。

ZMailerがdrweb-zmailerモジュールを起動する度に新しいメッセージが処 理されます。システムパフォーマンスを最適化するために、drweb-zmailerの 全ての設定をコマンドライン内で指定する必要があります(例えばdrwebzmailer.shスクリプト内で定義することが出来ます)。

drweb-zmailerのコマンドライン内では以下のパラメータを指定することが出 来ます。

- -h [ --help ] ヘルプを表示して終了します。
- -v [ --version ] バージョンを表示して終了します。
- $\bullet$  -u [ --user ] arg (=drweb) drweb-maild $\emptyset\ddot{E}$ 動に権限を使用したユーザの名前です。

ZMailerはデフォルトで、root権限でdrweb-zmailerを起動するの で、Dr.Web MailD全体をroot権限で起動する(さらに、このパラメー タの値に空のラインを設定します-u "")か、またはこのパラメータに必要 な値を指定する必要があります。

- -1 [ --level ] arg (=info) 口グの詳細レベルです。 可能な値はOuiet、Error、Alert、Info、Debugです。
- -i [ --ipclevel ] arg (=info) IPC口グの取得レ ベルです。可能な値はOuiet、Error、Alert、Info、Debugで す。
- -f [ --facility ] arg (=mail) ロギングにsyslogd を使用する場合のログの種類です(syslogのファシリティ)。可能な値は Daemon, Mail, Local0-77<sup>+</sup>,
- -b [ --basedir ] arg (=%var\_dir) **Dr.Web MailDのメインの動作ディレクトリです。このパラメータの値はDr.Web** MailD設定ファイル「General]セクションのBaseDirパラメータの値と 同じです。
- -t [ --timeout ] arg (=30) 1つのメッセージを処理 する時間の上限。
- --file arg 処理するファイルへのパスです。コンテキストフィルタモ ードでのルーティング段階でのみ指定してください。
- --hash arg Dr. Web MailD設定ファイル「Sender]セクショ

![](_page_384_Picture_1.jpeg)

ンのSecureHashパラメータの値です。コンテキストフィルタモードでのル ーティング段階でのみ指定してください。

- --interface arg (=1) smtpserverのバージョンで す。コンテキストフィルタモードでのSMTP接続段階でのみ指定してくださ い。0はバージョン2.99.55以前、1はバージョン2.99.56以降です。
- -e [ --error-action ] arg (=reject) フィルタ の動作中に内部エラーが生じた際に、メッセージに適用するアクションの指 定です。可能な値はpass、reject、discard、tempfailで す。

# **Courierとの統合**

# **Courierの設定**

**Dr.Web MailD**とCourierを統合する方法は以下の通りです。

1.以下のコマンドを実行してdrweb-courierモジュールに対する権限 を設定してください。

\$ chown COURIER USER:drweb "DEFAULT\_BIN\_PATH/drweb-courier"

\$ chmod 6771 "DEFAULT BIN PATH/drwebcourier"

> COURIER USERは、Courierの起動に権限を使用したユーザです。ま た、全てのディレクトリ、およびdrwebグループの%var\_dirディレクトリ 内にある全てのサブディレクトリに対して書き込み、読み取り、実行のパー ミッションが設定されているようにしてください。

2.drweb-courierモジュールをCourierフィルタディレクトリ(デフォルトで  $\frac{1}{\pi}$ /usr/local/libexec/filters/ $\tau$ j/ $\tau$ ) symlinkを作成)します。

3.drweb-courierモジュールをCourierにグローバルとして登録します。

\$ /usr/local/sbin/filterctl start drwebcourier

### 後でフィルタを無効にする場合は、以下のコマンドを実行してください。

\$ /usr/lib/courier/sbin/filterctl stop

![](_page_385_Picture_1.jpeg)

drweb-courier

- 4. 検査を実行するサービスを設定する為にenablefilteringファイル を作成、または編集します(esmtpまたはuucp、複数指定する場合は 空白で区切って列挙します)。
- 5. **Dr.Web MailD**設定ファイル「Courier]セクションのBaseDirパラメ ータおよび**SocketDirs**パラメータが、お使いのCourierメールシステム の設定と一致していることを確認してください。詳細については、man courierfilterコマンドを実行してください。
- 6. Courierのフィルタリングを有効にします。

\$ /usr/lib/courier/sbin/courierfilter start

**Dr.Web Daemonの動作に権限を使用しているdrwebユーザは、Courierに** よってスプール内に作成されたファイルに対する読み取り権限を得るために、 courierグループに含まれている必要があります。

# **Dr.Web MailDの設定**

**Dr.Web MailD**とCourierとの正常な動作に必要な設定は全て、Dr.Web MailD設定ファイル「Sender]および「Courier]セクションで定義され、本マ ニュアルの[Sender](#page-207-0)および[Courier](#page-219-0)の章に記載されています。

# **Proxy**

**Dr.Web for UNIX mail servers**

- 1. メールの処理や検査の操作を異なるホスト上で実行出来るように Receiver<sup>+</sup> ジュールとSender<sup>+</sup> ジュールがdrweb-maild<sup>+</sup>ジュール **と別々に動作しているため、Dr.Web for UNIX mail serversの効率** を大幅に向上させることが出来ます。
- 2. ロードバランシングスキーマN : M(Nはメールトラフィックを処理するホストの 数、Mはメールにウイルスやスパムが無いかをチェックするホストの数です)を 使用することで、ネットワーク内のコンピューティングリソースを柔軟に管理で きます。

![](_page_386_Picture_1.jpeg)

drweb-maildコンポーネントはクラスタの導入には対応しておらず、相互間で内 部データ(統計、隔離、データベース設定など)を共有出来ないので注意してくださ い。その結果、各drweb-maildコンポーネントはそれぞれ独自の統計、隔離、 および設定を持つことになります。

プロキシはdrweb-proxy-clientとdrweb-proxy-serverのコン ポーネントで構成されています。

- drweb-proxy-client ReceiverおよびSenderコンポーネ ントが動作しているコンピュータ上で動作します。drweb-maildの代わ りに起動し、他のコンポーネントとの連携においてdrweb-maildと同じ 役割を果たします。
- drweb-proxy-server drweb-maildモジュールが動作 しているコンピューター上で動作し、、ReceiverおよびSenderコンポーネ ントと同じ役割を果たします。

drweb-proxy-client drweb-proxy-server 互いに連携し、オリジナルのメールメッセージ及びそれらの変更されたものを、以降の プロセスの為に、異なるホスト上にある**Dr.Web for UNIX mail servers**の他の コンポーネントに送ることが出来ます。

drweb-notifier, drweb-monitor,  $b\ddot{a}$ Udrweb-agent] $\nu$  $\nparallel$ ーネントはそれぞれのホスト上で動作しています。

proxyを使った一般的な操作スキーマは次のようになります。

![](_page_387_Picture_1.jpeg)

![](_page_387_Figure_2.jpeg)

### 図16.proxy経由での操作図解

スキーマから分かる通りdrweb-proxy-clientとdrweb-proxyserverはどちらも、異なるホスト上にある任意の数の補助コンポーネントと連携す ることが出来ます。これは特別なバランスシステムを使用することによって実行されま す。

**ProxyServersAddresses ProxyClientsAddresses** メータ(それぞれ [ProxyClient]、[ProxyServer]セクション)の値で指 定されたソケットアドレスにはそれぞれ重量が割り当てられます。したがって、アドレス は次の書式で指定されます。

ADDRESS1 [WEIGHT1], ADDRESS2 [WEIGHT2] ..

![](_page_388_Picture_1.jpeg)

ADDRESSにはベーシックなアドレスが入ります。WEIGHTは0から100までのオプ ション数値で、このアドレスの重量を定義します。このWEIGHTはネットワーク内にあ る特定のホスト上の相対的ワークロードを定義します。値が大きいほどそのサーバー のロードが大きいことを意味します。

[ProxyClient] **t/>>=>OProxyServersAddresses** は、drweb-proxy-server\*コンポーネントがリクエストを受け取るのに使用 するHOST2-\*のアドレス(上記のスキーマ参照)を指定します。

[ProxyClient] **ProxyClientsAddresses** は、drweb-proxy-client\*コンポーネントがリクエストを受け取るのに使用 するHOST1-\*のアドレス(上記のスキーマ参照)を指定します。

#### 例:

**ProxyServersAddresses** = inet:8066@10.3.0.73 10, inet:8066@10.3.0.72 5

この場合、10.3.0.73ホストは10.3.0.72ホストの2倍のメールメッセージを 受け取ります。WEIGHTが指定されていない場合は、デフォルトで1と見なされま す。複数のアドレスが同じWEIGHTを持っている場合、それらは同等と見なされ同 じ数のリクエストを受け取ります。

WEIGHTが0に設定されている場合、そのようなアドレスはバックアップアドレスと見な されます。1またはそれよりも大きいWEIGHTを持つ利用可能なアドレスが残ってい ない場合のみ、それらのアドレスにリクエストが送られます。一般的なアドレス選択ア ルゴリズムは以下のようになります。

- 1. 最も大きなWEIGHT値を持つアドレスへのメッセージ送信が試行されま す。エラーが生じた場合、それよりも少ないWEIGHTを持つ次のアドレスが 選ばれます(このWEIGHTは1またはそれよりも大きい必要があります)。 利用可能なWEIGHT ≥ 1のアドレスが残っていない場合は、バックアップ アドレスが使われます (手順のp.3)。
- 2. 選択したアドレスへのメッヤージ送信が試行されます。エラーが生じた場 合、このアドレスは利用できないものと見なされ、手順が初めから繰り返さ れます(手順のp.1)。
- 3. WEIGHTが0より大きいアドレスが全て利用できないと分かった場合、バッ クアップアドレスへのメッセージ送信が試行されます。バックアップアドレスはリ ストに載っている順番にチェックされます。バックアップアドレスも利用不可能 だった場合は、エラーが返ってきます。

![](_page_389_Picture_1.jpeg)

WEIGHT値は、それぞれのサーバー上の利用可能なリソースに応じて選択し、割 り当ててください。

メッセージは検査の為にdrweb-maild モジュールに送られ、BeforeOueue のプラグインによって処理された後、全て送信元のクライアントに返されます。

メッセージがAfterOueueのプラグインによって処理された場合、その処理済みメ ールを受け取るクライアントのアドレスは、ProxyClientsAddresses内のク ライアントアドレスの重量に応じて選択されます。

重複するメッセージ([Rules](#page-241-0)の記述参照)およびdrweb-maildによって作成され たメッセージ(レポート、通知)もまた、プラグインがあるキューに関係なく、 **ProxyClientsAddresses** す。

**ProxyClientsAddresses** メッセージには、[Rules](#page-241-0)内で指定された設定(もしあれば)が適用されます(例えば SenderAddressパラメータの値)。

proxyがMilter、Omail、またはCourierMTA(したがってdrweb-milterモジュ ールと)と連携する際には、プラグインをAfterOueueに置かない方がいいという 点に注意してください。 現時点ではproxyはReceiverコンポーネントへのバックドアコ ネクションに対応していません。そのため、drweb-maildからの応答がすぐに Receiverに返って来なかった場合(例えばプラグインがAfterOueue内にある場 合)、drweb-milterはProcessingTimeoutの期限が切れた後にのみ SMTPヤッションを終了します。

M=N=1に対する最適な(ただし、可能なものはこれだけではありません)接続手順 を下記に記します。これによって、セットアップおよび調整の際に起こりうる失敗の大 半を防ぐことが出来ます。

M=N=1の場合は以下の手順でproxyをセットアップしてください(方法は他にもあり ますが、設定の際に生じるエラーを防ぐ為にこの方法を推奨します)。

1. HOST1-1上(つまり、メールトラフィックの処理に使用し、drwebproxy-clientコンポーネントがあるホスト上)のDr.Web MailDを セットアップ、調整します。以下のコマンドで設定の妥当性をチェックして下 さい。

![](_page_390_Picture_1.jpeg)

- /etc/init.d/drweb-monitor check LinuxおよびSolaris
- /usr/local/etc/rc.d/00.drwebmonitor.sh check - FreeBSD
- 2. HOST1-1上の**Dr.Web MailD**を実行し、メールが正常に処理されてい るかチェックして下さい。
- 3. HOST2-1上(つまり、メールメッセージのチェックに使用し、drwebproxy-serverコンポーネントがあるホスト上)のDr.Web MailDを ヤットアップします。ReceiverおよびSenderコンポーネントはこのホスト上 では必要ないので、ヤットアップの際にその調整をスキップすることができま す。
- 4. HOST1-1と同様にHOST2-1上の設定を調整してください。
- 5. HOST2-1上にある%etc\_dir/monitorディレクトリのmmcファイル **から該当するラインをコメントアウトしてReceiverおよびSenderコンポーネ** ントのスタートアップを無効にしてください。drweb-proxy-serverコ ンポーネントのスタートアップは有効にする必要があります。

**同じホスト上でdrweb-proxy-server と Receiver/Senderコンポ** ーネントを同時にスタートさせようとした場合、Dr.Web Monitorは動作を終 てし、どのコンポーネントも起動されないので注意してください。このエラーに関 する情報はログに出力されます。

6. HOST2-1上にある**Dr.Web MailD**設定ファイル [ProxyServer] セクションのProxyClientsAddressesパラメータの値として HOST1-1のIPアドレスを指定します。このアドレスは

[ProxyClient] セクションのAddressパラメータの値と同一にして ください。メールはそこに送信されます。

- 7.HOST2-1上の設定の妥当性を以下のコマンドでチェックして下さい。
	- /etc/init.d/drweb-monitor check Linux B + 7 Solaris
	- /usr/local/etc/rc.d/00.drwebmonitor.sh check - FreeBSD

全て正しく設定されていれば、HOST2-1上でDr.Web MailDを起動する ことが出来ます。

8. HOST1-1上にあるDr.Web MailD設定ファイル内

[ProxyClient] **ProxyServersAddresses** メータの値としてHOST2-1のIPアドレスを指定します。このアドレスは

[ProxyServer]セクションのAddressパラメータの値と同一にして

![](_page_391_Picture_1.jpeg)

ください。メッセージ検査のリクエストはそこに送信されます。

9. HOST1-1上にある%etc\_dir/monitorディレクトリのmmcファイル から該当するラインをコメントアウトしてdrweb-maildコンポーネントの スタートアップを無効にしてください。drweb-proxy-clientコンポー ネントのスタートアップは有効にする必要があります。

同じホスト上でdrweb-proxy-client とdrweb-maildコンポーネ ントを同時にスタートさせようとした場合、Dr.Web Monitorは動作を終了 し、どのコンポーネントも起動されないので注意してください。このエラーに関する 情報はログに出力されます。

10. HOST1-1上の設定の妥当性を以下のコマンドでチェックして下さい。

- /etc/init.d/drweb-monitor check Linux B + 7 Solaris
- /usr/local/etc/rc.d/00.drwebmonitor.sh check - FreeBSD

全て正しく設定されていれば、Dr.Web MailDを再起動することが出来ま す。今後は全てのメールが検査の為にHOST2-1に転送されます。

11.HOST1-1 **LODr.Web Daemon** blow **Web Updater** 必要ないので無効にしても構いません(システム上にそれ以上**Dr.Web**製 品が無い場合)。

Mおよび/またはNが1よりも大きい場合も、このアルゴリズムを適用することが出来ま す。上記の通りに追加のホストを接続し、それらのホスト上にある設定ファイル内の 該当するパラメータの値([ProxyServer]セクションの ProxyClientsAddressesおよび「ProxyClient1セクションの **ProxyServersAddresses)を編集してください。** 

WEIGHT値は、それぞれのホスト上の利用可能なリソースの量に応じて設定する 必要があります。

![](_page_392_Picture_1.jpeg)

# **Dr.Web console for UNIX mail servers**

**Dr.Web** for **UNIX** mail servers **(** $\ddagger$  **Dr.Web** console for **UNIX** mail servers を使用することでWebインターフェースによる設定が行えます。Webインタ ーフェースはWebminのプラグインとして実装されます。

Webminの詳細については、Webminのサイトを参照してください。 ([http://](http://www.webmin.com/) [www.webmin.com/](http://www.webmin.com/)).

**Dr.Web console for UNIX mail servers** は、以下のPerlモジュールを必 要とします:

- XML::Parser XML文書の構文解析用モジュール
- JSON:: XS JSON (JavaScript Object Notation)を用いたデータ変換モ ジュール
- XML::XPath **XPath式の解析·評価用モジュール**
- Text::Iconv iconv()のPerlインターフェース用モジュール
- perl-devel、もしくは libperl-dev (利用しているUnix環境によっ て異なります) - Text::Iconvをビルドするパッケージ
- Date::Parse 日付のUNIXフォーマット変換用モジュール
- CGI CGIモジュール
- CGI::Carp HTTPDエラーレポート作成用モジュール
- MIME::Words RFC 2047エンコード用モジュール
- MIME::Base64 Base64エンコード用モジュール
- MIME::OuotedPrint quoted-printableエンコード処理用モジュール
- MIME::Entity MIMEメッセージのデコードと処理用モジュール
- MIME::Parser MIME解析処理用モジュール
- MIME::Head MIMEメッヤージのヘッダ処理用モジュール
- Storable データ構造体の永続化用モジュール
- POSIX POSIXシステムコマンドへのアクセス用モジュール
- Digest::MD5 MD5暗号化アルゴリズム用モジュール
- Encode エンコード用モジュール
- Encode::Byte シングルバイト文字エンコード用モジュール

![](_page_393_Picture_1.jpeg)

- Encode::JP 日本語エンコード用モジュール
- File::Stat 組み込み関数 stat()用インターフェースモジュール
- File::Find ディレクトリツリーサーチ用インターフェースモジュール
- Encode::CN 中国語エンコード用モジュール
- Encode::HanExtr 中国語エンコードの予備セットモジュール

モジュールがない場合は、コンソールからのインストールをお勧めします。モジュール 名が異なる場合もありますが、ほとんどの以下のパッケージに含まれています:

perl-Convert-BinHex, perl-IO-stringy, perl-MIMEtools, perl-XML-Parser, perl-XML-XPath

rpm でインストールを行う場合は、noarch.rpmパッケージの使用をお勧めし ます。

以下のコマンドによってモジュールのインストールが可能です (利用しているOSに よって異なります)。

### **Debian/Ubuntu**:

apt-get install libjson-perl libjson-xs-perl libxml-parser-perl libxml-xpath-perl libtimedate-perl libmime-tools-perl

root権限が必要です。

### **Red Hat/Fedora/CentOS 5**:

yum install perl-JSON perl-JSON-XS perl-XML-Parser perl-XML-XPath perl-TimeDate perl-MIMEtools

#### root権限が必要です。

#### その他のOS:

cpan JSON JSON::XS XML::Parser XML::XPath Date::Parse MIME::Words MIME::Entity MIME:: Parser MIME::Head

#### root権限が必要です。

![](_page_394_Picture_1.jpeg)

Webminのバージョンと使用しているWebブラウザによってWebインターフェースの<br>レイアウトが異なることがあります。本書では、以下の環境で取得したスクリーン ショットを使用しています。

Webmin 1.480

Firefox 3.0.7 (Mozilla/5.0 (Windows; U; Windows NT 5.1; ru; rv:1.9.0.7) Gecko/2009021910 Firefox/3.0.7)

# インストール

**Dr.Web console for UNIX Mail Servers** 行います。

- Webmin のインストール
- **Webminのプラグインモジュール Dr.Web console for UNIX Mail** Servers  $0$ 177h- $\mu$ (%bin dir/web/)

Webminの設定、モジュールのインストールは、WebminのWebインターフェース で行います。

![](_page_394_Picture_140.jpeg)

**17. Webmin**

**新しいモジュールのインストールは、Webmin 設定ページの Webmin モジュ** ールで行います。

![](_page_395_Picture_1.jpeg)

![](_page_395_Figure_2.jpeg)

**18. Webmin**

以下の手順でモジュールのインストールを行います。

- 1. Webmin モジュールページで、ローカル ファイルからテキストフィールドの右に ある Browse ボタンを押します。 開いたウィンドウに、フォルダ・ファイルを入力しま す。
- 2. インストールパッケージを選択します。(%bin dir/web/にある Dr.Web **console for UNIX Mail Servers**
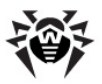

**19. Webmin**

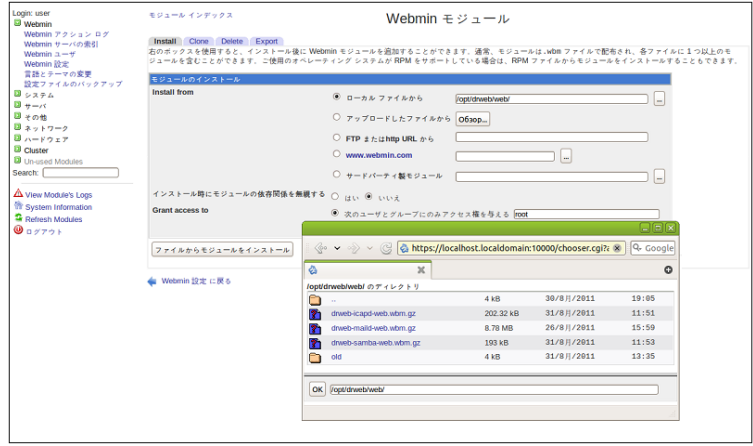

- 3. ファイルクリックでウィンドウ下のフィールドにアイテムが選択された後、OKボタンを 押します。
- 4. インストールパッケージを選択後、ファイルからモジュールをインストール ボタン を押してインストールを開始します。
- 5. インストールが成功すると、サーバセクションのメニューに Dr.Web console **for UNIX Mail Servers**

#### **20. Dr.Web console for UNIX Mail Servers**

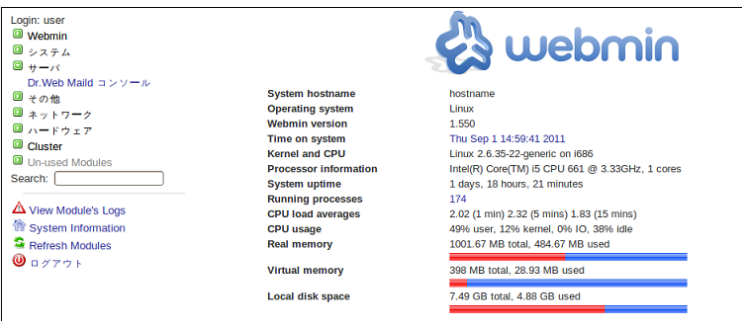

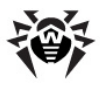

# 基本設定

**Dr.Web console for UNIX Mail Servers** 定 リンクがあります。隔離 セクションに設定ファイルのパス、initスクリプト、ブラック リスト・ホワイトリストのディレクトリパスなどを指定できます。

#### **21. Module configuration**

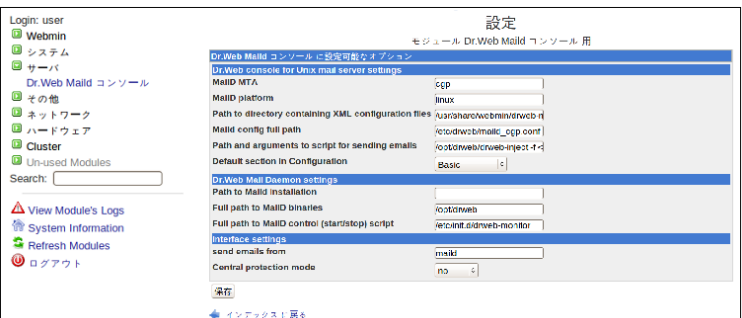

# ユーザインターフェース

**Dr.Web** console for UNIX Mail Servers  $\vec{C}$ は、ブラウザの Back (戻る)ボタンを使用しないでください。 **Back** ボタン、もしくはそれに相当<br>するキーを使用した場合、メインメニューに戻ります。

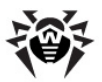

#### **22. Dr.Web console for UNIX Mail Servers**

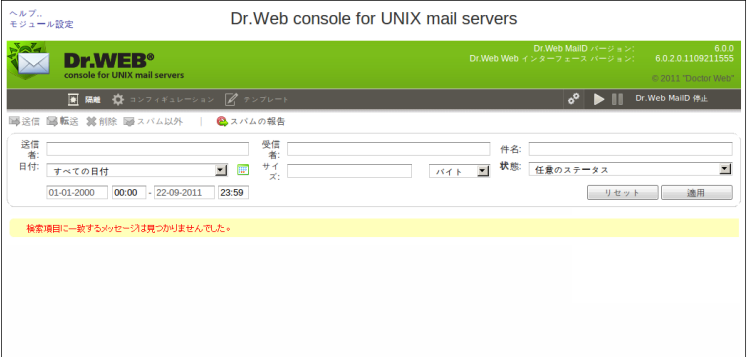

 $\overline{D}$   $\overline{D}$  **Dr.Web MailD**  $\overline{D}$  **<b>Dr.Web for UNIX** mail servers の現在 のバージョンが表示されます。

画面上には 隔<mark>離, コンフィギュレーション, テンプレート</mark> の3セクションが配置さ<br>れています。デフォルトでは、隔離 セクションが開きます。

**Start Dr.Web MailD Stop Dr.Web MailD I のボタンが配置され、ステータスが表示されています。** 

### 隔離

**Dr.Web for UNIX mail servers** メッセージは、設定によって隔離された場合、隔離(Quarantine)タブ内で管理する ことができます。

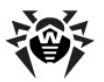

図 23. "Quarantine(隔離)"タブ

| ヘルプ<br>Dr. Web console for UNIX mail servers<br>モジュール設定 |                                          |                         |                                                                                                    |                |           |                                                   |      |                                         |                |
|---------------------------------------------------------|------------------------------------------|-------------------------|----------------------------------------------------------------------------------------------------|----------------|-----------|---------------------------------------------------|------|-----------------------------------------|----------------|
|                                                         | Dr.WER®<br>console for UNIX mail servers |                         |                                                                                                    |                |           | Dr.Web MailD パージョン:<br>Dr.Web Web インターフェース バージョン: |      | 6.0.2.0.1109211555<br>2011 'Doctor Web' | 600            |
|                                                         | 同隔離                                      |                         | ■ コンフィギュレーション ■ テンプレート                                                                               |                |           | ஃ                                                 |      | Dr.Web MailD 停止                         |                |
|                                                         |                                          |                         | ▲スパムの報告                                                                                              |                |           |                                                   |      |                                         |                |
| 送信<br>者:<br>日付:                                         | すべての日付<br>01-01-2000<br>00:00            | 22-09-2011              | 受信<br>者:<br>$\stackrel{\pm\,\tau}{\prec_\mathbb{C}}$<br>$\mathbf{r}$<br><b>HE</b><br>バイト<br>23:59    | $\blacksquare$ | 件名:<br>状態 | 任意のステータス                                          | リセット | 適用                                      | $\blacksquare$ |
| 四                                                       | 送信者                                      | 受信者                     | 件名                                                                                                   |                |           |                                                   |      | 日付。                                     | サイズ            |
|                                                         | quarantine@script.wazup_misha@jodaka.ru  |                         | ROLEX, GUCCI, LOUIS VUITTON @ Great Prices for the Holidays!                                         |                |           |                                                   |      | 18/11/2010 10:17 1.6KB                  |                |
|                                                         |                                          |                         | quarantine@script.wazup_medved@iodaka.ru_0 Facebook Password Reset Confirmation! Customer Message.   |                |           |                                                   |      | 18/11/2010 10:17 33.83KB                |                |
|                                                         |                                          |                         | quarantine@script.wazup_admin@iodzone.ru   0 Facebook Password Reset Confirmation! Customer Message. |                |           |                                                   |      | 18/11/2010 10:17 33.83KB                |                |
|                                                         | notspam@script.wazup                     | lol@jodaka.ru           | Appliance 00:30:18:48:62:67 was updated                                                              |                |           |                                                   |      | 18/11/2010 10:18 3.27KB                 |                |
| ø                                                       | notspam@script.wazup                     | misha@iodaka.ru         | Re: 22222                                                                                            |                |           |                                                   |      | 18/11/2010 10:18 4.05KB                 |                |
| $\sigma$                                                | notspam@script.wazup                     |                         | medved@jodaka.ru New drweb-officeshield-image-server 6.0.0.1009161                                   |                |           |                                                   |      | 18/11/2010 10:18 3.18KB                 |                |
| æ                                                       | notspam@script.wazup                     |                         | admin@jodzone.ru maild 6.0 moves to maild-6_0-branch                                                 |                |           |                                                   |      | 18/11/2010 10:18 3.51KB                 |                |
|                                                         | virus@iodzone.ru                         | misha@iodaka.ru         | 0 virus 55144145766.9241 make love not war -- 58.6830617197531                                       |                |           |                                                   |      | 18/11/2010 11:17 1.18MB                 |                |
|                                                         | # virus@jodzone.ru                       | lol@iodaka.ru           | 0 virus 9096814425.36858 make love not war -- 46.7774318968456                                       |                |           |                                                   |      | 18/11/2010 11:17 604.94KB               |                |
| 囮                                                       | virus@jodzone.ru                         |                         | admin@jodzone.ru 0 virus 55269083183.4361 make love not war -- 15.1541390164947                      |                |           |                                                   |      | 18/11/2010 11:17 469.5KB                |                |
| - 前                                                     |                                          | 2 3 4 5 6 7 8 9 10 $\%$ |                                                                                                    |                |           |                                                   |      | ページごとの項目数: 10<br>表示されたレコード・1-2合計2       |                |

隔離(Quarantine) タブには下記の項目があります。

- ツールバー
- フィルター機能
- 隔離されたメッセージリスト
- ナビゲーション と1ページ内での表示数を変更するドロップダウンメニュー

### ツールバー

ツールバーボタン ( ● Report spam ボタン以外) はリストからメッセージが選 ・・・・・・・・・・。<br>択された時点でアクティブになります。

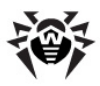

図 24. ツールバー

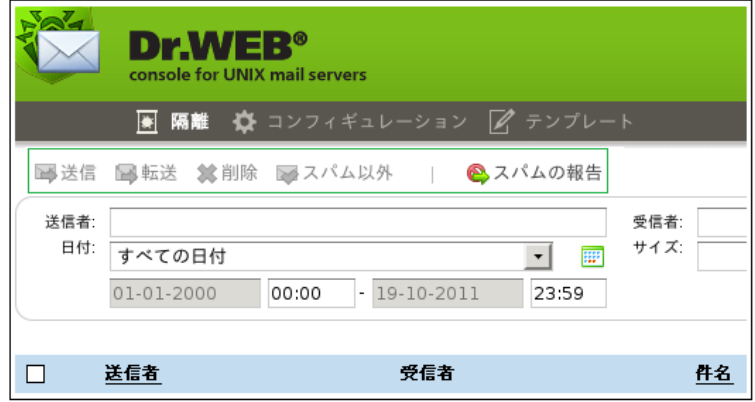

ツールバーによって以下のことを実行できます。

- 隔離されたメッセージを元の受信者に送信。 該当するメッセージを選択 **し、■ Send(送信)ボタンを押す。**
- B ● 隔離されたメッセージを転送。──該当するメッセージを選択し、 **Forward**(転送)ボタンを押す。オープンしたウィンドウに必要事項を記 入: 受信者 (受信者e-mail アドレス), 件名 (Subject), メッセージ (転 送されるメールに対するメッセージテキスト),添付(Attachments) (メー ルを添付として転送)
- 隔離されたメッセージを削除。該当するメッセージを選択し、※ Delete (削除) ボタンを押すか、キーボードのDEL キーを押す。
- 間違った"スパム" 該当するスパムステータスのメッセージを選択し、 **de Not Spam** 離フォルダから削除される。
- スパムのレポート。

スパムのレポートはメッセージリストからは操作できません。 スパム と思われるメッセージはファイルシステムに保存し、その後、Dr. **Web for UNIX mail servers**によって提供されたインターフェ ースを使用して**Dr. Web**ラボに送信してください。

**C Report spam** ボタンを押すと、ウィンドウがオープンし、疑わしい<br>メッセージを含むファイルをアップロードすることができます。

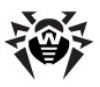

フィルタ

隔離されたメッセージをフィルタによって操作しやすいよう表示させます。

図25. フィルタ

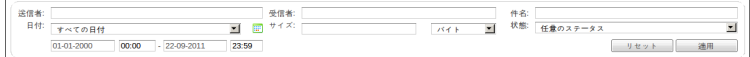

フィルタによって以下のクライテリアで表示させることができます。

- Sender(送信者) 送信者のe-mail アドレス。アドレスの全て、もしくは 一部を入力。
- Recepient (受信者) 受信者のe-mail アドレス。アドレスの全て、も しくは一部を入力。
- Subject (件名) 件名中の任意の文字列
- Date(日付) メッヤージが隔離された日付。ドロップダウンリストから期 間を選択、もしくは <mark>||||"</mark> ボタンでカレンダーから入力。以下のオプションが選 択可能:
	- **✓ all dates** 隔離フォルダの全てのメッヤージを選択
	- **✓ todav 当日12:00 a.m. から現在までのメッヤージを** 選択
	- **√ yesterday** 前日12:00 a.m. から当日12:00 a.m. までのメッヤージを選択
	- **✓ this week** 凋始めから現在までのメッヤージを選択
	- **✓ this month 月始めから現在までのメッヤージを選択**
	- **√ custom period カレンダーによって任意の期間のメッ** セージを選択

図26. カレンダー

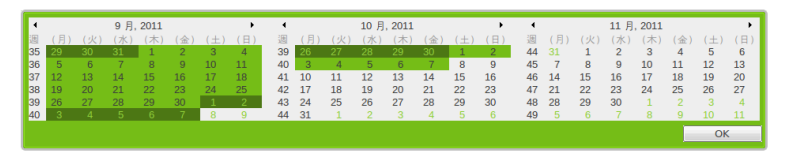

ドロップダウンから **custom period** を選択するか、<sup>[111]</sup> ボ<br>タンを押すことでカレンダーウィンドウが開きます。 期間を指定 し、**OK** ボタンを押すと、カレンダーウィンドウが閉じ、フィールド に値が入力されます。直接値を入力して指定することもできま す。

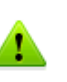

期間指定した場合、その日時を含む期間に隔離 されたメッセージのみが表示されます。特定の時間 を指定したい場合には、その時間を入力すること で、該当のメッセージが表示されます。

- Size(サイズ) 指定サイズ以上のメッセージを選択(デフォルトbyte、ド ロップダウンメニューで変更可能)。0を設定するとサイズは考慮しない。
- Status (ステータス) 隔離の理由。
	- **✓ virus** アンチウィルスモジュールによってウィルスと認識され た
	- **✓ spam** アンチスパムモジュールによってスパムと認識された
	- **√ rule** 内部ルールによって隔離された
	- **√ processing error メッセージ処理中にエラーとなり隔** 離された

クライテリア設定後、Apply ボタンを押してください。Reset ボタンでデフォルト に戻ります。

<span id="page-402-0"></span>メッセージリスト

隔離フォルダにメッセージがある場合、隔離(Quarantine)タブに表形式でメッ ヤージが表示されます。

#### 図27. メッセージリスト

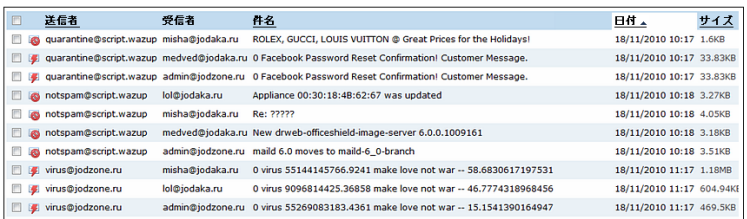

管理者は全ての隔離されたメッセージにアクセスすることができます。

表のデータは以下の項目でまとめられています。 • Status 列 - メッセージのステータス(隔離の理由)です。それぞれのステータス

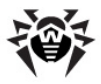

でアイコンが異なります: シ - ウィルスを含んでいます, IO - スパムと判定されて います, └<mark>国</mark> - 内部フィルタリングルールによって隔離されています, ■▲ - 処理中<br>にエラーが発生しました。マウスポインタをアイコンの上に置くと、隔離された理由の 詳細が確認できます。

- Sender 列 送信者メールアドレスです。
- Recipient 列 受信者のメールアドレスです。
- Subject 列 件名です。件名はソートして表示順を変更できます。
- Date 列 隔離された日時です。過去24時間以内に隔離されたメッセージは 時間のみが表示されます。日時はソートして表示順を変更できます。
- Size 列 メッヤージサイズです。サイズはソートして表示順を変更できます。

メッセージの選択には、チェックボックスにチェックを入れてください。全てのメッセージ を選択する場合には、表左上のヘッダのチェックボックスにチェックを入れてください。

受信者(Recipient), 件名(Subject), 日付(Date) フィールドはメッセ ージにリンクされています: クリックすると下記のようなメッセージスクリーンが表示され ます。

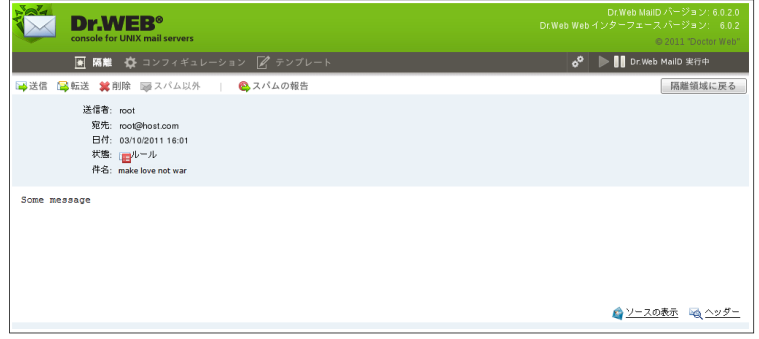

図28. 隔離メッセージ

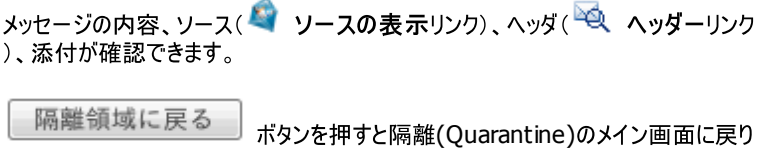

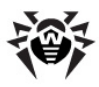

### ナビゲーション

図29. ナビゲーション

 $= \hat{m} \wedge \begin{array}{|ccc|} 1 & 2 & 3 & 4 & 5 & 6 & 7 & 8 & 9 & 10 & \sqrt[3]{\nwarrow} \\ \end{array}$ ページごとの項目数:10 -表示されたレコード:1-2合計2

ナビゲーションでは以下のことが実行できます。

- 表の前・次のページにジャンプします。(CTRL+矢印キーでも同様にジャンプしま  $\vec{d}$ )
- ページ番号によって各ページを表示します。
- メッセージのトータル数と現在表示しているリストの位置を表示します。

隔離(Ouarantine)ヤクションの1ページの表示数を変更したい場合は、画面右 下のドロップダウンメニューで変更できます。10, 20, 50, 100 に変更可能で す。メニュー選択後、自動的に画面が切り替わります。

表が再表示されるかソートされると、それまでの選択は解除されます。

#### 設定

■■ ボタンを押してテキストフィールドに指定することで、ドロップダウンリストからパラ メータ値を選択することができます。詳細 リンクで詳細を表示できます。パラメー タ変更後に値を戻したい場合は「ニュアイコンをクリックすることで値を戻せます。 また、マンフィコンでデフォルト値に戻ります。

変更確認には**プレビュー(Preview)**をクリックしてください。 プレビューページでは<br>全ての変更を保存するか一部の変更を保存するかどうか、選択できます。更に変 更を加えたい場合には、Continue Editing をクリックし、プレビューページに 戻ってください。変更を実行しない場合は、Cancel クリックしてください。保存す る場合は、Save か Apply and Save をクリックしてください。

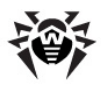

図30. プレビュー

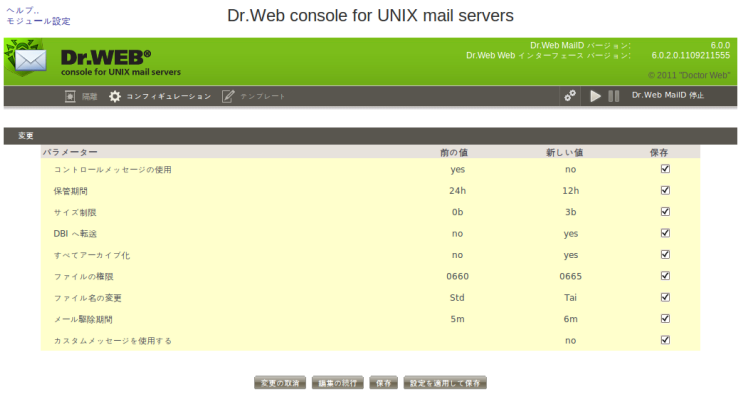

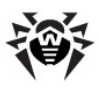

"基本"タブ

図31. 基本設定

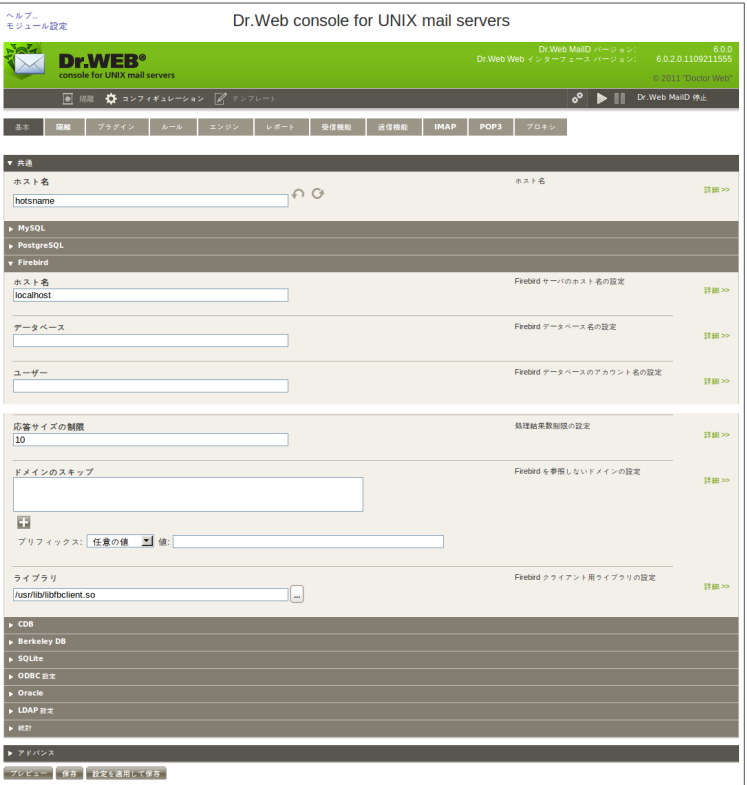

このタブでは、統計情報のエクスポートと、 Dr.Web MailD とデータベースの設 定について設定します。パラメータはドロップダウンから選択するか、テキスト欄に記 入します。

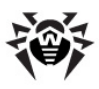

"隔離" タブ

図32. 隔離設定

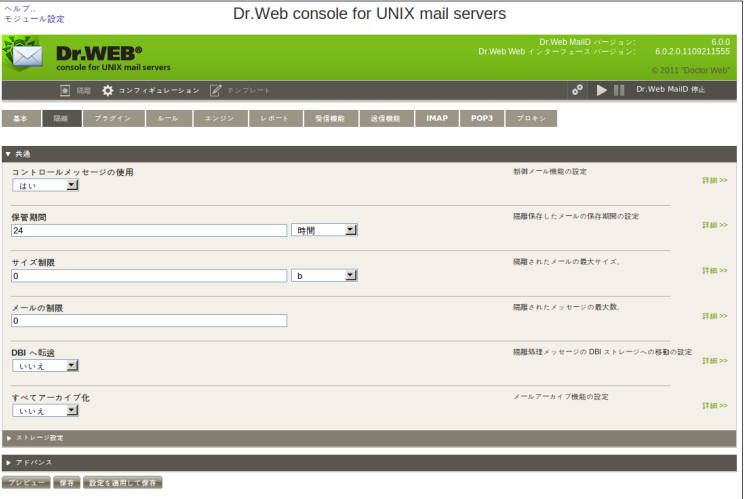

このタブでは隔離(Quarantine)セクションに関して設定します: メッセージを隔 離する期間、隔離されたメッセージのアクセス権、名前変更オプション、DBIストレ ージの設定

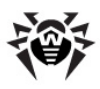

"プラグイン" タブ

#### 図33. プラグイン設定

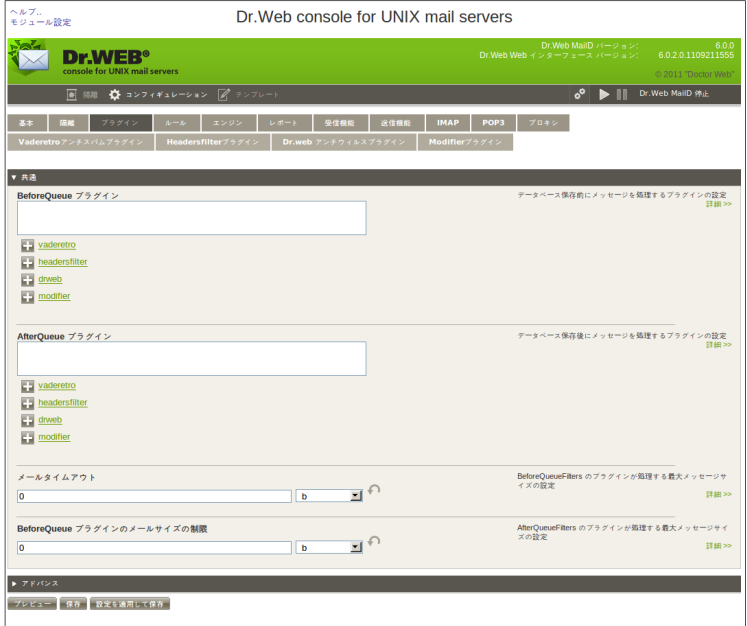

このタブでは全てのメールフィルタリングプラグインに関しての一般的な設定します。 ールファブルー<br>各プラグインの個別設定に関しては、それぞれのタブで設定します。

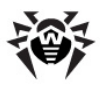

#### **34. Anti-spam**

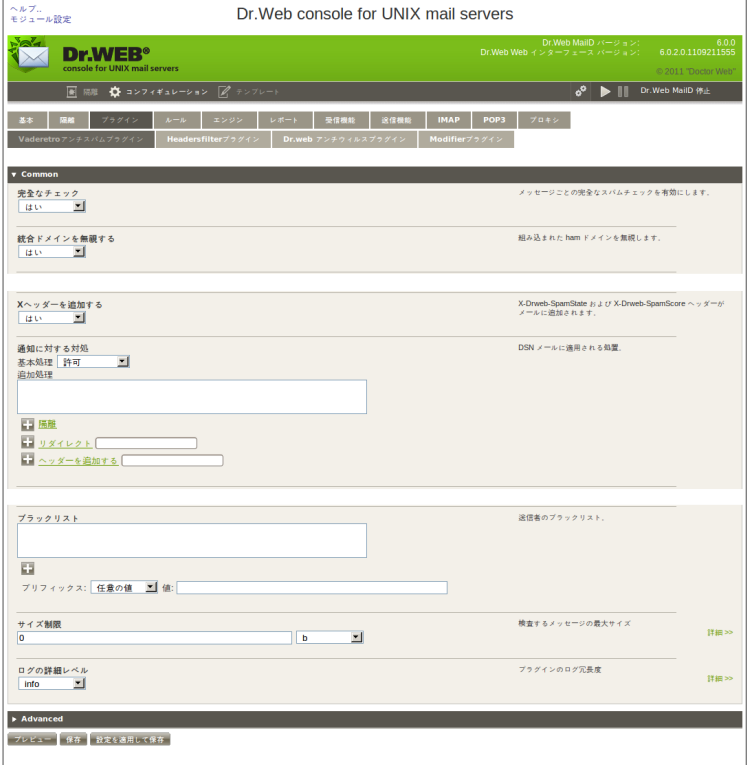

このタブでは VadeRetro アンチスパムプラグインの設定をします。

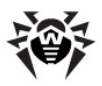

**35. Headers Filter**

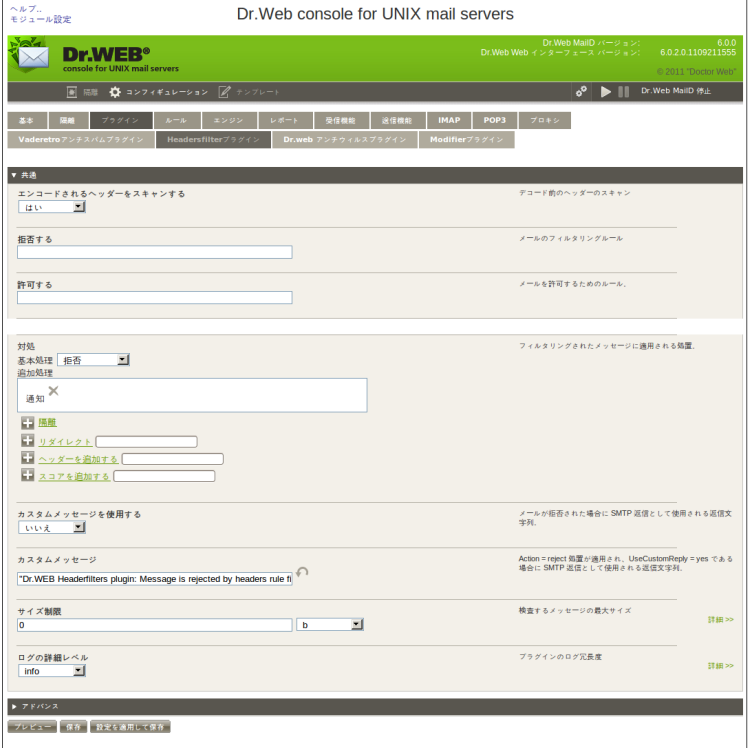

このタブでは、ヘッダによってメッセージをフィルタリングするheadersfilterプラグインの 設定をします。"HEADER = reqular expression" を全ての ~Condition欄の "value" フィールドに設定します。Actionパラメータの redirect横のテキスト欄にはフィルタしたメッセージをリダイレクトする先のメールアド<br>レスを設定します。

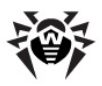

図36. アンチウィルス設定

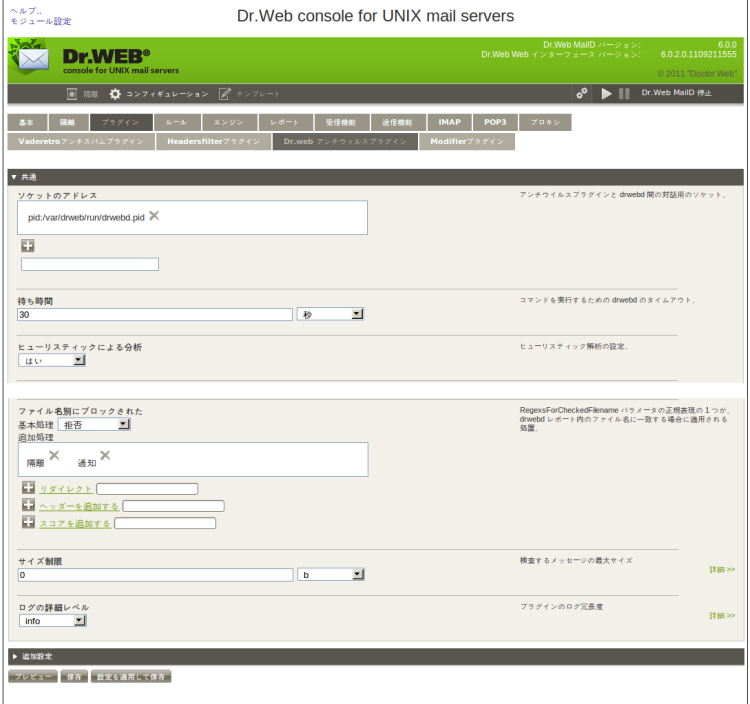

このタブでは Dr.Web アンチウィルスプラグインの基本設定を行います。

それぞれのパラメータの actions の redirect には、フィルタしたメッセージをリダイ レクトする先のメールアドレスを設定します。 (デフォルトでは Engine タブの **RedirectMail パラメータが使用されます)** 

アドバンス設定で、ブロックされたメッセージのカスタムリプライを設定します。

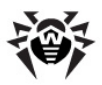

#### メールが拒否された場合に SMTP 返信として使用される返<br>信文字列。 カスタムメッセージを使用する<br>| いいえ | 三 いいえ TCP\_NODELAYを利用する Yes 値で TCP\_NODELAY バラメータを使用したソケット操<br>作は有効にたります  $\sqrt{\frac{1}{n} + \frac{1}{n}}$ レポートファイルの容量制限 drwebd ログファイルの最大サイズ.  $50$  $\sqrt{5}$  $\overline{\phantom{0}}$ –<br>感染したファイルに関する通知 Infected = reject または Incurable = reject 処置が適用され、<br>UseCustomReply = yes である場合に SMTP 返信として使<br>用される返信文字列。 "DrWEB Antivirus: Message is rejected because it contains a vir $\widehat{\left\| \cdot \right\|}$ Adware、Dialers、Jokes、Riskware、Hacktools = reject 処<br>置が適用され、UseCustomReply = yes である場合に SMTP<br>返信として使用される返信文字列。 マルウェアに関する通知 "DIWEB Antivirus: Message is rejected because it contains a ma Suspicious = reject 処置が適用され、UseCustomReply =<br>yes である場合に SMTP 返信として使用される返信文字<br>pa 疑わしいファイルに関する通知 "DIWEB Antivirus: Message is rejected because it contains susp SkipObject = reject 処置が適用され、UseCustomReply =<br>yes である場合に SMTP 返信として使用される返信文字<br>제 スキップされたファイルに関する通知 "DIWEB Antivirus: Message is rejected because it cannot be che -<br>アーカイブ制限に関する通知 ArchiveRestriction = reject 処置が適用され、<br>UseCustomReply = yes である場合に SMTP 返信として使<br>用される返信文字列。 "DrWEB Antivirus: Message is rejected because it contains arch ScanningErrors、ProcessingErrors = reject 処置が適用さ<br>れ、UseCustomReply = yes である場合に SMTP 返信とし<br>て使用される返信文字列。 検査エラーに関する通知 "DrWEB Antivirus: Message is rejected due to software error." ファイル名別にブロックされたファイルに関する通知 BlockByFlename = reject 処置が適用され、<br>UseCustomReply = yes である場合に SMTP 返信として使<br>用される返信文字列。 "DrWEB MailD: Message is rejected due to filename pattern" IPC ライブラリのログ冗長度 IPC  $\nu\!\prec\!\nu^ \left\vert \mathbb{H}\mathbb{H}\right\vert \gg$ alert  $\overline{\phantom{0}}$ Syslog ファシリティ Syslog ファシリティ 詳細>> Mail  $\boxed{\bullet}$ ライブラリ ブラグイン用ライブラリのパス **EE BROOM** 18 セクション 設定ファイル中のセクション名  $2240 > 1$ ブレビュー 保存 設定を適用して保存

### 図37. アンチウィルスアドバンス設定

このタブでは Modifier プラグインの基本設定を行います。

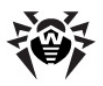

#### **38. Modifier**

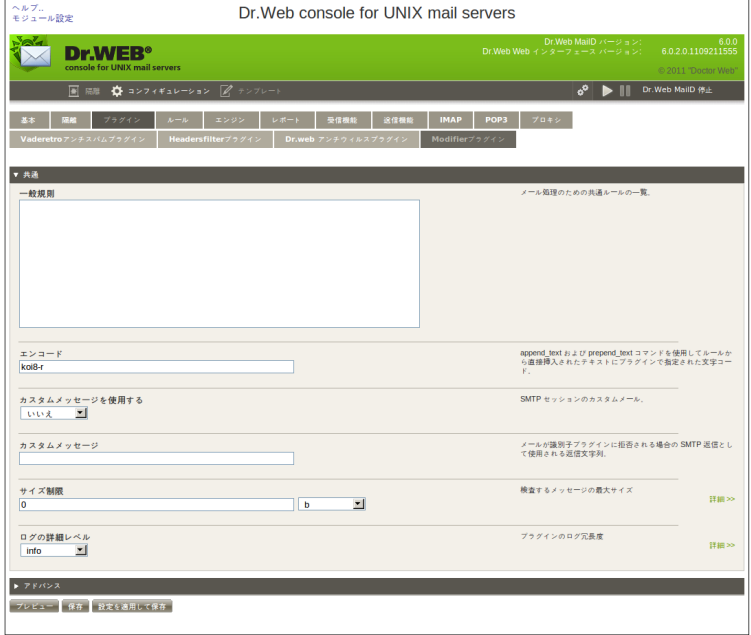

**" "**

図39. ルール

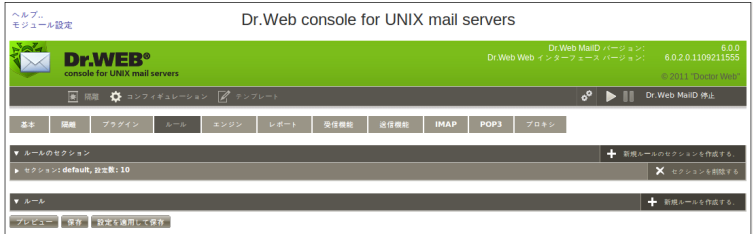

このタブでは Dr.Web MailD の設定ファイル の [Rules]セクションの設定で

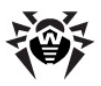

**Create new rule**

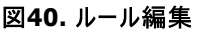

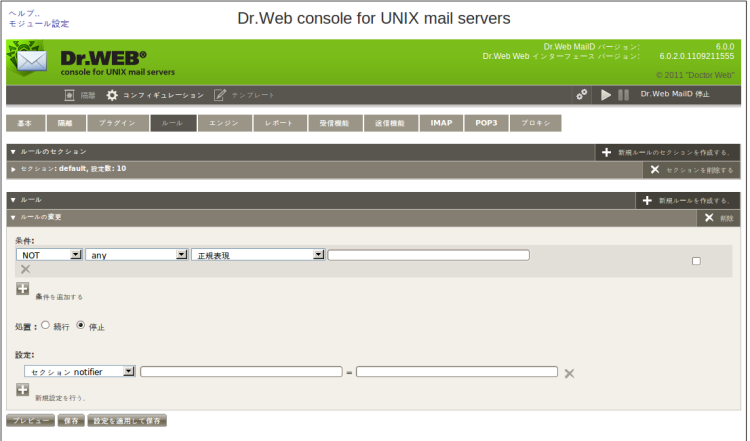

ルール編集(Rule editing) メニューでは、条件 (Conditions)、アクション(A ctions)、設定(Settings) を設定します。条件は論理演算とグループによっ て設定します。 グループ化するには、チェックボックスにチェックを入れ、 近くの **group** ボタンを押します。グループ解除は、チェックボックスにチェックを 入れ、**コ ungroup** ボタンを押します。

**Create new rules section**

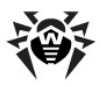

#### 図41. ルールセクション編集

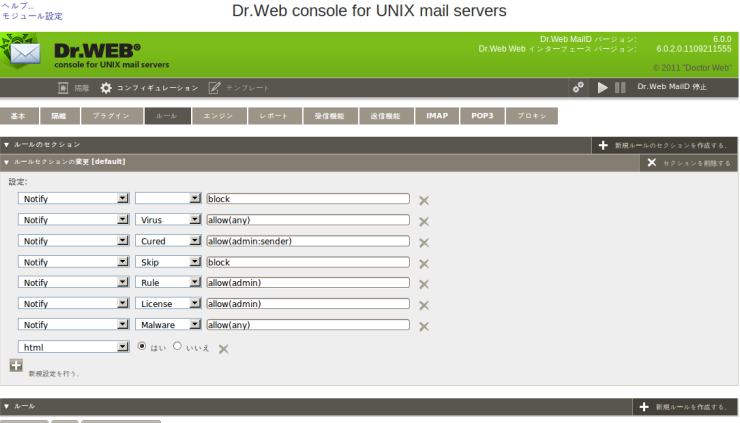

プレビュー 保存 設定を適用して保存

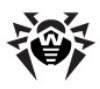

**" "**

図42. エンジン一般設定

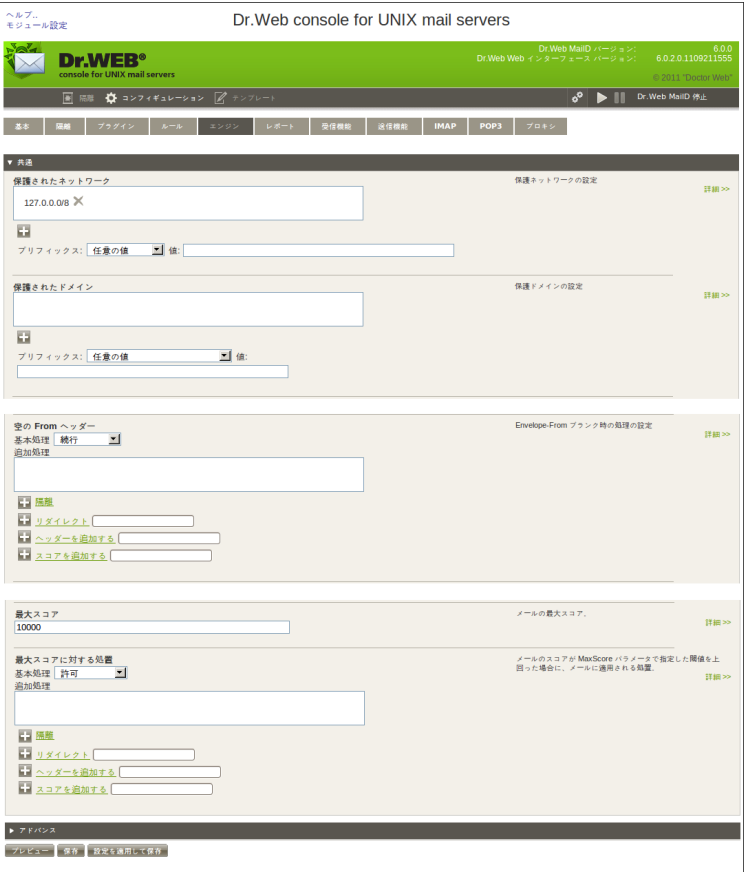

このタブでは、リダイレクトアクションに使用されるデフォルトメールアドレスを指定し、 drweb-maild の制御を行います。

Pool オプションとカスタムリプライの設定も行います。

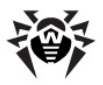

 $\sqrt{P K / C \times R}$ 入力プールのオプション<br>現在の値: メッセージ受信·内部キュー構成用のスレッドプールの設定  $\circ$  auto ● auto<br>○ minimum <u>■ autor and and and an</u><br>○ minimum 2 ■ maximum 20 timeout  $\begin{array}{|c|c|c|c|}\n\hline\n\text{stack_size} & \text{p} & \text{y} \\
\text{stack_size} & \text{p} & \text{y} \\
\hline\n\text{log-level} & \text{quiet} & \text{y} \\
\hline\n\end{array}$ stat no <u>×</u> PID  $7 \times 4 \text{ m}$ プロセスID を保存するファイルの設定  $1240$  $\Box$ /var/drweb/run/drweb-maild.pid カスタムの返信の使用<br>| いいえ | ■ メール拒否時のカスタムエラーメッセージ使用の設定 -<br>EmptyFrom = reject の際のエラーメッセージの設定<br>詳細 >> From ヘッダーが空のメールへの返信 "Dr.Web MailD: Messages from <> are blocked by administrator. ルールのログレベル ルール処理に関するログレベルの設定  $\label{eq:H} \mathop{\mathrm{Hilb}}\nolimits > \infty$  $\boxed{\text{alert}} \qquad \boxed{\text{M}}$  $PIDZZ$ プロセス ID を保存するファイルの設定  $\overline{\mathbf{H}}\mathbf{H}\mathbf{H}$ IQ /var/drweb/run/drweb-maild.pid <br>メール拒否時のカスタムエラーメッセージ使用の設定 カスタムの返信の使用  $|uwk|$ EmptyFrom = reject の際のエラーメッセージの設定<br>詳細 >> From ヘッダーが空のメールへの返信 "Dr.Web MailD: Messages from <> are blocked by administrator. 受信モジュールへの通知失敗時の DSN 途付取りやめの設定 ブロック時に DSN をスキップ  $\frac{1}{\ln 2}$ メール内の MIME パーツの最大数。 MIME 部の制限  $H \otimes$ 1000 メール内のネストされた MIME パーツの最大数. ネストされた MIME 部の制限  $\frac{1}{2}$ 100

図43. アドバンスエンジン設定

MailBase セクションでは、メールデータベースの設定を行います。

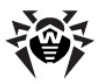

**44. MailBase**

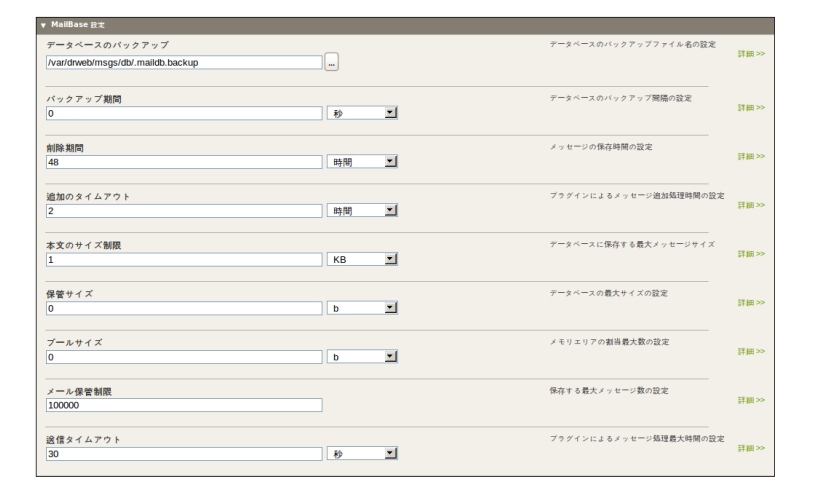

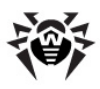

"レポート"タブ

図45. レポート設定

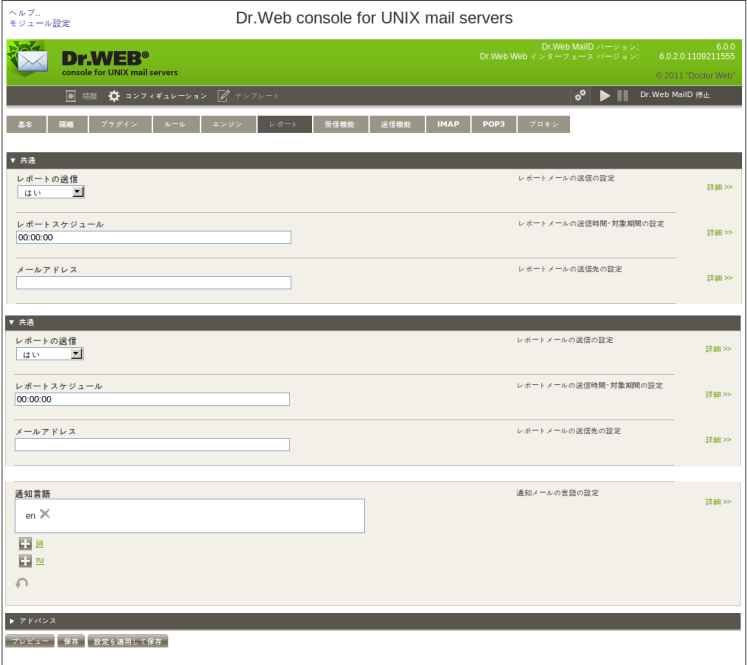

このタブでは、管理者への統計レポート送信とデータベースへの保存に関するオプ ション設定を行います。

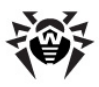

### **" "**

#### 図46. メール受信一般設定

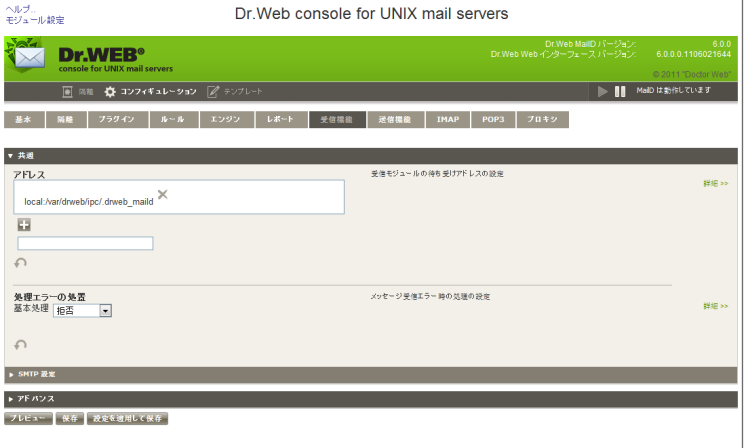

このタブでは、SMTP/LMTPリクエストのメールを受信する1つ、もしくは複数のアド<br>レスと、エラー時のアクションを指定します。

アドバンスメール受信設定では、Dr.Web MailD とMTAとの相互設定を行いま す。

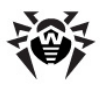

図47. アドバンスメール受信設定

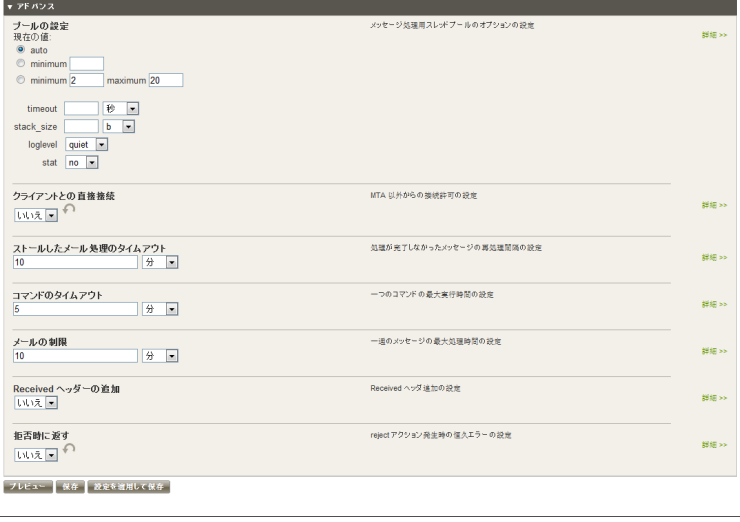

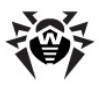

### "送信機能" タブ

#### 図48. メール送信設定

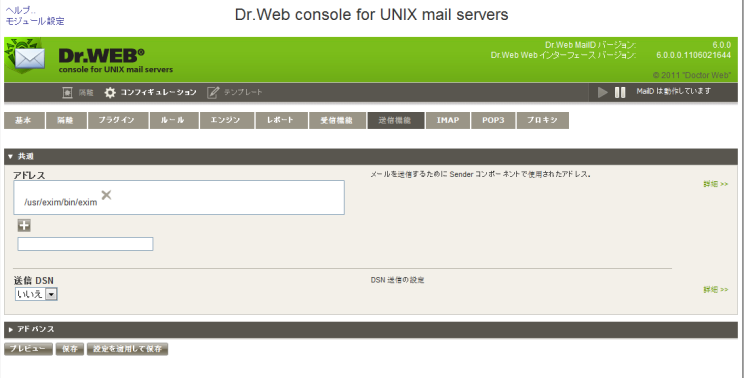

このタブでは、送信メッセージに対するアクションと、コマンド実行時のタイムアウト、 Daemon やプラグイン実行時のメッセージを設定します。

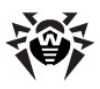

### **"IMAP"**

**49. IMAP**

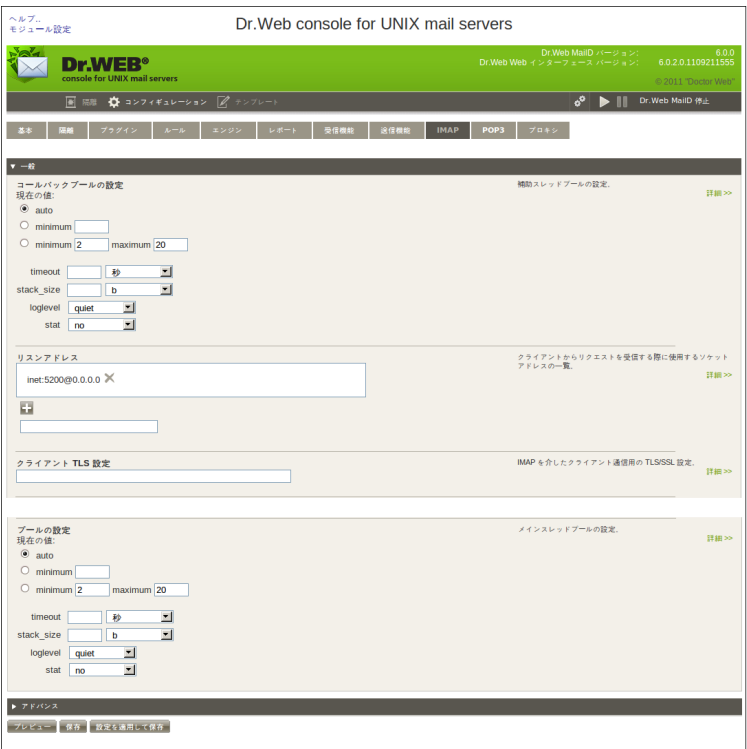

このタブでは、IMAP フィルタの設定を行います。

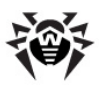

### **"POP3"**

**50. POP3**

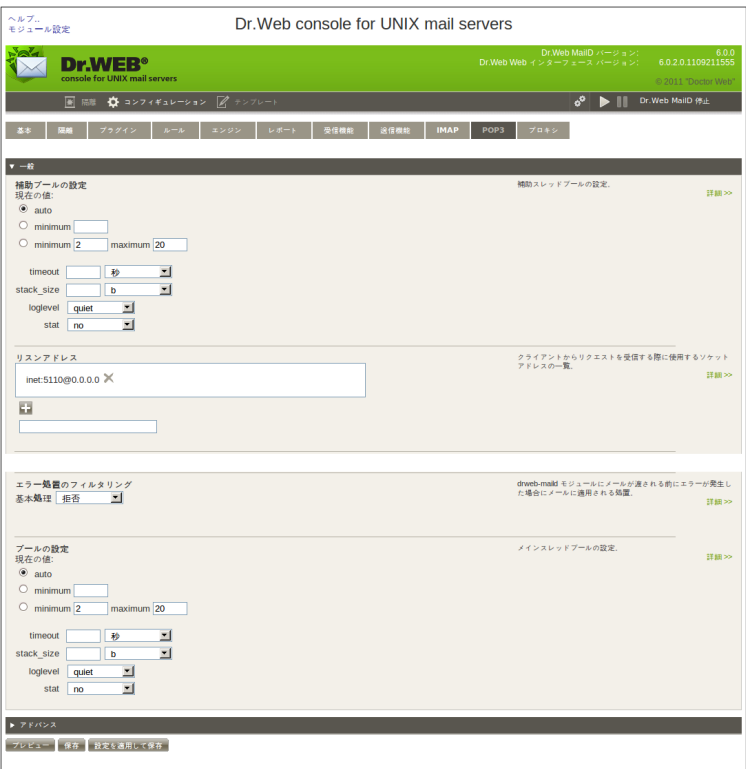

このタブでは、POP3 フィルタの設定を行います。

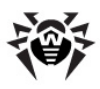

"プロキシ"タブ

図51. プロキシ設定

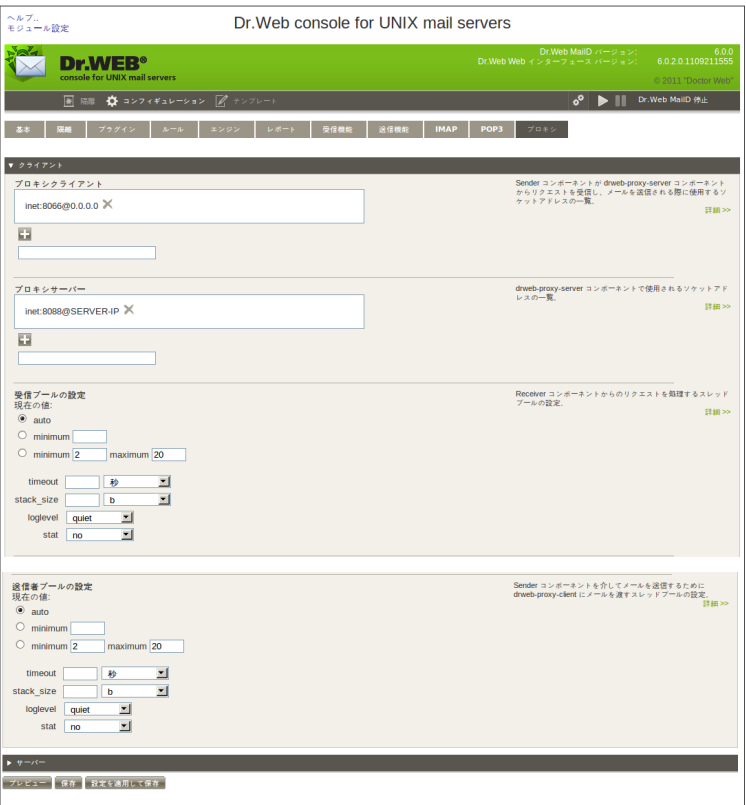

このタブでは、異なるホスト上にある Dr. Web for UNIX mail servers コンポ ーネントとの稼働を実現する、プロキシの設定を行います。

## テンプレート

このセクションでは、ウィルス検出時や Daemon、プラグインのエラー時のメッセー

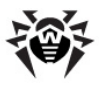

ジのテンプレートを設定します。

図52. テンプレート

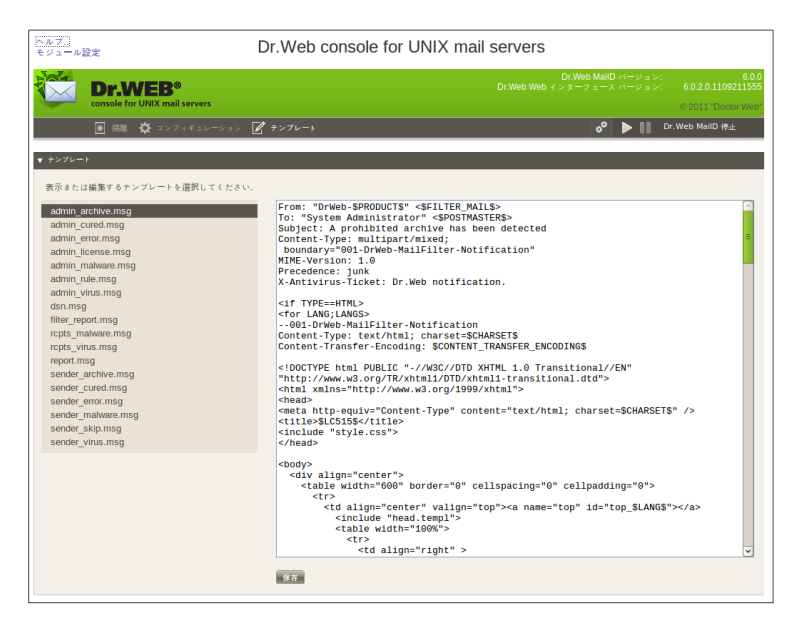

ADMIN ARCHIVE.msg - drweb32.ini設定ファイルで設定された アーカイブに対する設定値を超えたために Daemon がスキャンできなかった場合 のレポートテンプレートです。管理者に送信されます。

ADMIN CURED.msg -感染メッセージを修復したレポートテンプレートで す。管理者に送信されます。

ADMIN ERROR.msg - Daemon かプラグインエラーの場合のレポートテ ンプレートです。管理者に送信されます。

ADMIN LICENSE.msg - ライセンス制限の為にチェックされなかった場合 のレポートテンプレートです。管理者に送信されます。

ADMIN MALWARE.msg - メッセージ内にマルウェアが検知された場合のレ ポートテンプレートです。管理者に送信されます。

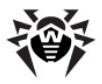

ADMIN\_RULE.msg - ルールによってメッセージが拒否された場合のレポー<br>トテンプレートです。管理者に送信されます。

ADMIN VIRUS.msg - メッセージ内にウィルスが検知された場合のレポー トテンプレートです。管理者に送信されます。

DSN.msq - ステータス通知のテンプレート

RCPTS\_MALWARE.msg - メッセージ内にマルウェアが検知された場合のレ<br>ポートテンプレートです。 受信者に送信されます。

RCPTS\_VIRUS.msg - メッセージ内にウィルスが検知された場合のレポー<br>トテンプレートです。受信者に送信されます。

REPORT.msg - 通常の <mark>Daemon</mark> レポートテンプレートです。

SENDER ARCHIVE.msg - drweb32.ini設定ファイルで設定された アーカイブに対する設定値を超えたために Daemon がスキャンできなかった場合 のレポートテンプレートです。最初の送信者に送信されます。

SENDER\_CURED.msg - 感染メッセージを修復したレポートテンプレートで<br>す。 最初の送信者に送信されます。

SENDER ERROR.msg - Daemon かプラグインエラーの場合のレポート テンプレートです。最初の送信者に送信されます。

SENDER MALWARE.msg - メッセージ内にマルウェアが検知された場合の レポートテンプレートです。最初の送信者に送信されます。

SENDER\_SKIP.msg – スキャン失敗時のレポートテンプレートです。パスワ<br>ード保護されたファイルや壊れたアーカイブ、一般的でないファイルなどが添付され ているような場合や、スキャンタイムアウトするような場合にスキャンが中断されま す。レポートは最初の送信者に送信されます。

SENDER VIRUS.msg - メッセージ内にウィルスが検知された場合のレポ<br>ートテンプレートです。最初の送信者に送信されます。

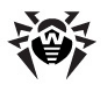

# お問い合わせ

**Dr.Web for UNIX mail servers** るアップデートについての最新のニュースおよび情報は、以下のwebサイト上でご 覧いただけます。

<http://www.drweb.com/>

セールス部門:

<http://buy.drweb.com/>

テクニカルサポート:

<http://support.drweb.com/>

問題が発生した場合にお送りいただくレポートには次の事柄を記載してください。

- お使いのOSの名称およびバージョン
- **Dr.Web for UNIX mail servers**
- 全てのモジュールの設定ファイル
- 全てのモジュールのログファイル

© 2011 Doctor Web